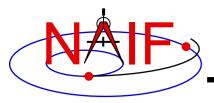

#### **Navigation and Ancillary Information Facility**

#### Welcome to the SPICE Tutorials

**April 2023** 

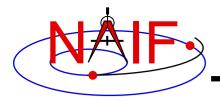

#### **Objectives**

**Navigation and Ancillary Information Facility** 

- Provide an overview of the entire SPICE system
- Provide a sense of the purpose and uses of SPICE
- Provide an introduction to the primary SPICE components
- Provide examples of how to use SPICE software and data files
- Provide some insight into conventions and common problems
- Provide substantive programming examples
- Provide a peek at new capabilities being worked on or considered
- Familiarize you with available SPICE resources
- Going through these extensive tutorials and the associated programming lessons will not be enough to make you well versed in SPICE – it's just a significant start towards that goal.

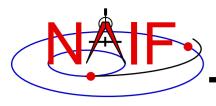

## **Tutorials Scope**

**Navigation and Ancillary Information Facility** 

- Broad coverage
  - Begins at a high level, but quickly drills down to details
  - Touches on many SPICE-related topics that could be of interest to science and engineering teams
    - » Depth of discussion varies somewhat amongst topics
- Provide information for FORTRAN, C, IDL and MATLAB programmers
  - Does not cover Java Native Interface (JNISpice), or the Python (e.g. SpiceyPy), Ruby, Swift and other 3rd party offerings.
- Some tutorials have important material provided in a "Backup" section: you should read those charts too!
- Some topics are addressed rather little or not at all
  - Kernel production
  - Archiving SPICE data

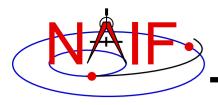

#### Repeated Material

**Navigation and Ancillary Information Facility** 

- Some topics will be repeated in two or more tutorials
  - We're not trying to bore you, but...
    - » we don't wish to assume people will read all of the tutorials at the same time
    - » we think some items are sufficiently important to mention them more than once

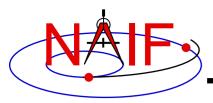

## **Your SPICE Odyssey Begins Here**

**Navigation and Ancillary Information Facility** 

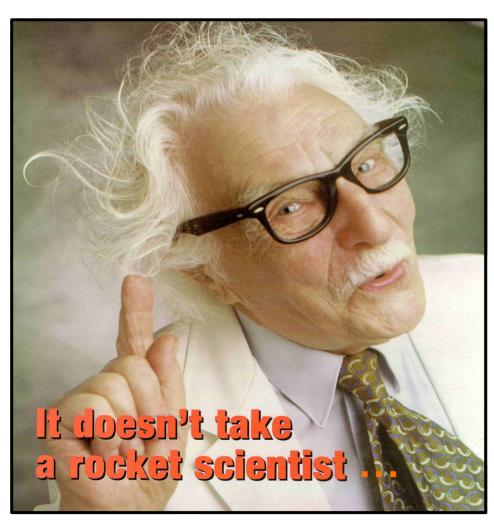

... but it does take a modest amount of effort to learn enough about SPICE to begin to use its features with good success.

It helps to have some math skills, some innate sense of spatial orientation, and some familiarity with your computer's operating system, a code editor, and a compiler or Integrated Development Environment (IDE).

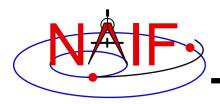

## **SPICE Seems "Large"**

**Navigation and Ancillary Information Facility** 

- The generic SPICE Toolkit contains:
  - several hundred public APIs ("modules" or "subroutines")
  - about 17 utility and application executables
  - about 26 subsystem technical reference documents
  - and more
- Don't let this size bother you... just work your way into it bit by bit
- Most customers use only a handful of these APIs
- Hundreds of others just like you are using SPICE today

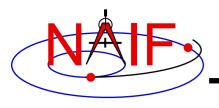

#### The NAIF Team at JPL

#### **Navigation and Ancillary Information Facility**

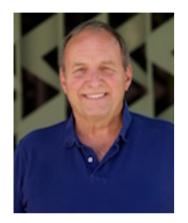

**Chuck Acton** 

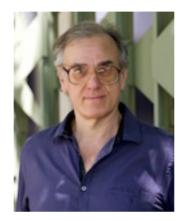

**Nat Bachman** 

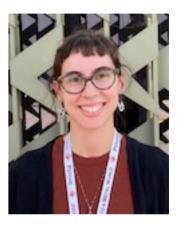

**Alyssa Bailey** 

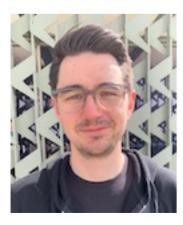

**Matt Barnes** 

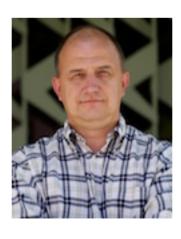

**Boris Semenov** 

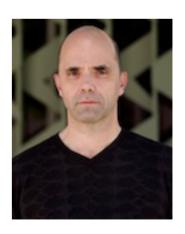

**Ed Wright** 

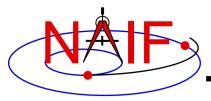

#### **Navigation and Ancillary Information Facility**

## The SPICE Story

**April 2023** 

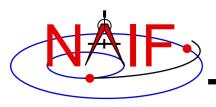

## Why Did NAIF Build SPICE?

**Navigation and Ancillary Information Facility** 

- Starting in the early 1980's scientists said they would like to:
  - use common observation geometry computation tools and methods throughout a project's lifecycle, and for all projects (national and international)
  - be able to produce custom observation geometry calculations themselves, whenever and however they want
  - understand the calculations and data used to produce observation geometry data
  - have the ability to revise the data and software tools used to produce their own observation geometry data

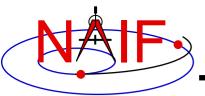

#### What Existed Prior to SPICE?

**Navigation and Ancillary Information Facility** 

"SEDR" - Supplemental Experiment Data Record

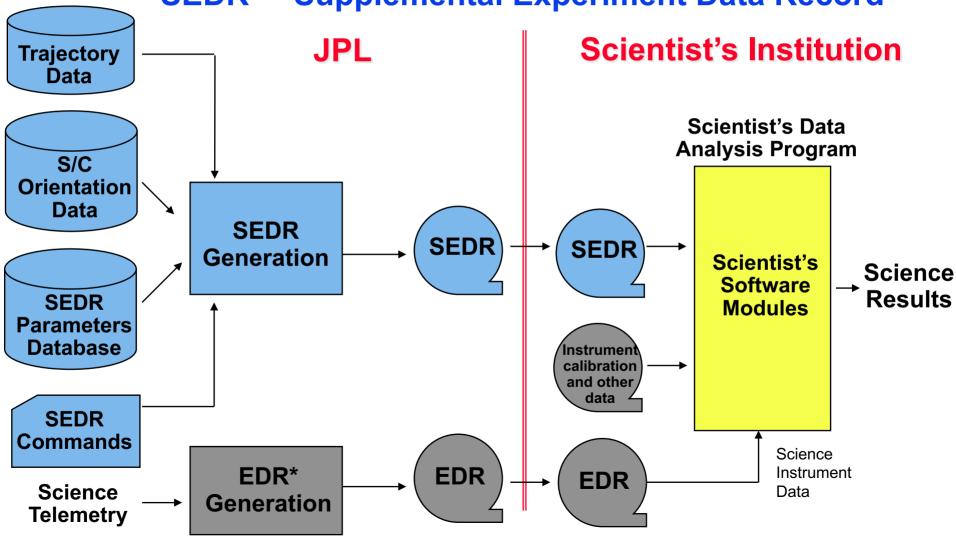

\* EDR = Experiment Data Record = "raw" science instrument data

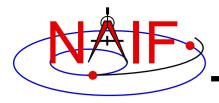

## **SEDR System Characteristics**

**Navigation and Ancillary Information Facility** 

- The SEDR generation program was built and operated at JPL
  - Scientist's requirements on SEDR had to be provided long before launch
    - » Late or post-launch updates were hard/expensive to accommodate
      - Difficult to change WHAT gets computed
      - Difficult to change HOW items are computed (algorithms, parameters)
      - Difficult to change the TIMES at which items get computed
  - Generally only one SEDR file would be produced for each period of time
    - » Result: the scientist can't get better observation geometry data if/when better inputs (e.g. spacecraft trajectory or orientation, etc.) become available
  - SEDR generation was done "in the blind"
    - » Operators were not familiar with processes used to make the inputs
    - » Operators were not familiar with scientist's processing schemes
    - » Result: SEDR often did not fully meet science team's expectations
  - The SEDR system was not exportable to other institutions

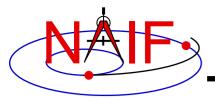

#### The SPICE Idea

**Navigation and Ancillary Information Facility** 

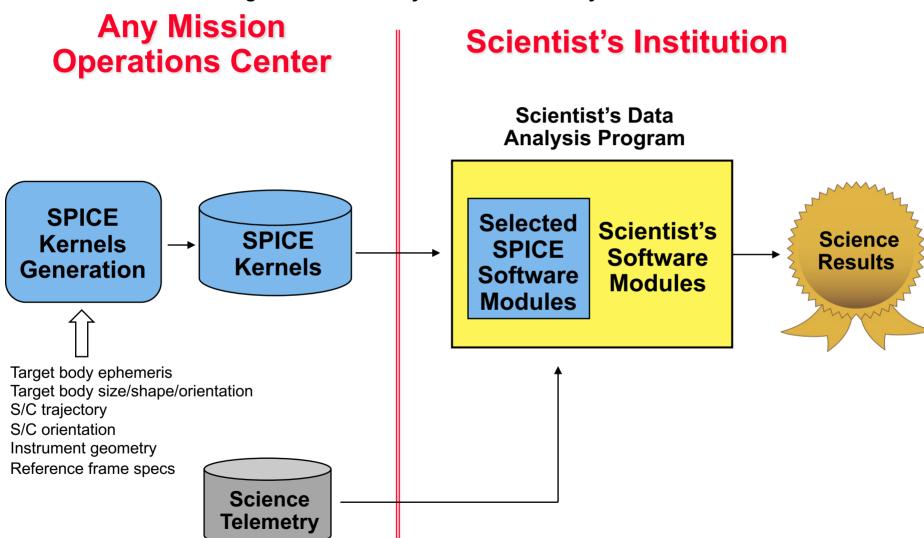

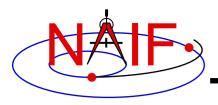

#### **SPICE Benefits vs. SEDR**

**Navigation and Ancillary Information Facility** 

#### The customer has great flexibility in deciding:

- what observation geometry parameters are computed
- at what times or at what frequency these parameters are computed
- for what time span(s) these parameters are computed
- electing if/when to re-do parameter computations using new (better) or otherwise different data as inputs

#### The customer also has:

- multi-mission tools and methods that can be reused on many tasks
- full visibility into algorithms and data used in geometry calculations

#### The flight project operations center can:

- concentrate on producing better ancillary data, rather than on producing lots of SEDRs and frequently updating the SEDR software
- The SPICE process may be replicated anywhere

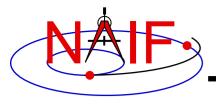

## SPICE "Challenges" vs. SEDR

**Navigation and Ancillary Information Facility** 

- There are often many SPICE data files produced by the mission
  - It can be a challenge to select the correct ones for a particular job
- Customers (usually) must do some non-trivial programming to read SPICE data and compute whatever is needed
- If the mission operations center is other than JPL, the appropriate project people need to learn how to produce and validate their SPICE data
- In some areas of SPICE, the offering of choices to allow correct handling of different situations may present complexity that is unwarranted for "simple" problems

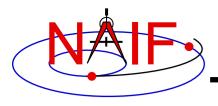

#### **SPICE Evolution**

**Navigation and Ancillary Information Facility** 

 At the behest of scientists, over many years the use of SPICE has grown throughout NASA and within space agencies and countries around the globe

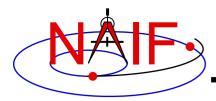

## **Space Agencies Using SPICE**

#### **Navigation and Ancillary Information Facility**

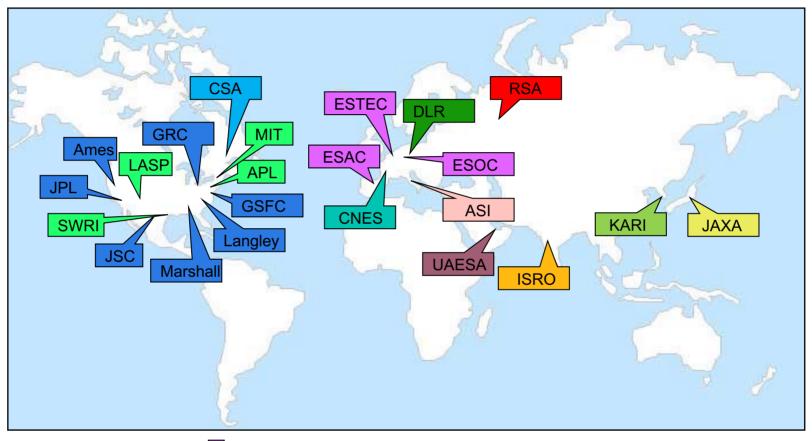

- NASA Field Centers
- U.S. Institutions
- Canadian Space Agency
- UAE Space Agency

- European Space Agency
- French Space Agency
- German Space Agency
  - Italian Space Agency

- Indian Space Research Organization
- Japan Aerospace Exploration Agency
- Russian Federal Space Agency
- Korean Aerospace Research Institute

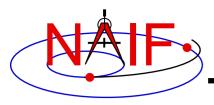

## **SPICE Flight Project Users**

#### **Navigation and Ancillary Information Facility**

| Data Restorations                               | Selected Past Users                                                                                                    | Current                                | Users                                    |
|-------------------------------------------------|----------------------------------------------------------------------------------------------------|----------------------------------------|------------------------------------------|
| Apollo 15, 16 [L]                               | Magellan [L]                                                                                                    | Mars Odyssey                           | Parker Solar Probe                       |
| fariner 2 [L]                                   | Clementine (NRL)                                                                                                    | Mars Reconnaissance Orbiter            | Hubble Space Telescope [S][L]            |
| Nariner 6 [L]                                   | Mars Pathfinder                                                                                                    | Mars Science Laboratory                | James Webb Space Telescope [S][L]        |
| fariner 7 [L]                                   | NEAR                                                                                                    | Juno                                   | Lunar Gateway                            |
| lariner 9 [L]                                   | Deep Space 1                                                                                                    | MAVEN                                  | Dragonfly                                |
| fariner 10 [L]                                  | Galileo                                                                                                    | SMAP (Earth Science)                   | IMAP                                     |
| iking Orbiters [L]                              | Genesis                                                                                                    | OSIRIS REx                             | MAIA                                     |
| iking Landers [L]                               | Deep Impact                                                                                                    | InSight                                | NEO Surveyor                             |
| ioneer 10/11/12 [L]                             | Stardust/NExT                                                                                                    | Mars 2020                              | NEOWISE                                  |
| aley armada [L]                                 | Mars Global Surveyor                                                                                                    | Europa Clipper                         | SPHEREx                                  |
| hobos 2 [L] (RSA)                               | Phoenix                                                                                                    | NISAR (NASA and ISRO)                  | SunRISE                                  |
| lysses [L]                                      | EPOXI                                                                                                    | Psyche                                 | TESS                                     |
| oyagers [L]                                     | GRAIL                                                                                                    | Lucy                                   | LunaH-Map (Arizona State)                |
| unar Orbiter [L]                                | DAWN                                                                                                    | Janus                                  | Lunar IceCube (Moorehead State)          |
| elios 1,2 [L]                                   | Cassini Orbiter                                                                                                    | Lunar Flashlight                       | GOLD (LASP, UCF) (Earth Science) [L]     |
| Huygens Probe (ESA) [L]                         | Mars Exploration Rover                                                                                                    | VERITAS                                | Emmirates Mars Mission (UAE via LASP     |
|                                                 | Mars Express (ESA)                                                                                                    | DAVINCI+                               | Armadillo (CubeSat, by UT)               |
|                                                 | Venus Express (ESA)                                                                                                    | JUICE (ESA)                            | ExoMars RSP (ESA, RSA)                   |
|                                                 | Rosetta (ESA)                                                                                                    | Bepicolombo (ESA, JAXA)                | Proba-3 (ESA)                            |
|                                                 | Mars 96 (RSA)                                                                                                    | Korean Pathfinder Lunar Orbiter (KARI) | Solar Orbiter (ESA)                      |
|                                                 | Phobos Sample Return (RSA)                                                                                                    | ExoMars 2016 (ESA, RSA)                | Hera (ESA)                               |
|                                                 | Messenger                                                                                                    | Akatsuki (JAXA)                        | EnVision (ESA)                           |
|                                                 | Chandrayaan-1 (ISRO)                                                                                                    | New Horizons                           | Gaia (ESA)                               |
|                                                 | Hayabusa (JAXA)                                                                                                    | Deep Space Network                     | INTEGRAL (ESA)                           |
|                                                 | Kaguya (JAXA)                                                                                                    | Voyager                                | GEO satellites (EUMETSAT) [L]            |
|                                                 | LCROSS                                                                                                    | Lunar Reconnaissance Orbiter           | MMX (JAXA)                               |
|                                                 | LADEE                                                                                                    | Hayabusa-2 (JAXA)                      | SLIM (JAXA)                              |
|                                                 | Spitzer Space Telescope                                                                                                    | DART                                   | Aditya-L1 (ISRO)                         |
|                                                 | STEREO                                                                                                    | NEA Scout                              | MOM (ISRO)                               |
|                                                 | Kepler                                                                                                    | VIPER                                  | Chandrayan-2 (ISRO)                      |
| [L] = limited use                               | ISO [S] (ESA)                                                                                                    |                                        | Altius (Belgian earth science satellite) |
| [S] = special services                          | Smart-1 (ESA)                                                                                                    |                                        | Spectrum-RG (RSA)                        |
| NAIF had, has, or will have NASA funding to sup | ling to support mission operations, consultation for fligh<br>oport a foreign partner in SPICE deployment and archive<br>sult with kernel producers.<br>to consult on assembly of a SPICE PDS archive. |                                        |                                          |

**Navigation and Ancillary Information Facility** 

## **An Overview of SPICE**

## NASA's Observation Geometry System for Space Science Missions

**April 2023** 

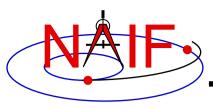

## What Can One Do With SPICE?

**Navigation and Ancillary Information Facility** 

## Compute many kinds of observation geometry parameters at selected times

#### **Examples**

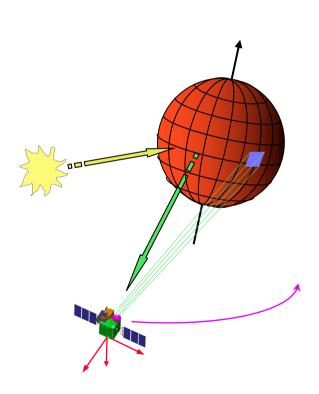

- Positions and velocities of planets, satellites, comets, asteroids and spacecraft
- Size, shape and orientation of planets, satellites, comets and asteroids
- Orientation of a spacecraft and its various moving structures
- Instrument field-of-view location on a planet's surface or atmosphere

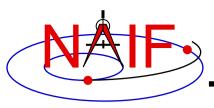

#### What One Can Do With SPICE

**Navigation and Ancillary Information Facility** 

Find times when a specified "geometric event" occurs

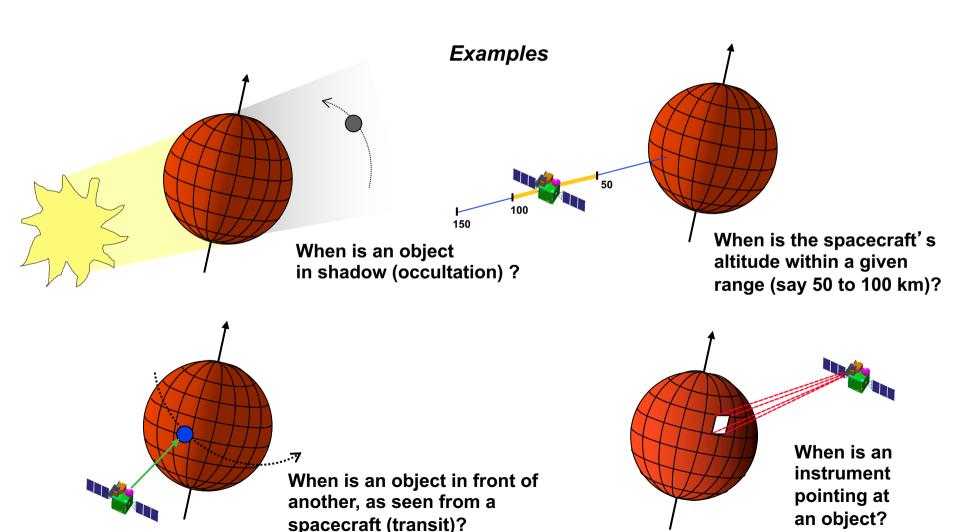

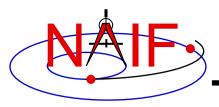

#### **Examples of How SPICE Is Used**

#### **Navigation and Ancillary Information Facility**

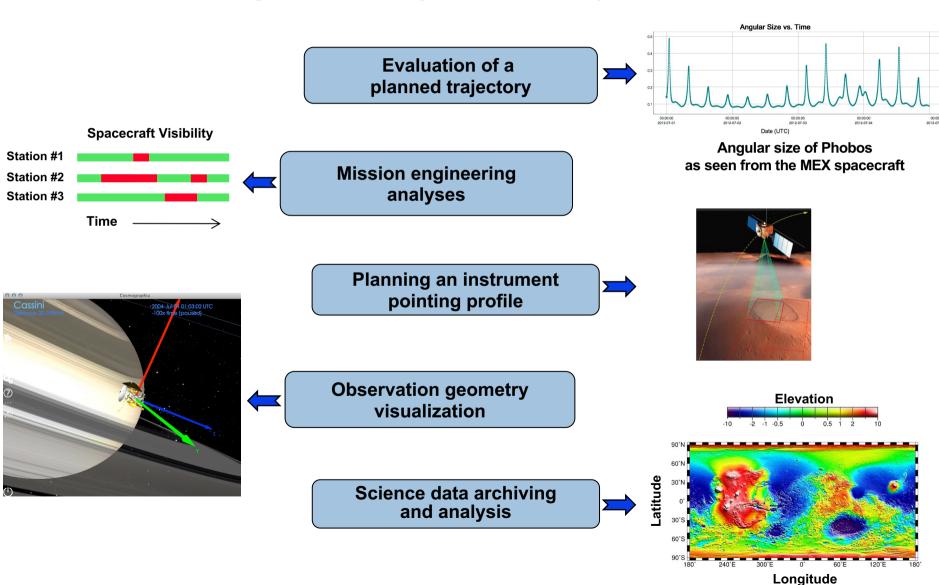

**Overview of SPICE** 

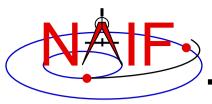

## **SPICE Pictorial Summary**

**Navigation and Ancillary Information Facility** 

#### From assorted sources

**Planet ephemeris** 

S/C trajectory

S/C orientation

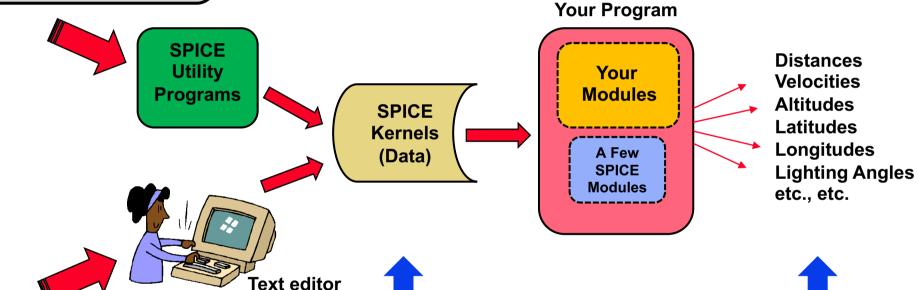

**Ancillary** 

**Data Files** 

Spacecraft geometry

**Instrument geometry** 

Planet size, shape, orientation

From assorted sources

Observation
Geometry
Parameters
or
Time Intervals

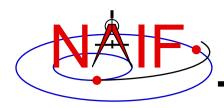

## What are "Ancillary Data?"

#### **Navigation and Ancillary Information Facility**

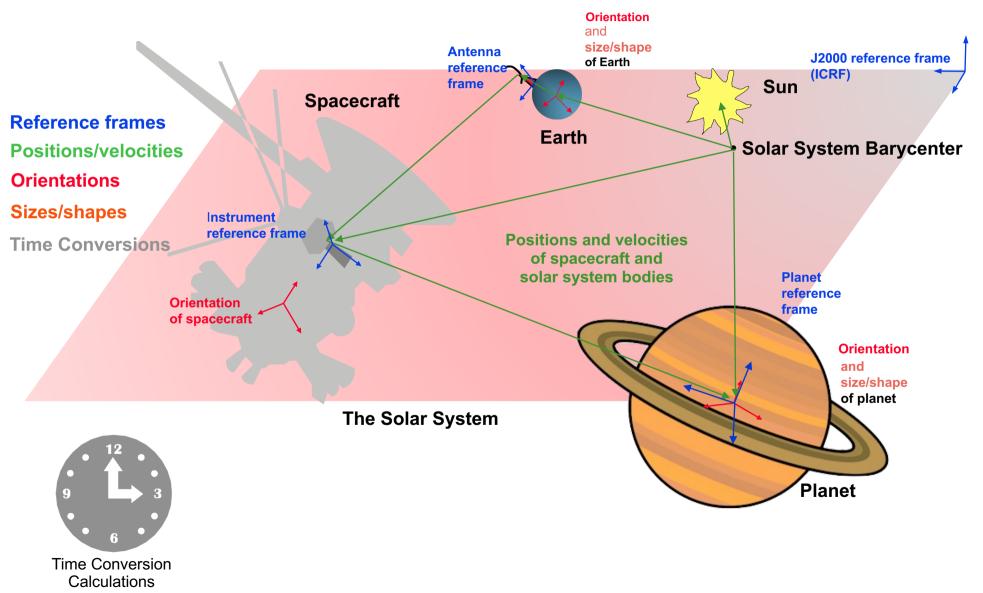

Overview of SPICE

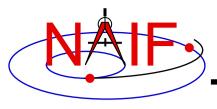

## **How Use Ancillary Data?**

**Navigation and Ancillary Information Facility** 

- Ancillary data are those that help scientists and engineers determine observation geometry, such as:
  - where the spacecraft was located
  - how the spacecraft and its instruments were oriented (pointed)
  - what was the location, size, shape and orientation of the target being observed
  - where on the surface the instrument was looking
- The text above uses past tense, but doing the same functions for future times to support mission planning is equally applicable

**Overview of SPICE** 

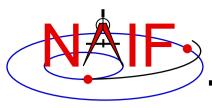

#### From Where do Ancillary Data Come?

**Navigation and Ancillary Information Facility** 

From the spacecraft

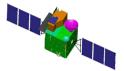

From the mission control center

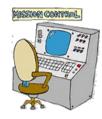

From the spacecraft and instrument builders

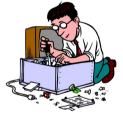

From science organizations

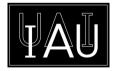

 SPICE is used to organize and package these data in a collection of stable file types—called "kernels" used by scientists and engineers

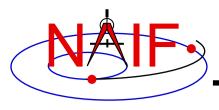

## Why Use SPICE?

**Navigation and Ancillary Information Facility** 

- Knowing observation geometry and geometric events is an important element of:
  - space mission design,
  - selection of observation opportunities,
  - analysis of the science data returned from the instruments,
  - mission engineering activities, and
  - preparation of science data archives.
- Having a proven, extensive and reusable means for producing and using ancillary data reduces cost and risk, and can help scientists and engineers achieve more substantive, accurate and timely results.

**Overview of SPICE** 

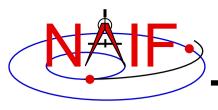

## **SPICE System Components**

**Navigation and Ancillary Information Facility** 

Ancillary data files ("kernels").....

1100 1010 0101

Software (SPICE Toolkit) .....

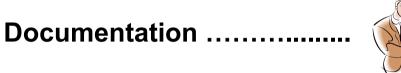

Tutorials .....

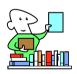

Programming lessons .....

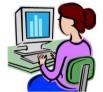

Training classes .....

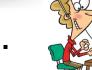

User consultation .....

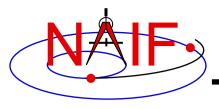

## **Origin of the SPICE Acronym\***

**Navigation and Ancillary Information Facility** 

| S | Spacecraft                 |  |  |
|---|----------------------------|--|--|
| P | Planet                     |  |  |
|   | Instrument                 |  |  |
| C | C-matrix ("Camera matrix") |  |  |
| E | Events                     |  |  |

Overview of SPICE 11

<sup>\*</sup> Coined by Dr. Hugh Kieffer, USGS Astrogeology Branch, Flagstaff AZ, circa 1985

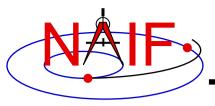

#### **SPICE Data Overview**

**Navigation and Ancillary Information Facility** 

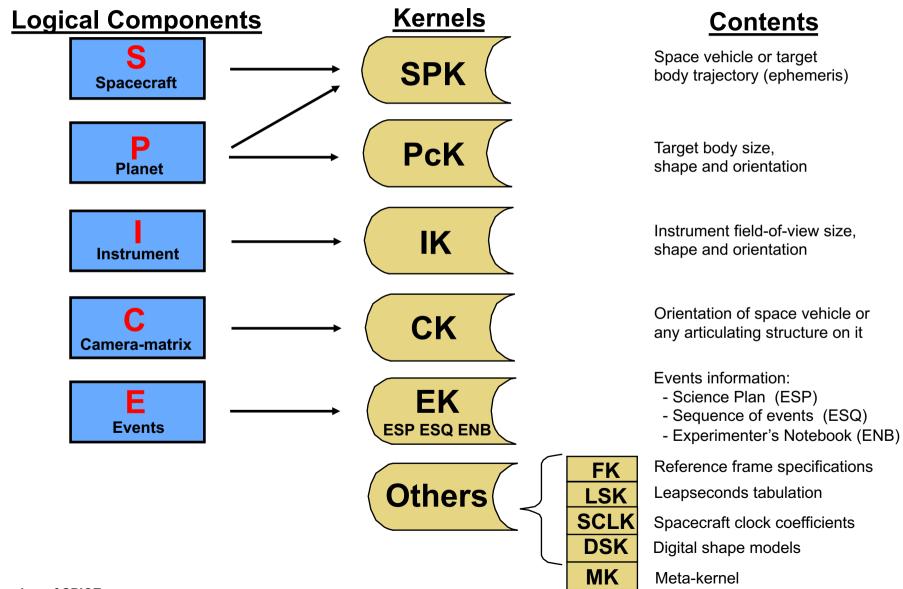

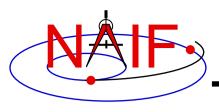

#### **SPICE Kernels Details-1**

**Navigation and Ancillary Information Facility** 

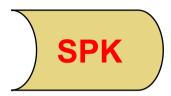

- Space vehicle ephemeris (trajectory)
- Planet, satellite, comet and asteroid ephemerides
- More generally, position of something relative to something else

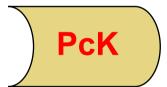

- Planet, satellite, comet and asteroid orientations, sizes, shapes
  - See also DSK
- Possibly other similar "constants" such as parameters for gravitational model, atmospheric model or rings model

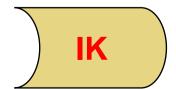

- Instrument field-of-view size, shape, orientation
- Possibly additional information, such as internal timing

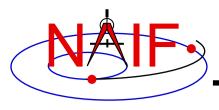

#### **SPICE Kernels Details-2**

**Navigation and Ancillary Information Facility** 

CK

- Instrument platform (e.g. spacecraft) attitude
- More generally, orientation of something relative to a specified reference frame

EK 3 components

- "Events," broken into three components:
  - ESP: Science observation plans
  - ESQ: Spacecraft & instrument commands
  - ENB: Experiment "notebooks" and ground data system logs

EK is not much used

Overview of SPICE 14

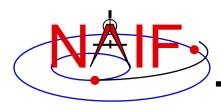

#### **SPICE System Data - 3**

#### **Navigation and Ancillary Information Facility**

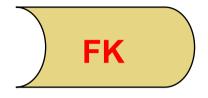

#### Frames

- Definitions of and specification of relationships between reference frames (coordinate systems)
  - Both "fixed" and "dynamic" frames are available

LSK

- Leapseconds Tabulation
  - Used for UTC <--> TDB (ET) time conversions

SCLK

- Spacecraft Clock Coefficients
  - Used for SCLK <--> TDB (ET) time conversions

DSK

Shape models (tessellated plate model and digital elevation model\*) (DSK)

\*DEM portion under development

UTC = Coordinated Universal Time TDB = Barycentric Dynamical Time ET = Ephemeris Time SCLK = Spacecraft Clock Time

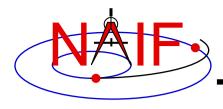

#### **SPICE System Data - 4**

**Navigation and Ancillary Information Facility** 

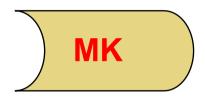

- Meta-kernel
  - A means to conveniently specify a collection of real kernels you would like to use together

Overview of SPICE

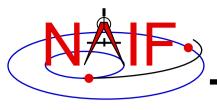

#### **SPICE Toolkit Software**

**Navigation and Ancillary Information Facility** 

#### **Contents**

#### **Versions**

#### Library of APIs (modules)

- But typically just a few are used within a customer's program to compute quantities derived from SPICE data files
- Programs
  - SPICE data production
  - SPICE data management
- Documentation
  - Highly annotated source code
  - Technical Reference Manuals
  - User Guides

#### Five (ten) languages

- Fortran 77
- \_ (
- IDL
- MATLAB
- Java Native Interface (JNI)
- Python, Ruby, Swift, Julia, Unreal Engine (provided by 3<sup>rd</sup> parties)
- Four platforms
  - PC/Linux
  - PC/Windows
  - Sun/Solaris
  - Mac/OSX
- Several compilers
  - For the Fortran and C Toolkits

All combinations provided by NAIF are fully built and individually tested before being made available to customers

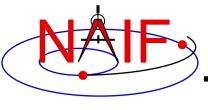

# Using SPICE: Mission Planning Example

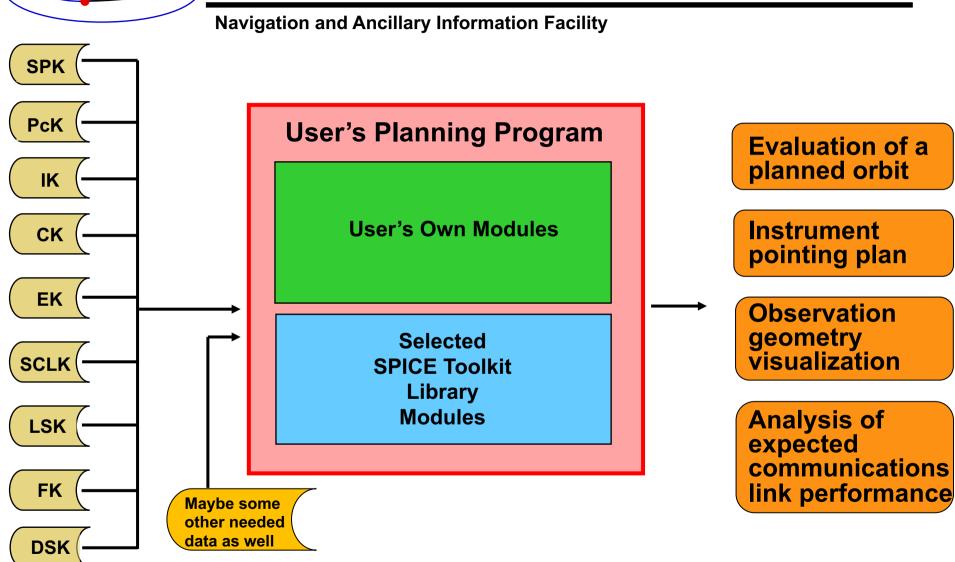

Select kernel types and specific kernels as needed

# SPK

#### **Using SPICE: Science Data Analysis Example**

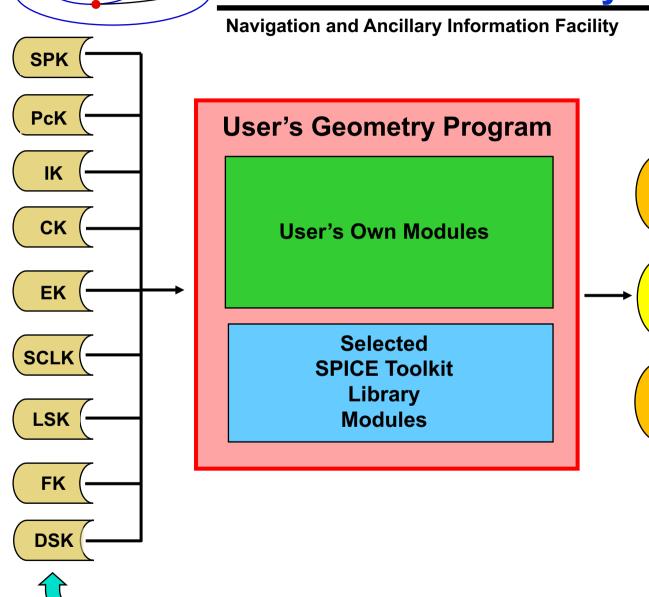

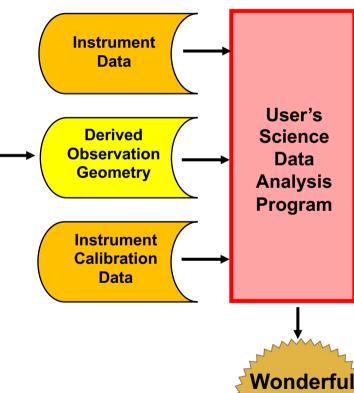

Select kernel types and specific kernels as needed

**Science** Results

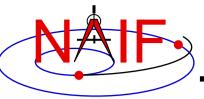

# Using SPICE: Science Data Peer Review Example

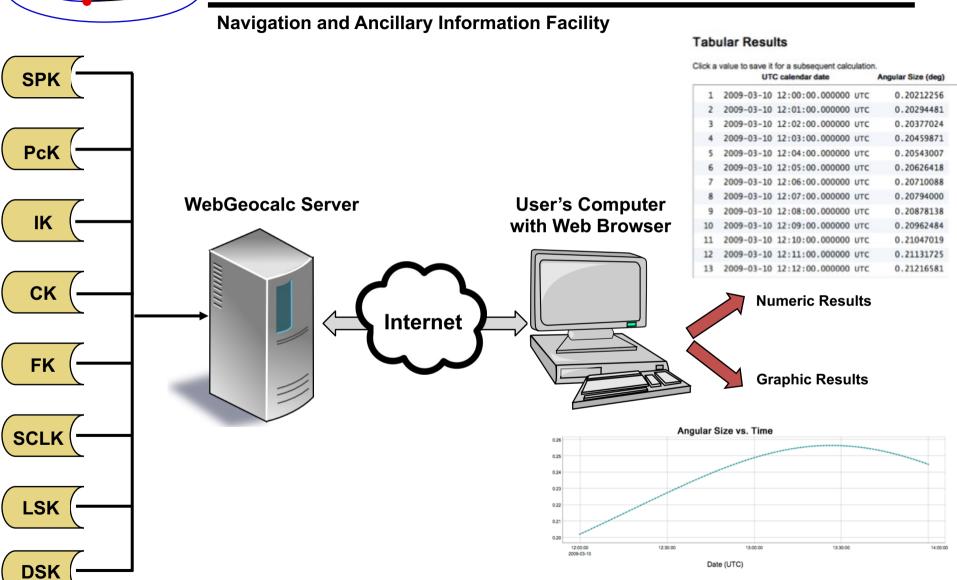

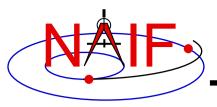

# **SPICE System Characteristics - 1**

**Navigation and Ancillary Information Facility** 

- SPICE Toolkit software is portable between computers
- New Toolkits are released irregularly, when enough new capability warrants it
- Code is very well tested before being released to users
- New Toolkits are always 100% backwards compatible
- Source code is provided, and is well documented
- Extensive user-oriented documentation is provided
- Software includes built-in exception handling
  - Catches most invalid inputs

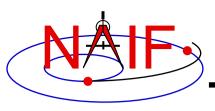

# **SPICE System Characteristics - 2**

**Navigation and Ancillary Information Facility** 

- All numeric computations are double precision
- Kernel files are portable between computers
- Kernel files are separable
  - Use only those you need for a particular application
- SPICE kernels and software are free of licensing and U.S. ITAR restrictions
  - Everyone is free to use SPICE
- No cost to individual end users

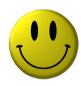

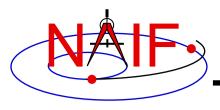

# **Supported Environments**

**Navigation and Ancillary Information Facility** 

- The SPICE Toolkit has been ported to many popular "environments"
  - Each environment is characterized by...
    - » Language
    - » Hardware type (platform)
    - » Operating System
    - » Compiler (where applicable)
    - » Selected compilation options (32-bit or 64-bit)
- NAIF provides separate, ready-built SPICE Toolkit packages for each supported environment
  - If you need to port the Toolkit to a new environment yourself, consult with NAIF staff first

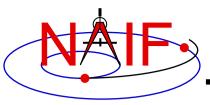

# What "Vehicle" Types Can Be Supported?

**Navigation and Ancillary Information Facility** 

#### Cruise/Flyby

- Remote sensing
- In-situ measurement
- Instrument calibration

#### Orbiters

- Remote sensing
- In-situ measurement
- Communications relay

#### Balloons\*

- Remote sensing
- In-situ measurements

#### Landers

- Remote sensing
- In-situ measurements
- Rover or balloon relay

#### Rovers

- Remote sensing
- In-situ sensing
- Local terrain characterization

#### Terrestrial applications

- Ephemerides for telescopes
- Radiometric tracking & comm
- Optical tracking & comm

**Navigation and Ancillary Information Facility** 

- Today SPICE is used well beyond just planetary science missions.
  - Heliophysics
  - Earth science
  - Observations from terrestrial observatories
  - Space technology demos
  - Planetariums
  - Probably still more…?

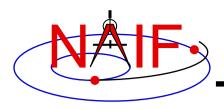

# **History**

**Navigation and Ancillary Information Facility** 

- A SPICE precursor was initiated in 1984 as part of a major initiative to improve archiving and distribution of space science data in all NASA disciplines
- Responsibility for leading SPICE development was assigned to the newly-created Navigation and Ancillary Information Facility (NAIF), located at the Jet Propulsion Laboratory
- Today's SPICE system dates from about 1991

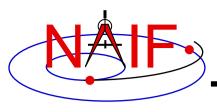

# **Original Purpose for SPICE**

- The original focus of SPICE was on ancillary data and associated software needed by planetary scientists for:
  - science data analysis, both during and after the mission operations
  - science archive preparation

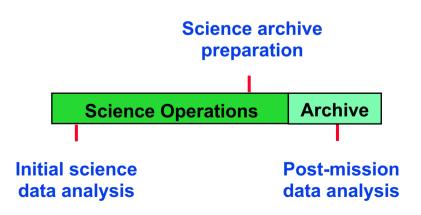

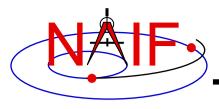

# Large Breadth of Use

**Navigation and Ancillary Information Facility** 

- The original focus of SPICE was on ancillary data and associated software needed by planetary scientists for:
  - science data analysis, both during and after the mission operations
  - science archive preparation
- The scope of SPICE usage has grown to cover the full mission lifecycle.
- Also education and public outreach.

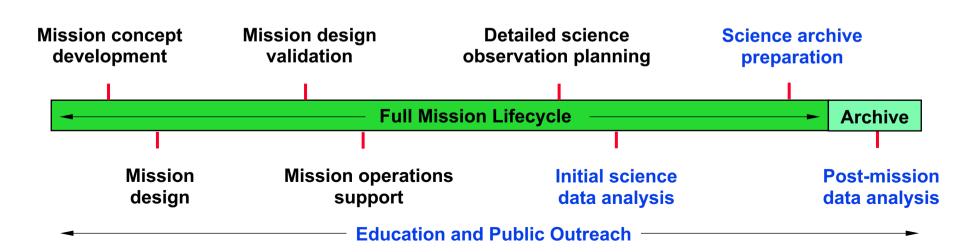

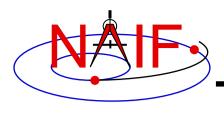

# **Ancillary Data Archives**

**Navigation and Ancillary Information Facility** 

- SPICE is the U.S. Planetary Data System's recommendation for archiving ancillary data
- Use of SPICE is recommended by the International Planetary Data Alliance
- SPICE data for European planetary missions are archived in ESA's Planetary Science Archive
  - Some of these data are also mirrored on the NAIF server
- SPICE data for some Japanese, Indian and Russian missions may be available from their local archives

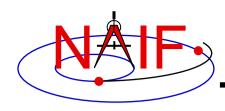

## **SPICE Users**

#### **Navigation and Ancillary Information Facility**

| Data Restorations       | Selected Past Users        | Current                                | Users                                    |
|-------------------------|----------------------------|----------------------------------------|------------------------------------------|
| Apollo 15, 16 [L]       | Magellan [L]               | Mars Odyssey                           | Parker Solar Probe                       |
| Mariner 2 [L]           | Clementine (NRL)           | Mars Reconnaissance Orbiter            | Hubble Space Telescope [S][L]            |
| Mariner 6 [L]           | Mars Pathfinder            | Mars Science Laboratory                | James Webb Space Telescope [S][L]        |
| Mariner 7 [L]           | NEAR                       | Juno                                   | Lunar Gateway                            |
| Mariner 9 [L]           | Deep Space 1               | MAVEN                                  | Dragonfly                                |
| Mariner 10 [L]          | Galileo                    | SMAP (Earth Science)                   | IMAP                                     |
| Viking Orbiters [L]     | Genesis                    | OSIRIS REx                             | MAIA                                     |
| Viking Landers [L]      | Deep Impact                | InSight                                | NEO Surveyor                             |
| Pioneer 10/11/12 [L]    | Stardust/NExT              | Mars 2020                              | NEOWISE                                  |
| Haley armada [L]        | Mars Global Surveyor       | Europa Clipper                         | SPHEREX                                  |
| Phobos 2 [L] (RSA)      | Phoenix                    | NISAR (NASA and ISRO)                  | SunRISE                                  |
| Ulysses [L]             | EPOXI                      | Psyche                                 | TESS                                     |
| Voyagers [L]            | GRAIL                      | Lucy                                   | LunaH-Map (Arizona State)                |
| Lunar Orbiter [L]       | DAWN                       | Janus                                  | Lunar IceCube (Moorehead State)          |
| Helios 1,2 [L]          | Cassini Orbiter            | Lunar Flashlight                       | GOLD (LASP, UCF) (Earth Science) [L]     |
| Huygens Probe (ESA) [L] | Mars Exploration Rover     | VERITAS                                | Emmirates Mars Mission (UAE via LASP)    |
|                         | Mars Express (ESA)         | DAVINCI+                               | Armadillo (CubeSat, by UT)               |
|                         | Venus Express (ESA)        | JUICE (ESA)                            | ExoMars RSP (ESA, RSA)                   |
|                         | Rosetta (ESA)              | Bepicolombo (ESA, JAXA)                | Proba-3 (ESA)                            |
|                         | Mars 96 (RSA)              | Korean Pathfinder Lunar Orbiter (KARI) | Solar Orbiter (ESA)                      |
|                         | Phobos Sample Return (RSA) | ExoMars 2016 (ESA, RSA)                | Hera (ESA)                               |
|                         | Messenger                  | Akatsuki (JAXA)                        | EnVision (ESA)                           |
|                         | Chandrayaan-1 (ISRO)       | New Horizons                           | Gaia (ESA)                               |
|                         | Hayabusa (JAXA)            | Deep Space Network                     | INTEGRAL (ESA)                           |
|                         | Kaguya (JAXA)              | Voyager                                | GEO satellites (EUMETSAT) [L]            |
|                         | LCROSS                     | Lunar Reconnaissance Orbiter           | MMX (JAXA)                               |
|                         | LADEE                      | Hayabusa-2 (JAXA)                      | SLIM (JAXA)                              |
|                         | Spitzer Space Telescope    | DART                                   | Aditya-L1 (ISRO)                         |
|                         | STEREO                     | NEA Scout                              | MOM (ISRO)                               |
|                         | Kepler                     | VIPER                                  | Chandrayan-2 (ISRO)                      |
| [L] = limited use       | ISO [S] (ESA)              |                                        | Altius (Belgian earth science satellite) |
| [S] = special services  | Smart-1 (ESA)              |                                        | Spectrum-RG (RSA)                        |

NAIF had, has, or will have project-supplied funding to support mission operations, consultation for flight team members, and SPICE data archive preparation.

NAIF had, has, or will have NASA funding to support a foreign partner in SPICE deployment and archive review, and to consult with flight team SPICE users.

NAIF had, has, or will have token funding to consult with kernel producers.

NAIF had or has PDS authorization and funding to consult on assembly of a SPICE PDS archive.

NAIF had performed data restoration under PDS funding.

Missions that used, use, or will be using SPICE without any help from NAIF.

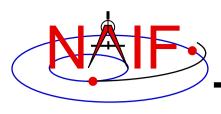

## **Building Blocks for Your Applications**

**Navigation and Ancillary Information Facility** 

The "SPICE" observation geometry system can serve as a set of building blocks for constructing tools supporting multi-mission, international space exploration programs.

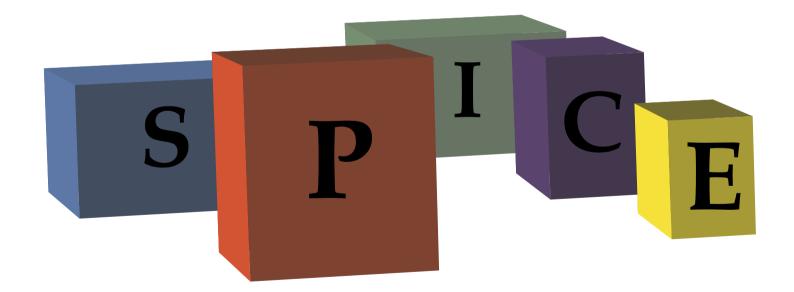

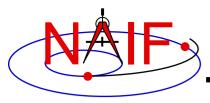

**Navigation and Ancillary Information Facility** 

# **Fundamental Concepts**

**April 2023** 

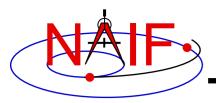

# **Topics**

#### **Navigation and Ancillary Information Facility**

- Preface
- Time
- Reference Frames
- Coordinate Systems
- Positions and States
- Aberration Corrections

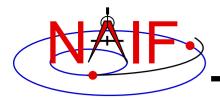

### **Preface**

**Navigation and Ancillary Information Facility** 

- This tutorial introduces terminology and concepts used in the later SPICE tutorials.
- Some of this material is more difficult than what follows in later presentations.
  - A complete understanding of this material is *not* essential in order to use SPICE.
- Still, we think this information may be helpful, so... on we go!

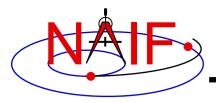

#### **Time**

**Navigation and Ancillary Information Facility** 

# An epoch is an instant in time specified by some singular event

- Passage of a star across your zenith meridian
- Eclipse of a spacecraft signal as it passes behind a solid body

#### Clocks

- Clocks count epochs specified by events such as: "regular" oscillations of a pendulum, quartz crystal, or electromagnetic radiation from a specified source, measured from an agreed upon reference epoch.
- Careful specification of epochs using clocks requires reference to the particular clock and the location of that clock.

#### Time Systems

 Are agreed upon standards for "naming" epochs, measuring time, and synchronizing clocks

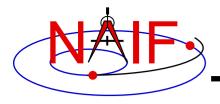

#### **Atomic Time and UTC**

**Navigation and Ancillary Information Facility** 

- International Atomic Time (TAI)
  - Statistical time scale
    - » Based on data from ~200 atomic clocks in over 50 national laboratories
  - Maintained by Bureau International des Poids et Mesures (BIPM)
  - Unit is the SI (System International) second
    - » duration of 9192631770 periods of the radiation corresponding to the transition between two hyperfine levels of the ground state of the cesium 133 atom
  - TAI is expressed as a count of atomic seconds past the astronomically determined instant of midnight 1 Jan 1958 00:00:00
- Coordinated Universal Time (UTC)
  - Civil Time at Greenwich England (~GMT)
  - Usual Calendar Formats plus Hour:Minute:Second.fraction
- Relationship between TAI and UTC
  - UTC + 10 seconds + number of leap seconds = TAI
    - » Valid only after Jan 01, 1972

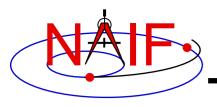

#### **Astronomical Time – UT1**

- Astronomical Time (UT1) is an hour representation of the angle between the Greenwich zenith meridian and the location of the "computed mean sun."
- Used prior to atomic time for civil time keeping

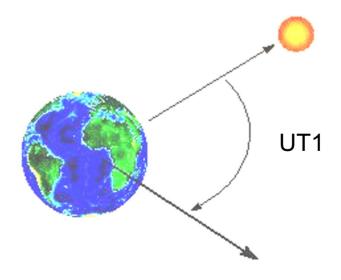

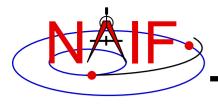

## **Tying UTC to Earth's Rotation (UT1)**

**Navigation and Ancillary Information Facility** 

Ideally, UTC noon and astronomical noon at Greenwich (UT1) should occur simultaneously. However, the earth's rotation is not uniform. Eventually, UTC noon and astronomical noon at Greenwich get out of sync.

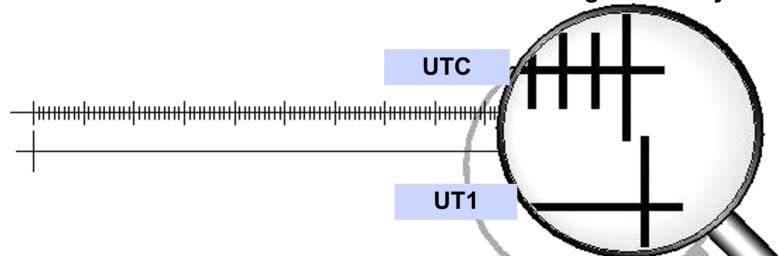

When the mismatch becomes greater than 0.9 atomic seconds, a "leap second" is added to (or removed from) the end of a designated UTC day—normally either June 30 or December 31.

The variations in the earth's rotation that cause leap seconds to be needed are not predictable.

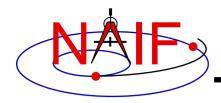

# Leapseconds (+ and -)

**Navigation and Ancillary Information Facility** 

#### "Normal" sequence of UTC time tags

```
- 1998 Dec 31 23:59:58.0
```

- 1998 Dec 31 23:59:59.0

- 1999 Jan 01 00:00:00.0

- 1999 Jan 01 00:00:01.0

# Leap seconds complicate the task of finding the duration between two UTC epochs:

- You need to know when past leap seconds occurred to compute durations defined by pairs of past UTC epochs.
- Durations defined by pairs of future UTC epochs are indeterminate if leap seconds could occur in the interim.

#### Sequence with a Positive Leapsecond

```
- 1998 Dec 31 23:59:58.0
- 1998 Dec 31 23:59:59.0
- 1998 Dec 31 23:59:60.0
- 1999 Jan 01 00:00:00.0
- 1999 Jan 01 00:00:01.0
```

#### Sequence with a Negative Leapsecond

```
- 1998 Dec 31 23:59:57.0
- 1998 Dec 31 23:59:58.0
- 1999 Jan 01 00:00:00.0
- 1999 Jan 01 00:00:01.0
```

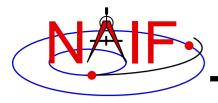

# **Barycentric Dynamical Time**

**Navigation and Ancillary Information Facility** 

- Barycentric Dynamical Time (TDB) and Ephemeris
  Time (ET) are synonyms in SPICE documentation.
- TDB is
  - a mathematical ideal used in the equations of motion.
  - used as the independent time variable for many SPICE subroutine interfaces.
  - related to Barycentric Coordinate Time (TCB) by an offset and a scale factor.
  - TDB advances on average at very close to the same rate as TAI---the difference is nearly periodic.

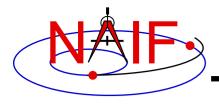

# **Terrestrial Dynamical Time**

**Navigation and Ancillary Information Facility** 

- Terrestrial Dynamical Time (TDT)
  - TDT is the Ideal Time (proper time) on Earth at sea level
  - TDT = TAI + 32.184 seconds
  - The IAU has adopted the name "Terrestrial Time" (TT)
    - » But this is called TDT throughout SPICE documentation
- TDB and TDT have nearly the same reference epoch (approximately 1 Jan 2000, 12:00:00 at Greenwich England), called "J2000."
- TDB and TDT advance at different rates.
  - Variations are small: ~ 1.6 milliseconds
  - Variations are almost periodic with a period of 1 sidereal year (to first order)
  - Variations are due to relativistic effects
    - $\rightarrow$  TDB = TDT + 0.001657 sin( E + 0.01671sin(E) )
- Use of TDT in the SPICE system is quite limited.
  - SCLK kernels
  - Duration computations involving UTC

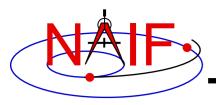

### **Offsets between Time Systems**

**Navigation and Ancillary Information Facility** 

Difference between seconds past J2000 in a given time system and TDB seconds past J2000 TDB. Systems used for comparison are TDT, TAI, and UTC:

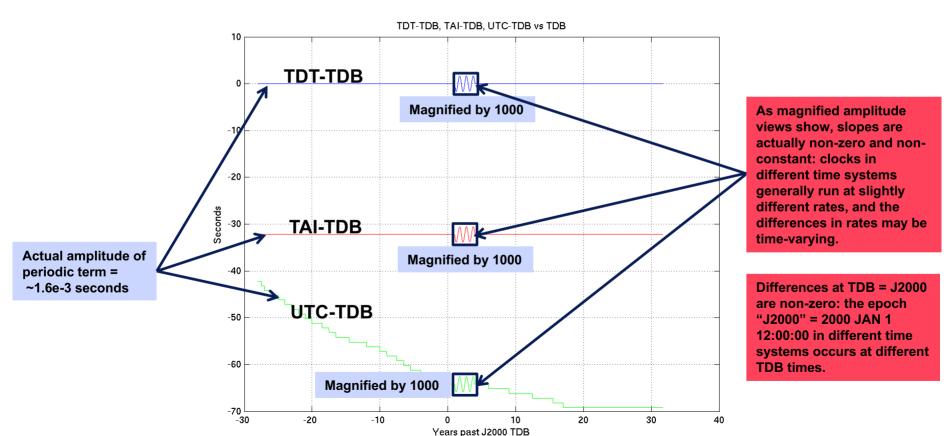

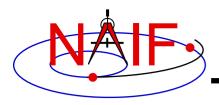

# **Spacecraft Clocks**

**Navigation and Ancillary Information Facility** 

- Spacecraft have onboard clocks to control scheduling of observations, maneuvers, attitude adjustments, etc.
- Used to time stamp data
- Fundamental unit of time is the "tick"
  - Smallest increment possible for a spacecraft clock
  - Nominal tick duration is spacecraft clock dependent
- Spacecraft clock time is a count of ticks since some reference tick.
- The duration of the tick drifts with respect to other time systems because spacecraft clocks are not very stable

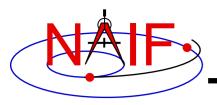

# More about Spacecraft Clocks

**Navigation and Ancillary Information Facility** 

 SCLK string formats vary from one spacecraft clock to the next.

Cassini: Maximum reading for partition 1 = 1/4294967295.255
 » Partition number: 1
 » Seconds: 4294967295
 » Ticks (for Cassini, unit = 1/256 second): 255
 Galileo: Maximum reading for partition 1 = 1/16777215:90:09:07
 » Partition number: 1
 » "RIM" count (unit = 60 2/3 seconds): 16777215
 » "Mod 91" count (unit = 2/3 second): 90
 » "RTI" count (unit = 1/15 second): 9
 » "Mod 8" count (unit = 1/120 second): 7

 The format of spacecraft clock and the relationship between tick count and other time systems (usually UTC) is captured in a SPICE SCLK kernel

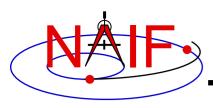

#### SPICE Definitions: Reference Frames & Coordinate Systems

- A reference frame is an ordered set of three mutually orthogonal (possibly time dependent) unitlength direction vectors, coupled with a location called the frame's "center" or "origin."
  - SPICE documentation frequently uses the shorthand "frame" instead of "reference frame."
  - The ordered set of axes of a reference frame is also called a "basis."
- A coordinate system specifies the method of locating a point within a reference frame.

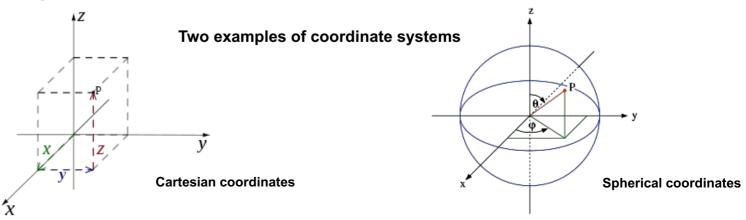

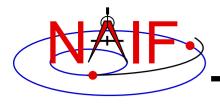

### **Reference Frame Center**

**Navigation and Ancillary Information Facility** 

- A reference frame's center is an ephemeris object whose location is coincident with the origin (0, 0, 0) of the frame.
  - The center of the IAU\_<body> frame is center of mass of <body>.
  - The center of any inertial frame is (in SPICE) the solar system barycenter.
    - » True even for frames naturally associated with accelerated bodies, such as MARSIAU.
- A frame's center plays little role in specification of states
  - Origin cancels out when doing vector arithmetic
    - » Whether positions of objects A and B are specified relative to centers C1 or C2 makes no difference:

$$(A - C1) - (B - C1) = (A - C2) - (B - C2) = A - B$$

- But the center \*is\* used in computing light time to centers of non-inertial frames
  - » When the aberration-corrected state of Titan as seen from the Cassini orbiter is computed in the body-fixed IAU\_Titan frame, light time is computed from Titan's center to the Cassini orbiter, and this light time is used to correct both the state and orientation of Titan.
  - » (Light time and aberration corrections are discussed later on.)

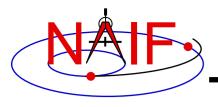

# **Types of Reference Frames**

**Navigation and Ancillary Information Facility** 

#### Inertial

- Non-rotating
  - » With respect to fixed stars
- Non-accelerating origin
  - » Velocity is typically non-zero; acceleration is negligible
- Examples:
  - » J2000 (also called ICRF), B1950

#### Non-Inertial

- Examples
  - » Body-fixed
    - Centered at body center
    - Topocentric
  - » Instrument
  - » Dynamic frames
    - For example, frames defined by time-dependent vectors

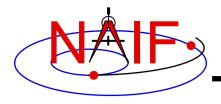

## J2000 Frame

**Navigation and Ancillary Information Facility** 

 The J2000\* (aka EME2000) frame definition is based on the earth's equator and equinox, determined from observations of planetary motions, plus other data.

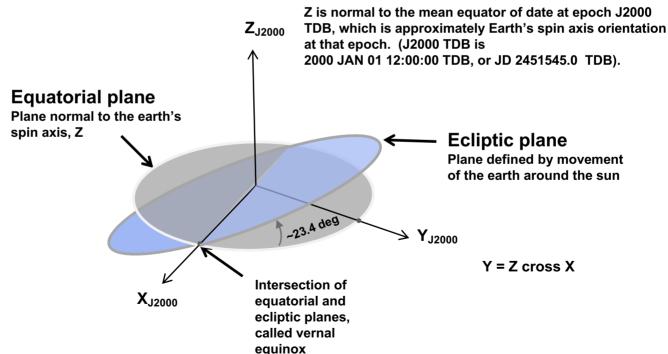

<sup>\*</sup>Caution: The name "J2000" is also used to refer to the zero epoch of the ephemeris time system (ET, also known as TDB).

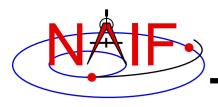

#### The ICRF Frame

**Navigation and Ancillary Information Facility** 

 The ICRF\* frame is defined by the adopted locations of 295 extragalactic radio sources

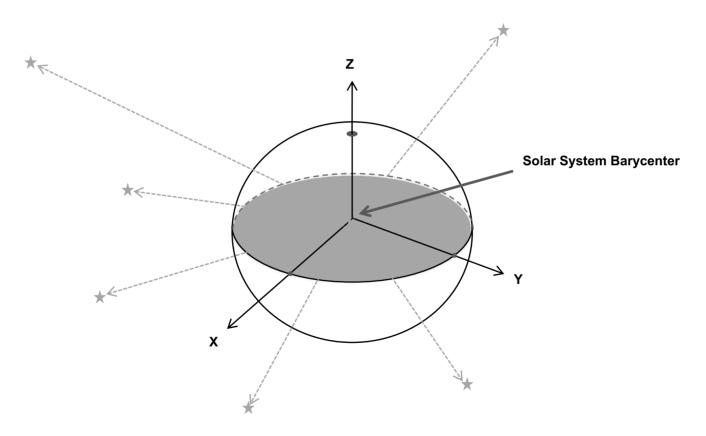

\*ICRF = International Celestial Reference Frame

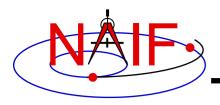

#### J2000 vs. ICRF

- The realization of ICRF was made to coincide almost exactly with the J2000 frame.
  - The difference is very small—a rotation of less than 0.1 arc second
  - These two frame names are treated synonymously in SPICE
    - » In reality, any SPICE data said to be referenced to the J2000 frame are actually referenced to the ICRF frame
    - » For historical and backwards compatibility reasons, only the name "J2000" is recognized by SPICE software as a frame name-not "ICRF"
- No transformation is required to convert SPICE state vectors or orientation data from the J2000 frame to the ICRF.

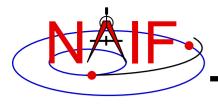

# **Body-fixed Frames**

- Body-fixed frames are tied to a named body and rotate with it
  - The most common names, those for planets, satellites, the sun, and a few asteroids and comets, are hard-coded in SPICE software
    - » Frame name style is "IAU\_body name"
      - Examples: IAU\_MARS, IAU\_SATURN
    - » To see all such names, see:
      - Frames Required Reading document, or
      - · Latest generic PCK file
  - The rotation state (the orientation and angular velocity at time T) is usually determined using a SPICE text PCK containing data published by the IAU
  - The earth and moon are special cases!
    - » IAU\_EARTH and IAU\_MOON both exist but generally should NOT be used
    - » See the SPICE tutorial named "lunarearth\_pck-fk" for the best frames to be used for those bodies
  - On very rare occasions a CK is used to provide a body's rotation state

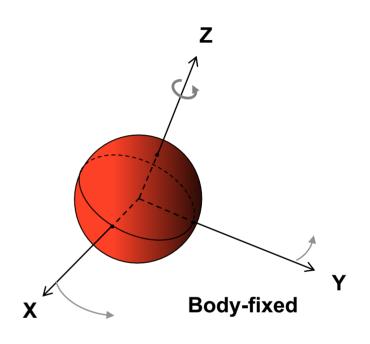

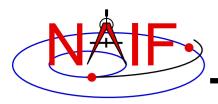

# **Topocentric Frames**

**Navigation and Ancillary Information Facility** 

 Topocentric frames are attached to a surface

 Z-axis is parallel to the gravity gradient or orthogonal to reference spheroid

Position Vector

e

ce
y points West

x points North

Azimuth (increases in clockwise direction, measured from +x axis)

Elevation (angle between vector and x-y plane)

One example of a topocentric frame. There are other types of topocentric frames: for example, the z-axis could point down, the x-axis North, and the y-axis East.

Orthogonal projection of position vector onto x-y plane

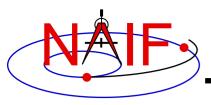

## **Coordinate System Conventions - 1**

- Planetocentric coordinate systems (also known as latitudinal)
  - For planets and their satellites the +Z axis (+90 LAT) always points to the north side of the invariable plane (the plane whose normal vector is the angular momentum vector of the solar system)
    - » Planetocentric longitude increases positively eastward
    - » Planetocentric latitude increases positively northward
  - Dwarf planets\*, asteroids and comets spin in the right hand sense about their "positive pole."
    - » What the IAU now calls the "positive pole" is still referred to as the "north pole" in SPICE documentation.
    - » The "positive pole" may point above or below the invariable plane of the solar system (see above).
    - » This revision by the IAU Working Group (2006) inverts what had been the direction of the north pole for Pluto, Charon and Ida.
  - Planetocentric routines are RECLAT/ LATREC, RADREC/RECRAD, DRDLAT/DLATDR

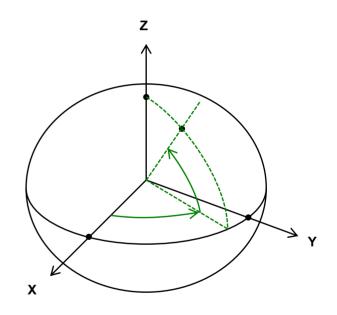

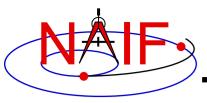

## **Coordinate System Conventions - 2**

- Planetodetic coordinate systems
  - Planetodetic longitude is planetocentric longitude
    - » increases positively eastward
  - Planetodetic latitude
    - » Tied to a reference ellipsoid
    - » For a point on a reference ellipsoid, the angle measured from the X-Y plane to the surface normal at the point of interest. For other points, equals latitude at the nearest point on the reference ellipsoid
    - » Latitude increases positively in the +Z direction
      - +Z is defined the same as for planetocentric coordinates
  - Planetodetic routines are RECGEO/GEOREC, DRDGEO/DGEODR

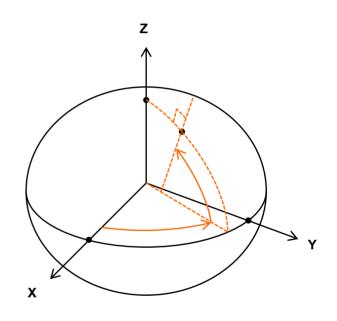

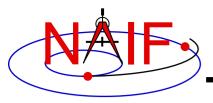

## **Coordinate System Conventions - 3**

- Planetographic coordinate systems
  - For planet and satellite planetographic coordinate systems:
    - » Planetographic latitude is planetodetic latitude
    - » Planetographic longitude is usually defined such that the sub-observer longitude increases with time as seen by a distant, fixed observer in an inertial reference frame
      - The earth, moon and sun are exceptions; planetographic longitude is positive east by default
      - Planetographic routines are PGRREC/RECPGR
  - For dwarf planets, asteroids and comets: x
    - » There are multiple, inconsistent standards! (USNO, IAU, PDS)
    - » NAIF strongly suggests you use only planetocentric or planetodetic coordinates
      - Planetocentric routines are RECLAT/ LATREC, RADREC/RECRAD, DRDLAT/DLATDR
      - Planetodetic routines are RECGEO/GEOREC, DRDGEO/DGEODR

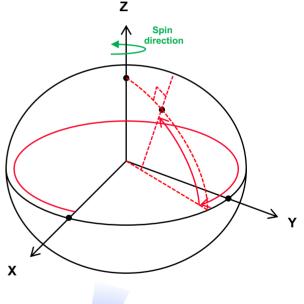

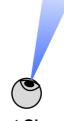

**Distant Observer** 

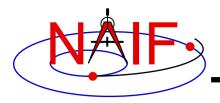

### **State Vectors**

**Navigation and Ancillary Information Facility** 

- The state of an object is its position and velocity relative to a second object
  - In SPICE, these objects are often referred to as "target" and "observer" or "center"
  - E.g. Saturn relative to Saturn barycenter; Titan relative to Huygens probe
  - A state is always given in the TDB time system (also known as ET)
- In the SPK subsystem a state is a six dimensional vector
  - First three components are Cartesian position: x, y, z
  - Second three components are Cartesian velocity: dx/dt, dy/dt, dz/dt
  - Units are km, km/sec
- A state is specified relative to a reference frame

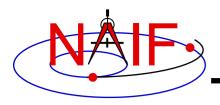

## **Transforming States**

**Navigation and Ancillary Information Facility** 

- To perform algebraic operations on states they must be in the same reference frame.
- Position-only frame transformations require only a rotation\* matrix given as a function of time.

» 
$$P_B(t) = R_{A \text{ to } B}(t) P_A(t)$$

 Position and velocity frame transformations require that we differentiate the above equation

» 
$$dP_B(t)/dt = dR_{A \text{ to } B}(t)/dt P_A(t) + R_{A \text{ to } B}(t) d P_A(t)/dt$$

 We can use a 6x6 matrix to combine these two transformations into a single equation

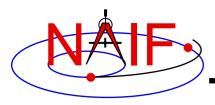

## **Transforming States**

#### **Navigation and Ancillary Information Facility**

$$\mathbf{S}_{\mathrm{B}}(t) = \mathbf{T}_{\mathrm{A to B}}(t)\mathbf{S}_{\mathrm{A}}(t)$$

where

$$\mathbf{S}_{i}(t) = \begin{pmatrix} \mathbf{P}_{i}(t) \\ d\mathbf{P}_{i}(t)/dt \end{pmatrix} i = A \text{ or } B$$

and

$$\mathbf{T}_{A \text{ to B}}(t) = \left(\begin{array}{c|c} \mathbf{R}_{A \text{ to B}}(t) & \mathbf{0} \\ d\mathbf{R}_{A \text{ to B}}(t)/dt & \mathbf{R}_{A \text{ to B}}(t) \end{array}\right)$$

The SPICELIB routines SXFORM and PXFORM return state transformation and position transformation matrices respectively.

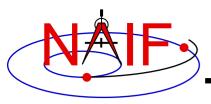

### **Aberration Corrections: Introduction**

**Navigation and Ancillary Information Facility** 

- Within the SPICE system, "aberration corrections" are adjustments made to state vectors and timedependent reference frames to accurately reflect the apparent—as opposed to the actual—state and attitude of a target object as seen from a specified observer at a specified time.
  - Actual, uncorrected states from an ephemeris are called "geometric" states.
  - When computing state vectors, SPICE users may request geometric or aberration-corrected states.
- Aberration corrections are needed to accurately answer questions such as:
  - In which direction must a remote sensing instrument be pointed to observe a target of interest?
  - For a given pointing direction and observation time, what target body surface location would be observed by a remote sensing instrument?
  - In which direction must an antenna be pointed to transmit a signal to a specified target?

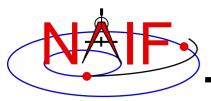

### **Computing Aberration-corrected States**

**Navigation and Ancillary Information Facility** 

 In order to compute an aberration-corrected state, the state vectors used in the computation must all be chained back to the Solar System Barycenter

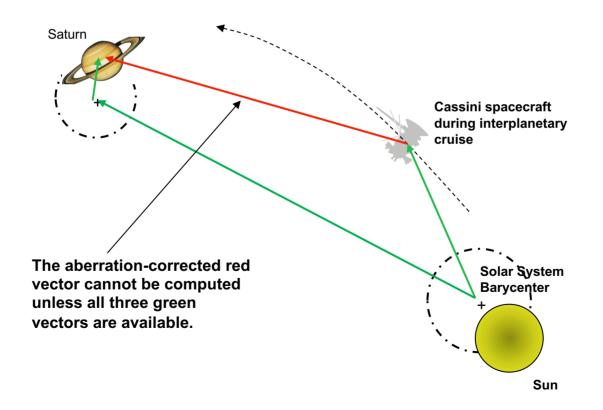

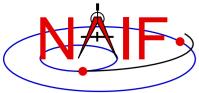

## Example: Predicted vs Actual Photo

**Navigation and Ancillary Information Facility** 

We compare the predicted appearance of a photograph from an optical camera against the actual photograph. We show three predictions derived using different aberration corrections: NONE, LT ("light time only"), and LT+S ("light time plus stellar aberration").

For each prediction, we use red overlays to indicate the expected location in the photo of the images of an extended target body (for example, a natural satellite), of features on the surface of the target body, and of a star.

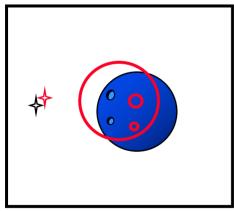

**NONE** 

Predicted images using uncorrected target position and orientation and uncorrected star direction vector

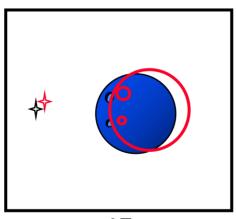

LT

Predicted images using light time-corrected target position and orientation and uncorrected star direction vector

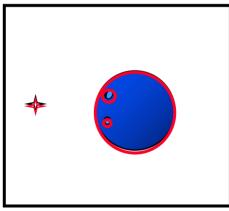

LT+S

Predicted images using light time and stellar aberrationcorrected target position, light time-corrected target orientation, and stellar aberration-corrected star direction vector

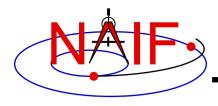

#### **Prediction Without Corrections**

**Navigation and Ancillary Information Facility** 

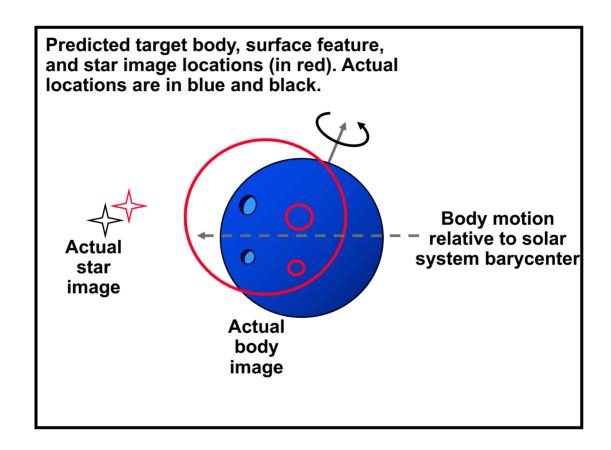

Using geometric target positions, target images in photos or other remote-sensing observations don't appear at their predicted locations.

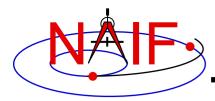

## **Light Time Corrections**

**Navigation and Ancillary Information Facility** 

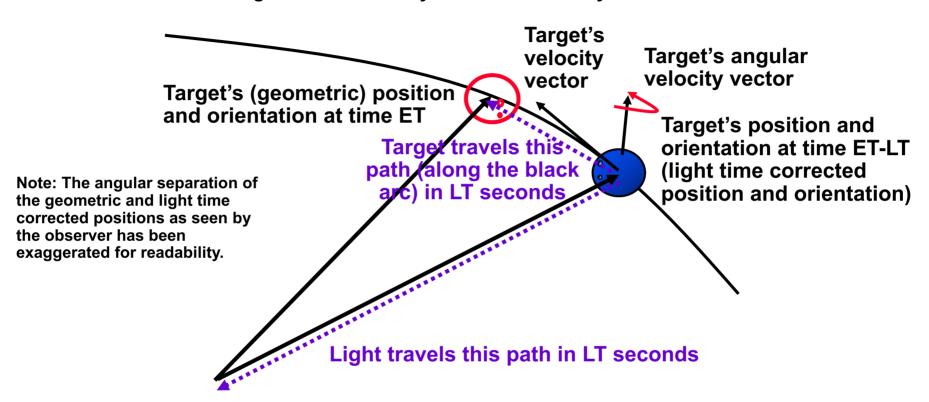

Observer's position at time ET

At time ET, the observer's camera records photons emitted from the target at time ET-LT, where LT is the one-way light time. The camera "sees" the target's position and orientation at ET-LT.

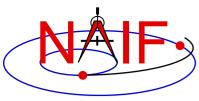

## Prediction Using Light Time Corrections

**Navigation and Ancillary Information Facility** 

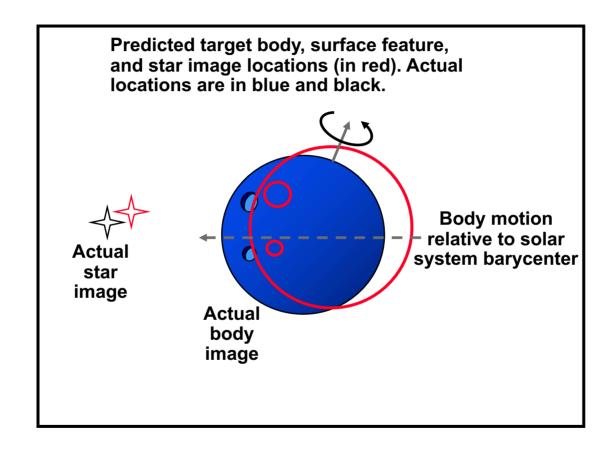

Using the light time corrected target position and orientation, the predicted locations in the photo of the target image and surface features have changed, but the accuracy of the prediction may still be poor.

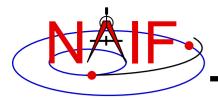

### **Stellar Aberration Correction**

**Navigation and Ancillary Information Facility** 

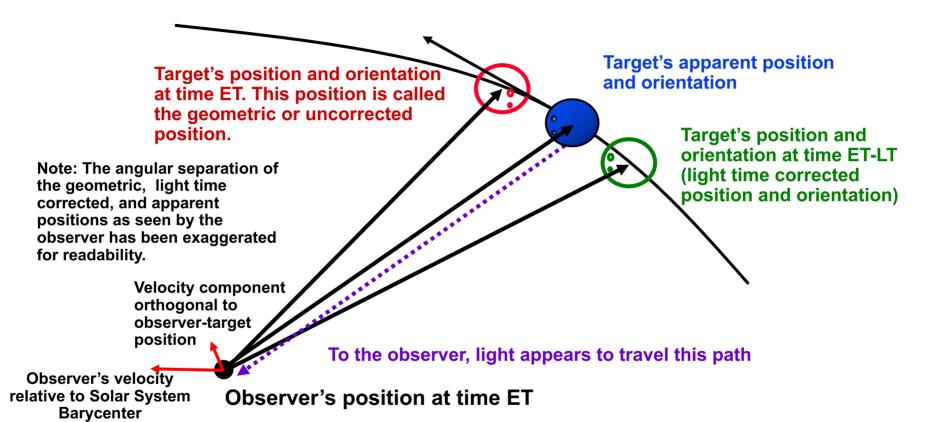

At time ET, the observer's camera records photons emitted from the target at time ET-LT, where LT is the one-way light time.

The vector from the observer at ET to the location of the target at ET-LT is displaced by a physical phenomenon called stellar aberration. The displaced vector yields the apparent position of the target.

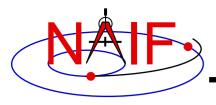

## **Prediction Using "LT+S" Corrections**

**Navigation and Ancillary Information Facility** 

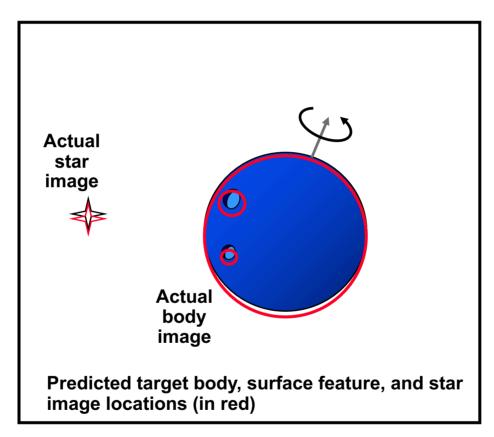

Using the light time and stellar aberration-corrected target position, light time-corrected target orientation, and stellar aberration-corrected star direction, we obtain a significantly improved image location predictions.

Remaining prediction errors may be due to, among other causes, pointing error, spacecraft and target ephemeris errors, and timing errors.

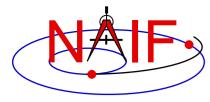

## Newtonian Stellar Aberration Effect

#### **Navigation and Ancillary Information Facility**

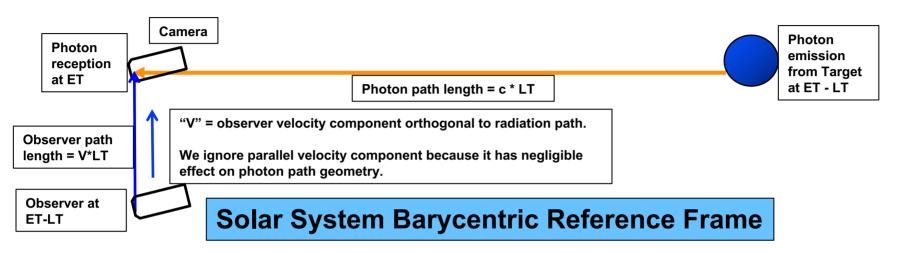

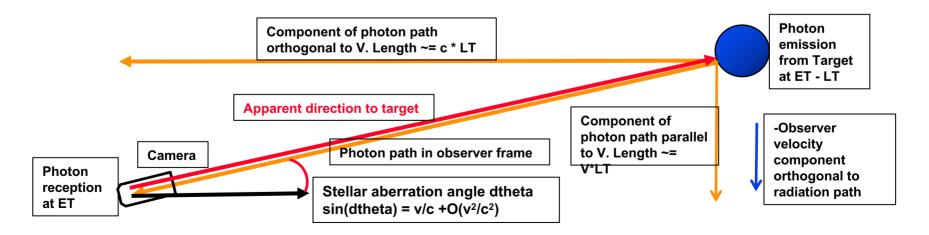

**Observer Reference Frame** 

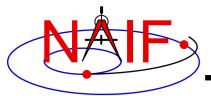

**Navigation and Ancillary Information Facility** 

- Angular offsets between corrected and uncorrected position vectors over the time span 2004 Jan 1–2005 Jan1
  - Mars as seen from MEX:

» LT+S vs NONE: .0002 to .0008 degrees

» LT vs NONE: .0006 to .0047 degrees

– Earth as seen from MEX:

» LT+S vs NONE: .0035 to .0106 degrees

» LT vs NONE: .0000 to .0057 degrees

– MEX as seen from Earth:

» LT+S vs NONE: .0035 to .0104 degrees

» LT vs NONE: .0033 to .0048 degrees

– Sun as seen from Mars:

» LT+S vs NONE: .0042 to .0047 degrees

» LT vs NONE: .0000 to .0000 degrees

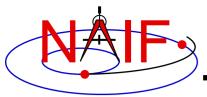

**Navigation and Ancillary Information Facility** 

- Angular offsets between corrected and uncorrected position vectors over the time span 2004 Jan 1–2008 Jan1
  - Saturn as seen from CASSINI:

» LT+S vs NONE: .0000 to .0058 degrees

» LT vs NONE: .0001 to .0019 degrees

– Titan as seen from CASSINI:

» LT+S vs NONE: .0000 to .0057 degrees

» LT vs NONE: .0000 to .0030 degrees

– Earth as seen from CASSINI:

» LT+S vs NONE: .0000 to .0107 degrees

» LT vs NONE: .0000 to .0058 degrees

– CASSINI as seen from Earth:

» LT+S vs NONE: .0000 to .0107 degrees

» LT vs NONE: .0000 to .0059 degrees

Sun as seen from CASSINI:

» LT+S vs NONE: .0000 to .0059 degrees

» LT vs NONE: .0000 to .0000 degrees

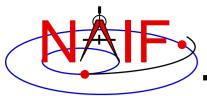

#### **Navigation and Ancillary Information Facility**

- Angular offsets between corrected and uncorrected position vectors over the time span 2025 Apr 1–2028 May 23
  - Earth as seen from Mercury:

» LT+S vs NONE: .0001 to .0168 degrees

» LT vs NONE: .0050 to .0058 degrees

– Mercury as seen from Earth:

» LT+S vs NONE: .0001 to .0168 degrees

» LT vs NONE: .0000 to .0112 degrees

– Mercury as seen from MPO:

» LT+S vs NONE: .0004 to .0006 degrees

» LT vs NONE: .0000 to .0113 degrees

– MPO as seen from Earth:

» LT+S vs NONE: .0000 to .0169 degrees

» LT vs NONE: .0000 to .0113 degrees

– Earth as seen from MPO:

» LT+S vs NONE: .0000 to .0169 degrees

» LT vs NONE: .0050 to .0058 degrees

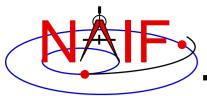

#### **Navigation and Ancillary Information Facility**

- Range differences between position vectors computed using LT+S vs CN+S corrections, over the time span 2025 Apr 1–2028 May 23
  - Earth as seen from Mercury:
    - » LT+S vs CN+S: 0.0000 to 0.6760 km
  - Mercury as seen from Earth:
    - » LT+S vs CN+S: 0.0000 to 5.6949 km
  - Mercury as seen from MPO:
    - » LT+S vs CN+S: 0.0000 to 0.0001 km
  - MPO as seen from Earth:
    - » LT+S vs CN+S: 0.0000 to 5.8694 km
  - Earth as seen from MPO:
    - » LT+S vs CN+S: 0.0000 to 0.6760 km

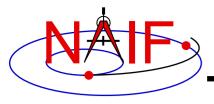

**Navigation and Ancillary Information Facility** 

## **SPICE Conventions**

A broad summary of standards, terms and synanons used within SPICE

**April 2023** 

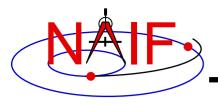

**Navigation and Ancillary Information Facility** 

#### **SPICE**

The name of this ancillary information system

#### **NAIF**

- The name of the team of people at JPL who lead development of the SPICE system.
- Also the name of the ancillary data node of NASA's Planetary Data System (PDS).

#### SPICE-based (code)

 A program incorporating some SPICE APIs (a.k.a. subroutines or modules) to compute some geometric quantities.

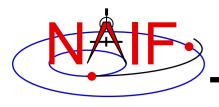

#### **Navigation and Ancillary Information Facility**

| SPICE Toolkit The Toolkit | <ul> <li>Names that refer to the principal<br/>collection of software produced by<br/>JPL's NAIF Team as part of the SPICE<br/>information system.</li> </ul> |  |
|---------------------------|----------------------------------------------------------------------------------------------------|--|
| Toolkit                   | The Fortran 77 version of the Toolkit.                                                                                                    |  |
| SPICELIB                  | <ul> <li>The principal user library found within<br/>Fortran versions of the Toolkit.</li> </ul>                                                              |  |
| CSPICE                    | <ul> <li>Refers to the entire C Toolkit, and also<br/>to the principal user library found<br/>within C versions of the Toolkit.</li> </ul>                    |  |
| lcy                       | An IDL interface to CSPICE                                                                                                    |  |
| Mice                      | <ul> <li>A MATLAB interface to CSPICE</li> </ul>                                                                                                    |  |
| Kernel                    | A SPICE data file                                                                                                    |  |

Sorry for this rather confusing terminology!

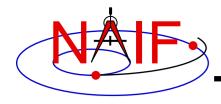

**Navigation and Ancillary Information Facility** 

#### Text kernel

- Any kernel type consisting entirely of ASCII information, with each line terminated using the local operating system convention (CR, LF, or CR+LF)
- Text kernel types are FK, IK, text PcK, LSK, SCLK, MK
- Any set of text kernels, excepting MKs, could be combined in a single file.
  - » But this is certainly not recommended!

#### Binary kernel

- Any kernel type using a binary file format
- Binary types are SPK, binary PcK, CK, DBK and DSK
- Different binary kernel types <u>cannot</u> be combined together

#### Transfer format kernel

- A hexadecimal (ASCII) version of a binary kernel, used ONLY for porting a binary kernel between incompatible computers.
- Not as important as it was prior to the addition of the "run-time translation" capability added in Toolkit version N0052 (January 2002).
  - » But still has a role in making native binary kernels required for some operations.

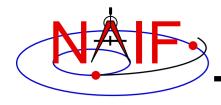

**Navigation and Ancillary Information Facility** 

#### "Command file"

- Many SPICE application and utility programs either require, or optionally accept, an input file containing program directives, and sometimes input data.
- The following names are used synonymously:
  - » setup file
  - » preferences file
  - » command file
  - » specifications file
  - » definitions file

### "Found flag"

 A Boolean output ("True" or "False") from a SPICE API that informs your program whether or not data were found that match your request

#### Database Kernel (DBK)

 A SPICE kernel that, in conjunction with Toolkit DBK software, provides a self-contained SQL-like database capability.

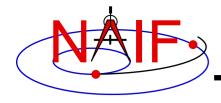

**Navigation and Ancillary Information Facility** 

#### Coverage

- The period(s) of time for which a time-based kernel contains data

#### Deprecated software

- Toolkit code that, while still useable, has been superseded with a newer and presumably better version
- We encourage you to not use deprecated SPICE software
- Deprecated modules are so marked in their headers

#### Toolkit version naming

- "Nxxxx" e.g. N0066 is Version 66
  - » Often shortened to just Nxx (e.g. N66)
- Used for all instances of a given toolkit release
  - » Fortran ("Toolkit"), C ("CSPICE"), IDL ("Icy"), MATLAB ("Mice")
- "Satellite" is used to refer only to a natural satellite, never to a spacecraft.
- "Run-time" occurs when you execute a program

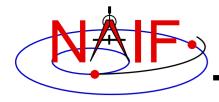

**Navigation and Ancillary Information Facility** 

#### Names used synonymously

- Kernel, SPICE file, SPICE kernel, SPICE kernel file
- Meta-kernel, Furnsh Kernel
- Module, routine, subroutine, procedure, function, application program interface (API)
- Application, program, utility, executable
- Metadata, comments
- Time, Epoch
- Encoded SCLK, ticks\*
- Frame, Reference Frame\*\* (≠ Coordinate System) (See the "Frames & Coordinate Systems tutorial)
- Fixed offset frame, constant offset frame, TK frame, class 4 frame
- Ephemeris, trajectory
- Rectangular coordinates, Cartesian coordinates\*\*
- Geodetic, Planetodetic (coordinate system)
- Ephemeris time (ET), Barycentric Dynamical Time (TDB)
- Attitude, orientation
- International Celestial Reference Frame (ICRF) and Earth Mean Equator and Equinox of 2000 reference frame (J2000)
- "Body", "solar system object," "ephemeris object"

<sup>\*</sup> Encoded SCLK <u>always</u> refers to absolute time; "ticks" is used to refer to both durations and absolute times.

<sup>\*\*</sup> Outside of SPICE the term "coordinate system" is often used synonymously with "frame" or "reference frame." We prefer to use "coordinate system" in the sense of describing how coordinates are measured (e.g. cylindrical coordinate system, rectangular coordinate system, polar coordinate system, etc) within a frame, and to use "frame" in the sense of a set of three orthogonal vectors that define an orientation.

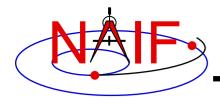

### **Kernel File Names**

**Navigation and Ancillary Information Facility** 

- SPICE <u>imposes</u> some restrictions on kernel file names
  - No white space allowed within a name
  - Maximum length of a name (including any path specifications) is 255 characters
    - » See the tutorial "Intro\_to\_kernels" for limitations on file name specifications contained within meta-kernels ("furnsh kernels")
- NAIF <u>suggests</u> names conform to the PDS3 standard: "36.3"
  - <1 to 36 alphanumeric characters>.<1 to 3 chars>
- Common usage within NAIF for SPICE kernel file name extensions is listed on the next page, with the following general style used:

```
t* text format (e.g. pck00010.tpc)
```

b\* binary format (e.g. de430.bsp)

x\* transfer format (e.g. de430.xsp)

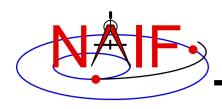

# **Common SPICE Kernel File Name Extensions**

#### **Navigation and Ancillary Information Facility**

|            | •                                                                     | •                         | •                                          |
|------------|-----------------------------------------------------------------------|---------------------------|--------------------------------------------|
| SPK:       |                                                                       | SCLK:                     |                                            |
| .bsp       | binary SPK file                                                       | .tsc                      | text SCLK file                             |
| .xsp       | transfer format SPK file                                              | MK:                       |                                            |
| PcK:       |                                                                       | .tm                       | text meta-kernel file ("FURNSH kernel")    |
| .tpc       | text PcK file (The most common type PcK)                              | DSK:                      |                                            |
| .bpc       | binary PcK file (Very few instances of this) transfer format PcK file | .bds                      | binary DSK file                            |
| .xpc       |                                                                       | DBK:                      |                                            |
|            |                                                                       | .bdb                      | binary database kernel                     |
| <u>IK:</u> |                                                                       | .xdb                      | transfer format database kernel            |
| .ti        | text IK file                                                          | EK Family (ESP, ESQ, ENB) |                                            |
| <u>FK:</u> |                                                                       | ESP:                      |                                            |
| .tf        | text FK file                                                          | .bep                      | binary Science Plan EK file                |
| LSK:       |                                                                       | .xep                      | transfer format Science Plan EK file       |
| .tls       | text LSK file                                                         | ESQ:                      |                                            |
| CK:        |                                                                       | .bes                      | binary Sequence Component EK file          |
| .bc        | binary CK file                                                        | .xes                      | transfer format Sequence Component EK file |
| .xc        | transfer format CK file                                               | ENB:                      |                                            |
|            |                                                                       | .ten                      | text Experimenter's Notebook EK file       |

## **Common Document Name Extensions**

**Navigation and Ancillary Information Facility** 

 These extensions are used for plain ASCII documents included with each Toolkit delivery

.ug User's Guide

.req "Required Reading" technical reference document

.txt Used for a few miscellaneous documents

idx Used only for the permuted index document.

All HTML documents included in the Toolkit have extension .html

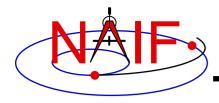

### **Public and Private Modules**

**Navigation and Ancillary Information Facility** 

- All Toolkits include public and private modules
- Public modules are for you to use
  - Names of public APIs are different in the four SPICE library implementations.
     For example, the top level SPK reader SPKEZR has the following names

» in SPICELIB (FORTRAN)
SPKEZR

» In CSPICE (C) spkezr c

» ICY (IDL)
cspice spkezr

» MICE (MATLAB) cspice\_spkezr and mice\_spkezr

- Private modules are for NAIF staff use only
  - Names of private modules start with "ZZ"
  - They are present in the Toolkit only to support operations of "public" modules
  - Do not use "private" modules in your code they may be changed by NAIF without notice

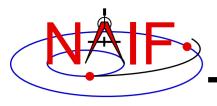

#### **Reference Frame Conventions**

**Navigation and Ancillary Information Facility** 

 All reference frames used within SPICE are right handed systems: this means X cross Y = Z

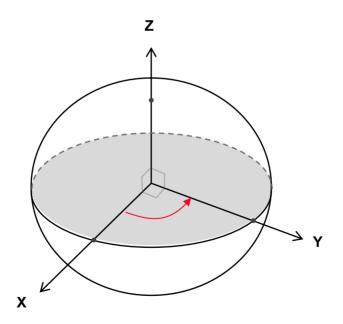

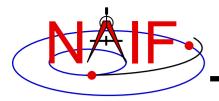

### **Quaternions**

#### **Navigation and Ancillary Information Facility**

- The SPICE system uses quaternions to provide orientation in C-kernels
- There are different "styles" of quaternions used in science and engineering applications. Styles are characterized by
  - The order of the quaternion elements
  - The quaternion multiplication formula
  - The convention for associating quaternions with rotation matrices
- Two of the commonly used styles are
  - "SPICE"
    - » Used by Sir William Rowan Hamilton (discoverer of quaternions)
    - » Used in math and physics textbooks
  - "Engineering" or "MSOP"
    - » Widely used in attitude control and other aerospace applications
  - NAIF offers a comprehensive "white paper" on quaternions:
    - » https://naif.jpl.nasa.gov/pub/naif/misc/Quaternion White Paper/Quaternions White Paper.pdf

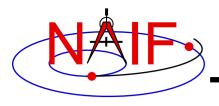

### Names and IDs

**Navigation and Ancillary Information Facility** 

- Many items within SPICE have assigned names (text strings) and IDs (integer numbers)
- The rules, standards, practices and exceptions regarding these names and IDs are discussed in a separate tutorial ("NAIF IDs and Names")

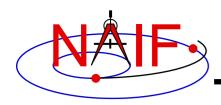

### **Use of Quotes**

**Navigation and Ancillary Information Facility** 

- Reminder of language-specific rules for quoting strings used as values in API arguments
  - Use double quotes in C and Java Native Interface (JNI) codes "this is a string"
  - Use single quotes in Fortran, IDL, MATLAB, and Python codes 'this is a string'
- Regardless of the language version of the SPICE Toolkit you're using, in all SPICE text kernels, string values are enclosed in single quotes. For example:

```
INS-43012 FOV SHAPE = 'CIRCLE'
```

## Pluto is a Special Case in SPICE

**Navigation and Ancillary Information Facility** 

- For practical and historical reasons, Pluto is treated as a planet when speaking about ephemerides (SPK).
- But Pluto is treated as a "dwarf planet" when speaking about orientation and rotational state (PCK).

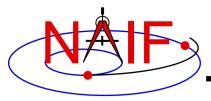

#### **Navigation and Ancillary Information Facility**

## **IDs and Names**

**April 2023** 

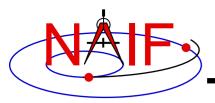

## **Topics**

**Navigation and Ancillary Information Facility** 

- Summary of naming/numbering schemes used in SPICE
- Naming/numbering of <u>objects</u>
- Naming/numbering of <u>reference frames</u>
- Naming/numbering of <u>DSK surfaces</u>
- Connection between the schemes
- Oddball cases: SCLK and CK IDs
- Some examples

NAIF IDs and Names

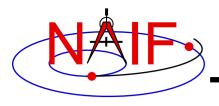

### **Overview - 1**

**Navigation and Ancillary Information Facility** 

- SPICE uses <u>IDs</u> and <u>names</u> to identify:
  - objects
  - reference frames
  - digital shape kernel (DSK) surfaces
- An ID is an integer number
- A name is a text string
- IDs are used primarily as data identifiers inside SPICE kernels
  - Users rarely have to use IDs
- Names are used primarily as input and output arguments in SPICE software interfaces (APIs)

- Users deal with lots of names

NAIF IDs and Names

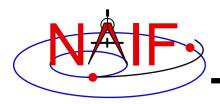

### Overview - 2

**Navigation and Ancillary Information Facility** 

- The schemes used for assigning IDs and names to objects and to reference frames are independent!
  - This means that, in general, SPICE does not make any assumptions about <u>reference frame</u> names and IDs based on associated object names and IDs
    - » There are some exceptions; they will be mentioned later

NAIF IDs and Names

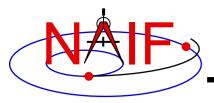

#### **Navigation and Ancillary Information Facility**

# Names and IDs associated with Objects

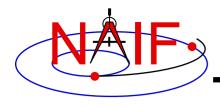

### **Object IDs and Names**

**Navigation and Ancillary Information Facility** 

- A single ID is assigned to an object of any of the following types:
  - Natural bodies -- planets, satellites, comets, asteroids
  - Artificial bodies -- spacecraft, spacecraft structures, science instruments, individual detectors within science instruments, DSN stations
  - Any other point, the location of which can be known within the SPICE context, such as:
    - » barycenters of solar system and planetary systems, landing sites, corners of solar arrays, focal points of antennas, etc.
- One or more names can be assigned to that same object
- Within SPICE software there is a 1-to-MANY mapping between the ID and the object's name(s)
  - On input, the names are treated as synonyms
  - On output, the name that was last associated with the ID is returned

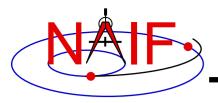

## **Object IDs: Where Used? - 1**

**Navigation and Ancillary Information Facility** 

#### Object IDs are used in kernels as data identifiers:

- » in SPKs -- to identify a body and its center of motion
- » in text PCKs -- in keywords associated with a body
- » in DSKs -- to identify a body
- » in IKs -- in keywords associated with an instrument
- » in FKs -- to specify the center used in computing light-time correction, and to identify the body in PCK-based frames
- » in FKs -- to identify target and observer in dynamic frame specifications
- » in SCLKs -- normally the SCLK ID used in keywords is the negative of the spacecraft's ID (thus is a positive integer)
- » ... and more...

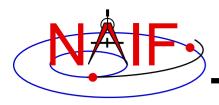

## **Object IDs: Where Used? - 2**

**Navigation and Ancillary Information Facility** 

- Object IDs are used in some APIs as input and/or output arguments:
  - » in older SPK routines -- SPKEZ, SPKEZP, SPKGEO, ...
  - » in older derived geometry routines -- ET2LST, ...
  - » in older PCK routines -- BODVAR, BODMAT, ...
  - » in IK routines -- GETFOV, indirectly in G\*POOL, ...
  - » in SCLK routines -- SCE2C, SCT2E, ...
  - » in coverage routines -- SPKOBJ, SPKCOV, CKOBJ, CKCOV, DSKOBJ, DSKSRF
  - » ... and more...

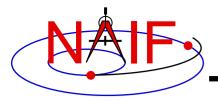

## **Object Names – Where Used?**

**Navigation and Ancillary Information Facility** 

- Object names are used in the high-level user APIs as input and/or output arguments:
  - » in newer SPK routines -- SPKEZR, SPKPOS
  - » in newer derived geometry routines -- SINCPT, ILUMIN, SUBPNT, SUBSLR, LIMBPT, TERMPT, LATSRF ...
  - » in high-level Geometry Finder routines GFPOSC, GFDIST, GFSEP, GFILUM, …
  - » in newer PCK routines -- BODVRD, ...

Object names are not used as data identifiers within kernels

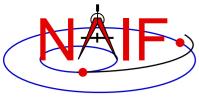

### Object IDs and Names – Where Defined?

**Navigation and Ancillary Information Facility** 

- Object name-to-ID mappings used by SPICE may be defined in two places
  - Built into Toolkit software: hard-coded in source code
    - » See NAIF\_IDS.REQ for a complete listing of these built-in (default) assignments
  - In text kernels
    - » Normally used to define name/ID mappings for instruments, their subsystems/detectors and spacecraft structures
      - See comments and the actual data sections in a text kernel for the complete listing of the names/IDs defined in that kernel
    - » These assignments exist most often in FKs (e.g. MER, MEX, JUNO, MSL), sometimes in IKs (e.g. CASSINI, MGS), but could be placed in any text kernel
  - Mappings defined in text kernels take precedence over those defined in Toolkit source code

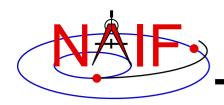

# **Spacecraft and Ground Stations**

**Navigation and Ancillary Information Facility** 

- Spacecraft (negative numbers)
  - For spacecraft supported by DSN, this number is the negative of the DSN spacecraft ID

```
    -6 'PIONEER-6', 'P6'
    -64 'OSIRIS-REX', 'ORX'
    -82 'CASSINI', 'CAS'
```

- Unfortunately, sometimes DSN re-uses a number
  - » For example, -18 for MGN and LCROSS, -53 for MPF and M01
- NAIF does not assign NAIF IDs to spacecraft not tracked by DSN
  - » Projects not using DSN are free to choose NAIF IDs themselves
  - » NAIF recommends such IDs to be in -9999 ... -1000 range
- DSN ground stations (399000 + station number)

```
399005 'DSS-05'...399066 'DSS-66'
```

Non-DSN stations (398000 + some integer 0 to 999)

```
• 398990 'NEW_NORCIA'
```

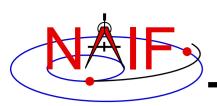

# Examples of Object IDs and Names

### **Planets**

**Navigation and Ancillary Information Facility** 

- Solar System Barycenter and Sun\* (0 and 10)
  - 0 'SOLAR SYSTEM BARYCENTER', 'SSB'
  - 10 'SUN'
- Planetary system barycenters (numbers from 1 to 9)
  - 1 'MERCURY BARYCENTER'
  - 2 'VENUS BARYCENTER'
  - 3 'EARTH MOON BARYCENTER', 'EMB', ...
  - 4 'MARS BARYCENTER'

...

- 9 'PLUTO BARYCENTER' (Within SPICE Pluto is still treated as a planet!)
- Planet-only mass centers (planet barycenter ID \* 100 + 99)
  - 199 'MERCURY'
  - 299 'VENUS'
  - 399 'EARTH'
  - 499 'MARS'
  - ...
  - 999 'PLUTO' (Within SPICE Pluto is still treated as a planet!)

<sup>\*</sup> Barycenter: the center of mass of a system (collection) of two or more bodies, each of which orbits that point. See the SPK tutorial for details.

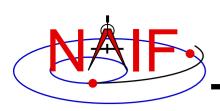

# Examples of Object IDs and Names Satellites

**Navigation and Ancillary Information Facility** 

Satellites (planet barycenter ID\*100 + number <1... 98>)

```
• 301 'MOON'
```

• 401 'PHOBOS'

• 402 'DEIMOS'

• 501 'IO'

• 502 'EUROPA'

• ...

• 901 'CHARON', '1978P1'

• 902 'NIX'

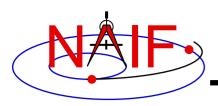

# Examples of Object IDs and Names Comets

**Navigation and Ancillary Information Facility** 

Periodic Comets (1 million + sequence number)

• 1000001 'AREND'

1000002 'AREND-REGAUX'

• ...

1000032 Periodic comet with sequence number 999,999

- Sequence number is assigned by JPL's Solar System Dynamics Group (SSD)
- 1,000,000..1,999,999 range accommodates 1 million comets
  - Sufficient as currently there are less than 10,000 known comets
- One can search the Solar System Dynamics (SSD) small body database for comet NAIF IDs (SPK IDs):

https://ssd.jpl.nasa.gov/tools/sbdb\_lookup.html#/

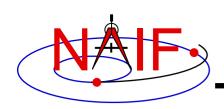

# **Original Schema for Asteroids**

**Navigation and Ancillary Information Facility** 

Numbered Asteroids (2 million + IAU asteroid number)

• 2000001 'CERES'

• ...

2999999 Asteroid with IAU number 999,999

There are three exceptions, for Gaspra, Ida and Dactyl

» See NAIF\_IDS.REQ

- 2,000,000...2,999,999 range accommodates only 1 million asteroids
  - Not sufficient as there are already 900,000+ known asteroids
  - New schema allowing more objects is described on the next two pages
  - The original schema above is still valid for the first 1 million asteroids

 One can search the SSD small body database for original asteroid NAIF IDs (SPK IDs):

https://ssd.jpl.nasa.gov/tools/sbdb\_lookup.html#/

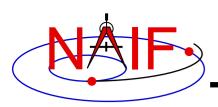

# Examples of Object IDs and Names New Schema for Minor Planets<sup>1</sup>

**Navigation and Ancillary Information Facility** 

- Different schemas are used for singular minor planets and for multiple minor planet systems
- Singular minor planets<sup>2</sup> with an official IAU number (20 million + IAU minor planet number)

• 20000001 'CERES'

• ...

49999999 Minor planet with IAU number 29,999,999

- 20,000,000...49,999,999 range accommodates 30 million objects
  - Sufficient assuming expected discovery rates for upcoming surveys
- One <u>cannot</u> yet search SSD small body database for "new schema" minor planet NAIF IDs

<sup>&</sup>lt;sup>1</sup> Minor planets can be asteroids, trojans, centaurs, Kuiper belt objects, trans-Neptunian objects and dwarf planets

<sup>&</sup>lt;sup>2</sup> Numbered objects are those having permanent IAU-assigned IDs

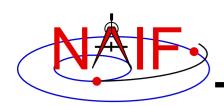

# Examples of Object IDs and Names New Schema for Minor Planets<sup>1</sup>

**Navigation and Ancillary Information Facility** 

- Barycenter of a multiple minor planet <sup>2</sup> system (20 million + IAU number of primary minor planet in the system)
  - 20065803 'DYDIMOS BARYCENTER'
- Primary minor planet of a multiple minor planet system (920 million + IAU number of primary minor planet in the system)
  - 920065803 'DYDIMOS'
- Moons in a multiple minor planet system ([1-8]20 million + IAU number of primary minor planet in the system)
  - 120065803 'DIMORPHOS'
- One <u>cannot</u> yet search SSD small body database for "new schema" minor planet NAIF IDs

<sup>&</sup>lt;sup>1</sup> Minor planets can be asteroids, trojans, centaurs, Kuiper belt objects, trans-Neptunian objects and dwarf planets

Numbered objects are those having permanent IAU-assigned IDs

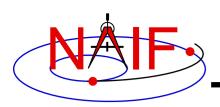

# Examples of Object IDs and Names Instruments

Navigation and Ancillary Information Facility

, the "minus" sign

- Science Instruments (s/c ID\*1000 instrument number)
  - An instrument number should be picked for EVERY instrument, instrument subsystem or detector, or spacecraft structure, the parameters for which are to be stored in IKs, or the location of which is to be stored in SPKs
  - Instrument numbers are picked from the range 0...999. The only requirement is that they must be unique within each mission

```
· -82760
              'CASSINI MIMI CHEMS'
· -82761
              'CASSINI MIMI INCA'
· -82762
              'CASSINI MIMI LEMMS1'
· -82763
              'CASSINI MIMI LEMMS2'
              'CASSINI SRU-A'
· -82001
· -82002
              'CASSINI SRU-B'
              'CASSINI SRU-A RAD'
· -82008
              'CASSINI SRU-B RAD'
· -82009
```

# **Object IDs/Names -- Mapping APIs**

**Navigation and Ancillary Information Facility** 

- SPICE provides two routines to map object IDs to names, and vice versa
  - To get the ID for a given object name:

```
CALL BODN2C ( NAME, ID, FOUND )
CALL BODS2C ( NAME, ID, FOUND )
```

(This is a more general version as compared to BODN2C. Use this one.)

– To get the name for a given object ID:

CALL BODC2N(ID, NAME, FOUND)

 If the "FOUND" flag returned by either of these routines comes back FALSE, then the input ID or name cannot be mapped

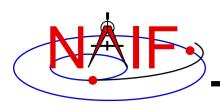

# Adding New or Additional Object Name-to-ID Mappings

**Navigation and Ancillary Information Facility** 

- You may define new or additional name-to-ID mappings using assignments inside any text kernel.
- For example, for a spacecraft:

```
NAIF_BODY_NAME += ( 'my_spacecraft_name' )
NAIF_BODY_CODE += ( my_spacecraft_ID )
Note the combination of + and =
```

- See "NAIF\_IDs Required Reading" for details
- Caution: the object name length is limited to 36 characters

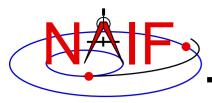

#### **Navigation and Ancillary Information Facility**

# Names and IDs associated with Reference Frames

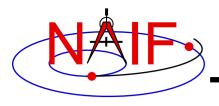

#### **Frame IDs and Names**

**Navigation and Ancillary Information Facility** 

- A single ID and a single name are assigned to a reference frame of any of the following types
  - Inertial frames
  - Body-fixed frames
  - Spacecraft and instrument frames
  - Topocentric frames
  - Any other reference frame for which the orientation may be needed to compute observation geometry

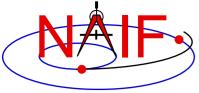

### Frame IDs and Names – Where Defined?

**Navigation and Ancillary Information Facility** 

- The reference frame name-to-ID mappings used by the SPICE system are defined in two places
  - Built into Toolkit software: hard-coded in source code
    - » For inertial frames
    - » For body-fixed frames defining the orientation for planets and most satellites
    - » See FRAMES REQUIRED READING for a complete listing
  - In text kernels: provided by KEYWORD=VALUE sets
    - » Almost always placed in FKs
    - » Rarely placed in other kernels, but could be in any text kernel
      - (For example during operations MGS frames were defined in IKs and SCLK)
- Unlike for objects, only one name may be directly associated with a reference frame ID
  - However, an "alias" for a given reference frame can be established by defining a new, zero-offset frame with its own unique name and ID

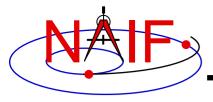

### Frame IDs and Names – Where Used?

**Navigation and Ancillary Information Facility** 

#### Reference frame IDs are used in the following kernels as data identifiers

- » in FKs -- to "glue" frame definition keywords together
- » in SPKs -- to identify base reference frames
- » in PCKs -- to identify base reference frames
- » in CKs -- to identify base reference frames
- » in DSKs -- to identify reference frames
- Reference frame IDs are not used as input and/or output arguments in any high level user APIs

#### Reference frame names are used

- as arguments in all high level APIs that require a reference frame to be specified as an input
  - » in derived geometry routines -- SINCPT, ILUMIN, SUBPNT, ...
  - » in frame transformation routines -- PXFORM, SXFORM
  - » In SPK routines -- SPKEZR, SPKPOS, ...
- Frame names are not used as data identifiers within kernels

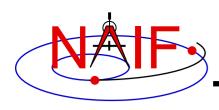

# **Examples of Frame IDs and Names Inertial and Body-fixed**

**Navigation and Ancillary Information Facility** 

Inertial frames (positive integers starting at 1)

1 'J2000'
...
17 'ECLIPJ2000'

Body-fixed frames (positive integers starting at 10001)

 NOTE: SPICE users would rarely if ever need to know or use the frame <u>IDs</u>; you use only the frame <u>names</u>

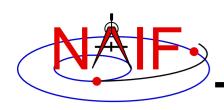

# **Spacecraft and Instrument**

**Navigation and Ancillary Information Facility** 

 IDs for frames associated with spacecraft, spacecraft structures, and instruments are usually defined as:

s/c ID times 1000 minus an arbitrary number

- Examples based on Cassini:
  - Spacecraft frame (ID and name)

-82000 'CASSINI\_SC\_COORD'

Spacecraft structure frame (ID and name)

-82001 'CASSINI\_SRU-A'

Instrument frames (ID and name)

-82760 'CASSINI\_MIMI\_CHEMS'
-82761 'CASSINI\_MIMI\_LEMMS\_INCA'
-82762 'CASSINI\_MIMI\_LEMMS1'
-82763 'CASSINI\_MIMI\_LEMMS2'
-82764 'CASSINI\_MIMI\_LEMMS\_BASE'
-83765 'CASSINI\_MIMI\_LEMMS\_ART'

...

 NOTE: SPICE users would rarely if ever need to know or use the frame <u>IDs</u>; you use only the frame <u>names</u>

# Frame IDs/Names -- Mapping APIs

**Navigation and Ancillary Information Facility** 

- SPICE provides two routines NAMFRM and FRMNAM to convert (map) reference frame IDs to names, and vice versa
  - To get the ID for a given reference frame name
     CALL NAMFRM( NAME, ID )
  - To get the name for a given reference frame ID:
     CALL FRMNAM( ID, NAME )
  - If the ID or name cannot be mapped, these routines return zero and an empty/blank string respectively.
- SPICE also provides the CCIFRM routine to get the frame name, ID, and center associated with a given frame class and class ID

CALL CCIFRM (FRCLSS, CLSSID, FRCODE, FRNAME, CENT, FOUND)

- This routine is used for determining attributes of frames associated with frame class IDs used in CK and binary PCK files.
- Note: SPICE users will rarely if ever need to call these routines

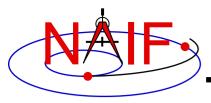

#### **Navigation and Ancillary Information Facility**

# Names and IDs associated with DSK Surfaces

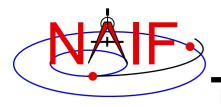

### **Surface IDs and Names**

**Navigation and Ancillary Information Facility** 

- A single ID is assigned to each DSK topography data set for a particular body
  - this ID is called DSK surface ID or simply surface ID
- One or more names can be associated with that surface ID
  - These names are called DSK surface names or simply surface names
- Within SPICE software there is a 1-to-MANY mapping between the surface IDs and names
  - On input, the names are treated as synonyms
  - On output, the name that was last associated with the ID is returned

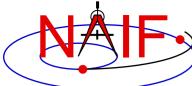

### Surface IDs and Names – Where Defined?

**Navigation and Ancillary Information Facility** 

- The surface name-to-ID mappings used by the SPICE system are defined in text kernels
  - usually in FKs
  - using these triplets of keywords that include the ID of the body, placing the name-to-ID mapping in the body's "namespace"

```
NAIF_SURFACE_NAME += ( 'my_surface_name' )
NAIF_SURFACE_CODE += ( my_surface_ID )
NAIF_SURFACE_BODY += ( body_ID )
Note the combination of + and =
```

 Since surface name-to-ID mappings are defined within a body's "namespace", the same surface names and IDs can be used for other bodies if desired

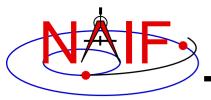

### **Surface IDs and Names – Where Used?**

**Navigation and Ancillary Information Facility** 

- Surface IDs are used as data identifiers:
  - inside DSK files
  - in some mid-level DSK APIs -- DSKXV, DSKXSI
  - in place of surface names in the METHOD argument in derived geometry routines
- Surface names are used as topography data set identifiers in all high-level, DSK-enabled APIs:
  - in derived geometry routines -- SINCPT, ILUMIN, SUBPNT, ...
  - in topography sampling routine -- LATSRF
  - in Geometry Finder routines -- GFOCLT

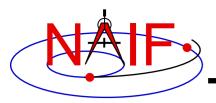

### **Surface IDs and Names – Example**

**Navigation and Ancillary Information Facility** 

#### Surface name-ID mappings for ROSETTA targets

| DSK Surface Name         | ID    | Body ID |                    |
|--------------------------|-------|---------|--------------------|
|                          | ===== | ======  |                    |
| ROS_CG_M004_NSPCESA_N_V1 | 11000 | 1000012 | (comet C-G)        |
| ROS_CG_K250_NSPCESA_N_V1 | 11001 | 1000012 |                    |
| •••                      |       |         |                    |
| ROS_CG_M001_OSPGDLR_N_V1 | 24003 | 1000012 |                    |
| ROS_CG_M004_OSPGDLR_N_V1 | 24004 | 1000012 |                    |
|                          |       |         |                    |
| ROS_LU_K003_OSPCLAM_N_V1 | 1000  | 2000021 | (aateroid Lutetia) |
| ROS_LU_K006_OSPCLAM_N_V1 | 1001  | 2000021 |                    |
| • • •                    |       |         |                    |
| ROS_LU_M003_OSPCLAM_N_V1 | 1011  | 2000021 |                    |
|                          |       |         |                    |
| ROS_ST_K020_OSPCLAM_N_V1 | 1000  | 2002867 | (asteroid Steins)  |

Note: the ROSETTA DSK surface name-ID schema appears rather cryptic because of the need to accommodate multiple shape model versions from multiple producers for three different targets.

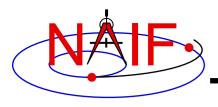

# **Surface Name/ID Mapping APIs**

**Navigation and Ancillary Information Facility** 

- SPICE provides four routines to convert (map) surface IDs to names, and vice versa
  - To get the surface ID for a given surface name and body name:
     CALL SRFS2C( SRFSTR, BODSTR, CODE, FOUND )
  - To get the surface ID for a given surface name and body ID:
     CALL SRFSCC( SRFSTR, BODYID, CODE, FOUND )
  - To get the surface name for a given surface ID and body name:
     CALL SRFCSS( CODE, BODSTR, SRFSTR, FOUND )
  - To get the surface name for a given surface ID and body ID:
     CALL SRFC2S( CODE, BODYID, SRFSTR, FOUND )
- If the "FOUND" flag returned by either of these routines comes back FALSE, then the input ID or name cannot be mapped

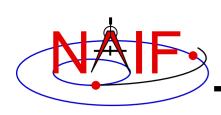

# **Connections between Objects and Frames**

**Navigation and Ancillary Information Facility** 

- Although object and reference frame naming/numbering schemes are independent, there is nevertheless much overlap in the way objects and frames are named and numbered
- This overlap is due to the following reasons
  - Conventions adopted over the course of SPICE implementation
    - » Example: PCK-based body-fixed frames for planets and satellites are named 'IAU\_<body name>'
      - However, the IDs of these frames have nothing in common with the IDs of the objects (bodies) for which these frames are defined
  - The need for the object and frame IDs to be unique
    - » For this reason both the instrument (object) IDs and the instrument frame IDs are derived from the ID of the spacecraft on which the instrument is flown
  - The need for the object and frame names to be meaningful
    - » For this reason the instrument frame names normally contain both the name of the spacecraft and the name of the instrument

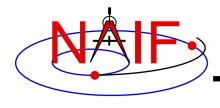

### "Odd Ball" Cases

**Navigation and Ancillary Information Facility** 

#### CK IDs

- Historically IDs used in CKs are called structure IDs but in reality they are much more closely related to frames than to objects
- To find which frame is associated with a particular CK ID, look through the FK for a frame whose \_CLASS\_ID keyword is set to the CK ID
  - » For CK-based frames both the frame ID and frame CLASS\_ID are set equal to the CK ID

#### SCLK IDs

- Because most spacecraft have only one on-board clock, the SCLK ID of that clock is simply the spacecraft ID. This SCLK ID is used by SPICE APIs. Caution: the negative of the SCLK ID is used in SCLK kernel keywords.
- Should a spacecraft carry more than one independent clock, unique SCLK IDs for these other clocks would be needed
  - » Normally the ID of an additional clock will be set to the ID of the instrument, of which that clock is a part
- SCLK IDs are used in SCLK APIs (must be provided by the user) and by the frames subsystem when it reads CKs to determine orientation of CK-based frames (gets SCLK ID from CK\_\*\_SCLK keyword provided in the frame definition or computes it by dividing CK ID by 1000)

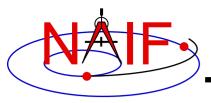

# Name/IDs Example -- CASSINI (1)

#### **Navigation and Ancillary Information Facility**

|                                     | Objects IDs/Names |                        | Frames IDs/Names |                     |
|-------------------------------------|-------------------|------------------------|------------------|---------------------|
| ects                                | 10                | 'SUN'                  | 1                | 'J2000'             |
| Ephemeris objects                   | 399               | 'EARTH'                | 10013            | 'IAU_EARTH'         |
| meris                               | 699               | 'SATURN'               | 10016            | 'IAU_SATURN'        |
| Ephe                                | 601               | 'MIMAS'                | 10039            | 'IAU_MIMAS'         |
|                                     | 602               | 'ENCELADUS'            | 10040            | 'IAU_ENCELADUS'     |
| craft<br>its<br>ures                | -82               | 'CASSINI'              | -82000           | 'CASSINI_SC_COORD'  |
| Spacecraft<br>and its<br>structures | -82001            | 'CASSINI_SRU-A'        | -82001           | 'CASSINI_SRU-A'     |
| ent                                 | -82790            | 'CASSINI_CDA'          | -82790           | 'CASSINI_CDA'       |
| CDA<br>instrument                   |                   |                        | -82791           | 'CASSINI_CDA_ART'   |
| ins                                 |                   |                        | -82792           | 'CASSINI_CDA_BASE'  |
|                                     | -82820            | 'CASSINI_CAPS_IMS'     | -82820           | 'CASSINI_CAPS'      |
| ııt                                 | -82821            | 'CASSINI_CAPS_ELS'     | -82821           | 'CASSINI_CAPS_ART'  |
| CAPS<br>nstrument                   | -82822            | 'CASSINI_CAPS_IBS_DT1' | -82822           | 'CASSINI_CAPS_BASE' |
| Cinst                               | -82823            | 'CASSINI_CAPS_IBS_DT2' |                  |                     |
|                                     | -82824            | 'CASSINI_CAPS_IBS_DT3' |                  |                     |
|                                     |                   |                        |                  |                     |

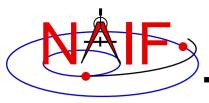

# Name/IDs Example -- CASSINI (2)

**Navigation and Ancillary Information Facility** 

- The lists provided on the previous page are by no means complete
  - There are many more Saturnian satellites and other natural bodies of interest to the Cassini mission, each having an associated frame
  - There are many more instruments on the Cassini spacecraft, with multiple frames associated with each of them
- To find names and IDs associated with these objects and frames, users should refer as follows
  - For names/IDs of Cassini instruments: Cassini IKs
    - » For other missions this information is in the mission's FK
  - For names of the reference frames associated with the Cassini spacecraft, its subsystems and instruments: the Cassini FK
  - For names of inertial frames and body-fixed frames associated with natural bodies: FRAMES.REQ

For names/IDs of natural objects: NAIF\_IDS.REQ

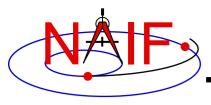

#### **Navigation and Ancillary Information Facility**

# Getting, Installing and Verifying the SPICE Toolkit

**April 2023** 

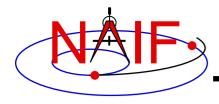

### **Getting the Toolkit**

**Navigation and Ancillary Information Facility** 

 All official NAIF-supported instances of the SPICE Toolkit are freely available from the NAIF server

https://naif.jpl.nasa.gov/naif/toolkit.html

- No password or identification is needed
- To download a Toolkit package
  - Select language FORTRAN, C, IDL, MATLAB or Java Native Interface
  - Select computer platform/OS/compiler combination
    - » Be careful to pick the right architecture: 64 or 32 bit
  - Download all toolkit package components
    - » Package file toolkit.tar.Z (or toolkit.zip), cspice.tar.Z (or cspice.zip), icy.tar.Z (or icy.zip), mice.tar.Z (or mice.zip), JNISpice.tar.Z (or JNISpice.zip)
    - » Installation script (if present) import\*.csh
    - » Accompanying documents README, dscriptn.txt, whats.new

Installing the SPICE Toolkit

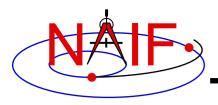

# Installing the Toolkit

**Navigation and Ancillary Information Facility** 

• To install the Toolkit on Linux or Mac platform, follow the directions given in the README. Normally this consists of the following:

```
prompt> chmod u+x importSpice.csh ( or chmod u+x import<language>.csh )
prompt> ./importSpice.csh ( or ./import<language>.csh )
prompt> rm toolkit.tar ( or rm <toolkit name>.tar )
```

- To install the Toolkit on a PC running Windows, do the following:
  - unzip the toolkit (or cspice or icy or mice) to expand the archive.

```
prompt> unzip toolkit.zip
```

 You now have the expanded toolkit (or cspice or icy or mice or JNISpice) package. In it the APIs are already compiled into object modules, the needed libraries have been assembled, and the several Toolkit utility executables have been built. In most cases you need NOT re-do any of this build work! But read on about some special circumstances.

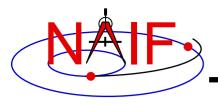

# **Configuring Your Computer**

**Navigation and Ancillary Information Facility** 

- For some programming environments there are required additional steps to prepare for programming using SPICE.
- For some programming environments there are recommended additional steps to make program development easier.
- Read the "Preparing for Programming" tutorial and the "README" file found in the Toolkit download directory for more information!

Installing the SPICE Toolkit

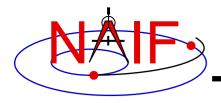

### **Checking It Out**

**Navigation and Ancillary Information Facility** 

- Try an executable: tobin
  - Use the Toolkit's tobin utility to convert the SPICE transfer format SPK files supplied with the Toolkit into binary format.
  - The available transfer format files, cook\_01.tsp and cook\_02.tsp, are found in the ../data directory\*
    - » For example try this:

```
prompt> tobin cook 01.tsp
```

- » This should produce an output file named cook\_01.bsp
- Then try using brief to summarize the converted SPK kernel prompt> brief cook\_01.bsp

Installing the SPICE Toolkit

<sup>\*</sup> According to modern SPICE conventions, the file name extension ".tsp" seen above should be ".xsp". The ".tsp" extension is kept for historical reasons.

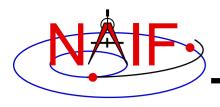

### **Installation Problems?**

**Navigation and Ancillary Information Facility** 

- New versions of operating systems, compilers, and MATLAB and IDL processors are released rather frequently as compared to the frequency of new SPICE Toolkit releases
  - Sometimes this results in incompatibility issues with SPICE
- Sometimes a customer wants to use the Toolkit in an environment not (officially) supported by NAIF
  - » Example: Octave instead of Matlab
  - » Example: Ubuntu instead of Linux
  - » Example: clang instead of gcc
  - Porting a Toolkit to an unsupported environment might be straightforward, but could be problematic
- See the next charts for a bit more information regarding Toolkit installation issues

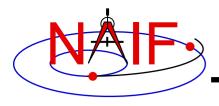

### **Compatibility Issues**

**Navigation and Ancillary Information Facility** 

- Problems may occur if your version of the operating system, compiler, or IDL or MATLAB is substantially newer or older than what NAIF used in making its build
  - First examine NAIF's "Bugs" webpage for any relevant info:
    - » https://naif.jpl.nasa.gov/naif/bugs.html
  - Then try rebuilding the Toolkit using the script "makeall.csh" (or "makeall.bat") located in the "top level" directory (toolkit or cspice or icy or mice)
- If this doesn't seem to work, contact NAIF, providing error messages observed and version numbers for your OS and your compiler or your MATLAB or IDL app

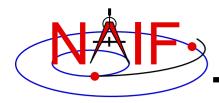

### **Porting the Toolkit**

**Navigation and Ancillary Information Facility** 

- The packages provided on the NAIF server have been built and tested by NAIF using the particular environments shown at the end of this tutorial.
- If you try porting an instance of the Toolkit to an unsupported environment there are numeric and possibly compiler optimization issues that must be carefully dealt with.
  - You should definitely run NAIF's test harness (e.g. tspice, for Fortran, or tspice\_c, for cspice/Mice/Icy) as part of your porting confirmation process.
  - Contact one of the NAIF team members for access to and instructions on running the appropriate tspice test harness.

» <a href="https://naif.jpl.nasa.gov/naif/contactinfo.html">https://naif.jpl.nasa.gov/naif/contactinfo.html</a>

Installing the SPICE Toolkit

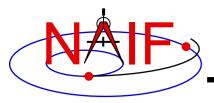

#### **Navigation and Ancillary Information Facility**

# Introduction to the Family of SPICE Toolkits

**April 2023** 

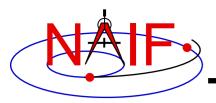

# Topics (1)

#### **Navigation and Ancillary Information Facility**

- Toolkit Architecture
- Toolkit Architecture Pictorial
- Fortran Toolkit
- C Toolkit
- IDL Toolkit
- Matlab Toolkit
- Toolkit Contents
- Toolkit Characteristics
- Toolkit Versions

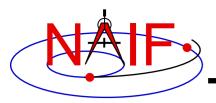

# Topics (2)

#### **Navigation and Ancillary Information Facility**

- Toolkit Library Overview
- Toolkit Library Capabilities
- Toolkit Directory Structure
- Toolkit Application Programs
- Toolkit Utility Programs
- Toolkit Documentation

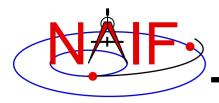

### **Backup Topics**

**Navigation and Ancillary Information Facility** 

- Supported Environments
- Supported Environments Fortran N0067
- Supported Environments C N0067
- Supported Environments IDL
- Supported Environments MATLAB
- Status for Other Environments
- Bibliography

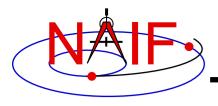

### **Toolkit Architecture (1)**

**Navigation and Ancillary Information Facility** 

# The SPICE Toolkit is officially available in Fortran 77, C, IDL and MATLAB.

https://naif.jpl.nasa.gov/naif/toolkit.html

# A beta Java Native Interface version (JNISpice) is also available

https://naif.jpl.nasa.gov/pub/naif/misc/JNISpice/

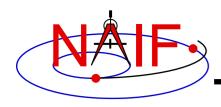

### **Toolkit Architecture (2)**

**Navigation and Ancillary Information Facility** 

The Toolkits are packaged and delivered as standalone products. The IDL, MATLAB and JNISpice Toolkits by necessity also include the complete C Toolkit.

Other people have created Python, Ruby, Swift, Julia, Rust, and Unreal Engine toolkits, available from their own websites, linked from the NAIF server "Useful Links" page:

https://naif.jpl.nasa.gov/naif/links.html

NAIF has NOT been involved in creating, testing or documenting these. Check with their authors about functionality and details.

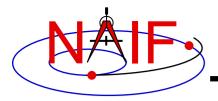

### **Toolkit Architecture Pictorial**

#### **Navigation and Ancillary Information Facility**

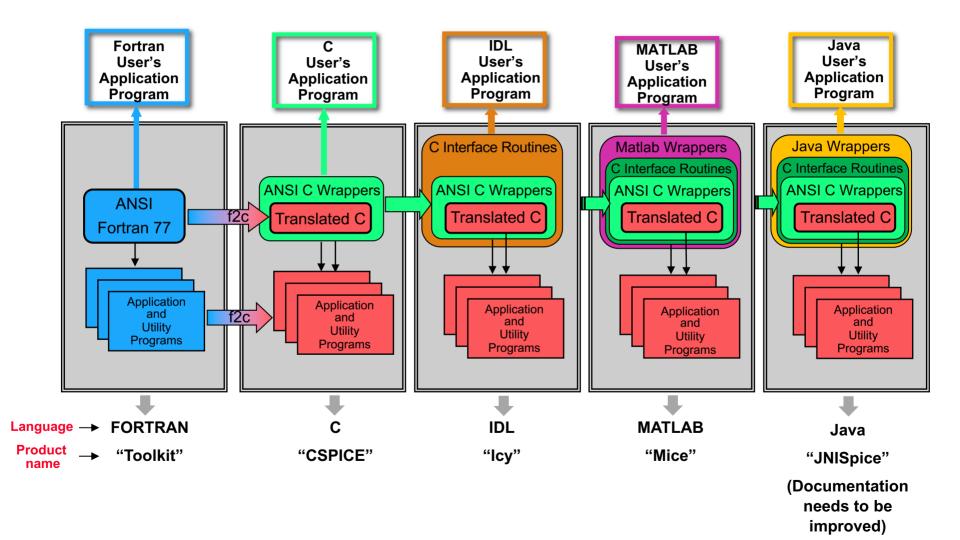

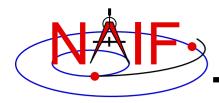

# **Fortran Toolkit (1)**

**Navigation and Ancillary Information Facility** 

"Toolkit," the Fortran 77 Toolkit.

- Developed first: in use since February 1990.
- Contains code written in ANSI Standard Fortran 77.
  - A few widely supported non-ANSI extensions are used, for example:
     » DO WHILE, DO...END DO.
- Compiles under a wide variety of Fortran compilers.
  - While NAIF cannot guarantee proper functioning of SPICE under F90/F95 compilers except on officially supported environments, those compilers might properly compile SPICELIB with the resulting libraries being callable from F90/F95 code if that compiler supports the F77 standard.

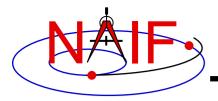

# Fortran Toolkit (2)

**Navigation and Ancillary Information Facility** 

- The Fortran Toolkit serves as an extension to Fortran 77 such that the SPICE Toolkit adds and improves Fortran functionality. The extensions include:
  - Improved string routines
  - Simplified I/O routines
  - Vector math
  - Simple regex like functions
  - Additional, general use, data structures
  - Exception handling

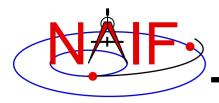

### Fortran Toolkit (3)

**Navigation and Ancillary Information Facility** 

 Many of the routine names used in the various Toolkits, descend from the original, six character, Fortran names. NAIF maintains those names for ease-of-compatibilty.

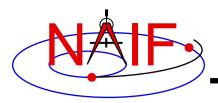

# C Toolkit (1)

**Navigation and Ancillary Information Facility** 

### "CSPICE," the C-language Toolkit

- Designed to duplicate the functionality of the Fortran Toolkit.
- All CSPICE source code is in ANSI C.
  - The Fortran SPICE Toolkit code is converted to ANSI C using the automatic translation program f2c, Feldman. 1990 [1].
  - High-level functions have been hand-coded in C and documented in C style in order to provide a natural C-style API. These functions are called "wrappers."

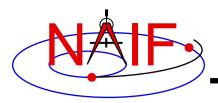

# C Toolkit (2)

**Navigation and Ancillary Information Facility** 

- Most wrappers encapsulate calls to C functions generated by f2c
  - The simpler wrappers do their work in-line to boost performance
  - f2c'd functions may be called directly, but this is strongly discouraged since f2c'd functions emulate Fortran functionality:
  - Call by reference
  - Fortran-style array indexing
  - Fortran-style strings
- CSPICE runs under a wide variety of ANSI C compilers.

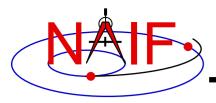

# C Toolkit (3)

**Navigation and Ancillary Information Facility** 

- CSPICE functions may be called from within C++ source code.
  - CSPICE prototypes are protected from name mangling.
- Current CSPICE Limitations
  - Not all "Required Reading" reference documents have been converted to C style, with C examples.
  - Eventually all will be converted.
- CSPICE wrappers do not exist for every API provided in the Fortran toolkits.
  - But CSPICE does include all the most commonly used modules.
  - More will be added as time permits.

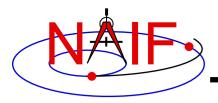

# C Toolkit (4)

**Navigation and Ancillary Information Facility** 

- In some very limited cases, code generated by f2c fails to emulate Fortran accurately. Should not be a problem.
  - List-directed I/O has some problems (not consequential for CSPICE).
  - Treatment of white space in text output is slightly different in CSPICE.
  - Logical unit-to-file name translation does not handle file name "synonyms" properly under Linux: once opened with a specified name, a file must be referred to using the same name throughout a program run

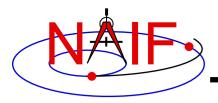

# **IDL Toolkit (1)**

**Navigation and Ancillary Information Facility** 

### "Icy," the Interactive Data Language Toolkit

- Provides an IDL-callable "wrapper" interface for many CSPICE wrapper routines.
  - Example:
    - » CSPICE: spkezr\_c ( targ, et, ref, abcorr, obs, state, &Itime );
    - » lcy: cspice\_spkezr, targ, et, ref, abcorr, obs, state, ltime
  - NAIF adds additional interfaces to Icy as time permits.
- By necessity all lcy Toolkit packages include the complete CSPICE Toolkit.
  - Additional lcy software components are:
    - » IDL interface wrappers (implemented in ANSI C)
    - » Icy cookbook programs (implemented in IDL)

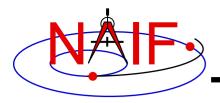

# IDL Toolkit (2)

**Navigation and Ancillary Information Facility** 

- Icy Documentation
  - Icy Reference Guide
    - » Principal documentation showing how to call lcy wrappers.
    - » Each Icy wrapper has an HTML page containing usage examples serving as the Icy "module header".
  - Icy Required Reading
  - Provides background information essential for programming with lcy.
- See the "IDL\_Interface" tutorial for details

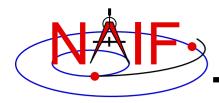

### **Matlab Toolkit (1)**

**Navigation and Ancillary Information Facility** 

### "Mice," the Matlab Toolkit

- Mice provides a Matlab-callable "wrapper" interface for many CSPICE wrapper routines
  - Example:
    - » CSPICE: spkezr\_c ( targ, et, ref, abcorr, obs, state, &Itime );
    - » Mice: [state, Itime] = cspice\_spkezr( targ, et, ref, abcorr, obs)
- By necessity all Mice Toolkit packages include the complete CSPICE Toolkit.
  - Additional Mice software components are:
    - » Matlab interface wrappers (implemented in Matlab wrapper scripts calling the ANSI C based interface library)
    - » Mice cookbook programs (implemented in Matlab script)

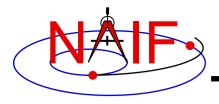

### **Matlab Toolkit (2)**

**Navigation and Ancillary Information Facility** 

### Mice Documentation

- Mice Reference Guide
  - » Principal documentation showing how to call Mice wrappers
- Each Mice wrapper script has a documentation header containing usage examples, serving as SPICE "module header", available from the help command. This documentation also exists as an HTML page.
- Mice Required Reading
  - Provides background information essential for programming with Mice
- See the "Matlab\_Interface" tutorial for details

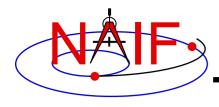

### **Toolkit Contents**

#### **Navigation and Ancillary Information Facility**

#### Software

- Subroutine libraries, with source code
  - » SPICELIB (Fortran)
  - » CSPICE (C)
  - » Icy (C)
  - » Mice (C and Matlab scripts)
- Executable programs
  - » Application and utility programs
  - » A few example programs (called "cookbook" programs)
- Installation/build scripts (normally you do NOT need to use these)

#### Documentation

Available in plain text and HTML

### Example Data

Sample kernel files (supplied only for use with cookbook example programs, not valid for general use).

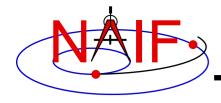

### **Toolkit Characteristics**

**Navigation and Ancillary Information Facility** 

- Computations are identical in all languages.
- For a given computer and operating system, all Toolkits use identical kernel files.
  - Refer to the "Porting Kernels" tutorial for information about using kernels received from a machine different from what you are using.
- Code is well tested before being released to users.
- New Toolkits are always backwards compatible.
  - An application that worked when linked against an older Toolkit will link and work, without need for changes, using a new Toolkit.
  - Past functionality is never changed or removed, except that:
    - » enhancements of existing routines are allowed.
    - » NAIF reserves the right to fix bugs.
- Extensive user-oriented documentation is provided.
  - Includes highly documented source code.

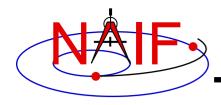

### **Toolkit Versions**

**Navigation and Ancillary Information Facility** 

- Toolkit Version
  - SPICE Toolkits have an associated Version number
    - » Example: "N0067" (also written as "N67")
  - The version number applies to all language implementations for all supported platforms.
- When does NAIF release a new SPICE Toolkit version?
  - » Not according to a fixed schedule
  - » Primarily driven by availability of significant new capabilities
    - For example, addition of the digital shape kernel subsystem (DSK)
  - » On rare occasion a Toolkit update is released to fix bugs, improve documentation, or satisfy an urgent request from a flight project.

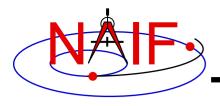

### **Toolkit Library Overview**

**Navigation and Ancillary Information Facility** 

- Toolkit libraries contain a broad set of capabilities related to the computations needed for determining "observation geometry" and time conversions.
  - Examples appear on the next several pages
- Not all functionality is present in all four language versions of the Toolkit library.
  - The Fortran (Toolkit) and C (CSPICE) Toolkits provide almost identical functionality.
  - The IDL (Icy) and Matlab (Mice) Toolkits duplicate most but not all of the functionality available in the C Toolkits.
    - » We add additional interfaces as time permits.

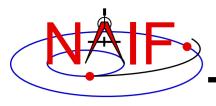

# **Toolkit Library Capabilities (1)**

**Navigation and Ancillary Information Facility** 

#### Kernel read access

- "Load" kernels
- Get state or position vectors (SPK)
- Get orientation of planets, natural satellites, etc. (PCK)
- Get body shape parameters or physical constants (PCK)
- Get orientation of spacecraft or spacecraft instruments or structures (CK, FK)
- Get instrument parameters (e.g., FOV) (IK)
- Get digital shape data (DSK)
- Query binary EK files (EK-ESQ)

### Kernel write access for binary kernels

- SPK writers
- CK writers
- PCK writers (only for binary PCK files)
- DSK writers

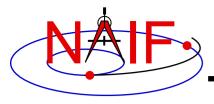

# **Toolkit Library Capabilities (2)**

**Navigation and Ancillary Information Facility** 

### Additional ephemeris functions

- Classical osculating elements
- Two-body Keplerian propagation
- NORAD two line elements sets (TLE) propagation
  - » Current SPICE implementation of the NORAD propagator based on Vallado 2006 [2].
- Light time and Stellar aberration computation

#### Frame transformations

- Obtain 3x3 matrices for frame transformations of positions
- Obtain 6x6 matrices for frame transformations of states

#### Time conversions

- Conversion between standard systems: TDB, TT (TDT), UTC
- Conversion between SCLK and other systems
- Parsing and formatting

### Geometry finder calculations

- Find times or time spans when a specified geometric condition is met
- Find times or time spans when a specified geometric parameter is within a given range (by performing two searches), or is at a maximum or minimum

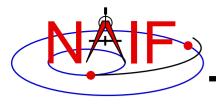

# **Toolkit Library Capabilities (3)**

**Navigation and Ancillary Information Facility** 

#### Math

- Vector/Matrix operations
- Rotations, Euler angles, quaternions
- Coordinate conversion (systems: latitudinal, cylindrical, rectangular, RA and DEC, spherical, geodetic, planetographic)
- Geometry: ellipsoids, ellipses, planes
- High-level functions: illumination angles, sub-observer point, sub-solar point, surface intercept point.

#### Constants

- Julian date of epoch J2000, SPD (seconds per day), Pl, etc.

### Strings

- Parsing: find tokens, words
- Numeric conversion
- Pattern matching
- Replace marker, substring
- Suffix, prefix
- Case conversion
- Find first/last non-blank character, first/last printing character

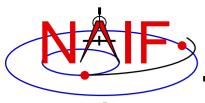

# **Toolkit Library Capabilities (4)**

**Navigation and Ancillary Information Facility** 

#### Arrays

- Sorting, finding order vector, reordering
- Searching: linear, binary
- Insertion and deletion

#### Name/ID code conversion

- Bodies
- Frames
- Surfaces

### I/O support

- Logical unit management (for Fortran toolkits)
- Open, read, write text files
- Kernel pool API

### Exception handling

 Control exception handling behavior: mode, set message, assign output device.

### Advanced data types

- Cells, Sets
- Windows (sometimes called schedules)
- Symbol Tables
- Planes, Ellipses

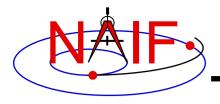

# **Toolkit Directory Structure (1)**

**Navigation and Ancillary Information Facility** 

- The directory structures for the four kinds of Toolkits are almost identical. However...
  - The CSPICE, Icy, Mice, and JNISpice Toolkits also have a directory for include files.
  - The names for application source code directories in CSPICE, Icy, Mice, and JNISpice differ slightly from those in the Fortran toolkit.
  - lcy, Mice, and JNISpice include additional directories for :
    - » Icy/Mice/JNISpice source code
    - » Icy/Mice cookbook programs
- The top level directory name for each Toolkit is:
  - "toolkit" for Fortran Toolkits.
  - "cspice" for C Toolkits.
  - "icy" for IDL Toolkits.
  - "mice" for Matlab Toolkits
  - "JNISpice" for Java Toolkits

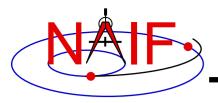

# **Toolkit Directory Structure (2)**

#### **Navigation and Ancillary Information Facility**

- The next level is comprised of:
  - data
    - » Cookbook example kernels (use ONLY for training with cookbook programs).
  - doc
    - » Text documents \*.req, \*.ug, spicelib.idx/cspice.idx, whats.new, dscriptn.txt, version.txt.
    - » Subdirectory containing HTML documentation, called "html".
      - The "html" subdirectory contains a single file the top level HTML documentation index called "index.html" — and a number of subdirectories, one for each of the various groups of documents in HTML format (API Reference Guide pages, User's Guide pages, etc.).
  - etc
    - » In most Toolkits this directory is empty.
  - exe
    - » Executables for some SPICE application and utility programs:
      - brief, chronos, ckbrief, commnt, dskbrief, dskexp, frmdiff, inspekt, mkdsk, mkspk, msopck, spacit, spkdiff, spkmerge, tobin, toxfr, version.
    - » Executables for the several cookbook example programs:
      - simple, states, subpt, tictoc

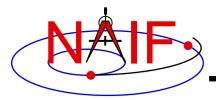

# **Toolkit Directory Structure (3)**

#### **Navigation and Ancillary Information Facility**

- include (applies only to CSPICE, lcy, Mice, and JNISpice)
  - » API header files.
    - File to include in callers of CSPICE is SpiceUsr.h
- lib
  - » Toolkit libraries:
    - For Fortran Toolkits
      - spicelib.a or spicelib.lib (public modules; use these)
      - support.a or support.lib (supporting modules; don't use these)
    - For C Toolkits
      - cspice.a or cspice.lib (public modules; use these)
      - csupport.a or csupport.lib (supporting modules; don't use these)
    - For Icy Toolkits:
      - icy.so or icy.dll (shared object library)
      - icy.dlm (dynamically loadable module)
      - cspice.a or cspice.lib, and csupport.a or csupport.lib
    - For Mice Toolkits:
      - mice.mex\* (shared object library)
      - cspice.a or cspice.lib, and csupport.a or csupport.lib
    - For JNISpice Toolkits:
      - libJNISpice.so or libJNISpice.lib (shared object library)
      - cspice.a or cspice.lib, and csupport.a or csupport.lib

- src
  - » Source code directories for executables and libraries
    - Files have type \*.f, \*.for, \*.inc, \*.pgm, \*.c, \*.h, \*.x, \*.pro, \*.m, \*.java, \*.class, \*.html
    - \*.h files appearing here are not part of the user API

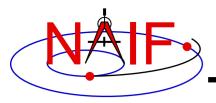

### **Toolkit Application Programs**

**Navigation and Ancillary Information Facility** 

- SPICE Toolkit application programs are available to:
  - create most binary kernel types
  - compare or analyze certain kernel types
  - do various kinds of time conversions
  - and more...
  - See the toolkit\_apps tutorial for details
- Some additional application programs are available only from the NAIF website:
  - <a href="http://naif.jpl.nasa.gov/naif/utilities.html">http://naif.jpl.nasa.gov/naif/utilities.html</a>
  - See the non\_toolkit\_apps tutorial for details

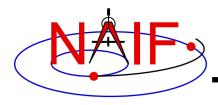

### **Toolkit Utility Programs**

**Navigation and Ancillary Information Facility** 

- SPICE Toolkit utility programs are available to:
  - add comments to binary kernels
    - » commnt
  - read comments from binary kernels
    - » commnt, spacit
    - » inspekt (only for EK/ESQ files)
  - summarize coverage of binary kernels
    - » brief, ckbrief, dskbrief, spacit
  - merge or subset SPK files
    - » spkmerge
  - indicate current Toolkit version
    - » version
  - port binary SPICE kernels between incompatible systems (infrequently needed)
    - » tobin, toxfr, spacit
    - » bingo (available only from the NAIF webpage)
  - port text SPICE kernels between incompatible systems
    - » bingo (available only from the NAIF webpage)
- See the toolkit\_apps tutorial for details

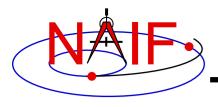

### **Toolkit Documentation (1)**

**Navigation and Ancillary Information Facility** 

- All Toolkits include documentation in plain text and HTML formats.
  - Plain text documents are located under the "doc" directory
  - HTML documents are located under the "<toolkit\_name>/doc/html" (Unix) or "<toolkit name>\doc\html" (Windows) directory
    - » "index.html" is the top level index... your starting point
- All Toolkits include the following kinds of documents
  - Module headers
    - » They act as primary functional specification: I/O, exceptions, particulars defining behavior of module
    - » They contain code examples
    - » A standard format is used for each routine or entry point
    - » Location of HTML Module Headers:
      - Use the "API Reference Guide" link from the top level index
    - » Location of plain text Module Headers:
      - Fortran: the top comment block in the source code files under "src/spicelib"
      - C: the top comment block in the source code files under "src/cspice"
      - IDL: lcy Module Headers are not available in plain text format
      - Matlab: accessible via "help function name" command

continues on next page

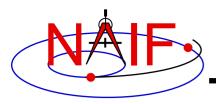

## **Toolkit Documentation (2)**

#### **Navigation and Ancillary Information Facility**

- "Required Reading" documents
  - » Extensive technical references for principal subsystems
    - Provide many low-level details
    - Provide code examples
  - » HTML versions are accessible using the "Required Reading Documents" link from the top level index.
  - » Plain text versions are located under "doc" and have extension ".req"
  - » Not all Required Readings were adapted for all languages
    - Some of the Required Reading documents provided with CSPICE are based upon Fortran SPICE
    - Some of the Required Readings for Icy or Mice toolkits are based upon CSPICE
- User's Guides
  - » Tell how to use the utility and application programs.
  - » HTML versions are accessible using the "User's Guide Documents" link from the top level index.
  - » Plain text versions are located under "doc" and have extension ".ug."

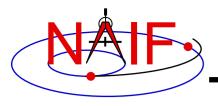

# **Toolkit Documentation (3)**

**Navigation and Ancillary Information Facility** 

#### Other documents

- Permuted Index
  - » Maps phrases describing functionality to corresponding module names and file names
  - » Shows names of all entry points in Fortran toolkit APIs
  - » HTML version is accessible using the "Permuted Index" link from the top level index.
  - » Plain text version is located under "doc" and has extension ".idx":

• Fortran: spicelib.idx

• C: cspice.idx

• IDL: icy.idx and cspice .idx

Matlab: mice.idx and cspice.idx

#### - Toolkit Description

- » Describes the directory structure and contents of an installed Toolkit
- » Customized based on set of delivered products and platform
- » HTML version is accessible using the "Toolkit Contents" link from the top level index.
- » Plain text version is "doc/dscriptn.txt"

continues on next page

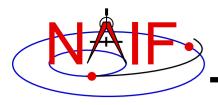

## **Toolkit Documentation (4)**

#### **Navigation and Ancillary Information Facility**

- Introduction to SPICE
  - » HTML document containing a brief introduction to the Toolkit and SPICE system; accessible using the "Introduction to the SPICE System" link from the top level index.
- What's New in SPICE
  - » Describes new features and bug fixes in each Toolkit release, covering the last 20 years.
  - » Plain text version is "doc/whats.new".
  - » HTML version is accessible using the "What's New in SPICE" link from the top level index.
- Toolkit Version Description
  - » Indicates Toolkit version
  - » Plain text version is "doc/version.txt"
  - » Not available in HTML
- You can also use Google to view any of the Toolkit documents
  - E.g., search on the API name (e.g. spkezr, spkezr\_c, or cspice\_spkezr (for Icy and Mice) in combination with naif and spice
  - E.g. search on the document name (e.g. CK Required Reading, spkdiff user's guide)

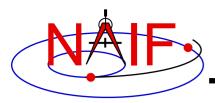

#### **Navigation and Ancillary Information Facility**

# **Backup**

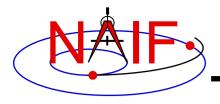

### **Supported Environments**

**Navigation and Ancillary Information Facility** 

- NAIF ports the SPICE Toolkit to many popular environments.
  - Each environment is characterized by
    - » Language
    - » Hardware type (platform)
    - » Operating System
    - » Compiler
    - » Selected compilation options
- NAIF provides SPICE Toolkit packages for each supported environment.
  - If you cannot find a package built for the environment of interest to you, contact NAIF.
- The list of supported environments slowly evolves.
  - Old ones no longer supportable are terminated.
  - New ones are added based on user interest and available NAIF resources.

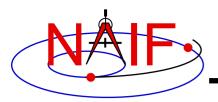

#### **Supported Environments – Fortran – N0067**

#### **Navigation and Ancillary Information Facility**

| Product Name                           | Operating System     | Compiler               |
|----------------------------------------|----------------------|------------------------|
| Mac/Intel, OS-X, Intel FORTRAN, 64bit  | OS X 10.15           | Intel Fortran 2021.4.0 |
| Mac/Intel, OS-X, gfortran, 64bit       | OS X 10.15           | gfortran 9.1           |
| PC, CYGWIN, gfortran, 64bit            | Windows/Cygwin 10.0  | gfortran 11.2          |
| PC, Linux, Intel FORTRAN, 32bit        | Red Hat Linux (RHE7) | Intel Fortran 13.1     |
| PC, Linux, Intel FORTRAN, 64bit        | Red Hat Linux (RHE7) | Intel Fortran 13.1     |
| PC, Linux, g77, 32bit                  | Red Hat Linux (RHE6) | g77 3.4                |
| PC, Linux, gfortran, 32bit             | Red Hat Linux (RHE7) | gfortran 7.3           |
| PC, Linux, gfortran, 64bit             | Red Hat Linux (RHE7) | gfortran 7.3           |
| PC, Windows, Intel FORTRAN, 32bit      | Windows 10           | Intel Fortran 2021.4.0 |
| PC, Windows, Intel FORTRAN, 64bit      | Windows 10           | Intel Fortran 2021.4.0 |
| Sun/SPARC, Solaris, SUN FORTRAN, 32bit | Solaris 10           | Sun FORTRAN 95 8.8     |

The OS and compiler versions listed above were used to build and test N0067 Fortran SPICE Toolkit distribution packages. These packages are expected to work on/with newer OS and compiler versions.

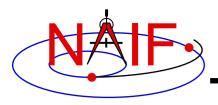

#### **Supported Environments – C – N0067**

#### **Navigation and Ancillary Information Facility**

| Product Name                           | Operating System     | Compiler                 |
|----------------------------------------|----------------------|--------------------------|
| Mac/Intel, OS-X, Apple C. 32bit        | OS X 10.15           | Apple C 12.0             |
| Mac/M1, OS-X, Apple C, 64bit           | OS X 12.0            | Apple C 13.0             |
| PC, CYGWIN, gCC, 64bit                 | Windows/Cygwin 10.0  | gcc 11.2                 |
| PC, Linux, gCC, 32bit                  | Red Hat Linux (RHE7) | gcc 7.3                  |
| PC, Linux, gCC, 64bit                  | Red Hat Linux (RHE7) | gcc 7.3                  |
| PC, Windows, Microsoft Visual C, 32bit | Windows 10           | MS Visual Studio 16.11 C |
| PC, Windows, Microsoft Visual C, 64bit | Windows 10           | MS Visual Studio 16.11 C |
| Sun/SPARC, Solaris, gCC, 32bit         | Solaris 10           | gcc 3.4                  |
| Sun/SPARC, Solaris, gCC, 64bit         | Solaris 10           | gcc 3.4                  |
| Sun/SPARC, Solaris, SUN C, 32bit       | Solaris 10           | Sun C 5.15               |
| Sun/SPARC, Solaris, SUN C, 64bit       | Solaris 10           | Sun C 5.15               |

The OS and compiler versions listed above were used to build and test N0067 CSPICE Toolkit distribution packages. These packages are expected to work on/with newer OS and compiler versions.

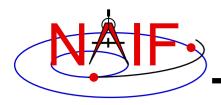

#### **Supported Environments - IDL**

#### **Navigation and Ancillary Information Facility**

| Product Name                               | Operating System     | Compiler, IDL                     |
|--------------------------------------------|----------------------|-----------------------------------|
| Mac/Intel, OS-X, Apple C/IDL, 64bit        | OS X 10.15           | Apple C 12.0, IDL 8.7             |
| PC, Linux, gcc/IDL, 64bit                  | Red Hat Linux (RHE7) | gcc 7.3, IDL 8.8                  |
| PC, Windows, Microsoft Visual C/IDL, 64bit | Windows 10           | MS Visual Studio 16.11 C, IDL 8.8 |

The OS, compiler, and IDL versions listed above were used to build and test N0067 Icy Toolkit distribution packages. These packages are expected to work on/with newer OS, compiler, and IDL versions.

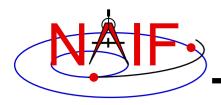

#### **Supported Environments - MATLAB**

#### **Navigation and Ancillary Information Facility**

| Product Name                                     | Operating System     | Compiler, MATLAB                           |
|--------------------------------------------------|----------------------|--------------------------------------------|
| Mac/Intel, OS-X, Apple C, 64bit                  | OS X 10.15           | Apple C 12.0.0, MATLAB R2018b              |
| PC, Linux, gCC, 64bit                            | Red Hat Linux (RHE7) | gcc 7.3, MATLAB R2020b                     |
| PC, Windows, Microsoft Visual<br>C/Matlab, 64bit | Windows 10           | MS Visual Studio 16.11 C, MATLAB<br>R2020b |

The OS, compiler, and Matlab versions listed above were used to build and test N0067 MiceToolkit distribution packages. These packages are expected to work on/with newer OS, compiler, and Matlab versions.

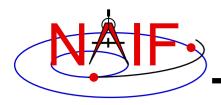

#### **Status for Other Environments**

**Navigation and Ancillary Information Facility** 

- The SPICE and CSPICE packages should function as expected on platforms running any Linux OS (Ubuntu, Fedora, etc.), BSD OS (OpenBSD, FreeBSD, etc.), or a Linux based OS environment (minGW) using a standard GCC tool-chain (gfortran or gcc compiler).
  - Version 4.2 or later for gfortran; 4.0 or later for gcc
- The Mice package has been successfully built against the octave environment (version > 3.4) on Linux and OS X. Contact NAIF if you have questions concerning use with Octave.

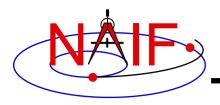

### **Bibliography**

**Navigation and Ancillary Information Facility** 

[1] Feldman, S. I., D. M. Gay, M. W. Maimone, and N. L. Schryer. 1991. "Availability of F2c—a Fortran to C Converter." SIGPLAN Fortran Forum 10 (2): 14–15.

https://doi.org/10.1145/122006.122007.

[2] Vallado, David A., Paul Crawford, Richard Hujsak, and T. S. Kelso. 2006. "Revisiting Spacetrack Report #3." AIAA/AAS Astrodynamics Specialist Conference, August.

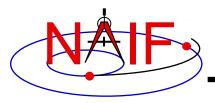

#### **Navigation and Ancillary Information Facility**

# "Icy" The IDL<sup>©</sup> Interface to CSPICE

**April 2023** 

<sup>©</sup> Harris Geospatial

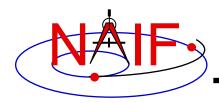

## **Topics**

**Navigation and Ancillary Information Facility** 

- Icy Benefits
- How does it work?
- Distribution
- Icy Operation
- Vectorization
- Simple Icy Example

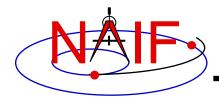

### **Icy Benefits**

**Navigation and Ancillary Information Facility** 

- Ease of use: Icy operates as an extension to the IDL language regime.
- Icy supports more than four-hundred CSPICE routines.
- Icy calls usually correspond to the call format of the underlying CSPICE routine, returning IDL native data types.
- Icy has some capability not available in CSPICE such as vectorization.
- CSPICE error messages return to IDL in a form usable by the catch error handler construct.

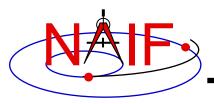

# How Does It Work? (1)

**Navigation and Ancillary Information Facility** 

- The IDL environment includes an intrinsic capability to use external routines.
  - lcy functions as an IDL Dynamically Loadable Module (DLM). A DLM consists of a shared object library (icy.so/.dll) and a DLM text definition file (icy.dlm).
    - » The shared library contains a set of IDL callable C interface routines that wrap a subset of CSPICE wrapper calls.
    - » The text definition file lists the routines within the shared library and the format for the routine's call parameters.

IDL Interface to CSPICE continued on next page

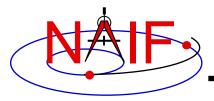

# How Does It Work? (2)

#### **Navigation and Ancillary Information Facility**

- Using Icy from IDL requires you register the Icy DLM with IDL to access the interface routines. Several means exist to do so.
  - On Unix/Linux, start IDL from the directory containing icy.dlm and icy.so
  - From the IDL interpreter (or from a command script), execute the
     dlm register command: IDL> dlm register, ' path to directory containing icy.dlm '
    - » Examples (Unix and Windows):

```
» IDL> dlm_register, '/naif/icy/lib/icy.dlm'
» IDL> dlm register, 'c:\naif\icy\lib\icy.dlm'
```

Copy icy.dlm and icy.so or icy.dll to IDL's binary directory:

{The IDL install directory}/bin/bin.user\_architecture

» Examples (Unix and Windows):

```
» cp icy.dlm icy.so /Applications/exelis/idl/bin/bin.darwin.x86_64/
» cp icy.dlm icy.dll C:\Program Files\Exelis\idl83\bin\bin.x86_64\
```

 Append to the IDL\_DLM\_PATH environment variable the directory name containing icy.dlm and icy.so or icy.dll:

```
setenv IDL_DLM_PATH "<IDL_DEFAULT>:_path_to_directory_containing_icy.dlm_"
```

Warning: with regards to the Icy source directory, *icy/src/icy*, do not invoke IDL from the directory, do not register the directory, and do not append IDL\_DLM\_PATH to the directory. This directory contains an "icy.dlm" but no "icy.so."

IDL Interface to CSPICE continued on next page 5

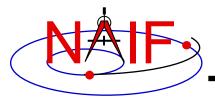

## How Does It Work? (3)

**Navigation and Ancillary Information Facility** 

#### When a user invokes a call to a DLM routine:

- 1. IDL calls...
  - 2. the interface routine in the shared object library, linked against...
    - 3. CSPICE, which performs its function and returns the result...
      - 4. to IDL...

... transparent from the user's perspective.

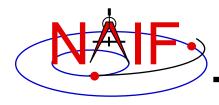

#### **Icy Distribution**

**Navigation and Ancillary Information Facility** 

- NAIF distributes the Icy package as an independent product analogous to SPICELIB and CSPICE.
- The package includes:
  - the CSPICE source files
  - the lcy interface source code
  - platform specific build scripts for lcy and CSPICE
  - IDL versions of the SPICE cookbook programs, states, tictoc, subpt, and simple
  - an HTML based help system for both lcy and CSPICE, with the lcy help cross-linked to CSPICE
  - the lcy shared library and DLM file. The system is ready for use after installation of these files
- You do not need a C compiler to use lcy.

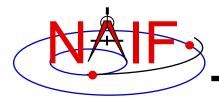

# **Icy Operation (1)**

#### **Navigation and Ancillary Information Facility**

- A user may occasionally encounter an IDL math exception:
  - % Program caused arithmetic error: Floating underflow
    - This warning occurs most often as a consequence of CSPICE math operations.
- In all known cases, the SIGFPE exceptions caused by CSPICE can be ignored. CSPICE assumes numeric underflow as zero.
  - A user can adjust IDL's response to math exceptions by setting the 'EXCEPT variable:
    - » !EXCEPT = 0 suppresses the SIGFPE messages, and even more (e.g. a fatal error).
    - » !EXCEPT = 1, the default, reports math exceptions on return to the interactive prompt.
      - NAIF recommends this be used.
    - >> !EXCEPT = 2 reports exceptions immediately after executing the command.

continued on next page IDL Interface to CSPICE

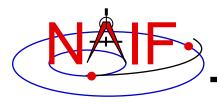

## Icy Operation (2)

**Navigation and Ancillary Information Facility** 

- A possible irritant exists in loading kernels using the cspice furnsh function.
  - Kernels are loaded into your IDL session, not into your IDL scripts. This means:
    - » loaded binary kernels remain accessible ("active") throughout your IDL session
    - » data from loaded text kernels remain in the kernel pool (in the IDL memory space) throughout your IDL session
  - Consequence: some kernel data may be available to one of your scripts even though not intended to be so.
    - » You could get incorrect results!
    - » If you run only one script during your IDL session, there's no problem.

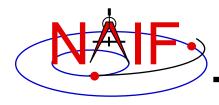

# **Icy Operation (3)**

**Navigation and Ancillary Information Facility** 

- Mitigation: two approaches
  - Load all needed SPICE kernels for your IDL <u>session</u> at the beginning of the session, paying careful attention to the files loaded and the loading order (loading order affects precedence)
    - » Convince yourself that this approach will provide ALL of the scripts you will run during this IDL session with the appropriate SPICE data
  - At or near the end of every IDL <u>script</u>:
    - » include a call to cspice\_unload for each kernel loaded using cspice furnsh
    - » or include a call to cspice kclear to remove <u>ALL</u> kernel data from the kernel pool loaded using cspice furnsh

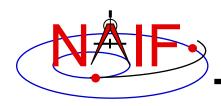

## **Icy Vectorization (1)**

**Navigation and Ancillary Information Facility** 

- Several common lcy functions include use of vectorized arguments, a capability not available in C or FORTRAN toolkits.
  - Note: IDL indexes arrays using a base value of zero as opposed to FORTRAN, which uses a base value of one.
    - » Example: access the first element of an IDL 1xN array using array[0], the second element using array[1], etc.
- Example: use Icy to retrieve state vectors and light-time values for 1000 ephemeris times.
  - Create an array of 1000 ephemeris times with step size of 10 hours, starting from July 1, 2005.

```
cspice_str2et, 'July 1, 2005', start
et = dindgen( 1000 )*36000.d + start
```

continued on next page

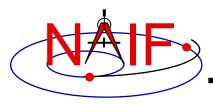

## Icy Vectorization (2)

#### **Navigation and Ancillary Information Facility**

 Retrieve the state vectors and corresponding light times from Mars to earth at each et, in the J2000 frame, using LT+S aberration correction:

```
cspice_spkezr, 'Earth', et, 'J2000', 'LT+S', 'MARS', state, ltime
```

 Access the *ith* state 6-vector corresponding to the *ith* ephemeris time with the expression

```
state_i = state[*,i]
```

 Convert the ephemeris time vector et from the previous example to UTC calendar strings with three decimal places accuracy.

```
format = 'C'
prec = 3
cspice_et2utc, et, format, prec, utcstr
```

continued on next page

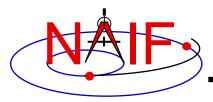

## Icy Vectorization (3)

#### **Navigation and Ancillary Information Facility**

- The call returns utcstr, an array of 1000 strings each *ith* string the calendar date corresponding to et[i]. Access the *ith* string of utcstr corresponding to the *ith* ephemeris time with the expression

```
utcstr_i = utcstr[i]
```

 Convert the position components of the N state vectors to latitudinal coordinates (the first three components of a state vector - IDL uses a zero based vector index).

```
cspice reclat, state[0:2,*], radius, latitude, longitude
```

- The call returns three double precision variables of type Array[1000] (vectorized scalars): radius, latitude, longitude.

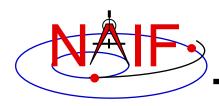

### Simple Icy Example

**Navigation and Ancillary Information Facility** 

 As an example of using Icy with vectorization, calculate and plot, in the J2000 inertial frame, the trajectory of the Cassini spacecraft from June 20 2004 to December 1 2005.

```
;; Construct a meta kernel, "standard.tm", which will be used to load the needed
;; generic kernels: "naif0011.tls", "de421.bsp", and "pck00010.tpc".
;; Load the generic kernels using the meta kernel, and a Cassini spk.
cspice furnsh, ['standard.tm', '/kernels/cassini/spk/030201AP SK SM546 T45.bsp']
;; Define the number of divisions of the time interval and the time interval.
STEP = 10000
cspice str2et, [ 'Jun 20, 2004', 'Dec 1, 2005' ] , et
times = dindgen(STEP)*(et[1]-et[0])/STEP + et[0]
cspice spkpos, 'Cassini', times, 'J2000', 'NONE', 'SATURN BARYCENTER', pos, ltime
;; Plot the resulting trajectory.
x = pos[0,*]
y = pos[1,*]
z = pos[2,*]
iplot, x, y, z
cspice kclear
```

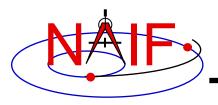

# **Icy Example Graphic Output**

**Navigation and Ancillary Information Facility** 

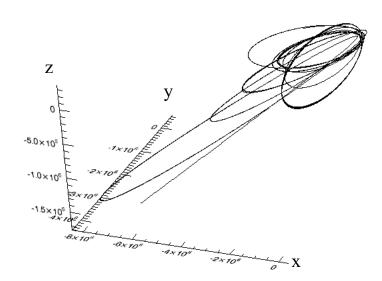

Trajectory of the Cassini spacecraft, in the J2000 frame, from June 20 2004 to Dec 1 2005

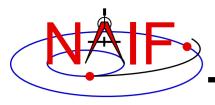

#### **Navigation and Ancillary Information Facility**

# "Mice" The MATLAB© Interface to CSPICE

**April 2023** 

© The MathWorks Inc.

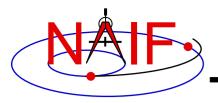

### **Topics**

#### **Navigation and Ancillary Information Facility**

- Mice Benefits
- How does it work?
- Distribution
- Mice Operation
- Vectorization
- Simple Mice Examples

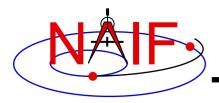

#### **Mice Benefits**

**Navigation and Ancillary Information Facility** 

- Mice operates as an extension to the MATLAB environment.
- All Mice calls are functions regardless of the call format of the underlying CSPICE routine, returning MATLAB native data types.
- Mice has some capability not available in CSPICE such as vectorization.
- CSPICE error messages return to MATLAB in the form usable by the try...catch construct.

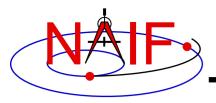

# **How Does It Work? (1)**

**Navigation and Ancillary Information Facility** 

- The MATLAB environment includes an intrinsic capability to use external routines.
  - Mice functions as a MATLAB executable, MEX, consisting of the Mice MEX shared object library and a set of .m wrapper files.
    - » The Mice library contains the MATLAB callable C interface routines that wrap a subset of CSPICE wrapper calls.
    - » The wrapper files, named cspice \*.m and mice \*.m, provide the MATLAB calls to the interface functions.
      - » A function prefixed with 'cspice' retains essentially the same argument list as the CSPICE counterpart.
      - » An interface prefixed with 'mice' returns a structure, with the fields of the structure corresponding to the output arguments of the CSPICE counterpart.
    - » The wrappers include a header section describing the function call, displayable by the MATLAB help command.

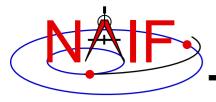

## How Does It Work? (2)

**Navigation and Ancillary Information Facility** 

#### When a user invokes a call to a Mice function:

- 1. MATLAB calls...
  - 2. the function's wrapper, which calls...
    - 3. the Mice MEX shared object library, which performs its function then returns the result...
      - 4. to the wrapper, which...
        - 5. returns the result to the user

... transparent from the user's perspective.

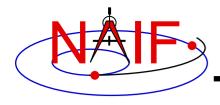

#### **Mice Distribution**

**Navigation and Ancillary Information Facility** 

- NAIF distributes Mice as a complete, standalone package.
- The package includes:
  - the CSPICE source files
  - the Mice interface source code
  - platform specific build scripts for Mice and CSPICE
  - MATLAB versions of the SPICE cookbook programs, states, tictoc, subpt, and simple
  - an HTML-based help system for both Mice and CSPICE, with the Mice help cross-linked to CSPICE
  - the Mice MEX shared library and the M wrapper files. The system is ready for use after installation of the library and wrapper files.
- You do not need a C compiler to use Mice.

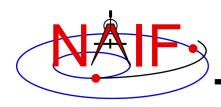

## **Mice Operation (1)**

**Navigation and Ancillary Information Facility** 

- A possible irritant exists in loading kernels using the cspice\_furnsh function.
  - Kernels load into your MATLAB <u>session</u>, not into your MATLAB <u>scripts</u>. This means:
    - » loaded <u>binary</u> kernels remain accessible ("active") throughout your MATLAB session
    - » data from loaded <u>text</u> kernels remain in the kernel pool (in the memory space used by CSPICE) throughout your MATLAB session
  - Consequence: some kernel data may be available to one of your scripts even though not intended to be so.
    - » You could get incorrect results!
    - » If you run only one script during your MATLAB session, there's no problem.

continued on next page

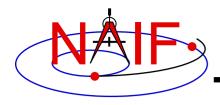

## Mice Operation (2)

**Navigation and Ancillary Information Facility** 

- Mitigation: two approaches
  - Load all needed SPICE kernels for your MATLAB <u>session</u> at the beginning of the session, paying careful attention to the files loaded and the loading order (loading order affects precedence)
    - » Convince yourself that this approach will provide ALL of the scripts you will run during this MATLAB session with the appropriate SPICE data
  - At or near the end of every MATLAB <u>script</u>:
    - » include a call to cspice\_unload for each kernel loaded using cspice furnsh
    - » or include a call to cspice\_kclear to remove <u>ALL</u> kernel data from the kernel pool loaded using cspice furnsh

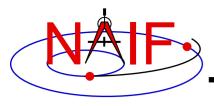

### **Mice Vectorization (1)**

#### **Navigation and Ancillary Information Facility**

- Most Mice functions include use of vectorized arguments, a capability not available in C or Fortran toolkits.
- Example: use Mice to retrieve state vectors and light-time values for 1000 ephemeris times.
  - Create an array of 1000 ephemeris times with a step size of 10 hours, starting from July 1, 2005:

```
start = cspice_str2et('July 1 2005');
et = (0:999)*36000 + start;
```

 Retrieve the state vectors and corresponding light times from Mars to earth at each et in the J2000 frame with LT+S aberration correction:

continued on next page

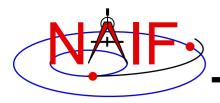

# **Mice Vectorization (2)**

#### **Navigation and Ancillary Information Facility**

Access the *ith* state 6-vector (6x1 array) corresponding to the *ith* ephemeris time with the expression

```
state_i = state(:,i)

or

state i = starg(i).state
```

 Convert the ephemeris time vector et from the previous example to UTC calendar strings with three decimal places of precision in the seconds field.

```
format = 'C';
prec = 3;
utcstr = cspice_et2utc( et, format, prec );
```

- The call returns utcstr, an array of 1000 strings (dimensioned 1000x24), where each *ith* string is the calendar date corresponding to et(i).

continued on next page

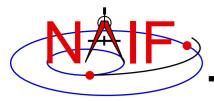

# Mice Vectorization (3)

#### **Navigation and Ancillary Information Facility**

 Access the *ith* string of utcstr corresponding to the *ith* ephemeris time with the expression

```
utcstr_i = utcstr(i,:)
```

 Convert the position components (the first three components in a state vector) of the N state vectors returned in state by the cspice\_spkezr function to latitudinal coordinates.

```
[radius, latitude, longitude] = cspice_reclat( state(1:3,:) );
```

- The call returns three double precision 1x1000 arrays (vectorized scalars): radius, latitude, longitude.

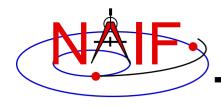

# Simple Mice Example (1)

#### **Navigation and Ancillary Information Facility**

 As an example of using Mice, calculate and plot the trajectory of the Cassini spacecraft, in the J2000 inertial frame, from June 20 2004 to December 1 2005. This example uses the cspice spkpos function to retrieve position data.

```
% Construct a meta kernel, "standard.tm", which will be used to load the needed
% generic kernels: "naif0011.tls", "de421.bsp", and "pck00010.tpc".
% Load the generic kernels using the meta kernel, and a Cassini spk.
cspice furnsh( { 'standard.tm', '/kernels/cassini/spk/030201AP SK SM546 T45.bsp'} )
% Define the number of divisions of the time interval.
STEP
           = 1000:
           = cspice str2et( {'Jun 20, 2004', 'Dec 1, 2005'} );
et
           = (0:STEP-1) * (et(2) - et(1))/STEP + et(1);
times
[pos,ltime] = cspice spkpos( 'Cassini', times, 'J2000', 'NONE', 'SATURN BARYCENTER' );
% Plot the resulting trajectory.
x = pos(1,:);
y = pos(2,:);
z = pos(3,:);
plot3(x,y,z)
cspice kclear
```

continued on next page

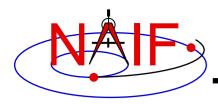

# Simple Mice Example (2)

**Navigation and Ancillary Information Facility** 

 Repeat the example of the previous page, except use the mice spkezr function to retrieve full state vectors.

```
% Define the number of divisions of the time interval.
STEP = 1000;
% Construct a meta kernel, "standard.tm", which will be used to load the needed
% generic kernels: "naif0009.tls", "de421.bsp", and "pck00009.tpc".
% Load the generic kernels using the meta kernel, and a Cassini spk.
cspice furnsh( { 'standard.tm', '/kernels/cassini/spk/030201AP SK SM546 T45.bsp'} )
      = cspice str2et( {'Jun 20, 2004', 'Dec 1, 2005'} );
times = (0:STEP-1) * (et(2) - et(1))/STEP + et(1);
ptarg = mice spkpos( 'Cassini', times, 'J2000', 'NONE', 'SATURN BARYCENTER' );
pos = [ptarq.pos];
% Plot the resulting trajectory.
x = pos(1,:);
y = pos(2,:);
z = pos(3,:);
plot3(x,y,z)
cspice kclear
```

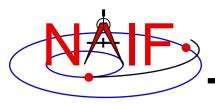

# Mice Example Graphic Output

**Navigation and Ancillary Information Facility** 

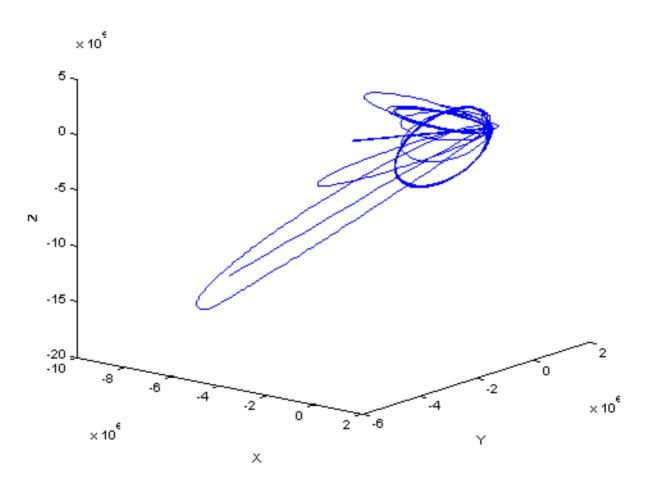

Trajectory of the Cassini spacecraft, in the J2000 frame, from June 20 2004 to Dec 1 2005

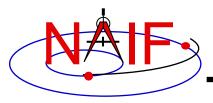

### **Navigation and Ancillary Information Facility**

# Preparing for Programming Using the SPICE Toolkits

**April 2023** 

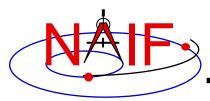

# Setting Path to Toolkit Executables (1)

**Navigation and Ancillary Information Facility** 

### Recommended for all Toolkits

- Unix (OS X, Linux, BSD, execute the command echo \$SHELL to determine your shell name)
  - csh, tcsh: Use the set command to add the location of toolkit executables to your path.

```
» set path = ($path /my_directory/toolkit/exe)
» set path = ($path /my_directory/cspice/exe)
» set path = ($path /my_directory/icy/exe)
» set path = ($path /my_directory/mice/exe)
```

sh, bash, zsh, dash, ksh: Assign the \$PATH environment variable.

```
» PATH=$PATH:/my_directory/toolkit/exe
» PATH=$PATH:/my_directory/cspice/exe
» PATH=$PATH:/my_directory/icy/exe
» PATH=$PATH:/my_directory/mice/exe
```

Replace my\_directory with the path in which you installed the toolkit on your computer.

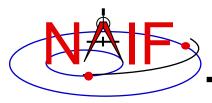

# Setting Path to Toolkit Executables (2)

**Navigation and Ancillary Information Facility** 

### Recommended for all Toolkits

#### Windows

 DOS shell: Use the set command to add the location of toolkit executables to your path. Use setx for a persistent setting.

```
» set PATH=drive:\my_directory\toolkit\exe;%PATH%
» set PATH=drive:\my_directory\cspice\exe;%PATH%
» set PATH=drive:\my_directory\icy\exe;%PATH%
» set PATH=drive:\my_directory\mice\exe;%PATH%
```

 Or edit the environment variable PATH from the Advanced pane on the System Control Panel (Control Panel->System->Advanced).

Replace <u>drive: \my\_directory</u> with the path in which you installed the toolkit on your computer.

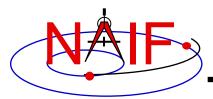

### **Unix: Build a SPICE Executable**

**Navigation and Ancillary Information Facility** 

Assume your Toolkit distribution is installed at:

```
/naif/cspice/ for CSPICE (C toolkits)
/naif/toolkit/ for SPICE (Fortran toolkits)
```

- Compile and link an application-let's pretend it's named prgrmagainst the CSPICE or SPICELIB library.
  - For C Linux/BSD/Unix:

```
$ gcc prgrm.c -I/naif/cspice/include /naif/cspice/lib/cspice.a -lm
```

- For C OS X:

```
$ clang prgrm.c -I/naif/cspice/include /naif/cspice/lib/cspice.a -lm
```

- For FORTRAN:

```
$ gfortran prgrm.f /naif/toolkit/spicelib.a
```

The default SPICE library names do not conform to the UNIX convention librare.a. So you cannot use the conventional library path/name options -L and -1, e.g.

```
$ gcc ... -L/path to libs/ -lname
```

unless you rename the SPICE library.

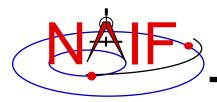

# Windows: C compiler settings

**Navigation and Ancillary Information Facility** 

- The standard installation of Microsoft Visual Studio may not update environment variables needed to use the C compiler (cl) from the standard DOS shell.
  - Visual Studio provides scripts to spawn a DOS shell with the needed environment. Find the scripts by navigating to the menu

Programs -> Visual Studio "version"

The script for a 64-bit C/C++ environment is:

VSversion x64 Native Tools Command Prompt

The script for a 64-bit ifort environment is:

VSversion x86 Native Tools Command Prompt

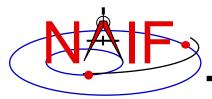

# Windows: ifort compiler settings

**Navigation and Ancillary Information Facility** 

- The standard installation of Intel ifort may not update environment variables needed to use the Fortran compiler (ifort) from the standard DOS shell.
  - Intel provides batch scripts to spawn DOS shell with the needed environment. Find the scripts by navigating to the menu

Programs -> Intel OneAPI

The script for a 32-bit ifort environment is:

Intel oneAPI command prompt for IA32 for Visual Studio

The script for a 64-bit ifort environment is:

Intel oneAPI command prompt for Intel 64 for Visual Studio

**Navigation and Ancillary Information Facility** 

Assume the SPICE distribution is installed at:

```
C:\naif\cspice\ for C toolkits
C:\naif\toolkit\ for Fortran toolkits
```

- Compile and link an application, say program, against the CSPICE or SPICELIB library.
  - For C toolkits:

```
> cl program.c -IC:\naif\cspice\include C:\naif\cspice\lib\cspice.lib
```

– For FORTRAN toolkits:

```
> ifort program.f C:\naif\toolkit\lib\SPICELIB.LIB
```

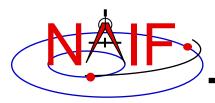

# Icy: Register the Icy DLM to IDL (1)

### **Navigation and Ancillary Information Facility**

### Required for "lcy"

- Unix and Windows
  - Use the IDL register command:

```
IDL> dlm_register, '_path_to_directory_containing_icy.dlm_'
e.g.

IDL > dlm_register, '/naif/icy/lib/icy.dlm'
```

- Or, copy icy.dlm and icy.so (or icy.dll) to IDL's binary directory located at {The IDL install directory}/bin/bin.user\_architecture, e.g.
  - » For Unix, X86 architecture

```
cp icy.dlm icy.so /Applications/exelis/idl/bin/bin.darwin.x86_64/
```

» For Windows, X86 architecture

```
cp icy.dlm icy.dll C:\Program Files\Exelis\idl83\bin\bin.x86_64\
```

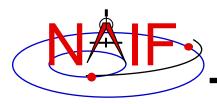

# Icy: Register the Icy DLM to IDL (2)

**Navigation and Ancillary Information Facility** 

### Unix specific:

- Start the IDL application from a shell in the directory containing both icy.dlm and icy.so.
- Append the path to your icy.dlm to the IDL\_DLM\_PATH environment variable to include the directory containing icy.dlm and icy.so, e.g.:

```
setenv IDL_DLM_PATH "<IDL_DEFAULT>:_path_to_directory_containing_icy.dlm_"
```

Warning: do not invoke IDL from the Icy source directory, *icy/src/icy*, nor register that directory, and do not append that directory to IDL\_DLM\_PATH. This directory contains an "icy.dlm" but not "icy.so."

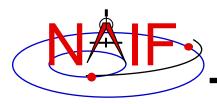

# Icy: Register the Icy DLM to IDL (3)

**Navigation and Ancillary Information Facility** 

- Windows specific:
  - Set environment variable IDL\_DLM\_PATH from the Advanced pane of the System Control Panel.
- Once registered as specified on earlier pages, confirm IDL recognizes and can access lcy.
  - Using the help command:

```
IDL> help, 'icy', /DL
**ICY - IDL/CSPICE interface from JPL/NAIF (not loaded)
```

- » Appearance of the words "not loaded" might suggest something is wrong, but this is expected state until you execute an Icy command.
- Execute a trivial lcy command:

```
IDL> print, cspice_icy('version')
% Loaded DLM: ICY.
Icy 1.4.20 25-DEC-2008 (EDW)
```

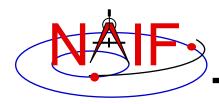

### Icy: Using the IDL IDE

**Navigation and Ancillary Information Facility** 

### Recommended for "lcy"

- Use the IDL IDE's preferences panel to set the current working directory to the location where you will be developing your code.
- Optional: Place your dlm\_register command in a start up script. Specify the script using the IDL IDE's preferences panel.

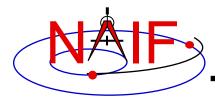

### Mice

#### **Navigation and Ancillary Information Facility**

### Required for "Mice"

- Assume the Mice distribution is installed at C:\naif\mice\ on Windows, or /naif/mice/ on Unix/Linux. Use of Mice from Matlab requires the Mice source and library directories exist in the Matlab search path. The easiest way to update the Matlab path is with the "addpath" command.
  - On Windows:

```
>> addpath('C:\naif\mice\lib')
>> addpath('C:\naif\mice\src\mice')
```

– On Unix/Linux:

```
>> addpath('/naif/mice/lib')
>> addpath('/naif/mice/src/mice')
```

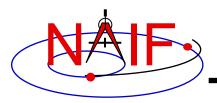

**Navigation and Ancillary Information Facility** 

# **Backup**

- Icy programming example
- Mice programming example
- References
- Matlab 2016a MEX Change

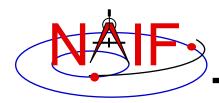

# Simple Icy Example

**Navigation and Ancillary Information Facility** 

 As an example of Icy use with vectorization, calculate and plot the trajectory in the J2000 inertial frame of the Cassini spacecraft from June 20, 2004 to December 1, 2005.

```
;; Construct a meta kernel, "standard.tm", which will be used to load the needed
;; generic kernels: "naif0009.tls", "de421.bsp", and "pck0009.tpc".
;; Load the generic kernels using the meta kernel, and a Cassini spk.
cspice furnsh, 'standard.tm'
cspice furnsh, '/kernels/cassini/spk/030201AP SK SM546 T45.bsp'
;; Define the number of divisions of the time interval and the time interval.
STEP = 10000
utc = [ 'Jun 20, 2004', 'Dec 1, 2005' ]
cspice str2et, utc, et
times = dindgen(STEP) * (et[1]-et[0]) / STEP + et[0]
cspice spkpos, 'Cassini', times, 'J2000', 'NONE', 'SATURN BARYCENTER', pos, ltime
;; Plot the resulting trajectory.
x = pos[0, *]
y = pos[1, *]
z = pos[2, *]
iplot, x, y, z
cspice kclear
```

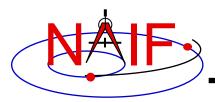

# **Graphic Output**

**Navigation and Ancillary Information Facility** 

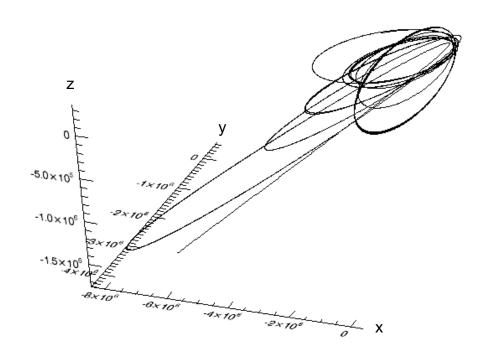

Trajectory of the Cassini vehicle in the J2000 frame, for June 20, 2004 to Dec 1, 2005

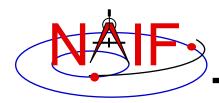

# Simple Mice Example

**Navigation and Ancillary Information Facility** 

 As an example of Mice use with vectorization, calculate and plot the trajectory in the J2000 inertial frame of the Cassini spacecraft from June 20, 2004 to December 1, 2005

```
% Construct a meta kernel, "standard.tm", which will be used to load the needed
% generic kernels: "naif0009.tls", "de421.bsp", and "pck0009.tpc".
% Load the generic kernels using the meta kernel, and a Cassini spk.
cspice furnsh( { 'standard.tm', '/kernels/cassini/spk/030201AP SK SM546 T45.bsp'}))
% Define the number of divisions of the time interval and the time interval.
           = 1000;
STEP
           = cspice str2et( {'Jun 20, 2004', 'Dec 1, 2005'});
et
            = (0:STEP-1) * (et(2) - et(1))/STEP + et(1);
times
[pos, ltime] = cspice spkpos( 'Cassini', times, 'J2000', 'NONE', 'SATURN BARYCENTER' );
% Plot the resulting trajectory.
x = pos(1,:);
y = pos(2, :);
z = pos(3,:);
plot3(x,y,z)
cspice kclear
```

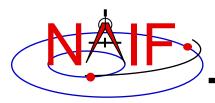

# **Graphic Output**

### **Navigation and Ancillary Information Facility**

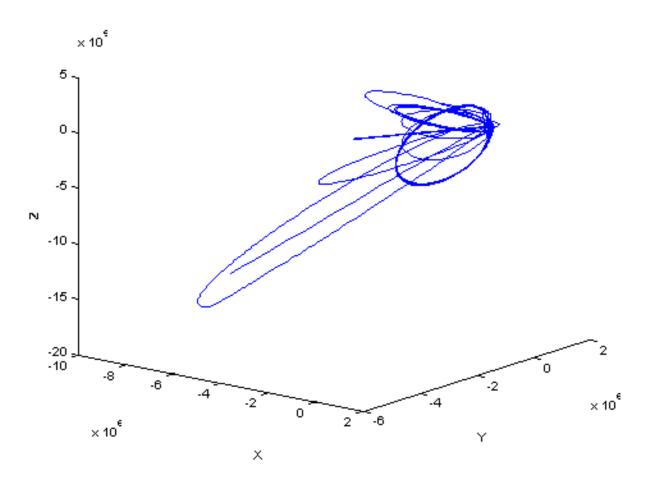

Trajectory of the Cassini vehicle in the J2000 frame, for June 20, 2004 to Dec 1, 2005

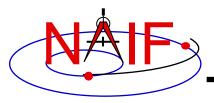

### References

**Navigation and Ancillary Information Facility** 

- NAIF documents providing more information concerning SPICE programing:
  - "icy.req," Icy Required Reading
    - » icy/doc/icy.req
    - » icy/doc/html/req/icy.html
  - "mice.req," Mice Required Reading
    - » mice/doc/mice.req
    - » mice/doc/html/req/mice.html
  - "cspice.req," CSPICE Required Reading
    - » cspice/doc/cspice.req
    - » cspice/doc/html/req/cspice.html
  - "Introduction to the Family of SPICE Toolkits" tutorial

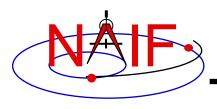

# Matlab 2016a MEX Change

**Navigation and Ancillary Information Facility** 

- Mathworks changed the operation of the MEX utility in the Matlab 2016a. Use of the mkprodct.csh/mkprodct.bat build script included with SPICE Toolkit N0066 or earlier will fail to build Mice against 2016a or later. The N0067 Toolkits include a modified version of the build scripts.
- Most Mice users should \*NOT\* rebuild the Mice Toolkit.

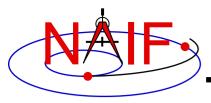

### **Navigation and Ancillary Information Facility**

# Introduction to Kernels

**April 2023** 

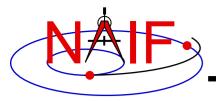

# **Agenda**

### **Navigation and Ancillary Information Facility**

- Overview
- Kernel architecture
- Producing kernels
- Using kernels

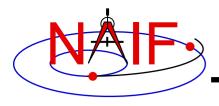

# What is a SPICE "Kernel"

**Navigation and Ancillary Information Facility** 

# "Kernel" means file

# "Kernel" means a file containing ancillary data

"Kernel" means a file containing "low level" ancillary data that may be used, along with other data and SPICE Toolkit software, to determine higher level observation geometry parameters of use to scientists and engineers in planning and carrying out space missions, and analyzing data returned from missions.

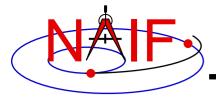

# The Family of SPICE Kernels

#### **Navigation and Ancillary Information Facility**

- SPK
  - Spacecraft and Planet Ephemeris
- PCK
  - Planetary Constants, for natural bodies
    - » Orientation
    - » Size and shape
- IK
  - Instrument
- CK
  - Orientation ("Camera-matrix")
- **EK** 
  - Events, up to three distinct components
    - » ESP: science plan
    - » ESQ: sequence
    - » ENB: experimenter's notebook

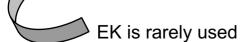

- FK
  - Reference frame specifications
- SCLK
  - Spacecraft clock correlation data
- LSK
  - Leapseconds
- MK
  - Meta-Kernel (a.k.a. "FURNSH kernel")
  - Mechanism for aggregating and easily loading a collection of kernel files
- DSK
  - Digital shape kernel
    - » Tesselated plate model
    - » Digital elevation model (under development)
- DBK
  - Database mechanism
    - » Primarily used to support the ESQ

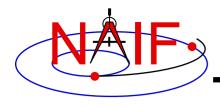

### **SPICE Kernel Forms**

**Navigation and Ancillary Information Facility** 

### Binary form

- Files containing mostly data encoded in binary form
  - » They also contain a small amount of ASCII text
- Provide rapid access to large amounts of numeric data
- Require the use of SPICE Toolkit software to produce them
- Require the use of SPICE Toolkit software to utilize their contents

### Text form

- Files containing only printing characters (ASCII values 32-126), i.e. human-readable text.
- Produced using a text editor
- Require the use of SPICE Toolkit software to utilize their contents

### "Transfer" form of a binary kernel

- An ASCII representation of a binary kernel
- Was used for porting the file between computers with incompatible binary representations (e.g. PC and UNIX); no longer needed

» But it is one way to convert a non-native binary kernel into native format, needed for modifying the kernel or improving read efficiency

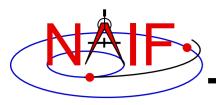

# **Text and Binary Kernels**

**Navigation and Ancillary Information Facility** 

### **SPICE** text kernels are:

- text PCK (the most common type of PCK)
- IK
- FK
- LSK
- SCLK
- MK

### **SPICE** binary kernels are:

- SPK
- binary PCK (has been used only for Earth, Moon and Eros)
- CK
- DSK

- ESQ (part of the E-kernel)
- DBK (database kernel)

Rarely used

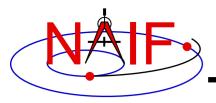

### **Navigation and Ancillary Information Facility**

### **Kernel Architecture**

- Text kernels
- Binary kernels
- Comments in kernels

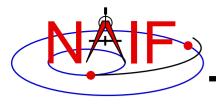

### **Text Kernel Contents**

**Navigation and Ancillary Information Facility** 

- A text kernel is a plain text file of ASCII data
- It contains assignments of the form:

```
variable name = value(s)
```

- A text kernel should also contain descriptive comments that describe the assignments
  - Comments are sometimes referred to as "meta-data"
    - » Don't confuse this usage with the "meta-kernel" described later in this tutorial

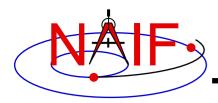

# **Example Text Kernel**

#### **Navigation and Ancillary Information Facility**

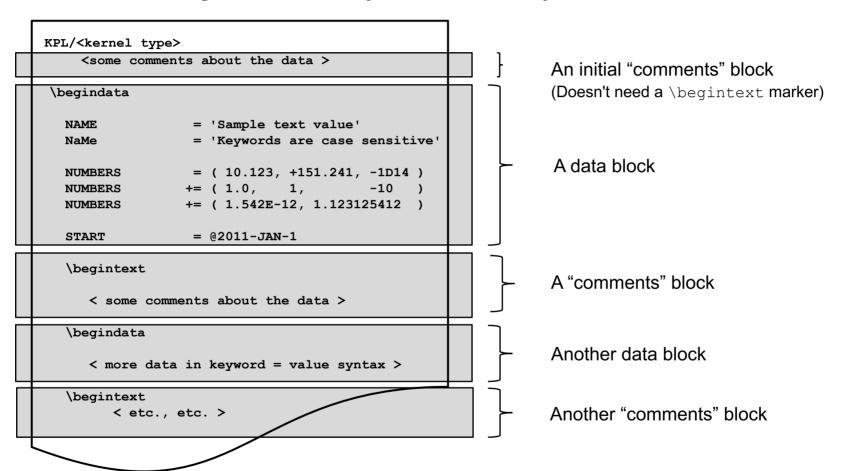

- The next several pages describe what you see above
- See the "Kernel Required Reading" document for details

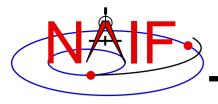

# **Text Kernel Formatting**

**Navigation and Ancillary Information Facility** 

- KPL/<text kernel type>
  - Its use is optional, but is highly recommended
  - Must appear on the first line, starting in column 1
  - Tells SPICE software what kind of kernel it is
  - Text kernel types are FK, IK, PCK, SCLK, MK
- \begindata and \begintext
  - Markers, on lines by themselves, which set off the beginning of data and the beginning of comment (metadata) blocks respectively
    - They need not begin in column 1
    - An initial set of comments need not be preceded by a \begintext marker
- <LF> for Unix/Linux/Mac or <CR><LF> for Windows
  - End of line marker (usually not visible when displaying a text kernel)

10

- Must be present on EVERY line in the text kernel
- Max line length, including any white space is 132 characters

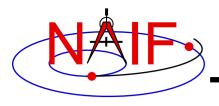

# **Text Kernel Operators**

**Navigation and Ancillary Information Facility** 

- An assignment using the "=" operator associates one or more values with a variable name.
- An assignment using the "+=" operator associates additional values with an existing variable name.
- An assignment using the "@" symbol associates a calendar date with a variable name.
  - The string will be parsed and converted to an internal double precision representation of that epoch as seconds past the J2000 epoch
    - » There is no time system implied
    - » This conversion does not need a leap seconds kernel

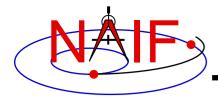

### Variable Names and Values

#### **Navigation and Ancillary Information Facility**

#### Variable names

- Max of 32 characters
- Are case sensitive (recommendation: use only upper case)
- Cannot include space, comma, parenthesis, equals sign or tab
- Recommendation: don't use the "+" sign as the last character

#### Values

- Numeric: integer, fixed point and scientific notation are allowed
- String:
  - » enclosed in single quotes
  - » maximum length of 80 characters on a given line
    - SPICE has means to concatenate multiple string values to allow for values exceeding 80 characters
  - » string values may contain any printing ASCII character, including blank
- Time: identified by the "@" character
- Any of these three types can be provided as an n-dimensional vector of values
  - » Components are separated by commas or white space (but not TABs)
  - » Parentheses are used to enclose the vector
  - » Each string value in a vector is contained in single quotes
  - » Values in a vector must all be of the same type (numeric, string or time)

See "Kernel Required Reading" for more information

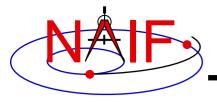

### **Variable Names and Values**

**Navigation and Ancillary Information Facility** 

A "picture" of the most basic text kernel assignment rules

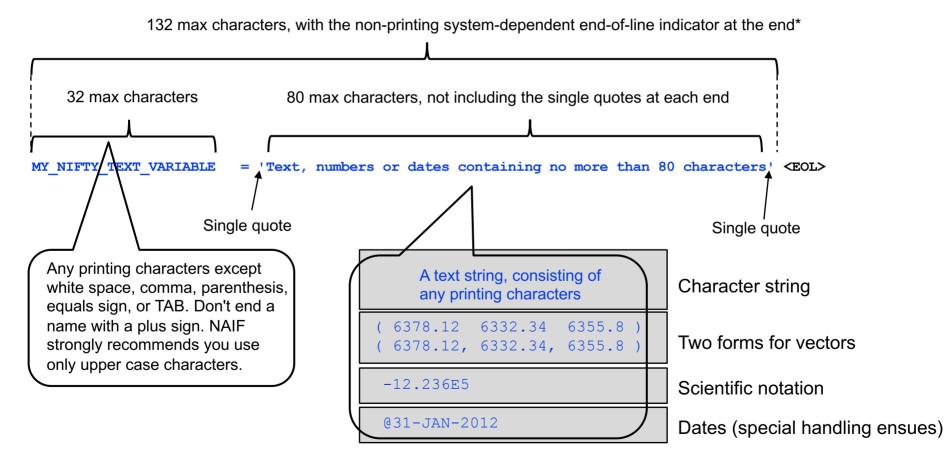

<sup>\*</sup>Unix, Linux, OSX EOL symbol: <LF>

<sup>\*</sup>DOS/Windows EOL symbol: <CR><LF>

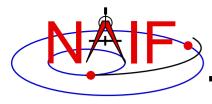

### **Example Binary Kernel**

**Navigation and Ancillary Information Facility** 

A binary kernel contains lots of non-printing data.

Includes a "comment area" where descriptive meta-data provided as ASCII text should be placed.

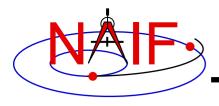

### **Comments In SPICE Kernels**

**Navigation and Ancillary Information Facility** 

- All SPICE kernels should contain comments descriptive information about the data contained in the file.
  - "Comments" are also known as "meta-data"

See the tutorial on comments for more information.

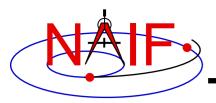

#### **Navigation and Ancillary Information Facility**

# **Producing Kernels**

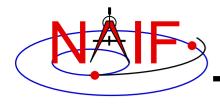

# Making a Text Kernel

**Navigation and Ancillary Information Facility** 

- Text kernels may be produced using a text editor
  - Text kernels must contain only printing characters (ASCII values 32-126), i.e. human-readable text
    - » TAB characters are allowed but HIGHLY DISCOURAGED
    - » Caution: some text editors insert non-printing characters
  - Text kernels must have each line terminated with the end-of-line indicator appropriate for the operating system you are using
    - » For Unix, PC/Linux, Mac OSX: <LF>
    - » For PC/Windows: <CR><LF>
    - » Don't forget to insert the end-of-line indicator on the very last line of the kernel!
  - Fortran toolkit software will detect and warn you if trying to read a non-native text kernel. (Not needed for other languages.)
    - » Caution: this warning doesn't work for a file smaller than 132 bytes
  - See the BACKUP for information on converting text kernels between these two line termination techniques

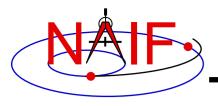

# Making a Binary Kernel

**Navigation and Ancillary Information Facility** 

- Binary kernels are made using Toolkit utility programs, or by using Toolkit APIs built into your own application program
- See "How Kernels are Made and Used" in the BACKUP section for a bit more information
- See the "Making an SPK" and "Making a CK" tutorials

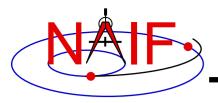

#### **Navigation and Ancillary Information Facility**

# **Using Kernels**

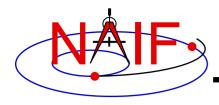

# **Loading Kernels - 1**

**Navigation and Ancillary Information Facility** 

- To make kernels available to a program you "load" them
- When you load a <u>text</u> kernel:
  - the file is opened
  - the kernel contents are read into memory
    - » variable names and associated values are stored in a data structure called the "kernel pool"
  - the file is closed
- When you load a <u>binary</u> kernel:
  - the file is opened
  - for SPK, CK, binary PCK and DSK files, no data are read until a read request is made by Toolkit software
  - for ESQ files, the schema description is read, checked, and stored in memory at load time, but no data are read until a query/fetch is made
  - for all practical purposes the binary file remains open unless specifically unloaded by you

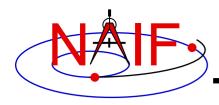

# **Loading Kernels - 2**

**Navigation and Ancillary Information Facility** 

Use the FURNSH routine to load all kernels – text and binary

```
- CALL FURNSH ('name.ext') (Fortran)
- furnsh_c ("name.ext"); (C)
- cspice_furnsh, 'name.ext' (IDL)
- cspice_furnsh ('name.ext') (MATLAB)
- spiceypy.furnsh ('name.ext') (Python using SpiceyPy)
```

 Best practice: don't hard code filenames as shown above instead, list them in a "meta-kernel" and load the metakernel using FURNSH

```
- CALL FURNSH ( 'meta-kernel_name' ) (Fortran example)
```

- Look further down for more information on meta-kernels
- Information about kernels loaded using FURNSH may be obtained using the KTOTAL, KINFO, KDATA APIs

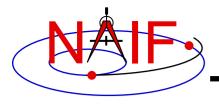

### **Run-time Translation**

**Navigation and Ancillary Information Facility** 

- Binary kernels, whether or not in native binary format, may be <u>read</u> by any of the toolkits
  - Accomplished by run-time translation built into Toolkit code
  - Run-time translation does NOT apply to writing to an existing binary kernel
- Text kernels may be <u>read</u> by any of the C, IDL and Matlab Toolkits no matter if the end-of-line terminator is Windows style (<CR><LF>) or OSX/Linux style (<LF>)
  - Accomplished by run-time translation built into Toolkit code
  - Run-time text kernel translation does NOT work for Fortran Toolkits: these Toolkits read text kernels only in native format

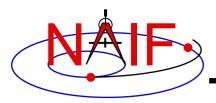

#### **Navigation and Ancillary Information Facility**

### **Meta-Kernels**

These help make kernel management easy!

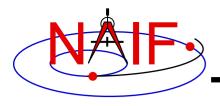

### What is a "Meta-Kernel"

**Navigation and Ancillary Information Facility** 

- A meta-kernel is a file that lists names (and locations) of a collection of SPICE kernels that are to be used together in a SPICE-based application
  - Loading the meta-kernel causes all of the kernels listed in it to be loaded
- Using a meta-kernel makes it easy to manage which SPICE files are loaded into your program. You don't need to revise your code-just edit your meta-kernel
- A meta-kernel is implemented using the SPICE text kernel standards
  - Refer to the Kernel Required Reading technical reference for details
- The terms "meta-kernel" and "FURNSH kernel" are used synonymously

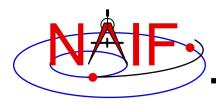

### Sample Meta-Kernel

**Navigation and Ancillary Information Facility** 

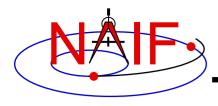

### Sample Meta-Kernel

**Navigation and Ancillary Information Facility** 

- The last file listed in this example (p\_constants.tpc) demonstrates how to use the continuation character, '+', to work around the 80 character limitation imposed on string lengths by the text kernel standards.
- See the next two pages for some important OS-specific details!

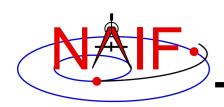

# Unix/Mac Sample Meta-Kernel

**Navigation and Ancillary Information Facility** 

• This meta-kernel uses the PATH\_VALUES and PATH\_SYMBOLS keywords to specify the directory where the kernels are located.

```
KPL/MK
\begindata
                   = ( '/home/mydir/kernels' )
   PATH VALUES
   PATH SYMBOLS
                   = ( 'KERNELS'
   KERNELS TO LOAD = (
          '$KERNELS/lowest priority.bsp',
                                                               UNIX/MAC style path
          '$KERNELS/next priority.bsp',
                                                               notation, using
          '$KERNELS/highest priority.bsp',
                                                               forward slashes
          '$KERNELS/leapseconds.tls',
          '$KERNELS/sclk.tsc',
          '$KERNELS/c-kernel.bc',
          '$KERNELS/custom/kernel data/p constants.tpc'
```

- Although the OS environment variable notation \$<name> is used to refer to the symbols specified using the PATH\_VALUES and PATH\_SYMBOLS keywords, these symbols are NOT operating system environment variables and are set and used for substitution by SPICE only in the context of this particular meta-kernel.
- The '+' continuation character described on the previous page may be used to handle path strings that exceed 80 characters.

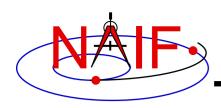

# Windows Sample Meta-Kernel

**Navigation and Ancillary Information Facility** 

• This meta-kernel uses the PATH\_VALUES and PATH\_SYMBOLS keywords to specify the directory where the kernels are located.

```
KPL/MK
\begindata
                   = ( 'c:\home\mydir\kernels' )
   PATH VALUES
   PATH SYMBOLS
                   = ( 'KERNELS'
   KERNELS TO LOAD = (
          '$KERNELS\lowest priority.bsp',
                                                              Windows style path
          '$KERNELS\next priority.bsp',
                                                              notation, using
          '$KERNELS\highest priority.bsp',
                                                              backwards slashes
          '$KERNELS\leapseconds.tls',
          '$KERNELS\sclk.tsc',
          '$KERNELS\c-kernel.bc',
          '$KERNELS\custom\kernel data\p constants.tpc'
```

- Although the OS environment variable notation \$<name> is used to refer to the symbols specified using the PATH\_VALUES and PATH\_SYMBOLS keywords, these symbols are NOT operating system environment variables and are set and used for substitution by SPICE only in the context of this particular meta-kernel.
- The '+' continuation character described on the previous page may be used to handle path strings that exceed 80 characters.

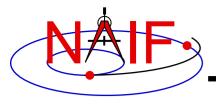

# **Limits on Loaded Kernels (N67)**

**Navigation and Ancillary Information Facility** 

- The number of all types of kernels that may be loaded at any time is large, but limited.
  - As of the version N67 Toolkits it is limited to 5,300
    - » Assumes each kernel has been loaded only once, and not unloaded.
- As of the version N67 Toolkits the number of <u>binary</u> <u>kernels</u> that may be loaded at the same time is limited to 5000
  - Binary kernel types are: SPK, binary PCK, CK and DSK
    - » Also the rarely used ESQ
- There are also limits on the number of keywords and values for all loaded text kernels:
  - Maximum number of keywords is 26,003
  - Maximum number of numeric data items is 400,000
  - Maximum number of character data items is 15,000

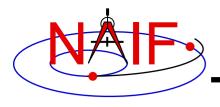

### **Kernel Precedence Rule**

**Navigation and Ancillary Information Facility** 

- The order in which SPICE kernels are loaded at run-time determines their priority when requests for data are made
  - For binary kernels, data from a higher priority file will be used in the case when two or more files contain data overlapping in time for a given object.
    - » For SPKs, CKs, and binary PCKs the file loaded last takes precedence (has higher priority).
    - » For DSKs, use of priority will be specified via API calls
      - » Not yet supported as of N67 Toolkits
    - » Priority doesn't apply to ESQ files all data from all loaded files are available.
  - If two (or more) text kernels assign value(s) to a single keyword using the "=" operator, the data value(s) associated with the last loaded occurrence of the keyword are used-all earlier values are replaced with the last loaded value(s).
  - Orientation data from a <u>binary</u> PCK always supersedes orientation data (for the same object) obtained from a <u>text</u> PCK, no matter the order in which the kernels are loaded.

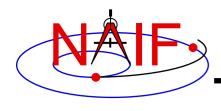

# **Unloading Kernels**

**Navigation and Ancillary Information Facility** 

- The unloading of a kernel is infrequently needed for FORTRAN or CSPICE applications but is essential for lcy, Mice, Python and similar interpreter scripts.
  - Because of the way IDL and MATLAB interact with external shared object libraries, any kernels loaded during an IDL or MATLAB session will stay loaded until the end of the session unless they are specifically unloaded.
- The routines KCLEAR and UNLOAD may be used to unload kernels containing data you wish to be no longer available to your program.
  - KCLEAR unloads all kernels and clears the kernel pool
  - UNLOAD unloads specified kernels
  - KCLEAR and UNLOAD are only capable of unloading kernels that have been loaded with the routine FURNSH. They will not unload any files that have been loaded with older load routines such as SPKLEF (those used prior to availability of FURNSH).
- Caution: unloading text kernels with UNLOAD will also remove any kernel pool data provided through the kernel pool run-time data insertion/update APIs (PCPOOL, PDPOOL, PIPOOL).

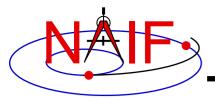

# **Backup**

**Navigation and Ancillary Information Facility** 

- How kernels are made and used
- Why and how kernels are modified
- SPICE data structures hierarchy

Problems making text kernels

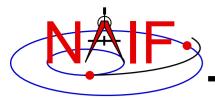

### How Kernels are Made and Used at JPL

#### **Navigation and Ancillary Information Facility**

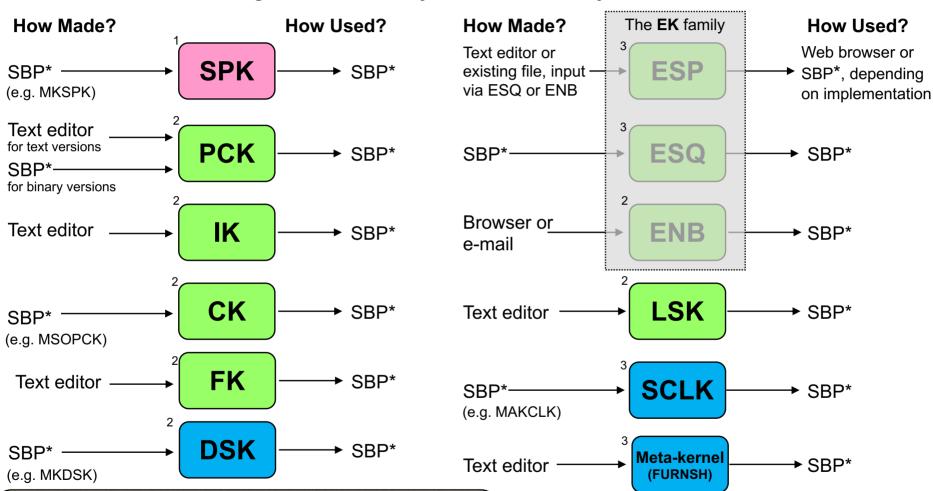

#### Who usually makes the kernels at JPL?

NAV and NAIF

**NAIF** or other

NAIF

This represents current practice for most JPL missions, but is by no means a requirement. Anyone can make SPICE files.

\*SBP = SPICE-based program that uses modules from the SPICE Toolkit. In some cases the Toolkit contains such a program already built. In some cases NAIF may have such a ready-built program that is not in the SPICE Toolkit. Names of a few programs commonly used to make kernels are shown in parentheses.

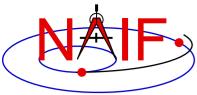

Introduction to Kernels

### Why & How Kernels are "Modified" - 1

#### **Navigation and Ancillary Information Facility**

|                             | Navigation and Ancillary Information Facility                                                                                      |                                                                                                    |  |
|-----------------------------|----------------------------------------------------------------------------------------------------|----------------------------------------------------------------------------------------------------|--|
| File Type                   | Why Modified                                                                                                    | How Modified                                                                                                    |  |
| SPK                         | <ul><li>-To add comments</li><li>-To merge files or subset a file</li><li>-To correct/revise an object ID</li></ul>                | <ul><li>COMMNT, SPACIT or SPICELIB module</li><li>SPKMERGE, DAFCAT</li><li>BSPIDMOD</li></ul>                         |  |
| PCK<br>Text version         | -To revise data values<br>-To add additional data items and values                                                                 | - Text editor<br>- Text editor                                                                                        |  |
| IK                          | -To revise data values<br>-To add additional data items and values                                                                 | - Text editor<br>- Text editor                                                                                        |  |
| CK                          | <ul><li>-To add comments</li><li>-To merge files</li><li>-To revise the interpolation interval</li><li>-To subset a file</li></ul> | <ul><li>COMMNT, SPACIT, or SPICELIB module</li><li>DAFCAT, CKSMRG</li><li>CKSPANIT, CKSMRG</li><li>CKSLICER</li></ul> |  |
| FK                          | -To revise data values<br>-To add additional data items and values                                                                 | - Text editor<br>- Text editor                                                                                        |  |
| DSK Introduction to Kornole | <ul><li>-To add comments</li><li>-To merge files</li><li>-To modify segment attributes</li></ul>                                   | <ul><li>COMMNT, SPACIT or SPICELIB module</li><li>DLACAT</li><li>DSKMOD</li></ul>                                     |  |

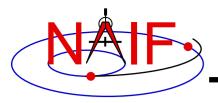

### Why & How Kernels are "Modified" - 2

#### **Navigation and Ancillary Information Facility**

| File Type               | Why Modified                                                                                                    | <b>How Modified</b>                                                                                                    |
|-------------------------|----------------------------------------------------------------------------------------------------|----------------------------------------------------------------------------------------------------|
| The <b>EK</b> family    |                                                                                                    |                                                                                                    |
| ESP                     | -To add, revise or delete "data"<br>-To add comments                                                                                       | <ul><li>- (Depends on implementation)</li><li>- (Depends on implementation)</li></ul>                                                                         |
| ESQ                     | <ul><li>-To add additional data</li><li>-To revise data</li><li>-To delete data</li><li>-To add comments</li><li>-To merge files</li></ul> | <ul> <li>Toolkit modules</li> <li>Toolkit modules</li> <li>Toolkit modules</li> <li>COMMNT, SPACIT or SPICELIB module</li> <li>(under development)</li> </ul> |
| ENB                     | <ul><li>-To change entry status (public &lt;&gt; private)</li><li>-To delete an entry</li></ul>                                            | - WWW<br>- WWW                                                                                                    |
| LSK                     | - To add a new leapsecond                                                                                                    | - Text editor                                                                                                    |
| SCLK                    | - To add comments                                                                                                    | - Text editor                                                                                                    |
| Meta-kernel<br>(FURNSH) | - To add or remove kernels to be used in a program                                                                                         | - Text editor                                                                                                    |

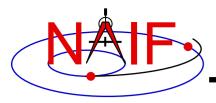

# **SPICE Data Structures Hierarchy**

#### **Navigation and Ancillary Information Facility**

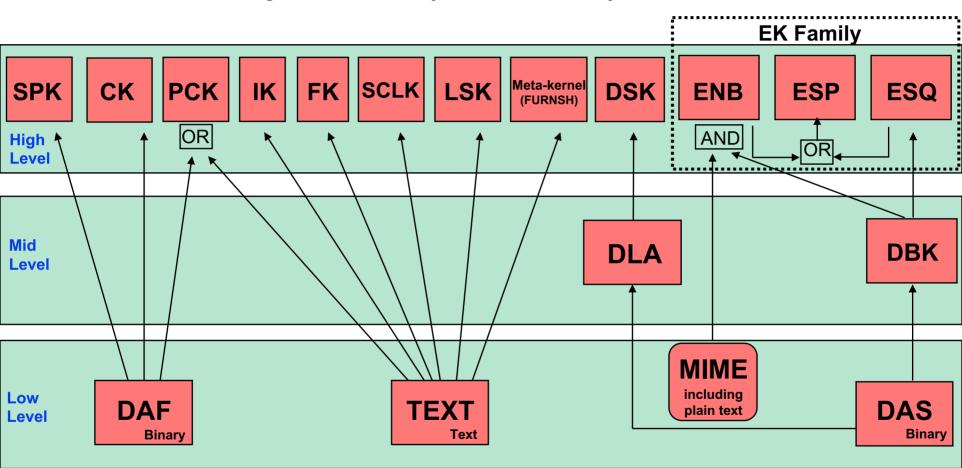

**DAF = Double Precision Array File** 

**DSK = Digital Shape Kernel (under development)** 

DBK = Data Base Kernel

DLA = DAS Linked Array (under development)

DAS = Direct Access, Segregated

Excepting MIME, each of these data structures is built entirely of SPICE components. PCK files are usually text-based, but binary versions exist for the earth and moon. The ESP has been implemented using both the ENB and ESQ mechanisms. The DBK is a SQL-like, homebrew database.

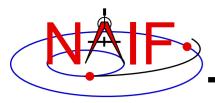

# **Problems Making Text Kernels**

**Navigation and Ancillary Information Facility** 

- Cutting/pasting complete, or pieces of, data assignments or \begindata or \begintext markers into a text kernel can cause a problem
  - It may result in insertion of non-printing characters or incorrect end-of-line terminators
  - This is not a problem for comments, but it is probably best to treat all portions of a text kernel the same
- If creating a text kernel by editing an existing one:
  - first save a backup copy
  - be sure you are starting with a file in native format for the computer you are using: either Unix/Linux/Mac or Windows
  - use single quotes around any string (character) values
  - be sure to insert a final end-of-line marker at the end of your last line of data or text
    - » Press the "return" key to accomplish this

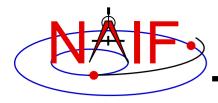

### Some Useful Tools - 1

**Navigation and Ancillary Information Facility** 

- For a Unix or Linux (including Mac) environment
  - In order to display all non-printing characters, display tab characters as "^l", and place a "\$" character at the end of each line:
    - » cat -et <file name>
  - How do end-of-line markers appear when displayed in a text file using the cat -et command?
    - » Unix/Linux/Mac: \$ (line feed)
    - » Windows: ^M\$ (carriage return followed by line feed)
  - In order to display the file type, language used, and end of line marker
    - » file <file name>
    - » Examples using Unix and Windows ("PC") versions of the SPICE leapseconds kernel:

```
    file naif0010.tls: ASCII English text
    file naif0010.tls.pc
    naif0010.tls.pc: ASCII English text, with CRLF line terminators
```

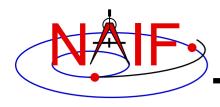

### Some Useful Tools - 2

**Navigation and Ancillary Information Facility** 

#### For a Unix or Linux (including Mac) environment

- To convert a Unix/Linux/Mac text kernel to Windows ("DOS") style:
  - » unix2dos <filename>
- To convert a Windows ("DOS") style text kernel to Unix/Linux/Mac style:
  - » dos2unix <filename>
- Unix2dos and dos2unix are often available on Unix-based computers, and may be easily obtained from the www
- Alternatively, to convert either style text kernel to the other style, use the SPICE "bingo" program
  - » The bingo program and User Guide are available only from the NAIF/Toolkit/Utilities web page:
    - · http://naif.jpl.nasa.gov/naif/utilities.html

#### More information

In Wikipedia, search on "newline" or "unix2dos"

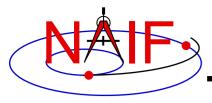

#### **Navigation and Ancillary Information Facility**

### "Comments" In SPICE Kernels

Also known as "meta-data"

**April 2023** 

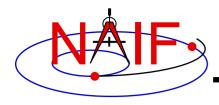

### What are Comments?

#### **Navigation and Ancillary Information Facility**

- Comments, also called "meta-data," are information that describe the context of kernel data, i.e. "data about data"
- Comments are provided inside kernels as plain text (prose)
- Examples of uses for comments:
  - Data descriptions
    - "This file contains representations of the trajectories for bodies X, Y and Z over the interval from launch to landing"
  - Data accuracy comments
  - Data pedigree
    - » How and by whom the kernel was created
      - The program(s) and/or steps used in creation
      - · Contact information for user's questions
        - email address
        - phone numbers
    - » Data sources used as inputs when creating the kernel
  - Intended kernel usage
  - Names of companion files

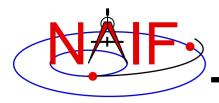

### Where are Comments Stored?

**Navigation and Ancillary Information Facility** 

- Binary kernels contain a reserved "comment area" to hold comments
- Text kernels have comments interleaved with the data
  - Comments may be placed at the beginning of the text kernel, before any data, and ...
  - Comments may be inserted between blocks of data using \begintext and \begindata as start and end markers:

```
\begintext
Some comments
\begindata
Some data
```

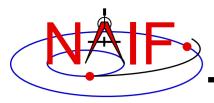

# **Adding Comments to Kernels**

**Navigation and Ancillary Information Facility** 

#### Binary Kernels

- Use the commnt utility program, available in the Toolkit
- Include comment information at the time of kernel creation using SPICE APIs (subroutines)

#### Text Kernels

- Use a text editor
  - » Begin comment sections with a "\begintext" marker, placed alone on a line
    - (The marker is not needed for comments occurring before any data)
  - » End comment sections with a "\begindata" marker, placed alone on a line
    - (The marker is not needed if there are no data following the comments)

#### Restrictions

- For both binary and text kernels
  - » Comment line length limit is 255 characters. However, NAIF recommends using no more than 80 characters per line as this makes your comments far more readable!
  - » Use only printing characters (ASCII 32 126)
  - » Manipulating binary kernel comments requires the kernel be in the native binary format for the machine being used
- For text kernels
  - » Refer to "Kernel Required Reading" (kernel.reg) for details

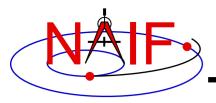

### **Viewing Comments in Kernels**

**Navigation and Ancillary Information Facility** 

#### Binary kernels:

- Use either the commnt or spacit utility program
  - » Both are available in all Toolkits

#### Text kernels:

- Use any available text file utility, such as:
  - » more, cat, vi, emacs
  - » Notepad, TextEdit, BBEdit, Word, etc.

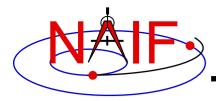

### **Viewing Comments in Binary Kernels**

#### **Navigation and Ancillary Information Facility**

This example shows reading the comments in an SPK file using the "commnt" utility program

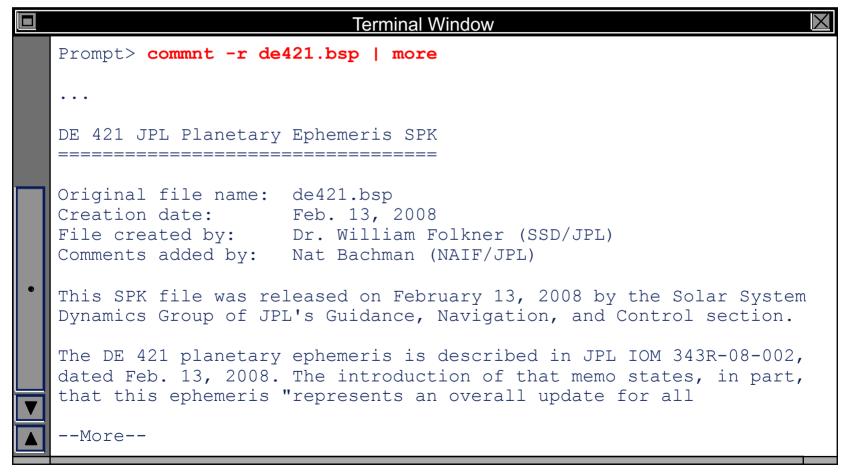

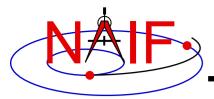

### **Viewing Comments in Text Kernels**

#### **Navigation and Ancillary Information Facility**

This example show use of the unix "more" processor to show some of the comments at the beginning of a text kernel.

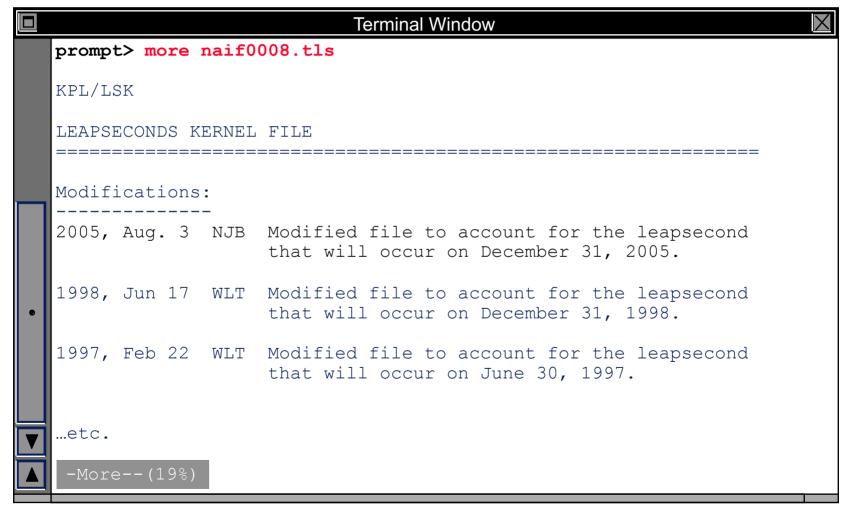

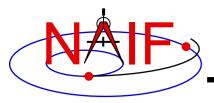

#### **Navigation and Ancillary Information Facility**

# **Using Module Headers**

**April 2023** 

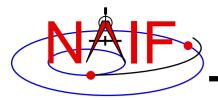

# **Topics**

**Navigation and Ancillary Information Facility** 

- Module\* Header Purpose
- FORTRAN Module Header Locations
- C Module Header Locations
- Icy Module Header Locations
- Mice Module Header Locations
- Examine a Typical Header

\* "Module" = API, routine, subroutine, procedure, function

Using Module Headers

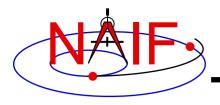

## **Module Header Purpose**

**Navigation and Ancillary Information Facility** 

- NAIF uses module "headers" to provide detailed information describing how to use the module
  - In FORTRAN, C and MATLAB Toolkits the "headers" are comment blocks inserted in the source code
  - In IDL Toolkits, where there are (currently) no source code files, the "headers" exist as independent files
- All Toolkit distributions include hyperlinked HTML versions of the module headers.
  - All but ICY also include plain text versions
- The next charts provide the header contents and locations

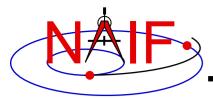

### **Module Header Contents**

#### **Navigation and Ancillary Information Facility**

- Procedure or subroutine name
- Brief abstract
- Disclaimer (legalese required for JPL code; in Fortran, C, and Matlab)
- Required Reading (names of any related SPICE technical reference documents)
- Keywords (single relevant words; in Fortran and C; not really used)
- Argument type declarations, or Include files
- Brief Input and Output descriptions
- Detailed Input descriptions
- Detailed Output descriptions
- Parameter definitions, if any
- Exceptions (what happens if a problem is detected)
- Descriptions of any files used
- Particulars (details about what the module does, how it works, any limitations)
- Code usage example(s)
- Restrictions in usage of the module
- Literature references
- Author
- Version
- Index entries (brief phrases used to generate entries for the Permuted Index document)
- Revision history (in Fortran)

The source code goes here!

# **Fortran Module Header Locations**

**Navigation and Ancillary Information Facility** 

#### Plain text versions:

- <path to SPICELIB>/toolkit/src/spicelib/<name.f> or <name>.for
- In most cases there is a single "header" at the top of the source code. For cases where a FORTRAN module has multiple entry points, there are additional "headers" at each entry point. For example:
  - » "keeper.f" has entries for:
    - FURNSH, KTOTAL, KINFO, KDATA, KCLEAR, and UNLOAD

#### HTML versions:

- <path to SPICELIB>/toolkit/doc/html/spicelib/index.html

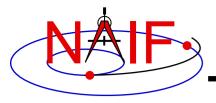

## **C** Module Header Locations

**Navigation and Ancillary Information Facility** 

- Plain text versions:
  - <path to CSPICE>/cspice/src/cspice/<name>\_c.c
- HTML versions:
  - <path to CSPICE>/cspice/doc/html/cspice/index.html

## **IDL** Module Header Locations

**Navigation and Ancillary Information Facility** 

- Two sets of headers are provided
  - Icy headers in HTML format:
    - » <path to lcy>/icy/doc/html/icy/index.html
  - CSPICE headers, in text and HTML formats:
    - » <path to lcy>/icy/src/cspice/<name>\_c.c
    - » <path to lcy>/icy/doc/html/cspice/index.html
- The information provided in an "lcy" header is minimal in some cases; the corresponding CSPICE header provides more detail
  - A link to the corresponding CSPICE header is provided in the lcy header

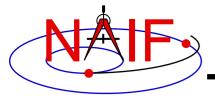

### **Matlab Module Header Locations**

**Navigation and Ancillary Information Facility** 

- Two sets of headers are provided
  - Mice headers in HTML format:
    - » <path to Mice>/mice/doc/html/mice/index.html
    - » Also available using the Matlab help command, e.g.:

```
>> help cspice str2et
```

- CSPICE headers, in text and HTML formats:
  - » <path to Mice>/mice/src/cspice/<name>\_c.c
  - » <path to Mice>/mice/doc/html/cspice/index.html
- The information provided in a "Mice" header is minimal in some cases; the corresponding CSPICE header provides more detail
  - A link to the corresponding CSPICE header is provided in the Mice header

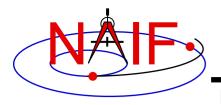

# **Examine a Typical Header**

**Navigation and Ancillary Information Facility** 

 As example, look for and examine the headers for the modules named spkezr and str2et

| FORTRAN | С        | IDL (Icy)     | MATLAB (Mice) |
|---------|----------|---------------|---------------|
| SPKEZR  | spkezr_c | cspice_spkezr | cspice_spkezr |
| STR2ET  | str2et_c | cspice_str2et | cspice_str2et |

spkezr is the principal ephemeris access module str2et is a key time conversion module

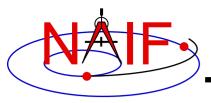

**Navigation and Ancillary Information Facility** 

# Time Conversion and Time Formats

**April 2023** 

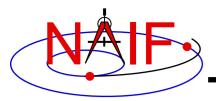

# **Topics**

**Navigation and Ancillary Information Facility** 

- Time Systems and Kernels
- Converting Time Strings
- Converting Numeric Times
- Use of Time Format Picture
- Additional Time Conversions
- Principal Time System Interfaces

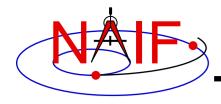

# **Time Systems and Kernels**

**Navigation and Ancillary Information Facility** 

- Time inputs to and outputs from <u>user's programs</u> are usually strings representing epochs in these three time systems:
  - Ephemeris Time (ET, also referred to as Barycentric Dynamical Time, TDB)
  - Coordinated Universal Time (UTC). This is the default for calendar strings.
  - Spacecraft Clock (SCLK)
- Time stamps in kernel files, and time inputs to and outputs from <u>SPICE routines</u> reading kernel data and computing derived geometry, are double precision <u>numbers</u> representing epochs in these two time systems:
  - Numeric Ephemeris Time (TDB), expressed as ephemeris seconds past J2000
     » J2000 = 2000 Jan 1 12:00:00 TDB (<- NOT UTC)</li>
  - Encoded Spacecraft Clock, expressed as clock ticks since the clock start
- SPICE provides routines to convert between these string and numeric representations.
- A time string used as an argument in a SPICE API must be provided in quotes.
  - Fortran, Matlab, IDL and Python: use single quotes
  - C and JNI: use double quotes

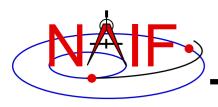

# **Converting Time Strings (1)**

**Navigation and Ancillary Information Facility** 

- UTC, TDB, or TDT (TT) String to numeric Ephemeris Time
  - STR2ET ( string, ET )
    - » Converts virtually any time string format known to the SPICE Time subsystem, excepting SCLK.
    - » Examples of acceptable string inputs:
      - · '1996-12-18T12:28:28'
      - · '1978/03/12 23:28:59.29'
      - 'Mar 2, 1993 11:18:17.287 p.m. PDT'
      - · '1996-12-18T12:28:28Z'
      - '1995-008T18:28:12'
      - '1993-321//12:28:28.287'
      - '2451515.2981 JD'
      - 'jd 2451700.05 TDB'
      - · '1988-08-13, 12:29:48 TDB'
      - '1992 June 13, 12:29:48 TDT'
  - Requires the LSK kernel

The SPICE Time high-level APIs interpret a calendar, DOY, or Julian date time string without an explicit time system token, "TDB", "TT", etc., as UTC.

These example inputs all use the single quote required by Fortran, IDL, MATLAB and Python APIs. Use double quotes for C and JNI APIs.

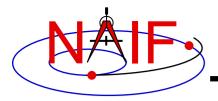

# **Converting Time Strings (2)**

**Navigation and Ancillary Information Facility** 

- Spacecraft Clock String to numeric Ephemeris Time
  - SCS2E ( scid, string, ET )
    - » Converts SCLK strings consistent with SCLK parameters.
    - » Examples of acceptable clock string inputs:
      - '5/65439:18:513' (VGR1)
      - '946814430.172' (MRO)
      - '1/0344476949-27365' (MSL)
  - Requires a SCLK kernel and an LSK kernel

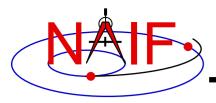

# **Converting Numeric Times (1)**

**Navigation and Ancillary Information Facility** 

- Numeric Ephemeris Time to a string, where the format is Calendar, DOY or Julian Date, and the time system is UTC, TDB or TDT
  - TIMOUT ( et, fmtpic, STRING )
    - » fmtpic is an output time string format specification, giving the user great flexibility in setting the appearance of the output time string and the time system used (UTC, TDB, TDT).
      - See the next slide for examples of format pictures to produce a variety of output time strings
      - See the TIMOUT header for complete format picture syntax
      - The module TPICTR may be useful in constructing a format picture specification from a sample time string

Requires LSK Kernel

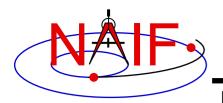

# **Converting Numeric Times (2)**

**Navigation and Ancillary Information Facility** 

#### **Example Time Strings and the Corresponding Format Pictures**

| Common Time Strings          | Format Picture Used (fmtpic)       |
|------------------------------|------------------------------------|
| 1999-03-21T12:28:29.702      | YYYY-MM-DDTHR:MN:SC.###            |
| 1999-283T12:29:33            | YYYY-DOYTHR:MN:SC ::RND            |
| 1999-01-12, 12:00:01.342 TDB | YYYY-MM-DD, HR:MN:SC.### ::TDB TDB |
| 2450297.19942145 JD TDB      | JULIAND.####### ::TDB JD TDB       |

| Less Common Time Strings       | Format Picture Used (fmtpic)          |
|--------------------------------|---------------------------------------|
| 465 B.C. Jan 12 03:15:23 p.m.  | YYYY ERA Mon DD AP:MN:SC ampm         |
| 04:28:55 A.M. June 12, 1982    | AP:MN:SC AMPM Month DD, YYYY          |
| Thursday November 04, 1999     | Weekday Month DD, YYYY                |
| DEC 31, 15:59:60.12 1998 (PST) | MON DD, HR:MN:SC.## YYYY (PST)::UTC-8 |

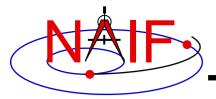

# **Converting Numeric Times (3)**

**Navigation and Ancillary Information Facility** 

- Numeric Ephemeris Time to Spacecraft Clock String
  - SCE2S (scid, et, SCLKCH)
    - » Output SCLK string examples:
      - 1/05812:00:001 (Voyager 1 and 2)
      - 1/1487147147.203 (Cassini, MRO)
      - 1/0101519975.65186 (MEX, VEX, Rosetta)
  - Requires a SCLK kernel and an LSK kernel

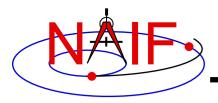

### **Additional Time Conversions**

**Navigation and Ancillary Information Facility** 

- Numeric Ephemeris Time to Local Solar Time String
  - ET2LST( et, body, long, type, HR, MN, SC, TIME, AMPM )
  - Requires SPK and PCK kernels
    - » To compute body position relative to the Sun and body rotation.
- Numeric Ephemeris Time to planetocentric longitude of the Sun (Ls)
  - LS = LSPCN (body, et, abcorr)
    - » While Ls is not a time system, it is frequently used to determine body season for a given epoch
      - LS = 0°, Spring
         LS = 90°, Summer
         LS = 180°, Autumn
         LS = 270°, Winter

For the northern hemisphere

Requires SPK and PCK kernels

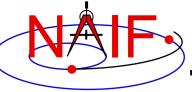

# **Principal Time System Interfaces**

10

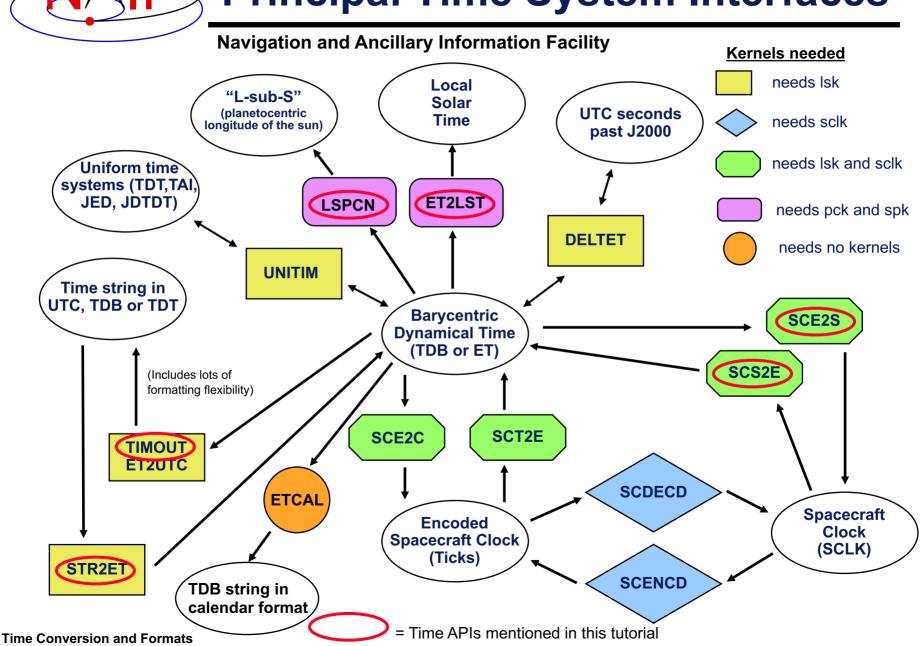

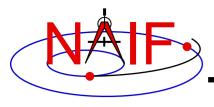

#### **Navigation and Ancillary Information Facility**

# Leapseconds and Spacecraft Clock Kernels

LSK and SCLK

**April 2023** 

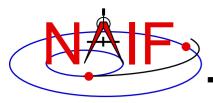

# **Topics**

**Navigation and Ancillary Information Facility** 

- Kernels Supporting Time Conversions
  - LSK
  - SCLK
- Forms of SCLK Time Within SPICE
- Backup

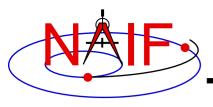

# **SPICE Time Conversion Kernels**

**Navigation and Ancillary Information Facility** 

In most cases one or two kernel files are needed to perform conversions between supported time systems.

- LSK The leapseconds kernel is used in conversions between ephemeris time (ET/TDB) and Coordinated Universal Time (UTC).
- SCLK The spacecraft clock kernel is used in conversions between spacecraft clock time (SCLK) and ephemeris time (ET/TDB).
  - It's possible there could be two or more clocks associated with a given spacecraft.

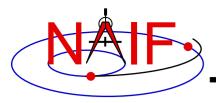

# The Leapseconds Kernel (LSK)

**Navigation and Ancillary Information Facility** 

The leapseconds kernel contains a tabulation of all the leapseconds that have occurred, plus additional terms.

- Used in ET⇔UTC and in ET⇔SCLK conversions.
  - Subroutines using LSK: STR2ET, TIMOUT, ET2UTC, etc.
  - Utility programs using LSK: spkmerge, chronos, spacit, etc.
- Use FURNSH to load it.
- NAIF updates the LSK when a new leap second is announced by the International Earth Rotation Service (IERS).
  - The latest LSK file is always available from the NAIF server.
    - » The latest is LSK always the best one to use.
  - Announcement of each new LSK is typically made months in advance using the "spice\_announce" system.
    - » <a href="http://naif.jpl.nasa.gov/mailman/listinfo/spice\_announce">http://naif.jpl.nasa.gov/mailman/listinfo/spice\_announce</a>
  - New LSKs take effect ONLY on January 1<sup>st</sup> and July 1<sup>st</sup>

LSK & SCLK

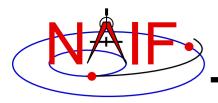

\begintext

# LSK File Example

#### **Navigation and Ancillary Information Facility**

```
KPL/LSK
. . . <comments> . . .
\begindata
DELTET/DELTA T A
                         32.184
DELTET/K
                        1.657D-3
DELTET/EB
                          1.671D-2
DELTET/M
                      = (6.239996D0 1.99096871D-7)
DELTET/DELTA AT
                      = ( 10, @1972-JAN-1
                          11,
                               @1972-JUL-1
                          12, @1973-JAN-1
                          13, @1974-JAN-1
                          14,
                               @1975-JAN-1
                . . . <more leapsecond records> . . .
                          35,
                               @2012-JUL-1
                               @2015-JUL-1
                          36,
                          37,
                               @2017-JAN-1)
```

LSK & SCLK

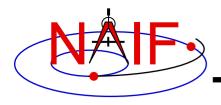

### **Out of Date LSKs**

**Navigation and Ancillary Information Facility** 

- An out-of-date leapseconds kernel can be used successfully for conversions that occur at epochs prior to the epoch of the first missing leapsecond.
  - Any conversions of epochs occurring after the epoch of a missing leapsecond will introduce inaccuracies in multiples of one second per missed leapsecond.
- Using the latest leapseconds kernel to perform conversions at epochs more than six months ahead of the last leapsecond listed may result in an error if, later on, a new leapsecond is declared for a time prior to the epochs you processed.

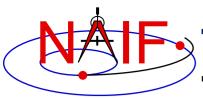

# The Spacecraft Clock Kernel (SCLK)

**Navigation and Ancillary Information Facility** 

- The spacecraft clock kernel is required by Toolkit utilities and routines that utilize SCLK time.
  - For example, the SPICE CK subsystem makes heavy use of spacecraft clock time.
- Use FURNSH to load it.
- Ensure you have the correct version of the SCLK file for your spacecraft since this kernel may be updated rather frequently.
  - SCLK files are usually maintained on a flight project server.
    - » For JPL operated missions they can always be found on the NAIF server as well.
  - When using a CK, "correct SCLK" means compatible with that CK.
    - » For reconstructed CKs, this is most likely the latest version of the SCLK.
    - » For "predict" CKs, this is probably the SCLK kernel used when the CK was produced.

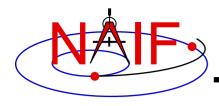

### **SCLK File Example**

#### **Navigation and Ancillary Information Facility**

KPL/SCLK

```
. . <comments> . . .
\begindata
                     = (@2009-12-07/18:03:04.00)
SCLK KERNEL ID
                     = (1)
SCLK DATA TYPE 74
SCLK01 TIME SYSTEM 74 = (2)
SCLK01_N_FIELDS_74 = ( 2 )
SCLK01_MODULI_74 = ( 4294967296 256 )
SCLK01_OFFSETS_74 = ( 0 0 )
SCLK01 OUTPUT DELIM 74 = (1)
. . . <more partition start records> . . .
                           2.4179319500800E+11 )
SCLK PARTITION END 74 = (2.0692822929300E+11)
                 . . . <more partition end records> . . .
                           1.0995116277750E+12 )
SCLK01 COEFFICIENTS 74
   0.000000000000E+00 -6.3119514881600E+08
                                                 1.00000000000E+00
   1.2098765056000E+10
                        -5.8393434781600E+08
                                                 1.000000000000E+00
                 . . . <more coefficient records> . . .
   2.4179319365000E+11
                          3.1330950356800E+08 9.9999997500000E-01 )
```

\begintext

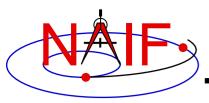

# Forms of SCLK Time Within SPICE

**Navigation and Ancillary Information Facility** 

- SCLK time in SPICE is represented in two different ways:
  - a character string
  - a double precision number called "ticks"
- A SCLK <u>character string</u> is composed of one or more cascading integer numbers – similar to a digital clock.
  - This form is derived from clock values represented by sets of bits or bytes found in downlinked telemetry.
- A SCLK value encoded as a <u>double precision</u> <u>number</u> (called "ticks") is used within SPICE because it's easy to convert this to other time systems, such as ephemeris time.

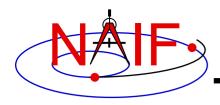

# Sample SCLK String

**Navigation and Ancillary Information Facility** 

The Cassini orbiter SCLK time **string** consists of three fields separated by delimiters.

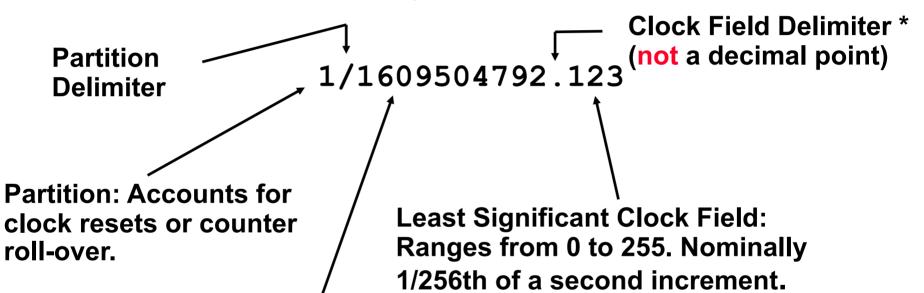

Most Significant Clock Field: Ranges from 0 to 4294967295 (2<sup>32</sup>-1). Nominally 1 second increment.

<sup>\*</sup> Several SCLK delimiter characters are available in SPICE. See "SCLK Required Reading" for details.

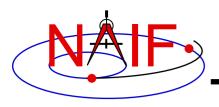

### What is a Partition?

**Navigation and Ancillary Information Facility** 

1/1609504792.123

The portion of the SCLK string circled above indicates the partition to which the remaining portion of the string is related.

- A partition is a NAIF-created construct to handle spacecraft clock rollovers or resets.
- SCLK strings not having a partition number are treated as belonging to the first partition in which they occur.

LSK & SCLK

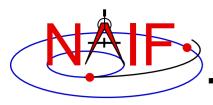

# **Constructing a SCLK String - 1**

**Navigation and Ancillary Information Facility** 

Usually SCLK tags in raw telemetry are represented by sets of bits or bytes. Such tags must be converted to SCLK strings used in SPICE. This is an example of how it is done for the sample CASSINI SCLK string from previous slides.

- Start with a 5-byte CASSINI TLM SCLK
  - The first four bytes are an unsigned integer representing seconds
  - The last byte is an unsigned byte representing fractional seconds (as a count of 1/256 second ticks)
- Convert integer seconds and integer fractional second ticks to two strings
- Concatenate strings together using a recognized delimiter ('.', ':', etc)
- Add the partition number and delimiter
  - Optional; for most modern missions it may be omitted (not so for Chandrayaan-1 and MESSENGER)

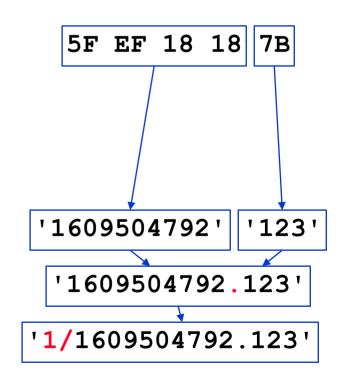

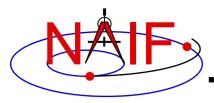

# **Constructing a SCLK String - 2**

**Navigation and Ancillary Information Facility** 

On modern missions SCLK tags in raw telemetry are also often represented as DP numbers. Such tags must also be converted to SCLK strings used in SPICE. This is an example of how it is done for the same sample CASSINI SCLK string.

Start with a DP number CASSINI TLM SCLK

- Convert decimal fraction to integer count of ticks
- Convert integer seconds and integer fractional second ticks to two strings
- Concatenate strings together using a recognized delimiter ('.', ':', etc)
- Add the partition number and delimiter
  - Optional; for most modern missions it may be omitted (not so for Chandrayaan-1 and MESSENGER)

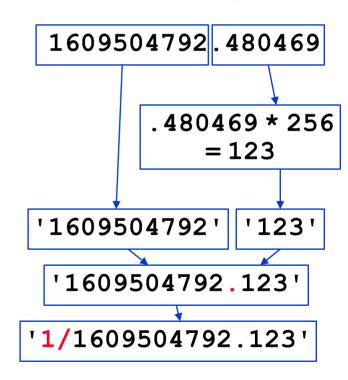

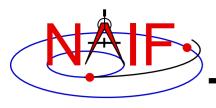

# **Encoded SCLK (Ticks)**

**Navigation and Ancillary Information Facility** 

The representation of SCLK time in the SPICE system is a double precision encoding of a SCLK string.

- Encoded spacecraft clock values represent "ticks since spacecraft clock start."
  - The time corresponding to tick "0" is mission dependent and does not necessarily relate to launch time. It is often an arbitrary epoch occurring before launch.
- A tick is the smallest increment of time that a spacecraft clock measures.
  - For example, in the case of the Cassini orbiter this is nominally 1/256th of a second.
- Encoded SCLK increases continuously independent of leapseconds, clock resets, and clock rollovers.

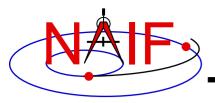

## **Additional Info on LSK and SCLK**

**Navigation and Ancillary Information Facility** 

- For more information about LSK, SCLK, and time conversions, look at the following documents
  - Time Required Reading
  - SCLK Required Reading
  - Time tutorial (at the end it has a nice graphic depicting time APIs)
  - Most Used SPICELIB Routines
  - headers for the routines mentioned in this tutorial
  - CHRONOS User's Guide
  - Porting\_kernels tutorial
- Related documents
  - Kernel Required Reading
  - CK Required Reading

LSK & SCLK

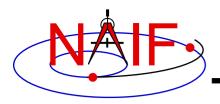

# **SCLK Interface Routines**

**Navigation and Ancillary Information Facility** 

#### Convert SCLK times using the following routines

| SCS2E (SC, SCLKCH, ET)      | (SCLK String⇒ET)              |
|-----------------------------|-------------------------------|
| SCE2S (SC, ET, SCLKCH)      | (ET⇒ SCLK String)             |
| SCT2E (SC, SCLKDP, ET)      | (Encoded SCLK⇒ ET)            |
| SCE2C1 (SC, ET, SCLKDP)     | (ET⇒ Continuous Encoded SCLK) |
| SCE2T (SC, ET, SCLKDP)      | (ET⇒ Discrete Encoded SCLK)   |
| SCENCD (SC, SCLKCH, SCLKDP) | (Encode SCLK string to ticks) |
| SCDECD(SC, SCLKDP, SCLKCH)  | (Decode SCLK ticks to string) |

<sup>&</sup>lt;sup>1</sup> Use SCE2C (not SCE2T) for C-kernel data access.

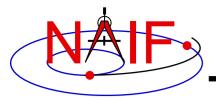

# **Backup**

**Navigation and Ancillary Information Facility** 

- Examples of SCLK strings
- Dates of "recent" leapseconds

LSK & SCLK

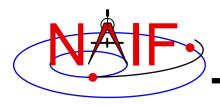

# Sample Galileo SCLK String

**Navigation and Ancillary Information Facility** 

The Galileo spacecraft SCLK time string consists of five fields separated by delimiters.

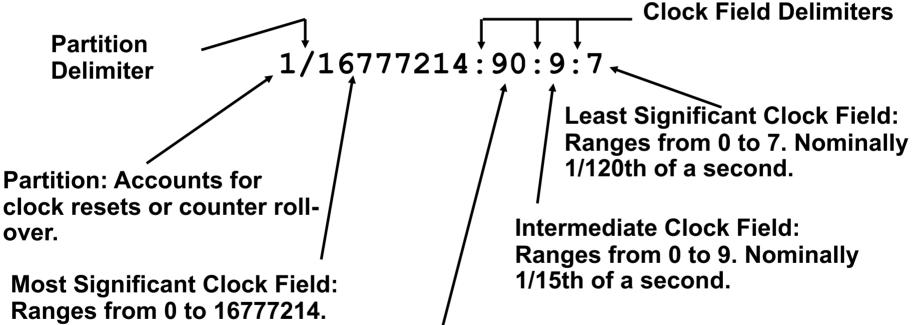

Ranges from 0 to 16777214. Nominally 60 2/3rd second increment.

**Intermediate Clock Field:** Ranges from 0 to 90. Nominally 2/3rd of a second.

LSK & SCLK

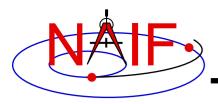

# More Sample SCLK Strings

**Navigation and Ancillary Information Facility** 

# The following are examples of SCLK strings\* from missions using SPICE.

Cassini

1/1334314108.134

DS1

1/67532406.010

Galileo

1/16777214:90:9:7

Genesis

1/666230496.204

MGS

1/655931592.103

MPF

1/559627908.058

Mariner 9

1/11542909

Mars Odyssey

1/687231994.091

NEAR

1/40409721942

Stardust

1/697451990.042

Viking 1&2

1/32233616

Voyager 1&2

1/05812:00:001

Mars Express

1/0090979196.29713

Venus Express

1/0033264000.50826

Rosetta

1/0101519975.65186

- \* When clock strings are used as arguments in modules they must be contained in quotes:
  - Single quotes for Fortran
  - Double quotes for C
  - Single quotes for IDL and MATLAB

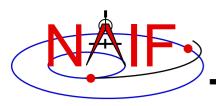

# Dates of New Leapseconds<sup>+</sup>

#### **Navigation and Ancillary Information Facility**

1972-JAN-1 1972-JUI -1 1973-JAN-1 1974-JAN-1 1975-JAN-1 1976-JAN-1 1977-JAN-1 1978-JAN-1 1979-JAN-1 1980-JAN-1 1981-JUI -1 1982-JUL-1 1983-JUL-1 1985-JUL-1 1988-JAN-1 1990-JAN-1 1991-JAN-1 1992-JUL-1 1993-JUL-1 1994-JUL-1 1996-JAN-1 1997-JUL-1 1999-JAN-1 2006-JAN-1 2009-JAN-1 2012-JUL-1 2015-JUL-1 2017-JAN-1

- New leapseconds become effective only on January 1<sup>st</sup> or July 1<sup>st</sup>.
- NAIF announces every new leapsecond using the "spice\_announce" Mailman system
- NAIF provides a new leapseconds kernels\* (LSK) several months before the new leapsecond becomes effective

<sup>&</sup>lt;sup>+</sup> Current as of April 2023

<sup>\*</sup> NAIF provides both Linux/OSX and Windows versions of the LSK

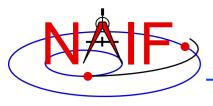

#### **Navigation and Ancillary Information Facility**

# An Overview of Reference Frames and Coordinate Systems in the SPICE Context

**April 2023** 

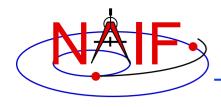

# **Purpose of this Tutorial**

- This tutorial provides an <u>overview</u> of reference frames and coordinate systems.
  - It contains conventions specific to SPICE.
- Details about the SPICE Frames subsystem are found in other tutorials and one document:
  - FK (tutorial)
  - Using Frames (tutorial)
  - Dynamic Frames (advanced tutorial)
  - Frames Required Reading (technical reference)
- Details about SPICE coordinate systems are found in API module headers for coordinate conversion routines.

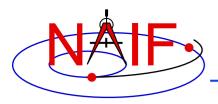

## A Challenge

- Next to "time," the topics of reference frames and coordinate systems present some of the largest challenges to documenting and understanding observation geometry. Contributing factors are ...
  - differences in definitions, lack of concise definitions, and special cases
  - evolution of the frames subsystem within SPICE
  - the substantial frames management capabilities within SPICE
- NAIF hopes this tutorial will provide some clarity on these subjects within the SPICE context.
  - Definitions and terminology used herein may not be consistent with those found elsewhere.

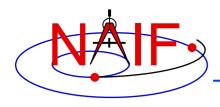

#### **SPICE Definitions**

- The definitions below are used within SPICE.
- A reference frame (or simply "frame") is specified by an ordered set of three mutually orthogonal, possibly time dependent, unit-length direction vectors.
  - A reference frame has an associated center.
  - In some documentation external to SPICE, this is called a "coordinate frame."
- A coordinate system specifies a mechanism for locating points within a reference frame.
- When producing or using state (position and velocity) or orientation (pointing) data, one needs to understand both the reference frame and the coordinate system being used.

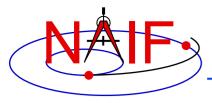

#### **Navigation and Ancillary Information Facility**

#### **Reference Frames**

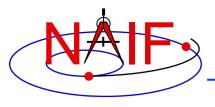

#### **Reference Frame Conventions**

**Navigation and Ancillary Information Facility** 

 All reference frames used within SPICE are right handed: this means X cross Y = Z

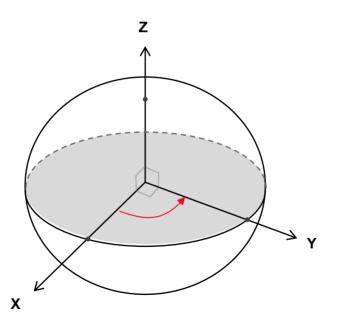

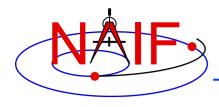

#### Reference Frame Center

- A reference frame's center must be a SPICE ephemeris object whose location is coincident with the origin (0, 0, 0) of the frame.
  - The center of any inertial frame is ALWAYS the solar system barycenter.\*
  - The center of a body-fixed frame is the center of the body.
    - » "Body" means a natural body: sun, planet, satellite, comet, asteroid.
    - » The location of the "body" center is specified using an SPK file.
  - The center of a topocentric, spacecraft or instrument frame is also an object for which the location is specified by an SPK file.
- A frame's center may play a role in specification of states.
  - The location of the origin cancels out when doing vector subtraction, but the center is used in computing light time to the center of any non-inertial frame being used

<sup>\*</sup>True even for inertial frames associated with accelerated bodies, such as the MARSIAU frame.

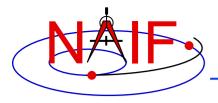

## **Types of Reference Frames - 1**

**Navigation and Ancillary Information Facility** 

#### Inertial

- Non-rotating with respect to stars
- Non-accelerating origin
  - » Velocity is typically non-zero, but acceleration is negligible
- Examples:
  - » J2000 (also known as EME 2000, and is generally used in SPICE to refer to the ICRF)
  - » ECLIPJ2000

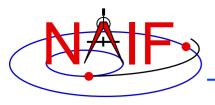

#### **Types of Reference Frames - 2**

**Navigation and Ancillary Information Facility** 

#### Non-Inertial

- Accelerating, including by rotation
- Examples
  - » Body-fixed
    - Associated with a natural body (e.g. planets, satellites)
  - » Topocentric
    - Associated with an object on or near the surface of a natural body (e.g. DSN station, rover)
  - » Spacecraft
    - Associated with the main spacecraft structure (the "bus")
  - » Instrument
    - One or more frames are usually associated with each instrument
    - Also applicable to a spacecraft antenna, solar array, etc.
  - » Dynamic
    - A special family of frames unique to SPICE
    - These have time-dependent orientation
      - But this category does <u>not</u> include frames for which the orientation is provided using a C-kernel (CK) or a PC-kernel (PCK)

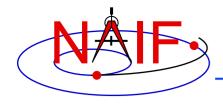

#### The J2000 Inertial Frame

**Navigation and Ancillary Information Facility** 

 The J2000\* (aka EME2000) frame definition is based on the earth's equator and equinox, determined from observations of planetary motions, plus other data.

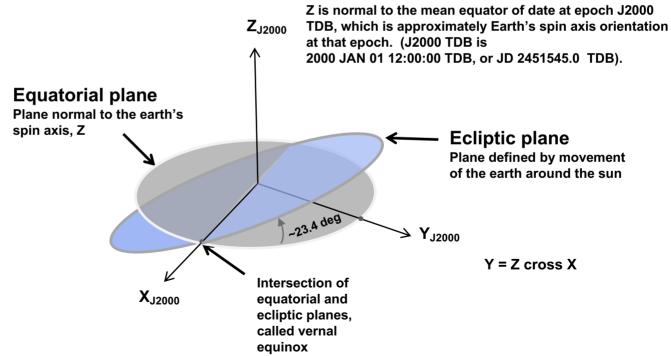

<sup>\*</sup>Caution: The name "J2000" is also used to refer to the zero epoch of the ephemeris time system (ET, also known as TDB).

Fundamental Concepts 10

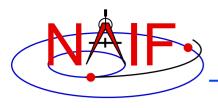

#### The ICRF Inertial Frame

**Navigation and Ancillary Information Facility** 

 The ICRF\* frame is defined by the adopted locations of 295 extragalactic radio sources.

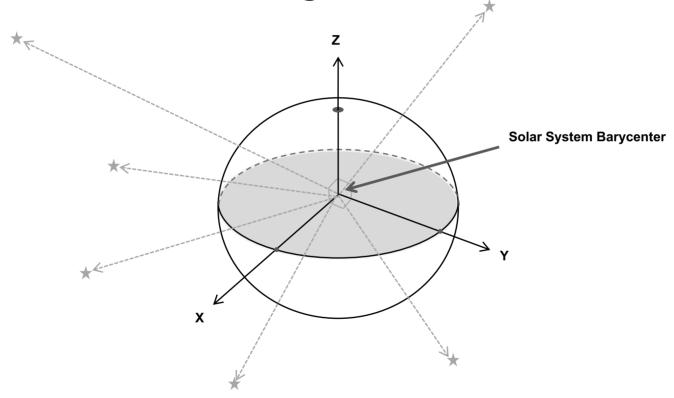

ICRF = International Celestial Reference Frame

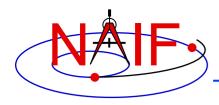

#### J2000 versus ICRF

- The realization of ICRF was made to coincide almost exactly with the J2000 frame.
  - The difference is very small—a rotation of less than 0.1 arc second.
  - The reference frame name "J2000" is generally used in SPICE as a label for the ICRF frame.
    - » In reality, any SPICE data said to be referenced to the J2000 frame are actually referenced to the ICRF frame.
      - Except for attitude derived from the 1976 IAU Earth precession model and 1980 IAU Earth nutation and mean obliquity of date models
    - » For historical and backwards compatibility reasons, only the name "J2000" is recognized by SPICE software as a frame name-not "ICRF."
  - No transformation is required to convert SPICE state vectors or orientation data from the J2000 frame to the ICRF.

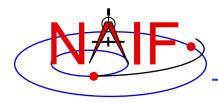

# **Body-fixed Frames**

- Body-fixed frames are tied to a named body and rotate with it
  - Specifications for the most common body-fixed frames, those for the sun, the planets, many satellites, and a few asteroids and comets, are hard-coded in SPICE software
    - » Frame name style is "IAU\_body name"
      - Examples: IAU\_MARS, IAU\_SATURN
    - » To see all such names, see:
      - · Frames Required Reading document, or
      - · Latest generic PCK file
  - The rotation state (the orientation at time T) is usually determined using a SPICE text PCK containing data published by the IAU
    - » The earth and moon are special cases!
      - IAU\_EARTH and IAU\_MOON both exist but generally should NOT be used
      - See the SPICE tutorial named "lunar-earth\_pckfk" for the best frames to be used for those bodies
  - On very rare occasions a CK is used to provide a body's rotation state

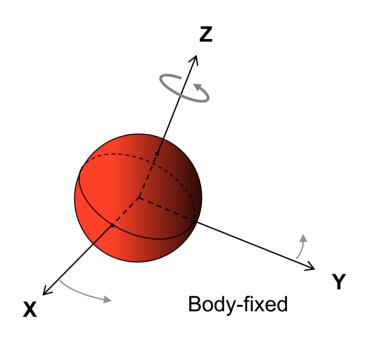

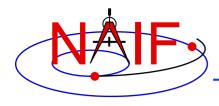

#### **A Caution for Mars**

- The body-fixed frame for Mars is named IAU\_MARS
  - This follows the SPICE naming standard for such frames
- However, there also exists in SPICE an <u>inertial</u> frame associated with Mars, named "MARSIAU"
  - This frame was defined 20 years ago based on old Mars rotation constants, for use by the Mars Observer and Mars Global Surveyor projects
  - This frame has NO relationship to the similarly sounding IAU\_MARS frame, other than that they both relate to Mars

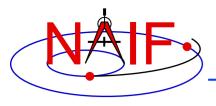

# **Spacecraft and Instrument Frames**

- Defined for spacecraft, and items attached to a spacecraft, such as antennas, solar arrays, scan platforms, instruments and moving parts of an instrument (e.g. a scanning mirror)
- For those frames that are time varying ("moving"), the frame name is usually defined in an FK and the frame orientation data are usually provided by a CK
- For those frames that are not moving (what we call "fixed offset") both the frame name and the actual data defining the fixed orientation of the frame are provided in an FK

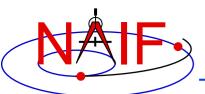

# Some Examples of Spacecraft and "Instrument" Frames

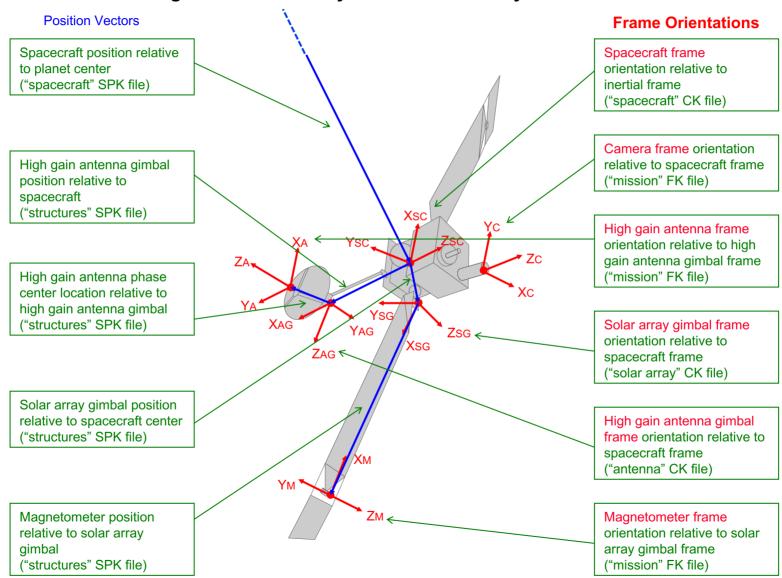

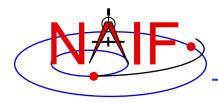

## **Topocentric Frames**

**Navigation and Ancillary Information Facility** 

- Topocentric frames are located at or near to a body's surface
- One axis is normal to a reference spheroid, or parallel to the gravity gradient\*
- Examples: frames defined for telecommunications stations, or for landers or rovers

The graphic illustrates one example of a topocentric frame. There is <u>not</u> a standard definition—for example, the z-axis could point down, the x-axis North, and the y-axis East.

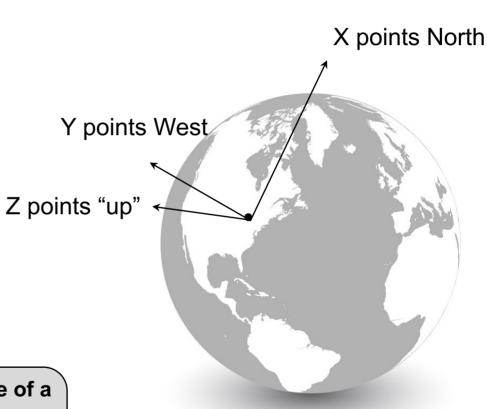

\*SPICE tools always have the "up" or "down" axis being normal to the spheroid. But one could use external data to determine the local gravity gradient and construct a frame based on that.

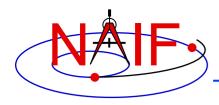

# **Dynamic Frames**

**Navigation and Ancillary Information Facility** 

- In a dynamic frame the orientation changes with time
  - Families: Two-vector, Euler, Of-date, and Product (refer to Dynamic Frames tutorial)
  - This category excludes frames for which the orientation is determined by a PCK or CK
  - Example of a two-vector dynamic frame: Geocentric Solar Ecliptic (GSE), using instantaneous orbital angular velocity

X = earth – sun vector
 Y = component of the sun's velocity perpendicular to X
 Z = X cross Y

 The GSE frame also can be defined using the mean ecliptic of date.

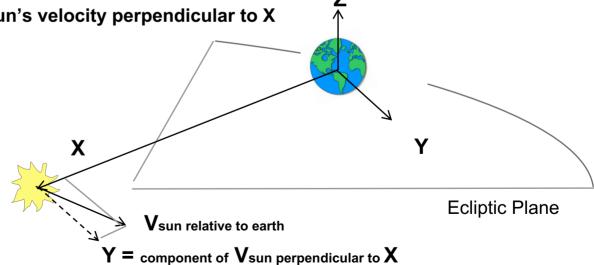

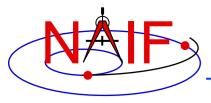

#### **Navigation and Ancillary Information Facility**

# **Coordinate Systems**

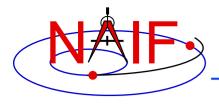

# **SPICE Coordinate Systems**

**Navigation and Ancillary Information Facility** 

 A coordinate system specifies the method used to locate a point within a particular reference frame.

Two examples of coordinate systems used to locate point "P"

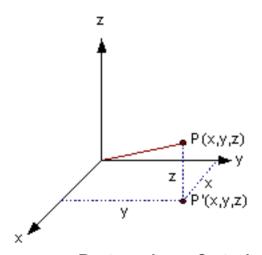

Rectangular or Cartesian coordinates: X, Y, Z

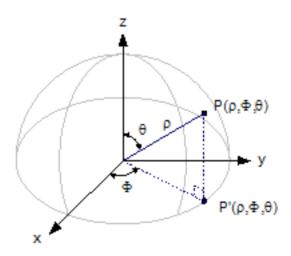

Spherical coordinates:  $\phi$ ,  $\theta$ ,  $\rho$ 

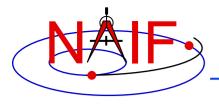

## **Specifying Positions**

**Navigation and Ancillary Information Facility** 

# **SPICE Style Common Style** "Observer" is an Ephemeris Object Point of interest "Target" is an Ephemeris Object "Center" is an Center **Ephemeris Object**

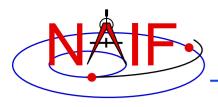

#### **Many Coordinate Systems Used**

- In the Planetary Science discipline there are a number of coordinate systems in use, just as there are quite a few reference frames in use.
- Some of these coordinate systems have well accepted standard definitions, while others are anything but standard.
  - This means data producers and especially data users need to pay close attention to what they are doing!

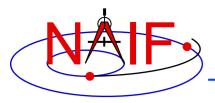

#### Planetocentric Coordinate System

**Navigation and Ancillary Information Facility** 

- For planets and their satellites the +Z axis (+90 latitude) always points to the north side of the invariable plane (the plane whose normal vector is the angular momentum vector of the solar system)
  - Planetocentric longitude increases positively eastward (-180 to +180)
  - Planetocentric latitude increases positively northward (-90 to +90)
- Dwarf planets\*, asteroids and comets spin in the right hand sense about their "positive pole."
  - What the IAU now calls the "positive pole" is still referred to as the "north pole" in SPICE documentation.
  - The "positive pole" may point above or below the invariable plane of the solar system (see above).
  - This revision by the IAU Working Group (2006) inverts what had been the direction of the north pole for Pluto, Charon and Ida.

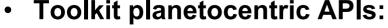

LATREC, RECLAT, DRDLAT, DLATDR, XFMSTA

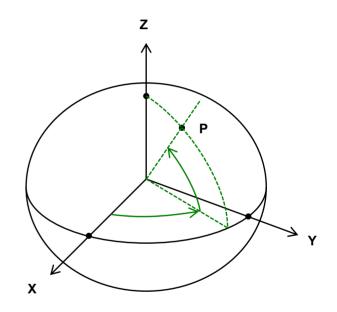

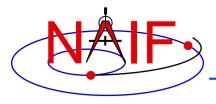

#### Planetodetic Coordinate System

- Planetodetic longitude is the same as planetocentric longitude
  - Increases positively eastward (-180 to +180)
- Planetodetic latitude
  - Tied to a reference ellipsoid
  - For a point, P, on a reference ellipsoid, the angle measured from the X-Y plane to the surface normal at the point of interest. For points not on the ellipsoid, equals latitude at the nearest point on the reference ellipsoid
  - Increases positively northward (-90 to +90)
- Toolkit planetodetic APIs are:
  - GEOREC, RECGEO, DRDGEO, DGEODR, XFMSTA

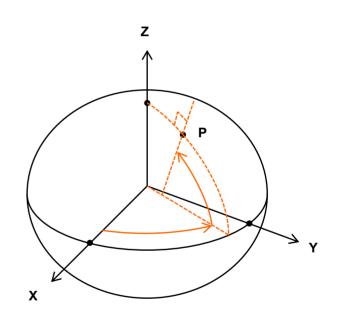

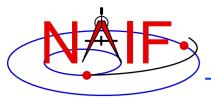

#### Planetographic Coordinate System

**Navigation and Ancillary Information Facility** 

# For planet and satellite planetographic coordinate systems:

- Planetographic longitude is usually defined such that the sub-observer longitude increases with time as seen by a distant, fixed observer (0 to 360)
- The earth, moon and sun are exceptions; planetographic longitude is positive east by default (0 to 360)
- Planetographic latitude is planetodetic latitude (-90 to +90)
- Toolkit planetographic APIs are:
  - » PGRREC, RECPGR, DRDPGR, DPGRDR, XFMSTA

#### For dwarf planets, asteroids and comets:

- There are multiple, inconsistent standards! (USNO, IAU, PDS)
- NAIF strongly suggests you use only planetocentric or planetodetic coordinates for these objects

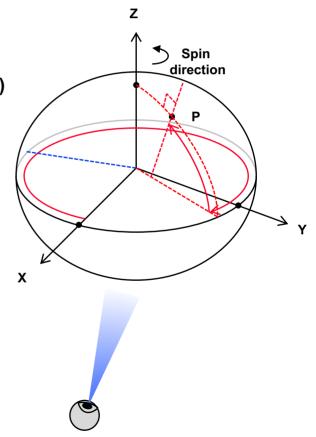

**Distant Observer** 

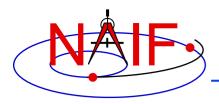

# **Spherical Coordinates**

#### **Navigation and Ancillary Information Facility**

#### Longitude:

- angle from +X axis to projection of position vector on X-Y plane
- increases in counter-clockwise direction
- see the API header for restrictions on ranges

#### Colatitude:

- Angle between +Z axis and position vector (0 to 180)
- Other names used elsewhere are zenith angle, inclination angle and polar angle.

#### Toolkit spherical APIs :

 SPHREC, RECSPH, DRDSPH, DSPHDR, XFMSTA

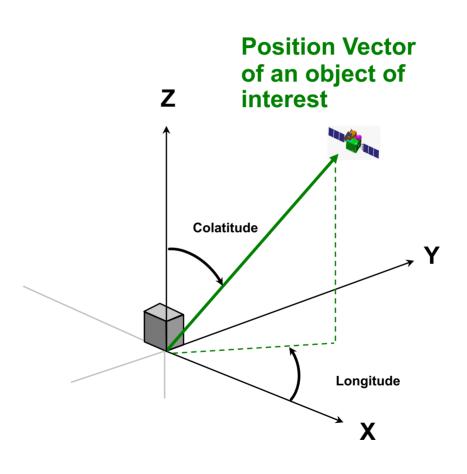

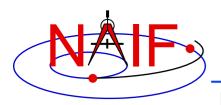

# An Example of Azimuth-Elevation Coordinates

**Navigation and Ancillary Information Facility** 

#### Azimuth:

- Angle from +X axis to projection of position vector on x-y plane, measured in clockwise or counterclockwise direction (0 to 360)
- In this example azimuth increases in clockwise direction

#### Elevation:

- Angle between position vector and x-y plane, measured positive towards +Z or -Z (-90 to +90)
- In this example, elevation is positive towards +Z.

#### Toolkit Azimuth-Elevation APIs :

- AZLREC, RECAZL, DRDAZL, DAZLDR, AZLCPO
- These APIs allow users to indicate directions of increasing azimuth and elevation

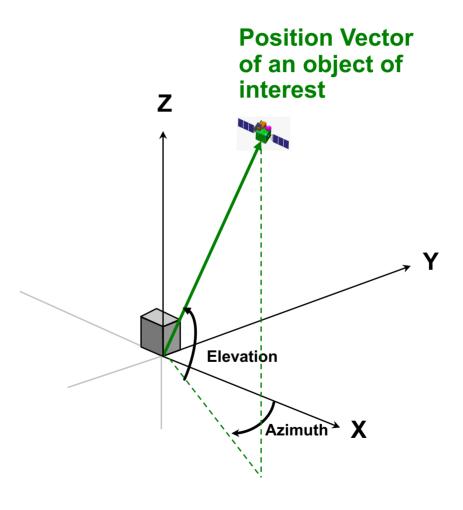

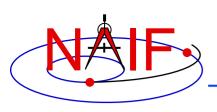

# **Summary of SPICE Coordinate Transformation APIs**

#### **Navigation and Ancillary Information Facility**

| Coordinate Systems                 | APIs for Position<br>Transformation | APIs for Velocity<br>Transformation | Notes                                                                                                    |
|------------------------------------|-------------------------------------|-------------------------------------|----------------------------------------------------------------------------------------------------|
| Latitudinal to/from                | LATREC                              | DRDLAT                              | More commonly called Planetocentric.                                                                                           |
| Rectangular                        | RECLAT                              | DLATDR                              |                                                                                                    |
| R.A. & Dec. to/from                | RADREC                              | DRDLAT                              | Same as for latitudinal except for range of LON and RA when converting rectangular to angular.  LON: -Pi to +Pi  RA: 0 to 2 Pi |
| Rectangular                        | RECRAD                              | DLATDR                              |                                                                                                    |
| Planetographic to/from Rectangular | PGRREC<br>RECPGR                    | DRDPGR<br>DPGRDR                    | Best restricted to planets, satellites and the sun. Requires a text PCK to be loaded to determine body spin direction.         |
| Geodetic to/from                   | GEOREC                              | DRDGEO                              | Applicable to bodies with equal equatorial radii.                                                                              |
| Rectangular                        | RECGEO                              | DGEODR                              |                                                                                                    |
| Cylindrical to/from                | CYLREC                              | DRDCYL                              |                                                                                                    |
| Rectangular                        | RECCYL                              | DCYLDR                              |                                                                                                    |
| Spherical to/from                  | SPHREC                              | DRDSPH                              | Shape must be a true sphere.                                                                                                   |
| Rectangular                        | RECSPH                              | DSPHDR                              |                                                                                                    |
| AZ-EL to/from                      | AZLREC                              | DRDAZL                              | AZ-EL measurement directions are specified on the input.                                                                       |
| Rectangular                        | RECAZL                              | DAZLDR                              |                                                                                                    |

See also the next page re XFMSTA

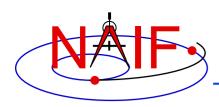

# **Examples of Velocity Coordinate Transformations**

**Navigation and Ancillary Information Facility** 

This example is for rectangular to spherical

Using full state vector transformation API

```
CALL SPKEZR ( TARG, ET, REF, CORR, OBS, STATE, LT )
CALL XFMSTA ( STATE, 'RECTANGULAR', 'SPHERICAL', ' ', OUTSTATE )
```

- Using velocity-only (Jacobian) APIs
  - Transform velocities from rectangular to spherical coordinates using the SPICE Jacobian matrix routines. The SPICE calls that implement this computation are:

```
CALL SPKEZR ( TARG, ET, REF, CORR, OBS, STATE, LT )
CALL DSPHDR ( STATE(1), STATE(2), STATE(3), JACOBI )
CALL MXV ( JACOBI, STATE(4), SPHVEL )
```

 After these calls, the vector SPHVEL contains the velocity in spherical coordinates: specifically, the derivatives

```
( d (r) / dt, d (colatitude) / dt, d (longitude) /dt )
```

- Caution: coordinate transformations often have singularities, so derivatives may not exist everywhere.
  - » Exceptions are described in the headers of the SPICE Jacobian matrix routines.
  - » SPICE Jacobian matrix routines signal errors if asked to perform an invalid computation.
- Note: Using XFMSTA for velocity transformations is slower than using the Jacobian API

Fortran examples

**Navigation and Ancillary Information Facility** 

# **Ephemeris Subsystem SPK**

Focused on reading SPK files

**April 2023** 

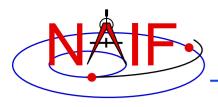

## First... clear your mind!

**Navigation and Ancillary Information Facility** 

- SPK is probably unlike any previous ephemeris or trajectory representation you've used or heard about.
- We think you'll find it to be more capable than other ephemeris system architectures.
  - As such, it's also a bit more complicated to grasp.

 Don't panic! Shortly you'll be reading SPK files like a pro.

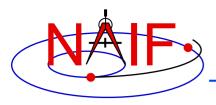

#### **Navigation and Ancillary Information Facility**

# Overview of SPICE Ephemeris Data

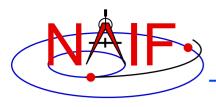

#### A Picture is worth ...

**Navigation and Ancillary Information Facility** 

 We'll start with a mostly pictorial view of ephemeris data and SPK files, just to ease you into this topic.

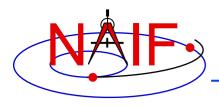

# **SPICE Ephemeris Data**

**Navigation and Ancillary Information Facility** 

- An SPK file contains ephemeris (trajectory) data for "ephemeris objects."
  - "Ephemeris" means position and velocity as a function of time
    - » Position + velocity is often referred to as "state"
- "Ephemeris objects" are spacecraft, planets, satellites, comets and asteroids.
  - But the following are also ephemeris objects:
    - » the center of mass of our solar system (solar system barycenter)
    - » the center of mass of a planet/satellite system (planet barycenter)
    - » a rover on the surface of a body
    - » a camera on top of a mast on a lander
    - » a transmitter cone on a spacecraft
    - » a deep space communications antenna on the earth

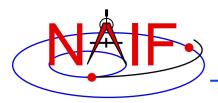

## **Examples of SPICE Ephemeris Objects**

**Navigation and Ancillary Information Facility** 

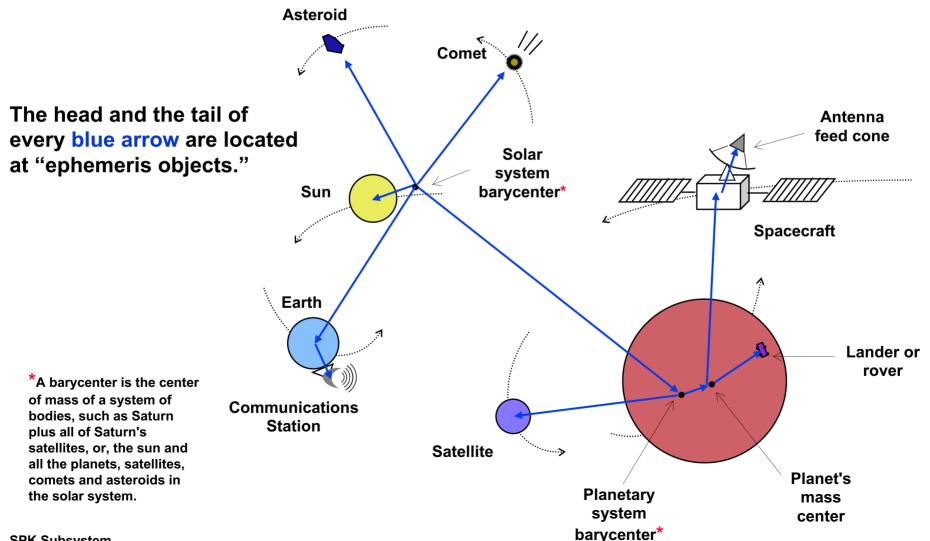

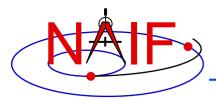

# **Imagine Some Ephemeris Data**

#### **Navigation and Ancillary Information Facility**

Perhaps this is an ASCII table or an Excel spreadsheet containing rows of time-tagged Cartesian state vectors.

"epoch" = time

### It may not be written inside the table or spreadsheet, but perhaps an interface agreement somehow tells you:

- what object this ephemeris is for
- what is the name of the reference frame in which the data are given
- what is the center of motion of the object
- what time system is being used for the epochs
- what are the start and stop times of the file
  - » meaning, what are "epoch\_1" and "epoch\_n"

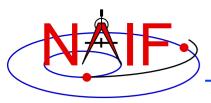

## **Imagine a Simple Ephemeris File**

#### **Navigation and Ancillary Information Facility**

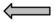

We'll represent that simple ephemeris data shown on the previous page as a "block" like this.

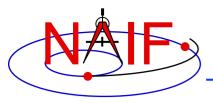

## Imagine a Simple Ephemeris File

#### **Navigation and Ancillary Information Facility**

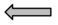

We'll represent that simple ephemeris file as a "block" like this.

This becomes the basis of a "segment" in an SPK file.

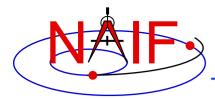

### An SPK "Segment"

#### **Navigation and Ancillary Information Facility**

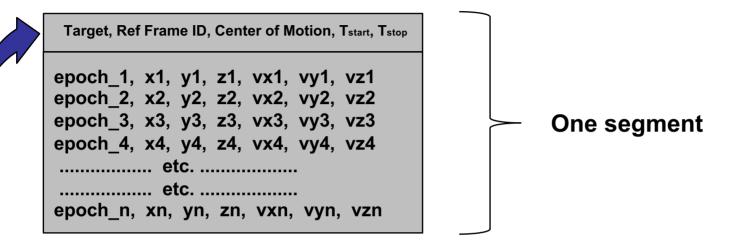

### We insert some meta-data (a.k.a segment descriptor) into the segment:

- what is the object this ephemeris is for SPICE calls this the "target"
- what is the ID of the reference frame in which the data are given
- what is the center of motion for the target
- the start and stop times of the file, T<sub>start</sub> and T<sub>stop</sub>
  - » meaning, what are "epoch 1" and "epoch n"

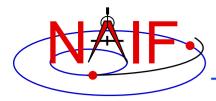

### A Simple SPK File

#### **Navigation and Ancillary Information Facility**

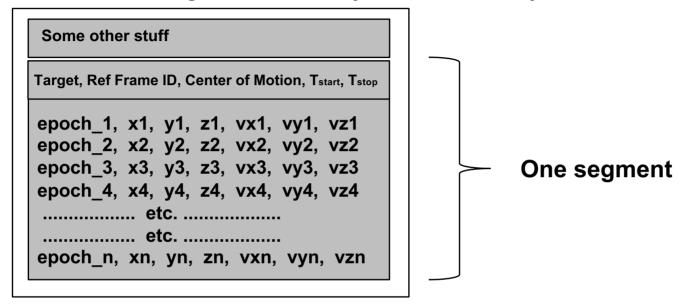

- This very simple SPK file is made up of a single segment containing ephemeris data:
  - for a single object (perhaps a spacecraft, an asteroid, or ...whatever),
  - given in a single reference frame,
  - having a single center of motion,
  - with data spanning from T<sub>start</sub> to T<sub>stop</sub>

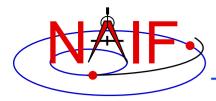

**SPK Subsystem** 

### A More Substantial SPK File

**Navigation and Ancillary Information Facility** 

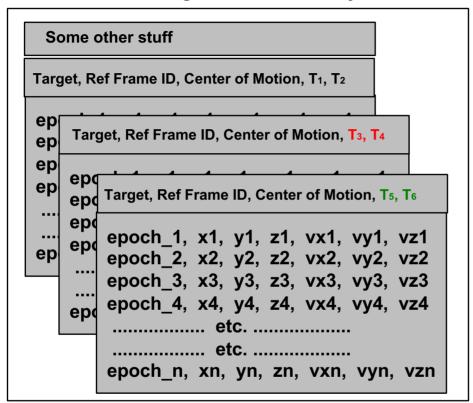

- This more substantial SPK is made up of multiple segments containing ephemeris data:
  - for a single object (perhaps a spacecraft, an asteroid, or ...???),
  - given in a single reference frame ("coordinate frame"),
  - having a single center of motion,
  - with data spanning from T<sub>1</sub> to T<sub>6</sub>

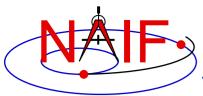

## An Even More Substantial SPK File

**Navigation and Ancillary Information Facility** 

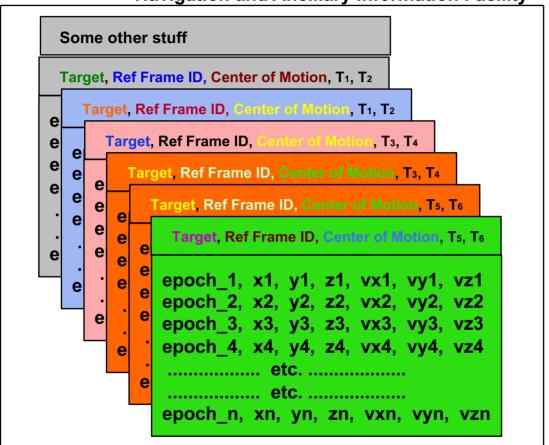

- This even more substantial SPK contains multiple segments having:
  - several objects (targets)
  - several reference frames
  - several centers of motion

SPK Subsystem – several pairs of start and stop times

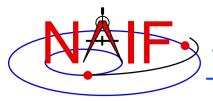

# SPK "Type" Info in each Segment

#### **Navigation and Ancillary Information Facility**

#### Some other stuff

Target, Ref Frame ID, Center of Motion, T<sub>1</sub>, T<sub>2</sub> Type 13

epoch\_1, x1, y1, z1, vx1, vy1, vz1 epoch\_2, x2, y2, z2, vx2, vy2, vz2 epoch\_3, x3, y3, z3, vx3, vy3, vz3 epoch\_4, x4, y4, z4, vx4, vy4, vz4

Target, Ref Frame ID, Center of Motion, T<sub>3</sub>, T<sub>4</sub>, Type 2

MID, RADIUS, X coefs, Y coefs, Z coefs MID, RADIUS, X coefs, Y coefs, Z coefs MID, RADIUS, X coefs, Y coefs, Z coefs (some time tag info)

Target, Ref Frame ID, Center of Motion, T<sub>5</sub>, T<sub>6</sub> Type 1

First set of difference line coefs Second set of difference line coefs epoch\_1 epoch\_2

- Each segment can contain a different type of ephemeris data (as long as it's been built into the SPK subsystem). Examples:
  - Discrete state vectors
  - Chebyshev polynomials
  - Difference lines (unique to JPL)
  - Etc., etc.
- Each segment has the SPK Type stored in its meta-data record (a.k.a. segment descriptor)
- Toolkit software knows how to evaluate each Type – no worries for you!

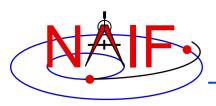

# SPK Data are Continuous Within a Segment

**Navigation and Ancillary Information Facility** 

```
Cassini, Ref Frame ID, Saturn bc, T<sub>1</sub>, T<sub>2</sub>, Type 13

epoch_1, x1, y1, z1, vx1, vy1, vz1
epoch_2, x2, y2, z2, vx2, vy2, vz2
epoch_3, x3, y3, z3, vx3, vy3, vz3
epoch_4, x4, y4, z4, vx4, vy4, vz4
```

- Within the time bounds (T<sub>1</sub>, T<sub>2</sub>) of a single segment, SPICE software will return a result—a state vector consisting of position and velocity—at any epoch... not just at the discrete epochs of the ephemeris records (epoch 1, epoch 2, epoch 3, epoch 4)
- In the example above, SPICE will return the position and velocity (the state) of the Cassini spacecraft relative to the Saturn barycenter at any time t where: T₁ ≤ t ≤ T₂

 Next we'll discuss "chaining" and "frame transformations"... features of the SPK subsystem that make it rather unique.

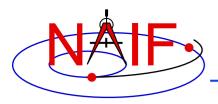

### **Your Question**

#### **Navigation and Ancillary Information Facility**

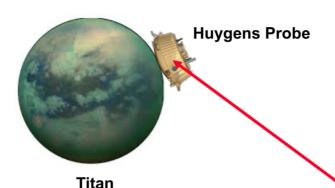

You would like to obtain the position of the Huygens Probe relative to DSS14 corrected for light time and stellar aberration in the station's topocentric frame, as shown by the red vector

Deep Space Station 14

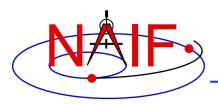

### **Your Dilemma**

#### **Navigation and Ancillary Information Facility**

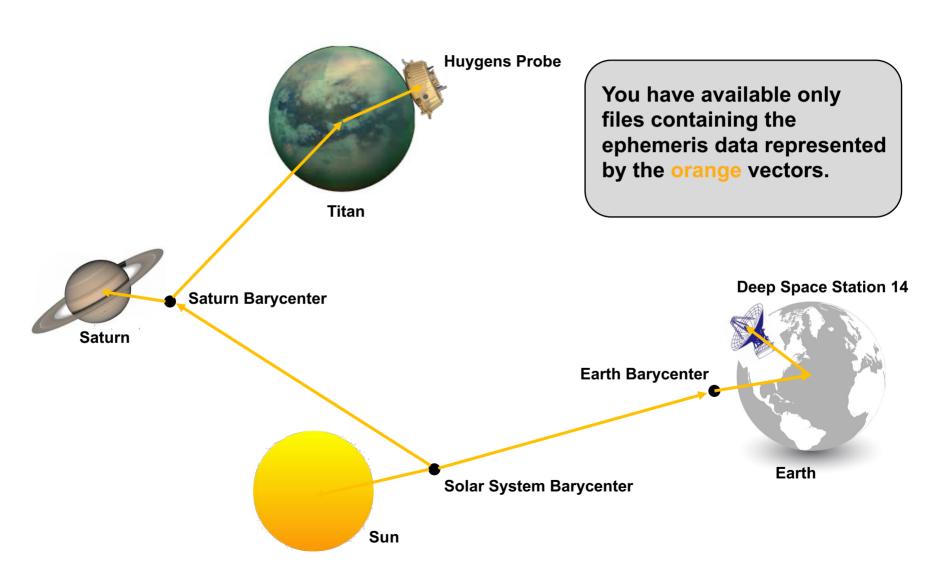

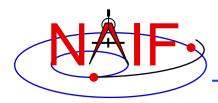

### **Not a Problem**

#### **Navigation and Ancillary Information Facility**

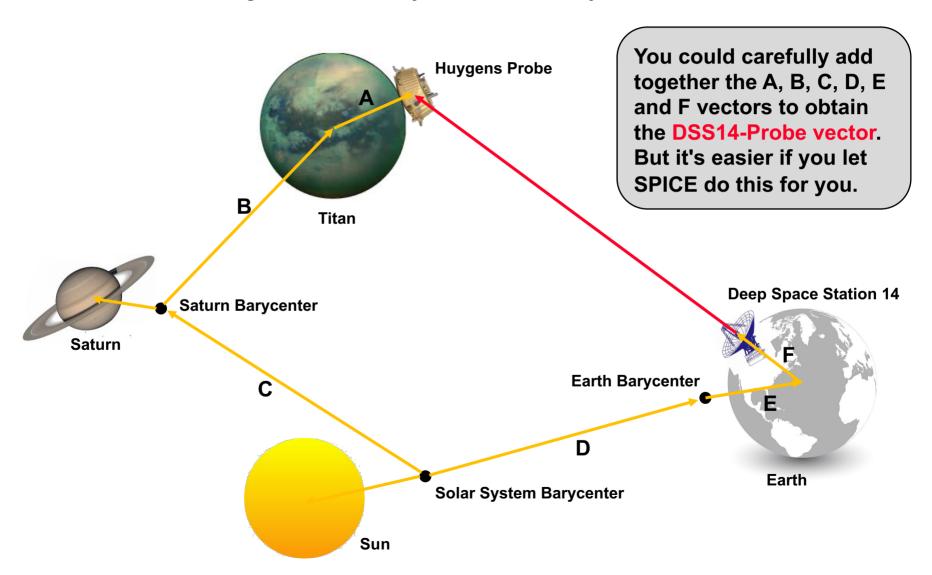

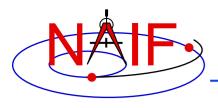

### **SPICE Chains SPK Data**

**Navigation and Ancillary Information Facility** 

- SPICE automatically searches across all loaded SPK files to find the segments needed to compute the vectors needed to obtain the result the customer has asked for. SPICE chains these together using addition and subtraction.
  - In this example the user wants the position of the Huygens probe sitting on the surface of Titan as seen from Deep Space Station 14.

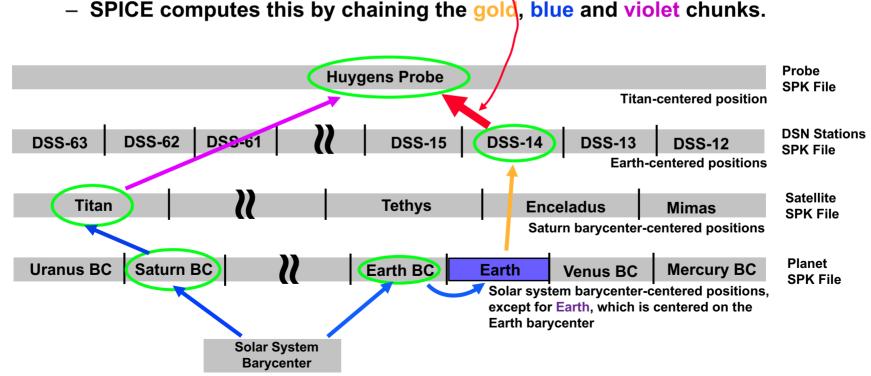

# Maybe It's Not "Simple Addition"

**Navigation and Ancillary Information Facility** 

- What if the A, B, C, D, E and F vectors shown two pages ago are given with respect to several different reference frames? (This is the normal situation!)
  - Before you can add the vectors together you need to rotate them into a common reference frame.
  - This may not be very easy to accomplish on your own.
  - Once the addition is complete you may need to rotate the resultant vector into the reference frame appropriate for the job you are doing.

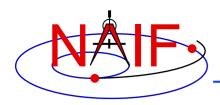

# **SPICE Automates Frame Transformation**

**Navigation and Ancillary Information Facility** 

- As part of the "chaining" process just mentioned...
  - position vectors are automatically rotated into a consistent reference frame
  - the final vector is rotated into the output reference frame requested by the user

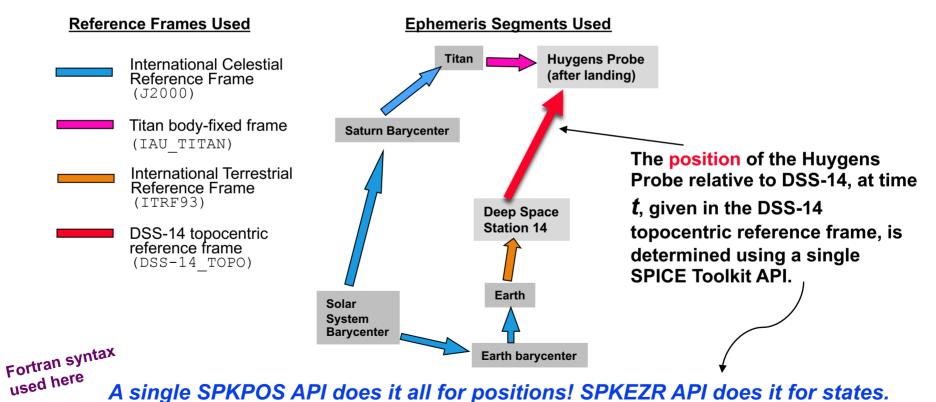

CALL SPKPOS ('HUYGENS\_PROBE', t, 'DSS-14\_TOPO', 'CN+S', 'DSS-14', POSITION, LT)

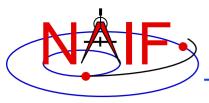

# **SPK Segment Order and Priority**

**Navigation and Ancillary Information Facility** 

### Within a single SPK file...

- The segments in an SPK file need not be ordered according to time or body.
- But segment order does imply priority. If two segments from the same SPK file both contain data for a given target and time that satisfy a request, the SPK system selects the segment for which the physical location is positioned later in the file.
  - » The centers of motion, frames and SPK types are irrelevant to this selection.

### If using two or more SPK files...

- Segments from SPK files loaded later have higher priority: if two segments from two different SPK files both contain data for a given target and time, the SPK system selects the segment from the SPK file that was loaded later.
  - » The centers of motion, frames and SPK types are irrelevant to this selection.

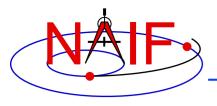

### **Details**

**Navigation and Ancillary Information Facility** 

Now for some details.

 There's quite a lot... don't feel you need to grasp all of this immediately.

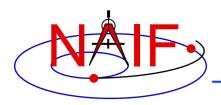

# Reading an SPK: Observers and Targets

**Navigation and Ancillary Information Facility** 

- When you read an SPK file you specify which ephemeris object is to be the "target" and which is to be the "observer."
- The SPK system returns the state of the target relative to the observer.
  - The computed position data point from the "observer" to the "target."
  - The computed velocity is that of the "target" relative to the "observer."

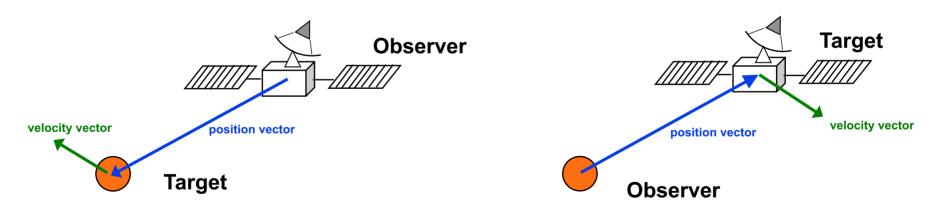

Any ephemeris object can be a target or an observer!

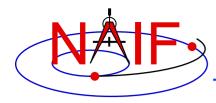

## **SPK File Coverage - 1**

**Navigation and Ancillary Information Facility** 

- The time period over which an SPK file provides data for an ephemeris object is called the "coverage" or "time coverage" for that object.
  - An SPK file's coverage for an object consists of one or more time intervals.
  - Often the coverage for all objects in an SPK file is a single, common time interval.

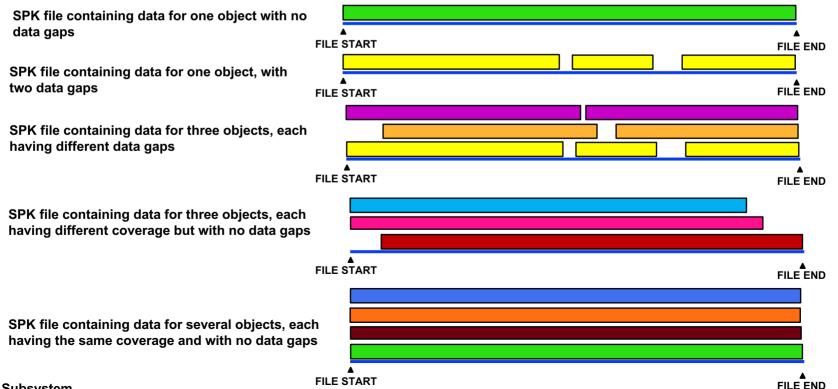

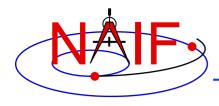

## **SPK File Coverage - 2**

**Navigation and Ancillary Information Facility** 

- For any request time within any time interval comprising the coverage for an object (i.e. the three green stripes shown below), the SPK subsystem can return a vector representing the state of that object relative to its center of motion.
  - The SPK system will automatically interpolate ephemeris data to produce a Cartesian state vector at the request time.
  - To a user's program, the ephemeris data appear to be continuous over each time interval, even if the data stored inside the SPK file are discrete.
- The SPK subsystem will not return a result for a request time falling within a data gap.
  - Data gaps can only occur between segments.

"Results" will be returned by the SPK reader API for any request time falling within these three intervals.

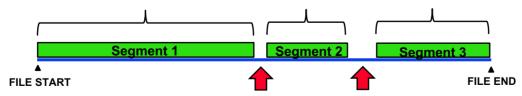

Note: each of the green stripes above consists of one or more segments.

A SPICE error will be signaled by the SPK subsystem for any request time falling within these two data gaps

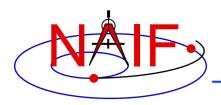

# Reference Frames Used in Writing and Reading SPKs

**Navigation and Ancillary Information Facility** 

- All ephemeris data have an associated reference frame
  - The frame specification is input by the SPK producer and is stored in the segment's meta-data
    - » This input frame must be one "known" to the SPICE system
  - The frame may be different across segments
- A program reading an SPK file specifies relative to what reference frame the output state or position vectors are to be given; you're not stuck with using the frame the SPK producer used
  - This output frame you select must be known to your program
    - » "Known" means either a built-in frame (hard coded in SPICE) or one specified in a Frames Kernel
    - » The user's program may need to have access to additional SPICE data in order to construct the specified frame

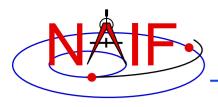

## **SPK Data Type Concept**

**Navigation and Ancillary Information Facility** 

SPK files may contain various mathematical representations of ephemeris data ("data types"), but the high-level user interfaces (SPK "readers") are type-independent:

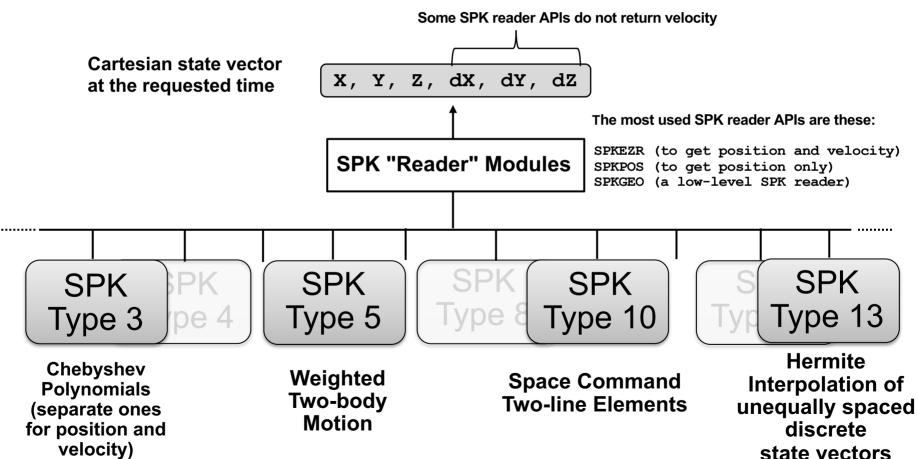

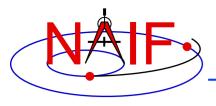

# Why Have Multiple Data Types?

**Navigation and Ancillary Information Facility** 

- To allow an SPK producer to choose an ephemeris representation well-suited for her/his application. For example:
  - Weighted two-body extrapolation (Type 5) yields compact files; may be used with sparse data. Only accurate for motion that is well approximated by the two-body model.
  - SPK files based on sliding-window Lagrange and Hermite interpolation (Types 9 and 13) are easy to create. Position can be made arbitrarily accurate with sufficiently small time separation of states.
  - Chebyshev polynomials (Types 2, 3, 14) yield the best combination of evaluation speed and accuracy. But the file creator must do more work to use these data types.
- To replicate data originally provided in another format.
  - Types 1, 2, 3, 8, 10, 14, 15, 17 and 18 were developed to enable accurate duplication of data obtained from original ephemeris developers.

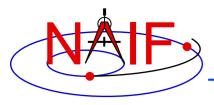

# Widely Used SPK Data Types

**Navigation and Ancillary Information Facility** 

- Type 1 (Modified divided difference arrays)
  - Used by JPL orbit determination software for spacecraft ephemerides
- Type 2 (Chebyshev polynomials for position, velocity given by differentiation)
  - Used for JPL planetary ephemerides
- Type 3 (Separate Chebyshev polynomials for position and velocity)
  - Used for JPL satellite ephemerides
- Type 5 (Weighted two-body extrapolation)
  - Used for comets and asteroids, as well as for sparse data sets where a piecewise two-body approximation is acceptable
- Type 10 (Space command two-line elements)
  - Used for some earth orbiters
- Types 9 and 13 (Sliding-window Lagrange and Hermite interpolation of unequally-spaced states)
  - Used by many non-JPL ephemeris producers and by MKSPK users
- Type 18, 19 (Sliding window Hermite or Lagrange interpolation)
  - Used in SPKs made by ESA planetary missions (through Rosetta)

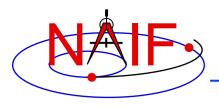

### **Barycenters**

**Navigation and Ancillary Information Facility** 

- A barycenter is the center of mass of a "system" of bodies, about which they orbit
  - SPICE documentation doesn't refer to the center of mass of an individual object, such as a planet, as the object's "barycenter."

### For planets

- A planet and its satellites orbit the planet system's barycenter
  - » For example, the planet Jupiter (599) and each of Jupiter's satellites (501 5xx) orbit the Jupiter system barycenter (5)
- Because Mercury and Venus have no satellites, their barycenters (1 and 2) are at exactly the same locations as their mass centers (199 and 299)
  - » Therefore SPICE ephemeris objects 199 and 299 as well as 1 and 2 are found in a planet ephemeris file
- Because the masses of Phobos and Deimos are so small compared to the mass of Mars, the mass center for Mars (499) was treated as being located at the Mars barycenter (4)
  - » Starting in 2013 with the JPL planetary ephemeris named DE430 this is no longer the case; there is a very small offset of about 20 cm

### For the solar system

 Planet system barycenters (i.e. 1 through 9) and the sun (10) orbit the solar system barycenter (0)

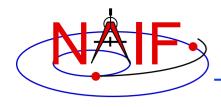

# **Barycenter Offset Magnitude**

#### **Navigation and Ancillary Information Facility**

| Body Mass<br><u>Center</u> | System<br><u>Barycenter</u> | Barycenter offset from body mass center (km)* | Offset as % of body radius* |
|----------------------------|-----------------------------|-----------------------------------------------|-----------------------------|
| Sun (10)                   | SSB (0)                     | 1,378,196                                     | 198%                        |
| Mercury (199)              | M. BC (1)                   | 0                                             | 0                           |
| Venus (299)                | V. BC (2)                   | 0                                             | 0                           |
| Earth (399)                | E. BC (3)                   | 4942                                          | <b>77</b> %                 |
| Mars (499)                 | M. BC (4)                   | 0.0002                                        | ~ 0                         |
| Jupiter (599)              | J. BC (5)                   | 220                                           | 0.3%                        |
| Saturn (699)               | S. BC (6)                   | 312                                           | 0.5%                        |
| Uranus (799)               | U. BC (7)                   | 43                                            | 0.17%                       |
| Neptune (899)              | N. BC (8)                   | 74                                            | 0.3%                        |
| Pluto (999)**              | P. BC (9)                   | 2080                                          | 172%                        |

<sup>\*</sup> Estimated maximum values over the time range 2000-2050.

<sup>\*\*</sup> For ephemeris purposes, Pluto is still treated as a planet.

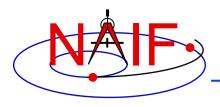

### **SPK File Contents**

**Navigation and Ancillary Information Facility** 

- A single SPK file can hold data for one ephemeris object, or for many ephemeris objects
- The ephemeris objects in a given SPK file need not all be of the same type
  - One might find data for a spacecraft, some planets, and some satellites all in one file, split across multiple segments
- This is illustrated in the next three charts

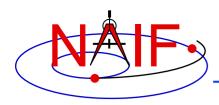

# **Examples of Generic SPK File Contents**

#### **Navigation and Ancillary Information Facility**

**Planet Ephemeris** 

Solar System BC Merc. BC 199<sup>1</sup> Mercury Venus BC 299<sup>1</sup> Venus **Earth BC** 301<sup>2</sup> Moon 399<sup>2</sup> **Earth** Mars BC 5 **Jupiter BC** 6 Saturn BC **Uranus BC** 8 **Neptune BC** 9 Pluto BC\*  $10^3$ Sun

**Asteroid Ephemeris** 

Merged Planet<sup>4</sup> and Satellite Ephemeris

**10 Sun 2000001 Ceres** 

#### Notes:

- (1) Mercury and Venus planet locations are included in planet ephemerides since there are no satellite ephemerides for these planets.
- (2) The Moon and Earth locations are included in each planetary ephemeris because of historical ephemeris production techniques.
- (3) The Sun's location is included in each planetary ephemeris because of historical ephemeris production techniques.
- (4) For user convenience, NAIF often merges into a planet's satellite ephemeris files the locations of the earth, the earth barycenter and the sun.
- (5) Jupiter BC is the center of motion only for Jovian satellites, not for Earth BC, Sun, or Earth.

5 Jupiter BC 5 3<sup>4</sup> Earth BC 10<sup>4</sup> Sun 399<sup>4</sup> Earth

501 lo 502 Europa

503 Ganymede

504 Callisto

505 Amalthea

514 Thebe

515 Adrastea

516 Metis

599 Jupiter

The objects in blue italic font are the center of motion for the remaining objects in each file. There is no ephemeris data present for these centers of motion.

<sup>\*</sup> For ephemeris purposes, Pluto is still treated as a planet.

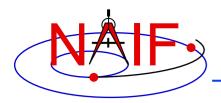

# **Examples of a Flight Project's SPK File Contents**

**Navigation and Ancillary Information Facility** 

This made-up example shows four collections of SPK files for the Cassini mission

#### **Cassini Orbiter**

### **Huygens Probe**

#### **Planets**

#### Satellites - 1

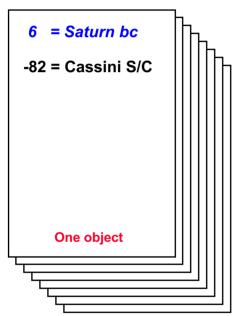

```
6 = Saturn bc
-150 = Huygens Probe

One object
```

```
0 = solar system bc
3 = Earth barycenter
6 = Saturn barycenter
399 = Earth mass center
301 = Moon

Multiple objects
```

= Saturn bc 601 = Mimas602 = Enceladus 603 = Tethvs604 = Dione605 = Rhea606 = Titan 607 = Hyperion 608 = lapetus 609 = Phoebe699 = Saturn mass center **Multiple objects** 610 = Janus 611 = Epimetheus 617 = Pandora 699 = Saturn mass center **Multiple objects** 

- The user's program must "load" as many of these SPK files as needed to satisfy her/his requirements.
- Sometimes a project NAV team combines (merges) several of these collections before releasing them, making the user's job easier.

Objects in blue font are the centers of motion for the remaining objects;
 these don't have ephemeris data included in the file.

Satellites - 2

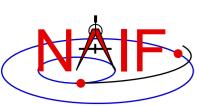

# Possible\* SPK File Time Coverages for the Previous Example

**Navigation and Ancillary Information Facility** 

|                                      | Each bar represents a separat | ch bar represents a separate file (SPK kernel) |                             |                   |  |
|--------------------------------------|-------------------------------|------------------------------------------------|-----------------------------|-------------------|--|
| Planet:                              |                               |                                                |                             |                   |  |
| Satellite - 1:<br>(Major satellites) |                               |                                                |                             | _                 |  |
| Satellite - 2:<br>(Minor satellites) |                               |                                                |                             |                   |  |
| Orbiter :                            |                               |                                                |                             |                   |  |
| Huygens Prob                         | e:                            |                                                |                             |                   |  |
| Time line:                           | cruise phase                  |                                                | orbit phase — Probe Release | End of<br>Mission |  |

<sup>\*</sup> Note: This was not the real Cassini scenario-it is simply an illustration of some of the possibilities for ephemeris delivery on a planetary mission.

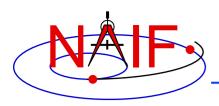

# SPKs for Objects Located on the Surface of a Natural Body

**Navigation and Ancillary Information Facility** 

- An SPK file may contain positions of tracking stations, observatories, rovers, etc.
  - The object could be stationary or moving
  - Usually such SPKs contain ephemeris data given in the body-fixed reference frame
- One reads this file the same as for any other SPK file
  - Use the name or NAIF ID of the antenna, observatory or rover as the "target" or "observer" in an SPK reader argument list
  - Also requires use of a SPICE PCK file if you request vectors to be returned in an inertial frame such as J2000; the PCK is needed to rotate body-fixed vectors to the J2000 frame

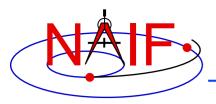

### **Navigation and Ancillary Information Facility**

# **Using SPK Files**

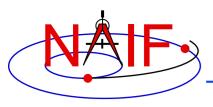

### **Retrieving Position or State Vectors**

**Navigation and Ancillary Information Facility** 

- To retrieve position or state vectors of ephemeris objects one often needs two kinds of SPICE kernels
  - Ephemeris kernel(s) (SPK)
  - Leapseconds kernel (LSK)
    - » The LSK is used to convert between Coordinated Universal Time (UTC) and Barycentric Dynamical Time (TDB, also called Ephemeris Time, ET)
      - · This conversion is done outside of the SPK subsystem
- Retrieving ephemeris data from an SPK file is usually called "reading" the file
  - This term is not very accurate since the SPK "reader" software also performs interpolation, and may chain together data from multiple sources, do frame transformations, and perform aberration corrections
- State and position vectors retrieved from an SPK file by the SPK "reader" routines are Cartesian (rectangular) vectors of the form:
  - X,Y, Z, dX, dY, dZ for a state vector (km, km/sec)

X, Y, Zfor a position vector (km)

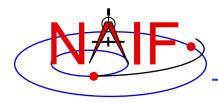

### **Retrieving a State Vector**

**Navigation and Ancillary Information Facility** 

Initialization...typically done once per program execution

Fortran syntax used here

Tell your program which SPICE files to use ("loading" files)

CALL FURNSH ('spk\_file\_name')

**CALL FURNSH ('leapseconds\_file\_name')** 

It's better to replace these two calls with a single call to a "furnsh kernel" containing the names of all kernel files to load.

Loop... do as many times as you need to

Convert UTC time to ephemeris time (TDB), if needed CALL STR2ET ('utc\_string', <u>tdb</u>)

Retrieve state vector from the SPK file at your requested time CALL SPKEZR (target, tdb, 'frame', 'correction', observer, *state, light time*)

inputs outputs

Now use the returned state vector in other SPICE routines to compute observation geometry of interest.

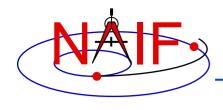

### **Arguments of SPKEZR - 1**

**Navigation and Ancillary Information Facility** 

#### **INPUTS**

- TARGET and OBSERVER: Character names\* or NAIF IDs for the end point and origin of the state vector (Cartesian position and velocity vectors) to be returned.
  - The position component of the requested state vector points from the observer to the target.
- TDB: The time at the observer's location at which the state vector is to be computed. The time system used is Ephemeris Time (ET), now generally called Barycentric Dynamical Time (TDB).
- FRAME: The SPICE name for the reference frame in which the output state vector is to be given. SPK software will automatically convert ephemeris data to the frame you specified, if needed. SPICE must know the named frame, either built-in or specified using a Frames Kernel.

<sup>\*</sup> Character names work for the target and observer inputs only if built into SPICE or if registered using the SPICE ID-body name mapping facility. Otherwise use the SPICE numeric ID enclosed in quotes.

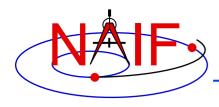

#### **Arguments of SPKEZR - 2**

**Navigation and Ancillary Information Facility** 

- CORRECTION: Specification of what kind of aberration correction(s), if any, to apply in computing the output state vector.
  - Use LT+S to obtain the apparent state of the target as seen by the observer. LT+S invokes light time and stellar aberration corrections. (CN+S is better in some cases.)
  - Use NONE to obtain the uncorrected (aka "geometric") state, as given by the source SPK file or files.

See the header for subroutine SPKEZR, the document SPK Required Reading, or the "Fundamental Concepts" tutorial for details. See the backup charts for examples of aberration correction magnitudes.

#### **OUTPUTS**

- STATE: This is the Cartesian state vector you requested. It contains 6 components: three for position (x,y,z) and three for velocity (dx, dy, dz) of the target with respect to the observer. The position component of the state vector points from the observer to the target.
- LIGHT TIME: The one-way light time between the (optionally aberration-corrected) position of target and the geometric position of the observer at the specified epoch. (Generally not needed.)

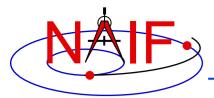

### A Simple Example of Retrieving a State Vector

#### **Navigation and Ancillary Information Facility**

#### Initialization - typically do this just once per program execution

```
CALL FURNSH ( 'NAIF0012.TLS' )
CALL FURNSH ( 'CASSINI_MERGED.BSP' )
```

Fortran syntax used here

It's better to replace these two calls with a single call loading a "furnsh kernel" containing the names of all kernel files to load.

#### Repeat in a loop if/as needed to solve your particular problem

```
CALL STR2ET ('2004 NOV 21 02:40:21.3', TDB)
CALL SPKEZR ('TITAN', TDB, 'J2000', 'LT+S', 'CASSINI',
STATE, LT)
```

(Insert additional code here to make derived computations such as spacecraft sub-latitude and longitude, lighting angles, etc. Use more SPICE subroutines to help.)

In this example we get the state (STATE) of Titan as seen from the Cassini spacecraft at the UTC epoch 2004 NOV 21 02:40:21.3. The state vector is returned in the J2000 inertial reference frame, which in SPICE is the same as the ICRF frame. The state vector has been corrected for both light time and stellar aberration (LT+S). The one-way light time (LT) is also returned, just in case it could be useful.

A SPICE leapseconds file (NAIF0012.TLS) is used, as is a SPICE ephemeris file (CASSINI\_MERGED.BSP) containing ephemeris data for Cassini (-82), Saturn barycenter (6), Saturn mass center (699), Saturn's satellites (6xx) and the sun (10).

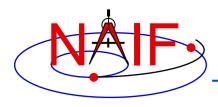

### **Retrieving a Position Vector**

**Navigation and Ancillary Information Facility** 

- SPKPOS is the position-only analog of SPKEZR
  - The arguments of SPKPOS are identical to those of SPKEZR, except that SPKPOS returns a 3-component position vector instead of a 6-component state vector
  - SPKPOS executes more quickly than SPKEZR when stellar aberration corrections are used
  - SPKPOS can be used when reference frame transformations of velocity are not possible due to absence of C-kernel angular velocity data

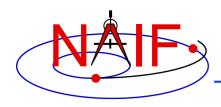

# A Slightly More Complex Example Kernel Data Needed

**Navigation and Ancillary Information Facility** 

- To get state vectors referenced to a non-inertial reference frame, or when the data within the SPK file are provided in a non-inertial frame, typically more kernels will be needed.
  - To get the state of an object relative to a body in the body's IAU body-fixed reference frame you'll need:
    - » PCK file containing orientation data for the body
    - » SPK(s) for the object and body
    - » LSK
  - To get the state of an object in a spacecraft-fixed reference frame you'll need:
    - » FK, CK and SCLK for the spacecraft
    - » SPK(s) for the spacecraft and object
    - » LSK

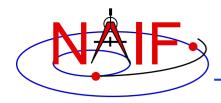

#### A Slightly More Complex Example **Retrieving a State Vector**

**Navigation and Ancillary Information Facility** 

Obtain the state of Titan relative to Cassini in the Titan body-fixed reference frame

Initialization...typically once per program execution

```
used here
Tell your program which SPICE files to use ("loading" files)
   CALL FURNSH
                     ('CASSINI MERGED.BSP')
                                                                It's better to replace these three
                                                                calls with a single call loading a
   CALL FURNSH
                     ('NAIF0012.TLS')
                                                                "furnsh kernel" containing the
                     ('NAIF0011.TPC')
   CALL FURNSH
                                                                names of all kernel files to load.
```

Loop... do as many times as you need

```
Convert UTC time to ephemeris time (TDB), if needed
```

```
CALL STR2ET ( '2004 NOV 21 02:40:21.3', TDB)
```

Get state vector from SPK file at requested time, in satellite's IAU body-fixed frame

```
CALL SPKEZR ('TITAN', TDB, 'IAU TITAN', 'LT+S', 'CASSINI',
 STATE, LT)
```

Insert additional code here to make derived computations such as spacecraft sub-latitude and longitude, lighting angles, etc. Use more SPICE subroutines to help.

**SPK Subsystem** 

47

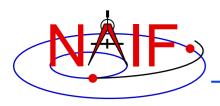

# Constant-velocity objects: Additional SPK State Computation APIs

**Navigation and Ancillary Information Facility** 

- The SPK subsystem contains routines for computing the state of an ephemeris object with respect to a fixed point or one moving with constant, non-zero velocity, in a specified reference frame.
  - The point may act as either the target or the observer.
  - The center of motion of the point must be an ephemeris object.
- The SPK routines providing this capability are:
  - SPKCPT (SPK, constant position target)
  - SPKCPO (SPK, constant position observer)
  - SPKCVT (SPK, constant velocity target)
  - SPKCVO (SPK, constant velocity observer)
- These routines may provide a convenient alternative to creating SPK files for surface points:
  - when there's a need to compute the locations on the fly
  - when the number of surface points is large

- You can subset an SPK, or merge two or more SPKs
  - The subset or merge may be keyed off of objects, or time, or both
  - Merging only portions of SPKs is possible
- You can read data from just one, or many\* SPK files in your application program
  - Don't forget the precedence rule: data in a later loaded file take precedence over data from an earlier loaded file
- You can convert an SPK that is in non-native binary format to native binary format if you need to add data or comments

<sup>\*</sup> The allowed number of simultaneously loaded DAF- and DAS-based files is set to 5000 in N67 Toolkits. "DAF" is the acronym for Double Precision Array File. SPKs are based on the DAF architecture.

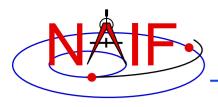

# **Understanding an SPK File**

**Navigation and Ancillary Information Facility** 

- The SPK producer should have provided descriptive meta-data inside an SPK file, in the "comment area"
  - The comments should say when, why, how and for what purpose the file was made
  - Additional useful information could also be provided by the producer
    - » Example: when and why any data gaps are present
- These comments may be extracted using an API (subroutine) or viewed using a SPICE utility program.
  - API: DAFEC
  - Utility program: commnt –r <spk\_file\_name>

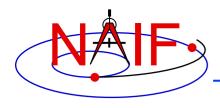

# **SPK Utility Programs**

**Navigation and Ancillary Information Facility** 

The following SPK utility programs are included in the Toolkit:

BRIEF summarizes coverage for one or more SPK files

SPACIT generates segment-by-segment summary of an SPK file

**COMMNT** reads, appends, or deletes comments in an SPK file

MKSPK converts ephemeris data provided in a text file into an SPK file

**SPKDIFF** compares two **SPK** files

SPKMERGE subsets an spk, or merges one or more SPK files or pieces

 These additional SPK utility programs are provided on the NAIF Web site (<a href="https://naif.jpl.nasa.gov/naif/utilities.html">https://naif.jpl.nasa.gov/naif/utilities.html</a>)

SPY validates, inspects, and analyses SPK files

PINPOINT creates an SPK file for fixed locations (ground stations, etc)

**BSPIDMOD** alters body IDs in an SPK file

DAFMOD alters body or frame IDs in an SPK file

DAFCAT concatenates together SPK files

BFF displays binary file format of an SPK file

BINGO converts SPK files between big- and little-endian formats

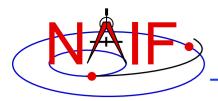

#### **Navigation and Ancillary Information Facility**

- A summary of the contents and time coverage of an SPK file can be made using the SPICE Toolkit utility "brief"
  - See the brief User's Guide for details

```
% brief 070413BP SCPSE 07097 07121.bsp
```

Summary for: 070413BP SCPSE 07097 07121.bsp

Bodies: CASSINI (-82) PLUTO BARYCENTER (9) TETHYS (603) MERCURY BARYCENTER (1) SUN (10) **DIONE** (604) VENUS BARYCENTER (2) MERCURY (199) RHEA (605) EARTH BARYCENTER (3) **VENUS** (299) TITAN (606) MOON (301) MARS BARYCENTER (4) HYPERION (607) JUPITER BARYCENTER (5) EARTH (399) IAPETUS (608) MARS (499) PHOEBE (609) SATURN BARYCENTER (6) URANUS BARYCENTER (7) MIMAS (601) **SATURN** (699)

ENCELADUS (602)

Note, the default time system is ET, not UTC!

NEPTUNE BARYCENTER (8)

End of Interval (ET)

2007 MAY 01 09:34:03.000

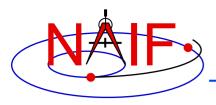

**Navigation and Ancillary Information Facility** 

- Use of the "-c" option when using the *brief* utility will show you the center of motion for each object
  - This is often useful in diagnosing an SPK chaining problem
    - » See the "Problems" section at the end of this tutorial for more information

```
% brief -c 070413BP SCPSE 07097 07121.bsp
Bodies: CASSINI (-82) w.r.t. SATURN BARYCENTER (6)
        MERCURY BARYCENTER (1) w.r.t. SOLAR SYSTEM BARYCENTER (0)
        VENUS BARYCENTER (2) w.r.t. SOLAR SYSTEM BARYCENTER (0)
        EARTH BARYCENTER (3) w.r.t. SOLAR SYSTEM BARYCENTER (0)
        MARS BARYCENTER (4) w.r.t. SOLAR SYSTEM BARYCENTER (0)
        JUPITER BARYCENTER (5) w.r.t. SOLAR SYSTEM BARYCENTER (0)
        SATURN BARYCENTER (6) w.r.t. SOLAR SYSTEM BARYCENTER (0)
        URANUS BARYCENTER (7) w.r.t. SOLAR SYSTEM BARYCENTER (0)
        NEPTUNE BARYCENTER (8) w.r.t. SOLAR SYSTEM BARYCENTER (0)
        PLUTO BARYCENTER (9) w.r.t. SOLAR SYSTEM BARYCENTER (0)
        SUN (10) w.r.t. SOLAR SYSTEM BARYCENTER (0)
        MERCURY (199) w.r.t. MERCURY BARYCENTER (1)
        VENUS (299) w.r.t. VENUS BARYCENTER (2)
        MOON (301) w.r.t. EARTH BARYCENTER (3)
        EARTH (399) w.r.t. EARTH BARYCENTER (3)
        MARS (499) w.r.t. MARS BARYCENTER (4)
        MIMAS (601) w.r.t. SATURN BARYCENTER (6)
        ENCELADUS (602) w.r.t. SATURN BARYCENTER (6)
        TETHYS (603) w.r.t. SATURN BARYCENTER (6)
        DIONE (604) w.r.t. SATURN BARYCENTER (6)
        RHEA (605) w.r.t. SATURN BARYCENTER (6)
        TITAN (606) w.r.t. SATURN BARYCENTER (6)
        HYPERION (607) w.r.t. SATURN BARYCENTER (6)
        IAPETUS (608) w.r.t. SATURN BARYCENTER (6)
        PHOEBE (609) w.r.t. SATURN BARYCENTER (6)
        SATURN (699) w.r.t. SATURN BARYCENTER (6)
        Start of Interval (ET)
                                            End of Interval (ET)
        2007 APR 07 16:22:23.000
                                            2007 MAY 01 09:34:03.000
```

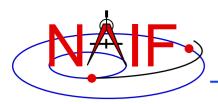

#### **Navigation and Ancillary Information Facility**

- A detailed summary of an SPK can be made using the Toolkit utility named "SPACIT"
- See the SPACIT User's Guide for details

```
Summary for SPK file: sat240.bsp
Leapseconds File : /kernels/gen/lsk/leapseconds.ker
Summary Type : Entire File
   Segment ID : SAT240
  Target Body : Body 601, MIMAS
  Center Body : Body 6, SATURN BARYCENTER
  Reference frame: Frame 1, J2000
   SPK Data Type : Type 3
     Description: Fixed Width, Fixed Order Chebyshev Polynomials: Pos, Vel
  UTC Start Time: 1969 DEC 31 00:00:00.000
  UTC Stop Time : 2019 DEC 02 00:00:00.000
  ET Start Time : 1969 DEC 31 00:00:41.183
  ET Stop time : 2019 DEC 02 00:01:05.183
   Segment ID : SAT240
   Target Body : Body 602, ENCELADUS
  Center Body : Body 6, SATURN BARYCENTER
  Reference frame: Frame 1, J2000
   SPK Data Type : Type 3
     Description: Fixed Width, Fixed Order Chebyshev Polynomials: Pos, Vel
  UTC Start Time: 1969 DEC 31 00:00:00.000
  UTC Stop Time : 2019 DEC 02 00:00:00.000
  ET Start Time : 1969 DEC 31 00:00:41.183
  ET Stop time : 2019 DEC 02 00:01:05.183
```

(This is a partial output; not all data could be displayed on this chart)

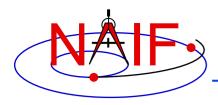

**Navigation and Ancillary Information Facility** 

#### Summarizing an SPK at the API Level

- Call SPKOBJ to find the set of objects for which a specified SPK provides data.
  - INPUT: an SPK file name and initialized SPICE integer "Set" data structure. The set may optionally contain ID codes obtained from previous calls.
  - OUTPUT: the input set, to which have been added (via set union) the ID codes of objects for which the specified SPK provides coverage.

```
CALL SPKOBJ ( SPK, IDSET )
```

- Call SPKCOV to find the window of times for which a specified SPK file provides coverage for a specified body:
  - INPUT: an SPK file name, body ID code and initialized SPICE double precision "Window" data structure. The window may optionally contain coverage data from previous calls.
  - OUTPUT: the input window, to which have been added (via window union) the sequence of start and stop times of segment coverage intervals of the specified SPK, expressed as seconds past J2000 TDB.

```
CALL SPKCOV ( SPK, IDCODE, COVER )
```

- See the headers of these routines for example programs.
- Also see the CELLS, SETS and WINDOWS Required Reading for background information on these SPICE data types.

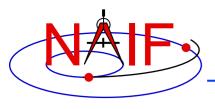

### **Additional Information on SPK**

**Navigation and Ancillary Information Facility** 

#### For more information about SPK, look at the following:

- The on-line SPK tutorial
- Most Used Routines document
- SPK Required Reading document
- Headers of the subroutines mentioned
- Using Frames tutorial
- BRIEF and SPKDIFF User's Guides

#### Related documents:

- NAIF\_IDS Required Reading
- Frames Required Reading
- Time Required Reading
- Kernel Required Reading

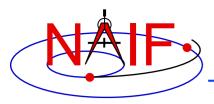

## **Backup**

**Navigation and Ancillary Information Facility** 

- Problems Using SPK Files
- Don't Mix Planet Ephemerides
- Effect of Aberration Corrections
- Examples of Retrieving State Vectors

SPK File Structure

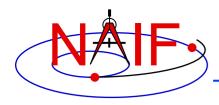

**Navigation and Ancillary Information Facility** 

- The file, or files, you loaded do not contain data for <u>both</u> your target and observer bodies
  - You may have loaded the wrong file, or assumed the file contains data that it doesn't
  - You may not have loaded all the files needed
- The file, or files, you loaded do not cover the <u>time</u> at which you requested a state vector
  - This could occur if you've been given a file coverage summary in calendar ET form and you mistook this for UTC
    - (ET = UTC + DELTAET, where DELTAET is about 69 seconds as of 1/20)
  - This could occur if you are requesting a light-time corrected state and the SPK files being used do not have data at the time that is one-way lighttime away\* from your ET epoch of interest
    - » \* Earlier, for the receive case; later, for the transmission case
- In the above situations you'll get an error message like the following:

SPICE (SPKINSUFFDATA) - -

Insufficient ephemeris data has been loaded to compute the state of xxx relative to yyy.

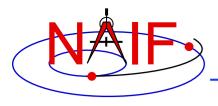

**Navigation and Ancillary Information Facility** 

- You have requested aberration-corrected states but the SPK file or files you loaded do not contain sufficient data to relate both your target and observer bodies back to the solar system barycenter, which is required for this calculation.
  - You may not have loaded all the files needed
  - You may have assumed the file contains data that it doesn't
- In the above situations you'll get an error message like the following:

```
SPICE (SPKINSUFFDATA) - -
Insufficient ephemeris data has been loaded to
compute the state of xxx relative to yyy.
```

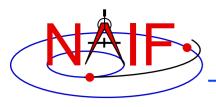

**Navigation and Ancillary Information Facility** 

- An infrequent problem occurs when your SPK file(s) contain data for both target and observer, and cover the period of interest, but ephemeris data for an intermediate body needed to chain the target and observer together is missing.
  - Example: You load a spacecraft SPK containing ephemeris for Cassini (-82) relative to the solar system barycenter (0), and you load a satellite SPK containing the ephemeris for Titan (606) and Saturn (699) relative to the Saturn barycenter (6). But you forgot to load a planet SPK file that contains data for the Saturn barycenter (6) relative to the solar system barycenter (0). The SPK software cannot "connect" Cassini to Titan or to Saturn. (See the drawing on the next page.)
  - In this case, knowing what is the "Center Body" of movement for each target body is important; this is shown in SPACIT, and also in BRIEF summaries when the -c command line option is used.

This problem is illustrated on the next page.

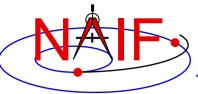

# Problems Using SPK Files - 3b (drawing)

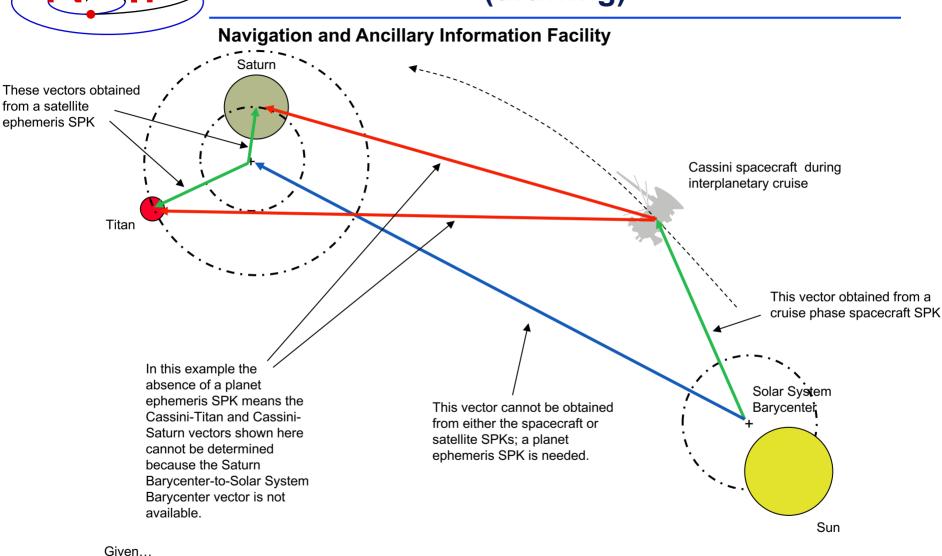

Therefore....
SPK Subsystem

can't be computed

available in SPK files not available in SPK files

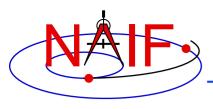

**Navigation and Ancillary Information Facility** 

- You see an error message to the effect that pole RA (right ascension) data cannot be found
  - You are requesting results in a body-fixed frame, but you have not loaded a SPICE PCK file that defines this frame.

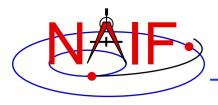

**Navigation and Ancillary Information Facility** 

- Segment Masking: You've loaded sufficient data to chain together the target and observer, but the SPK subsystem can't make the connection.
  - This can happen when a high-priority segment that can't be connected to both target and observer "masks" a lower-priority segment that can be connected.
  - Example: you want the state of earth as seen from the Galileo orbiter at a specified ephemeris time ET1.
    - » You have loaded SPK files providing:
      - the state of the Galileo orbiter relative to the asteroid Gaspra
      - the state of the orbiter relative to the sun
      - · the state of the earth relative to the earth-moon barycenter
      - the states of the sun and earth-moon barycenter relative to the solar system barycenter
    - » If an SPK segment for the orbiter relative to Gaspra covering ET1 has higher priority than the segment for the orbiter relative to the sun covering ET1, no connection between the orbiter and the earth will be made.
    - » Solution:
      - Load an SPK file providing the ephemeris of Gaspra relative to the sun or the solar system barycenter (for a time interval containing ET1)

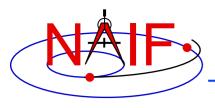

**Navigation and Ancillary Information Facility** 

- Other missing data... not obvious.
  - You may need CK (and SCLK), FK or PCK data to construct your requested output frame.
- Mistaking ET for UTC, or vice-versa: very common
- Using light time corrections requires target ephemeris data at the light time-corrected epoch.
  - If you're working near the beginning of an SPK file, the light time-corrected epoch may occur earlier than available data.

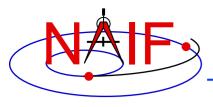

**Navigation and Ancillary Information Facility** 

You've assumed that:

```
state (observer, target) = - state (target, observer)
```

 This is NOT true unless you have requested geometric states in both cases (i.e. no light time or stellar aberration corrections are applied)

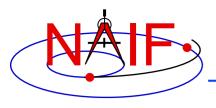

**Navigation and Ancillary Information Facility** 

- SPK reading efficiency can be impacted by any of several circumstances.
  - This won't result in erroneous results... just slow performance.
  - This sort of problem does not occur very often.
  - For details, read some of the backup charts in the tutorial named Making an SPK-those titled "SPK Reading: Efficiency Issues."

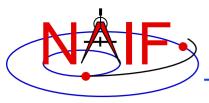

## **Don't Mix Planet Ephemerides-1**

**Navigation and Ancillary Information Facility** 

- With each new version of the JPL planetary ephemeris, the solar system barycenter moves with respect to the planets
- Changes in relative planet positions are much smaller than changes in the planet locations relative to the solar system barycenter

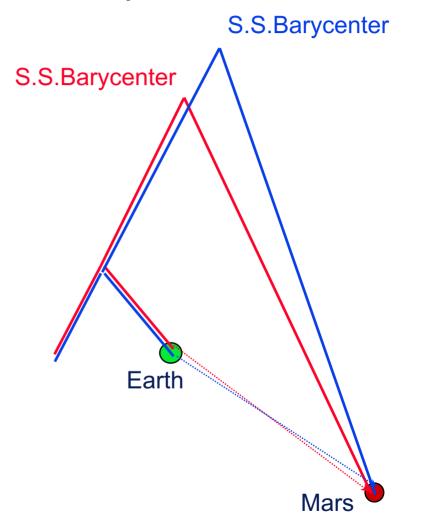

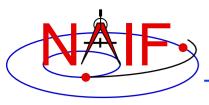

# **Don't Mix Planet Ephemerides-2**

**Navigation and Ancillary Information Facility** 

- SPICE allows you to "load" different planetary ephemerides (or portions of them)
  - » You can potentially subtract the solar system barycenter-relative positions from different ephemerides to get relative states
- Don't mix planetary ephemerides
- For JPL flight projects, a consistent set of ephemerides is provided to the mission team

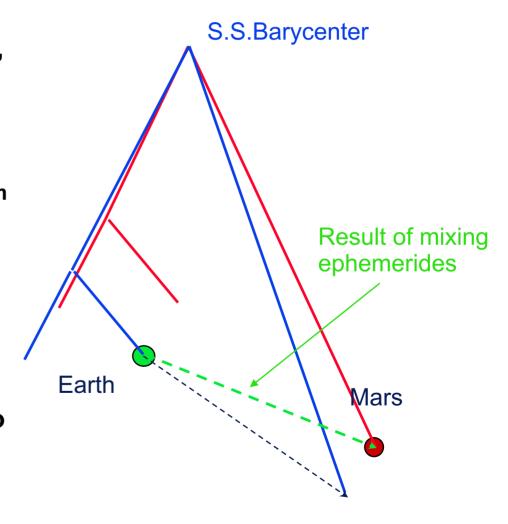

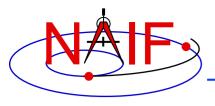

#### **Effect of Aberration Corrections - 1**

**Navigation and Ancillary Information Facility** 

- Angular offsets between corrected and uncorrected position vectors over the time span 2004 Jan 1 to 2005 Jan1
  - Mars as seen from MEX:

» LT+S vs NONE: .0002 to .0008 degrees

» LT vs NONE: .0006 to .0047 degrees

– Earth as seen from MEX:

» LT+S vs NONE: .0035 to .0106 degrees

» LT vs NONE: .0000 to .0057 degrees

– MEX as seen from Earth:

» LT+S vs NONE: .0035 to .0104 degrees

» LT vs NONE: .0033 to .0048 degrees

- Sun as seen from Mars:

» LT+S vs NONE: .0042 to .0047 degrees

» LT vs NONE: .0000 to .0000 degrees

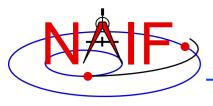

#### **Effect of Aberration Corrections - 2**

**Navigation and Ancillary Information Facility** 

- Angular offsets between corrected and uncorrected position vectors over the time span 2004 Jan 1 to 2008 Jan1
  - Saturn as seen from CASSINI:
    - » LT+S vs NONE: .0000 to .0058 degrees
    - » LT vs NONE: .0001 to .0019 degrees
  - Titan as seen from CASSINI:
    - » LT+S vs NONE: .0000 to .0057 degrees
    - » LT vs NONE: .0000 to .0030 degrees
  - Earth as seen from CASSINI:
    - » LT+S vs NONE: .0000 to .0107 degrees
    - » LT vs NONE: .0000 to .0058 degrees
  - CASSINI as seen from Earth:
    - » LT+S vs NONE: .0000 to .0107 degrees
    - » LT vs NONE: .0000 to .0059 degrees
  - Sun as seen from CASSINI:
    - » LT+S vs NONE: .0000 to .0059 degrees
    - » LT vs NONE: .0000 to .0000 degrees

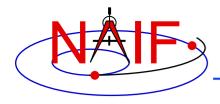

#### **Examples of Retrieving State Vectors – 1**

**Navigation and Ancillary Information Facility** 

 Example: find the geometric state of the MGS orbiter relative to Mars at the observation epoch ET, expressed in the J2000 reference frame.

Fortran syntax used here

- CALL SPKEZR ('MGS', ET, 'J2000', 'NONE', 'MARS', STATE, LT)
- The SPK subsystem locates an SPK segment containing the ephemeris of the orbiter relative to Mars covering epoch ET, interpolates the ephemeris data at ET, and returns the interpolated state vector.
- Example: find the geometric state of Titan relative to the earth at epoch ET, expressed in the J2000 reference frame.
  - CALL SPKEZR ('TITAN', ET, 'J2000', 'NONE', 'EARTH', STATE, LT)
  - The SPK subsystem looks up and interpolates ephemeris data to yield:
    - » The state of the earth relative to the earth-moon barycenter (A)
    - » The state of the earth-moon barycenter relative to the solar system barycenter (B)
    - » The state of Titan relative to the Saturn system barycenter at ET (C)
    - » The state of the Saturn system barycenter relative to the solar system barycenter at ET (D)
  - SPKEZR then returns the state vector

$$\rightarrow$$
 C + D - (A + B)

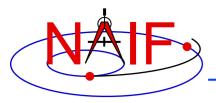

#### **Examples of Retrieving State Vectors – 2**

**Navigation and Ancillary Information Facility** 

 Example: find the apparent state of the Cassini orbiter relative to the DSN station DSS-14, expressed in the topocentric reference frame centered at DSS-14, at a specified observation epoch ET.

```
CALL SPKEZR ( 'CASSINI', ET, 'DSS-14_TOPO', 'LT+S', 'DSS-14', STATE, LT )
```

- The SPK subsystem looks up and interpolates ephemeris data to yield:
  - » The state of DSS-14 relative to the earth in the ITRF93 terrestrial reference frame (A)
  - » The state at ET of the earth relative to the earth-moon barycenter in the J2000 reference frame (B)
  - » The state at ET of the earth-moon barycenter relative to the solar system barycenter in the J2000 frame (C)
  - » The state at the light time-corrected epoch ET-LT of the Cassini orbiter relative to the Saturn system barycenter (other centers are possible) in the J2000 frame (D)

continued on next page

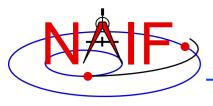

#### **Examples of Retrieving State Vectors – 3**

**Navigation and Ancillary Information Facility** 

- » The state at ET-LT of the Saturn system barycenter relative to the solar system barycenter in the J2000 frame (E)
- The SPK subsystem also looks up transformation matrices to map states:
  - » From the J2000 frame to the ITRF93 terrestrial (earth body-fixed) frame at the observation epoch ET (T1)
  - » From the ITRF93 terrestrial frame to the DSS-14-centered topocentric frame (T2)
- SPKEZR then computes the J2000-relative, light-time corrected observer-target state vector

$$\rightarrow$$
 E + D - ((T1)<sup>-1</sup> \*A + B + C))

- SPKEZR corrects this vector for stellar aberration
  - » Call the result "V\_J2000\_apparent"
- and finally returns the requested state vector in the DSS-14 topocentric reference frame
  - » STATE = T2 \* T1 \* V\_J2000\_apparent

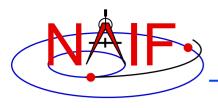

#### **SPK File Structure**

**Navigation and Ancillary Information Facility** 

 A description of the SPK file structure is shown near the beginning of the "Making an SPK" tutorial.

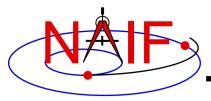

**Navigation and Ancillary Information Facility** 

# Planetary Constants Kernel PCK

**April 2023** 

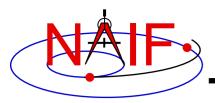

# **Topics**

**Navigation and Ancillary Information Facility** 

- Overview
- Text PCK Orientation Models
- Binary PCK Orientation Models
- PCK reference frames
- PCK Shape Models
- Using PCKs
- Interface Routines
- PCK Precedence Rules
- PCK Utility Programs

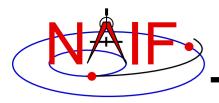

#### **Overview**

**Navigation and Ancillary Information Facility** 

- The Planetary Constants Kernel (PCK) subsystem comprises both text and binary kernels.
  - Text PCKs provide orientation and shape models for the sun, planets, natural satellites and a few asteroids and comets.
  - Binary PCKs are used only when very high accuracy orientation data are available.
    - » Currently available only for the earth and the moon
    - » One still needs to use a text-style PCK to get shape data

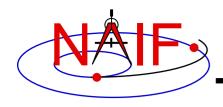

#### **Text PCKs - 1**

**Navigation and Ancillary Information Facility** 

- Text PCK files contain size, shape and orientation data associated with natural solar system bodies: planets, satellites, and a few comets and asteroids.
  - Some additional kinds of data might also be included.
- NAIF creates and distributes a "generic" text PCK based on the latest IAU/IAG Report.\*
  - The reports are issued about once every three years, and so might not contain the very latest available results.
- SPICE PCK software is designed to use these data to compute orientation of body-fixed, body-centered frames.
  - These frames have a name style of "IAU\_body-name"
- NAIF also provides a "masses" PCK, containing GM values for the Sun and planetary systems.
  - Values from this file are typically used with SPICE osculating element routines, and in using the MKSPK application to make a Type 5 SPK file.
- Text PCKs are sometimes produced by flight projects and others—not only by NAIF.

<sup>\* &</sup>quot;Report of the IAU/IAG Working Group on cartographic coordinates and rotational elements: <year issued>"; published in Celestial Mechanics and Dynamical Astronomy

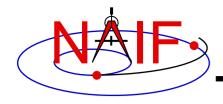

#### Text PCKs - 2

**Navigation and Ancillary Information Facility** 

- The SPICE text kernel mechanism is used to implement PCK files.
  - Kernel variables contain the mathematical terms appearing in rotation or shape models. For example:

```
BODY699_POLE_RA = ( 40.589 -0.036 0. )
BODY699_POLE_DEC = ( 83.537 -0.004 0. )
BODY699_PM = ( 38.90 810.7939024 0. )
BODY699_RADII = ( 60268 60268 54364 )
```

- Users may easily inspect data in text PCKs.
- Users may (carefully!) modify text PCKs with a text editor.
  - » Data or comments may be added, deleted, or changed.
  - » Comments should be added to explain changes.
- The user may include additional kernel variables to change the base frame or reference epoch.
- Kernel variable names are case-sensitive.
  - » NAIF uses only upper case for variable names; we suggest you do the same.

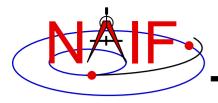

#### **Text PCK Orientation Models - 1**

**Navigation and Ancillary Information Facility** 

#### For the sun, planets and a few major asteroids:

- PCK models use low-degree (typically linear) polynomials to represent RA and DEC of the pole (body-fixed +Z-axis) as a function of time.
- The prime meridian is also represented by a low-degree polynomial.
- For a few planets, trigonometric polynomial terms are used to more accurately represent precession and nutation of the pole.

R = rotation of the body about its rotational axis

P = precession of the bodies' rotational axis

N = nutation of the bodies' rotational axis

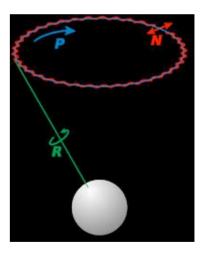

#### For natural satellites:

- In addition to low-degree polynomials for the spin axis and prime meridian, trigonometric polynomial terms are used to more accurately represent precession and nutation.
- A few satellites have chaotic rotation and so are not modeled.

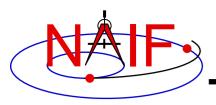

#### **Text PCK Orientation Models - 2**

**Navigation and Ancillary Information Facility** 

- The default base frame for PCK orientation models is the International Celestial Reference Frame (ICRF), as defined by the International Earth Rotation Service (IERS).
  - For historical and backwards compatibility reasons, the reference frame name "J2000" is generally used in SPICE as a label for the ICRF frame, even though J2000 and ICRF are, in fact, not identical. (The difference is under 0.1 arc second.)
  - The default base frame for selected objects may be overridden using text kernel assignments.
- The default epoch PCK orientation models is J2000 TDB.
  - This epoch also can be overridden for selected objects using text kernel assignments.

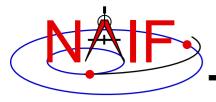

#### **Text PCK Orientation Models - 3**

**Navigation and Ancillary Information Facility** 

- Body-fixed frames provided in text PCKs have +Z axes consistent with planetocentric coordinate systems. The +X axes of these frames coincide with planetocentric longitude 0.
- For planets and satellites the +Z axis (+90 LAT) always points to the north side of the invariable plane – the plane whose normal vector is the angular momentum vector of the solar system.
  - Planetocentric longitude increases positively eastward
  - Planetocentric latitude increases positively northward
- Dwarf planets\*, asteroids and comets spin in the right hand sense about their "positive pole."
  - What the IAU now calls the "positive pole" is still referred to as the "north pole" in SPICE documentation.
  - The "positive pole" may point above or below the invariable plane of the solar system (see above).
  - This revision by the IAU Working Group (2006) inverts what had been the direction of the north pole for Pluto, Charon and Ida.

\*The dwarf planets are: Ceres, Pluto, Haumea, Makemake, Eris

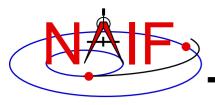

## **Binary PCK Orientation Models**

**Navigation and Ancillary Information Facility** 

- When available, the SPICE system can store highaccuracy orientation model data in binary PCKs.
- Binary PCKs are limited to storing orientation data.
  - Applications that require shape data must also load a text PCK.
- Orientation data from a binary PCK always supersede orientation data for the same object obtained from a text PCK, no matter the order in which the kernels are loaded.
- Binary PCKs for the <u>earth</u> and the <u>moon</u> are available from the NAIF server.
  - The accuracy of these is much better than what is provided in the generic text PCK.

- See the tutorial "lunar-earth\_pck-fk" for details.

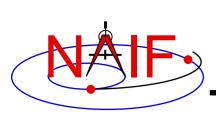

# Location of Text PCK Reference Frame Specifications

**Navigation and Ancillary Information Facility** 

- Many PCK reference frame specifications are built into SPICE. Examples are IAU\_SATURN and IAU\_TITAN.
  - To use these, load a <u>text PCK</u> file containing orientation data for the body of interest.
    - » Typically this is the current generic text PCK
  - Be very cautious about using IAU\_EARTH and IAU\_MOON; the <u>binary</u>
     PCKs for these two bodies offer much more accuracy.
  - Data for a small number of comets and asteroids are included.
- Other PCK frames are not built-in and must be defined in a frames kernel that is loaded by your program.
   Examples are body fixed frames for asteroids or "newer" natural satellites.
  - See the Frames Required Reading technical reference for information on creating frame kernels that specify PCK reference frames.

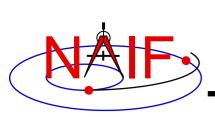

## Location of Binary PCK Reference Frame Specifications

**Navigation and Ancillary Information Facility** 

- Special high-accuracy earth and lunar body-fixed frames are realized using binary PCKs.
  - These frames are named:
    - » For the earth: ITRF93
    - » For the moon: MOON\_PA and MOON\_ME
- To use high-accuracy earth or moon orientation, load the appropriate binary PCK and allied FK.
  - See the special tutorial "lunar-earth\_pck-fk" for details on these.

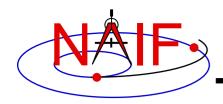

## **PCK Shape Models**

**Navigation and Ancillary Information Facility** 

- PCK shape models are nominally triaxial ellipsoids
  - For many bodies, the two equatorial axes have the same value; these bodies have a spheroidal shape.
  - For some bodies, one or more radii have not been determined.
  - See the DSK tutorial for information about other kinds of shape models available within SPICE.
- Although many bodies are in fact modeled as spheres or spheroids, SPICE usually deals with the general, triaxial case.
  - Exception: SPICE supports geodetic coordinate transformations only for bodies modeled as spheres or spheroids.
    - » RECGEO, GEOREC, DGEODR, DRDGEO and XFMSTA are the modules performing these transformations.
  - Exception: SPICE supports planetographic coordinate transformations only for bodies modeled as spheres or spheroids.
    - » PGRREC, RECPGR, DPGRDR, DRDPGR and XFMSTA are the modules supporting these transformations.

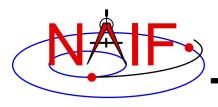

## **Using PCK Data**

**Navigation and Ancillary Information Facility** 

- PCK orientation data are usually accessed using frame subsystem or ephemeris subsystem APIs.
  - Example: Get the IAU\_SATURN body-fixed reference frame to J2000 position or state transformation matrix at ET:

```
» CALL PXFORM ('IAU_SATURN', 'J2000', ET, RMAT )

» CALL SXFORM ('IAU_SATURN', 'J2000', ET, XFORM )

examples
```

- Example: Get the state of Saturn relative to Cassini in the IAU\_SATURN body-fixed reference frame:
  - » CALL SPKEZR ( 'SATURN', ET, 'IAU\_SATURN', 'LT+S', 'CASSINI', STATE, LT )
- PCK shape data are usually accessed using APIs needing size and shape data such as SUBPT, SUBSLR, ILUMIN, etc.

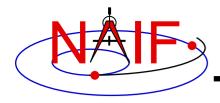

#### **Interface Routines - 1**

**Navigation and Ancillary Information Facility** 

- Call FURNSH to load PCKs.
  - CALL UNLOAD or KCLEAR to unload them.
- Call SXFORM to return a state transformation.
  - Returns 6x6 matrix (attitude and angular velocity)
    - » CALL SXFORM ( FROM, TO, ET, XFORM )
- Call PXFORM to return a position transformation.

Fortrain

- Returns 3x3 matrix (attitude only)
  - » CALL PXFORM ( FROM, TO, ET, RMAT )
- Get state of Saturn relative to Cassini in the IAU\_SATURN body-fixed reference frame:

```
- CALL SPKEZR ( 'SATURN', ET, 'IAU SATURN', 'LT+S', 'CASSINI', STATE, LT )
```

 Get state of Cassini relative to the DSN station DSS-13 in the J2000 inertial reference frame:

```
- CALL SPKEZR ( 'CASSINI', ET, 'J2000', 'LT+S', 'DSS-13', STATE, LT )
```

- » An Earth PCK must be loaded in order for this call to work, even though the requested output reference frame is inertial.
  - That's because, in the course of its work, this call must convert the position of the DSN station relative to the Earth's center from an Earth-fixed, earth-centered frame to the J2000 frame.

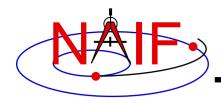

#### **Interface Routines - 2**

**Navigation and Ancillary Information Facility** 

Fortran examples

- Call BODVRD or BODVCD to retrieve constants associated with a body. For example:
  - CALL BODVRD ('SATURN', 'RADII', 3, N, RADII )
     CALL BODVCD (699, 'RADII', 3, N, RADII )
  - These calls retrieve values associated with the variable BODY699\_RADII.
  - The variable name is case-sensitive, so the string, RADII, above must be in upper case.
- You can use general kernel pool fetch routines to fetch data assigned to any non-standard names.
  - GCPOOL, for character data
  - GDPOOL, for double precision data
  - GIPOOL, for integer data

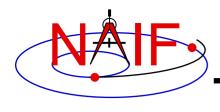

#### **PCK Precedence Rules**

**Navigation and Ancillary Information Facility** 

- In text PCKs, assignments are of two types:
  - » "Direct": variable name = value(s)
  - » "Incremental": variable name += value(s)
  - The last <u>direct assignment</u> made to a given variable replaces any/all previous assignments for that variable.
  - Incremental assignments simply add additional values to an existing variable.
    - » The variable will be newly created if it didn't already exist.
- The sets of rotation model keywords that apply to the same body may be different in different PCKs and may "interfere" with each other
  - NAIF recommends unloading any text PCK that is meant to be overridden by another text PCK loaded later to prevent data from the first PCK remaining in the POOL and being used erroneously.
- Orientation data from a binary PCK <u>always</u> supersede orientation data (for the same object) obtained from a text PCK, no matter the order in which the kernels have been loaded.

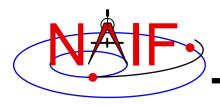

## **PCK Utility Programs**

**Navigation and Ancillary Information Facility** 

These utilities are included in the Toolkit.

BRIEF summarizes coverage for one or more binary PCK files

SPACIT generates segment-by-segment summary of a binary PCK file

COMMNT reads, appends, or deletes comments in a binary PCK file

FRMDIFF samples a PCK-based frame or compares orientation of two PCK-

based frames (binary or text PCKs)

 These additional utilities are provided on the NAIF Web site (<a href="http://naif.jpl.nasa.gov/naif/utilities.html">http://naif.jpl.nasa.gov/naif/utilities.html</a>).

BFF displays binary file format of a binary PCK file

BINGO converts binary PCK files between big-endian and little-endian formats

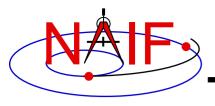

#### **Additional Information on PCK**

**Navigation and Ancillary Information Facility** 

- For more information about PCKs, look at the following:
  - Most Used Routines document
  - PCK Required Reading document
  - Headers of the routines mentioned
  - Lunar/Earth High-Precision PCK/FK tutorial
  - BRIEF and FRMDIFF User's Guides
- Related documents:
  - Frames Required Reading
  - Kernel Required Reading
  - NAIF\_IDS Required Reading
  - Time Required Reading

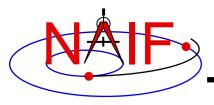

#### **Navigation and Ancillary Information Facility**

# "Camera-matrix" Kernel CK

(Orientation or Attitude Kernel)

Focused on reading CK files

**April 2023** 

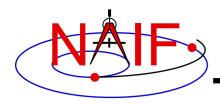

#### **CK File Contents - 1**

**Navigation and Ancillary Information Facility** 

- A CK file holds orientation data for a spacecraft or a moving structure on the spacecraft
  - "Orientation data" ⇒ quaternions, from which orientation matrices are formed by SPICE software. These matrices are used to rotate position vectors from a base reference frame (the "from" frame) into a second reference frame (the "to" frame)
    - » In SPICE this is often called the "C-matrix or "Camera matrix"
  - Optionally may include angular velocity of the "to" frame with respect to the "from" frame
    - » Angular velocity vectors are expressed relative to the "from" frame.
- A CK file should also contain comments—sometimes called metadata—that provide some details about the CK such as:
  - the purpose for this particular CK
  - when and how it was made
  - what time span(s) the data cover

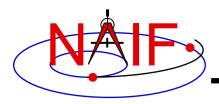

#### **CK File Contents - 2**

**Navigation and Ancillary Information Facility** 

- A single CK file can hold orientation data for one, or for any combination of spacecraft or spacecraft moving structures
  - Some examples
    - 1. Huygens Probe
    - 2. Cassini Orbiter and its CDA instrument mirror
    - 3. Mars Express Orbiter, PFS scanner, Beagle Lander
    - 4. MRO orbiter, MRO high gain antenna, MRO solar arrays
- But in most cases CKs contain data for just one structure

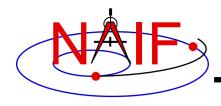

#### **C-Kernel Varieties - 1**

**Navigation and Ancillary Information Facility** 

- "Reconstruction" CK (also called "definitive" CK)
  - A CK file can be made from downlinked orientation telemetry returned from a spacecraft or other structure
  - A CK might also be made from some process that improves upon the pointing determined from downlinked telemetry ("C-smithing")
  - Most often used for science data analysis or spacecraft performance analysis

#### "Predict" CK

- A CK file can be made using information that predicts what the orientation will be some time in the future
  - » Input data usually come from a modeling program, or a set of orientation rules
- Most often used for science observation planning, quick-look science data analysis, engineering assessments and software testing
  - » If of known high quality, it might be used to substitute for any data gaps in reconstruction CKs
  - » In some cases the predict meets the reconstruction accuracy requirements; thus a true reconstruction CK is not generally produced

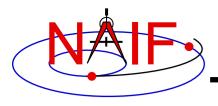

#### **C-Kernel Varieties - 2**

**Navigation and Ancillary Information Facility** 

- Knowledge of CK variety—"reconstruction" or "predict"—might be implicit in the file naming schema, and/or might be provided in the comment section, but is not available using a SPICE API
- It is <u>inadvisable</u> that both "reconstruction" and "predict" data be combined in a single file

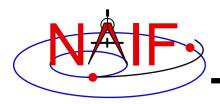

## **CK Data Types**

**Navigation and Ancillary Information Facility** 

The underlying orientation data are of varying types, but the user interface to each of these CK types is the same.

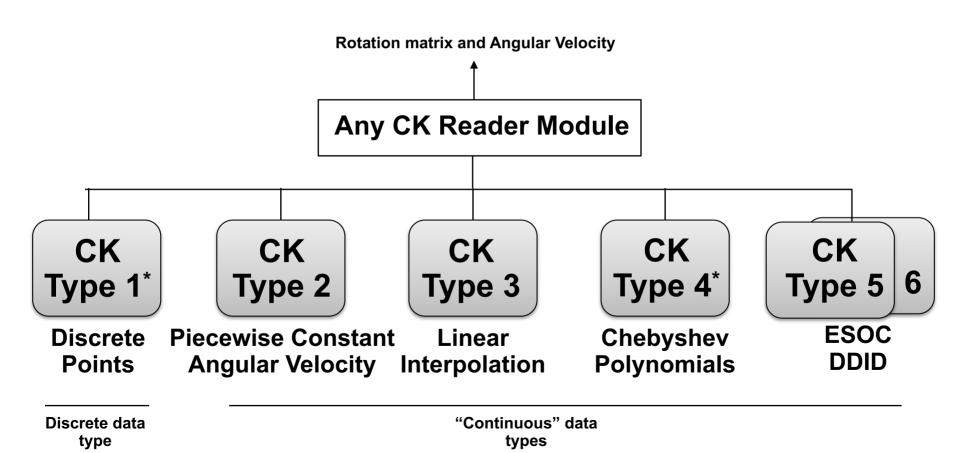

<sup>\*</sup> types 1 and 4 are rarely used

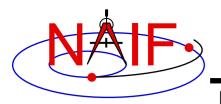

#### **Kernel Data needed**

**Navigation and Ancillary Information Facility** 

- To obtain orientation one needs at least three SPICE kernel types: CK, SCLK, and LSK.
  - CK contains spacecraft or other structure orientation.
  - SCLK and LSK contain time correlation coefficients used to convert between encoded spacecraft clock time (SCLK) and ephemeris time (ET).
    - » Sometimes an LSK is not needed in this conversion, but it's best to have it available as it is usually needed for other purposes.
- One may also need an FK if planning to access CK data via high level SPICE interfaces (PXFORM, SXFORM, SPKPOS, etc).
  - FK associates reference frames with CK data via CK IDs.

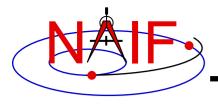

#### **What SPICE Routines Access CKs?**

**Navigation and Ancillary Information Facility** 

- High-level SPICELIB routines are used more often than the "original" CK readers to access CK data. These high-level routines are:
  - Position or state transformation matrix determination
    - » PXFORM, PXFRM2: return a rotation matrix (3x3) from one frame to another, either of which can be a CK-based frame or have CKbased frames as "links" in its chain
    - » SXFORM: return a state transformation matrix (6x6) from one frame to another, either of which can be a CK-based frame or have CK-based frames as "links" in its chain
  - Position or state vector determination
    - » SPKPOS: return a position vector (3x1) in a specified frame, which can be a CK-based frame or have CK-based frames as "links" in its chain
    - » SPKEZR: return a state vector (6x1) in a specified frame, which can be a CK-based frame or have CK-based frames as "links" in its chain
- Use of the above mentioned routines is discussed in the FK, Using Frames, and SPK tutorials
- The "original" CK access routines are CKGP and CKGPAV
  - Use of these routines is described in the BACKUP section of this tutorial

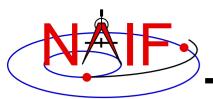

## **An Example of Project CK Files**

**Navigation and Ancillary Information Facility** 

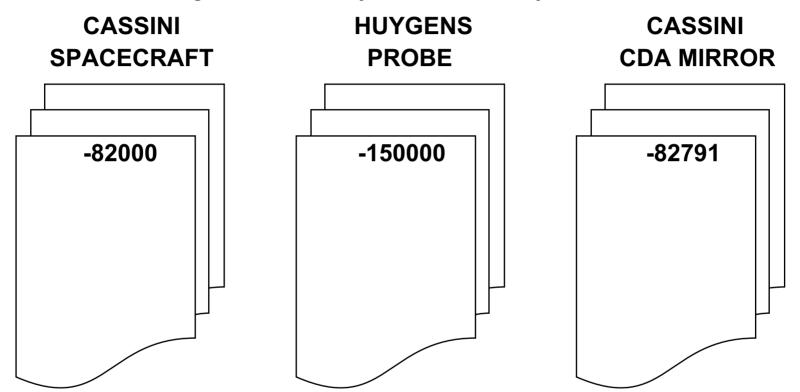

A user's program must be able to load as many of these files as needed to satisfy his/her requirements. It is strongly recommended that users' programs have the flexibility to load a list of CK files provided to the program at run time; this is easily accomplished using the Toolkit's FURNSH routine.

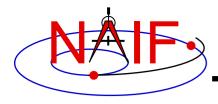

## Sample\* CK File Coverage - 1

**Navigation and Ancillary Information Facility** 

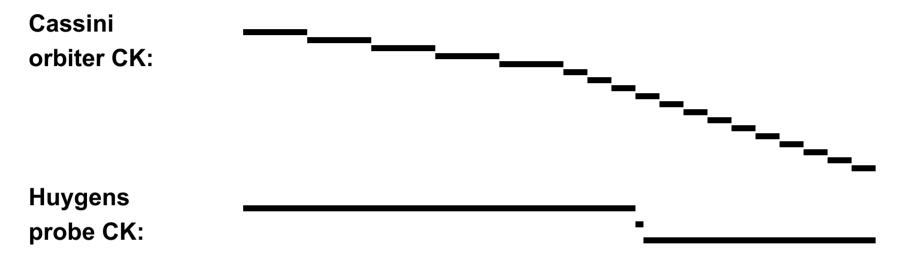

Cassini instrument mirror CK:

Time line:

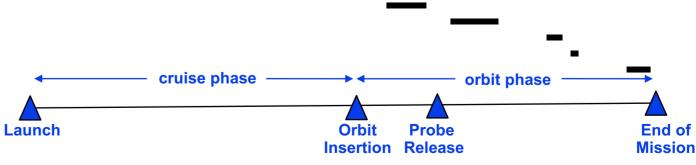

<sup>\*</sup> Note: This is not an actual Cassini/Huygens scenario; it is a highly simplified illustration of some of the possibilities for orientation delivery on a planetary mission.

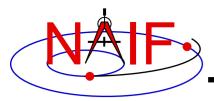

## **Sample CK Data Coverage - 2**

**Navigation and Ancillary Information Facility** 

Even though a project's CK production process may suggest that CK files provide continuous coverage for the interval of time for which they were generated, in reality this is rarely the case. CK files very often contain gaps in coverage! An example of this is depicted below.

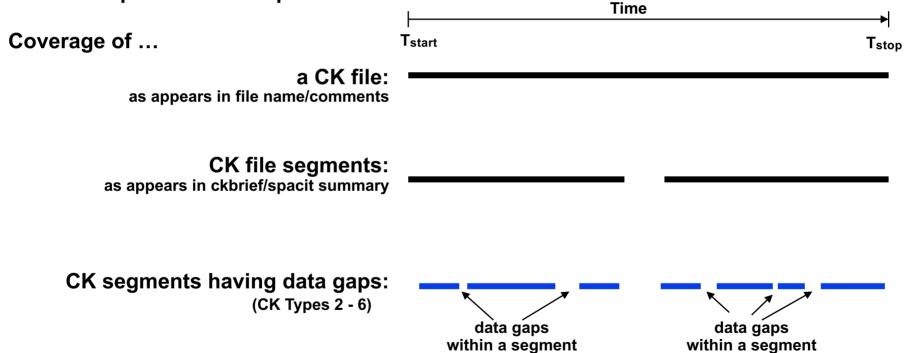

The blue line segments represent interpolation intervals – times when pointing will be returned. For attitude requests within gaps, high level SPICE APIs will signal an error.

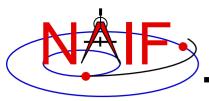

## What is an Interpolation interval?

**Navigation and Ancillary Information Facility** 

- An interpolation interval is a time period for which routines that access CKs can compute and return pointing.
  - For CK Types 3, 5 and 6 the pointing is computed by interpolating between the attitude data points that fall within the interval.
  - For CK Type 2 the pointing within each interval is computed by extrapolating from a single attitude and associated angular velocity.
  - For CK Type 4 the pointing is computed by evaluating polynomials covering the interval.
  - For CK Type 1 (discrete pointing instances) the notion of an interpolation interval is not relevant.
- The time periods between interpolation intervals are gaps during which CK access routines are <u>not</u> able to compute pointing.
- The interpolation intervals in Type 3 CK segments can be modified without changing the actual pointing data.
  - The CKSPANIT and CKSMRG programs are used to make these changes.

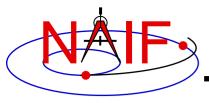

#### How are Requests Falling in Gaps Handled?

**Navigation and Ancillary Information Facility** 

- When using high-level SPICE routines\* in a fashion that requires CK data, if the time of your requested computation falls within a CK gap (thus, outside of a CK interpolation interval), the routine will signal an error.
  - Usually this is a frame-related error
- If using a low-level CK reader, CKGP or CKGPAV, valid pointing data will not be returned and the reader's "found flag" will be set to false.
  - Be sure to check the "found flag!"

<sup>\*</sup> For example: SPKEZR, SPKPOS, SXFORM, PXFORM, SINCPT

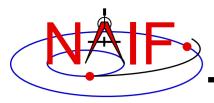

## **Obtaining Coverage of a CK File**

**Navigation and Ancillary Information Facility** 

- High-level subroutine interfaces allow for obtaining CK coverage information.
  - Call CKOBJ to find the set of structures for which a specified CK provides data.
    - » INPUT: a CK file name and initialized SPICE integer "Set" data structure. The set may optionally contain ID codes obtained from previous calls.
    - » OUTPUT: the input set, to which have been added (via set union) the ID codes of structures for which the specified CK provides coverage.

```
CALL CKOBJ ( CK, IDS )
```

- Call CKCOV to find the window of times for which a specified CK file provides coverage for a specified structure:
  - » INPUT: a CK file name, structure ID code, flag indicating whether angular rates are needed, flag indicating whether coverage on segment or interval level is to be returned, tolerance, output time system, and initialized SPICE double precision "Window" data structure. The window may optionally contain coverage data from previous calls.
  - » OUTPUT: the input window, to which have been added (via window union) the sequence of start and stop times of coverage intervals of the specified CK, expressed as encoded SCLK or ET seconds past J2000.

```
CALL CKCOV ( CK, ID, NEEDAV, LEVEL, TOL, TIMSYS, COVER)
```

- See the headers of these routines for example programs.
- Also see the CELLS, SETS and WINDOWS Required Reading for background information on these SPICE data types.

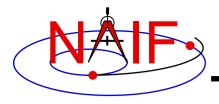

## **Using CKCOV**

**Navigation and Ancillary Information Facility** 

- When using high-level routines\* that need orientation data from a C-kernel, it's often a good idea to first determine what are the valid interpolation intervals in your CK using CKCOV.
  - If using multiple CKs, all of which are needed to construct a frame chain, call CKCOV for each one and then intersect the coverage windows. (wnintd is the SPICE intersection API.)
- Then check each time of interest for your geometry calculations against the window of valid intervals before proceeding onwards.

\* For example: SPKEZR, SPKPOS, SXFORM, PXFORM, SINCPT

## **Determine Coverage Using Utilities**

**Navigation and Ancillary Information Facility** 

- Three Toolkit utility programs can provide various kinds of CK summaries, including listings of gaps or of interpolation intervals
  - CKBRIEF
  - FRMDIFF
  - SPACIT

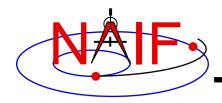

## Summarizing a CK File - 1

**Navigation and Ancillary Information Facility** 

- A summary of a CK can be made using CKBRIEF
  - At your command prompt, type the program name followed by the names of CK, LSK and SCLK files (given in any order)
  - The basic summary based on segment coverage does not show gaps within segments.

```
\$ ckbrief 07102_07107ra.bc naif0008.tls cas00106.tsc
```

CKBRIEF-Version 6.1.0, June 27, 2014-Toolkit Version N0067

Summary for: 07102 07107ra.bc

Object: -82000

Interval Begin ET Interval End ET AV

2007-APR-12 00:01:06.462 2007-APR-17 00:01:03.726 Y

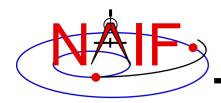

## **Summarizing a CK File - 2**

**Navigation and Ancillary Information Facility** 

 A summary of interpolation intervals within a CK can be made with CKBRIEF, using its '-dump' option

```
% ckbrief -dump 07102_07107ra.bc naif0008.tls cas00106.tsc
```

CKBRIEF Ver 3.2.0, 2006-11-02. SPICE Toolkit Version: N0061.

Summary for: 07102\_07107ra.bc

Segment No.: 1

Object: -82000

| Interval Begin ET        | Interval End ET          | AV |
|--------------------------|--------------------------|----|
|                          |                          |    |
| 2007-APR-12 00:01:06 462 | 2007-APR-12 05:58:02 576 | Y  |

2007-APR-12 05:58:22.576 2007-APR-12 21:34:26.221 Y

continued on next page

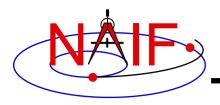

## Summarizing a CK File - 3

**Navigation and Ancillary Information Facility** 

continued from previous page

- A summary of interpolation intervals within a CK can also be made using FRMDIFF, using its '-t dumpc' option
- A summary of gaps between interpolation intervals in a CK can be made using FRMDIFF, using its '-t dumpg' option

```
% frmdiff -t dumpg \
          -k cas v40.tf naif0008.tls cas00106.tsc \
          -f 'YYYY-DOYTHR:MN:SC ::RND' \
          07102 07107ra.bc
#
      . <FRMDIFF report header> . . .
#
# gap start, gap stop, gap duration sec, gap duration string
2007-102T05:56:57 2007-102T05:57:17
                                     19.999
                                              0:00:00:19.999
                                     19.999
2007-102T21:33:21 2007-102T21:33:41
                                              0:00:00:19.999
2007-102T21:34:57 2007-102T21:35:25 27.999
                                              0:00:00:27.999
```

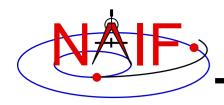

## Summarizing a CK file - 4

**Navigation and Ancillary Information Facility** 

• A detailed summary of a CK can be made using SPACIT. See the SPACIT User's Guide for details.

\_\_\_\_\_

Segment ID : CASSINI ATT: -Y TO TITAN, +Z - VELCTY

Instrument Code: -82000

Spacecraft : Body -82, CAS Reference Frame: Frame 1, J2000

CK Data Type : Type 3

Description : Continuous Pointing: Linear Interpolation

Available Data: Pointing and Angular Velocity

UTC Start Time : 2005 FEB 15 07:59:59.999 UTC Stop Time : 2005 FEB 15 08:59:59.998

SCLK Start Time: 1/1487147147.203 SCLK Stop Time: 1/1487150747.209

-----

. . .

etc. etc.

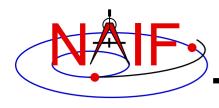

## **CK Utility Programs**

**Navigation and Ancillary Information Facility** 

• The following CK utility programs are included in the Toolkit:

CKBRIEF summarizes coverage for one or more CK files

**SPACIT** generates segment-by-segment summary of a CK file

COMMNT reads, appends, or deletes comments in an CK file

MSOPCK converts attitude data provided in a text file into a CK file

FRMDIFF samples or compares orientation of CK-based frames

 These additional CK utility programs are provided on the NAIF Web site (<a href="https://naif.jpl.nasa.gov/naif/utilities.html">https://naif.jpl.nasa.gov/naif/utilities.html</a>)

**CKSLICER** subsets a CK file

CKSMRG merges segments in a type 3 CK file (\*)

DAFCAT concatenates together CK files (\*)

**CKSPANIT** modifies interpolation interval information in a Type 3 CK file

DAFMOD alters structure or frame IDs in a CK file

PREDICKT creates a CK file representing an orientation profile

described by a set of orientation rules and a schedule

BFF displays binary file format of a CK file

BINGO converts CK files between IEEE and PC binary formats

<sup>(\*)</sup> DAFCAT and SKSMRG are frequently used together to first merge many CK files into a single file using DAFCAT and then merge segments inside the merged file using CKSMRG.

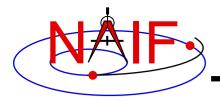

#### **Additional Information on CK**

**Navigation and Ancillary Information Facility** 

## For more information about CK, look at the following documents

- The on-line version of this tutorial, including a BACKUP section that highlights typical problems encountered
- CK Required Reading
- headers for the CKGP and CKGPAV routines
- Most Used SPICELIB Routines
- CKBRIEF and FRMDIFF User's Guides
- Frames tutorials: FK and Using Frames ← don't miss these
- Porting kernels tutorial

#### Related documents

- SCLK Required Reading
- Time Required Reading
- Frames Required Reading
- NAIF IDs Required Reading
- Rotations Required Reading

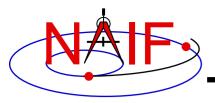

# **Backup**

**Navigation and Ancillary Information Facility** 

- The meaning of Tolerance
- Examples of Problems Encountered When Using the CK Subsystem

Using the CK "reader" APIs

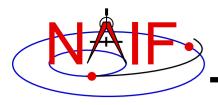

**Navigation and Ancillary Information Facility** 

- The low level CKGP and CKGPAV routines use a time tolerance, "tol," measured in ticks, in executing pointing lookups.
  - No matter whether your CK is a discrete type (Type 1) or a continuous type (Types 2 - 6), if pointing information is not found within +/- tol of your pointing request time, no pointing will be returned and the "found flag" will return as "FALSE."
  - For Type 1 (discrete) CKs, the pointing instance nearest\* to your request time will be returned, as long as it is within tol of your request time.
    - » If the nearest pointing instances on each side of your request time are equidistant from your request time, the instance with the later time tag will be selected.
  - For Types 2 6 (continuous pointing), pointing for exactly your request time will be returned if this time falls anywhere within an interpolation interval.
  - For all Types, the time tag associated with the pointing data will also be returned.
- See the next three charts for graphic depictions.

\*Ignoring segment priority

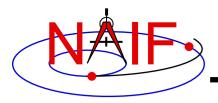

**Navigation and Ancillary Information Facility** 

#### When reading a Type 1 CK containing discrete pointing instances

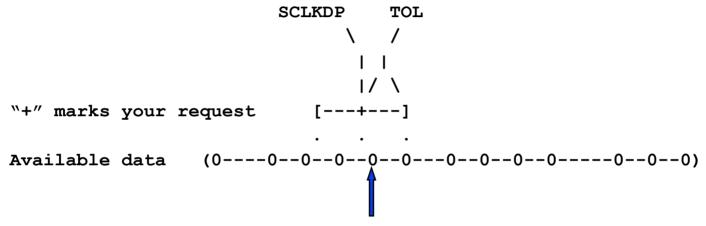

A SPICELIB CK reader returns this pointing instance

- "0" is used to represent discrete pointing instances (quaternions)
- "()" are used to represent the end points of a segment within a CK file
- SCLKDP is the time at which you have requested pointing
- TOL is the time tolerance you have specified in your pointing request
- The quaternions occurring in the segment need not be evenly spaced in time

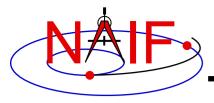

**Navigation and Ancillary Information Facility** 

When reading a Type 2, 3, 4, 5 or 6 CK (continuous pointing), with a "pointing request" that falls within a span of continuous pointing (an "interpolation interval")

A SPICELIB CK reader returns pointing at precisely the requested epoch

- "==" is used to indicate interpolation intervals of continuous pointing
- "()" are used to represent the end points of a segment within a CK file
- SCLKDP is the time at which you have requested pointing
- TOL is the time tolerance you have specified in your pointing request; for this particular case it does not come into play
- The quaternions occurring in the periods of continuous pointing need not be evenly spaced in time

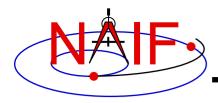

**Navigation and Ancillary Information Facility** 

When reading a Type 2, 3, 4, 5 or 6 CK (continuous pointing), with a "pointing request" that is NOT within a span of continuous pointing (an "interpolation interval")

A SPICELIB CK reader returns pointing at the epoch closest to the request time, if this is within TOL of that request time.

- "==" is used to indicate interpolation intervals of continuous pointing
- "()" are used to represent the end points of a segment within a CK file
- SCLKDP is the time at which you have requested pointing
- TOL is the time tolerance you have specified in your pointing request
- The quaternions occurring in the periods of continuous pointing need not be evenly spaced in time

C-Kernel

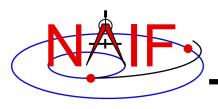

**Navigation and Ancillary Information Facility** 

- The file or files you loaded do not contain orientation data for the object of interest.
  - Make sure the ID that you use in a call to CKGP or CKGPAV matches one in the CK file(s) you have loaded.
  - Make sure the frame that you specify in a call to SXFORM, PXFORM, SPKEZR, or SPKPOS is transformable to one available in the loaded CK files.
- One of the low-level routines, CKGP or CKGPAV, returns a transformation matrix and/or angular velocity that does not appear correct.
  - Probably the FOUND flag is "FALSE" and you are using data left over from a previous query. Remember to always check the FOUND flag! (If the FOUND flag is "TRUE" but the data seem bad, contact the data producer.)

C-Kernel 28

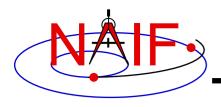

**Navigation and Ancillary Information Facility** 

- The file, or files, you loaded do not cover the <u>time</u> at which you requested orientation
  - Check file coverage on the segment level by summarizing the file(s) using CKBRIEF or SPACIT
  - Check interpolation interval coverage using CKBRIEF with option "-dump," or by examining comments provided in the comment area of the file - you may be asking for data within a coverage gap (your request time is outside of interpolation intervals)
- One of the high-level routines (SPKEZR, SPKPOS, SXFORM, PXFORM, SINCPT) signals an error
  - These routines read CK files using tolerance = 0
    - » For discrete CKs (Type 1) the orientation of a CK-based frame will be computed only if the time provided to a Frames routine exactly matches one of the times stored in the CK file; otherwise an error will be signaled.
    - » For continuous CKs (all but Type 1) the orientation of a CK-based frame will be computed only if the time provided to a frame routine falls within one of the interpolation intervals defined by the CK file; otherwise an error will be signaled.

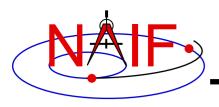

**Navigation and Ancillary Information Facility** 

- You've confirmed not having any of the previously described problems, but the FOUND flag returns as "FALSE" when using CKGPAV, or SXFORM or SPKEZR signals a frame related error.
  - You are using a SPICE routine that requires angular velocity as well as orientation, but the CK segments available at your requested epoch don't contain angular velocity.
    - » Routines requiring AV are: CKGPAV, SXFORM, SPKEZR
    - » Routines not requiring AV are: CKGP, PXFORM, SPKPOS

C-Kernel

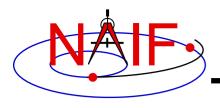

**Navigation and Ancillary Information Facility** 

- The FOUND flag returns as "TRUE" when using CKGPAV but returned angular velocity does not appear correct.
  - While many sources of angular rate data, for example spacecraft telemetry, specify it relative to the spacecraft frame, SPICE CK files store it, and CKGPAV returns it, with respect to the base frame. So the sense of returned angular velocity in a CK may be unexpected.
- The FOUND flag returns as "TRUE" when using CKGP/CKPGAV but the quaternion computed from the returned transformation matrix via a call to M2Q does not appear correct.
  - The quaternion returned by M2Q follows the SPICE style, which is different from the quaternion styles used by some other sources of orientation data, for example most spacecraft telemetry.
    - » See the headers of the M2Q and Q2M routines, and the Rotations Required Reading technical reference document for more details.
    - » NAIF prepared a "white paper" explaining differences between various quaternion styles commonly used in space applications:
      - https://naif.jpl.nasa.gov/pub/naif/misc/Quaternion\_White\_Paper/Quaternions\_White\_Paper.pdf

C-Kernel

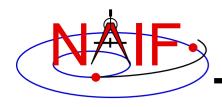

**Navigation and Ancillary Information Facility** 

- You're trying to use a CK file that is not properly formatted for your computer
  - You can read only a binary CK file with the CK subroutines; you can't read a "transfer format" file
    - » Although not required, binary CK files often have a name like "xxxxxx.bc"
    - » Although not required, transfer format CK files often have a name like "xxxxxx.xc"
  - If using Toolkit Version N0051 or earlier you must have the proper kind of CK binary file for your computer (a native binary file)
    - » PC (Windows or Linux) and Mac OSX use the IEEE Little-endian binary standard
    - » Sun and very old Mac (Motorola cpu) use the IEEE Big-endian binary standard
    - » The pair of utility programs named TOBIN and TOXFR, or the utility program SPACIT, can be used to port CK files between computers having incompatible binary standards

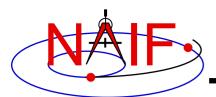

## One Example of How To Read a CK File

#### **Navigation and Ancillary Information Facility**

Initialization ... typically once per program run

### Tell your program which SPICE files to use ("loading" files)

```
CALL FURNSH( 'lsk_file_name' )

CALL FURNSH( 'sclk_file_name' )

CALL FURNSH( 'ck_file_name' )
```

Better yet, use a "furnsh kernel" to load all the needed files.

Loop ... do as often as you need

#### Convert UTC to SCLK ticks \*

```
CALL STR2ET( 'utc_string', tdb )
CALL SCE2C ( spacecraft_id, tdb, sclkdp )
```

#### Get rotation matrix, or rotation matrix and angular velocity at requested time

```
CALL CKGP (instid,sclkdp,tol,'ref_frame',cmat, clkout,found)

CALL CKGPAV (instid,sclkdp,tol,'ref_frame',cmat,av,clkout,found)

inputs outputs
```

\* Although most spacecraft have a single on-board clock and this clock has the same ID as the spacecraft, the user should know which SCLK was used to tag data in a CK file in order to specify the correct ID in a call to SCE2C.

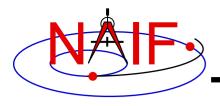

## **Arguments of CKGPAV**

**Navigation and Ancillary Information Facility** 

**Inputs** 

instid NAIF ID for the spacecraft, instrument or other structure for which the

orientation is to be returned

sclkdp the time at which the orientation matrix and angular velocity are to be

computed. The time system used is encoded spacecraft clock time (SCLK).

The units are ticks since the zero epoch of the clock

tol\* the tolerance, expressed as number of SCLK ticks, to be used in searching

for and computing the orientation data

ref frame the name of the reference frame with respect to which the orientation is to

be computed. This is also called the "base" or "from" frame.

**Outputs** 

cmat the 3x3 rotation matrix that you requested

av the angular velocity that you requested

clkout the exact time for which the orientation and angular velocity was

computed

found the logical flag indicating whether the orientation and angular velocity data

were found. Note that if the loaded CK file(s) do not contain angular

velocity data, CKGPAV will return a FALSE found flag even if orientation could have been computed. If "found" is .FALSE., then the values of the output arguments "cmat" and "av" are undefined and should not be used!

Always check the FOUND flag returned by CKGPAV and CKGP!

C-Kernel 34

<sup>\*</sup> tol is explained in detail earlier in these backup slides

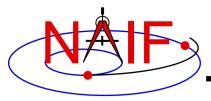

#### **Navigation and Ancillary Information Facility**

# Frames Kernel FK

**April 2023** 

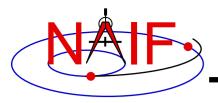

# **Background**

**Navigation and Ancillary Information Facility** 

- First, reminders of what SPICE means by:
  - reference frame
  - coordinate system

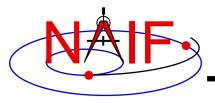

## What is a Reference Frame?

**Navigation and Ancillary Information Facility** 

Within SPICE, a reference frame is specified by three orthogonal axes

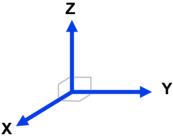

- It may be fixed in space (not rotating, not accelerating)
  - This is called an inertial frame
- It may be changing its orientation in space
  - This is called a non-inertial frame
- Every frame has a name and a numeric ID assigned to it
  - You'll use the name as an argument in calling Toolkit APIs
- Every frame has an associated center location

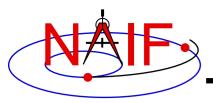

# What is a Coordinate System?

**Navigation and Ancillary Information Facility** 

• Within SPICE, a coordinate system is the method used to specify a vector within a reference frame. Examples:

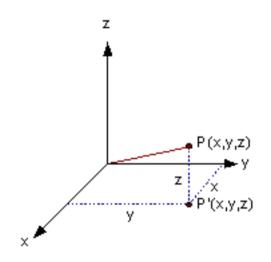

Rectangular coordinates

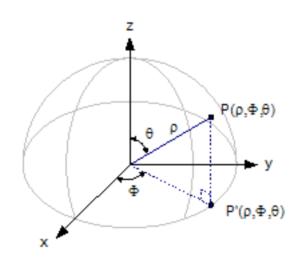

Spherical coordinates  $\Phi, \theta, \rho$ 

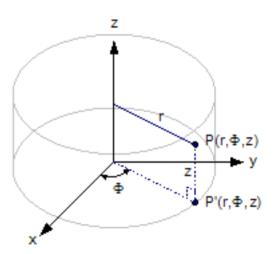

Cylindrical coordinates φ, Z, R

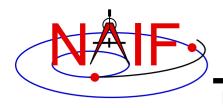

## Introduction

**Navigation and Ancillary Information Facility** 

### What does the SPICE FRAMES subsystem do?

- 1. It establishes relationships between reference frames used in geometry computations it "chains frames together" in a frame tree.
- 2. It connects frames with the sources of their orientation specifications.
  - In some cases those data are included in the Frames kernel itself. In other cases they are provided in other types of kernels.

Based on these relationships and the orientation source information, the frames subsystem allows SPICE software to compute rotations between neighboring frames in the frame tree, and to combine these rotations in the right order, thus providing an ability to compute the orientation of any frame in the tree with respect to any other frame in the tree, at any time.

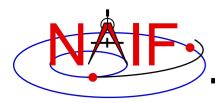

# **Sample Frame Tree**

#### **Navigation and Ancillary Information Facility**

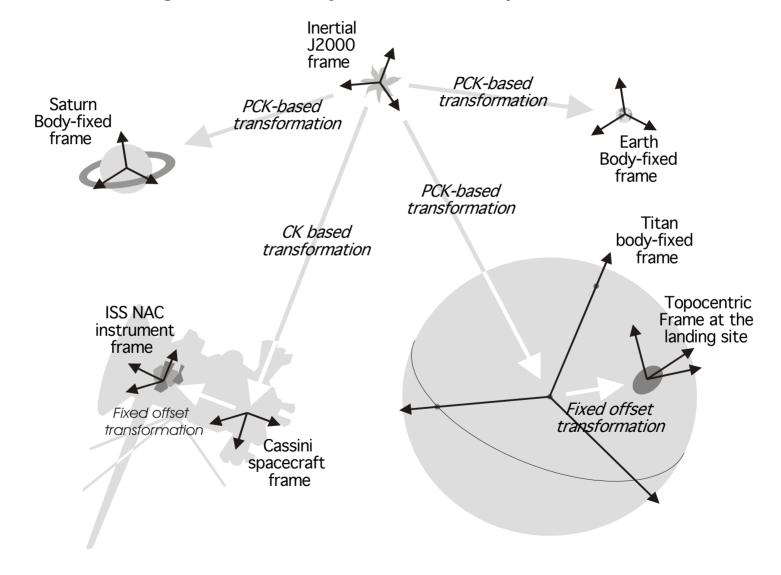

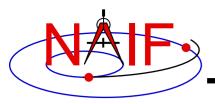

## **Frame Names**

**Navigation and Ancillary Information Facility** 

- Frame names are <u>character strings</u> used to identify frames to Toolkit APIs
- Examples of frame names:
  - J2000
  - IAU\_MARS
  - DAWN\_SPACECRAFT
  - MEX\_OMEGA
  - DSS-14\_TOPO

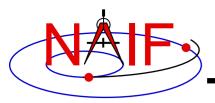

## Where to Find the Names of Frames?

**Navigation and Ancillary Information Facility** 

- Refer to the "NAIF IDs" Tutorial for an introduction to reference frame names and IDs
- Refer to the FRAMES.REQ document for the list of NAIF "built in" (hard coded) inertial and body-fixed frames
- Refer to a mission's Frames Kernel (FK) file for a list of frames defined for the spacecraft, its subsystems and instruments
- Refer to an earth stations FK for a list of frames defined for the DSN and other stations
- Refer to the moon FKs for names and descriptions of the body-fixed frames defined for the moon

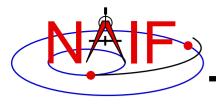

## Frame Classes and Examples

#### **Navigation and Ancillary Information Facility**

#### Frame class

#### Frame Examples (with real frame names)

Inertial

- Earth Equator/Equinox of Epoch (ICRF, also called J2000 in SPICE)
- Planet Equator/Equinox of Epoch (MARSIAU, ...)
- Ecliptic of Epoch (ECLIPJ2000, ...)

**Body-fixed** 

- Solar system body IAU frames (IAU MARS, IAU SATURN, ...)
- High accuracy Earth frames (ITRF93, ...)
- High accuracy Moon frames (MOON\_PA, MOON\_ME)

**CK-based** 

- Spacecraft (CASSINI\_SC\_BUS, ...)
- Moving parts of an instrument (MPL RA JOINT1, ...)

**Fixed Offset** 

- Instrument mounting alignment (CASSINI\_ISS\_NAC, ...)
- Topocentric (DSS-14\_TOPO, ...)

**Dynamic** 

- Geomagnetic
- Geocentric Solar Equatorial
- Planet true equator and equinox of date

**Switch** 

- Spacecraft frame switching between reconstructed and predicted CK frames
- Nominal attitude profile frame switching between dynamic frames

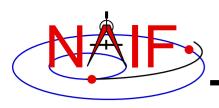

# **Frame Class Specifications**

**Navigation and Ancillary Information Facility** 

| Frame class  | Frame Defined in:      | Orientation data provided in:                               |
|--------------|------------------------|-------------------------------------------------------------|
| Inertial     | Toolkit software       | Toolkit software                                            |
| Body-fixed   | Toolkit software or FK | PCK (text or binary style)                                  |
| CK based     | FK                     | CK                                                          |
| Fixed offset | FK                     | FK                                                          |
| Dynamic      | FK                     | Toolkit software, or computed using FK, SPK, CK, and/or PCK |
| Switch       | FK                     | Toolkit software, or computed using FK, SPK, CK, and/or PCK |

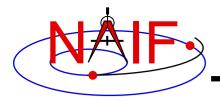

## Frames Kernel File Overview

#### **Navigation and Ancillary Information Facility**

- Uses the SPICE text kernel standards
- Loaded using the FURNSH routine
- Usually contains comprehensive information about the defined frames in the comment section(s) of the file
- Contains frame definition information consisting of a set of keywords in the data sections of the file. Below are examples defining a CK-based frame and a fixed-offset frame.

#### **CK-based Frame Example**

```
FRAME_DAWN_SPACECRAFT = -203000
FRAME_-203000_NAME = 'DAWN_SPACECRAFT'
FRAME_-203000_CLASS = 3
FRAME_-203000_CLASS_ID = -203000
FRAME_-203000_CENTER = -203
CK_-203000_SCLK = -203
CK_-203000_SPK = -203
```

#### **Fixed-offset Frame Example**

```
= -203110
FRAME DAWN FC1
FRAME -203110 NAME
                       = 'DAWN FC1'
FRAME -203110 CLASS
FRAME -203110 CLASS ID = -203110
FRAME -203110 CENTER
                       = -203
TKFRAME -203110 RELATIVE = 'DAWN SPACECRAFT'
TKFRAME -203110 SPEC
                       = 'ANGLES'
TKFRAME -203110 UNITS
                       = 'DEGREES'
TKFRAME -203110 ANGLES
                       = (0.0, 0.0, 0.0)
                       = (1, 2, 3)
TKFRAME -203110 AXES
```

These examples are discussed in detail in the next few slides

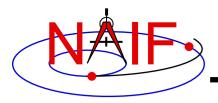

#### **Navigation and Ancillary Information Facility**

#### Frame definition for the DAWN spacecraft

```
FRAME_DAWN_SPACECRAFT = -203000
FRAME_-203000_NAME = 'DAWN_SPACECRAFT'
FRAME_-203000_CLASS = 3
FRAME_-203000_CLASS_ID = -203000
FRAME_-203000_CENTER = -203
CK_-203000_SCLK = -203
CK_-203000_SPK = -203
```

#### Frame definition for the DAWN Framing Camera #1

```
= -203110
FRAME DAWN FC1
FRAME -203110_NAME
                     = 'DAWN FC1'
FRAME -203110 CLASS = 4
FRAME -203110 CLASS ID = -203110
FRAME -203110 CENTER
                      = -203
TKFRAME -203110 RELATIVE = 'DAWN SPACECRAFT'
TKFRAME -203110 SPEC
                       = 'ANGLES'
TKFRAME -203110 UNITS
                      = 'DEGREES'
                       = (0.0, 0.0, 0.0)
TKFRAME -203110 ANGLES
TKFRAME -203110 AXES
                       = (1, 2, 3)
```

 The Frame ID, shown in red in the two examples above, is an integer number used by the SPICE system as a "handle" in buffering and retrieving various parameters associated with a frame. In an FK it "glues together" the keywords defining the frame.

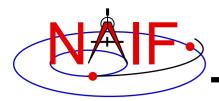

#### **Navigation and Ancillary Information Facility**

#### Frame definition for the DAWN spacecraft

```
FRAME_DAWN_SPACECRAFT = -203000

FRAME_-203000_NAME = 'DAWN_SPACECRAFT'

FRAME_-203000_CLASS = 3

FRAME_-203000_CLASS_ID = -203000

FRAME_-203000_CENTER = -203

CK_-203000_SCLK = -203

CK_-203000_SPK = -203
```

#### Frame definition for the DAWN Framing Camera #1

```
FRAME DAWN FC1
                      = -203110
FRAME -203110 NAME
                      = 'DAWN FC1'
FRAME -203110 CLASS = 4
FRAME -203110 CLASS ID = -203110
FRAME -203110 CENTER
                      = -203
TKFRAME -203110 RELATIVE = 'DAWN SPACECRAFT'
TKFRAME -203110 SPEC
                      = 'ANGLES'
TKFRAME -203110 UNITS = 'DEGREES'
TKFRAME -203110 ANGLES
                      = (0.0, 0.0, 0.0)
TKFRAME -203110 AXES
                      = (1, 2, 3)
```

## These keywords

```
FRAME_<name> = <id>
FRAME <id>NAME = <name>
```

establish the association between the name and the ID of the frame.

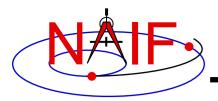

#### **Navigation and Ancillary Information Facility**

#### Frame definition for the DAWN spacecraft

```
FRAME_DAWN_SPACECRAFT = -203000

FRAME_-203000_NAME = 'DAWN_SPACECRAFT'

FRAME_-203000_CLASS = 3

FRAME_-203000_CLASS_ID = -203000

FRAME_-203000_CENTER = -203

CK_-203000_SCLK = -203

CK_-203000_SPK = -203
```

#### Frame definition for the DAWN Framing Camera #1

```
= -203110
FRAME DAWN FC1
FRAME -203110 NAME
                     = 'DAWN FC1'
FRAME -203110 CLASS =
FRAME -203110 CLASS ID = -203110
FRAME -203110 CENTER
                       = -203
TKFRAME -203110 RELATIVE = 'DAWN SPACECRAFT'
TKFRAME -203110 SPEC
                       = 'ANGLES'
TKFRAME -203110 UNITS
                       = 'DEGREES'
TKFRAME -203110 ANGLES
                       = (0.0, 0.0, 0.0)
TKFRAME -203110 AXES
                       = (1, 2, 3)
```

- The FRAME...CLASS keyword specifies the method by which the frame is related to its base frame
- This keyword is set to:
  - 1, for inertial frames
  - 2, for PCK-based frames
  - 3, for CK-based frames
  - 4, for fixed-offset frames
  - 5, for dynamic frames

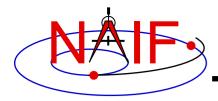

#### **Navigation and Ancillary Information Facility**

#### Frame definition for the DAWN spacecraft

```
FRAME_DAWN_SPACECRAFT = -203000

FRAME_-203000_NAME = 'DAWN_SPACECRAFT'

FRAME_-203000_CLASS = 3

FRAME_-203000_CLASS_ID = -203000

FRAME_-203000_CENTER = -203

CK_-203000_SCLK = -203

CK_-203000_SPK = -203
```

#### Frame definition for the DAWN Framing Camera #1

```
FRAME DAWN FC1
                       = -203110
FRAME -203110 NAME
                       = 'DAWN FC1'
FRAME -203110 CLASS
                          4
FRAME -203110 CLASS ID
                       = -203110
FRAME -203110 CENTER
                         -203
TKFRAME -203110 RELATIVE = 'DAWN SPACECRAFT'
TKFRAME -203110 SPEC
                       = 'ANGLES'
TKFRAME -203110 UNITS
                       = 'DEGREES'
                       = (0.0, 0.0, 0.0)
TKFRAME -203110 ANGLES
                       = (1, 2, 3)
TKFRAME -203110 AXES
```

15

- The FRAME...CLASS\_ID is the number that connects a frame with the orientation data for it.
  - For body-fixed frames the CLASS\_ID is the ID of the natural body. It is used as input to PCK routines called by the Frame subsystem to compute orientation of the frame.
    - » The Frame ID and CLASS\_ID are <u>not</u> the same for the body-fixed frames defined in the Toolkit but they <u>can</u> be the same for frames defined in FK files.
  - For CK-based frames the CLASS\_ID is the CK structure ID. It is used as input to CK routines called by the Frame subsystem to compute orientation of the frame.
    - » Usually the CLASS\_ID of a CK-based frame is the same as the frame ID, but this is not required.
  - For fixed offset and dynamic frames the CLASS\_ID is the ID that is used to retrieve the frame definition keywords.
    - » The CLASS\_ID of a fixed offset or dynamic frame is the same as the frame ID.

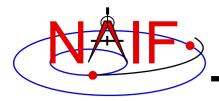

#### **Navigation and Ancillary Information Facility**

#### Frame definition for the DAWN spacecraft

```
FRAME_DAWN_SPACECRAFT = -203000

FRAME_-203000_NAME = 'DAWN_SPACECRAFT'

FRAME_-203000_CLASS = 3

FRAME_-203000_CLASS_ID = -203000

FRAME_-203000_CENTER = -203

CK_-203000_SCLK = -203

CK_-203000_SPK = -203
```

#### Frame definition for the DAWN Framing Camera #1

```
= -203110
FRAME DAWN FC1
FRAME -203110 NAME
                      = 'DAWN FC1'
FRAME -203110 CLASS =
FRAME -203110 CLASS ID = -203110
FRAME -203110 CENTER
                      = -203
TKFRAME -203110 RELATIVE = 'DAWN SPACECRAFT'
TKFRAME -203110 SPEC
                      = 'ANGLES'
TKFRAME -203110 UNITS = 'DEGREES'
                      = (0.0, 0.0, 0.0)
TKFRAME -203110 ANGLES
TKFRAME -203110 AXES
                      = (1, 2, 3)
```

- The FRAME...CENTER specifies the ephemeris object at which the frame origin is located
  - It is used ONLY to compute the light-time corrected orientation of the frame

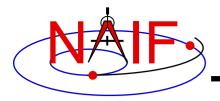

#### **Navigation and Ancillary Information Facility**

#### Frame definition for the DAWN spacecraft

```
FRAME_DAWN_SPACECRAFT = -203000
FRAME_-203000_NAME = 'DAWN_SPACECRAFT'
FRAME_-203000_CLASS = 3
FRAME_-203000_CLASS_ID = -203000
FRAME_-203000_CENTER = -203
CK_-203000_SCLK = -203
CK_-203000_SPK = -203
```

#### Frame definition for the DAWN Framing Camera #1

```
FRAME DAWN FC1
                          -203110
FRAME -203110 NAME
                       = 'DAWN FC1'
FRAME -203110 CLASS
FRAME -203110 CLASS ID
                       = -203110
FRAME -203110 CENTER
                         -203
TKFRAME -203110 RELATIVE = 'DAWN SPACECRAFT'
TKFRAME -203110 SPEC
                       = 'ANGLES'
TKFRAME -203110 UNITS
                       = 'DEGREES'
TKFRAME -203110 ANGLES
                       = (0.0, 0.0, 0.0)
TKFRAME -203110 AXES
                       = (1, 2, 3)
```

- Additional frame definition keywords may be required depending on the frame class
  - For CK frames, CK...SCLK and CK...SPK keywords identify the spacecraft clock ID and physical object ID associated with the CK structure ID
  - For fixed-offset frames, TKFRAME\_\* keywords specify the base frame and the fixed orientation with respect to this frame
  - For dynamic frames, additional keywords depend on the dynamic frame family

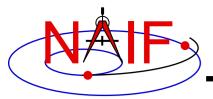

# APIs Using the Frames Subsystem

**Navigation and Ancillary Information Facility** 

# SXFORM, PXFORM, and PXFRM2

# return state or position transformation matrix

```
CALL SXFORM( 'FROM_FRAME_NAME', 'TO_FRAME_NAME', ET, MAT6x6 )
CALL PXFORM( 'FROM_FRAME_NAME', 'TO_FRAME_NAME', ET, MAT3X3 )
CALL PXFRM2( 'FROM_FRAME_NAME', 'TO_FRAME_NAME', ETFROM, ETTO, MAT3X3 )
```

### **SPKEZR and SPKPOS**

# return state or position vector in specified frame

```
CALL SPKEZR( BOD, ET, 'FRAME_NAME', CORR, OBS, STATE, LT )
CALL SPKPOS( BOD, ET, 'FRAME NAME', CORR, OBS, POSITN, LT )
```

# And high level SPICE APIs that take a frame name as input – SINCPT, TANGPT, SUBPNT, ...

The above are FORTRAN examples, using SPICELIB APIs.

The same interfaces exist for the other supported languages (CSPICE, Icy, Mice).

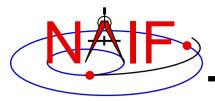

## **CK-Based Frames "Must Know"**

**Navigation and Ancillary Information Facility** 

These are VERY IMPORTANT points you must understand!

- The frames routines (SPKEZR, SPKPOS, SXFORM, PXFORM) all read CK files using tolerance = 0
  - For discrete CKs (Type 1) the orientation of a CK-based frame will be computed only if the time provided to a Frames routine <u>exactly</u> matches one of the times stored in the CK file; otherwise an error will be signaled.
  - For continuous CKs (Types 2 6) the orientation of a CK-based frame will be computed only
    if the time provided to a Frames routine falls within one of the interpolation intervals defined
    by the CK file; otherwise an error will be signaled.
- Using SPKEZR or SXFORM requires CKs that contain angular rate data
  - Since these routines return a state vector (6x1) or state transformation matrix (6x6), angular rate must be present in the CK in order to compute vectors and matrices; if angular rate is not present an error will be signaled.
  - SPKPOS and PXFORM, which return a position vector (3x1) and a position transformation matrix (3x3) respectively, can be used when angular rate data are NOT present in a CK.
- Ephemeris time input to Frames routines is converted to SCLK to access CKs
  - SCLK and LSK kernels must be loaded to support this conversion.
  - The SCLK ID is specified in one of the CK frame definition keywords; if not, it's assumed to be the Frame ID divided by 1000.

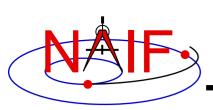

# Frame Tree Example: ASPERA Instrument on Mars Express

#### **Navigation and Ancillary Information Facility**

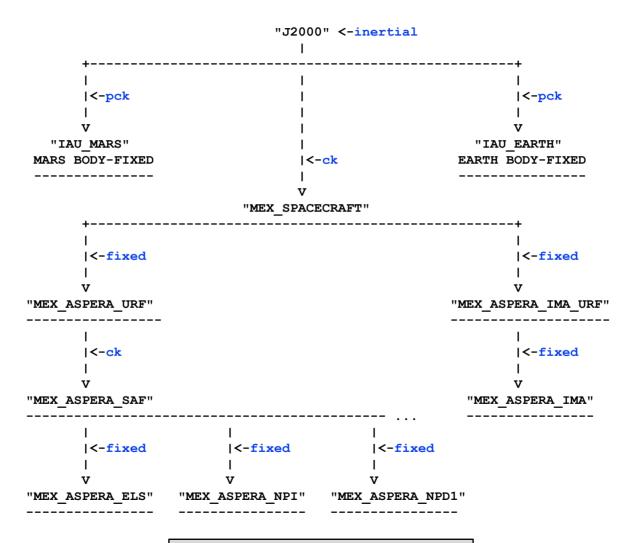

Blue text indicates frame class

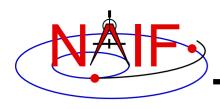

# **FK Utility Programs**

**Navigation and Ancillary Information Facility** 

 The following FK and frames utility programs are included in the Toolkit

FRMDIFF samples orientation of a frame or compares orientation of

two frames

CKBRIEF summarizes coverage for one or more CK files

BRIEF summarizes coverage for one or more binary PCK files

 These additional FK and frames utility programs are provided on the NAIF Web site

(https://naif.jpl.nasa.gov/naif/utilities.html)

PINPOINT creates SPK and topocentric frames FK files for fixed

locations (ground stations, etc)

BINGO converts FK files between UNIX and DOS text formats

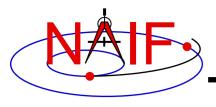

## Additional Information on FK

**Navigation and Ancillary Information Facility** 

### For more information about FK and frames, look at the following documents

- The on-line version of this tutorial
- Frames Required Reading
- Using Frames Tutorial
- Dynamic Frames Tutorial
- NAIF IDs Tutorial
- Headers for the routines mentioned in this tutorial
- Most Used SPICELIB Routines
- FRMDIFF User's Guide
- Porting Kernels tutorial

### Related documents

- CK Required Reading
- PCK Required Reading
- SPK Required Reading
- Rotations Required Reading

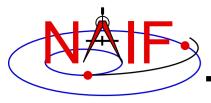

#### **Navigation and Ancillary Information Facility**

# **Using the Frames Subsystem**

**April 2023** 

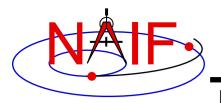

## What is the Power of Frames?

**Navigation and Ancillary Information Facility** 

- The "power" of the Frames capability stems from the SPICE system's ability to construct complex reference frame transformations with no programming effort required of you
  - But it's crucial that you select and load the needed kernels
- The principal benefit from the Frames capability is obtained through the main SPK subsystem interfaces (SPKEZR and SPKPOS), the Frames subsystem interfaces (SXFORM, PXFORM, PXFRM2), and high-level derived geometry APIs (SINCPT, TANGPT, SUBPNT, ...).
- The remaining pages illustrate typical use of frames
- Several VERY IMPORTANT usage issues are mentioned in the Frames tutorial; be sure to also read that.

Using Frames 2

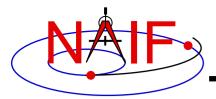

#### **Offset Between Instruments**

**Navigation and Ancillary Information Facility** 

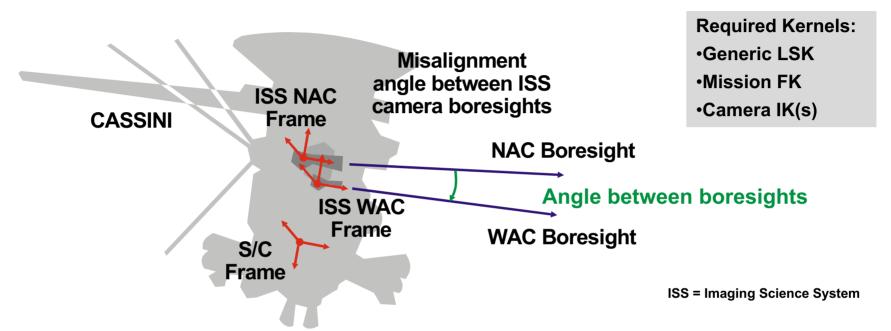

## Compute the angular separation between the Cassini ISS Narrow Angle Camera and Wide Angle Camera boresights:

```
C Retrieve the matrix that transforms vectors from NAC to WAC frame

CALL PXFORM( 'CASSINI_ISS_NAC', 'CASSINI_ISS_WAC', ET, MAT )

C Transform NAC boresight to WAC frame and find separation angle

CALL MXV ( MAT, NAC_BORESIGHT_nac, NAC_BORESIGHT_wac )

ANGLE = VSEP( NAC BORESIGHT wac , WAC BORESIGHT wac )
```

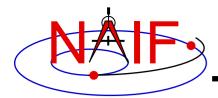

## **Angular Constraints**

#### **Navigation and Ancillary Information Facility**

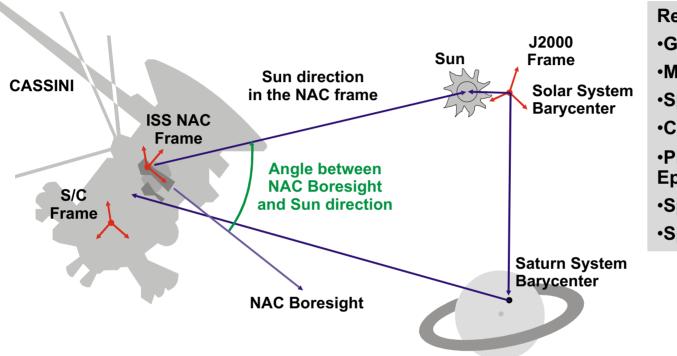

#### Required Kernels:

- •Generic LSK
- Mission FK
- Spacecraft SCLK
- Camera IK
- •Planetary Ephemeris SPK
- Spacecraft SPK
- Spacecraft CK

# Check whether the angle between the camera boresight and the direction to the Sun is within the allowed range:

```
CALL SPKPOS( 'SUN', ET, 'CASSINI_ISS_NAC', 'LT+S', 'CASSINI', SUNVEC, LT )

ANGLE = VSEP( NAC_BORESIGHT_nac, SUNVEC )

IF ( ANGLE .LE. CONSTRAINT ) WRITE(*,*) 'WE ARE IN TROUBLE!'

Fortran

Ample
```

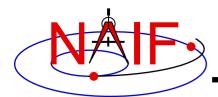

## **Angles at the Surface**

#### **Navigation and Ancillary Information Facility**

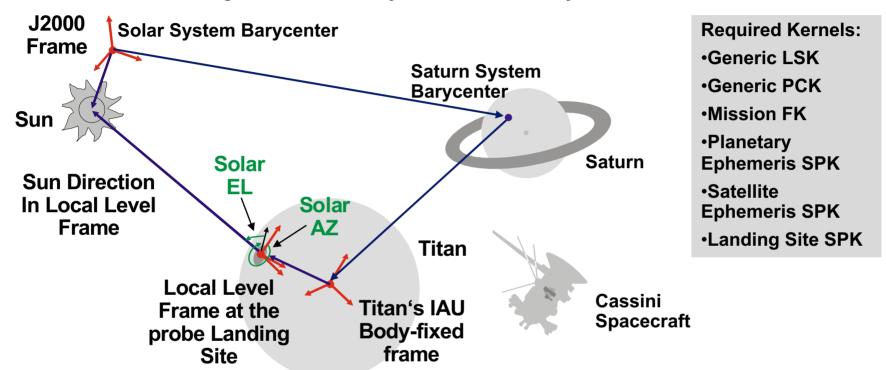

#### Compute solar azimuth and elevation at the Huygens probe landing site

```
CALL SPKPOS('SUN', ET, 'HUYGENS_LOCAL_LEVEL', 'LT+S', 'HUYGENS_PROBE', SUNVEC, LT)
CALL RECAZL(SUNVEC, .TRUE., .FALSE., RANGE, AZ, EL)
```

Fortran example

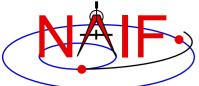

#### **Relative Position of Sensors**

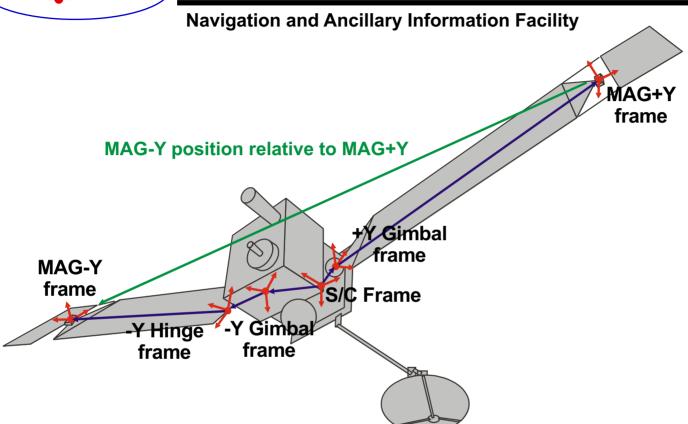

**Required Kernels:** 

- •Generic LSK
- Mission FK
- •Structure Locations SPK
- Spacecraft SCLK
- Solar Array CK

Find the position of one MGS MAG sensor with respect to the other in the MGS s/c frame. Also find the relative orientation of the sensors:

```
CALL SPKPOS('MGS_MAG-Y', ET, 'MGS_SPACECRAFT', 'NONE', 'MGS_MAG+Y', POSVEC, LT)

CALL PXFORM('MGS_MAG_+Y_SENSOR', 'MGS_MAG_-Y_SENSOR', ET, MAT)

Fortran

Fortran
```

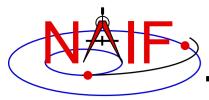

## **Manipulators - 1**

#### **Navigation and Ancillary Information Facility**

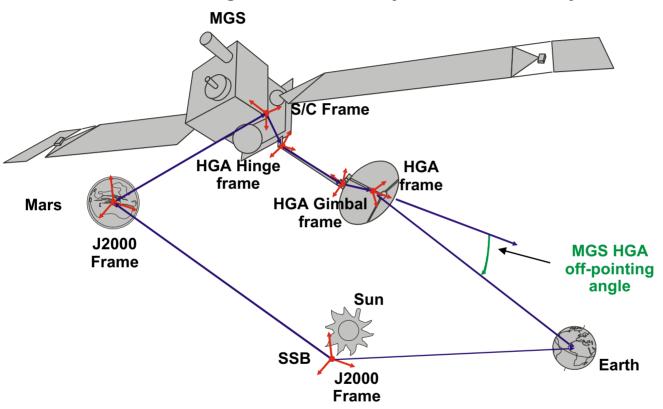

#### **Required Kernels:**

- •Generic LSK
- Mission FK
- Spacecraft SCLK
- •HGA IK
- •Planetary Ephemeris SPK
- Spacecraft SPK
- Spacecraft CK
- •HGA CK

**HGA = High Gain Antenna** 

# Compute the angle between the direction to Earth and the MGS HGA boresight:

```
CALL SPKEZR( 'EARTH', ET, 'MGS_HGA', 'LT+S', 'MGS', EARTH_STATE, LT )

ANGLE = VSEP( HGA_BORESIGHT, EARTH_STATE )

Fortran
```

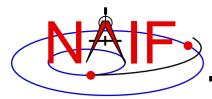

## **Manipulators - 2**

#### **Navigation and Ancillary Information Facility**

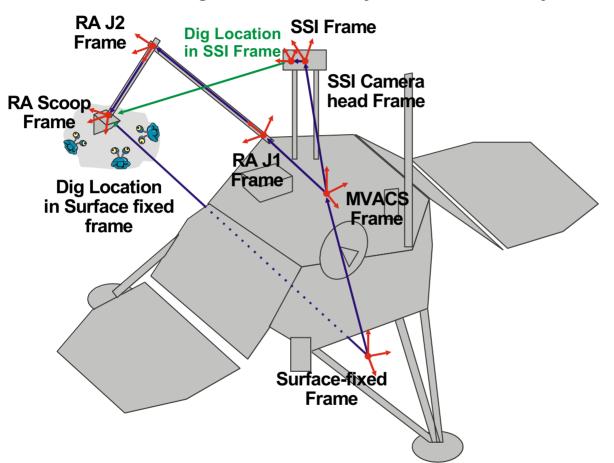

#### **Required Kernels:**

- Generic LSK
- Mission FK
- Lander SCLK
- Structure

**Locations SPK** 

- Lander SPK
- Lander CK
- ·SSI CK
- •RA CK

Compute the soil digging location in the MPL surface-fixed and camera left eye frames:

Fortran example

```
CALL SPKPOS( 'MPL_RA_SCOOP', ET, 'MPL_SURFACE_FIXED', 'NONE', 'MPL_SURF', POS1, LT )

CALL SPKPOS( 'MPL_RA_SCOOP', ET, 'MPL_SSI_LEFT', 'NONE', 'MPL_SSI', POS2, LT )

Using Frames
```

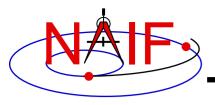

#### **Navigation and Ancillary Information Facility**

# "High Accuracy" Orientation and Body-fixed Frames for the Moon and Earth

**April 2023** 

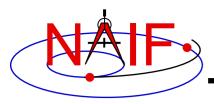

## **Topics**

- Introduction
- Earth binary PCKs
- Lunar binary PCKs
- Lunar Frames Kernel
  - Frame specifications
  - Frame alias names
- Binary PCK file format
- Using Binary PCKs
  - Precedence rules
  - Utilities
- Backup
  - Earth and Moon frame association kernels

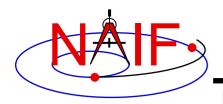

#### Introduction-1

- Having read about "standard" PCKs and FKs in other tutorials you may want to learn about several "special" PCKs and FKs dealing with the Earth and the Moon.
- While it is ultimately up to you, in most cases you should use the PCK and FK kernels described here when working with the Earth or the Moon.
  - If you need only "low accuracy" Earth or Moon orientation information, for instance for a visualization tool, then the standard text-style PCK data may be used.

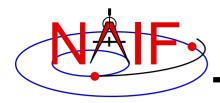

#### Introduction-2

- NAIF provides "high accuracy" orientation data for the Earth and the Moon in binary PCKs.
  - For the Earth, three versions are made:
    - » High accuracy, frequently updated file
      - · Contains high accuracy historical data and fairly accurate, short-term predict data
    - » High accuracy, infrequently updated historical file
    - » Lower accuracy long term predict file
  - For the Moon, a single, long-term file is made upon release of an official new JPL "Developmental Ephemeris" (DE).
    - » Contains accurate historical and predictive lunar orientation data
- To use these kernels:
  - Select binary PCK(s) having properties and time coverage that meet your needs
    - » Unlike text PCKs, the time span covered by binary PCKs is limited
  - Load the PCK(s) using FURNSH
  - For the Moon, also load the lunar FK
  - Reference the Earth body-fixed frame using the name 'ITRF93'
    - » CAUTION: 'IAU\_EARTH' cannot be used to reference high-accuracy Earth orientation data
  - Reference a lunar body-fixed frame using one of these names:
    - » 'MOON ME' (Moon Mean Earth/Rotation axis frame)
    - » 'MOON\_PA' (Moon Principal Axes frame)
    - » CAUTION: 'IAU\_MOON' cannot be used to reference high-accuracy lunar orientation data

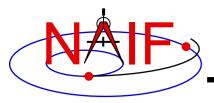

#### **Navigation and Ancillary Information Facility**

## **Earth Binary PCKs**

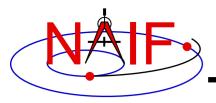

## **High Accuracy Earth Rotation Model**

- The ITRF93 high accuracy Earth rotation model takes into account:
  - Precession: 1976 IAU model due to Lieske.
  - Nutation: 1980 IAU model, with IERS corrections due to Herring et al.
  - True sidereal time using accurate values of TAI-UT1
  - Polar motion
- It is more accurate than the IAU rotation models found in text PCKs.
  - See the plot on the next slide comparing orientation of the ITRF93 frame to that of the IAU EARTH frame.
    - » IAU\_EARTH frame orientation error is ~0.06 degrees (~1 milliradian), or ~6km on a great circle!
- The highest accuracy is obtainable only for past epochs.
  - Unpredictable variations of UT1-TAI and polar motion limits the accuracy of predicted earth orientation. See plot on page 8.

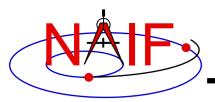

## IAU\_EARTH vs ITRF93 Comparison Plot

#### **Navigation and Ancillary Information Facility**

#### Difference between the 'IAU\_EARTH' frame and the 'ITRF93' frame

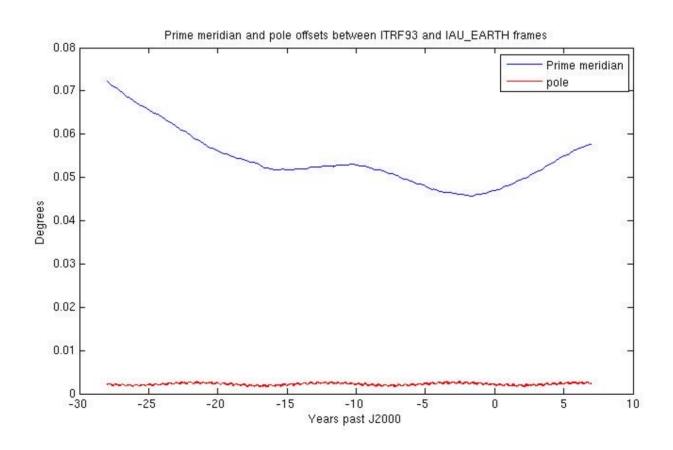

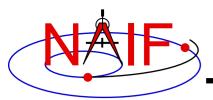

#### **Earth Predicted vs Reconstructed ITRF93 Plot**

#### **Navigation and Ancillary Information Facility**

#### Difference between predicted and reconstructed orientation of ITRF93 frame

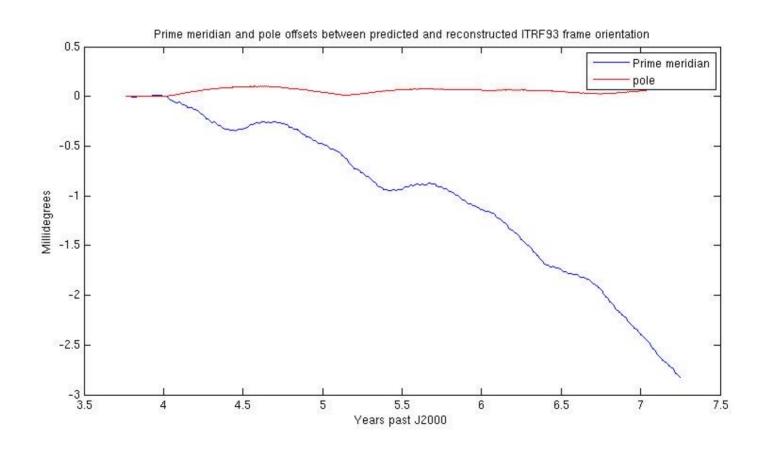

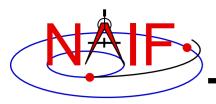

#### **Data Source for Earth High Accuracy Model**

**Navigation and Ancillary Information Facility** 

- Binary Earth PCKs represent the orientation of an Earth ITRFxx body-fixed reference frame relative to the ICRF.
  - ITRF frames are defined by the International Earth Rotation Service (IERS).
  - Currently only the ITRF93 frame is supported within SPICE.
    - » An update to a more modern version is planned.
  - Source data come from a JPL Earth Orientation Parameters (EOP) file.

ICRF = International Celestial Reference Frame, often referred to in SPICE as the "J2000" frame, and also often referred to as the EME 2000 frame. This is an inertial frame.

ITRF = International Terrestrial Reference Frame

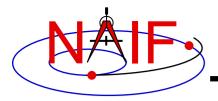

#### **Earth PCK Production Scheme**

- Three versions of the high accuracy binary Earth PCK are produced
  - "The latest," using each new release by JPL of a reconstructed EOP file
    - » Covers well into the past and approximately two months into the future beyond the production date
    - » Accuracy of the future data degrades rapidly past the production date
    - » Produced several times per week using an automated script
  - Long term predict, for uses beyond two months from the production date, and where the highest accuracy is not required
    - » Produced infrequently
    - » Covers several years into the past and approximately 75 years into the future
    - » Accuracy at epochs in the future is low compared to that for past epochs, but any of it is far better than what is obtained from the IAU rotation model for the Earth ('IAU EARTH') provided in any text PCK
  - History file, containing only high accuracy historical data
- All are in the pck directory under generic\_kernels on the NAIF server: <a href="https://naif.jpl.nasa.gov/pub/naif/generic\_kernels/pck/">https://naif.jpl.nasa.gov/pub/naif/generic\_kernels/pck/</a>
  - Read the "aareadme" file to see the file naming schema and more details

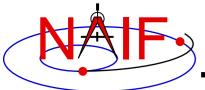

## Accurate Earth Surface Locations

- High accuracy determination of surface locations relative to an inertial frame involves motions in addition to Earth rotation, including:
  - tectonic plate motion
  - tidal effects
  - relativistic effects
- From the list of effects above...
  - Tectonic plate motion is accounted for in NAIF's DSN and some non-DSN station SPK files.
    - » This helps ONLY station locations, not other surface objects.
  - The other two non-rotational effects affecting surface locations are not accounted for by any PCK, or by any other SPICE component. But the magnitude of these is under one meter.

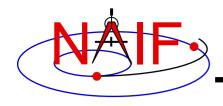

## **Kernel Usage Summary: Earth**

- To use high accuracy Earth orientation data
  - Load one or more binary Earth PCKs
    - » If a long-term predict is used, load that kernel \*before\* loading any kernel containing reconstructed data so that the reconstructed data have precedence during the overlap period.
  - If your application uses any of the old, pre-N0062 APIs that make use of the <u>default</u> Earth body-fixed frame (see backup slides), load an Earth frame association kernel making ITRFxx the default Earth body-fixed frame.
    - » But best to switch to use the "new" APIs that require you to specify which frame to use.
      - The new APIs are: ILUMIN, ILLUMF, ILLUMG, SINCPT, SUBPNT, SUBSLR
- If you're using SPICE to access Earth size and shape information, you'll also need to load a text PCK file containing these data.
  - Typically use the latest generic text PCK: pck000xx.tpc

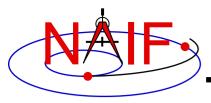

#### **Navigation and Ancillary Information Facility**

## **Lunar Binary PCKs**

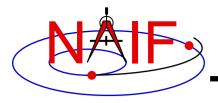

## **High Accuracy Lunar Rotation Model**

- The high accuracy lunar rotation models available in binary PCKs are more accurate than the IAU rotation model found in a text PCK ('IAU\_MOON').
  - For the time period of 2000-2020 the difference is approximately:
    - » Worst case: ~0.0051 degrees, or ~155m on a great circle
    - » Average: ~0.0024 degrees, or ~73m on a great circle
  - The error is due to truncation of the libration series in the IAU model
  - See the plot in the following chart comparing the IAU lunar rotation model to the integrated DE-421 model.

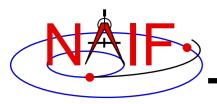

## IAU\_Moon vs MOON\_ME Comparison Plot

**Navigation and Ancillary Information Facility** 

Difference between the IAU\_Moon frame and the Moon\_ME frame (equivalent to the Moon\_ME\_DE421 frame)

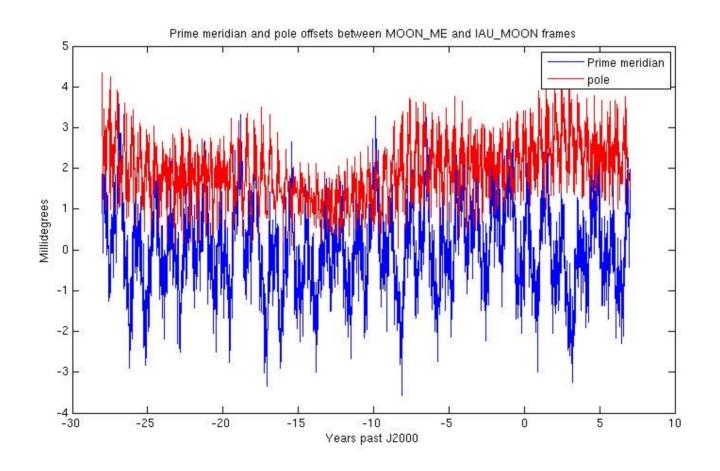

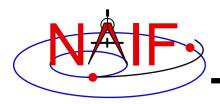

#### **Data Sources for High Accuracy Models**

**Navigation and Ancillary Information Facility** 

- Data for lunar orientation come from JPL's DE/LExxx planet/lunar ephemeris files.
  - Binary lunar PCKs represent the orientation of the Moon's "principal axis" reference frame—referred to as MOON PA Dexxx—relative to the ICRF\*.

ICRF = International Celestial Reference Frame, often referred to in SPICE as the "J2000" frame, and also often referred to as the EME 2000 frame. This is an inertial frame.

JPL-produced planet/lunar ephemeris files are sometimes referred to as "DE/LExxx" but more often are referred to as simply "DExxx."

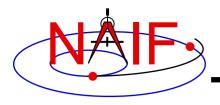

## **Lunar Rotation Model Effects-1**

- The high accuracy lunar orientation model obtained from the DE440 lunar ephemeris represents the result of a simultaneous numerical integration of lunar rotation and orbit, and of orbits of the planets.
  - The DE440 integration model includes\*:
    - » Relativistic equations of motion for Moon and planets.
    - » Rotating Sun's relativistic Lense-Thirring effect.
    - » Solar radiation pressure on lunar orbit.
    - » The gravity field of the Earth has zonal coefficients  $J_2$  through  $J_5$ . The coefficient  $J_2$  is a quadratic function of time.
    - » Degree-2 tides on Earth depend on zonal, diurnal, and semidiurnal Love numbers with phase shifts for tidal dissipation. The diurnal and semidiurnal phase shifts depend on tidal period.
    - » The degree-2 through degree-6 gravity field of the Moon comes from GRAIL.
    - » The Moon has a solid lunar mantle and a fluid core.
    - » Torques on the Moon are from the Earth, Sun, and planets Mercury through Saturn.
    - » Dissipation in the Moon depends on one tidal phase shift and one core/mantle interface parameter. The tidal Love number comes from GRAIL.
    - » Torques on Moon from Earth  $J_2$  interacting with lunar degree-2 figure.
    - » Torque from an oblate lunar core/mantle interface.

<sup>\*</sup>Description provided by Dr. Ryan S. Park (JPL)

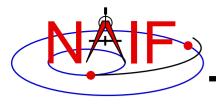

## **Lunar Rotation Model Effects-2**

- The high accuracy lunar orientation model obtained from the DE440 lunar ephemeris represents the result of a simultaneous numerical integration of lunar rotation and orbit, and of orbits of the planets.
  - Parameters fit to lunar laser data for DE440 include\*:
    - » Initial conditions for the lunar orbit and orientation.
    - » GM of Earth+Moon, which adjusts the mean lunar distance.
    - » Lunar moment of inertia differences (C-A)/B and (B-A)/C.
    - » Dissipation parameters for tides on Earth and Moon plus lunar core/mantle interface.
    - » Locations of five laser retroreflector sites.
    - » Thermal expansion and contraction of retroreflectors.
  - The best lunar range data of recent years have uncertainties < 1 cm. Our weighted rms residual is 9 mm.

<sup>\*</sup>Description provided by Dr. Ryan S. Park (JPL)

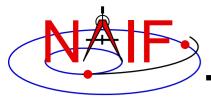

#### **Navigation and Ancillary Information Facility**

## **Lunar Frames Kernel**

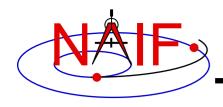

#### **Lunar Frames Kernel**

- A lunar frames kernel is available from NAIF. It has four functions.
  - 1. Make two lunar frames—Principal Axes (PA) and Mean Earth/rotation axis (ME)—known to the SPICE system.
    - » Within SPICE their names are MOON\_PA\_DExxx and MOON\_ME\_DExxx
    - » These frames are unique to a particular JPL-produced planetary and lunar ephemeris (e.g. DE421).
    - » Special case for DE440: ME frame is MOON\_ME\_DE440\_ME421, which is closely aligned with MOON\_ME\_DE421.
  - 2. Connect the MOON\_PA\_DExxx frame name to the high accuracy lunar orientation PCK data that implement the PA orientation.
  - 3. Provide specifications for implementing the rotation between the PA frame and the ME frame.
    - » Makes the MOON\_ME\_Dexxx\* frame available to SPICE.
  - 4. Provide generic frame names, aliased to the MOON\_PA\_DExxx and MOON\_ME\_Dexxx\* frame names.
    - » The generic frame names are simply MOON\_PA and MOON\_ME.
    - » The generic names need not be changed in your programs when the MOON\_PA\_DExxx and MOON\_ME\_Dexxx\* names change due to use of new defining data.
      - » The DE-specific frames to which these aliases "point" will be updated by NAIF whenever a new binary lunar orientation PCK is produced. NAIF will release a new lunar FK at that time.

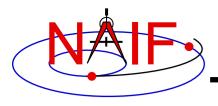

## **Kernel Usage Summary: Moon**

- To use high accuracy Moon orientation data
  - Load the current binary lunar PCK
  - Load the current lunar FK
  - If your application uses any of the old, pre-N0062 APIs that make use of the <u>default</u> lunar body-fixed frame (see Backup), load a Moon frame association kernel making either MOON\_ME or MOON\_PA the default lunar body-fixed frame.
    - » But best to switch to use the "new" APIs that require you to specify which frame to use.
      - The new APIs are ILLUMF, ILLUMG, ILUMIN, SINCPT, SUBPNT, SUBSLR
- If you're using SPICE to access Moon size and shape information, you'll also need to load a text PCK file containing these data.
  - Typically use the latest generic text PCK, such as pck00010.tpc

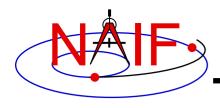

## **Lunar PCK/FK Summary**

**Navigation and Ancillary Information Facility** 

Which kernels are needed to access each of the three lunar body-fixed reference frames providing lunar orientation?

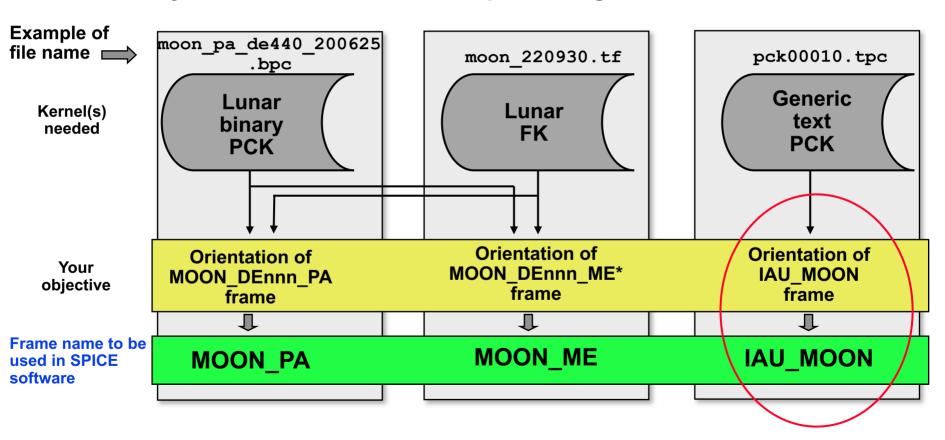

Usually a bad choice for the Moon!

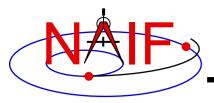

#### **Navigation and Ancillary Information Facility**

## **Binary PCK File Format**

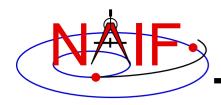

## **Binary PCK File Format**

- SPICE <u>binary</u> PCK files are used to accommodate high accuracy rotation models.
  - Just as for SPKs and CKs, the data are held in SPICE Double Precision Array files (DAF)
  - Multiple types are supported
    - » Type 2: Chebyshev polynomials are used to represent Euler angles giving orientation as a function of time. Rates are obtained by differentiating polynomials. Coverage intervals have fixed length.
      - Used for the Earth and the Moon
    - » Type 3: Separate sets of Chebyshev polynomials are used to represent Euler angles and their rates. Coverage intervals have variable length.
      - Used only for Eros
    - » Type 20: Chebyshev polynomials representing Euler angle rates
      - Provided to accurately represent "EPM" orientation data produced by the Russian Institute of Applied Astronomy (Ephemeris of the Planets and Moon)
  - Binary PCKs include a "comment area" for storing descriptive metadata
    - » Access the comment area using the Toolkit's commnt utility program
  - Binary PCKs support high-speed direct access
    - » Chebyshev polynomials are fit to source Euler angles; these evaluate very quickly

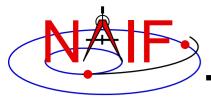

#### **Navigation and Ancillary Information Facility**

## **Using Binary PCKs**

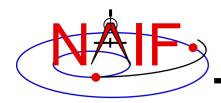

# Precedence Rules for Text and Binary PCKs

- If two (or more) <u>binary</u> PCKs with functionally equivalent data are loaded, a later loaded file takes precedence.
- Loading one <u>text</u> PCK that supersedes another can lead to errors if data from the "old" PCK remain in the kernel pool.
  - It's essential to unload the old text PCK before loading the new one.
    - » Use UNLOAD or KCLEAR to unload the old text PCK.
  - This problem doesn't apply to binary PCKs.
- If both a binary and a text PCK provide orientation for the same frame, data available from the <u>binary</u> PCK <u>always</u> take precedence over data available from the <u>text</u> PCK.
  - This is independent of file loading order
  - Note: the binary PCKs discussed in this tutorial define Earth-fixed and Moon-fixed frames different from those defined by a text PCK (e.g. pck00010.tpc), so there will be no conflict.

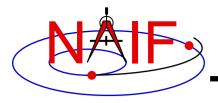

## **Tools for use with Binary PCKs**

- Use the commnt utility to access a binary PCK comment area
  - Read, extract or insert metadata
- Use the brief or spacit utility to summarize a binary PCK
  - brief is easier to use; spacit provides more information
- Non-native binary PCKs can be read without first being converted to the native binary form
  - Converting a non-native binary PCK to native form will also speed up data access somewhat. Use toxfr/tobin or bingo.
    - » toxfr and tobin are available in each Toolkit; bingo is available only from the NAIF website

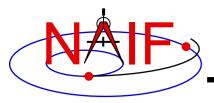

#### **Navigation and Ancillary Information Facility**

## **Backup**

# **Association Frames Kernels** for the Earth and the Moon

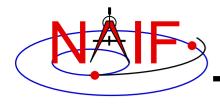

#### **Association FKs: Introduction**

- In most SPICE modules that deal with one or more reference frames the name(s) of that/those frame(s) must be provided as input argument(s), for example:
- Many years ago the SPICE developers assumed there would be only one body-fixed reference frame associated with each natural body during a program run.
  - Thus a specific body-fixed frame name would rarely be needed as an input to modules dealing with body-fixed frames
  - Instead, SPICE could use the body-fixed frame associated with a given body simply by knowing the body name or ID
    - » For most bodies SPICE associates the body with a body-fixed frame named IAU <body name> (example: IAU MOON)
    - » This is known as the <u>default</u> body-fixed frame
- This was a bad assumption... at least for the Earth and the Moon!
  - Multiple body-fixed frames exist for the Earth and the Moon
  - The <u>default</u> body-fixed frames for the Earth and the Moon, for which the defining data are provided in a generic text PCK (taken from an IAU report), are inaccurate (for the Moon) and very inaccurate (for the Earth) representations of the actual orientations of these bodies

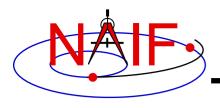

#### **Better Choice for the Default**

**Navigation and Ancillary Information Facility** 

 For the Earth and the Moon there are other choices for body-fixed frame that are almost certainly better than the default body-fixed frame conjured up by SPICE

**SPICE Default Body-fixed Frame Body Better choice** 

ITRF93 Earth IAU Earth

ITRFxx (in the future)

Moon **IAU Moon** Moon PA or

**Moon ME** 

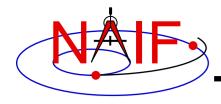

#### The Problem

**Navigation and Ancillary Information Facility** 

- The SPICE modules that make use of the default body-fixed reference frame are these
   Old: still available, but better to use those noted below
  - LSPCN, ET2LST, ILLUM, SRFXPT, SUBPT, SUBSOL (and their C, Icy and Mice equivalents)
  - Your code might overtly call one of these, or it could call one indirectly through use of a parameterized dynamic frame
- NAIF rules regarding stability of our software offerings prevent us from changing the designs of those modules
  - So we have provided you means to change the <u>default</u> body-fixed frame associated with any solar system body of interest to you. See the next several pages.
- However, starting with the version N62 Toolkits, a new set of modules is available for those calculations where precision body orientation is important.
  - These modules require the user to name the desired body-fixed frame, rather than using a default body-fixed frame
  - The new modules are these:

» ILUMIN, ILLUMF, ILLUMG, SINCPT, SUBPNT, SUBSLR

New: safer to use, and offer improved accuracy in some cases

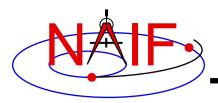

# Changing the Default Body-Fixed Frame Name in the Older APIs

**Navigation and Ancillary Information Facility** 

- All bodies for which a body-fixed frame is defined by the IAU, and where the defining data are found in a SPICE text PCK file, have an associated <u>default</u> body-fixed frame name within SPICE:
  - The name pattern is: IAU <body name>
  - Examples: IAU MARS, IAU MOON, IAU EARTH
- A different default body-fixed frame name can be assigned within a program by placing the following assignment in any text kernel that is loaded into the program:

```
OBJECT_<body name>_FRAME = '<new default frame name>'
- Example: OBJECT MOON FRAME = 'MOON ME'
```

- NAIF offers three "association FKs" to accomplish this.
  - See next page.

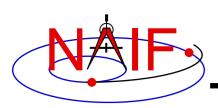

# Using Association FKs to Change the Default Frame in the Older APIs

**Navigation and Ancillary Information Facility** 

- For the Earth and the Moon, changing the default body-fixed frame name as described on the previous page can be accomplished by loading the appropriate "association" frame kernel provided by NAIF. The association kernels available are shown below
  - For the Earth:

```
» earth assoc itrf93.tf
```

For the Moon: (pick one or the other–not both)

```
» moon_assoc_me.tf
» moon assoc pa.tf
```

- These kernels are available on the NAIF server
  - For the Earth:
    - » https://naif.jpl.nasa.gov/pub/naif/generic\_kernels/fk/planets/
  - For the Moon:
    - » https://naif.jpl.nasa.gov/pub/naif/generic\_kernels/fk/satellites/

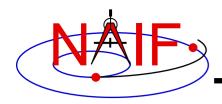

#### Lunar FK/PCK/Association FK Usage

**Navigation and Ancillary Information Facility** 

Which additional kernel is needed to use the indicated frame in those (older) SPICE APIs\* that use a default (assumed) frame? Pick one or the other.

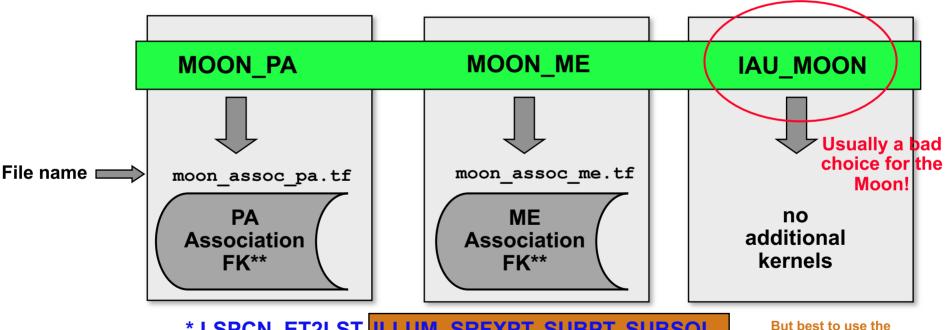

\* LSPCN, ET2LST, ILLUM, SRFXPT, SUBPT, SUBSOL (and their C, Icy and Mice equivalents)

\*\*Any version of one or the other of these kernels is good indefinitely; you do <u>not</u> need to use the latest instance offered on the NAIF server.

But best to use the replacements for these four, which don't use a default body-fixed frame:

- ILUMIN, ILLUMF, ILLUMG
- SINCPT
- SUBPNT
- SUBSLR

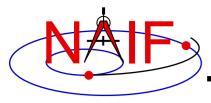

#### **Navigation and Ancillary Information Facility**

# **Dynamic Reference Frames**

**April 2023** 

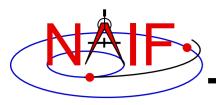

# **Topics**

**Navigation and Ancillary Information Facility** 

- Overview of Dynamic Reference Frames
- Terminology
- Rationale for Dynamic Frames
- How to Use a Dynamic Frame
- Parameterized Dynamic Reference Frames
- Defining Dynamic Reference Frames
  - Two-Vector Frames
  - "Of-Date" Frames
  - Euler Framesand two special cases for any of these families...
  - Frozen Dynamic Frames
  - Inertial Dynamic Frames
- Backup

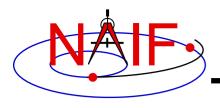

### **What are Dynamic Frames**

**Navigation and Ancillary Information Facility** 

- Dynamic reference frames ("dynamic frames" for short) have time-dependent orientation.
  - CK- and PCK-based frames are <u>not</u> considered to be dynamic frames although they are time-varying.
  - Some examples are given on the next page.
- Dynamic frames are specified using a frames kernel (FK).
- The dynamic frames capability is an extension to the original SPICE frames subsystem.
- This capability enables SPICE users to conveniently use a wide variety of frames that are not "built in" to SPICE.

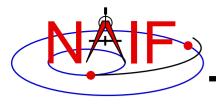

# **Examples of Dynamic Frames**

**Navigation and Ancillary Information Facility** 

- Geocentric Solar Ecliptic (GSE)
- Solar Magnetic (SM)
- Spacecraft-centered roll-celestial frame
- Geocentric Solar Magnetospheric (GSM)
- Geomagnetic (MAG)
  - Using constant north centered geomagnetic dipole
  - Using dipole direction defined by time-dependent Euler angles
- Geocentric Solar Equatorial (GSEQ)
- Solar Equatorial frame for any ephemeris object
- Orbital frame for any ephemeris object
- Earth mean equator and equinox of date
- Earth true equator and equinox of date
- Earth mean ecliptic and equinox of date
- Nadir-oriented frame for planetary orbiter
- Radial, tangential, normal (RTN)

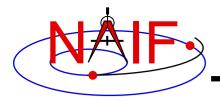

#### **Rationale**

**Navigation and Ancillary Information Facility** 

- Why should SPICE offer dynamic frames implemented using a frames kernel? Instead...
  - a user could build a C-kernel for any frame.
  - SPICE could provide a limited number of "built-in" dynamic frames which wouldn't require a frames kernel.
  - users can create their own routines to implement dynamic frames.
- Benefits of using a SPICE FK for this purpose
  - Convenience: using a formula rather than a C-kernel avoids C-kernel creation, dissemination, storage, and consistency issues.
  - Flexibility: the dynamic frame mechanism enables creation of a vast variety of reference frames.
  - Integration: once defined, and once supporting kernels are loaded, dynamic frames may be referenced in SPICE API calls.
  - Correct implementation: extensive testing done by NAIF, and perhaps further verified by a user, seems less likely to result in an error.

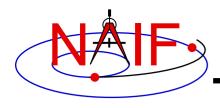

# **Using a Dynamic Frame**

**Navigation and Ancillary Information Facility** 

- Using a dynamic frame in a SPICE-based program is straightforward.
  - At program initialization:
    - » Load the needed dynamic frame kernel to make the frame definition known to SPICE.
      - Note: a single dynamic frames kernel likely contains many dynamic frame specifications.
    - » Load any kernels on which the dynamic frame depends.
      - Some dynamic frames require the use of SPK, FK, PCK, CK, or SCLK SPICE kernels.
  - Then, in calls to SPICE routines, refer to the dynamic frame by name just as you would do with other kinds of frame names, such as "J2000."

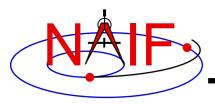

### **Examples of Using Dynamic Frames**

**Navigation and Ancillary Information Facility** 

 Find the 6x6 matrix to transform states from the J2000 frame to the Geocentric Solar Ecliptic (GSE) frame at the TDB epoch given by ET1.

```
CALL SXFORM( 'J2000', 'GSE', ET1, XFORM )
```

Look up the state of Jupiter relative to the Earth in the GSE frame:

```
CALL SPKEZR( 'JUPITER', ET1, 'GSE',
'NONE', 'EARTH', STATE, LT )
```

- You can use dynamic frames any place in SPICE where a frame name is used.
  - However, some restrictions apply to use of dynamic frames in SPICE kernels (see "Limitations" in the backup slides).

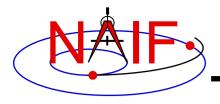

### **Terminology - 1**

**Navigation and Ancillary Information Facility** 

- "Frame" is an abbreviation for "reference frame."
- A frame can be defined as a set of three mutually orthogonal, unit-length vectors.
  - These vectors are called "basis vectors." The lines containing the basis vectors are the "axes" of the frame.
  - The basis vectors indicate the "positive" axis directions; we label these vectors +X, +Y, and +Z. The negatives of these vectors are labeled -X, -Y, and -Z.
  - We number the axes as follows:

X = axis 1; Y = axis 2; Z = axis 3

- All of the frames we'll deal with are "right-handed": this means +Z is the cross product +X x +Y.
- A reference frame's orientation is defined relative to another specified frame: the "base frame."

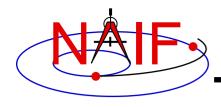

### Terminology - 2

**Navigation and Ancillary Information Facility** 

- When we say that a frame is "time-dependent" or "timevarying," we mean:
  - The orientation of the frame is time-dependent.
  - Equivalently, the rotation between the frame and its base frame is timedependent.
- By "evaluating" a frame or "evaluating the orientation of a frame," we mean computing the rotation between the frame and its base frame.
  - Because of their time-dependent nature, an epoch is required in order to evaluate a dynamic frame.
- In the SPICE system, frames are considered to have "centers."
  - The center of a frame is always an ephemeris object, something whose location can be specified with an SPK file.
  - Frame centers come into play when light time corrections are used: the apparent orientation of a time-dependent frame as seen by an observer is affected by the one-way light time between the frame's center and the observer.

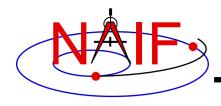

### **Terminology - 3**

**Navigation and Ancillary Information Facility** 

- When we say that a vector is "aligned" with another vector, we mean that the angular separation between the two vectors is zero.
- We use the terms "defining a frame" and "specifying a frame" interchangeably. Both refer to creating a frame definition in a frames kernel (FK).
- The notation [theta]<sub>n</sub>

indicates a frame rotation of theta radians (unless other units are specified) about axis n, where n is one of {1, 2, 3}. This transformation rotates vectors by –theta radians about axis n.

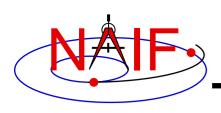

# **Creating a Frames Kernel Defining Dynamic Frames**

**Navigation and Ancillary Information Facility** 

- To define dynamic frames using a frames kernel, a fairly detailed understanding of the SPICE dynamic frames capability is required.
- A good understanding of the basic SPICE system (in particular, the SPK and frames subsystems) is also a prerequisite.
- See the Frames Required Reading document for the most detailed documentation available.
- The rest of this tutorial is concerned with:
  - explaining the SPICE dynamic frames capability
  - showing how to create dynamic frames kernels
    - » We present many dynamic frame definition examples

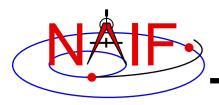

# **Types of Dynamic Frames**

**Navigation and Ancillary Information Facility** 

- NAIF envisages providing two types of dynamic frames:
  - parameterized
  - scripted

 As of now only the parametrized type is implemented within SPICE; the rest of this tutorial focuses on this type.

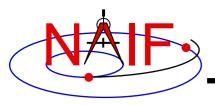

# **Parameterized Dynamic Frames**

**Navigation and Ancillary Information Facility** 

- Parameterized dynamic frames are defined using formulas.
  - The code implementing the formulas is built into SPICE.
  - The parameters used in the formulas are specified in a frames kernel.
- Parameterized dynamic frames are grouped into frame "families". Each family corresponds to a distinct, parameterized geometric formula providing a frame definition. The families are:
  - Two-Vector frames
  - Of-date frames
  - Euler frames

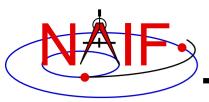

### **Defining Parameterized Dynamic Frames**

#### **Navigation and Ancillary Information Facility**

- Parameterized dynamic frames are defined using "keyword=value" assignments in a frames kernel (FK).
- The following items must be specified in the frame definition:
  - Frame name
  - Frame ID code
    - » The range 1400000-2000000 is reserved for people outside of the NAIF group
  - Class (= 5 for dynamic frames)
  - Class ID code ( = frame ID code for dynamic frames)
  - Frame center ( = name or NAIF ID code for central body)
  - Frame definition style ( = 'PARAMETERIZED')
  - Base frame name ( called "relative")
    - The frame definition specifies a rotation from the dynamic frame to the base (relative) frame.
  - Frame family
  - Family-specific assignments

### **Defining Parameterized Dynamic Frames**

#### **Navigation and Ancillary Information Facility**

continued from previous page

#### Rotation state

- » Possible states are 'ROTATING' and 'INERTIAL'.
  - A frame is treated as rotating or inertial for the purpose of velocity transformations.
- » The default dynamic frame rotation state is 'ROTATING'.
  - For rotating two-vector and Euler frames, the rotation state assignment can be omitted from the frame definition.
  - For "of-date" frames, the frame definition must either specify the rotation state or designate the frame as "frozen" at a specified epoch (but not both).

#### Freeze epoch

- » The presence of this optional assignment in a frames kernel indicates that the frame orientation, relative to the base frame, is held constant ("frozen") at the specified epoch.
- » Most dynamic frames are not frozen.

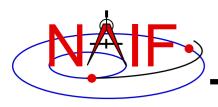

#### What's Next?

**Navigation and Ancillary Information Facility** 

- In the next approximately 35 pages we'll provide implementation details and examples of frames belonging to each of the parameterized dynamic frame families:
  - Two-Vector frames
  - "Of-Date" frames
  - Euler frames
  - Product frames
- We'll also explain the optional frame attributes which can be assigned to frames belonging to the above families:
  - "Frozen"
  - "Inertial"

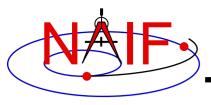

**Navigation and Ancillary Information Facility** 

- Two-vector frames are defined using two timedependent vectors: the "primary" and "secondary" vectors.
  - Each vector may be defined by a variety of geometric means:
    - » Position vector
    - » Target near point vector
    - » Velocity vector
    - » Constant vector
- The user associates specified positive or negative axes of the two-vector frame with the primary and secondary vectors.
  - Two-vector frames are always right-handed and have orthogonal axes, so two non-parallel vectors and associations of axes with these vectors suffice to define the orientation of a frame.

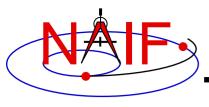

**Navigation and Ancillary Information Facility** 

#### Primary Vector

- A specified positive or negative axis of the two-vector frame is aligned with this vector.
  - » The frame kernel creator assigns to this vector one of the axis designations { +X, -X, +Y, -Y, +Z, -Z }.
- Two degrees of freedom of the frame orientation are removed by association of an axis with the primary vector. The third degree of freedom is the frame's rotation about the primary vector.
- Example: a frame's -X axis is aligned with the primary vector:

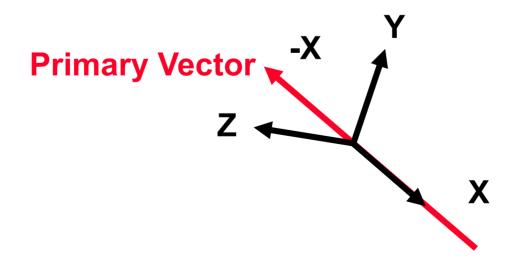

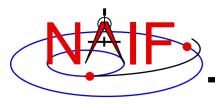

**Navigation and Ancillary Information Facility** 

#### Secondary Vector

- A specified positive or negative axis of the two-vector frame is aligned with the component of the secondary vector orthogonal to the primary vector.
  - » The frame kernel creator associates with this vector one of the axis designations { +X, -X, +Y, -Y, +Z, -Z }, where the axis is orthogonal to that associated with the primary vector.
- Example, continued: the frame's +Y axis is associated with the secondary vector. The component of the secondary vector orthogonal to the primary vector is aligned with the frame's +Y axis.
   The secondary vector thus lies in the frame's X-Y plane.

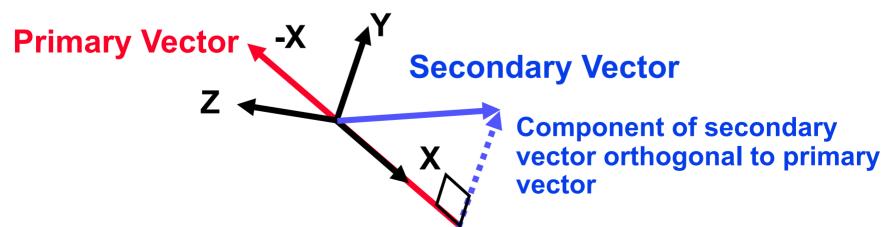

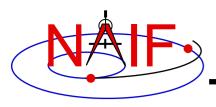

**Navigation and Ancillary Information Facility** 

#### Secondary Vector, continued

- Typically the secondary vector itself is not orthogonal to the primary vector.
- However, the secondary vector must be linearly independent of the primary vector.
  - » Near-degenerate geometry can lead to extreme loss of precision.
    - This problem can be difficult to diagnose.
  - » SPICE enforces independence using a default angular separation tolerance of 1 milliradian. The angular separation of the primary and secondary vectors may not differ from 0 or Pi radians by less than this tolerance.
  - » A frame kernel creator can specify a different tolerance value.
    The frame kernel assignment for this is:

```
FRAME_<frame_ID>_ANGLE_SEP_TOL = <tolerance>
```

where the tolerance is given in radians.

 Designers of two-vector frames should ensure that the primary and secondary vectors can't become nearly parallel for any realistic evaluation epoch.

**Navigation and Ancillary Information Facility** 

 In the next several pages we'll describe methods for specifying the primary and secondary vectors used in creating a dynamic frame.

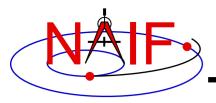

**Navigation and Ancillary Information Facility** 

#### Using a Position Vector

- Defined by the position of one ephemeris object relative to another. The frame kernel creator specifies:
  - » the target
  - » the observer
  - » the aberration correction
    - The vector may optionally be corrected for light time and stellar aberration.
- The epoch at which the position vector is computed is supplied via a call to a SPICE API:
  - » as an input to an SPK routine, e.g. SPKEZR, SPKPOS.
  - » as an input to a frame system routine, e.g. SXFORM, PXFORM.
- The reference frame relative to which the vector is expressed is not specified by the frame kernel creator.

» SPICE automatically selects this frame.

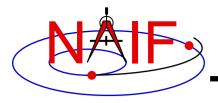

**Navigation and Ancillary Information Facility** 

#### Using a Target Near Point Vector

- Defined as the vector from an observer to the nearest point on a specified extended target body to that observer. The frame kernel creator specifies:
  - » the target
  - » the observer
  - » the aberration correction
    - The vector may optionally be corrected for one-way light time and stellar aberration.
    - When one-way light time correction is used, both the position and orientation of the target body are corrected for light time.
- The extended target body is modeled as a triaxial ellipsoid.
  - » Size and shape data are given by a PCK.
- The epoch is supplied via a SPICE API call.
- The reference frame relative to which the vector is expressed is not specified by the frame kernel creator.

» SPICE automatically selects this frame.

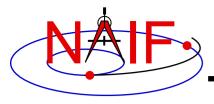

**Navigation and Ancillary Information Facility** 

#### Using a Velocity Vector

- Defined by the velocity of a target ephemeris object relative to an observing ephemeris object. The frame kernel creator specifies:
  - » the target
  - » the observer
  - » the velocity reference frame
    - This frame may be distinct from the base frame.
    - Different velocity frame choices can lead to radically different two-vector frame definitions.
  - » the aberration correction
    - The velocity vector may optionally be corrected for one-way light time and stellar aberration.
    - Use of light time correction also implies evaluation of the velocity vector's frame at a light time corrected epoch: the epoch is corrected for light time between the velocity frame's center and the observer, if the velocity frame is non-inertial.

- The epoch is supplied via a SPICE API call.

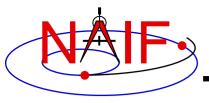

**Navigation and Ancillary Information Facility** 

#### Using a Constant Vector

- The vector is constant in a frame specified by the kernel creator.
  - » The constant vector's frame may be time-dependent.
  - » This frame may be distinct from the base frame.
- The vector may be specified in a variety of coordinate systems.
  - » Cartesian
  - » Latitudinal
  - » Right ascension/declination (RA/DEC)
- An observer may optionally be associated with a constant vector for the purpose of defining aberration corrections.
  - » The orientation of the constant vector's frame may optionally be corrected for one-way light time between the frame's center and the observer: if the frame is noninertial, it is evaluated at a light time corrected epoch.

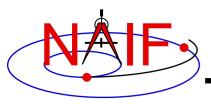

**Navigation and Ancillary Information Facility** 

continued from previous page

- » A constant vector may optionally be corrected for stellar aberration due to motion of observer relative to solar system barycenter.
  - Stellar aberration can be specified without light time correction; the string indicating stellar aberration correction alone is 'S'
- The epoch is supplied via a SPICE API call, as for position vectors.
  - » If the constant vector's frame is time-dependent, that frame is evaluated at this epoch, optionally adjusted for light time.

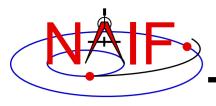

**Navigation and Ancillary Information Facility** 

#### Nadir-Oriented Spacecraft-Centered Frame

 $Y = Z \times X$ , completing the right-handed frame.

Primary vector: spacecraft nadir direction vector. Aligned with nadir frame's -Z axis.

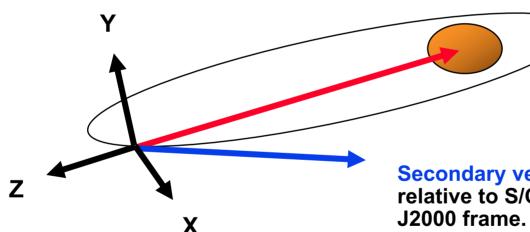

Nadir vector can be defined to point to either:

- closest point to spacecraft on ellipsoid
- center of mass of orbited body

Secondary vector: spacecraft velocity relative to S/C center of motion in the J2000 frame. Associated with nadir frame's +X axis.

Normalized component of secondary vector orthogonal to primary vector is aligned with the nadir frame's +X axis.

See the next page for the FK specifications for this frame.

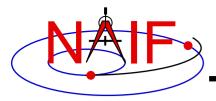

#### **Navigation and Ancillary Information Facility**

Nadir-Oriented Spacecraft-Centered Frame: Frame kernel specification.

The -Z axis points from the spacecraft toward the closest point on Mars.

The component of the inertially referenced spacecraft velocity vector orthogonal to Z is aligned with the +X axis.

The +Y axis is the cross product of the +Z axis and the +X axis.

#### \begindata

```
FRAME <frame name>
                                = <frame ID>
FRAME <frame ID> NAME
                                = <frame name>
FRAME <frame ID> CLASS
FRAME <frame ID> CLASS ID
                                = <frame ID>
FRAME <frame ID> CENTER
                                = <orbiter ID>
FRAME <frame ID> RELATIVE
                                = 'J2000'
FRAME <frame ID> DEF STYLE
                                = 'PARAMETERIZED'
FRAME <frame ID> FAMILY
                                = 'TWO-VECTOR'
FRAME <frame ID> PRI AXIS
                                = '-Z'
FRAME <frame ID> PRI VECTOR DEF = 'TARGET NEAR POINT'
FRAME <frame ID> PRI OBSERVER
                                = <orbiter ID/name>
FRAME <frame ID> PRI TARGET
                                = 'MARS'
FRAME <frame ID> PRI ABCORR
                                = 'NONE'
FRAME <frame ID> SEC AXIS
                                = 'x'
FRAME <frame ID> SEC VECTOR DEF = 'OBSERVER TARGET VELOCITY'
FRAME <frame ID> SEC OBSERVER
                                = 'MARS'
FRAME <frame ID> SEC TARGET
                                = <orbiter ID/name>
FRAME <frame ID> SEC ABCORR
                                = 'NONE'
FRAME <frame ID> SEC FRAME
                                = 'J2000'
```

#### **Definitions**

```
<frame_ID> = integer frame ID code
<frame_name> = user-specified frame name
<orbiter_ID> = NAIF ID code of spacecraft
<orbiter_ID/name> = NAIF ID code or name of spacecraft
```

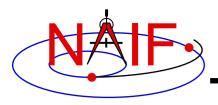

**Navigation and Ancillary Information Facility** 

#### **Spacecraft "View Frame"**

X = Y x Z, completing the right-handed frame. ("Out of plane" direction)

**Secondary vector:** 

spacecraft position relative to center of motion. Associated with view frame's +Y axis in frame kernel.

Primary vector: spacecraft velocity relative to center of motion in J2000 frame. Aligned with view frame's +Z axis in frame kernel. ("Down track" direction)

Normalized component of secondary vector orthogonal to primary vector is aligned with the view frame's +Y axis. ("In plane" direction)

See the next page for the FK specifications for this frame.

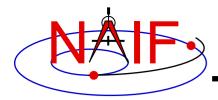

#### **Navigation and Ancillary Information Facility**

Spacecraft "View Frame": Frame kernel specification.

The +Z axis is aligned with the J2000-referenced velocity of the spacecraft relative to Mars.

The component of the spacecraft position orthogonal to +Z is aligned with the +Y axis.

The +X axis is the cross product of the +Y axis and the +Z axis.

#### \begindata

```
FRAME <frame name>
                                = <frame ID>
FRAME <frame ID> NAME
                                = <frame name>
FRAME <frame ID> CLASS
                                = 5
FRAME <frame ID> CLASS ID
                                = <frame ID>
FRAME <frame ID> CENTER
                                = <orbiter ID>
FRAME <frame ID> RELATIVE
                                = 'J2000'
FRAME <frame ID> DEF STYLE
                                = 'PARAMETERIZED'
FRAME <frame ID> FAMILY
                                = 'TWO-VECTOR'
FRAME <frame ID> PRI AXIS
                                = '7.'
FRAME <frame ID> PRI VECTOR DEF = 'OBSERVER TARGET VELOCITY'
FRAME <frame ID> PRI OBSERVER
                                = 'MARS'
FRAME <frame ID> PRI TARGET
                                = <orbiter ID/name>
FRAME <frame ID> PRI ABCORR
                                = 'NONE'
FRAME <frame ID> PRI FRAME
                                = 'J2000'
FRAME <frame ID> SEC AXIS
                                = 'Y'
FRAME <frame ID> SEC VECTOR DEF = 'OBSERVER TARGET POSITION'
FRAME <frame ID> SEC OBSERVER
                                = 'MARS'
FRAME <frame ID> SEC TARGET
                                = <orbiter ID/name>
FRAME <frame ID> SEC ABCORR
                                = 'NONE'
```

#### **Definitions**

```
<frame_ID> = integer frame ID code

<frame_name> = user-specified frame name

<orbiter_ID> = NAIF ID code of spacecraft

<orbiter_ID/name> = NAIF ID code or name of spacecraft
```

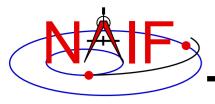

**Navigation and Ancillary Information Facility** 

### Geocentric Solar Ecliptic Frame (GSE)

**Primary vector:** position of sun relative to earth. Aligned with GSE frame's +X axis.

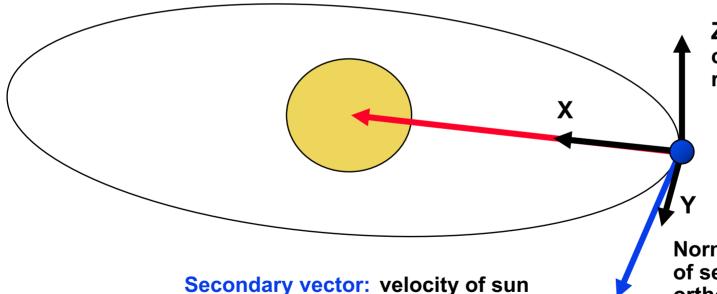

Z = X x Y, completing the right-handed frame

Normalized component of secondary vector orthogonal to primary vector is aligned with the GSE frame's +Y axis.

relative to earth in J2000 frame.
Associated with GSE frame's +Y axis in frame kernel.

See the next page for the FK specifications for this frame.

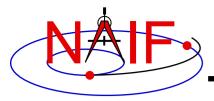

#### **Navigation and Ancillary Information Facility**

Geocentric Solar Ecliptic (GSE) frame:

- +X is parallel to the geometric earth-sun position vector.
- +Y axis is the normalized component of the geometric earth-sun velocity vector orthogonal to the GSE +X axis.
- +Z axis is parallel to the cross product of the GSE +X axis and the GSE +Y axis.

#### \begindata

```
FRAME GSE
                                = <frame ID>
FRAME <frame ID> NAME
                                = 'GSE'
FRAME <frame ID> CLASS
FRAME <frame ID> CLASS ID
                               = <frame ID>
FRAME <frame ID> CENTER
                               = 399
FRAME <frame ID> RELATIVE
                               = 'J2000'
FRAME <frame ID> DEF STYLE
                                = 'PARAMETERIZED'
FRAME <frame ID> FAMILY
                                = 'TWO-VECTOR'
FRAME <frame ID> PRI AXIS
                                = 'X'
FRAME <frame ID> PRI VECTOR DEF = 'OBSERVER TARGET POSITION'
FRAME <frame ID> PRI OBSERVER
                                = 'EARTH'
FRAME <frame ID> PRI TARGET
                                = 'SUN'
FRAME <frame ID> PRI ABCORR
                                = 'NONE'
FRAME <frame ID> SEC AXIS
                                = 'Y'
FRAME <frame ID> SEC VECTOR DEF = 'OBSERVER TARGET VELOCITY'
FRAME <frame ID> SEC OBSERVER
                               = 'EARTH'
FRAME <frame ID> SEC TARGET
                                = 'SUN'
FRAME <frame ID> SEC ABCORR
                                = 'NONE'
FRAME <frame ID> SEC FRAME
                                = 'J2000'
```

#### Definition

<frame\_ID> = integer frame
ID code

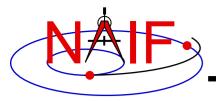

**Navigation and Ancillary Information Facility** 

### Geocentric Solar Magnetospheric Frame (GSM)

Secondary vector: North geomagnetic centered dipole in IAU\_EARTH frame. Associated with GSM frame's +Z axis in frame kernel.

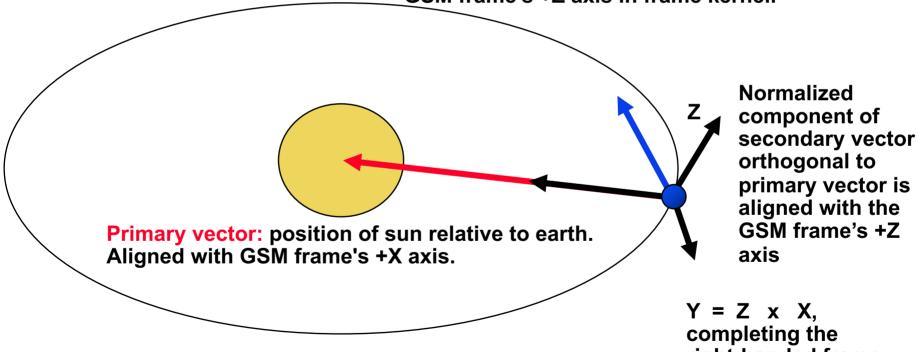

right-handed frame

See the next page for the FK specifications for this frame.

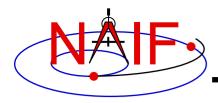

#### **Navigation and Ancillary Information Facility**

Geocentric Solar Magnetospheric (GSM) frame:

- +X is parallel to the geometric earth-sun position vector.
- +Z axis is normalized component of north centered geomagnetic dipole vector orthogonal to GSM +X axis.
- +Y completes the right-handed frame.

#### \begindata

```
FRAME GSM
                                = <frame ID>
FRAME <frame ID> NAME
                                = 'GSM'
FRAME <frame ID> CLASS
FRAME <frame ID> CLASS ID
                                = <frame ID>
FRAME <frame ID> CENTER
                                = 399
FRAME <frame ID> RELATIVE
                                = 'J2000'
FRAME <frame ID> DEF STYLE
                                = 'PARAMETERIZED'
FRAME <frame ID> FAMILY
                                = 'TWO-VECTOR'
FRAME <frame ID> PRI AXIS
                                = 'X'
FRAME <frame ID> PRI VECTOR DEF = 'OBSERVER TARGET POSITION'
FRAME <frame ID> PRI OBSERVER
                                = 'EARTH'
FRAME <frame ID> PRI TARGET
                                = 'SUN'
FRAME <frame ID> PRI ABCORR
                                = 'NONE'
FRAME <frame ID> SEC AXIS
                                = '7.'
FRAME <frame ID> SEC VECTOR DEF = 'CONSTANT'
FRAME <frame ID> SEC FRAME
                                = 'IAU EARTH'
FRAME <frame ID> SEC SPEC
                                = 'LATITUDINAL'
FRAME <frame ID> SEC UNITS
                                = 'DEGREES'
FRAME <frame ID> SEC LONGITUDE
                                   288.43
FRAME <frame ID> SEC LATITUDE
                                    79.54
```

#### Definition

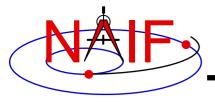

**Navigation and Ancillary Information Facility** 

### **Spacecraft-Centered Roll-Celestial Frame**

Secondary vector: Lock star direction in J2000 frame, corrected for stellar aberration due to spacecraft motion. Associated with Roll-Celestial frame's +X axis in frame kernel.

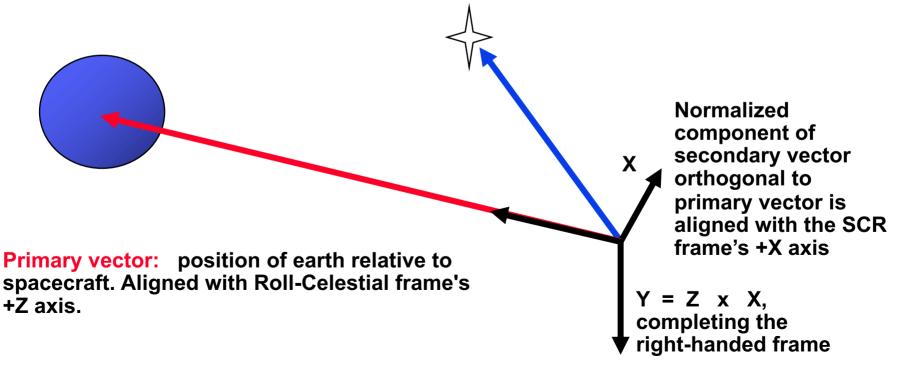

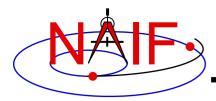

= <star right ascension in degrees>

= <star declination in degrees>

= <spacecraft ID/name>

#### **Navigation and Ancillary Information Facility**

Spacecraft-centered roll-celestial frame:

- +Z is parallel to the geometric earth-sun position vector.
- +X axis is normalized component of star direction orthogonal to Z axis. The star direction is corrected for stellar aberration due to motion of the spacecraft.

= 'EARTH'

= 'J2000'

= 'RA/DEC'

= 'DEGREES'

= 'NONE'

= 'X'

= 'S'

+Y completes the right-handed frame.

FRAME <frame ID> PRI OBSERVER

FRAME <frame ID> PRI TARGET

FRAME <frame ID> PRI ABCORR

FRAME <frame ID> SEC FRAME

FRAME <frame ID> SEC SPEC

FRAME <frame ID> SEC UNITS

FRAME <frame ID> SEC OBSERVER

FRAME <frame ID> SEC ABCORR

FRAME <frame ID> SEC RA

FRAME <frame ID> SEC DEC

FRAME <frame ID> SEC AXIS

#### \begindata

```
FRAME <frame name>
                                = <frame ID>
FRAME <frame ID> NAME
                                = <frame name>
FRAME <frame ID> CLASS
FRAME <frame ID> CLASS ID
                                = <frame ID>
                                = <spacecraft ID>
FRAME <frame ID> CENTER
FRAME <frame ID> RELATIVE
                                = 'J2000'
FRAME <frame ID> DEF STYLE
                                = 'PARAMETERIZED'
FRAME <frame ID> FAMILY
                                = 'TWO-VECTOR'
FRAME <frame ID> PRI AXIS
                                = 'Z'
FRAME <frame ID> PRI VECTOR DEF = 'OBSERVER TARGET POSITION'
```

FRAME <frame ID> SEC VECTOR DEF = 'CONSTANT'

```
Definitions
                          <frame ID>
                                               = integer frame ID
                                                 code
                          <frame name>
                                               = user-specified
                                                 frame name
                          <spacecraft ID>
                                               = NAIF ID code of
                                                 spacecraft
                          <spacecraft ID/name> = NAIF ID code or
                                                name of spacecraft
= <spacecraft ID/name>
```

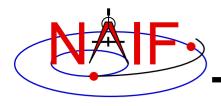

**Navigation and Ancillary Information Facility** 

- Of-date frames are associated with user-specified bodies and are based on user-selected dynamical models.
  - Implementations of these models are built into SPICE.
- The currently supported "of-date" frame families are
  - Mean Equator and Equinox of Date
  - True Equator and Equinox of Date
  - Mean Ecliptic and Equinox of Date
- Currently the Earth is the only supported body for of-date dynamic frames.

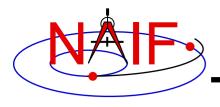

**Navigation and Ancillary Information Facility** 

- The supported types of models are:
  - Precession
  - Nutation
  - Mean obliquity
- The of-date frame implementation is intended to be flexible...
  - The set of supported bodies can grow over time.
  - The set of supported models can grow over time.
    - » SPICE is not forever locked into using a single hardcoded implementation, such as the 1976 IAU precession model.

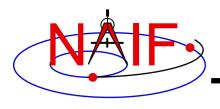

**Navigation and Ancillary Information Facility** 

- Mean Equator and Equinox of Date Family
  - For all reference frames in this family...
    - » The frame's relationship to the J2000 frame is given by a precession model.
    - » The frame kernel creator selects a precession model from those built into the SPICE software.
      - Currently supported only for the Earth, and only the 1976 IAU precession model (Lieske model)
    - » The frame kernel creator must either specify the frame's rotation state or must designate the frame "frozen" at a specified "freeze epoch" (but not both).

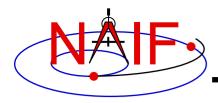

#### **Navigation and Ancillary Information Facility**

Earth mean equator and equinox of date frame:

- +Z axis is perpendicular to the mean equator of date and points north.
- +X axis is parallel to the cross product of the +Z axis and the north-pointing vector normal to the mean ecliptic of date.
- +Y axis completes the right-handed frame.

#### \begindata

```
FRAME <frame name>
                                   = <frame ID>
FRAME <frame ID> NAME
                                      <frame name>
FRAME <frame ID> CLASS
FRAME <frame ID> CLASS ID
                                   = <frame ID>
FRAME <frame ID> CENTER
                                      399
FRAME <frame ID> RELATIVE
                                   = 'J2000'
FRAME <frame ID> DEF STYLE
                                   = 'PARAMETERIZED'
FRAME <frame ID> FAMILY
                                   = 'MEAN EQUATOR AND EQUINOX OF DATE'
                                   = 'EARTH IAU 1976'
FRAME <frame ID> PREC MODEL
                                   = 'ROTATING'
FRAME <frame ID> ROTATION STATE
```

#### **Definitions**

This is currently the only allowed value for precession model.

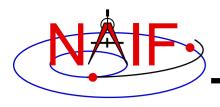

**Navigation and Ancillary Information Facility** 

- True Equator and Equinox of Date Family
  - For all reference frames in this family...
    - » The frame's relationship to the J2000 frame is given by a precession model and a nutation model.
    - » The frame kernel creator selects models from those built into the SPICE software.
      - Currently supported only for the Earth
      - Currently only the 1976 IAU precession model (Lieske model) is allowed.
      - Currently only the 1980 IAU nutation model is allowed.
    - » The frame kernel creator must either specify the frame's rotation state or must designate the frame "frozen" at a specified "freeze epoch" (but not both).

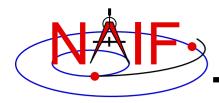

#### **Navigation and Ancillary Information Facility**

Earth true equator and equinox of date frame:

- +Z axis is perpendicular to the true equator of date and points north.
- +X axis is parallel to the cross product of the +Z axis and the north-pointing vector normal to the mean ecliptic of date.
- +Y axis completes the right-handed frame.

#### \begindata

```
FRAME <frame name>
                                   = <frame ID>
FRAME <frame ID> NAME
                                      <frame name>
FRAME <frame ID> CLASS
FRAME <frame ID> CLASS ID
                                   = <frame ID>
FRAME <frame ID> CENTER
                                      399
FRAME <frame ID> RELATIVE
                                   = 'J2000'
FRAME <frame ID> DEF STYLE
                                   = 'PARAMETERIZED'
FRAME <frame ID> FAMILY
                                   = 'TRUE EQUATOR AND EQUINOX OF DATE'
FRAME <frame ID> PREC MODEL
                                   = 'EARTH IAU 1976'
                                   = 'EARTH IAU 1980'
FRAME <frame ID> NUT MODEL
FRAME <frame ID> ROTATION STATE
                                   = 'ROTATING'
```

#### **Definitions**

> These are currently the only allowed values for precession model and nutation model.

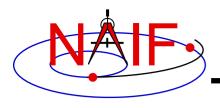

**Navigation and Ancillary Information Facility** 

- Mean Ecliptic and Equinox of Date Family
  - For all reference frames in this family...
    - » The frame's relationship to the J2000 frame is given by a precession model and an obliquity model.
    - » The frame kernel creator selects models from those built into the SPICE software.
      - Currently supported only for the Earth.
      - Currently only the 1976 IAU precession model (Lieske model) is allowed.
      - Currently only the 1980 IAU mean obliquity model is allowed.
    - » The frame kernel creator must either specify the frame's rotation state or must designate the frame "frozen" at a specified "freeze epoch."

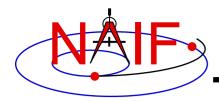

#### **Navigation and Ancillary Information Facility**

Earth mean ecliptic and equinox of date frame:

- +Z axis is perpendicular to mean ecliptic of date and points toward ecliptic north.
- +X axis is parallel to the cross product of the north-pointing vector normal to mean equator of date and the +Z axis.

+Y axis completes the right-handed frame.

#### \begindata

FRAME <frame name> = <frame ID> = <frame name> FRAME <frame ID> NAME FRAME <frame ID> CLASS FRAME <frame ID> CLASS ID <frame ID> FRAME <frame ID> CENTER = 399FRAME <frame ID> RELATIVE = 'J2000'FRAME <frame ID> DEF STYLE = 'PARAMETERIZED' FRAME <frame ID> FAMILY = 'MEAN ECLIPTIC AND EQUINOX OF DATE' = 'EARTH IAU 1976' ▼ FRAME <frame ID> PREC MODEL FRAME <frame ID> OBLIQ MODEL = 'EARTH IAU 1980' ▼ FRAME <frame ID> ROTATION STATE = 'ROTATING'

#### **Definitions**

> These are currently the only allowed values for precession model and obliquity model.

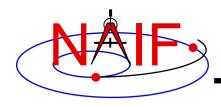

**Navigation and Ancillary Information Facility** 

- Euler frames are defined by a time-dependent rotation relative to a base frame.
  - The rotation from an Euler frame to its base frame is given by three Euler angles.
  - Each angle is given by a separate polynomial.
    - » The polynomials may have different degrees.
    - » The independent variable is a time offset, in TDB seconds, from an epoch specified by the frame kernel creator.
    - » The units associated with the angles are specified by the frame kernel creator.
    - » The sequence of rotation axes is specified by the frame kernel creator.
      - The central axis must differ from the other two.
      - The rotation from the Euler frame to the base frame is [angle\_1]<sub>axis\_1</sub> [angle\_2]<sub>axis\_2</sub> [angle\_3]<sub>axis\_3</sub>

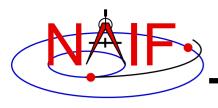

**Navigation and Ancillary Information Facility** 

### Five examples

- Dynamic version of earth magnetospheric frame (MAG)
  - » Latitude and longitude of the north centered geomagnetic dipole are given by polynomials.
- Spinning spacecraft frame
  - » The base frame could be a:
    - Built-in inertial frame
    - C-kernel frame
    - Roll-celestial frame (using lock star)
    - Nadir frame
- Topocentric frames for tracking stations for which crustal plate motion is modeled
  - » The frame rotation keeps the frame orientation consistent with the changing station location.

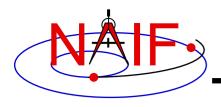

**Navigation and Ancillary Information Facility** 

- Mean or true body equator and body equinox of date frame,
   where the body is a planet or satellite other than the earth
  - » The base frame is an IAU\_<body> frame.
  - » The Euler frame "removes" the body's rotation about the spin axis.
- Variation on supported "of date" frame
  - » An existing supported "of date" frame is used as the base frame.
  - » Perturbations to the "of date" frame are expressed using Euler angles.

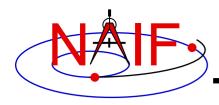

#### **Navigation and Ancillary Information Facility**

As an example, we construct an Euler frame called IAU\_MARS\_EULER. Frame IAU\_MARS\_EULER is mathematically identical to the PCK frame named IAU\_MARS. The PCK data defining the underlying IAU MARS frame are:

```
BODY499_POLE_RA = ( 317.68143 -0.1061 0. )
BODY499_POLE_DEC = ( 52.88650 -0.0609 0. )
BODY499_PM = ( 176.630 350.89198226 0. )
```

Relative to the angles used to define the IAU\_MARS frame, the angles for our Euler frame definition are reversed and the signs negated. Angular units are degrees. Rate units are degrees/second, unlike the PCK units of degrees/day.

```
angle_3 is 90 + RA angle_1 is -90 - RA

PCK: angle_2 is 90 - Dec Euler Frame: angle_2 is -90 + Dec angle_1 is PM angle_3 is - PM
```

FRAME < frame ID> ANGLE 3 COEFFS = ( -176.630 - 0.40612497946759260E-02 )

#### \begindata

```
FRAME IAU MARS EULER
                            = <frame ID>
FRAME <frame ID> NAME
                              = 'IAU MARS EULER'
FRAME <frame ID> CLASS
FRAME <frame ID> CLASS ID
                              = <frame ID>
FRAME <frame ID> CENTER
                              = 499
FRAME <frame ID> RELATIVE
                              = 'J2000'
FRAME <frame ID> DEF STYLE
                              = 'PARAMETERIZED'
FRAME <frame ID> FAMILY
                              = 'EULER'
                          = @2000-JAN-1/12:00:00
FRAME <frame ID> EPOCH
                              = (313)
FRAME <frame ID> AXES
FRAME <frame ID> UNITS
                              = 'DEGREES'
FRAME <frame ID> ANGLE 1 COEFFS = (-47.68143 \ 0.33621061170684714E-10)
FRAME <frame ID> ANGLE 2 COEFFS = (-37.1135 - 0.19298045478743630E-10)
```

#### **Definition**

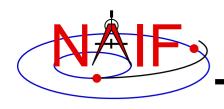

### **Product Frames - 1**

**Navigation and Ancillary Information Facility** 

- Product frames are defined by a product of one or more frame transformations.
  - Each factor in the product is a transformation from one frame known to the SPICE system to another such frame. The factor transformations may be time-dependent.
- Product frames are a generalization of TK (class 4, constant-offset) frames.
- A product frame implementing the transformation from a frame BASE to a frame PRODUCT has the form

49

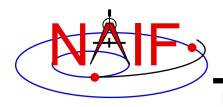

### **Product Frames - 2**

**Navigation and Ancillary Information Facility** 

- In the implementation of the product above, the factor transformations are applied in right-to-left order.
- The ``from" and ``to" frames of a product frame definition may be completely arbitrary. The only restriction on these frames is that the transformation from each ``from" frame to its corresponding ``to" frame must be computable by SPICE at the time the product frame is used.
- Because product frames are parameterized dynamic frames, limits on recursion depth for dynamic frames imply that while the factors may be dynamic frames, they may not be dynamic frames that require a level of recursion in order to evaluate their orientation.

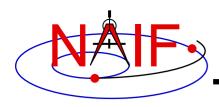

### **Product Frames - 3**

**Navigation and Ancillary Information Facility** 

 A product frame is specified in a frame kernel using assignments of the following form. The "from" and "to" frames must be specified by name:

```
FRAME <frame name>
                           = <frame ID>
FRAME <frame ID> NAME
                           = <frame name>
FRAME <frame ID> CLASS
FRAME <frame ID> CLASS ID = <frame ID>
FRAME_<frame_ID>_CENTER
                           = <center ID or name>
FRAME <frame ID> RELATIVE
                           = '<frame name>'
FRAME <frame ID> FAMILY
                           = 'PRODUCT'
FRAME <frame ID> FROM FRAMES = ( '<from frame 1>'
                               '<from frame 2>'
                               '<from frame N>' )
                           = ( '<to frame 1>'
FRAME <frame ID> TO FRAMES
                               '<to frame 2>'
                               '<to frame N>' )
```

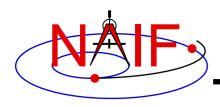

# Frozen Dynamic Frames - 1

**Navigation and Ancillary Information Facility** 

- A frozen dynamic frame is a "Snapshot" of a dynamic frame at a specified epoch.
  - The frame is frozen relative to the base frame specified by the frame kernel creator in the frame kernel definition.
  - The rotation from the frozen frame to the base frame is constant.
  - The rotation is not frozen with respect to inertial frames unless the base frame is inertial.
  - A frame is designated frozen by the presence of a "freeze epoch" specification in the frame definition, for example:

```
FRAME <FRAME ID> FREEZE EPOCH = @1949-DEC-31/22:09:46.861901
```

- The freeze epoch is specified using SPICE text kernel rules.
  - » The "@" syntax is used.
  - » The time system is assumed to be TDB.

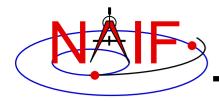

## Frozen Dynamic Frames - 2

#### **Navigation and Ancillary Information Facility**

Frozen version of Earth mean equator and equinox of date frame:

- +Z axis is perpendicular to the mean equator of date and points north.
- +X axis is parallel to the cross product of the +Z axis and the vector normal to the mean ecliptic of date.
- +Y axis completes the right-handed frame.

#### \begindata

#### FRAME <frame name> = <frame ID> FRAME <frame ID> NAME <frame name> FRAME <frame ID> CLASS FRAME <frame ID> CLASS ID = <frame ID> FRAME <frame ID> CENTER 399 FRAME <frame ID> RELATIVE = 'J2000'FRAME <frame ID> DEF STYLE = 'PARAMETERIZED' FRAME <frame ID> FAMILY = 'MEAN EQUATOR AND EQUINOX OF DATE' = 'EARTH IAU 1976' FRAME <frame ID> PREC MODEL FRAME <frame ID> FREEZE EPOCH = @1949-DEC-31/22:09:46.861901

#### **Definitions**

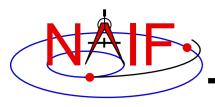

# **Inertial Dynamic Frames - 1**

**Navigation and Ancillary Information Facility** 

 Inertial dynamic frames are specified by setting the rotation state to 'INERTIAL' in the rotation state assignment:

FRAME\_<FRAME\_ID>\_ROTATION\_STATE = 'INERTIAL'

- The 'INERTIAL' state implies the frame is treated as inertial for the purpose of velocity transformations.
- The state transformation between any inertial frame and "inertial dynamic frame" has a zero derivative block: the state transformation matrix has the form

where R(t) is a time-dependent rotation.

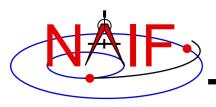

# **Inertial Dynamic Frames - 2**

**Navigation and Ancillary Information Facility** 

 In contrast, for any rotating frame R(t), the state transformation between any inertial frame and R(t) has a corresponding matrix of the form

- The inertial rotation state:
  - » simplifies velocity transformations velocities are transformed by a rotation.
  - » may be useful for maintaining consistency with other dynamic frame implementations.
  - » only makes sense if the "inertial" dynamic frame actually rotates very slowly!

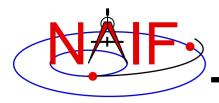

# **Inertial Dynamic Frames - 3**

#### **Navigation and Ancillary Information Facility**

Inertial version of Earth true equator and equinox of date frame:

- +Z axis is perpendicular to the true equator of date and points north.
- +X axis is parallel to the cross product of the +Z axis and the vector normal to the mean ecliptic of date.
- +Y axis completes the right-handed frame.

#### \begindata

```
FRAME <frame name>
                                     <frame ID>
FRAME <frame ID> NAME
                                      <frame name>
FRAME <frame ID> CLASS
FRAME <frame ID> CLASS ID
                                   = <frame ID>
FRAME <frame ID> CENTER
                                      399
FRAME <frame ID> RELATIVE
                                   = 'J2000'
FRAME <frame ID> DEF STYLE
                                   = 'PARAMETERIZED'
FRAME <frame ID> FAMILY
                                   = 'TRUE EQUATOR AND EQUINOX OF DATE'
FRAME <frame ID> PREC MODEL
                                   = 'EARTH IAU 1976'
FRAME <frame ID> NUT MODEL
                                   = 'EARTH IAU 1980'
FRAME <frame ID> ROTATION STATE
                                   = 'INERTIAL'
```

#### **Definitions**

> These are currently the only allowed values for precession model and nutation model.

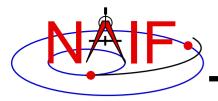

# **Backup**

### **Navigation and Ancillary Information Facility**

- Numerical Issues
- Limitations

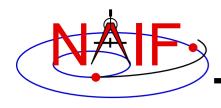

### Numerical Issues - 1

**Navigation and Ancillary Information Facility** 

- Two-vector frame derivatives may be inaccurate. Let R(t) represent a time-dependent rotation:
  - If R(t) depends on CK data, dR(t)/dt may be inaccurate because CK rates frequently have low accuracy.
  - If R(t) depends on velocity vectors, then dR(t)/dt depends on acceleration determined via numerical differentiation. Typically such derivatives suffer loss of accuracy.
    - » However, if velocities are "well-behaved," numerically derived acceleration can be quite good. Example: GSE frame.
  - If R(t) depends on position vectors, the velocities associated with those vectors by the SPK system may not be mathematically consistent with the positions. This can happen for SPK types with separate polynomials for position and velocity, such as types 3, 8, 9, and 14.
  - If R(t) depends on aberration-corrected vectors, the associated velocities may be inaccurate due to accuracy limitations of the aberration corrections applied to velocities by the SPK system.

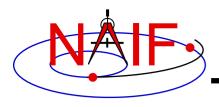

### **Numerical Issues - 2**

**Navigation and Ancillary Information Facility** 

### Recommendations

- Avoid using aberration corrections in two-vector frame definitions if accurate velocity transformations are required.
- Be aware of the accuracy of the data on which two-vector frames are based.

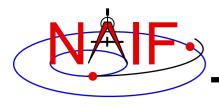

### **Limitations - 1**

**Navigation and Ancillary Information Facility** 

### Simulated recursion:

- ANSI Fortran 77 doesn't support recursion, so the SPICE dynamic frame system implements limited, simulated recursion.
  - » Two levels of recursion are supported for selected SPK and Frames System routines.
- Users must avoid requesting "deeper" recursion than the SPICE dynamic frame system can support.
  - » When defining dynamic frames:
    - Choose J2000 as the base frame for two-vector frames.
    - Except for Euler frames, avoid using dynamic frames as base frames.
    - Try to avoid choosing a dynamic frame as the frame associated with a velocity or constant vector.
  - » In SPK, CK, or PCK kernels, don't use two-vector frames as the base frame relative to which ephemeris or attitude data are specified.
    - "Of-date" or Euler frames are OK for this purpose.

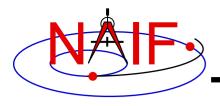

### **Limitations - 2**

**Navigation and Ancillary Information Facility** 

### Run-time efficiency:

- Dynamic frame evaluation typically requires more computation than is needed for CK- or PCK-based frames.
  - » For example, evaluation of a two-vector frame may involve several SPK calls.
  - » Euler frames are an exception: these are fairly efficient as long as they don't have a base frame that requires a lot of computation to evaluate.
- To minimize the performance penalty:
  - » use J2000 as the base frame for two-vector frames.
  - » use the simplest frames possible for association with velocity or constant vectors in two-vector frame definitions.
    - Prefer non-dynamic frames to dynamic frames and inertial frames to non-inertial frames where there is a choice.

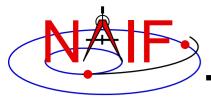

### **Navigation and Ancillary Information Facility**

# Instrument Kernel IK

**April 2023** 

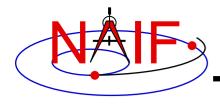

# **Purpose**

**Navigation and Ancillary Information Facility** 

- The Instrument Kernel serves as a repository for instrument-specific geometry information useful within the SPICE context.
  - Always included:
    - » If an instrument has a field-of-view (FOV), specifications for an instrument's size, shape, and orientation
  - Other possibilities:
    - » Timing parameters
    - » Optical parameters
    - » Detector geometric parameters
    - » Optical distortion parameters
- An antenna or solar array or other structure for which pointing is important can also use the IK
- Note: instrument mounting alignment data are specified in a mission's Frames Kernel (FK)

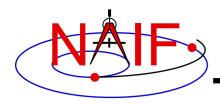

### **I-Kernel Structure**

**Navigation and Ancillary Information Facility** 

• An I-Kernel is a SPICE text kernel. The format and structure of a typical I-Kernel is shown below.

```
KPL/IK
   Comments describing the keywords and values
   to follow, as well as any other pertinent
   information.
      \begindata
         Keyword = Value(s) Assignment
         Keyword = Value(s) Assignment
      \begintext
   More descriptive comments.
      \begindata
         Keyword = Value(s) Assignment
      \begintext
```

More descriptive comments. etc...

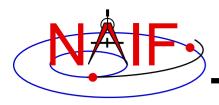

# **I-Kernel Contents (1)**

**Navigation and Ancillary Information Facility** 

- The requirements on keywords in an IK are the following:
  - Keywords must begin with INS[#], where [#] is replaced with the NAIF instrument ID code (which is a negative number)
  - The total length of the keyword must be less than or equal to 32 characters
  - Keywords are case-sensitive (Keyword != KEYWORD)
- Examples of IK keywords, with descriptions:

INS-94031\_FOCAL\_LENGTH
 MGS MOC NA focal length

INS-41220\_IFOV
 MEX HRSC SRC pixel angular size

INS-41130\_NUMBER\_OF\_SECTORS
 MEX ASPERA NPI number of sectors

- In general SPICE does not require any specific keywords to be present in an IK
  - One exception is a set of keywords defining an instrument's FOV, if the SPICE Toolkit's GETFVN or GETFOV routine is planned to be used to retrieve the FOV attributes

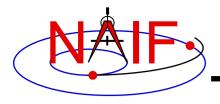

# **I-Kernel Contents (2)**

**Navigation and Ancillary Information Facility** 

- IKs should contain extensive comments regarding:
  - Instrument overview
  - Reference source(s) for the data included in the IK
  - Names/IDs assigned to the instrument and its parts
  - Explanation of each keyword included in the file
  - Description of the FOV and detector layout
  - Where appropriate, descriptions of the algorithms in which parameters provided in the IK are used, and even fragments of source code implementing these algorithms
    - » For example optical distortion models or timing algorithms
- These comments exist primarily to assist users in integrating I-Kernel data into their applications
  - One needs to know the keyword name to get its value(s) from the IK data
  - One needs to know what each value means in order to use it properly

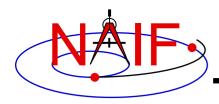

### **I-Kernel Interface Routines**

**Navigation and Ancillary Information Facility** 

As with any SPICE kernel, an IK is loaded using FURNSH

```
CALL FURNSH ( 'ik_file_name.ti' ) { Better yet, use a FURNSH kernel}
```

 By knowing the name and type (DP, integer, or character) of a keyword of interest, the value(s) associated with that keyword can be retrieved using G\*POOL routines

```
CALL GDPOOL ( NAME, START, ROOM, <u>N, VALUES, FOUND</u> ) for DP values

CALL GIPOOL ( NAME, START, ROOM, <u>N, VALUES, FOUND</u> ) for integer values

CALL GCPOOL ( NAME, START, ROOM, <u>N, VALUES, FOUND</u> ) for character strings
```

 When an instrument's FOV is defined in the IK using a special set of keywords discussed later in this tutorial, the FOV shape, reference frame, boresight vector, and boundary vectors can be retrieved by calling the GETFVN and GETFOV routines

```
CALL GETFVN ( INSNAM, ROOM, SHAPE, FRAME, BSIGHT, N, BOUNDS)
CALL GETFOV ( INSTID, ROOM, SHAPE, FRAME, BSIGHT, N, BOUNDS)
```

FORTRAN examples are shown; underlined items are outputs

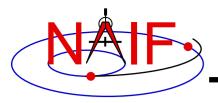

# **FOV Definition Keywords (1)**

#### **Navigation and Ancillary Information Facility**

- The following keywords defining FOV attributes for the instrument with NAIF ID (#) must be present in the IK if the SPICE Toolkit's GETFNV or GETFOV module will be used
  - Keyword defining shape of the FOV

 Keyword specifying the reference frame in which the boresight vector and FOV boundary vectors are specified

```
INS#_FOV_FRAME = 'frame name'
```

Keyword defining the boresight vector

$$INS\#_BORESIGHT = (X, Y, Z)$$

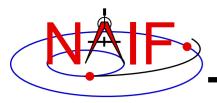

# **FOV Definition Keywords (2)**

#### **Navigation and Ancillary Information Facility**

- Keyword(s) defining FOV boundary vectors, provided in either of two ways
  - 1) By specifying boundary vectors explicitly

where the FOV\_BOUNDARY\_CORNERS keyword provides an array of vectors that point to the "corners" of the instrument field of view.

Note: Use of the INS#\_FOV\_CLASS\_SPEC keyword is optional when explicit boundary vectors are provided.

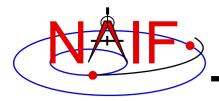

# **FOV Definition Keywords (3)**

**Navigation and Ancillary Information Facility** 

2) By providing half angular extents of the FOV (possible only for circular, elliptical or rectangular FOVs)

where the FOV\_REF\_VECTOR keyword specifies a reference vector that, together with the boresight vector, define the plane in which the half angle given in the FOV\_REF\_ANGLE keyword is measured. The other half angle given in the FOV\_CROSS\_ANGLE keyword is measured in the plane normal to this plane and containing the boresight vector.

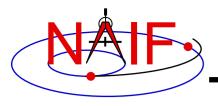

# **FOV Definition Keywords (4)**

**Navigation and Ancillary Information Facility** 

- When explicit boundary vectors are provided, they must be listed in either clockwise or counter-clockwise order, not randomly
- Neither the boresight nor reference vector has to be co-aligned with one of the FOV frame's axes
  - But for convenience, each is frequently defined to be along one of the FOV axes
- None of the boresight, corner or reference vector has to be a unit vector
  - But these frequently are defined as unit vectors
- When a FOV is specified using the half angular extents method, the boresight and reference vectors have to be linearly independent but they don't have to be perpendicular
  - But for convenience the reference vector is usually picked to be normal to the boresight vector
- Half angular extents for a rectangular FOV specify the angles between the boresight and the FOV sides, i.e. they are for the middle of the FOV

The next several pages show examples of FOV definitions

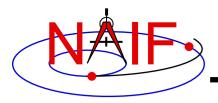

### **Circular Field of View**

**Navigation and Ancillary Information Facility** 

Consider an instrument with a circular field of view.

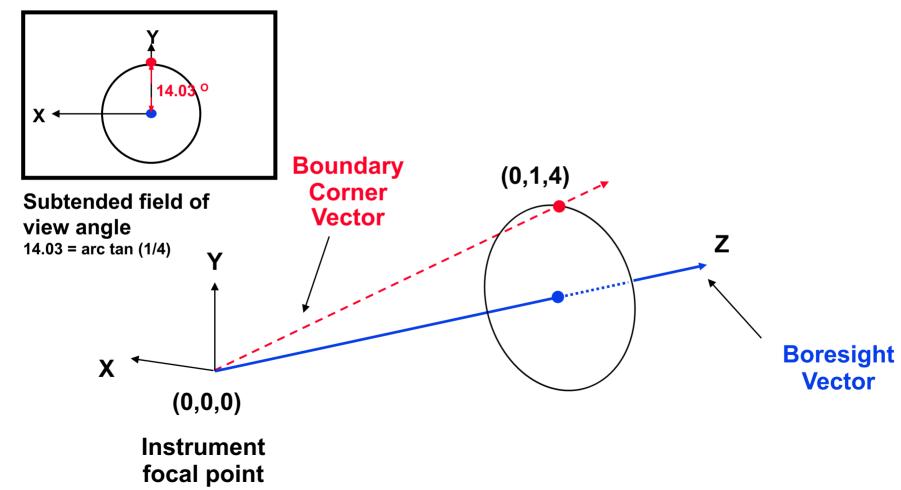

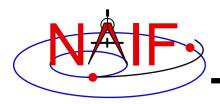

### **Circular FOV Definition**

**Navigation and Ancillary Information Facility** 

# The following sets of keywords and values describe this circular field of view:

### Specifying boundary vectors explicitly:

### **Specifying half angular extents of the FOV:**

```
INS-11111_FOV_SHAPE = 'CIRCLE'
INS-11111_FOV_FRAME = 'FRAME_FOR_INS-11111'
INS-11111_BORESIGHT = ( 0.0 0.0 1.0 )
INS-11111_FOV_CLASS_SPEC = 'ANGLES'
INS-11111_FOV_REF_VECTOR = ( 0.0 1.0 0.0 )
INS-11111_FOV_REF_ANGLE = 14.03624347
INS-11111_FOV_ANGLE_UNITS = 'DEGREES'
```

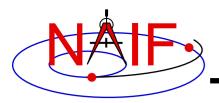

### **Elliptical Field of View**

**Navigation and Ancillary Information Facility** 

Consider an instrument with an elliptical field of view.

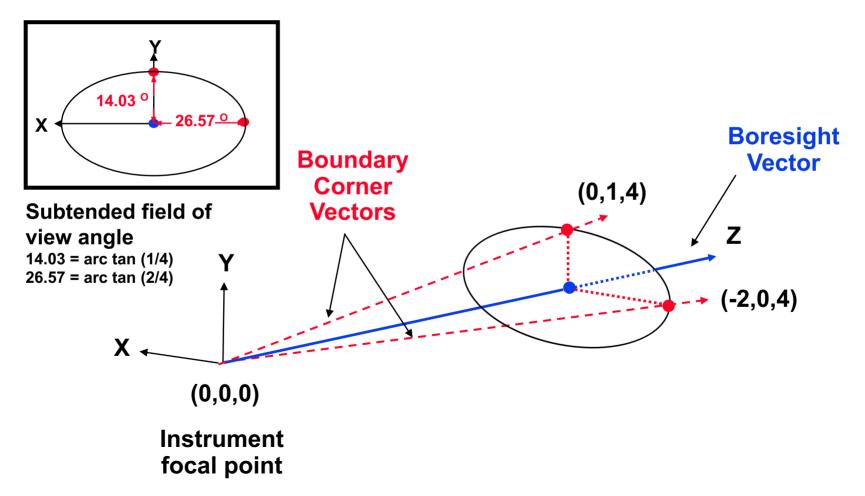

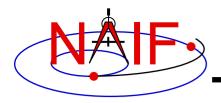

## **Elliptical FOV Definition**

**Navigation and Ancillary Information Facility** 

# The following sets of keywords and values describe this elliptical field of view:

### Specifying boundary vectors explicitly:

```
INS-22222_FOV_SHAPE = 'ELLIPSE'

INS-22222_FOV_FRAME = 'FRAME_FOR_INS-22222'

INS-22222_BORESIGHT = ( 0.0 0.0 1.0 )

INS-22222_FOV_BOUNDARY_CORNERS = ( 0.0 1.0 4.0 )

-2.0 0.0 4.0 )
```

### **Specifying half angular extents of the FOV:**

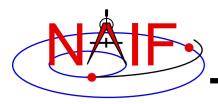

# Rectangular Field of View

**Navigation and Ancillary Information Facility** 

Consider an instrument with a rectangular field of view.

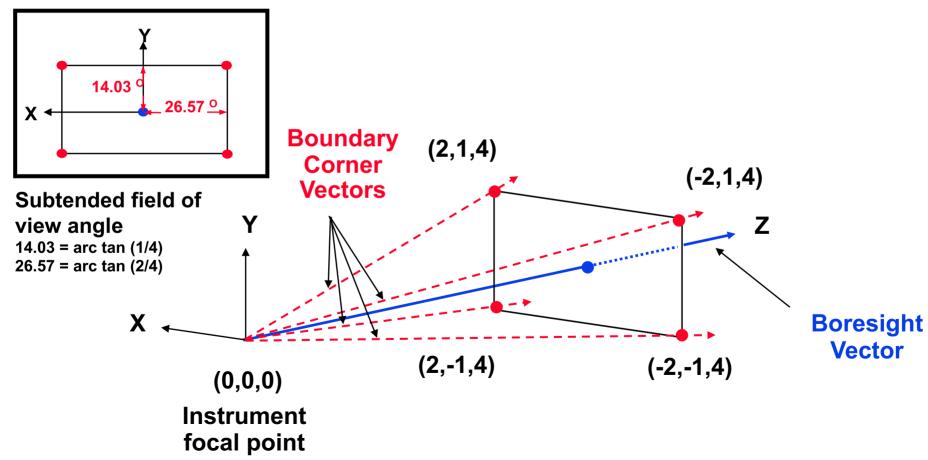

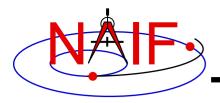

### **Rectangular FOV Definition**

**Navigation and Ancillary Information Facility** 

# The following sets of keywords and values describe this rectangular field of view:

### Specifying boundary vectors explicitly:

### Specifying half angular extents of the FOV:

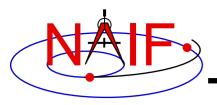

### **Polygonal Fields of View**

**Navigation and Ancillary Information Facility** 

Consider an instrument with a trapezoidal field of view.

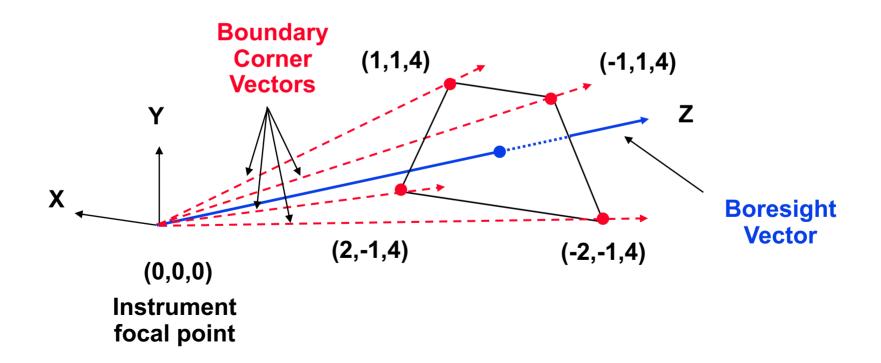

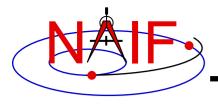

# **Polygonal FOV Definition**

**Navigation and Ancillary Information Facility** 

The following sets of keywords and values describe this polygonal field of view:

Specifying boundary vectors explicitly:

• A polygonal FOV cannot be specified using half angular extents.

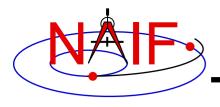

## **IK Utility Programs**

**Navigation and Ancillary Information Facility** 

- No IK utility programs are included in the Toolkit
- Two IK utility programs are provided on the NAIF website (<a href="https://naif.jpl.nasa.gov/naif/utilities.html">https://naif.jpl.nasa.gov/naif/utilities.html</a>)

OPTIKS displays a field-of-view summary for all FOVs defined

in a collection of IK files.

BINGO converts IK files between UNIX and DOS text formats

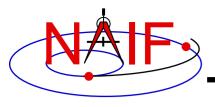

### **Additional Information on IK**

**Navigation and Ancillary Information Facility** 

- The best way to learn more about IKs is to examine some found in the NAIF Node archives.
  - Start looking here:

https://naif.jpl.nasa.gov/naif/data\_archived.html

- NAIF does not yet have an "I-Kernel Required Reading" document
- But information about IKs is available in other documents:
  - headers of the GETFVN and GETFOV routines
  - Kernel Required Reading
  - OPTIKS User's Guide
  - Porting\_kernels tutorial
  - NAIF IDs Tutorial
  - Frames Required Reading

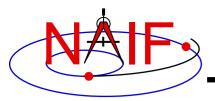

### **Backup**

**Navigation and Ancillary Information Facility** 

IK file example

Computing angular extents from corner vectors returned by GETFOV

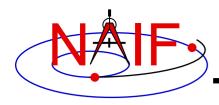

## Sample IK Data

**Navigation and Ancillary Information Facility** 

# The following LEMMS1 FOV definition was taken from the Cassini MIMI IK (cas\_mimi\_v11.ti):

```
Low Energy Magnetospheric Measurements System 1 (LEMMS1)
  Since the MIMI LEMMS1 detector's FOV is circular and it's diameter is 15.0
  degrees, looking down the X-axis in the CASSINI MIMI LEMMS1 frame, we have:
   (Note we are arbitrarily choosing a vector that terminates in the Z=1
  plane.)
                                  ^ Y
                                    ins
                               X \
                                ins \
                                 |-- 1.0 --|
```

continues

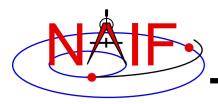

# Sample IK Data

**Navigation and Ancillary Information Facility** 

### FOV definition from the Cassini MIMI IK (continued):

```
The Y component of one 'boundary corner' vector is:
       Y Component = 1.0 * tan (7.50 degrees)
                = 0.131652498
  The boundary corner vector as displayed below is
  normalized to unit length:
\begindata
INS-82762 FOV FRAME = 'CASSINI MIMI LEMMS1'
INS-82762 FOV SHAPE = 'CIRCLE'
INS-82762 BORESIGHT = (
 INS-82762 FOV BOUNDARY CORNERS = (
 \begintext
```

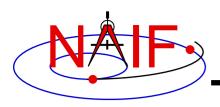

## Circular FOV Angular Size

**Navigation and Ancillary Information Facility** 

# The angular separation between the boundary corner vector and the boresight is the angular size.

#### FORTRAN EXAMPLE

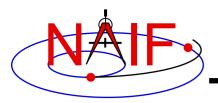

# Elliptical FOV Angular Size - 1

**Navigation and Ancillary Information Facility** 

# The angular sizes are the angular separations between the boresight and the boundary vectors.

#### FORTRAN EXAMPLE

```
C Retrieve the FOV parameters from the kernel pool.
    CALL GETFOV(-22222, 2, SHAPE, FRAME, BSGHT, N, BNDS)

C Compute the angular separations.
    ANG1 = VSEP( BSGHT, BNDS(1,1) )
    ANG2 = VSEP( BSGHT, BNDS(1,2) )

C The angle along the semi-major axis is the larger
    of the two separations computed.
    LRGANG = MAX( ANG1, ANG2)
    SMLANG = MIN( ANG1, ANG2)
```

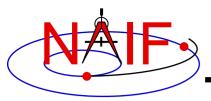

# Elliptical FOV Angular Size - 2

#### **Navigation and Ancillary Information Facility**

#### C EXAMPLE

# Rectangular FOV Angular Size - 1

**Navigation and Ancillary Information Facility** 

The angular extents of the FOV are computed by calculating the angle between the bisector of adjacent unit boundary vectors and the boresight.

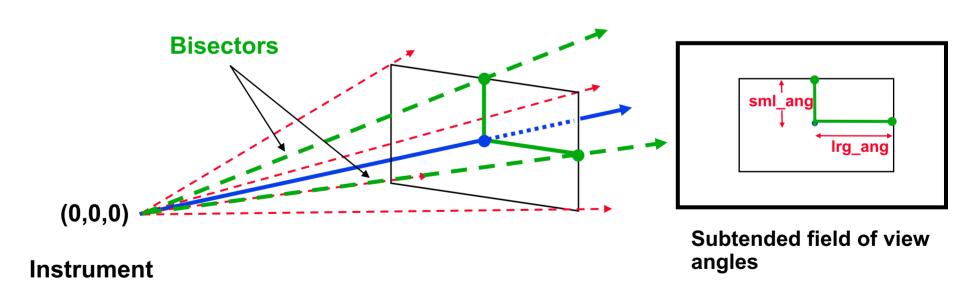

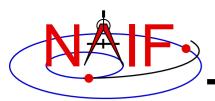

# Rectangular FOV Angular Size - 2

#### **Navigation and Ancillary Information Facility**

#### FORTRAN EXAMPLE

```
Retrieve FOV parameters from the kernel pool.
C
     CALL GETFOV (-33333, 4, SHAPE, FRAME, BSGHT, N, BNDS)
С
     Normalize the 3 boundary vectors
     CALL UNORM (BNDS (1,1), UNTBND (1,1), MAG)
     CALL UNORM (BNDS (1,2), UNTBND (1,2), MAG)
     CALL UNORM (BNDS (1,3), UNTBND (1,3), MAG)
C
     Compute the averages.
     CALL VADD (UNTBND (1,1), UNTBND (1,2), VEC1)
     CALL VSCL(0.5, VEC1, VEC1)
     CALL VADD (UNTBND (1,2), UNTBND (1,3), VEC2)
     CALL VSCL(0.5, VEC2, VEC2)
     Compute the angular separations
C
            = VSEP( BSGHT, VEC1 )
     ANG1
            = VSEP( BSGHT, VEC2 )
     ANG2
     Separate the larger and smaller angles.
С
     LRGANG = MAX(ANG1, ANG2)
     SMLANG = MIN(ANG1, ANG2)
```

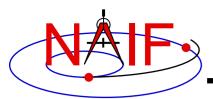

# **Rectangular FOV Angular Size - 3**

#### **Navigation and Ancillary Information Facility**

#### C EXAMPLE

```
/* Define the string length parameter. */
   #define STRSIZ
/* Retrieve the FOV parameters from the kernel pool. */
   getfov c(-33333, 4, STRSIZ, STRSIZ, shape, frame,
             bsqht, &n, bnds);
/* Normalize the 3 boundary vectors. */
   unorm c(&(bnds[0][0]), &(untbnd[0][0]), &mag);
   unorm c(&(bnds[1][0]), &(untbnd[1][0]), &mag);
   unorm c(&(bnds[2][0]), &(untbnd[2][0]), &mag);
/* Compute the averages */
   vadd c(&(untbnd[0][0]), &(untbnd[1][0]), vec1);
   vscl c(0.5, vec1, vec1);
   vadd c(&(untbnd[1][0]), &(untbnd[2][0]), vec2);
   vscl c(0.5, vec2, vec2);
/* Compute the angular separations. */
   ang1 = vsep c( bsght, vec1);
   ang2 = vsep c( bsght, vec2);
/* Separate the larger and smaller angles. */
   if ( ang1 > ang2 ) {
       lrgang = ang1; smlang = ang2; }
   else {
      lrgang = ang2; smlang = ang1; }
```

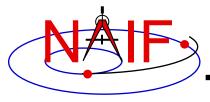

### **Navigation and Ancillary Information Facility**

# Reading FKs and IKs

**April 2023** 

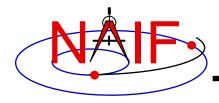

### **See The Real Stuff**

#### **Navigation and Ancillary Information Facility**

- It may be useful for the student to examine a few existing Frames Kernels and Instrument Kernels to get a better understanding of the FK and IK tutorial information.
- NAIF suggests you use your browser to examine some of the following "real life" kernels. (You may use http in place of ftp.)

#### DEEP IMPACT:

- https://naif.jpl.nasa.gov/pub/naif/pds/data/di-c-spice-6-v1.0/disp\_1000/data/fk/
- https://naif.jpl.nasa.gov/pub/naif/pds/data/di-c-spice-6-v1.0/disp\_1000/data/ik/

#### CASSINI:

- https://naif.jpl.nasa.gov/pub/naif/pds/data/co-s\_j\_e\_v-spice-6-v1.0/cosp\_1000/data/fk/
- https://naif.jpl.nasa.gov/pub/naif/pds/data/co-s\_j\_e\_v-spice-6-v1.0/cosp\_1000/data/ik/

#### MESSENGER:

- https://naif.jpl.nasa.gov/pub/naif/pds/data/mess-e\_v\_h-spice-6-v1.0/messsp\_1000/data/fk/
- https://naif.jpl.nasa.gov/pub/naif/pds/data/mess-e\_v\_h-spice-6-v1.0/messsp\_1000/data/ik/

#### MARS EXPRESS:

- https://naif.jpl.nasa.gov/pub/naif/pds/data/mex-e m-spice-6-v2.0/mexsp 2000/DATA/FK/
- https://naif.jpl.nasa.gov/pub/naif/pds/data/mex-e\_m-spice-6-v2.0/mexsp\_2000/DATA/IK/

Reading FKs and IKs 2

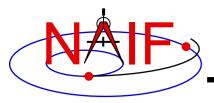

### **Navigation and Ancillary Information Facility**

# **Derived Quantities**

**April 2023** 

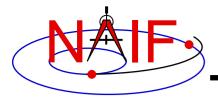

### What are Derived Quantities?

**Navigation and Ancillary Information Facility** 

- Derived quantities, what we often call "observation geometry," are produced using data from SPICE kernels and Toolkit software.
  - These are the primary reason that SPICE exists!
- The SPICE Toolkit contains many routines that assist with the computations of derived quantities.
  - Some are fairly low level, some are quite high level.
  - More are being added as time permits.

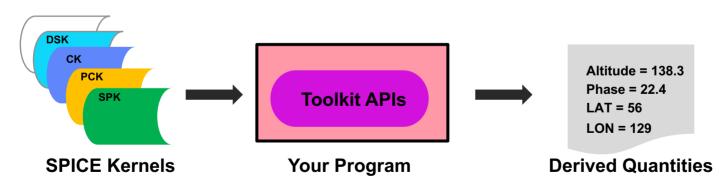

Examples follow on the next several pages.

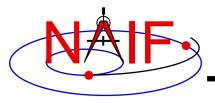

### **High-level Geometric Computations**

**Navigation and Ancillary Information Facility** 

- Geometric Parameter
  - Determine a geometric quantity or condition at a specified time.
- Geometry Finder (GF)
  - Find times, or time spans, when a specified "geometric event" occurs, or when a specified "geometric condition" exists.
    - » This is such a large topic that a separate tutorial ("geometry\_finder") has been written for it.

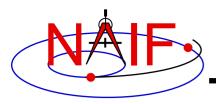

### **Examples of Geometric Parameters - 1**

#### **Navigation and Ancillary Information Facility**

- Illumination angles (phase, incidence, emission)
  - ILLUMF, ILLUMG, ILUMIN\*
- Sub-solar point
  - SUBSLR\*
- Sub-observer point
  - SUBPNT\*
- Surface intercept point
  - SINCPT\*, DSKXV, DSKXSI
- Tangent point
  - TANGPT
- Phase angle between body centers
  - PHASEQ
- Angular separation between two objects
  - TRGSEP

<sup>\*</sup> These routines supersede the now deprecated routines ILLUM, SUBSOL, SUBPT and SRFXPT

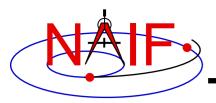

### **Examples of Geometric Parameters - 2**

#### **Navigation and Ancillary Information Facility**

- Longitude of the sun (Ls), an indicator of season
  - LSPCN
- Limb points on an ellipsoid or DSK
  - LIMBPT
- Terminator points on an ellipsoid or DSK
  - TERMPT
- Surface points at specified longitude, latitude coordinates
  - LATSRF
- Outward surface normal on extended object
  - SRFNRM
- Azimuth and elevation of a target as seen from a constant position observer
  - AZLCPO

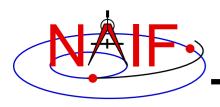

### **Examples of Geometric Conditions**

#### **Navigation and Ancillary Information Facility**

- Ray in field-of-view?
  - FOVRAY
- Ephemeris object within field-of-view?
  - FOVTRG
- Determine occultation condition
  - OCCULT

### Examples of Geometry Finder Searches

**Navigation and Ancillary Information Facility** 

### Find times when:

- ray is in field-of-view
  - » GFRFOV
- ephemeris object is within field-of-view
  - » GFTFOV
- object is in occultation or transit
  - » GFOCLT
- object is at periapse
  - » GFDIST
- latitude and longitude are in specified ranges
  - » GFPOSC
- solar incidence angle is below a specified limit
  - » GFILUM
- For more GF functionality, see the GF tutorial.

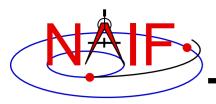

## **Geometry Related to Objects**

**Navigation and Ancillary Information Facility** 

### <u>Function</u> <u>Routine</u>

### Ellipsoids

nearest pointNEARPT, DNEARP

surface ray interceptSURFPT

surface normalSURFNM, EDNMPT

point on surfaceEDPNT

- limb - EDLIMB

slice with a planeINELPL

altitude of ray w.r.t. to ellipsoid
 NPEDLN

#### Planes

intersect ray and plane
 INRYPL

### Ellipses

project onto a planePJELPL

find semi-axes of an ellipse
 SAELGV

#### Lines

nearest point on line or segment
 NPLNPT, NPSGPT

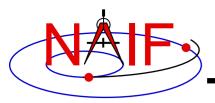

# **Position Coordinate Transformations**

**Navigation and Ancillary Information Facility** 

### **Coordinate Transformation** Routine

| <ul> <li>Transform state vector between two coordinate systems</li> </ul> | - XFMSTA                                | General purpose<br>state transformation API<br>(except Az-EI) |
|---------------------------------------------------------------------------|-----------------------------------------|---------------------------------------------------------------|
| <ul><li>Latitudinal to/from<br/>Rectangular</li></ul>                     | - LATREC<br>RECLAT                      |                                                               |
| <ul><li>Planetographic to/from<br/>Rectangular</li></ul>                  | <ul><li>PGRREC</li><li>RECPGR</li></ul> | Single purpose APIs                                           |
| <ul><li>R.A. Dec to/from<br/>Rectangular</li></ul>                        | - RADREC<br>RECRAD                      |                                                               |
| <ul><li>Geodetic to/from<br/>Rectangular</li></ul>                        | - GEOREC<br>RECGEO                      |                                                               |
| <ul><li>Cylindrical to/from<br/>Rectangular</li></ul>                     | - CYLREC<br>RECCYL                      |                                                               |
| <ul><li>Spherical to/from<br/>Rectangular</li></ul>                       | - SPHREC<br>RECSPH                      |                                                               |
| <ul><li>Azimuth-Elevation to/from<br/>Rectangular</li></ul>               | - AZLREC<br>RECAZL                      |                                                               |

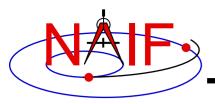

# **Velocity Coordinate Transformations**

**Navigation and Ancillary Information Facility** 

### **Coordinate Transformation** Routine

| <ul> <li>Transform state vector between two coordinate systems</li> </ul> | - XFMSTA                                | General purpose<br>state transformation API<br>(except Az-EI) |
|---------------------------------------------------------------------------|-----------------------------------------|---------------------------------------------------------------|
| <ul><li>Latitudinal to/from<br/>Rectangular</li></ul>                     | - DRDLAT<br>DLATDR                      |                                                               |
| <ul> <li>Planetographic to/from<br/>Rectangular</li> </ul>                | <ul><li>DRDPGR</li><li>DPGRDR</li></ul> |                                                               |
| <ul><li>R.A. Dec to/from<br/>Rectangular</li></ul>                        | - DRDLAT<br>DLATDR                      |                                                               |
| <ul><li>Geodetic to/from<br/>Rectangular</li></ul>                        | - DRDGEO<br>DGEODR                      | Single purpose APIs                                           |
| <ul> <li>Cylindrical to/from<br/>Rectangular</li> </ul>                   | - DRDCYL<br>DCYLDR                      |                                                               |
| <ul><li>Spherical to/from<br/>Rectangular</li></ul>                       | - DRDSPH<br>DSPHDR                      |                                                               |
| <ul> <li>Azimuth-Elevation to/from<br/>Rectangular</li> </ul>             | - DRDAZL<br>DAZLDR                      |                                                               |

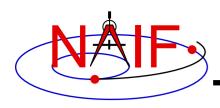

# **Examples of Velocity Coordinate Transformations**

**Navigation and Ancillary Information Facility** 

This example is for rectangular to spherical

Using full state vector transformation API

```
CALL SPKEZR (TARG, ET, REF, CORR, OBS, STATE, LT)
CALL XFMSTA (STATE, 'RECTANGULAR', 'SPHERICAL', '', OUTSTATE)
```

- Using velocity-only (Jacobian) APIs
  - Transform velocities from rectangular to spherical coordinates using the SPICE Jacobian matrix routines. The SPICE calls that implement this computation are:

```
CALL SPKEZR ( TARG, ET, REF, CORR, OBS, STATE, LT )
CALL DSPHDR ( STATE(1), STATE(2), STATE(3), JACOBI )
CALL MXV ( JACOBI, STATE(4), SPHVEL )
```

 After these calls, the vector SPHVEL contains the velocity in spherical coordinates: specifically, the derivatives

```
( d (r) / dt, d (colatitude) / dt, d (longitude) /dt )
```

- Caution: coordinate transformations often have singularities, so derivatives may not exist everywhere.
  - » Exceptions are described in the headers of the SPICE Jacobian matrix routines.
  - » SPICE Jacobian matrix routines signal errors if asked to perform an invalid computation.

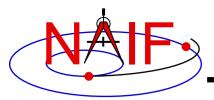

### **Vectors**

#### **Navigation and Ancillary Information Facility**

### Function

- < <v,w>
- $\mathbf{v} \times \mathbf{w}$
- v/||v||
- $\mathbf{v} \times \mathbf{w} / || \mathbf{v} \times \mathbf{w} ||$
- -v+w
- v w
- av [+ bw [+ cu]]
- angle between v and w
- ||v||

### Routine

- VDOT, DVDOT
- VCROSS, DVCRSS
- VHAT, DVHAT
- UCROSS, DUCRSS
- VADD, VADDG
- VSUB, VSUBG
- VSCL, [VLCOM, [VLCOM3]]

**VPERP** 

- VSEP
- VNORM

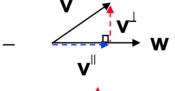

✓ VPROJ,

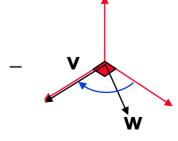

·

TWOVEC, FRAME

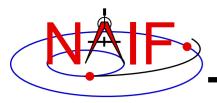

#### **Matrices**

#### **Navigation and Ancillary Information Facility**

#### **Selected Matrix-Vector Linear Algebra Routines**

#### Function

- -Mxv
- $-M \times M$
- $-M^t \times v$
- $-M^t \times M$
- $-MxM^{t}$
- $-v^t \times M \times v$
- $-M^{t}$
- $M^{-1}$

#### Routine

- MXV
- MXM
- MTXV
- MTXM
- MXMT
- VTMV
- XPOSE
- INVERT, INVSTM

M = Matrix

v = Vector

x = Multiplication

T = Transpose

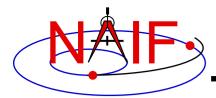

#### **Matrix Conversions**

**Navigation and Ancillary Information Facility** 

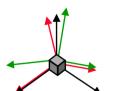

**Euler angles** 

#### **Function**

Routines

$$a_x a_y a_z$$
 $b_x b_y b_z$ 
 $c_x c_y c_z$ 

EUL2M, M2EUL

3x3 rotation matrix

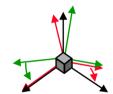

Transform between

Euler angles and Euler angle rates or rotation matrix and angular velocity

EUL2XF, XF2EUL RAV2XF, XF2RAV

6x6 state transformation matrix

Rotation axis and angle

vector

Transform between

 $a_x$   $a_y$   $a_z$   $b_x$   $b_y$   $b_z$   $c_x$   $c_y$   $c_z$ 

RAXISA, AXISARROTATE, ROTMAT

3x3 rotation matrix

 $(Q_0,Q_1,Q_2,Q_3)$ SPICE Style

Quaternion

Transform between

 $a_x \ a_y \ a_z$   $b_x \ b_y \ b_z$   $c_x \ c_y \ c_z$ 

— Q2M, M2Q

3x3 rotation matrix

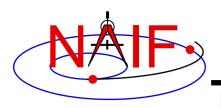

## **Examples of Computing Derived Quantities**

**Navigation and Ancillary Information Facility** 

- On the next several pages we present examples of using some of the "derived quantity" APIs.
- Explore the "Most Used SPICE APIs" document to learn more.

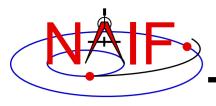

### **Computing Illumination Angles**

**Navigation and Ancillary Information Facility** 

 Given the direction of an instrument boresight in a body-fixed frame, return the illumination angles (incidence, phase, emission) at the boresight's surface intercept on an object, with the object's shape modeled by a tri-axial ellipsoid or by DSK

data.

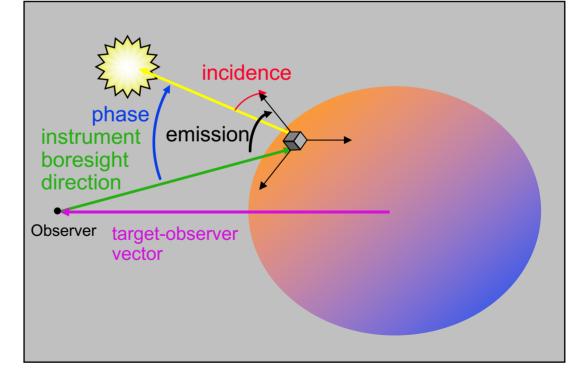

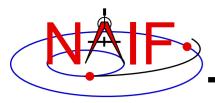

### **Computing Illumination Angles**

**Navigation and Ancillary Information Facility** 

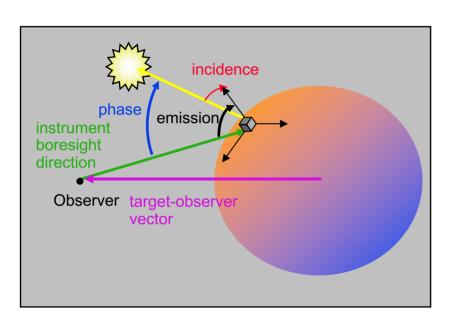

- CALL <u>GETFOV</u> to obtain boresight direction vector
- CALL <u>SINCPT</u> to find intersection of boresight direction vector with surface
- CALL <u>ILUMIN</u> to determine illumination angles

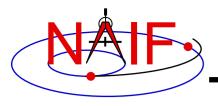

#### **Computing Tangent Point**

**Navigation and Ancillary Information Facility** 

 Given the direction of an instrument boresight, compute the "tangent point" – the point on the boresight ray nearest to the target's surface modeled by a tri-axial ellipsoid.

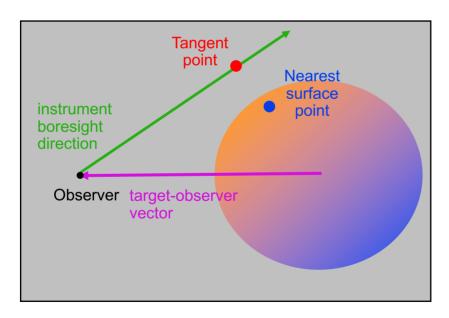

- CALL <u>GETFOV</u> to obtain boresight direction vector
- CALL <u>TANGPT</u> to find the tangent point on the ray and the point on the surface nearest to it

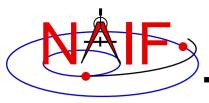

### **Computing Ring Plane Intercepts**

**Navigation and Ancillary Information Facility** 

 Determine the intersection of the apparent line of sight vector between Earth and Cassini with Saturn's ring plane and determine the distance of this point from the center of Saturn.

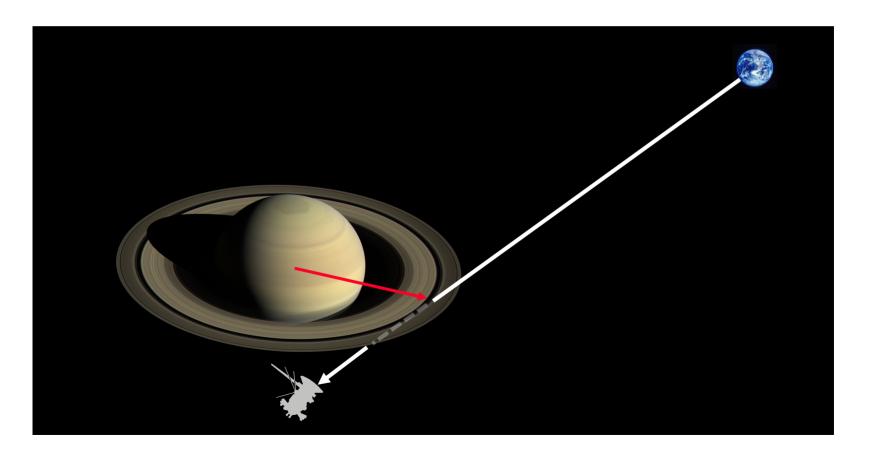

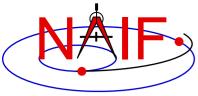

### Computing Ring Plane Intercepts-2

**Navigation and Ancillary Information Facility** 

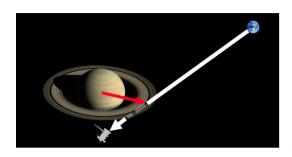

This simplified computation ignores the difference between the light time from Saturn to the Earth and the light time from the ring intercept point to the Earth.

The position and orientation of Saturn could be re-computed using the light time from Earth to the intercept; the intercept could be re-computed until convergence is attained.

This computation is for the reception case, when radiation is received at the Earth at a given epoch "ET".

- CALL <u>SPKEZR</u> to get light time corrected position of spacecraft as seen from Earth at time ET in J2000 reference frame SCVEC.
- CALL <u>SPKEZR</u> to get light time corrected position of center of Saturn at time ET as seen from Earth in J2000 frame SATCTR.
- CALL <u>PXFORM</u> to get rotation from Saturn body-fixed coordinates to J2000 at light time corrected epoch. The third column of this matrix gives the pole direction of Saturn in the J2000 frame SATPOL.
- CALL <u>NVP2PL</u> and use SATCTR and SATPOL to construct the ring plane RPLANE.
- CALL <u>INRYPL</u> to intersect the Earth-spacecraft vector SCVEC with the Saturn ring plane RPLANE to produce the intercept point X.
- CALL <u>VSUB</u> to get the position of the intercept with respect to Saturn XSAT (subtract SATCTR from X) and use <u>VNORM</u> to get the distance of XSAT from the center of Saturn.

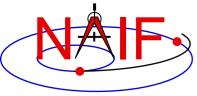

### Computing Ring Plane Intercepts-3

**Navigation and Ancillary Information Facility** 

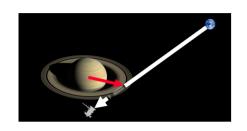

 Create a dynamic frame with one axis pointing from Earth to the light time corrected position of the Cassini orbiter. Use the CN correction for this position vector. (This gives us a frame in which the direction vector of interest is constant.)

Temporarily change the radii of Saturn to make the polar axis length 1 cm and the equatorial radii 1.e6 km. This can be done either by editing the PCK or by calling BODVCD to fetch the original radii, then calling PDPOOL to set the kernel pool variable containing the radii to the new values. This flat ellipsoid will be used to represent the ring plane.

An alternate approach

- Use <u>SINCPT</u> to find the intercept of the Earth-Cassini ray with the flat ellipsoid. Use the CN correction. SINCPT returns both the intercept in the IAU\_SATURN frame and the Earth-intercept vector. Use <u>VNORM</u> to get the distance of the intercept from Saturn's center.
- Restore the original radii of Saturn. If PDPOOL was used to update the radii in the kernel pool, use <u>PDPOOL</u> again to restore the radii fetched by BODVCD.

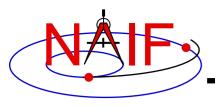

### **Computing Occultation Events**

**Navigation and Ancillary Information Facility** 

 Determine when the spacecraft will be occulted by an object (such as a natural satellite) as seen from an observer (such as Earth).

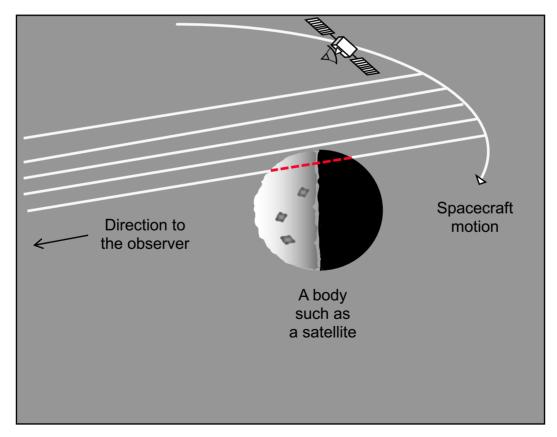

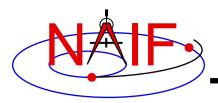

### Find Occultation Ingress/Egress

**Navigation and Ancillary Information Facility** 

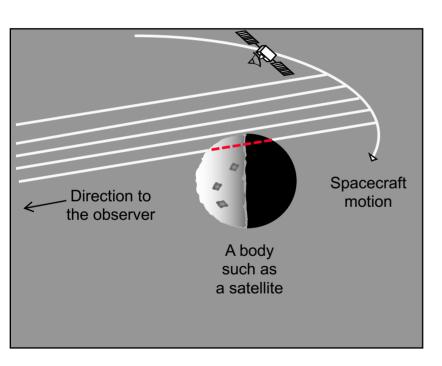

- Select a start epoch, stop epoch and step size.
  - Start and stop epochs can bracket multiple occultation events
  - Step size should be smaller than the shortest occultation duration of interest, and smaller than the minimum interval between occultation events that are to be distinguished, but large enough to solve the problem with reasonable speed.
- Insert search interval into a SPICE window. This is the "confinement window."
- CALL <u>GFOCLT</u> to find occultations, if any. The time intervals, within the confinement window, over which occultations occur will be returned in a SPICE window.
  - GFOCLT can treat targets as ellipsoids, DSK shapes, or points (but at least one must be an ellipsoid or DSK shape, and DSK shapes can be used only with point targets).
  - GFOCLT can search for different occultation or transit geometries: full, partial, annular, or "any."

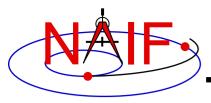

#### **Navigation and Ancillary Information Facility**

#### **Other Useful Functions**

**April 2023** 

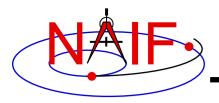

#### **Topics**

#### **Navigation and Ancillary Information Facility**

- Overview
- Language-specific status
- File Operations
- String Manipulation
- Searching, Sorting and Other Array Manipulations
- Windows
- Symbol Tables
- Sets and Cells
- Constants and Unit Conversion
- Numerical Functions

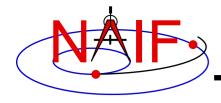

#### **Overview**

**Navigation and Ancillary Information Facility** 

- The routines described in this tutorial originated in the Fortran version of the the SPICE Toolkit.
- Many, but not all, of these routines have implementations in the C, IDL, and MATLAB Toolkits.
- The descriptions include a language "identifier" or set of identifiers prefixed to the routine's name to indicate which Toolkit language(s) include that routine.
  - [F] available in Fortran (SPICELIB)
  - [C] available in C (CSPICE)
  - [I] available in IDL (Icy)
  - [M] available in MATLAB (Mice)
- NAIF adds interfaces to the CSPICE, Icy and Mice Toolkits as needed or when requested by a customer.
- CSPICE, Icy and Mice do not need all of the functionality implemented in the Fortran Toolkit.
- NAIF does not attempt to keep track of which functions are implemented in 3<sup>rd</sup> party toolkits such as SpiceyPy.

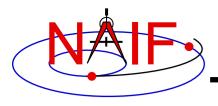

### **Text I/O (1)**

#### **Navigation and Ancillary Information Facility**

- Text files provide a simple, human readable mechanism for sharing data.
- The Toolkit contains several utility routines to assist with the creation and parsing of text, and with the reading and writing of text files.

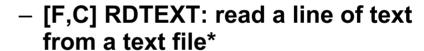

- [F] TOSTDO: write a line of text to standard output
- [F,C] PROMPT: display a prompt, wait for and return user's response
- [F] TXTOPN: open a new text file returning a logical unit
- [F] WRITLN: write a line of text to the file attached to a logical unit.

<sup>\*</sup> The text file must be in native text format for your computer

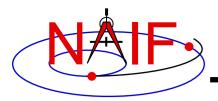

### **Text I/O (2)**

#### **Navigation and Ancillary Information Facility**

```
CALL PROMPT ( 'Filename? ', NAME )
CALL TOSTDO ( 'You specified the file: '// NAME )

Now that we have the filename, read and process its contents

CALL RDTEXT ( NAME, LINE, EOF )

DO WHILE ( .NOT. EOF )

process the line just read

CALL RDTEXT ( NAME, LINE, EOF )

END DO
```

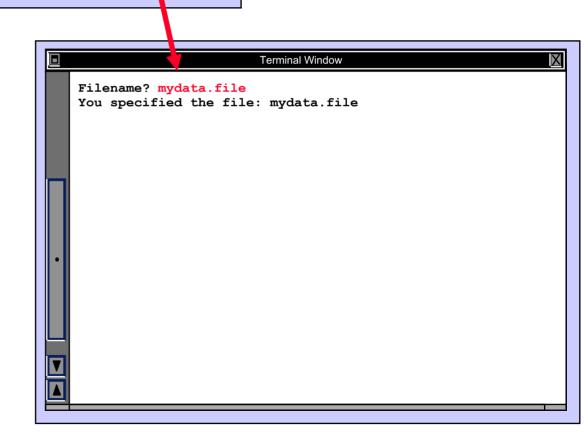

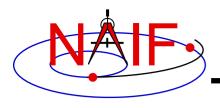

#### File Operations

**Navigation and Ancillary Information Facility** 

- Logical unit management Fortran specific
  - [F] RESLUN: (reserve logical unit) prohibits SPICE systems from using specified units.
  - [F] FRELUN: (free logical unit) places "reserved" units back into service for SPICE.
  - [F] GETLUN: (get logical unit) locates an unused, unreserved logical unit.
- Determine whether or not a file exists
  - [F,C,I] EXISTS
- Delete an existing file
  - [F] DELFIL

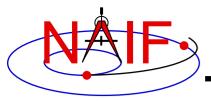

### **String Manipulation - Parsing (1)**

**Navigation and Ancillary Information Facility** 

#### Breaking apart a list

- [F,C,I] LPARSE: parses a list of items delimited by a single character.
- [F,C] LPARSM: parses a list of items separated by multiple delimiters.
- [F,C,I,M] NEXTWD: returns the next word in a given character string.
- [F,C,I,M] NTHWD: returns the nth word in a string and the location of the word in the string.
- [F,C] KXTRCT: extracts a substring starting with a keyword.
- Removing unwanted parts of a string
  - [F,C,I] CMPRSS: compresses a character string by removing instances of more than N consecutive occurrences of a specified character.
  - [F] ASTRIP: removes a set ASCII characters from a string.
  - [F] REMSUB: removes a substring from a string.

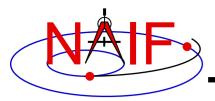

### **String Manipulation - Parsing (2)**

**Navigation and Ancillary Information Facility** 

- Locating substrings
  - [F] LTRIM, RTRIM: return the location of the leftmost or rightmost non-blank character.
  - [F,C] POS, CPOS, POSR, CPOSR, NCPOS, NCPOSR: locate substring or member of specified character set searching forward or backward.
- Pattern matching
  - [F,C,I] MATCHI: matches a string against a wildcard template, case insensitive.
  - [F,C,I] MATCHW: matches a string against a wildcard template, case sensitive.
- Extracting numeric and time data
  - [F] NPARSD, NPARSI, DXTRCT, TPARTV
  - [F,C,I] PRSDP, PRSINT,
  - [F,C,I,M] TPARSE
- Heavy duty parsing
  - [F] SCANIT

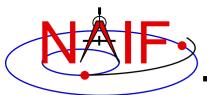

### **String Manipulation - Parsing (3)**

#### **Navigation and Ancillary Information Facility**

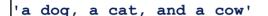

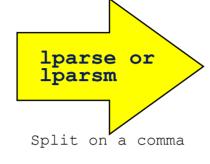

'a dog'
'a cat'
'and a cow'

'Remove extra spaces'

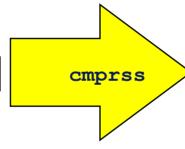

'Remove extra spaces'

'Green eggs and ham'

'the cat in the hat'

'how the grinch stole Christmas'

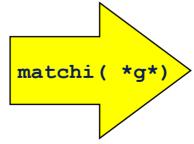

'green eggs and ham'

'how the grinch stole Christmas'

Match any string containing a 'g'

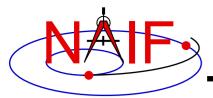

### String Manipulation - Creating (1)

#### **Navigation and Ancillary Information Facility**

- Fill in the "Blank"
  - [F,C,I,M] REPMC: Replace a marker with a character string.

```
CALL REPMC ( 'The file was: #', '#', 'foo.bar', OUT )
```

OUT has the value "The file was: foo.bar"

[F,C,I,M] REPMI: Replace a marker with an integer.

```
CALL REPMI ( 'The value is: #', '#', 7, OUT )
```

OUT has the value "The value is: 7"

[F,C,I,M] REPMD: Replace a marker with a DP number.

```
CALL REPMD ( 'The value is: #', '#', 3.141592654D0, 10, OUT )
```

OUT has the value "The value is: 3.141592654E+00"

- [F,C,I,M] REPMF: Replace a marker with a formatted DP number.

```
CALL REPMF ( 'The value is: #', '#', 3.1415D0, 'F', 3, OUT )
```

OUT has the value "The value is: 3.14"

- [F,C,I,M] REPML: Replace a marker with a logical value.

```
CALL REPML ( 'The value is: #', '#', .TRUE., 'u', OUT )
```

OUT has the value "The value is: TRUE"

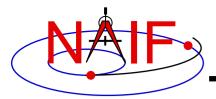

### String Manipulation - Creating (2)

**Navigation and Ancillary Information Facility** 

- Fill in the "Blank" (cont.)
  - [F,C,I,M] REPMOT: Replace a marker with the text representation of an ordinal number.

```
CALL REPMOT ( 'It was the # term.', '#', 'L', 2, OUT )
```

OUT has the value "It was the second term."

 [F,C,I,M] REPMCT: Replace a marker with the text representation of a cardinal number.

```
CALL REPMCT ( 'Hit # errors.', '#', 6, 'L', OUT )
```

**OUT becomes 'Hit six errors.'** 

- Numeric Formatting
  - [F] DPFMT: Using a format template, create a formatted string that represents a double precision number

```
CALL DPFMT ( PI(), 'xxx.yyyy', OUT )
```

**OUT becomes ' 3.1416'** 

[F] DPSTR, INTSTR, INTTXT, INTORD

Other Useful Functions

11

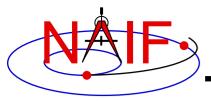

### String Manipulation - Creating (3)

**Navigation and Ancillary Information Facility** 

#### Time formatting

- [F,C,I,M] TPICTR: Given a sample time string, create a time format picture suitable for use by the routine TIMOUT.
- [F,C,I,M] TIMOUT: Converts an input epoch to a character string formatted to the specifications of a user's format picture.

#### Changing case

- [F,C,I] UCASE: Convert all characters in string to uppercase.
- [F,C,I] LCASE: Convert all characters in string to lowercase.

#### Building strings

- [F] SUFFIX: add a suffix to a string
- [F] PREFIX: add a prefix to a string
- [F] LJUCRS: left-justify, upper-case and compress

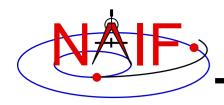

## Searching, Sorting and Other Array Manipulations (1)

**Navigation and Ancillary Information Facility** 

- Sorting arrays
  - [F,C] SHELLC, SHELLI, SHELLD, ORDERI, ORDERC, ORDERD, REORDC, REORDI, REORDD, REORDL
- Searching ordered arrays
  - [F,C] BSRCHC, BSRCHI, BSRCHD, LSTLEC, LSTLEI, LSTLED, LSTLTC, LSTLTI, LSTLTD, BSCHOI
- Searching unordered arrays
  - [F,C] ISRCHC, ISRCHI, ISRCHD, ESRCHC
- Moving portions of arrays
  - [F] CYCLAC, CYCLAD, CYCLAI
- Inserting and removing array elements
  - [F] INSLAC, INSLAD, INSLAI, REMLAC, REMLAD, REMLAI

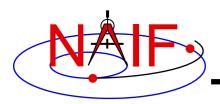

## Searching, Sorting and Other Array Manipulations (2)

#### **Navigation and Ancillary Information Facility**

| Body                                                             | A.U. <sup>1</sup>                                                                             |        |                                                          |          | Sorted<br>Body                                                   | A.U. <sup>1</sup>                                                                               |
|------------------------------------------------------------------|-----------------------------------------------------------------------------------------------|--------|----------------------------------------------------------|----------|------------------------------------------------------------------|-------------------------------------------------------------------------------------------------|
| sun mercury venus earth mars jupiter saturn uranus neptune pluto | 00.0<br>00.455<br>00.720<br>00.983<br>01.531<br>05.440<br>09.107<br>20.74<br>30.091<br>31.052 | orderc | 04<br>06<br>05<br>02<br>09<br>10<br>07<br>01<br>08<br>03 | reordc,d | earth jupiter mars mercury neptune pluto saturn sun uranus venus | 00.983<br>05.440<br>01.531<br>00.455<br>30.091<br>31.052<br>09.107<br>00.000<br>20.74<br>00.720 |

Vector of "Body" indices representing the list sorted in alphabetical order.

<sup>&</sup>lt;sup>1</sup> Distance in A.U. at Jan 01, 2006.

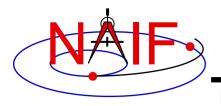

#### **Windows**

**Navigation and Ancillary Information Facility** 

- A SPICE window is a list of disjoint intervals arranged in ascending order.
  - An interval is specified by a pair of double precision numbers, with the second greater than or equal to the first.
- The Toolkit contains a family of routines for creating windows and performing "set arithmetic" on them.
- SPICE windows are frequently used to specify intervals of time when some set of user constraints are satisfied.
  - Let window <u>NotBehind</u> contain intervals of time when Cassini is not behind Saturn as seen from earth.
  - Let window <u>Goldstone</u> contain intervals of time when Cassini is above the Goldstone horizon.
  - Cassini can be tracked from Goldstone during the intersection of these two windows (*Track = NotBehind \* Goldstone*).
- See windows.req for more information.

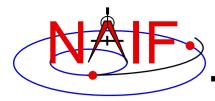

#### **Windows Math**

**Navigation and Ancillary Information Facility** 

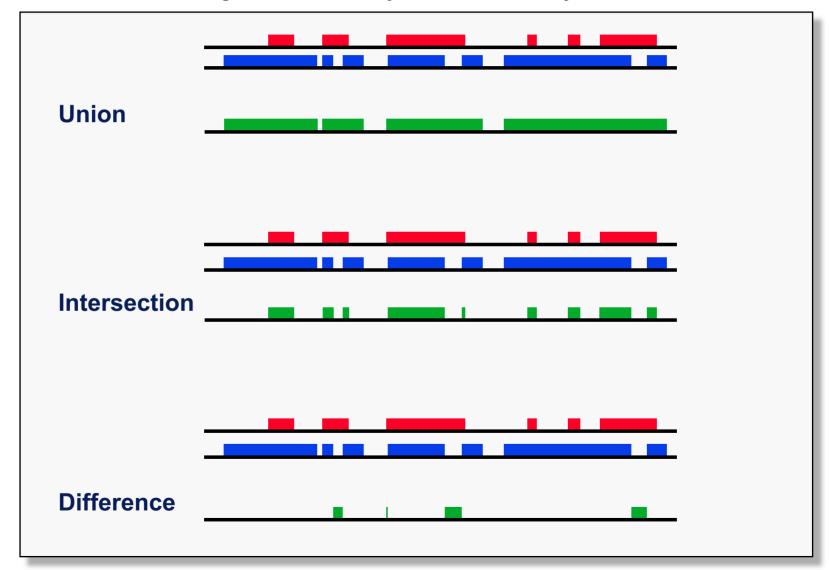

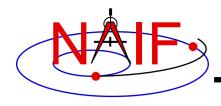

### **Symbol Tables**

**Navigation and Ancillary Information Facility** 

- SPICELIB (Fortran) supports the use of associative arrays/hashes through the use of an abstract data type called symbol tables.
  - These are used to associate a set of names with collections of associated values.
  - Values associated with a name are exclusively character, exclusively integer or exclusively double precision.
  - Routines to manipulate a symbol table have the form  $SY^{***} < T >$  where < T > is the data type of the values (C, D, or I).
- Operations include:
  - Insert a symbol
  - Remove a symbol
  - Push/Pop a value onto/off of the list of values associated with a symbol
  - Fetch/Sort values associated with a symbol
- See symbols.req for more information.

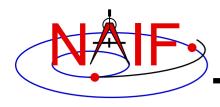

### **Sets and Cells (1)**

**Navigation and Ancillary Information Facility** 

- Cells are arrays that "know" how many addresses are available for use and how many are currently used.
  - Routines that use cells typically have simpler interfaces than routines that use arrays.
  - See cells.req for more information.
- Sets are cells that contain no duplicate elements and whose elements are ordered in ascending order.
  - Two Sets can be: intersected, unioned, differenced, differenced symmetrically (union - intersection)
  - See sets.req for more information.
- Language support for sets and cells
  - Double Precision, Integer, and Character string cell types are supported in the Fortran and C Toolkits.
  - Double Precision and Integer cell types are supported in the IDL Toolkits (Icy).
  - Sets and cells aren't currently needed in the MATLAB Toolkits (Mice) since MATLAB itself supports set math.

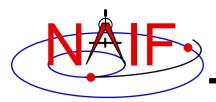

#### **Sets and Cells (2)**

#### **Navigation and Ancillary Information Facility**

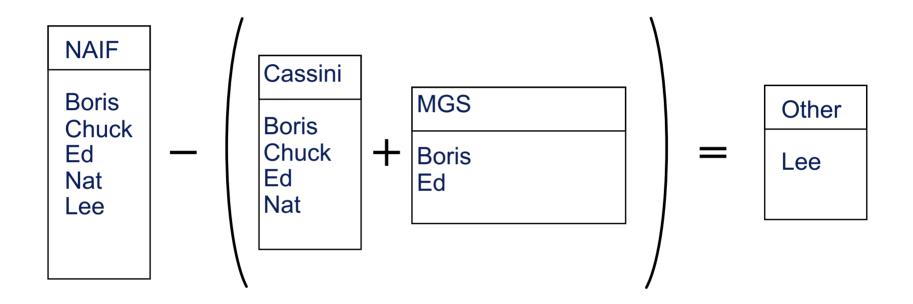

```
CALL UNIONC ( CASSINI, MGS, PROJECTS)
CALL DIFFC ( NAIF, PROJECTS, OTHER )
```

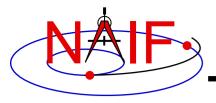

#### **Constants and Unit Conversion**

**Navigation and Ancillary Information Facility** 

- Constants are implemented in the Toolkit as functions.
  - Thus the changing of a constant by NAIF requires only relinking by the Toolkit user-not recompiling.
    - » Users should NOT change constant functions in the Toolkit.
- System Constants
  - [F,C,I,M] DPMIN, DPMAX, INTMIN, INTMAX
- Numeric Constants
  - [F,C,I,M] PI, HALFPI, TWOPI, RPD (radians/degree), DPR(degrees/radian)
- Physical Constants
  - [F,C,I,M] CLIGHT, SPD, TYEAR, JYEAR
- Epochs
  - [F,C,I,M] J2000,J1950, J1900, J2100, B1900, B1950
- Simple Conversion of Units
  - [F,C,I,M] CONVRT

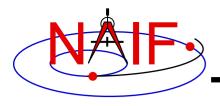

### **Numerical Functions (1)**

**Navigation and Ancillary Information Facility** 

- Several routines are provided to assist with numeric computations and comparisons.
- Functions
  - [F] DCBRT: cube root
  - Hyperbolic Functions:
    - » [F] DACOSH, DATANH
  - Polynomial Interpolation and Evaluation:
    - » [F,C,I,M] LGRESP, LGRINT, LGRIND, POLYDS, HRMESP, HRMINT
  - Chebyshev Polynomial Evaluation:
    - » [F,C,I,M] CHBDER, CHBVAL, CHBINT, CHBIGR

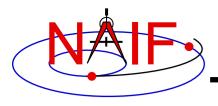

### **Numerical Functions (2)**

**Navigation and Ancillary Information Facility** 

- Numerical Decisions
  - Same or opposite sign (Boolean):
    - » [F] SMSGND, SMSGNI, OPSGND, OPSGNI
  - Force a value into a range (bracket):
    - » [F,C] BRCKTD, BRCKTI
  - Determine parity of integers (Boolean):
    - » [F] ODD, EVEN
  - Truncate conditionally:
    - » [F] EXACT
- Arithmetic
  - Greatest common divisor:
    - » [F] GCD
  - Positive remainder:
    - » [F] RMAINI, RMAIND

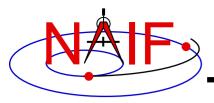

**Navigation and Ancillary Information Facility** 

# SPICE Geometry Finder (GF) Subsystem

Searching for times when specified geometric conditions occur

**April 2023** 

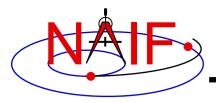

### **Topics**

**Navigation and Ancillary Information Facility** 

- GF Subsystem Overview
- SPICE Windows
- GF Search Examples
- Geometric Search Types and Constraints
- More Details
  - Root finding, including step size
  - Workspace
- An Example

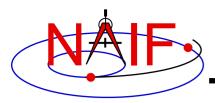

#### **Navigation and Ancillary Information Facility**

### **GF Subsystem Overview**

Geometry Finder Subsystem 3

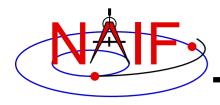

# **Purpose**

**Navigation and Ancillary Information Facility** 

- Much SPICE software computes a geometry parameter at a given time, t, i.e. x = f(t).
  - Example: on 2011 MAR 30 14:57:08, what is the spacecraft's altitude above Mars?
- The Geometry Finder subsystem does the inverse: it finds times when specified geometric events occur.
  - Example: within some time bounds, when is the spacecraft's altitude less than 100 km?

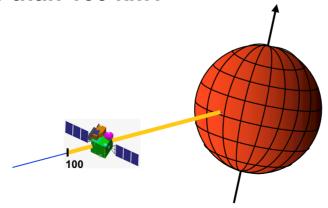

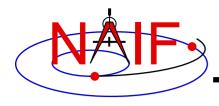

# **Some Examples**

**Navigation and Ancillary Information Facility** 

- The SPICE Geometry Finder (GF) subsystem finds times when specified geometric events occur.
  - A "geometric event" is an occurrence of a given geometric quantity satisfying a specified condition. For example:
    - » Mars Express distance from Mars is at a local minimum (periapse)
    - » Elevation of the Cassini orbiter as seen from Deep Space Station-14 is above a given threshold angle
    - » Titan is completely occulted by Saturn
    - » The Saturn phase angle as seen by the Cassini orbiter is 60 degrees
  - Each GF search is conducted over a user-specified time window, called the confinement window.
    - » The confinement window is a sequence of zero or more disjoint, closed time intervals.
  - The result of a GF search is the time window over which the specified condition is met.
    - » The result window is also a sequence of zero or more disjoint, closed time intervals.

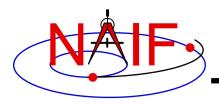

# Types of GF APIs

**Navigation and Ancillary Information Facility** 

- GF provides two primary types of event-finding APIs
  - Boolean: a geometric condition (an event) is true or false
    - » Example: Phobos is occulted by Mars
    - » Example: Vesta is not in the OSIRIS instrument's field of view
  - Sometimes we call these binary conditions
  - Numeric: a geometric quantity has a given value, is within a given range or has achieved a local or global maximum or minimum
    - » Example: spacecraft altitude is less than X km above the surface
    - » Example: angular separation of Titan from Saturn has reached the maximum value

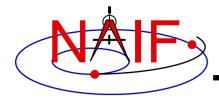

# **GF High-Level API Routines**

#### **Navigation and Ancillary Information Facility**

- The GF subsystem provides the following high-level API routines; these search for events involving the respective geometric quantities listed below
  - GFDIST: observer-target distance
  - **GFILUM**: illumination angles
  - GFOCLT: occultations or transits
  - GFPA: phase angle
  - GFPOSC: position vector coordinates
  - GFRFOV: ray is contained in an instrument's field of view
  - GFRR: observer-target range rate
  - GFSEP: target body angular separation
  - GFSNTC: ray-body surface intercept coordinates
  - GFSUBC: sub-observer point coordinates
  - GFTFOV: target body appears in an instrument's field of view
  - GFUDB: user-defined Boolean quantity (only Fortran, C and JNI)
  - GFUDS: user-defined scalar quantity (only Fortran, C and JNI)

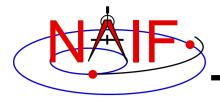

#### The SPICE Window

**Navigation and Ancillary Information Facility** 

- The high-level GF routines return a search result as a SPICE window. This window specifies intervals of time when the user's constraints are satisfied.
- A SPICE window is a time-ordered sequence of zero or more time intervals each having zero or non-zero length
  - Intervals are "closed" they include their endpoints.
  - Intervals are disjoint they do not share endpoints.
  - Intervals may consist of single points their length can be zero.
  - A time window often consists of a single interval.

Interval 1 Interval 2 Interval 3 (zero length)

**A SPICE Window** 

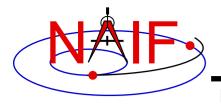

# **SPICE Windows Operations**

**Navigation and Ancillary Information Facility** 

- SPICE provides routines to:
  - compute unions, intersections, and differences of windows
  - contract each interval within a window ...
    - » by increasing the left endpoint and decreasing the right endpoint
- These functions allow one to create confinement windows with known data availability, or to search for multi-condition events
- See the next page for an example

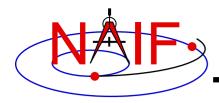

## **Example of Window Operations**

**Navigation and Ancillary Information Facility** 

Given an initial confinement window, restrict that window to times when required CK and SPK data are available.

Use CKCOV and SPKCOV to find CK and SPK availability windows B and C. Then use window intersection to obtain the confinement window with known data availability.

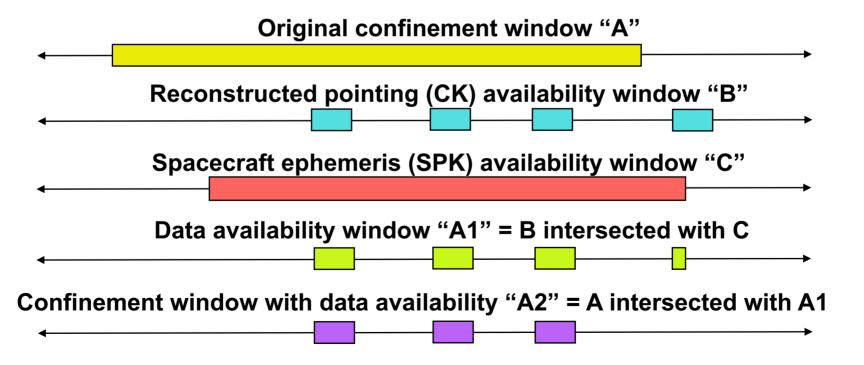

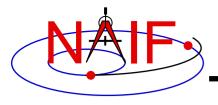

# **Using Time Windows in GF**

**Navigation and Ancillary Information Facility** 

- GF uses a SPICE window containing TDB times to:
  - confine the time periods over which your search is to take place

**Search Confinement Window** 

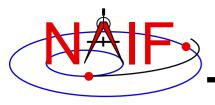

# **Using Time Windows in GF**

**Navigation and Ancillary Information Facility** 

- GF uses SPICE windows containing TDB times for input and output
  - Input: confine the time bounds or time periods over which your search is to take place
  - Output: contain the time intervals that meet the search criteria
    - » There may be zero, one or multiple result intervals
    - » The result intervals can be of non-zero or zero length
      - A zero-length interval is simply an epoch—an instant in time

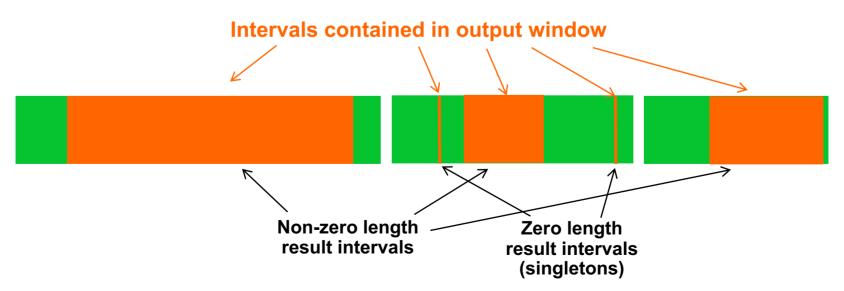

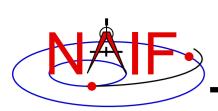

# Cascading Search Using Multiple SPICE Windows

**Navigation and Ancillary Information Facility** 

- The result window (the output) from one search can be used as the confinement window (the input) for a subsequent search.
  - This is often a convenient and efficient way of performing searches for times when multiple constraints are met.
  - This technique can be used to accelerate searches in cases where an initial, fast search can be performed to produce a small confinement window for a second, slower search.
    - » See the next chart and the example program "CASCADE" in the Geometry Finder Required Reading document

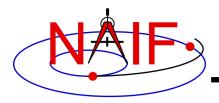

# Cascading Search Example

**Navigation and Ancillary Information Facility** 

**Example: accelerate a solar occultation search.** 

First search for times when the angular separation of the Sun and Moon, as seen from an earth station, is less than 3 degrees.

Use the result window of the angular separation search as the confinement window of an occultation search.

Because the angular separation search is much faster than would be the occultation search on the original confinement window, the total search time is greatly reduced.

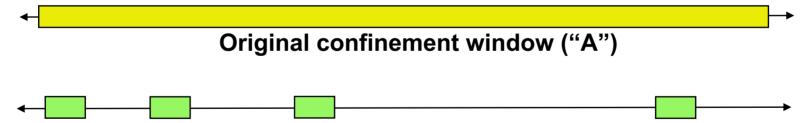

Result of angular separation search: second confinement window ("B")

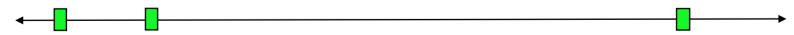

Window "C": result of occultation search performed on window "B"

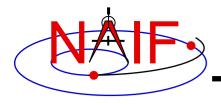

#### **GF** Documentation

**Navigation and Ancillary Information Facility** 

- The GF module headers contain complete example programs for each GF API routine
- The GF Required Reading document (gf.req) contains lots of details
- Documentation on SPICE windows:
  - The WINDOWS Required Reading windows.req
  - The Other Functions tutorial
  - API documentation for SPICE window routines

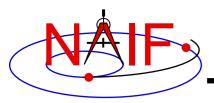

#### **Navigation and Ancillary Information Facility**

# **GF Search Examples**

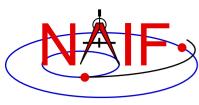

# Distance is Local Maximum (or Minimum)

**Navigation and Ancillary Information Facility** 

Find the times of apoapse of the Mars Express Orbiter (MEX)

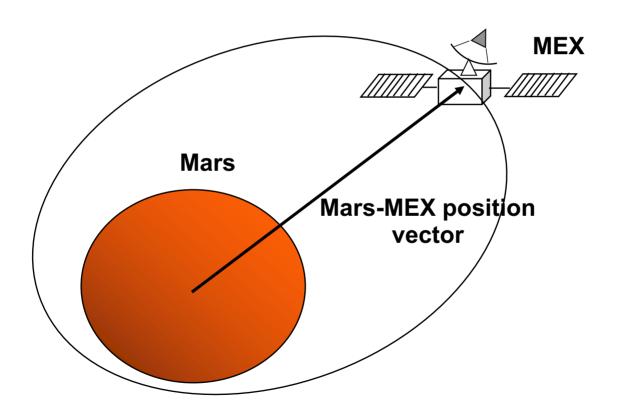

**API: GFDIST** 

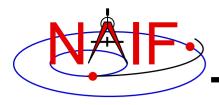

## **Distance Within a Range**

**Navigation and Ancillary Information Facility** 

Find the time periods when the Mars Reconnaissance Orbiter (MRO) is within 500km of the Opportunity rover.

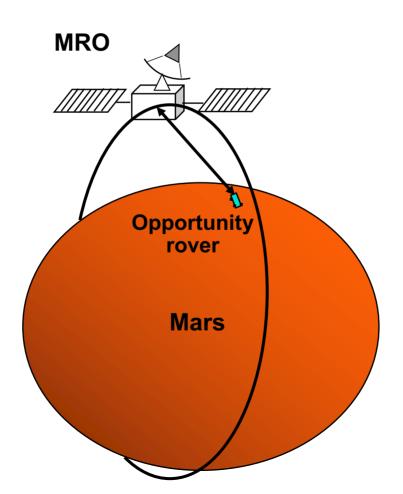

**API: GFDIST** 

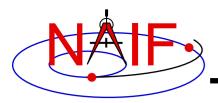

## Range Rate Extremum

**Navigation and Ancillary Information Facility** 

Find the time periods when the range rate of a lunar reflector, as seen by an Earth station, attains an absolute extremum.

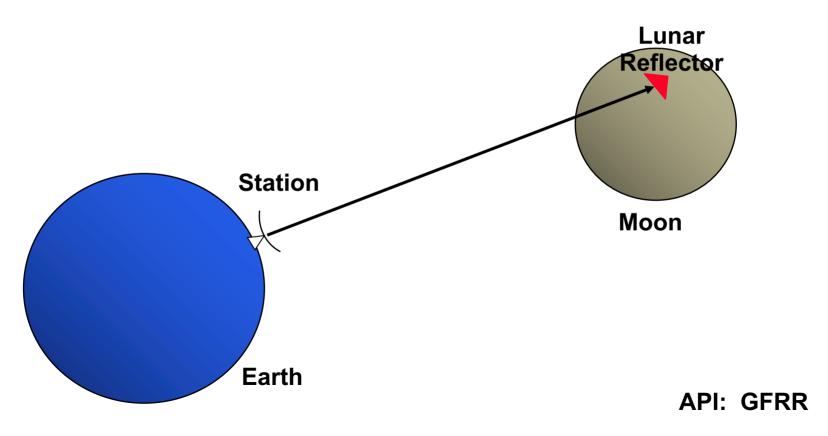

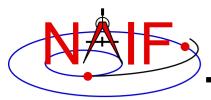

# **Angular Separation Inequality Search -1**

**Navigation and Ancillary Information Facility** 

Find the time periods when the angular separation of the Marsto Mars Reconnaissance Orbiter (MRO) and Mars-to-Opportunity Rover position vectors is less than 3 degrees. Both targets are modeled as points.

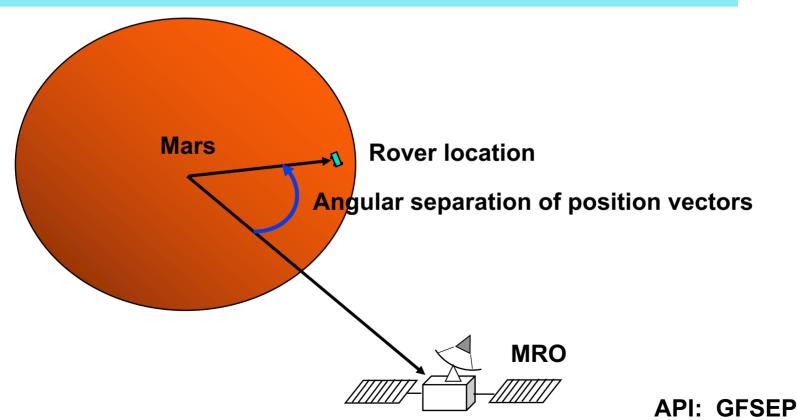

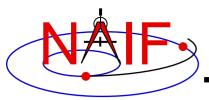

# **Angular Separation Inequality Search -2**

**Navigation and Ancillary Information Facility** 

Find the time periods when the angular separation of the figures of the Moon and Sun, as seen from the Earth, is less than 1 degree. Both targets are modeled as spheres.

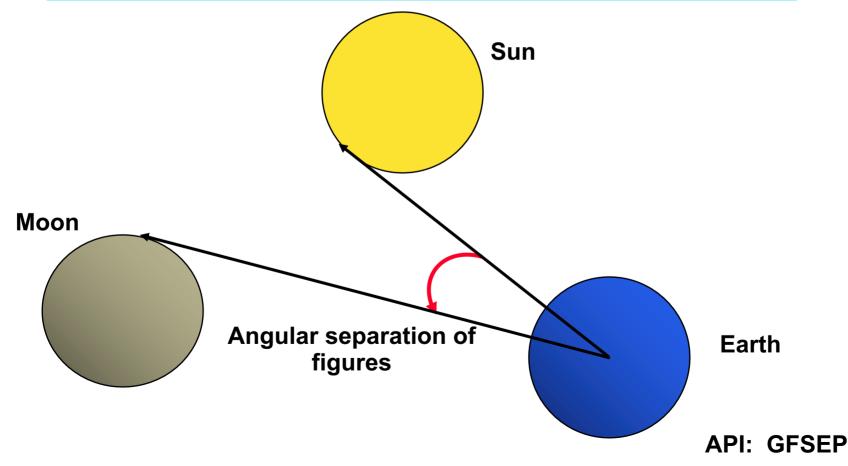

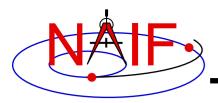

#### **Occultation/Transit Search**

**Navigation and Ancillary Information Facility** 

Find the ingress and egress times of an occultation of Phobos by Mars, as seen from Earth. Phobos and Mars are modeled as triaxial ellipsoids; a spacecraft is modeled as a point target.

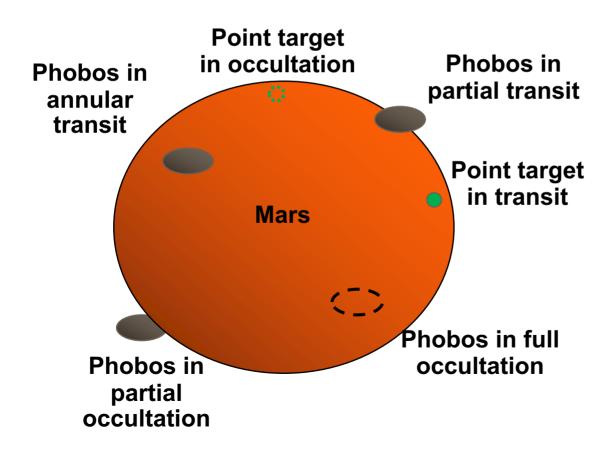

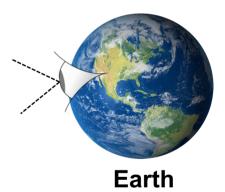

**API: GFOCLT** 

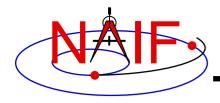

#### **Target in Field of View**

**Navigation and Ancillary Information Facility** 

Find the time periods when Titan appears in the FOV of the Cassini ISS Narrow Angle Camera (NAC). The target shape is modeled as an ellipsoid. (Point targets are also supported.)

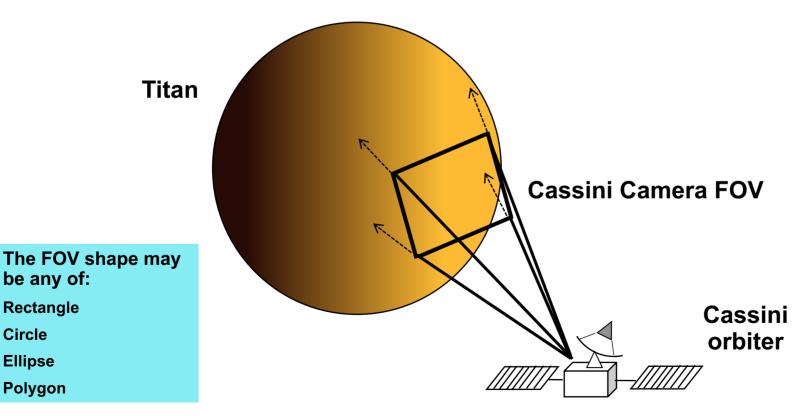

**Ellipse** 

be any of:

Rectangle

**Polygon** 

Circle

**API: GFTFOV** 

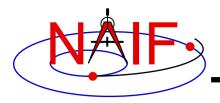

## Ray in FOV Search

**Navigation and Ancillary Information Facility** 

Find the time periods when a star appears in the FOV of the Cassini ISS Narrow Angle Camera (NAC). The target direction is modeled as a ray, optionally corrected for stellar aberration.

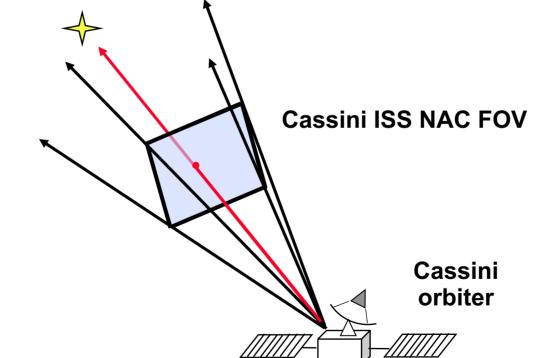

The FOV shape may be any of:

Rectangle

Circle

**Ellipse** 

**Polygon** 

**API: GFRFOV** 

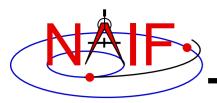

#### **Position Coordinate Local Extremum Search**

**Navigation and Ancillary Information Facility** 

Find the time(s) at which the planetocentric latitude of the Earth-Sun vector, expressed in the J2000 frame, is at a local maximum.

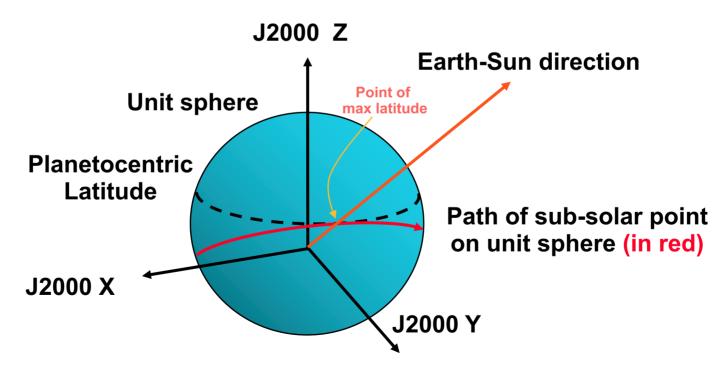

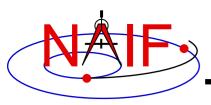

## **Position Coordinate Equality Search**

**Navigation and Ancillary Information Facility** 

Find the time(s) at which the Z component of the Earth-Sun vector, expressed in the J2000 frame, is 0.

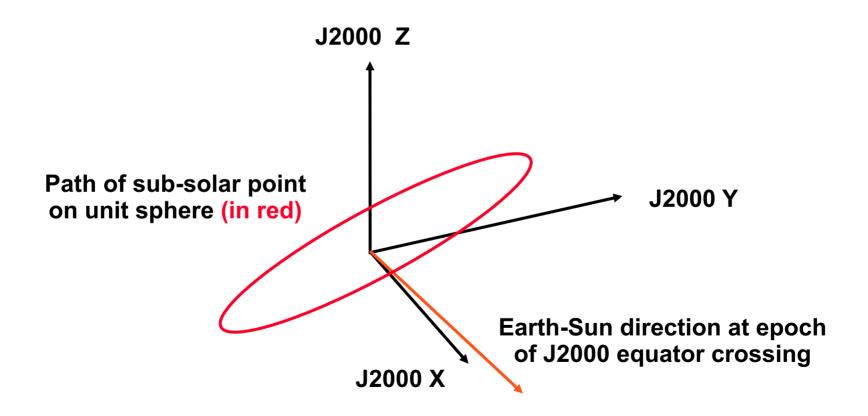

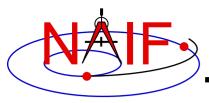

# Position Coordinate Inequality Search -1

**Navigation and Ancillary Information Facility** 

Find the time periods when the elevation of the DSS-13 to Mars Reconnaissance Orbiter (MRO) spacecraft vector, expressed in the DSS-13 topocentric frame, is greater than 6 degrees.

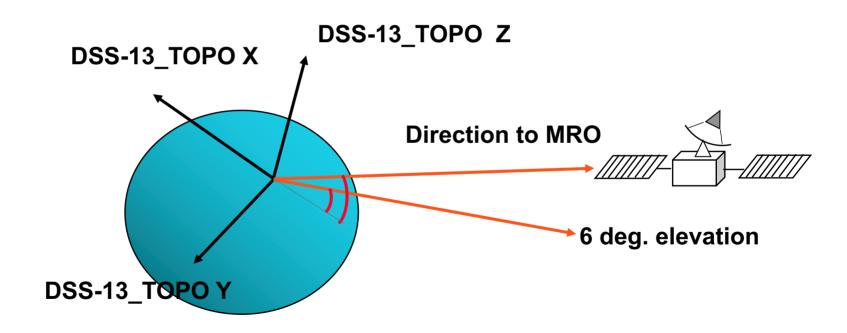

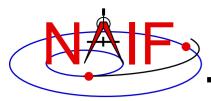

## **Position Coordinate Inequality Search -2**

**Navigation and Ancillary Information Facility** 

Find the time periods when the Lunar Reconnaissance Orbiter's (LRO) off-nadir angle of the +Z axis exceeds 5 degrees.

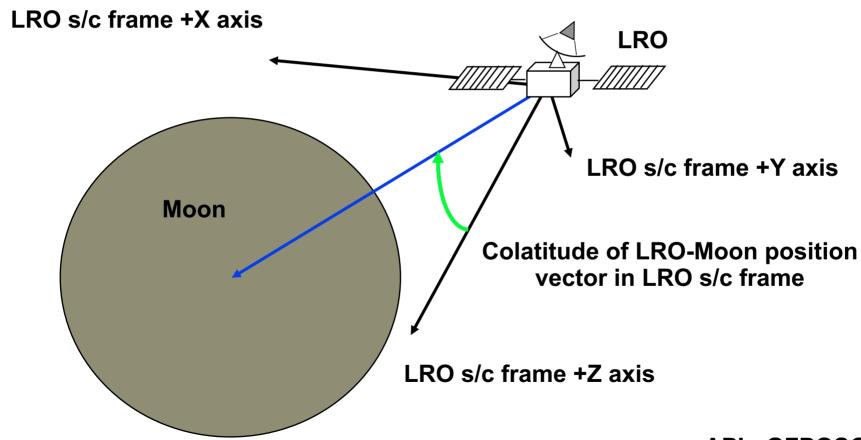

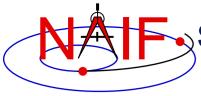

#### Sub-Observer Point Coordinate Equality Search

**Navigation and Ancillary Information Facility** 

Find the time(s) at which the planetocentric latitude of the sub-spacecraft point, using the "near point" definition, is 25 degrees.

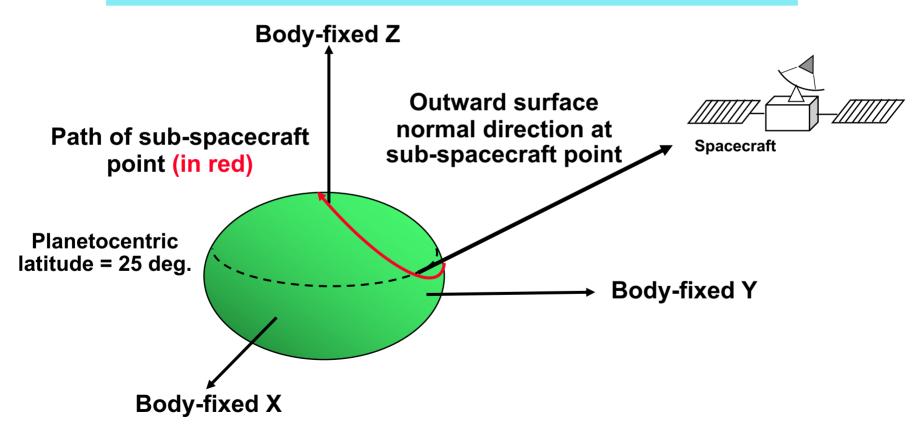

**API: GFSUBC** 

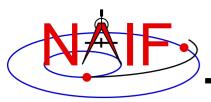

#### **Surface Intercept Coordinate Equality Search**

**Navigation and Ancillary Information Facility** 

Find the time(s) at which the planetographic longitude of a given camera boresight surface intercept is 45 degrees.

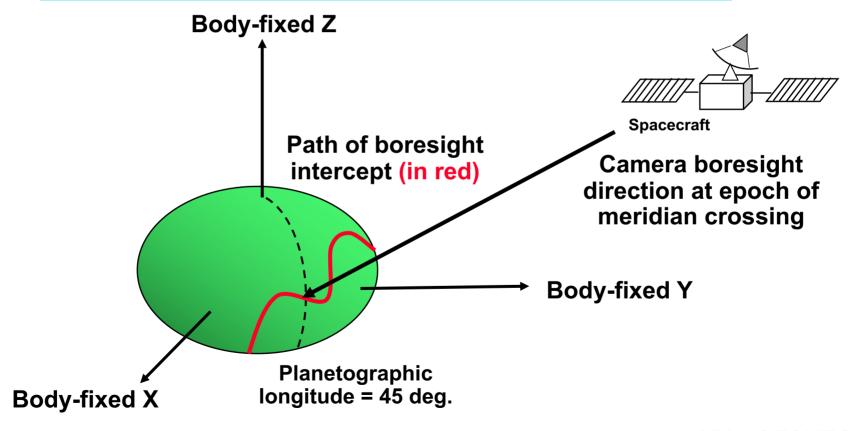

**API: GFSNTC** 

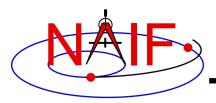

## Surface Intercept "Box" Search

**Navigation and Ancillary Information Facility** 

Find the time periods when the planetographic longitude of a camera boresight surface intercept is between -70 and -45 degrees, and the intercept latitude is between 0 and 30 degrees.

The solution requires four (cascading) inequality searches.

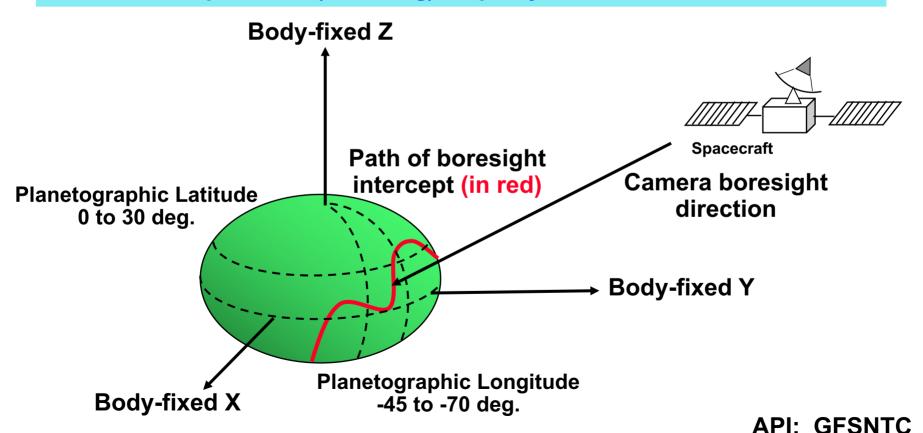

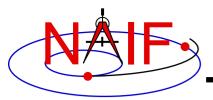

#### **Surface Intercept Coordinate Equality Search**

**Navigation and Ancillary Information Facility** 

Find the time at which the ring plane intercept of the Cassini to DSS-13 vector, corrected for transmission light time (stellar aberration correction is unnecessary), has radius 300000km.

The solution requires a dynamic frame for which one axis points along the radiation path.

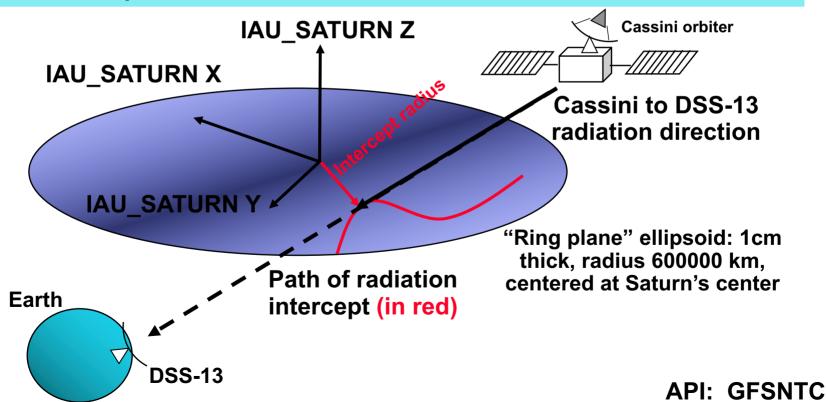

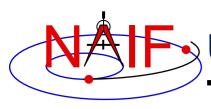

# User-Defined Quantity Extremum Search

**Navigation and Ancillary Information Facility** 

Find the time periods when the angular separation of the geometric and apparent positions of Titan as seen from the Cassini orbiter attains an absolute maximum.

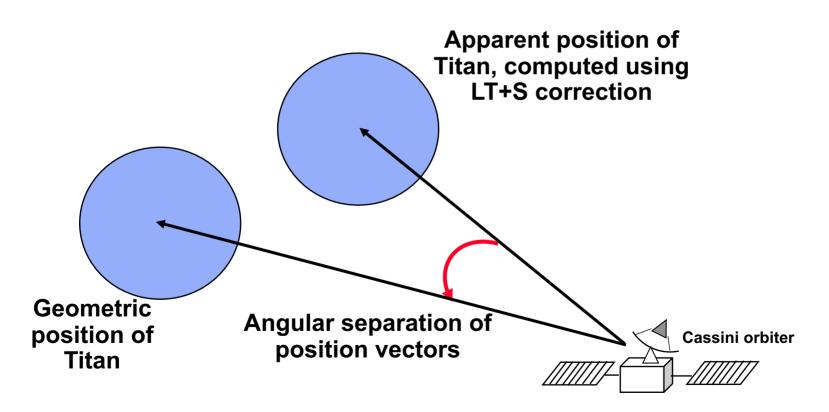

**API: GFUDS** 

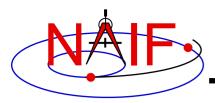

#### **Navigation and Ancillary Information Facility**

# **Geometric Search Types and Constraints**

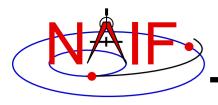

# **Types of Geometric Quantities**

**Navigation and Ancillary Information Facility** 

- The GF subsystem deals with two types of geometric quantities:
  - "Binary state functions": functions of time that can be "true" or "false." Examples:
    - » Occultation state, such as: "Titan is fully occulted by Saturn at time t"
    - » Visibility state: A target body or object modeled as a ray (for example, a star) is visible in a specified instrument FOV at time t
  - Scalar numeric functions of time, for example
    - » Observer-target distance
    - » Latitude or longitude of an observer-target vector, subspacecraft point, or ray-surface intercept point
    - » Angular separation of two target bodies as seen by an observer

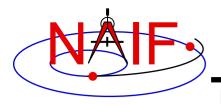

# **Binary State Searches**

**Navigation and Ancillary Information Facility** 

- Binary state searches find times when a specified binary state function takes the value "true."
  - SPICE window arithmetic can be used to find the times when a binary state function is "false."

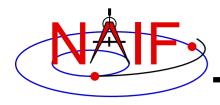

#### **Numeric Searches**

**Navigation and Ancillary Information Facility** 

- Numeric searches find times when a scalar numeric quantity satisfies a mathematical constraint. The supported constraints are:
  - The function
    - » equals a specified reference value.
    - » is less than a specified reference value.
    - » is greater than a specified reference value.
    - » is at a local maximum.
    - » is at a local minimum.
    - » is at an absolute maximum.
    - » is at an absolute minimum.
    - » is at an "adjusted" absolute maximum: the function is within a given tolerance of the absolute maximum.
    - » is at an "adjusted" absolute minimum: the function is within a given tolerance of the absolute minimum.
- Examples for a Distance search follow.

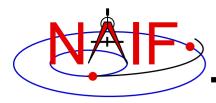

# **Solve Distance Equality**

**Navigation and Ancillary Information Facility** 

#### Find times at which Distance = $D_0$

**GF API input arguments defining constraint:** 

RELATE = '='

ADJUST = 0.D0

REFVAL = D0

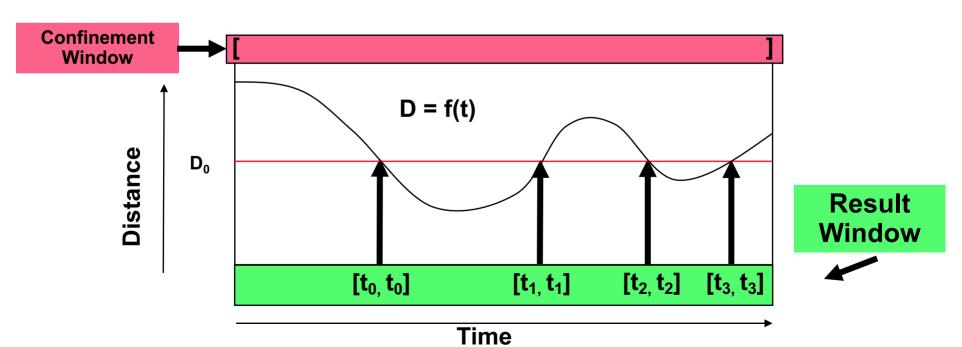

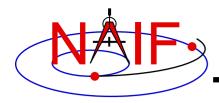

# **Solve Distance < Inequality**

**Navigation and Ancillary Information Facility** 

#### Find times during which Distance < D<sub>0</sub>

**GF API input arguments defining constraint:** 

RELATE = '<'

ADJUST = 0.D0

REFVAL = D0

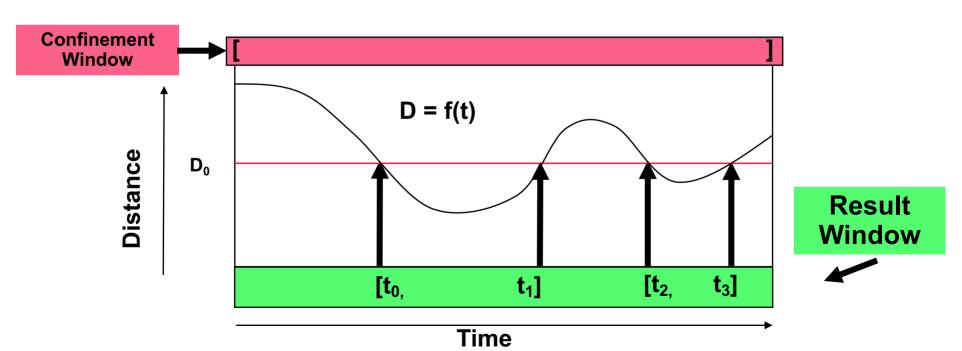

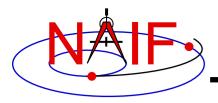

# **Solve Distance > Inequality**

**Navigation and Ancillary Information Facility** 

## Find times during which Distance > D<sub>0</sub>

**GF API input arguments defining constraint:** 

RELATE = '>'

ADJUST = 0.D0

REFVAL = D0

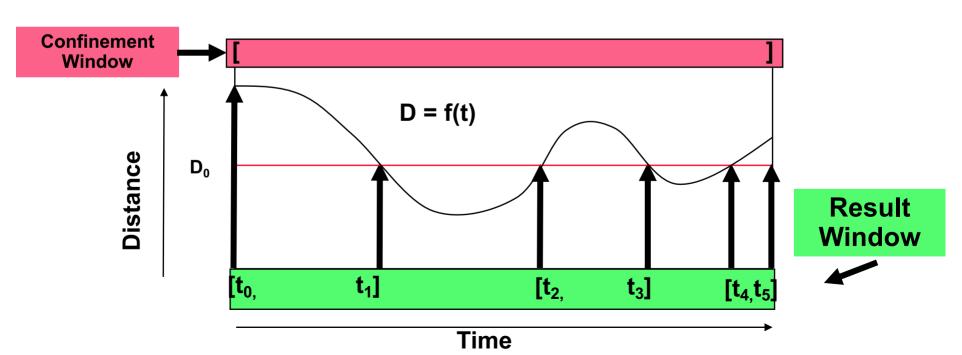

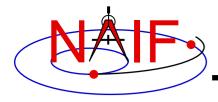

## **Find Local Minima**

**Navigation and Ancillary Information Facility** 

Find times at which Distance is a local minimum.

**GF API input arguments defining constraint:** 

RELATE = 'LOCMIN'

ADJUST = 0.D0

(REFVAL is not used in this case

REFVAL = 0.D0

but should be initialized for portability)

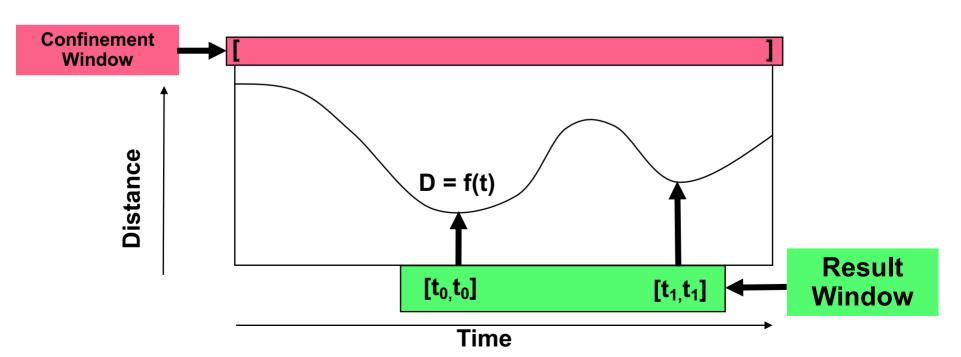

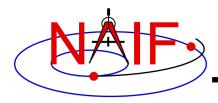

## **Find Local Maxima**

**Navigation and Ancillary Information Facility** 

Find times at which Distance is a local maximum.

**GF API input arguments defining constraint:** 

RELATE = 'LOCMAX'

ADJUST = 0.D0

(REFVAL is not used in this case

REFVAL = 0.D0

but should be initialized for portability)

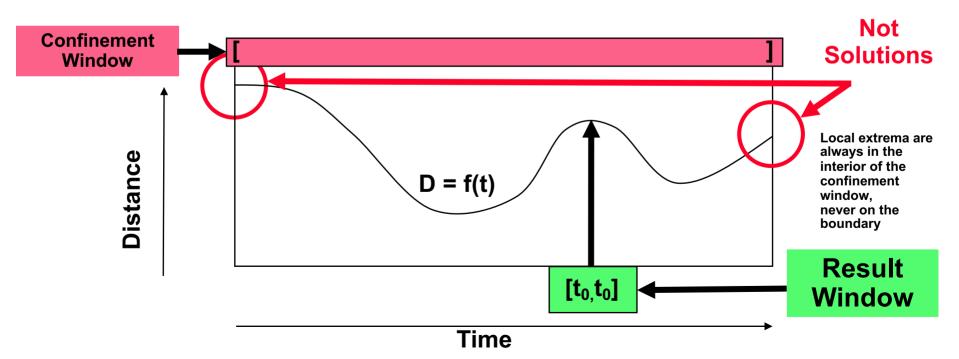

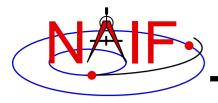

## **Find Absolute Minimum**

**Navigation and Ancillary Information Facility** 

Find the time at which Distance is an absolute minimum.

**GF API input arguments defining constraint:** 

RELATE = 'ABSMIN'

ADJUST = 0.D0 (REFVAL is not used in this case

REFVAL = 0.D0 but should be initialized for portability)

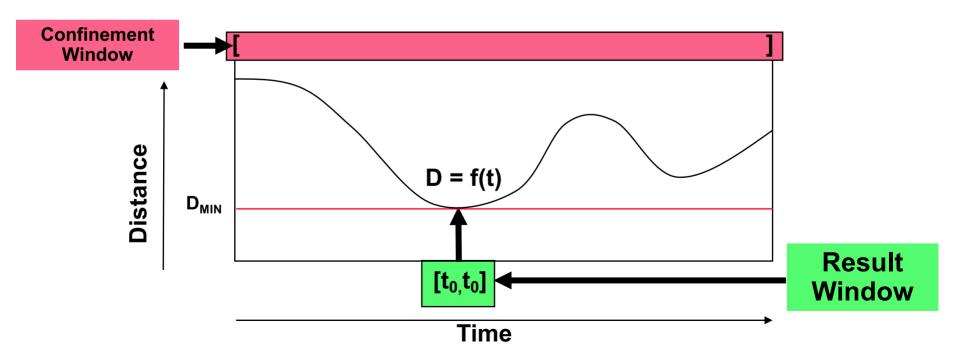

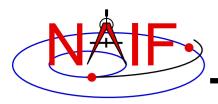

## **Find Absolute Maximum**

**Navigation and Ancillary Information Facility** 

Find the time at which Distance is an absolute maximum.

**GF API input arguments defining constraint:** 

RELATE = 'ABSMAX'

ADJUST = 0.D0

(REFVAL is not used in this case

REFVAL = 0.D0

but should be initialized for portability)

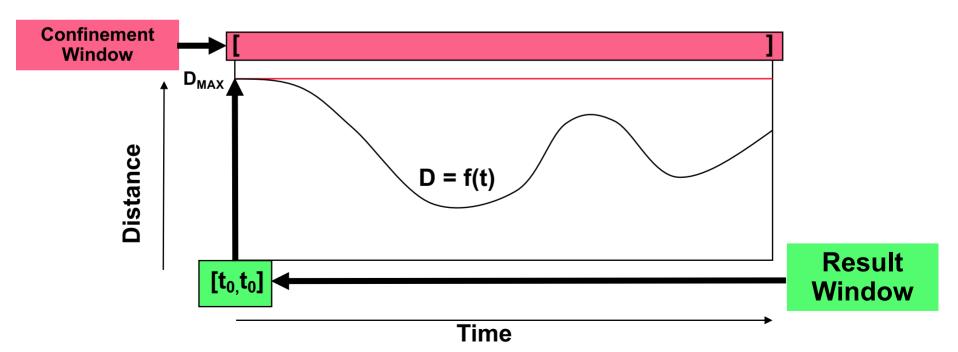

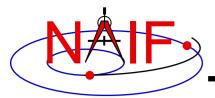

# Find Adjusted Absolute Minimum

**Navigation and Ancillary Information Facility** 

### Find times at which Distance $< D_{ADJ} = D_{MIN} + ADJ_0$

## **GF API input arguments defining constraint:**

RELATE = 'ABSMIN'

 $ADJUST = ADJO \quad (ADJ0 > 0)$ 

REFVAL = 0.D0 (REFVAL is not used in this case but should be initialized for portability)

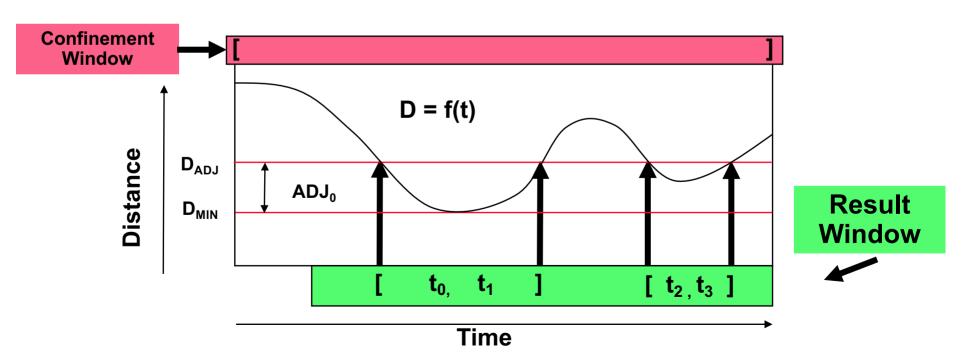

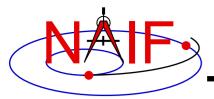

# Find Adjusted Absolute Maximum

**Navigation and Ancillary Information Facility** 

Find times at which Distance  $> D_{ADJ} = D_{MAX} - ADJ_0$ 

**GF API input arguments defining constraint:** 

RELATE = 'ABSMAX'

ADJUST = ADJ0 (ADJ0 > 0)

**REFVAL** = 0.D0 (REFVAL is not used in this case but should be initialized for portability)

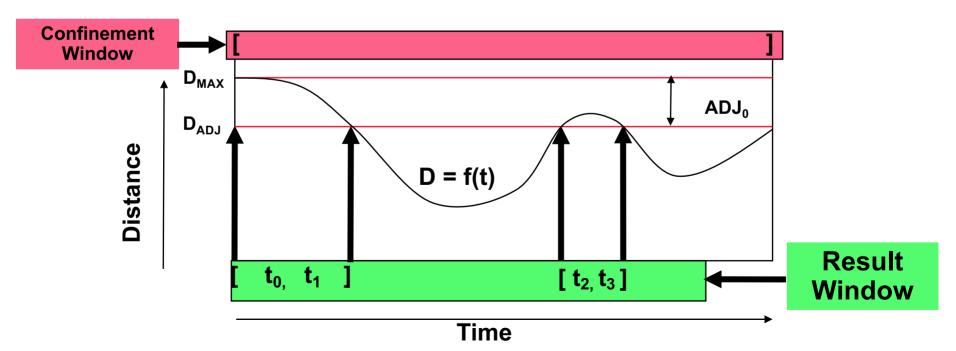

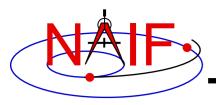

**Navigation and Ancillary Information Facility** 

# **More Details**

- GF mid-level APIs
- Root Finding, including step size selection
- Workspace
- API Example: GFDIST

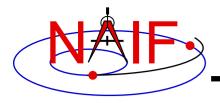

# **GF Mid-Level API Routines**

**Navigation and Ancillary Information Facility** 

- The Fortran and C SPICE Toolkits provide some midlevel APIs that provide additional capabilities:
  - Progress reporting, which can be customized by the user
  - Interrupt handling which can be customized by the user
    - » In Fortran, no default interrupt detection is available
  - User-customizable search step and refinement routines
  - User-adjustable root finding convergence tolerance
- The GF mid-level search APIs are:
  - GFEVNT: All scalar numeric quantity searches
  - GFFOVE: Target or ray in FOV searches
  - GFOCCE: Occultation searches

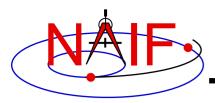

#### **Navigation and Ancillary Information Facility**

# **Root Finding**

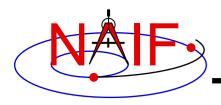

# **Root Finding**

**Navigation and Ancillary Information Facility** 

- To produce a final or intermediate result window, the GF subsystem must accurately locate the endpoints of the window's intervals. These endpoints are called "roots."
  - The green regions below (rectangles and vertical line segment) represent intervals of a window.
  - Roots are indicated by the red, vertical arrows.

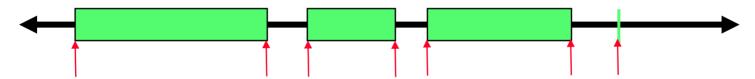

- Elsewhere, "root finding" often refers to solving f(x) = 0.
- In the GF setting, roots are boundaries of time intervals over which a specified constraint is met.
  - Roots can be times when a binary state function changes values.
- Most popular root finding methods, e.g. Newton, secant, bisection, require the user to first "bracket" a root: that is, determine two abscissa values such that a single root is located between those values.
- The GF subsystem solves a more difficult problem: it performs a global search for roots. That is, given correct inputs, it finds all roots within a user-specified confinement window.

The user is not asked to bracket the roots.

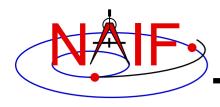

# **Step Size Selection**

**Navigation and Ancillary Information Facility** 

- The GF subsystem asks the user to specify a time step (often called the "step size") that will be used to bracket roots.
  - For binary state searches, the step size is used to bracket the endpoints of the intervals of the result window.
    - » The step size must be shorter than any event of interest, and shorter than any interval between events that are to be distinguished.
  - For numeric searches, the step size is used to bracket the endpoints of the intervals of the window on which the geometric quantity is monotonically decreasing.
    - » The step size must be shorter than any interval on which the function is monotonically increasing or decreasing.
  - In both cases, the step size must be large enough so the search completes in a reasonable amount of time.

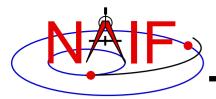

## **Monotone Windows -1**

**Navigation and Ancillary Information Facility** 

#### **Example: monotone windows for a distance function**

Note that:

Extrema occur only at window interval boundaries.

Each window interval contains at most one root of an equality condition.

Within each window interval, the solution of an inequality is a single (possibly empty) interval.

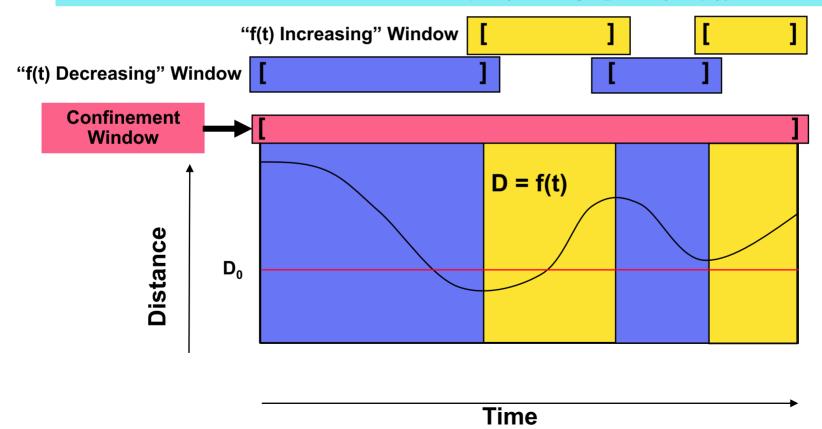

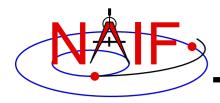

## **Monotone Windows-2**

**Navigation and Ancillary Information Facility** 

The shortest interval on which the function is monotonically increasing or decreasing may be LONGER than the event of interest.

For example, consider the search for times when D < D<sub>0</sub>. The result window consists of the interval [ $t_0$ ,  $t_1$ ] shown below.

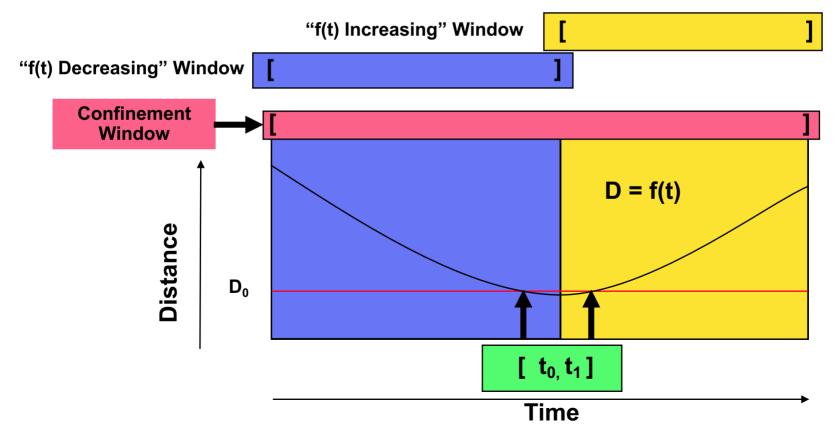

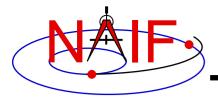

# **Bracketing Interval Endpoints**

**Navigation and Ancillary Information Facility** 

- In the diagram below, the green boxes denote intervals of a window.
- The start of the first interval is bracketed by the first and second times; the end of the first interval is bracketed by the third and fourth times. The start of the second interval is bracketed by the fourth and fifth times.

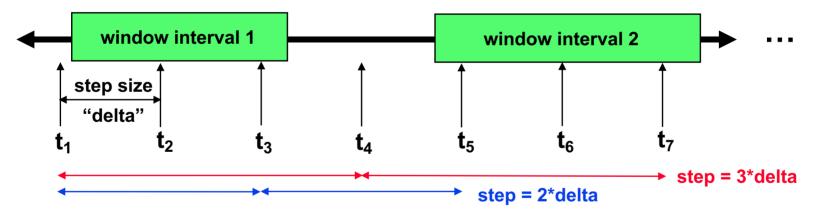

- The step size is a critical determinant of the completeness of the solution:
  - If the step size were equal to 3\*delta, the first interval would not be seen.
  - If the step size were equal to 2\*delta, the first and second intervals would not be seen as distinct.

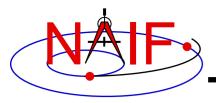

# Solving for Interval Endpoints

**Navigation and Ancillary Information Facility** 

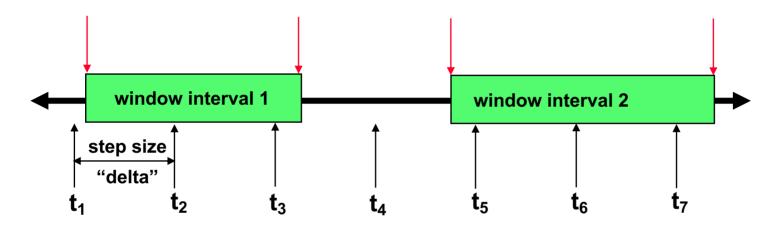

- Once an interval endpoint is bracketed, the GF subsystem performs a refinement search to locate the endpoint precisely (shown by the red arrows).
  - The default tolerance for convergence is 1.e-6 second.
- The refinement search is usually relatively fast compared to the interval bracketing search.

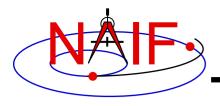

## The Result Window

**Navigation and Ancillary Information Facility** 

- For binary state searches, the window whose endpoints are found IS the result window.
  - The search is done once the endpoint refinement step has been completed for each interval over which the state is true.
- For numeric searches, once the monotone windows have been found, the result window still must be computed:
  - Local and absolute extrema can be found without further searching.
  - Equalities, inequalities, and adjusted absolute extrema require a second search pass in which each monotone interval is examined.
    - » These searches don't require sequential stepping and are usually relatively fast compared to the interval bracketing search.
- Since the roots are found by a search process, they are subject to approximation errors.
  - NOTE: The geometric condition may not be satisfied at or near the endpoints of the result window's intervals.
- Usually data errors are large enough so that the accuracy of the result is poorer than its precision.

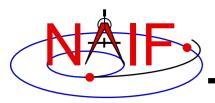

#### **Navigation and Ancillary Information Facility**

# Workspace

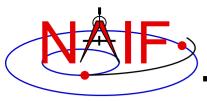

# **Specifying Workspace Dimensions**

**Navigation and Ancillary Information Facility** 

- GF numeric scalar searches can require relatively large amounts of memory to store intermediate results.
  - For Fortran Toolkits, user applications must declare a buffer of workspace windows.
  - For C, IDL, and MATLAB Toolkits, users need only specify the maximum number of workspace window intervals that are needed; these Toolkits will dynamically allocate the amount of memory required by the specified workspace window interval count.
- In most cases, users need not accurately compute the required amount of workspace; it's usually safe to specify a number much larger than the amount actually needed.
  - For example, if the result window is anticipated to contain 100 intervals, specifying a workspace window interval count of 10000 will very likely succeed.
  - See the GF Required Reading and the API documentation for details.

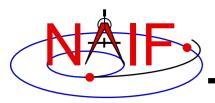

#### **Navigation and Ancillary Information Facility**

# API Example: GFDIST Solve for Distance Constraints

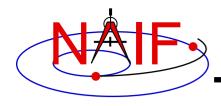

# **API Example: GFDIST**

**Navigation and Ancillary Information Facility** 

- GFDIST finds times when a specified constraint on the distance between two ephemeris objects is met.
  - The distance is the norm of a position vector
  - The position vector is defined using a subset of the inputs accepted by SPKPOS:
    - » Target
    - » Observer
    - » Aberration Correction
  - The constraint is a numeric relation: equality or inequality relative to a reference value, or attainment of a local or absolute extremum.
- The search is conducted within a specified confinement window.
- The search produces a result window which indicates the time period, within the confinement window, over which the constraint is met.

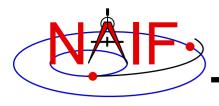

# Language Differences

**Navigation and Ancillary Information Facility** 

- Due to use of SPICE windows, some of the GFDIST set-up code differs substantially across languages.
  - We'll show how to perform the set-up unique to each language.
    - » Note: there's no set-up to do in the MATLAB case; hence there's no MATLAB-specific set-up slide.
  - The rest of the code is sufficiently parallel across languages to justify showing only the Fortran code.
  - Note however that the treatment of workspace differs across languages: only in Fortran does the user application have to pass the workspace array to the GF API routine.

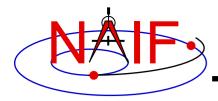

# **Fortran Set-up**

Choose a "large" value for window size (called "MAXWIN" here), if you're not sure what size is required. The actual

requirement depends on underlying geometry, confinement

window, and search step size.

#### **Navigation and Ancillary Information Facility**

#### Fortran constant and variable declarations

## Declare confinement window, result window, and workspace array

INCLUDE 'gf.inc' Include GF parameters such as NWDIST

INTEGER LBCELL

PARAMETER (LBCELL = -5)

INTEGER MAXWIN

**DOUBLE PRECISION** 

PARAMETER (MAXWIN = 200000)

CNFINE (LBCELL: MAXWIN)

DOUBLE PRECISION RESULT (LBCELL: MAXWIN)

DOUBLE PRECISION WORK (LBCELL: MAXWIN, NWDIST)

Initialization...typically done once per program execution

Initialize confinement and result windows. Workspace need not be initialized here.

CALL SSIZED (MAXWIN, CNFINE)

CALL SSIZED (MAXWIN, RESULT)

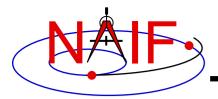

# C Set-up

#### **Navigation and Ancillary Information Facility**

#### C constant and variable declarations

#### Declare confinement and result windows, as well as size of workspace.

```
#include "SpiceUsr.h" and prototype declarations
...

Choose a "large" value for window size (called "MAXWIN" here), if you're not sure what size is required. Actual requirement depends on underlying geometry, confinement window, and search step size. The window size must be twice the maximum number of intervals the window is meant to hold.

SPICEDOUBLE_CELL (cnfine, MAXWIN);
SPICEDOUBLE_CELL (result, MAXWIN);
These macro calls declare CSPICE window structures and set their maximum sizes.
```

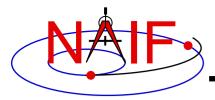

# **IDL Set-up**

#### **Navigation and Ancillary Information Facility**

#### **IDL** window creation

lcy windows are created dynamically:
 cnfine = cspice\_celld ( MAXWIN )

Choose a "large" value for window size (called "MAXWIN" here), if you're not sure what size is required. Actual requirement depends on underlying geometry, confinement window, and search step size. The window size must be twice the maximum number of intervals the window is meant to hold.

The output result window is created by CSPICE\_GFDIST; it does not require a constructor call by the user application.

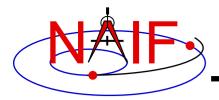

# All Languages: Additional Set-up

#### **Navigation and Ancillary Information Facility**

Initialization...typically done once per program execution

```
Tell your program which SPICE files to use ("loading" files)

Better vet, replace these two ca
```

CALL FURNSH ('spk\_file\_name')

CALL FURNSH ('leapseconds\_file\_name')

Better yet, replace these two calls with a single call to a "meta-kernel" containing the names of all kernel files to load.

The next step is to insert times into the confinement window. The simplest confinement window consists of a single time interval.

Convert UTC start and stop times to ephemeris time (TDB), if needed:

CALL STR2ET ('utc\_start', tdb\_0)

CALL STR2ET ('utc\_stop', tdb\_1)

Insert start and stop times into the confinement window:

CALL WNINSD (tdb\_0, tdb\_1, CNFINE)

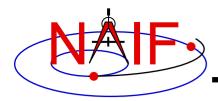

## **Execute the Search -1**

#### **Navigation and Ancillary Information Facility**

Search execution...done as many times as necessary during program execution

#### **Choose:**

- Geometric input arguments:
  - » Target
  - » Observer
  - » Aberration correction
- Constraint arguments:
  - » Relation
  - » Reference value, if applicable
  - » Adjustment value, if applicable
- Search step size

#### Then call GFDIST:

CALL GFDIST (target, 'correction', observer, 'relate',
refval, adjust, step, cnfine, mw, nw, work, result)

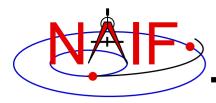

## **Execute the Search -2**

**Navigation and Ancillary Information Facility** 

Search execution, continued

#### Extract intervals from the result window:

```
DO I = 1, WNCARD( RESULT )
```

```
[Fetch the endpoints of the lth interval of the result window.]

CALL WNFETD( RESULT, I, START, FINISH )

[ use START, FINISH... ]
```

**END DO** 

#### Note:

- The result window may be empty.
- The constraint might not be satisfied at or near the endpoints of any interval of RESULT.
  - » Consider using the window contraction routine WNCOND to shrink the intervals of the result window slightly, so the constraint is met on the entire result window.
  - » Caution: DON'T use WNCOND for minimum, maximum, or equality searches---the result window will disappear! (WNCOND is ok for adjusted absolute extrema search results, though, since the result intervals are not singletons.)
  - » Caution: using WNCOND may not be desirable if the window is an intermediate result: subsequent, derived results might be made less accurate.

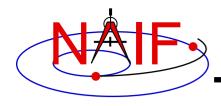

## **Arguments of GFDIST - 1**

**Navigation and Ancillary Information Facility** 

#### **INPUTS**

- TARGET\* and OBSERVER\*: Character names or NAIF IDs for the end point and origin of the position vector (Cartesian position and velocity vectors) whose length is the subject of the search. Below, we'll simply call this length "the distance."
  - The position vector points from observer to target.
- CORRECTION: Specification of what kind of aberration correction(s), if any, to apply in computing the distance.
  - Use 'LT+S' to use the apparent position of the target as seen by the observer. 'LT+S' invokes light time and stellar aberration corrections.
  - Use 'NONE' to use the uncorrected (aka "geometric") position, as given by the source SPK file or files.

See the headers of the subroutines GFDIST and SPKEZR, the document SPK Required Reading, or the "Fundamental Concepts" tutorial for details. See the SPK tutorial backup charts for examples of aberration correction magnitudes.

<sup>\*</sup> Character names work for the target and observer inputs only if built into SPICE or if registered using the SPICE ID-body name mapping facility. Otherwise use the SPICE numeric ID in quotes, as a character string.

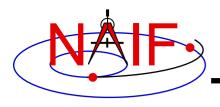

## **Arguments of GFDIST - 2**

**Navigation and Ancillary Information Facility** 

#### **INPUTS**

- RELATE, REFVAL, ADJUST: parameters specifying a constraint to be met by the distance.
  - RELATE may be any of '=', '>', '<', 'LOCMAX', 'LOCMIN', 'ABSMAX', 'ABSMIN'</li>
  - If RELATE is an equality or inequality operator, REFVAL is the corresponding double precision reference value. Units are km.
    - » For example, if the constraint is "distance = 4.D5 km," then RELATE is '=' and REFVAL is 4.D5.
  - If RELATE specifies an absolute maximum or minimum, ADJUST is the adjustment value. Units are km.
    - » Set ADJUST to 0.D0 for a simple absolute maximum or minimum.
    - » Set ADJUST to a positive value ADJ for either DISTANCE > absolute max -ADJ or DISTANCE < absolute min + ADJ.</p>
- STEP: search step size, expressed as TDB seconds.
- CNFINE: the confinement window over which the search will be performed.
- MW, NW, WORK: the maximum capacity of each workspace window, the number of workspace windows, and the workspace array.

#### **OUTPUTS**

 RESULT: the window of times over which the distance constraint is satisfied.

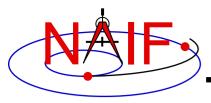

#### **Navigation and Ancillary Information Facility**

# **Toolkit Applications**

**April 2023** 

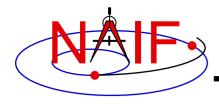

# **Toolkit Applications**

**Navigation and Ancillary Information Facility** 

Toolkit applications create or manipulate kernels, or perform other functions such as time conversion.

Each of the following applications is included in the Toolkits.

- Time conversion tool: chronos
- SPK generation tool: mkspk
- SPK merge and subset tool: spkmerge
- SPK comparison and sample tool: spkdiff
- CK generation tool: msopck
- Frame comparison tool: frmdiff
- DSK generation tool: mkdsk
- DSK export tool: dskexp
- Kernel summary tools: brief, ckbrief, dskbrief, spacit
- Comments manipulation tools: commnt, spacit
- File format converters: tobin, toxfr

Toolkit Applications 2

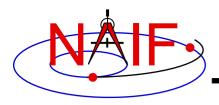

# **Using Toolkit Apps**

**Navigation and Ancillary Information Facility** 

- All of these apps are meant to be used as operating system shell executables
  - One generally cannot run these within IDL or MATLAB
    - » In some cases you can run from within IDL or MATLAB, but this is not recommended:
      - In IDL, use the "spawn" command
      - In MATLAB, use the "system" command

Toolkit Applications

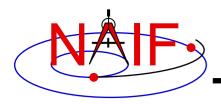

## **CHRONOS**

**Navigation and Ancillary Information Facility** 

chronos provides a flexible interface to the SPICE Toolkit time conversion capabilities.

chronos supports time conversion between the following time systems/types and using the indicated time types for those systems.

ERT = Earth Received Time ETT = Earth Transmit Time

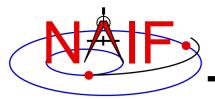

# **CHRONOS - Input/Output Matrix**

#### **Navigation and Ancillary Information Facility**

```
Input System/Type
  UTC
      / SCET (*)
  UTC
       / ERT
  UTC / ETT
  ET
       / SCET (*)
       / ERT
  ET
       / ETT
  ET
  ET
       / SECONDS
  SCLK / SCLK (*)
  SCLK / HEX
  SCLK / TICKS
  LST / LST
```

(\*) default input/output types

```
Output System/Type
   UTC
       / SCET (*)
   UTC
        / ERT
   UTC
        / ETT
   UTC / LT
   ET
        / SCET (*)
        / ERT
   ET
   ET
        / ETT
   \mathbf{ET}
      / SECONDS
   \mathbf{ET}
        / LT
   SCLK / SCLK (*)
   SCLK / HEX
   SCLK / TICKS
   LST
        / LST (*)
   LST
        / LSUN
```

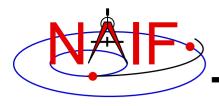

# **CHRONOS - Miscellaneous**

**Navigation and Ancillary Information Facility** 

- chronos normally converts one input time per execution, but can run in batch mode to speed up conversion for multiple input times.
- OS shell alias capabilities can be used to define shortcuts for commonly used time conversions.
- · chronos has an extensive user's guide.

Toolkit Applications

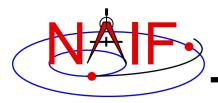

### **CHRONOS - Usage**

#### **Navigation and Ancillary Information Facility**

```
Terminal Window
$ chronos
CHRONOS Usage
   To convert time from one supported system/type to another:
      % CHRONOS -SETUP <setup file name OR kernel file name(s)>
                -FROM <"from" time system>
               [-FROMTYPE <"from" time type>]
                -TO <"to" time system>
               [-TOTYPE <"to" time type>]
               [-FORMAT <output time format picture>]
                -TIME <input time> | -BATCH
                                                               Items in square
               [-SC <sc ID>]
                                                             brackets are optional
               [-CENTER <cental body ID>]
               [-LANDINGTIME <UTC time of the landing>]
               [-SOL1INDEX <index of the first SOL>]
               [-NOLABEL]
               [-TRACE]
```

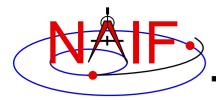

### **CHRONOS - Example**

#### **Navigation and Ancillary Information Facility**

```
Terminal Window
$ cat chronos.cas
Sample CHRONOS setup file for Cassini
   \begindata
     KERNELS TO LOAD = ('naif0007.tls', 'cas00085.tsc')
      SPACECRAFT ID = -82
   \begintext
$ chronos -setup chronos.cas -from utc -to et -time 1999 JAN 12 12:00
1999-01-12, 12:01:04.184
                                                                 (ET/SCET)
$ chronos -setup chronos.cas -from utc -to sclk -time 1999 JAN 12 12:00
1/1294833883.185
                                                                 (SCLK/SCLK)
$ chronos -setup naif0007.tls cas00085.tsc -sc -82 -from sclk -to utc -time
     1/1294833883.185
1999-01-12 11:59:59.998
                                                                 (UTC/SCET)
$ chronos -setup naif0007.tls cas00085.tsc -sc -82 -from sclk -to utc -time
     1/1294833883.185 -format 'YYYY-DOYTHR:MN:SC ::RND' -nolabel
1999-012T12:00:00
```

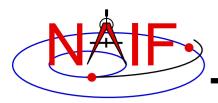

### **MKSPK**

**Navigation and Ancillary Information Facility** 

- mkspk may be used to generate an SPK file from any of several types of data, such as discrete state vectors, classical orbital elements, and NORAD two-line elements.
- Use of this program is discussed in a separate tutorial about making SPK files, and in the mkspk User's Guide.

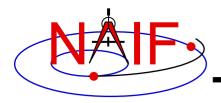

### **SPKMERGE**

**Navigation and Ancillary Information Facility** 

- The contents of an SPK file or set of SPK files may be merged or subsetted using spkmerge
  - You can extract an interval of <u>time</u> of interest from a single SPK file or a set of SPK files.
  - You can extract data for one or more <u>objects</u> from a single SPK file or a set of SPK files.
  - You can combine both the time and object selection mechanisms for the greatest flexibility.

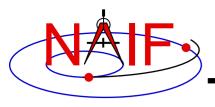

### **SPKMERGE - Precedence Rule**

**Navigation and Ancillary Information Facility** 

- SPK files created with spkmerge have no overlapping ephemeris data. The order in which the source files are specified determines precedence when source files have overlapping coverage for a body of interest.
  - IMPORTANT NOTE: Data from an earlier specified source file take precedence over data from a later specified source file when the new (merged) file is created. This is different from the usual SPICE precedence rules.

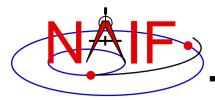

### **SPKMERGE - Example**

#### **Navigation and Ancillary Information Facility**

```
Terminal Window
$ cat spkmerge cas example.cmd
;This command file directs spkmerge to take data for
;Cassini, the Sun, the Earth, the Moon, and the Earth-
; Moon barycenter and place them into a single SPK.
leapseconds kernel = naif0007.tls
spk kernel = output.bsp
         = -82, 10, 301, 399, 3
bodies
source spk kernel = de403s.bsp
source spk kernel = 990825A SCEPH EM52 JP0.bsp
$ spkmerge
SPKMERGE -- SPK Merge Tool, Version 3.2, SPICE Toolkit N0057
Enter the name of the command file
> spkmerge cas example.cmd
Creating output.bsp
```

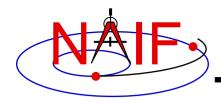

### **SPKDIFF**

**Navigation and Ancillary Information Facility** 

- spkdiff is a command line program for computing the difference between trajectories of two objects obtained from a set of SPK kernels, or for sampling ("dumping") the trajectory of an object
- In comparison mode, spkdiff compares trajectories by computing a set of geometric states for a specified body, center and frame over an interval of time with a fixed time step using a set of kernels, then computing another set of geometric states for the same or different body, center, and frame at the same times using the same or another set of kernels, and then subtracting the corresponding states from each other
  - Depending of the requested output type spkdiff prints to the screen:
    - » only the maximum differences,
    - » a complete table of differences, or
    - » a statistical analysis of the differences
- In sampling mode, spkdiff computes a set of states for a specified body relative to another body in a specified reference frame over a specified interval with a specified step

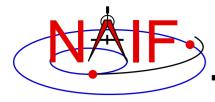

## **SPKDIFF - Usage**

### **Navigation and Ancillary Information Facility**

```
Terminal Window
% spkdiff
      The program usage is:
      % spkdiff [options] <first SPK name> <second SPK name>
      % spkdiff [options] <SPK name>
      % spkdiff [options]
  Options are shown below. ...
      -k <supporting kernel(s) name(s)>
      -b1 <first body name or ID>
      -c1 <first center name or ID>
      -r1 <first reference frame name>
      -k1 <additional supporting kernel(s) for first SPK>
      -b2 <second body name or ID>
      -c2 <second center name or ID>
      -r2 <second reference frame name>
     -k2 <additional supporting kernel(s) for second SPK>
         <interval start time>
         <interval stop time>
         <time step in seconds>
         <number of states: 2 to 1000000 (default: 1000)>
      -f <output time format (default: TDB seconds past J2000)>
      -d <number of significant digits: 6 to 17 (default: 14)>
         <report type: basic|stats|dump|dumpvf|dumpc|dumpg (def.: basic|dump)>
```

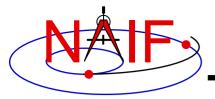

## **SPKDIFF – Basic Output Example**

#### **Navigation and Ancillary Information Facility**

```
Terminal Window
$ spkdiff mro psp.bsp mro psp rec.bsp
 Comparison of 1000 'J2000'-referenced geometric states
    of 'MARS RECON ORBITER' (-74) relative to 'MARS BARYCENTER' (4)
    from SPK 'mro psp.bsp'
 with 1000 'J2000'-referenced geometric states
    of 'MARS RECON ORBITER' (-74) relative to 'MARS BARYCENTER' (4)
    from SPK 'mro psp rec.bsp'
 evenly-spaced with 2617.6524668123 second (0d 0h 43m 37.652467s) step size
 within the time interval
    from '2007 APR 01 00:01:05.185 TDB' (228657665.18565 TDB seconds)
          '2007 MAY 01 06:25:00.000 TDB' (231272700.00000 TDB seconds)
Relative differences in state vectors:
                              maximum
                                                       average
  Position:
                        8.4872836561757E-05
                                                 1.2312974450656E-05
 Velocity:
                        8.5232570159796E-05
                                                 1.2314285182022E-05
Absolute differences in state vectors:
                              maximum
                                                       average
  Position (km):
                        3.1341344106404E-01
                                                 4.5090516995222E-02
  Velocity (km/s):
                        2.8848827480682E-04
                                                 4.2085874877127E-05
```

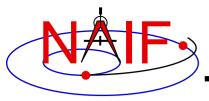

## **SPKDIFF – Dump Output Example**

#### **Navigation and Ancillary Information Facility**

### **Terminal Window** \$ spkdiff -t dumpvf mro psp.bsp mro psp rec.bsp | more Comparison of 1000 'J2000'-referenced geometric states of 'MARS RECON ORBITER' (-74) relative to 'MARS BARYCENTER' (4) from SPK 'mro psp.bsp' with 1000 'J2000'-referenced geometric states of 'MARS RECON ORBITER' (-74) relative to 'MARS BARYCENTER' (4) from SPK 'mro psp rec.bsp' evenly-spaced with 2617.6524668123 second (0d 0h 43m 37.652467s) step size within the time interval from '2007 APR 01 00:01:05.185 TDB' (228657665.18565 TDB seconds) '2007 MAY 01 06:25:00.000 TDB' (231272700.00000 TDB seconds) # time, down track p diff, normal to plane p diff, in plane p diff, down track v diff, normal to plane v diff, in plane v diff 2.2865766518565E+08 +4.2593079332056E-02 -9.0540866105197E-05 -3.9705894066565E-04 -8.0803561182349E-08 -1.0394439243989E-07 -3.9614350816493E-05 2.2866028283812E+08 +4.2172435702119E-02 +2.3672255851626E-06 -1.1475679619731E-04 +1.3970238250217E-07 +1.4080506259574E-07 -3.9250157214024E-05 2.2866290049059E+08 +4.4830247467488E-02 +9.1590974014175E-05 -7.3802870365833E-04 +5.7800410436763E-07 -1.1724240528272E-07 -4.2099832045985E-05 2.2866551814305E+08 +4.5968515669515E-02 -1.3529652839857E-04 -7.5686845133612E-05 -4.7565892258325E-07 +3.4127364997784E-08 -4.2529268294482E-05 --More--

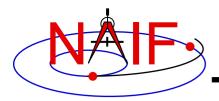

### **MSOPCK**

**Navigation and Ancillary Information Facility** 

- msopck is a program for making CK files from orientation provided in a text file as a time tagged, space-delimited table
  - It has a simple command line interface
  - It requires all setups to be provided in a setup file that follows the SPICE text kernel syntax
  - It can process quaternions (SPICE and non-SPICE styles),
     Euler angles, or matrices, tagged with UTC, SCLK, or ET
  - For more details see the "Making a CK File" Tutorial

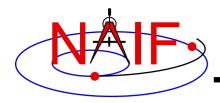

### **FRMDIFF**

**Navigation and Ancillary Information Facility** 

- frmdiff is a command line program for sampling the orientation of a reference frame or for computing the difference between orientations of two reference frames based on provided set(s) of SPICE kernels
- In sampling mode, frmdiff computes a set of transformations from one frame to another frame over a specified interval with a specified time step
- In comparison mode, frmdiff computes two sets of transformations for two pairs of "from" and "to" frames and then computes the difference in rotation and angular velocity between these transformations over a specified interval with a specified time step
- Depending on the execution mode and the requested output type, frmdiff prints to the screen:
  - only the maximum rotation or the maximum rotation difference,
  - a complete table of rotations or differences (as angle and axis, SPICE- or engineering-style quaternions, matrices, or Euler angles), or

a statistical analysis of rotations or differences.

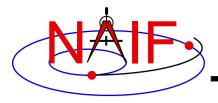

## FRMDIFF - Usage

#### **Navigation and Ancillary Information Facility**

```
Terminal Window
$ frmdiff
      % frmdiff [options] <first kernel name> <second kernel name>
      % frmdiff [options] <kernel name>
      % frmdiff [options]
  where kernel can be a CK, an FK, or a PCK. Options are shown below.
      -k <supporting kernel(s) name(s)>
      -f1 <first ``from'' frame, name or ID>
      -t1 <first ``to'' frame, name or ID>
      -c1 <first frame for coverage look up, name or ID>
     -k1 <additional supporting kernel(s) for first file>
     -f2 <second ``from'' frame, name or ID>
      -t2 <second ``to'' frame, name or ID>
     -c2 <second frame for coverage look up, name or ID>
      -k2 <additional supporting kernel(s) for second file>
      -a <compare angular velocities: yes|no>
      -m <frame for angular velocities: from to>
         <interval start time>
         <interval stop time>
         <number of points: 1 to 1000000 (default: 1000)>
      -s <time step in seconds>
      -f <time format: et|sclk|sclkd|ticks|picture for TIMOUT>
      -t <report: basic|stats|dumpaa|dumpm|dumpqs|dumpqo|dumpea|dumpc|dumpq>
      -o <rotation axes order (default: z y x)>
      -x <units for output angles> (only for -t dumpaa and -t dumpea)
      -d <number of significant digits: 6 to 17 (default: 14)>
```

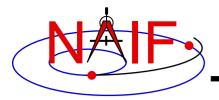

## FRMDIFF – Sampling Example

#### **Navigation and Ancillary Information Facility**

```
Terminal Window
$ frmdiff -k naif0009.tls DIF SCLKSCET.00036.tsc di v17.tf -s 5 -t dumpqo -f sclkd -a yes -m to
dif sc 2009-01-27.bc > output.txt
$ cat output.txt
 Sampling of 16864 rotations
    from 'J2000' (1) to 'DIF SPACECRAFT' (-140000)
    computed using
       naif0009.tls DIF SCLKSCET.00036.tsc di v17.tf
        dif sc 2009-01-27.bc
# with a 5.0000000000000 second (0:00:00:05.000000) step size
 within the non-continuous (with 2 gaps) time period
    from '2009 JAN 27 00:01:06.713' TDB (286286466.71354 TDB seco...
        '2009 JAN 28 00:01:05.346' TDB (286372865.34683 TDB seco...
 including angular velocities relative to 'to' frame.
 Times are decimal SCLKs computed using SCLK ID -140.
# time, q sin1, q sin2, q sin3, q cos, av x, av y, av z
2.8628543276953E+08 +6.9350853049532E-01 +3.7594179111024E-01 -6.1...
2.8628543776953E+08 +6.9350851552324E-01 +3.7594215798843E-01 -6.1...
```

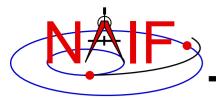

## FRMDIFF – Comparison Example

### **Navigation and Ancillary Information Facility**

```
Terminal Window
$ frmdiff -k naif0009.tls cas00130.tsc cas v40.tf -s 10 -b 2009-JAN-09 00:00 -e 2009-JAN-10 00:00 -t
dumpaa 09009 09025pa fsiv lud2.bc 09006 09\overline{0}11ra.bc > output.txt
$ cat output.txt
 Comparison of 3143 rotations
     from 'J2000' (1) to 'CASSINI SC COORD' (-82000)
     computed using
        naif0009.tls cas00130.tsc cas v40.tf
        09009 09025pa fsiv lud2.bc
  with 3143 rotations
    from 'J2000' (1) to 'CASSINI SC COORD' (-82000)
    computed using
        naif0009.tls cas00130.tsc cas v40.tf
        09006 09011ra.bc
 with a 10.000000000000 second (0:00:00:10.000000) step size
 within the non-continuous (with 1 gaps) time period
    from '2009 JAN 09 15:17:06.359' TDB (284786226.35996 TDB seco...
          '2009 JAN 10 00:01:06.184' TDB (284817666.18419 TDB seco...
 Times are TDB seconds past J2000.
 angle is shown in radians.
# time, angle, axis x, axis y, axis z
+2.8478622635996E+08 +5.4958832051797E-05 +8.2101753099566E-01 +4....
+2.8478623635996E+08 +5.4931030131424E-05 +8.2046010733260E-01 +4....
```

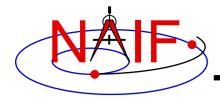

### **MKDSK**

**Navigation and Ancillary Information Facility** 

- mkdsk is a program for making Digital Shape Kernel (DSK) files from digital shape data provided in a text file
  - It has a simple command line interface
  - It requires all setups to be provided in a setup file that follows the SPICE text kernel syntax
  - It can process shape data in one of the following formats:
    - » plate-vertex table
    - » Gaskell shape model
    - » vertex-facet table
    - » Rosetta/OSIRIS "ver" table
    - » ASCII height grid
  - The N0067 MKDSK can output only Type 2 (plate model) DSKs
- For more details see the MKDSK User's Guide

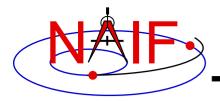

### **DSKEXP**

**Navigation and Ancillary Information Facility** 

- dskexp is a program for exporting digital shape data from a DSK file to a text file
  - It has a simple command line interface
  - The N0067 DSKEXP can export data only from Type 2 (plate model) DSKs
  - It can output shape data in one of the following formats
    - » plate-vertex table
    - » vertex-facet table, a.k.a. "obj"
    - » Rosetta/OSIRIS "ver" table
  - It creates a separate output file for each DSK segment
  - For more details see DSKEXP User's Guide

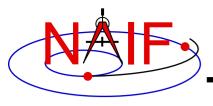

## **Kernel Summary Applications**

**Navigation and Ancillary Information Facility** 

The contents of binary kernels can be summarized using kernel summary tools.

- brief displays the bodies and associated time coverage in an SPK file or set of SPK files.
  - brief also works on binary PCK files
- ckbrief displays the structure(s) and associated time coverage in a CK file or set of CK files.
- dskbrief displays a summary of spatial coverage and attributes for a DSK file or set of DSK files.
- spacit displays a segment by segment summary of the contents of a CK, SPK, binary PCK, or EK/ESQ file.
  - spacit also identifies the SPK or CK data type present in each segment.

- spacit does not work on DSK files.

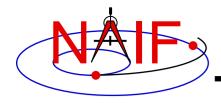

### **BRIEF**

**Navigation and Ancillary Information Facility** 

- brief is a command line program for summarizing the contents of SPK or binary PCK files
- The files to be summarized can be listed on the command line, given in a meta-kernel provided on the command line, or provided in a list file
- brief provides command line options for
  - displaying coverage boundaries as date UTC, DOY UTC, or ET seconds past J2000 (default time format is calendar ET)
    - » to display time as UTC an LSK file must be provided on the command line
  - displaying centers of motion along with the bodies
  - treating all input files as if they were a single file
  - displaying a summary only for files covering a specified time or time range or containing data for a specified body
  - displaying a summary in tabular format or grouped by coverage

– and many others …

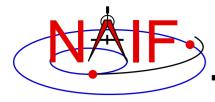

## **BRIEF** - Usage

#### **Navigation and Ancillary Information Facility**

#### **Terminal Window**

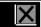

### \$ brief

. . .

BRIEF is a command-line utility program that displays a summary for one or more binary SPK or binary PCK files. The program usage is:

```
% brief [-options] file [file ...]
```

The most useful options are shown below. For the complete set of options, run BRIEF with the -h option. The order of options is not significant. The case of option keys is significant: they must be lowercase as shown below.

```
-c display centers of motion/relative-to frames
-t display summary in a tabular format
-a treat all files as a single file
-utc display times in UTC calendar date format (needs LSK)
-utcdoy display times in UTC day-of-year format (needs LSK)
```

-etsec display times as ET seconds past J2000

An LSK file must be provided on the command line to display times in UTC formats. FK file(s) must be provided on the command line to display names of any frames that are not built into the Toolkit.

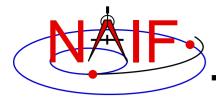

### **BRIEF - Example**

#### **Navigation and Ancillary Information Facility**

```
Terminal Window
$ brief de405s.bsp m01 cruise.bsp
BRIEF -- Version 4.1.0, September 17, 2021 -- Toolkit Version N0067
Summary for: de405s.bsp
Bodies: MERCURY BARYCENTER (1) SATURN BARYCENTER (6) MERCURY (199)
       VENUS BARYCENTER (2) URANUS BARYCENTER (7) VENUS (299)
       EARTH BARYCENTER (3) NEPTUNE BARYCENTER (8) MOON (301)
       MARS BARYCENTER (4) PLUTO BARYCENTER (9) EARTH (399)
       JUPITER BARYCENTER (5) SUN (10) MARS (499)
Start of Interval (ET) End of Interval (ET)
                                                     MARS (499)
        1997 JAN 01 00:01:02.183 2010 JAN 02 00:01:03.183
Summary for: m01 cruise.bsp
Body: MARS SURVEYOR 01 ORBITER (-53)
      Start of Interval (ET)
                                        End of Interval (ET)
     2001 APR 07 16:25:00.000
                                         2001 OCT 24 05:00:00.000
```

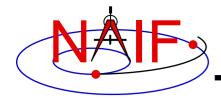

### **CKBRIEF**

**Navigation and Ancillary Information Facility** 

- ckbrief is a command line program for summarizing the contents of CK files
- The files to be summarized can be listed on the command line, given in a meta-kernel provided on the command line, or provided in a list file
- ckbrief provides command line options for
  - displaying coverage at interpolation interval level
  - displaying coverage boundaries using UTC, DOY UTC, SCLK, or encoded SCLK (default time format is calendar ET)
    - » To display times as ET, UTC, or SCLK, both an LSK file and a SCLK file(s) must be provided on the command line
  - displaying frames with respect to which orientation is provided
  - displaying the names of the frames associated with CK IDs
    - » An FK file(s) defining these frames must be provided on the command line
  - treating all input CK files as if they were a single file
  - displaying summary only for files with data for a given CK ID

– and many others …

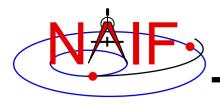

## **CKBRIEF – Interval Summary**

**Navigation and Ancillary Information Facility** 

- There often are coverage gaps within a CK segment
- Using the '-dump' option allows one to get a complete list of continuous coverage intervals for each segment

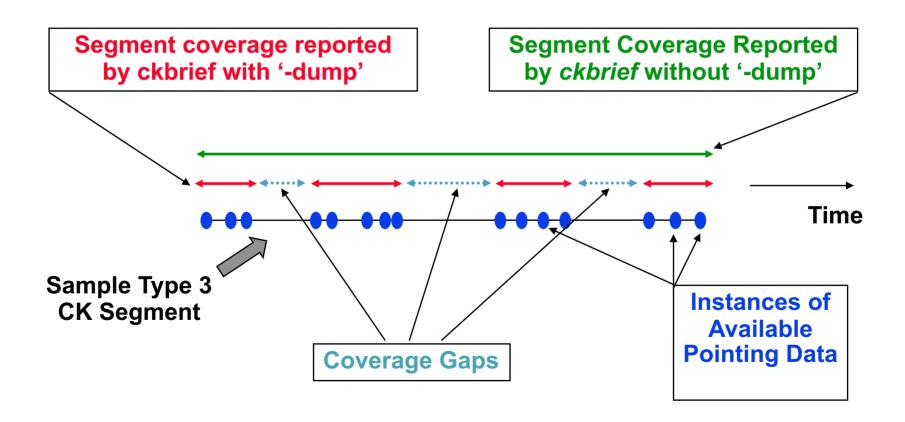

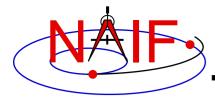

## **CKBRIEF – Usage**

#### **Navigation and Ancillary Information Facility**

#### **Terminal Window** \$ ckbrief CKBRIEF is a command-line utility program that displays a summary for one or more binary CK files. The program usage is: % ckbrief [-options] file [file ...] The most useful options are shown below. For the complete set of options, run CKBRIEF with the -h option. The order of options is not significant. The option keys must be lowercase as shown below. -dump display interpolation intervals display relative-to frames (may need FK) -rel display frames associated with CK IDs (may need FK) -n display summary in a tabular format -ttreat all files as a single file -a display times in UTC calendar date format (needs LSK&SCLK) -utc display times in UTC day-of-year format (needs LSK&SCLK) -utcdov display times as SCLK strings (needs SCLK) -sclk

Toolkit Applications 30

LSK and SCLK files must be provided on the command line to display times in UTC, ET, or SCLK formats. FK file(s) must be provided on the command line to display names of any frames that are not built into the Toolkit.

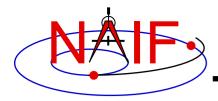

### **CKBRIEF – Example**

### **Navigation and Ancillary Information Facility**

```
Terminal Window
$ ckbrief -sclk 981116 981228pa.bc sclk.ker
CKBRIEF -- Version 6.1.0, June 27, 2014 -- Toolkit Version N0067
Summary for: 981116 981228pa.bc
Object: -82000
  Interval Begin SCLK Interval End SCLK AV
 1/1289865849.116 1/1293514473.118 N
$ ckbrief -utc sclk.ker naif0007.tls 990817 990818ra.bc
CKBRIEF -- Version 6.1.0, June 27, 2014 -- Toolkit Version N0067
Summary for: 990817 990818ra.bc
Object: -82000
  Interval Begin UTC Interval End UTC AV
 1999-AUG-17 17:30:01.418 1999-AUG-17 23:05:42.039 N
 1999-AUG-17 23:05:45.289 1999-AUG-18 06:06:05.874 N
 1999-AUG-18 06:06:09.124 1999-AUG-18 11:52:17.741 N
  1999-AUG-18 11:52:20.991 1999-AUG-18 13:30:00.953 N
```

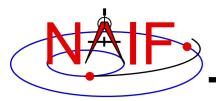

## **CKBRIEF - '-dump' Example**

### **Navigation and Ancillary Information Facility**

### **Terminal Window** \$ ckbrief mgs spice c kernel 2004-099.bc MGS SCLKSCET.00053.tsc naif0007.tls -dump -rel -utc CKBRIEF -- Version 6.1.0, June 27, 2014 -- Toolkit Version N0067 Summary for: mgs spice c kernel 2004-099.bc Segment No.: 1 Object: -94000 2004-APR-08 00:00:59.809 2004-APR-08 06:53:47.805 Y J2000 2004-APR-08 06:54:07.805 2004-APR-08 06:54:07.805 Y J2000 2004-APR-08 06:54:19.805 2004-APR-08 06:54:35.805 Y J2000 2004-APR-08 06:54:51.805 2004-APR-08 06:54:55.805 Y J2000 2004-APR-08 06:55:07.805 2004-APR-08 06:55:07.805 Y J2000 2004-APR-08 06:55:23.805 2004-APR-08 06:55:23.805 Y J2000 2004-APR-08 06:55:35.805 2004-APR-08 11:59:55.802 Y J2000 2004-APR-08 12:00:55.802 2004-APR-08 23:59:55.795 Y J2000

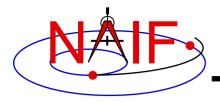

### **DSKBRIEF**

**Navigation and Ancillary Information Facility** 

- dskbrief is a command line program for summarizing the spatial coverage and additional attributes of Digital Shape Kernel (DSK) files
- DSK files to be summarized can be listed on the command line or given in a meta-kernel provided on the command line
  - Additional text kernels containing body, frame, and surface name-ID associations must also be provided to produce complete summary output
- dskbrief provides command line options for
  - generating extended, full, and segment-by-segment summaries
  - treating all input files as if they were a single file
  - displaying gaps in spatial coverage
  - controlling the number of significant digits in the output

and a few others

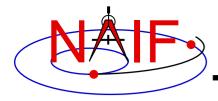

## **DSKBRIEF - Usage**

#### **Navigation and Ancillary Information Facility**

```
Terminal Window
$ dskbrief -u
   DSKBRIEF is a command-line utility program that displays a summary of
   one or more binary DSK files. The program usage is:
      % dskbrief [options] file [file...]
   The available options are shown below. The order of options is not
   significant. The option keys must be lowercase as shown below.
                  Treat all DSK files as a single file.
         -a
                  Display coverage gaps. Applies only when -a is used.
         -gaps
                  Display extended summaries: these include data type, data
         -ext
                  class, and time bounds. This option applies to summaries
                  of groups of DSK segments.
                  Require segment time bounds to match when grouping
         -ta
                  segments.
                  Display a segment-by-segment summary.
         -seq
         -full
                  Display a detailed summary for each segment, including
                  data-type-specific parameters. This option implies a
                  segment-by-segment summary.
                  Display n significant digits of floating point values.
         -d < n >
                  Display the version of this program.
                  Display help text.
         -h
                  Display usage text.
         -\mathbf{u}
```

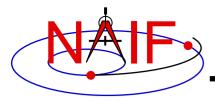

## **DSKBRIEF - Example**

#### **Navigation and Ancillary Information Facility**

```
Terminal Window
$ dskbrief ROS CG M004 NSPCESA N V1.BDS ROS LU M003 OSPCLAM N V1.BDS ../FK/ROS V25.TF
Summary for: ROS CG M004 NSPCESA N V1.BDS
Body:
                                  1000012 (CHURYUMOV-GERASIMENKO)
  Surface:
                                  11000 (ROS CG M004 NSPCESA N V1)
                                  67P/C-G CK
 Reference frame:
 Coordinate system:
                                 Planetocentric Latitudinal
   Min, max longitude (deg):
                                    0.00000
                                                   360,000
   Min, max latitude (deg):
                                  -90.0000 90.0000
   Min, max radius (km):
                                   4.86351E-01 2.65365
Summary for: ROS LU M003 OSPCLAM N V1.BDS
Body:
                                 2000021 (LUTETIA)
  Surface:
                                  1011 (ROS LU M003 OSPCLAM N V1)
 Reference frame name N/A; ID code: -2260021
 Coordinate system:
                                 Planetocentric Latitudinal
   Min, max longitude (deg):
                                   0.00000 360.000
   Min, max latitude (deg):
                             -90.0000 90.0000
   Min, max radius (km):
                                   33.2395 64.6538
```

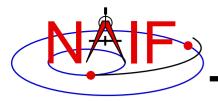

### **SPACIT**

**Navigation and Ancillary Information Facility** 

- spacit may be used to obtain a more detailed summary of an SPK or CK file than that offered by brief or ckbrief, respectively
  - spacit may also be used to summarize a binary PCK or an EK/ESQ.
  - spacit is an interactive program
    - » It will prompt you for all needed inputs

 spacit may also be used to manage comments, and to convert between binary and transfer format

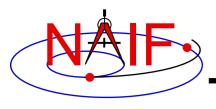

## **Comment Manipulation Tools**

**Navigation and Ancillary Information Facility** 

- Every kernel should contain metadata called "comments" – describing the file contents, intended usage, etc.
- In binary kernels SPKs, CKs, binary PCKs, DSKs and EKs – comments are stored in a special area of the file called the "comment area."
- commnt can read, extract, add, or delete comments stored in the comment area
  - Caution: you cannot add or delete comments if the kernel file is not in native format for the machine on which you're working.
    - » You can convert a non-native binary format file to native binary format by converting the file to "transfer format" using toxfr and then converting it back to binary format using tobin.
    - » Or use the bingo utility (available only from the NAIF website).

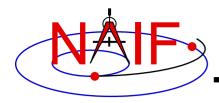

### COMMNT

**Navigation and Ancillary Information Facility** 

- commnt is both a command line utility and an interactive menu-driven program
- In command line mode, commnt provides options to
  - print comments to the screen

```
$ commnt -r kernel file
```

- extract comments to a text file

```
$ commnt -e kernel file text file
```

add comments from a text file

```
$ commnt -a kernel_file comment_file
```

delete comments

```
$ commnt -d kernel_file
```

### Important

- When comments are added, they are appended at the end of the existing comments
- Comments should be deleted ONLY if being replaced with better comments

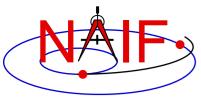

## COMMNT - Command Line Example

#### **Navigation and Ancillary Information Facility**

### **Terminal Window** \$ commnt -r de405.bsp | more de405.bsp LOG FILE Created 1999-10-03/14:31:58.00. BEGIN NIOSPK COMMANDS = /kernels/gen/lsk/naif0007.tls LEAPSECONDS FILE SPK FILE = de405.bspSOURCE NIO FILE = /usr2/nio/gen/de405.nio = 1 2 3 4 5 6 7 8 9 10 301 399 199 299 499 BODIES = CAL-ET 1950 JAN 01 00:00:41.183 BEGIN TIME END TIME = CAL-ET 2050 JAN 01 00:01:04.183 ; END NIOSPK COMMANDS A memo describing the creation of the DE405 generic planet ephemeris is avail able from NAIF or from the author: Dr. Myles Standish of JPL's Solar System Dy namics Group. Because this memo was produced using the TeX processor and inclu des numerous equations >>> Beginning of extract from Standish's DE405 memo <<

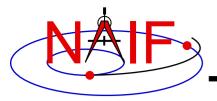

# **COMMNT – Interactive Example**

**Navigation and Ancillary Information Facility** 

```
Terminal Window
$ commnt.
   Welcome to COMMNT Version: 6.0.0
        (Spice Toolkit N0050)
         COMMNT Options
   ( O ) Ouit.
   ( A ) Add comments to a binary file.
   ( R ) Read the comments in a binary file.
   ( E ) Extract comments from a binary file.
   ( D ) Delete the comments in a binary file.
   Option: E
Enter the name of the binary file.
Filename? de405.bsp
Enter the name of the comment file to be created.
Filename? de405 comments.txt
The comments were successfully extracted.
```

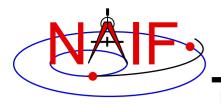

### **File Format Conversion Tools**

**Navigation and Ancillary Information Facility** 

- With modern Toolkits (N0052 and later) the porting of DAF-based binary kernels\* between computers having dissimilar binary standards is usually not necessary.
  - The advent of binary kernel readers that detect the binary style and do runtime translation if needed generally makes porting unnecessary for DAFbased types.
  - Refer to the "Porting Kernels" tutorial for more on this topic.
- If true porting is needed because you must modify or append to a kernel:
  - use toxfr on the source computer and tobin on the destination computer
  - or use bingo on the destination computer
    - » NOTE: bingo is NOT available in generic Toolkits; it must be downloaded from the NAIF website

\* DAF-based binary kernels are SPK, CK and binary PCK

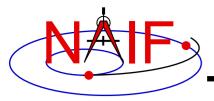

### **Navigation and Ancillary Information Facility**

# **Non-Toolkit Applications**

**April 2023** 

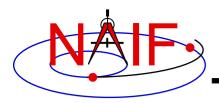

# **Summary**

**Navigation and Ancillary Information Facility** 

- NAIF makes available a set of applications <u>not</u> included in the Toolkits. This set includes programs for:
  - making, modifying, validating, inspecting, and converting SPK files:
    - » pinpoint, dafcat, bspidmod, dafmod, spy, oem2spk, spk2oem
  - making and modifying CK files
    - » prediCkt, ckslicer, ckspanit, dafcat, cksmrg, dafmod
  - making SCLK files
    - » makclk
  - merging and modifying DSK files
    - » dlacat, dskmod
  - computing derived quantities
    - » orbnum, optics, spy
  - determining SPICE kernel type and binary format, and converting between native and non-native formats
    - » archtype, bff, bingo
- Executables and User's Guides are on the NAIF server at:
  - https://naif.jpl.nasa.gov/naif/utilities.html

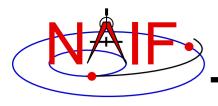

# **Using Non-Toolkit Apps**

**Navigation and Ancillary Information Facility** 

- All of these apps are meant to be used as operating system shell executables
  - One generally cannot run these within IDL or MATLAB run them from an operating system shell
    - » In some cases you can run from within IDL or MATLAB, but this is not recommended:
      - In IDL, use the "spawn" command
      - In MATLAB, use the "system" command

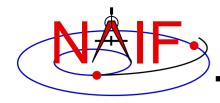

### **PINPOINT**

**Navigation and Ancillary Information Facility** 

- pinpoint is a program for creating SPK files and topocentric frames FK files for objects for which the position is a constant offset with respect to another object
  - Ground stations
  - Landing sites, sites along a rover path
  - Relative positions of manipulator joints, etc.
- pinpoint is a command line program with the following usage:

```
pinpoint -def deffile -spk spkfile [-pck tkfile] [-fk fk] [flags]
```

- "deffile" is an input definitions file following text kernel file format and containing a set of keywords defining ID, center, reference frame, position (as XYZ or Gaussian Lat/Lon/Alt) and time coverage boundaries, and optionally velocity and topocentric frame axes specifications, for one or more objects
  - » The contents of "deffile" are included in the comment area
- "spkfile" is an output SPK file containing a type 8 SPK segment for each of the objects specified in the "deffile"
- "tkfile" is an optional input PCK file (needed if positions in the "deffile" are given as Lat/Lon/Alt) or FK file (needed if one or more of the frames specified in "deffile" is not one of the frames built into the Toolkit)

- "fk" is an optional output topocentric frames FK file

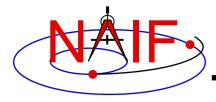

# **PINPOINT Example**

#### **Navigation and Ancillary Information Facility**

```
Terminal Window
$ more mer1 meridiani.def
  Sample PINPOINT input for MER-1 landing site coordinates.
  \begindata
     SITES = ('LS')
     LS CENTER = 499
     LS FRAME = 'IAU MARS'
     LS IDCODE = -253900
     LS XYZ = (+3.3764222E+03 -3.2664876E+02 -1.1539218E+02)
     LS BOUNDS = (@2001-01-01-00:00:00.000, @2100-01-01-00:00:00.000)
  \begintext
$ pinpoint -def merl meridiani.def -spk merl meridiani.bsp
$ brief mer1 meridiani.bsp
Brief. Version: 2.2.0 (SPICE Toolkit N0057)
Summary for: merl meridiani.bsp
Body: -253900* w.r.t. MARS (499)
     Start of Interval (ET) End of Interval (ET)
     2001 JAN 01 00:00:00.000
                                       2100 JAN 01 00:00:00.000
```

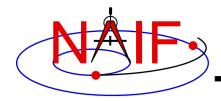

## **DAFCAT**

#### **Navigation and Ancillary Information Facility**

- dafcat is a program for concatenating binary DAF files by simply copying all data segments from all input files, in the order they are provided, into the output file
  - dafcat works on SPKs, CKs, and binary PCKs
    - » It will not merge different types of kernels together, i.e. it will not merge SPKs with CKs, CKs with PCKs, etc.
    - » For merging SPKs, in most cases spkmerge should be used instead because it provides a much more powerful and sophisticated capability
- dafcat is a command line program with the following usage

```
dafcat output_file
```

- "output\_file" is the output file name and is the program's only argument
- Input file names are provided from standard input
  - » this is very convenient for use with Unix shell pipes
- dafcat does not put any information into the comment area of the output file, leaving this responsibility to the user (use commnt to do so)

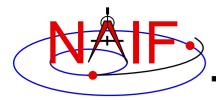

## **DAFCAT Example: SPK**

#### **Navigation and Ancillary Information Facility**

```
Terminal Window
$ dafcat m01 merged.bsp
DAF binary files concatenation program version 1.00
spk m od33905-33993 rec v1.bsp
spk m od33992-34065 rec v1.bsp
^D
Concatenating files:
   spk m od33905-33993 rec v1.bsp
   spk m od33992-34065 rec v1.bsp
to:
  m01 merged.bsp
$ ls -1 spk m od* rec v1.bsp | dafcat m01 merged 2.bsp
DAF binary files concatenation program version 1.00
Concatenating files:
   spk m od32371-32458 rec v1.bsp
to:
   m01 merged 2.bsp
```

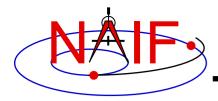

## **DAFCAT Example: CK**

#### **Navigation and Ancillary Information Facility**

```
Terminal Window
$ dafcat m01.bc
DAF binary files concatenation program version 1.00
m01 sc 2004-04-20.bc
m01 sc 2004-04-21.bc
^D
Concatenating files:
   m01 sc 2004-04-20.bc
   m01 sc 2004-04-21.bc
to:
   m01.bc
$ ls -1 m01 sc 2004-04-2*.bc | dafcat m01.bc
DAF binary files concatenation program version 1.00
Concatenating files:
   m01 sc 2004-04-20.bc
   m01 sc 2004-04-21.bc
to:
   m01.bc
```

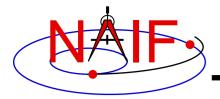

## **DLACAT**

#### **Navigation and Ancillary Information Facility**

- dlacat is a program for concatenating binary DLA files by simply copying all data segments from all input files, in the order they are provided, into the output file
  - Works on DSKs
- dlacat is a command line program with the following usage

```
dlacat output_file
```

- "output\_file" is the output file name and is the program's only argument
- Input file names are provided from standard input
  - » this is very convenient for use with Unix shell pipes
- dlacat does not put any information into the comment area of the output file, leaving this responsibility to the user (use commnt to do so)

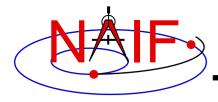

# **DLACAT Example: DSK**

#### **Navigation and Ancillary Information Facility**

```
Terminal Window
$ dlacat phoebe shape.bds
DLA binary files concatenation program version 1.00
phoebe shape part1.bds
phoebe shape part2.bds
^D
Concatenating files:
   phoebe shape part1.bds
   phoebe shape part2.bds
to:
   phoebe shape.bds
$ ls -1 phoebe shape part?.bds | dlacat phoebe shape 2.bds
DLA binary files concatenation program version 1.00
Concatenating files:
   phoebe shape part1.bds
   phoebe shape part2.bds
to:
   phoebe shape 2.bds
```

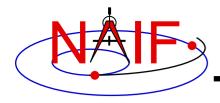

## **BSPIDMOD**

**Navigation and Ancillary Information Facility** 

- bspidmod is a program for altering the object IDs in a binary SPK file
  - It can be used to modify IDs in an SPK file(s) produced with a "bogus" spacecraft ID (or a simulation spacecraft ID)
  - It can be used to replace "official" IDs with "bogus" IDs if two different trajectories for the same object need to be used in the same program at the same time (for example for comparison, such as is done by spkdiff)
  - Works only in kernels in "native" binary format
- bspidmod has the following usage:

bspidmod -spki inpspk -idi inpid -ido outid -mod item -oflq

- "inpspk" is the input SPK file; "inpid" and "outid" are the current ID and new ID
- "item" indicates which IDs are to be replaced TARGET (only target IDs are replaced), CENTER (only center IDs are replaced), or OBJECT (both target and center IDs are replaced)
- Replacements are made only when "inpid" matches an ID found in the input SPK
- "-oflg" flag indicating that changes should be made directly in the input file; if not specified, the program produces an output file with name that has "\_out" appended to the name of the input file
  - » In order for changes to be made in the input file it must be in the native binary format; if it is not, bingo may be used to convert it to the native binary format
- A note stating which IDs were modified is put in the comment area

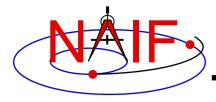

## **BSPIDMOD** Example

#### **Navigation and Ancillary Information Facility**

```
Terminal Window
$ brief mer2 crus sim id.bsp
Brief. Version: 2.2.0 (SPICE Toolkit N0057)
Summary for: mer2 crus sim id.bsp
Body: -255
     Start of Interval (ET) End of Interval (ET)
     2003 JUL 09 00:15:00.000 2004 JAN 04 04:25:42.557
$ bspidmod -spki mer2 crus sim id.bsp -idi -255 -ido -254 -mod target -oflg
The file mer2 crus sim id.bsp has been updated.
$ brief mer2 crus sim id.bsp
Brief. Version: 2.2.0 (SPICE Toolkit N0057)
Summary for: mer2 crus sim id.bsp
Body: MER-2 (-254)
     Start of Interval (ET) End of Interval (ET)
     2003 JUL 09 00:15:00.000
                                      2004 JAN 04 04:25:42.557
```

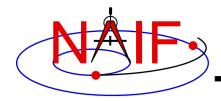

### **DSKMOD**

**Navigation and Ancillary Information Facility** 

- dskmod alters selected segment attributes in a binary DSK file:
  - body, surface, or reference frame ID
  - data class ID
  - coordinate system bounds
  - coverage start and stop times
- dskmod can modify attributes "in place" in the input DSK or can write output to a new DSK file
- dskmod puts into the comment area a warning note stating which items in which segments of the file were changed
- dskmod works with files in native binary format

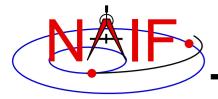

## **DSKMOD Example**

#### **Navigation and Ancillary Information Facility**

```
Terminal Window
$ dskbrief phobos 2014 09 22.bds
Summary for: phobos 2014 09 22.bds
Body:
                                     401 (PHOBOS)
  Surface:
                                     401 (Name not available)
$ dskmod -dskin phobos 2014 09 22.bds -mod SURFACE -from 401 -to 1001 -overwrite
DSKMOD Program; Ver. 1.0, 16-NOV-2021; Toolkit Ver. N0067
DSK input file: phobos 2014 09 22.bds.
The descriptor field SURFACE has been changed from 401 to 1001 in DSK segment 1.
The file phobos 2014 09 22.bds has been modified and saved as phobos 2014 09 22.bds.
$ dskbrief phobos 2014 09 22.bds
Summary for: phobos 2014 09 22.bds
Body:
                                     401 (PHOBOS)
  Surface:
                                     1001 (Name not available)
```

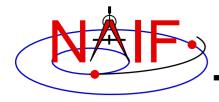

## **DAFMOD**

#### **Navigation and Ancillary Information Facility**

- dafmod is a program for altering selected segment attributes in a binary SPK, CK, or PCK file
  - In an SPK file it can alter the target, center, or reference frame ID
  - In a CK or binary PCK file it can alter the object or reference frame ID
- dafmod is an interactive program. When executed it prompts the user for
  - name of the file to be modified
  - "item" to be modified
    - » the set of items depends on the kernel type
  - "old" item value
  - "new" item value
- dafmod puts into the comment area a warning note stating which items in which segments of the file were changed
- dafmod works only on files in native binary format
  - bingo may be used to convert a non-native binary kernel to native binary format

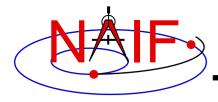

## **DAFMOD Example: SPK**

#### **Navigation and Ancillary Information Facility**

```
Terminal Window
$ brief mer2 crus sim id.bsp
Summary for: mer2 crus sim id.bsp
Body: -255
$ dafmod
DAFMOD -- Version 2.0.0, January 30, 2008 -- Toolkit Version N0063
(... banner providing usage instructions ...)
1) File : mer2 crus sim id.bsp
            : target
2) Item
3) Old Value: -255
4) New Value: -254
The file mer2 crus sim id.bsp has been updated.
$ brief mer2 crus sim id.bsp
Summary for: mer2 crus sim id.bsp
Body: MER-2 (-254)
```

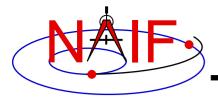

## **DAFMOD Example: CK**

#### **Navigation and Ancillary Information Facility**

```
Terminal Window
$ ckbrief -rel mro sc pred.bc mro.tsc naif0009.tls
Summary for: mro sc pred.bc
  2009-AUG-15 23:31:02.347 2009-AUG-30 00:00:58.388 Y -74900
$ dafmod
DAFMOD -- Version 2.0.0, January 30, 2008 -- Toolkit Version N0063
(... banner providing usage instructions ...)
1) File : mro sc pred.bc
2) Item
            : frame
3) Old Value: -74900
4) New Value: 16
The file mro sc pred.bc has been updated.
$ ckbrief -rel mro sc pred.bc mro.tsc naif0009.tls
Summary for: mro sc pred.bc
   2009-AUG-15 23:31:02.347 2009-AUG-30 00:00:58.388 Y
                                                        MARSIAU
```

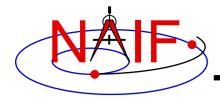

## SPY

#### **Navigation and Ancillary Information Facility**

- Spy is a command line program for validating, inspecting, and analyzing SPK files
- Spy can:
  - check SPK files
    - » Validate SPK structure
    - » Check sampled data for bounds violations
    - » Locate invalid double precision numbers
  - sample data from a set of loaded kernels
    - » Sample position, distance, velocity, derived velocity, speed, acceleration, acceleration magnitude, osculating elements
  - dump SPK file contents
    - » Data
    - » Summary information
    - » Comment area
    - » Bookkeeping information
  - find some geometric events
    - » Distance: find times when specified constraints on observer-target distance are met
    - » Elevation: find times when specified constraints on elevation of target in specified frame are met

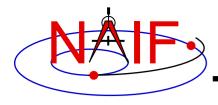

## **SPY: Selected Features**

#### **Navigation and Ancillary Information Facility**

- Operating modes
  - Interactive, batch, shell command line
- Auxiliary files
  - Start-up file, command files, log file, save file
- Interactive command support
  - Command history: recall, repetition, and command editing; editor selection; command error detection; (limited) automatic command error correction
- User default support
  - Set, show, reset default values
- Input options
  - Define user symbols in commands
  - Embed prompts in commands
- Output options
  - Dump subsets of SPK data
  - Show epoch and packet deltas in data dumps
  - Set sample count or density
  - Set time and number formats
  - Set angular units
  - Set coordinate system for sampled data
  - Control error diagnostic verbosity
- Online help: command language summary

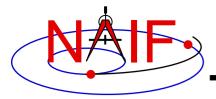

# **SPY Example: Dump SPK Data**

#### **Navigation and Ancillary Information Facility**

```
Terminal Window
Spy > dump data spk testspk.bsp segment index 13 stop packet 2;
Dump of SPK File testspk.bsp
Segment number 13
_____
Segment Summary:
Segment ID
                : SPY test segment: type 18 subtype 0
Target Body
               : Body 1800
                : Body 1899
Center Body
Reference Frame : Frame 17, ECLIPJ2000
SPK Data Type
               : Type 18
   Description : Mex/Rosetta Hermite/Lagrange Interpolation
               : 2000 JAN 01 11:59:05.816
UTC Stop Time
               : 2000 JAN 01 12:32:15.816
ET Start Time
               : 2000-JAN-01 12:00:10.000000 (TDB)
ET Stop Time
               : 2000-JAN-01 12:33:20.000000 (TDB)
DAF Begin Address: 35287
DAF End Address : 37890
Segment Parameters:
Packet Count
Directory Count : 1
Window Size - 1 : 6
Polynomial Degree: 13
   Description : Hermite interpolation, 12-element packets
Time Tags and Packets:
     State Components: Position X, Y, Z (km)
                       Velocity X, Y, Z (km/s)
                       Velocity X, Y, Z (km/s)
                       Accel. X, Y, Z (km/s^2)
          2000-JAN-01 12:00:10.000000 (TDB)
                                            1.00103333E+03 1.00203333E+03 1.00303333E+03 1.00403333E+03 1.00503333E+03 1.00603333E+03
                                            1.00703333E+03 1.00803333E+03 1.00903333E+03 1.01003333E+03 1.01103333E+03 1.01203333E+03
2
          2000-JAN-01 12:00:20.000000 (TDB)
                                            2.00103333E+03 2.00203333E+03 2.00303333E+03 2.00403333E+03 2.00503333E+03 2.00603333E+03
                                            2.00703333E+03 2.00803333E+03 2.00903333E+03 2.01003333E+03 2.01103333E+03 2.01203333E+03
```

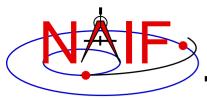

## **SPY Example: Sample State Vectors**

**Navigation and Ancillary Information Facility** 

```
Terminal Window
Spy > load naif0009.tls;
Spy > load de421.bsp;
Spy > sample states
      observer earth
      target moon
      start time 2008 oct 28 00:00:00.000000 TDB
      stop time 2008 oct 28 00:01:00.000000 TDB
      frame eclipJ2000
      aberration correction none
      coordinates latitudinal
      time format numeric E23.16
      number format F13.6
      step size 10.0;
Sample STATE Results
 Target
                         moon
 Observer
                         earth
 Frame
                         eclipJ2000
Aberration Correction:
 Coordinate System
                         latitudinal
  0.278424000000000E+09
                           395800.315095
                                            -156.260092
                                                            -4.660937
                                                                           0.035837
                                                                                          0.000145
                                                                                                       -0.000005
  0.278424010000000E+09
                           395800.673459
                                            -156.258644
                                                            -4.660983
                                                                           0.035836
                                                                                          0.000145
                                                                                                       -0.000005
  0.278424020000000E+09
                           395801.031820
                                            -156.257196
                                                            -4.661028
                                                                           0.035836
                                                                                          0.000145
                                                                                                       -0.000005
  0.278424030000000E+09
                                            -156.255748
                                                            -4.661074
                                                                           0.035836
                                                                                          0.000145
                                                                                                       -0.000005
                           395801.390177
  0.278424040000000E+09
                           395801.748532
                                            -156.254300
                                                            -4.661120
                                                                           0.035835
                                                                                          0.000145
                                                                                                       -0.000005
                                                            -4.661165
                                                                           0.035835
                                                                                          0.000145
                                                                                                       -0.000005
  0.278424050000000E+09
                           395802.106883
                                            -156.252851
                                                            -4.661211
                                                                           0.035835
                                                                                          0.000145
                                                                                                       -0.000005
  0.278424060000000E+09
                           395802.465231
                                            -156.251403
```

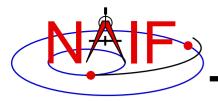

## **SPY Example: Check SPK Integrity**

#### **Navigation and Ancillary Information Facility**

```
Terminal Window
Spy > check integrity spk testspk.bsp;
Structure Inspection of SPK File testspk.bsp
Segment Number 11
Segment Summary:
 Segment ID : SPY test segment: type 15
 Target Body : Body 1501
 Center Body
               : Body 1599
 Reference Frame : Frame 17, ECLIPJ2000
 SPK Data Type : Type 15
   Description : Two-Body with J2 Precession
                 : 2000 JAN 01 11:59:05.816
 UTC Start Time
UTC Stop Time : 2000 JAN 01 12:32:15.816
ET Start Time : 2000-JAN-01 12:00:10.000000 (TDB)
ET Stop Time
               : 2000-JAN-01 12:33:20.000000 (TDB)
DAF Begin Address: 35259
 DAF End Address : 35274
%% Error: Invalid Unit Periapsis Pole Vector
   The periapsis pole vector should have unit length but in fact has length 4.58257569E+04.
One error diagnostic and no warnings generated for SPK file testspk.bsp
```

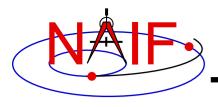

## **OEM2SPK and SPK2OEM**

**Navigation and Ancillary Information Facility** 

- oem2spk is a program for converting a CCSDS\* "Orbit Ephemeris Message" (OEM) text file to a Type 9 or 13 SPICE SPK file
  - It is a command line program using a setup file to specify conversion parameters
  - It can process OEM versions 1 and 2
  - It is primarily used for exchange of spacecraft trajectories between space agencies
- spk2oem is a program for converting a Type 1, 9 or 13 SPICE SPK to an OEM file
  - It is a command line program using a setup file to specify conversion parameters
  - It performs conversion in "data-driven" or "uniform sampling" mode
- For more details see the oem2spk and spk2oem user guides

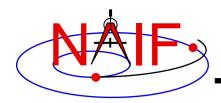

### **PREDICKT**

**Navigation and Ancillary Information Facility** 

- prediCkt is a command line program for making CK files from a set of orientation specification rules, using schedules defining when these rules are to be applied
  - It requires orientation and schedule specification to be provided in a setup file that follows the SPICE text kernel syntax
  - It requires all supporting kernels -- SPK, PCK, etc -- to be loaded using a meta kernel
  - For more details see the "Making a CK Tutorial"

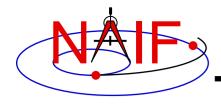

## **CKSLICER**

#### **Navigation and Ancillary Information Facility**

- ckslicer is a command line program for subsetting a CK file
- ckslicer has the following usage

```
ckslicer -lsk <lsk_file_name>
    -sclk <sclk_file_name(s)>
    -inputck <ck_file_name>
    -outputck <ck_file_name>
    -id <naif_id>
    -timetype <utc|sclk|ticks>
    -start <start_time>
    -stop <stop_time>
```

- ckslicer is useful in the situation when only a portion of a CK covering a short interval of time is needed (for example when the whole CK is not needed and it takes up a lot of space) or to cut out parts from a few CKs with the intent to merge them together (if reconstructed CKs from different sources have too much overlap to simply "cat" them together)
- A note stating which subset was extracted is put into the comment area of the output CK file

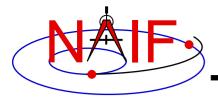

## **CKSLICER Example**

#### **Navigation and Ancillary Information Facility**

```
Terminal Window
$ dir mgs sc ab1 v2.bc
-rw-rw-r-- 1 naifuser 195535872 Jul 17 1999 mgs sc ab1 v2.bc
$ ckslicer -lsk naif0007.tls -sclk MGS SCLKSCET.00054.tsc -inputck
mgs sc ab1 v2.bc -outputck mgs sc ab1 970915.bc -id -94000 -timetype utc -start
1997-SEP-15 18:00 -stop 1997-SEP-15 21:00
CKSLICER: Version 1.0.1 July 17, 1999; Toolkit Version N0057
$ dir mgs sc ab1 970915.bc
-rw-rw-rw- 1 naifuser 480256 Apr 25 10:23 mgs sc ab1 970915.bc
$ ckbrief mgs sc ab1 970915.bc naif0007.tls MGS SCLKSCET.00054.tsc -utc
CKBRIEF Version: 2.0.0, 2001-05-16. SPICE Toolkit Version: N0057.
Summary for: mgs sc ab1 970915.bc
Object: -94000
 AV
 1997-SEP-15 18:00:00.001 1997-SEP-15 21:00:00.000 Y
```

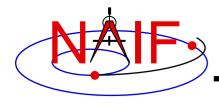

### **CKSPANIT**

**Navigation and Ancillary Information Facility** 

- ckspanit is a command line program for modifying interpolation interval information in type 3 CK segments
  - It can also convert a type 1 CK to a type 2 or 3 CK
- ckspanit is used when one is dealing with a type 3 CK containing many small gaps within segments. It allows you to alter the CK in such a way that SPICE will interpolate over those gaps
- ckspanit has the following usage

```
ckspanit -in inp ck -out out ck -tol threshold [-frm fk]
```

- "Threshold" is the longest time interval over which interpolation is to be permitted in the output CK file
  - » Must be specified in SCLK ticks
    - For example if 1 tick is 1/256 of a second and interpolation over 30 second intervals is needed. "threshold" must be set to 256\*30=7680
- "fk" is an optional FK file name, needed only if the base frame in the input CK is not one of the frames built into the Toolkit
- See also the description of cksmrg

CAUTION: before running *ckspanit*, make sure that interpolation over larger gaps is appropriate for the vehicle or structure you are dealing with. And don't forget to add appropriate comments to the newly created CK file.

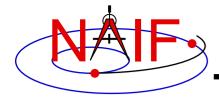

# **CKSPANIT** Example

#### **Navigation and Ancillary Information Facility**

```
Terminal Window
$ ckbrief m01 sc 2004-04-22.bc naif0007.tls ORB1 SCLKSCET.00078.tsc -utc -dump
CKBRIEF Version: 2.0.0, 2001-05-16. SPICE Toolkit Version: N0057.
Summary for: m01 sc 2004-04-22.bc
Segment No.: 1
Object: -53000
 AV
 2004-APR-22 00:00:05.455 2004-APR-22 18:53:29.054 Y
 2004-APR-22 18:55:05.054 2004-APR-22 21:44:22.979 Y
 2004-APR-22 21:51:34.974 2004-APR-22 23:59:58.919 Y
$ ckspanit -in m01 sc 2004-04-22.bc -out m01 sc 2004-04-22 sp.bc -tol 153600
$ ckbrief m01 sc 2004-04-22 sp.bc naif0007.tls ORB1 SCLKSCET.00078.tsc -utc -dump
CKBRIEF Version: 2.0.0, 2001-05-16. SPICE Toolkit Version: N0057.
Summary for: m01 sc 2004-04-22 sp.bc
Segment No.: 1
Object: -53000
 2004-APR-22 00:00:05.455 2004-APR-22 23:59:58.919 Y
```

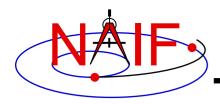

### **CKSMRG**

**Navigation and Ancillary Information Facility** 

- cksmrg is a command line program that merges data from Type 3
   CK segments provided in a single CK file, having the same ID and base frame
- cksmrg is used for eliminating gaps between segments (that cannot be removed by ckspanit) and removing duplicate data points contained in different segments
- cksmrg has the following usage

```
cksmrg -k|-kernels <meta kernel name|kernel file name>
    -i|-input <input ck file name>
    -o|-output <output ck file name>
    -s|-segid <output ck segment id string>
    -f|-fileid <output ck file id string>
    -b|-body <body id|name>
    -r|-reference <reference id|name>
    -a|-av <drop|keep|make|makeavrg>
    -t|-tolerance <tolerance (number units)>
    [-c|-correction <time delta|cor. table file>]
```

CAUTION: cksmrg should not be used to merge CK segments from different sources (e.g. predicted and reconstructed), nor should it be used to merge overlapping predict CK segments

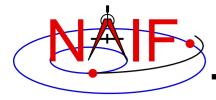

# **CKSMRG Example**

#### **Navigation and Ancillary Information Facility**

```
Terminal Window
$ ckbrief m01.bc naif0007.tls ORB1 SCLKSCET.00078.tsc -utc -rel
Object: -53000
 2004-APR-20 00:00:03.622 2004-APR-20 23:59:56.288 Y MARSIAU
 2004-APR-21 00:00:02.288 2004-APR-21 23:59:59.455 Y MARSIAU
$ cksmrg -k naif0007.tls ORB1 SCLKSCET.00078.tsc -i m01.bc -o m01s.bc -s
'CKSMRGed' -f 'CKSMRGed' -b -53000 -r 'MARSIAU' -a keep -t 60 seconds
(cksmrq displays quite a lot of diagnostics and progress information)
$ ckbrief m01s.bc naif0007.tls ORB1 SCLKSCET.00078.tsc -utc -rel
Object: -53000
 2004-APR-20 00:00:03.622 2004-APR-21 23:59:59.455 Y MARSIAU
```

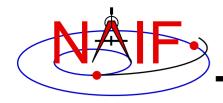

### MAKCLK

**Navigation and Ancillary Information Facility** 

- makclk is a program for converting a SCLKSCET file to an SCLK kernel
  - SCLKSCET (a.k.a. SCLKvSCET) is a time correlation file used by most JPL missions
  - It is an ASCII text file providing piece-wise linear clock correlation function as an array of triplets consisting of the reference on-board time, the reference UTC time, and the clock rate
  - NAIF found that in many cases it is much easier to write an application to first make a SCLKSCET file and then convert it to an SCLK kernel using makelk than to write an application to make an SCLK kernel from "scratch"
- makclk is an interactive program prompting for a single input the name of the setup file
- The setup file uses KEYWORD=VALUE assignments to specify input files (SCLKSCET, template SCLK, and LSK), output files (SCLK kernel and log), and control parameters (spacecraft ID, partition tolerance, time filtering flag, and rate adjustment flag)
- The makclk User's Guide provides detailed information about the setup file parameters and the SCLKSCET file format and contents.

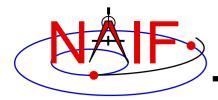

## MAKCLK Example

#### **Navigation and Ancillary Information Facility**

```
Terminal Window
$ more makclk.setup
SCLKSCET FILE
                       = flc sclkscet.00007
                       = flc template.tsc
OLD SCLK KERNEL
                       = flc sclkscet.00007.tsc
FILE NAME
NAIF SPACECRAFT ID
                       = -77
LEAPSECONDS FILE
                       = naif0009.tls
PARTITION TOLERANCE
                       = 10
LOG FILE
                       = flc sclkscet.00007.log
$ more flc sclkscet.00007
(... SCLKSCET SFDU header ...)
CCSD3RE000000$$scet$$NJPL3IS00613$$data$$
    SCLK0
                           SCET0
                                         DUT
                                                  SCLKRATE
                   2000-001T11:58:55.816 64.184
          0.000
                                                 1.00000000
  189345665.000
                   2006-001T00:00:00.816 64.184
                                                 0.000010000
  189345666.000
                   2006-001T00:00:00.817 65.184
                                                 1.00000000
  268620868.000
                   2008-188T12:53:23.211 65.184
                                                 0.999998631
  276588129.000
                   2008-280T18:00:53.314 65.184 0.999999788
  281552200.000
                   2008-338T04:55:23.270 65.184 1.000000029
  284040077.000
                   2009-001T00:00:00.341 65.184 0.000010000
  284040078.000
                   2009-001T00:00:00.342 66.184
                                                 1.00000029
  287261113.000
                   2009-038T06:43:55.535 66.184
                                                 1.00000131
  291848718.000
                   2009-091T09:04:01.136 66.184 1.000000166
CCSD3RE00000$$data$$CCSD3RE00000$$sclk$$
```

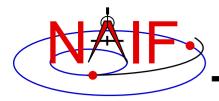

# MAKCLK Example (continued)

**Navigation and Ancillary Information Facility** 

```
Terminal Window
$ more flc template.tsc
KPL/SCLK
  \begindata
     SCLK KERNEL ID
                       = (@2009-04-07/12:00)
     SCLK DATA TYPE 77 = (1)
     SCLK01 TIME SYSTEM 77 = (2)
     SCLK01 N FIELDS 77 = (2)
     SCLK01 MODULI_77
                      = ( 4294967296 256 )
     SCLK01 OFFSETS 77 = ( 0 0 )
     SCLK01 OUTPUT DELIM 77 = (1)
     SCLK PARTITION END 77 = (1.0995116277750E+12)
     SCLK01 COEFFICIENTS 77 = (0.E+00 0.E+00 1.E+00)
  \begintext
$ makclk
Enter the name of the command file
> flc sclkscet.00007.setup
flc sclkscet.00007.tsc created.
```

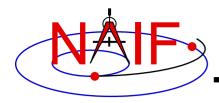

### **ORBNUM**

#### **Navigation and Ancillary Information Facility**

- orbnum is a program for generating a SPICE orbit number file containing orbit numbers and corresponding orbit start/stop times, along with some additional derived quantities (orbital elements and coordinates of subspacecraft and sub-solar points)
  - The orbit number increment can be specified as occurring at one of these events: periapsis or apoapsis, ascending or descending equatorial node crossing, min or max value for the s/c position's Z-coordinate, or min or max value of the s/c's latitude
- orbnum is a command line program with the following usage

orbnum -pref pref\_file -num init\_orbit -file orbnum\_file -d -v -audit -tdb -verbose \_\_\_\_\_\_\_

optional

- "pref\_file" is a preferences file using text kernel syntax, specifying setup parameters along with the kernels containing data to be used to search for orbit start and stop events, spacecraft trajectory SPKs, center body PCK, spacecraft SCLK, etc.
- "init\_orbit" is the number to be assigned to the first orbit determined using the kernels provided; subsequent orbits are assigned by incrementing "init\_orbit" by 1
- "orbnum\_file" is the name of the orbit number file to be created
- An orbnum file is not considered a SPICE kernel
  - It's just a convenient, derived product that NAIF offers to make for orbital missions that wish to have it

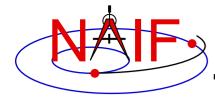

# **ORBNUM Example**

#### **Navigation and Ancillary Information Facility**

```
Terminal Window
$ more mex orbnum.setup
\begindata
TARGET
                        = -41
                          499
OBSERVER
EVENT DETECTION FRAME
                       = 'MARSIAU'
EVENT DETECTION KEY
                       = 'PERI'
ELEMENTS INERTIAL FRAME = 'MARSIAU'
ABERRATION CORRECTION = 'NONE'
ORBIT PARAMS
                       = ( 'Sub Sol Lon', 'Sub Sol Lat', .. )
TEXT KERNELS = ('de-245-masses.tpc', 'NAIF0007.TLS', 'mex 030722 step.tsc', ..)
BIN KERNELS
              = ( 'ORMF PSTPIX DB 00001.bsp', 'DE405S.BSP')
                        = 0.5
SAFETY MARGIN
STEP SIZE TDB = 'DEFAULT'
\begintext
$ orbnum -pref mex orbnum.setup -num 1 -file mex orbnum.orb
....Loading Kernels
Start UTC (RET for default = 2004 JAN 13 15:54:19.8):<RETURN>
     UTC (RET for default = 2004 AUG 05 02:10:24.8):<RETURN>
End
Working, please wait.
Program Finished!
```

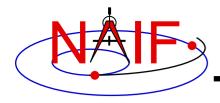

## **OPTIKS**

**Navigation and Ancillary Information Facility** 

- optiks is a command line program that generates information about instrument fields of view (FOV) from parameters present in IK and FK files
  - FOVs must be defined using the keywords required by the GETFOV routine
- optiks is used in one of two ways

```
optiks [options]... kernel ...
optiks [options]... meta-kernel ...
```

- optiks uses a set of SPICE kernels specified on the command line;
   one or more of these kernels may be a meta-kernel
- The output data are organized in three tables
  - The first table lists the angular extents (size) of circular, elliptical, and rectangular FOVs. Using command line options "-units" and "-half" the user can select the unit of measure for the angular measurements, and whether half or full FOV angular extents are listed.
  - The second table contains FOV boresights in a user specified frame at a particular epoch, specified using the "-epoch" option
  - The third table shows FOV boundary vectors and boresights as returned from the GETFOV API, or unitized and rotated into a user-specified frame at a particular epoch

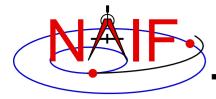

# **OPTIKS Example**

#### **Navigation and Ancillary Information Facility**

| Terminal Window |                                                                                                  |                    |                  |                   |  |
|-----------------|--------------------------------------------------------------------------------------------------|--------------------|------------------|-------------------|--|
|                 | <pre>\$ optiks -frame CASSINI_SC_COORD cas_iss_v09.ti cas_v37.tf naif0007.tls cas00084.tsc</pre> |                    |                  |                   |  |
|                 | Kernels Loaded:                                                                                  |                    |                  |                   |  |
|                 |                                                                                                  |                    |                  |                   |  |
|                 | FOV full-angular extents computed in RADIANS                                                     |                    |                  |                   |  |
|                 | Field of View                                                                                    | Shape              | Length           | Width             |  |
| •               |                                                                                                  |                    |                  |                   |  |
|                 | CASSINI_ISS_NAC                                                                                  | RECTANGULAR        | +0.006108652382  | +0.006108652382   |  |
|                 | CASSINI_ISS_NAC_RAD                                                                              | CIRCULAR           | +3.141592653590  | +3.141592653590   |  |
|                 | CASSINI_ISS_WAC                                                                                  | RECTANGULAR        | +0.060737457969  | +0.060737457969   |  |
|                 | CASSINI_ISS_WAC_RAD                                                                              | CIRCULAR           | +3.141592653590  | +3.141592653590   |  |
|                 | FOV boresights computed at epoch 2001-JAN-01 12:00                                               |                    |                  |                   |  |
|                 | FOV boresights computed in frame CASSINI_SC_COORD                                                |                    |                  |                   |  |
|                 | Field of View                                                                                    | Boresight Vector   | _                |                   |  |
| V               |                                                                                                  |                    |                  |                   |  |
|                 | CASSINI_ISS_NAC                                                                                  | ( +0.000575958621, | -0.999999819520, | -0.000170972424 ) |  |
|                 | CASSINI ISS NAC RAD                                                                              |                    |                  |                   |  |
|                 | CASSINI ISS WAC                                                                                  |                    |                  |                   |  |
|                 | CASSINI_ISS_WAC_RAD                                                                              |                    |                  |                   |  |

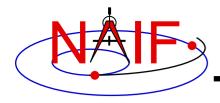

## **ARCHTYPE**

**Navigation and Ancillary Information Facility** 

- archtype is a program that displays the file architecture and type of a SPICE kernel; it is useful for scripting applications
  - To identify the architecture and type archtype uses the same mechanism as the FURNSH routine
- archtype has a simple command line interface and requires only one argument -- the name of a kernel file:

```
archtype kernel name
```

- archtype prints architecture and type to standard output as two space delimited acronyms
  - Architecture can be:
    - » 'DAF' or 'DAS' for binary kernels
    - » 'KPL' for text kernels
  - Type can be 'SPK', 'PCK', 'IK', 'CK', 'EK', 'LSK', 'SCLK', 'FK', 'MK', 'DSK'
- If architecture and/or type cannot be determined, the program displays 'UNK'
- In order for text kernels to be recognized, the first few characters
  of the file must contain 'KPL/<type>' (i.e. 'KPL/IK', 'KPL/FK', etc.)

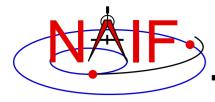

# **ARCHTYPE Examples**

**Navigation and Ancillary Information Facility** 

```
Terminal Window
$ archtype 020514 SE SAT105.bsp
DAF SPK
$ archtype 04135 04171pc psiv2.bc
DAF CK
$ archtype cas00084.tsc
KPL SCLK
$ archtype cas v37.tf
KPL FK
$ archtype cpck05Mar2004.tpc
KPL PCK
$ archtype naif0008.tls
KPL LSK
$ archtype .cshrc
UNK UNK
```

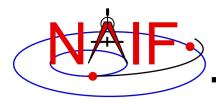

## **BFF**

#### **Navigation and Ancillary Information Facility**

- bff is a program that displays the binary file format of one or a few SPICE kernels
- bff has a simple command line interface requiring kernel names to be listed on the command line:

```
bff kernel name [kernel name ...]
```

- bff prints the binary file format string ('BIG-IEEE' or 'LTL-IEEE') to standard output
  - When run on a single kernel, it prints only the format string
  - When run on more than one kernel, it prints the format string followed by the file name on a separate line for each file
- If an input file is not a binary kernel, the program displays the format string 'N/A'
- If the binary file format cannot be determined (for DAS files produced by applications linked to SPICE Toolkit N0051, April 2000 or earlier), the program displays the format string 'UNK'

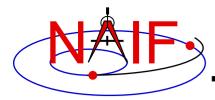

# **BFF Examples**

**Navigation and Ancillary Information Facility** 

```
Terminal Window
$ bff mer2 surf rover.bsp
BIG-IEEE
$ bff ./*.bc ./*.bsp ./*.tf ./*.xsp
BIG-IEEE ./MRO PHX EDL 07260 PASS1 sc 20070917181502.bc
LTL-IEEE ./070416BP IRRE 00256 14363.bsp
LTL-IEEE ./mars north.bsp
BIG-IEEE ./mer2 surf rover.bsp
LTL-IEEE ./sb406-20pb.bsp
LTL-IEEE ./zero offset.bsp
N/A
         ./vo.tf
         ./mgn06127.xsp
N/A
$
```

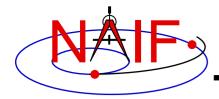

## **BINGO**

#### **Navigation and Ancillary Information Facility**

- bingo is a program that converts:
  - binary SPICE kernels between IEEE big endian and little endian formats
  - text format SPICE kernels between DOS and UNIX text formats
- bingo has a simple command line interface:

bingo [option] input kernel output kernel

- "option" is a flag specifying the conversion direction: '-ieee2pc' or '-pc2ieee' for binary kernels and '-unix2dos' or '-dos2unix' for text format kernels
- "input\_kernel" is the input kernel file name
- "output\_kernel" is the output kernel file name. If the output file already exists, the program overwrites it.
- The conversion direction flag does not need to be specified for DAF-based binary file conversions (SPK, CK, binary PCK) and post-N0051 DAS-based binary file conversions (EK, DBK, DSK)
  - The program automatically determines the input file format and performs conversion to the other format
- The conversion direction flag must be specified for pre-N0051 DAS-based binary file conversions, and for text file conversions

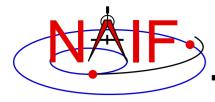

# **BINGO Examples**

#### **Navigation and Ancillary Information Facility**

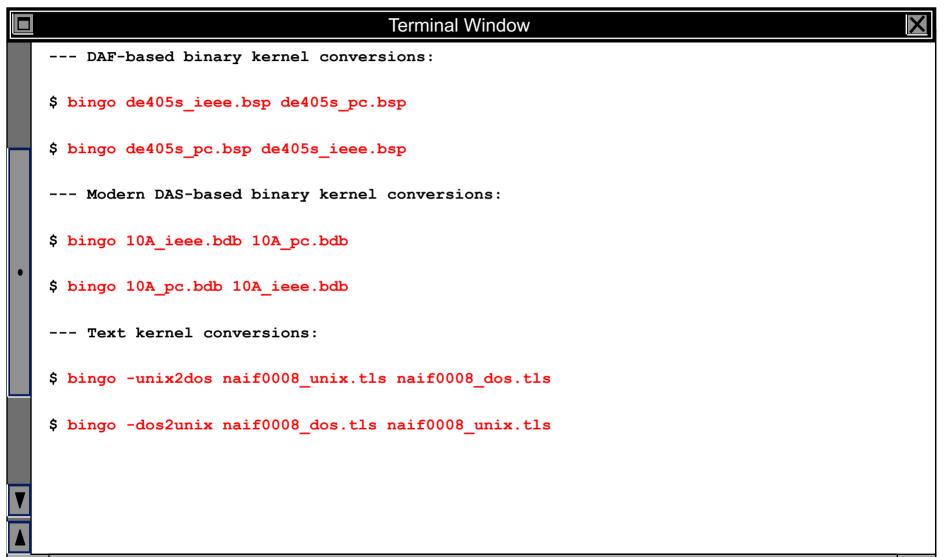

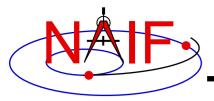

#### **Navigation and Ancillary Information Facility**

# **Exception Handling**

**April 2023** 

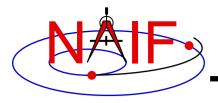

# **Topics**

#### **Navigation and Ancillary Information Facility**

- What Exceptions Are
- Language Dependencies
- C and Fortran Error Handling Features
- Error Messages
- Error Handling Actions
- Error Device
- Customize Error Handling
- Get Error Status
- Signal Errors
- Icy Error Handling
- Mice Error Handling
- Recommendations

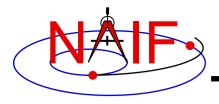

# Exceptions Are... - 1

**Navigation and Ancillary Information Facility** 

- Run-time error conditions such as:
  - Files
    - » Required files not loaded
    - » Gaps in data
    - » Corrupted or malformed files (e.g. ftp'd in wrong mode)
  - Invalid subroutine/function arguments
    - » String values unrecognized
    - » Numeric values out of range
    - » Data type/dimension mismatch
  - Arithmetic errors
    - » Divide by zero, taking the square root of a negative number
  - Environment problems
    - » Insufficient disk space for output files
    - » Lack of required read/write permission/privileges

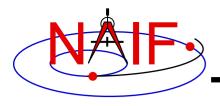

# Exceptions Are... - 2

**Navigation and Ancillary Information Facility** 

## Valid but unusual conditions, such as:

- » Normalize the zero vector
- » Find the rotation axis of the identity matrix
- » Find the boresight intercept lat/lon for a non-intercept case
- » Find a substring where the end index precedes the start index
- Such cases are normally not SPICE "Error Conditions"
- Typically must be handled by a logical branch

## Errors found by analysis tools, such as:

- » Invalid SQL query
- » Invalid string representing a number
- Such cases are normally not SPICE "Error Conditions"
- However, if a SPICE parsing routine failed because it couldn't open a scratch file, that would be an "error condition"

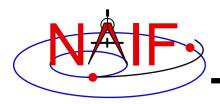

## **SPICE "Errors"**

**Navigation and Ancillary Information Facility** 

- Most "errors" made while using SPICE result from a mistake in how you are trying to use SPICE code, or in how you are trying to use SPICE files
  - It's rare that a SPICE user finds an error within SPICE Toolkit code
- The SPICE "exception handling subsystem" helps detect user's errors
- All "errors" detected by SPICE result in a SPICE error message
  - Such errors will not make your program crash
- A program crash indicates an error in your own code, a corrupted SPICE kernel, or (rarely) a SPICE bug

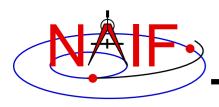

# Language Dependencies

**Navigation and Ancillary Information Facility** 

- SPICELIB and CSPICE provide essentially identical error handling capabilities.
- Icy and Mice provide similar error handling functionality; this functionality is quite different from that of CSPICE.
  - These systems do rely on CSPICE for most error <u>detection</u>.
  - lcy and Mice provide no API for customizing underlying CSPICE error handling behavior.
  - Short, long, and traceback error messages are merged into a single, parsable, message.
  - Use IDL or MATLAB features to customize error handling...
    - » to prevent your program from stopping.
    - » to capture SPICE error messages.
- Most of this tutorial deals with SPICELIB and CSPICE error handling.

There is a bit on lcy and Mice near the end.

**Navigation and Ancillary Information Facility** 

## Error handling in SPICE: safety first

- Trap errors where they occur; don't let them propagate.
  - » Don't let errors "fall through" to the operating system.
- Supply meaningful diagnostic messages.
  - » Incorporate relevant run-time data.
  - » Supply context in human-readable form.
- Don't depend on callers to handle errors.
  - » Normally, "error flags" are not returned to callers.
- Stop unless told not to.
  - » Don't try to continue by making "smart guesses."

## Subroutine interface for error handling

Interface routines called within SPICE may be called by users' application programs

**Navigation and Ancillary Information Facility** 

## Signal errors

- Create descriptive messages when and where an error is detected
  - » Short message, long message, (explanation), traceback
- "Signal" the error: set error status, output messages
  - » By default, CSPICE error output goes to stdout (not stderr)

#### Retrieve error information

- Get status and error messages via subroutine calls
- Customize error response---actions taken when an error occurs.
  - Set error handling mode ("action")
  - Set error output device
  - Set message selection

## Inhibit tracing

To improve run-time performance (only for thoroughly debugged code)

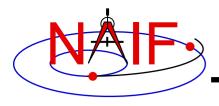

# **Error Messages**

**Navigation and Ancillary Information Facility** 

## Short message

- Up to 25 characters.
- Can easily be compared with expected value.
  - » Example: SPICE(FILEOPENFAILED).

#### Long message

- Up to 1840 characters.
- Can contain values supplied at run time.
  - » Example: 'The file <sat077.bsp> was not found.'

#### Traceback

- Shows call tree above routine where error was signaled.
  - » Not dependent on system tracing capability.
  - » Don't need a "crash" to obtain a traceback.

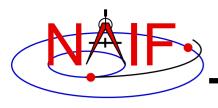

# **Error Handling Actions - 1**

**Navigation and Ancillary Information Facility** 

#### ABORT

- Designed for safety.
  - » Output messages and traceback to your screen or stdout.
  - » Stop program; return status code if possible.

#### RETURN

- For use in programs that must keep running.
- Attempts to return control to the calling application.
- Preserves error information so calling application can respond.
  - » Output messages to current error device.
  - » Set error status to "true": FAILED() will return "true."
  - » Set "return" status to "true": RETURN() will return "true."
  - » Most SPICE routines will return on entry. Very simple routines will generally execute anyway.

continued on next page

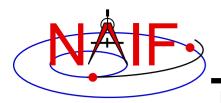

# **Error Handling Actions - 2**

**Navigation and Ancillary Information Facility** 

- » Capture traceback at point where error was signaled.
- » Inhibit error message writing and error signaling.
- » Must call RESET to resume normal error handling.

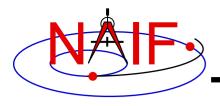

## **Error Device**

**Navigation and Ancillary Information Facility** 

## Destination of error messages

- Screen/stdout (default)
- Designated file
  - » Error diagnostics are appended to the file as errors are encountered.
- "NULL" --- suppress output
  - » When the NULL device is specified, error messages can still be retrieved using API calls.

#### Limitations

- In C, cannot send messages to stderr.
- In C, writing to a file opened by means other than calling errdev\_c is possible only if CSPICE routines were used to open the file.
  - » These limitations may be removed in a later version of CSPICE.

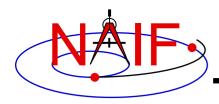

# **Customize Error Handling - 1**

**Navigation and Ancillary Information Facility** 

#### Set error action

- CALL ERRACT ('SET', 'RETURN')
- erract\_c ( "set", LEN, "return" );
  - » Length argument is ignored when action is "set"; when action is "get", LEN should be set to the available room in the output string, for example:
  - » erract\_c ( "get", ACTLEN, action );

#### Set error device

- CALL ERRDEV ('SET', 'errlog.txt')
- errdev\_c ( "set", LEN, "errlog.txt" );

## Select error messages

- CALL ERRPRT ('SET', 'NONE, SHORT, TRACEBACK')
  - » If tracing is disabled (see next page), selecting TRACEBACK has no effect.
- errprt\_c ( "set", LEN, "none, short, traceback" );

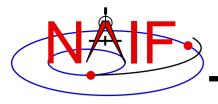

# **Customize Error Handling - 2**

**Navigation and Ancillary Information Facility** 

## Disable tracing

- Normally done to speed up execution by a few percent
- Benefit is highly dependent on application
- NAIF normally recommends users not turn tracing off
- Use TRCOFF:
  - » CALL TRCOFF or trcoff\_c();
    - Do this at the beginning of your program.
    - Once disabled you cannot re-enable tracing during a program run.

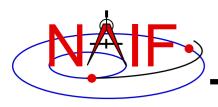

## **Get Error Status - 1**

**Navigation and Ancillary Information Facility** 

Use FAILED to determine whether an error has been signaled

```
- IF ( FAILED() ) THEN ...
- if ( failed_c() ) { ...
```

- Use FAILED after calling one or more SPICE routines in a sequence
  - Normally, it's safe to call a series of SPICE routines without testing FAILED after each call
- Use GETMSG to retrieve short or long error messages

```
- CALL GETMSG ( 'SHORT', SMSG )
- getmsg_c ( "short", LEN, smsg );
```

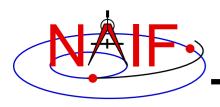

## **Get Error Status - 2**

**Navigation and Ancillary Information Facility** 

- Use QCKTRC or TRCDEP and TRCNAM to retrieve traceback message
- Test value of RETURN() to determine whether routines should return on entry
  - Only relevant if user code is designed to support RETURN mode
- Handle error condition, then reset error status:
  - CALL RESET
  - reset c();
  - In Icy-based applications you only need handle the error condition; a reset is automatically performed by Icy

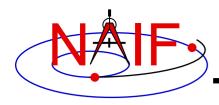

# **Signal Errors - 1**

**Navigation and Ancillary Information Facility** 

- Create long error message
  - Up to 1840 characters
  - Use SETMSG

```
» CALL SETMSG ( 'File <#> was not found.' )
» setmsg_c ( "File <#> was not found." );
```

- Substitute string, integer, or d.p. values at run time
  - Use ERRCH

```
» CALL ERRCH ( '#', 'cassini.bsp' )
» errch_c ( "#", "cassini.bsp" );
```

- Also can use ERRINT, ERRDP
- In Fortran, can refer to files by logical unit numbers: ERRFNM

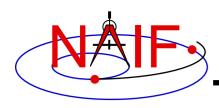

# **Signal Errors - 2**

**Navigation and Ancillary Information Facility** 

## Signal error

 Use SIGERR to signal error. Supply short error message as input to SIGERR.

```
» CALL SIGERR ( 'FILE OPEN FAILED' )
» sigerr c ( "FILE OPEN FAILED" );
```

- "Signaling" error causes SPICE error response to occur
  - » Output messages, if enabled
  - » Set error status
  - » Set return status, if error action is RETURN
  - » Inhibit further error signaling if in RETURN mode
  - » Stop program if in abort mode

## Reset error status after handling error

- CALL RESET()
- reset c()

18

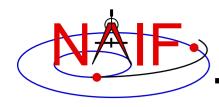

# **Icy Error Handling**

#### **Navigation and Ancillary Information Facility**

#### Error action:

- By default, a SPICE error signal stops execution of IDL scripts; a SPICE error message is displayed; control returns to the execution level (normally the command prompt).
- lcy sets the CSPICE shared object library's error handling system to RETURN mode.
   No other modes are used.
  - » The CSPICE error state is reset after detecting an error.
- Use the IDL CATCH feature to respond to error condition.

#### Error status

- Value of !error\_state.name
  - » ICY\_M\_BAD\_IDL\_ARGS indicates invalid argument list.
  - » ICY\_M\_SPICE\_ERROR indicates occurrence of a SPICE error.

#### Error message

- CSPICE short, long, and traceback error messages are merged into a single, parsable, message.
  - » The merged error message is contained in the variable !error\_state.msg.
  - » Example:

```
CSPICE_ET2UTC: SPICE(MISSINGTIMEINFO): [et2utc->ET2UTC->UNITIM]

The following, needed to convert between the uniform time scales, could not be found in the kernel pool: DELTET/DELTA_T_A, DELTET/K, DELTET/EB, DELTET/M. Your program may have failed to load...
```

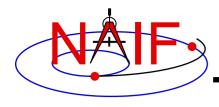

# **Mice Error Handling**

#### **Navigation and Ancillary Information Facility**

#### Error action

- By default, a SPICE error signal stops execution of MATLAB scripts; a SPICE error message is displayed; control returns to the execution level.
- Mice sets the CSPICE shared object library's error handling system to RETURN mode. No other modes are used.
  - » The CSPICE error state is reset after detecting an error.
- Use the MATLAB try/catch construct to respond to error condition.

#### Error message

- CSPICE short, long, and traceback error messages are merged into a single, parsable, message.
  - » Example:

```
??? SPICE(MISSINGTIMEINFO): [et2utc->ET2UTC->UNITIM]
The following, needed to convert between the
uniform time scales, could not be found in the
kernel pool: DELTET/DELTA_T_A, DELTET/K,
DELTET/EB, DELTET/M. Your program may have failed to load...
```

#### Use the MATLAB function lasterror to retrieve SPICE error diagnostics. When a SPICE error occurs:

- the "message" field of the structure returned by lasterror contains the SPICE error message.
- the "stack" field of this structure refers to the location in the m-file from which the Mice wrapper was called (and so is generally not useful).
- the "identifier" field of this structure currently is not set.

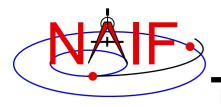

# Recommendations

**Navigation and Ancillary Information Facility** 

## For easier problem solving

- Leave tracing enabled when debugging.
- Always test FAILED after a sequence of one or more consecutive calls to SPICE routines.
- Don't throw away error output. It may be the only useful clue as to what's going wrong.
  - » Programs that must suppress SPICE error output should trap it and provide a means for retrieving it.
    - Test FAILED to see whether an error occurred.
    - Use GETMSG to retrieve error messages
    - Use RESET to clear the error condition
- Use SPICE error handling in your own code where appropriate.
- When reporting errors to NAIF, have SPICE error message output available
  - » Note whether error output is actually from SPICE routines, from non-SPICE code, or was generated at the system level.

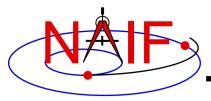

#### **Navigation and Ancillary Information Facility**

# SPICE Toolkit Common Problems

**April 2023** 

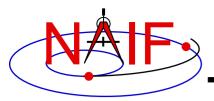

# **Topics**

**Navigation and Ancillary Information Facility** 

- Prevention
- Useful Documentation
- Reporting a Problem to NAIF

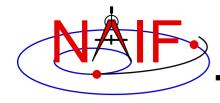

## **Prevention - 1**

**Navigation and Ancillary Information Facility** 

- Use a Toolkit obtained directly from NAIF and intended for your specific environment (platform/OS/compiler/compiler options)
  - Be extra careful about 32-bit versus 64-bit hardware
- Use a current Toolkit
  - Newer Toolkits may have bug fixes and new features you need
    - » Toolkits are always backwards compatible, so you should have no problem relinking your "old" application to the latest Toolkit
- Read the pertinent documentation
  - Tutorials, module headers, Required Reading technical reference documents, comments inside kernels
- Use the correct kernels
  - Often, but not always, this means the latest version
  - Verify that contents, time coverage (if applicable) and intended use are suitable for your work
- If you are using a Fortran Toolkit, be sure your text kernels all use the line termination appropriate for your platform.
  - Unix/Linux/OSX use <LF>; PC/Windows uses <CR><LF>
  - Using the BINGO utility from the NAIF website to make the change is one solution
  - Be sure the last line in your text kernel ends with an end of line termination

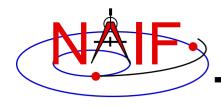

## **Prevention - 2**

**Navigation and Ancillary Information Facility** 

- Avoid common implementation problems
  - Verify use of the correct time system for your need
    - » e.g., TDB (also called ET), UTC, or SCLK?
  - When using SCLK time tags, be sure to form your SCLK string to match the specification within the SCLK kernel
    - » Make sure the fractional part is in the form that is expected
  - Verify that correct reference frames are used
    - » e.g., MOON\_PA versus MOON\_ME versus IAU\_MOON?
    - » e.g. IAU\_Mars versus MARSIAU? (these are VERY different frames)
  - Check definitions of geometric quantities
    - » e.g. Planetocentric vs. planetographic vs planetodetic coordinates
    - » Oblate, spherical or DSK body shape
  - Check aberration corrections
    - » Converged Newtonian light time + stellar aberration, light time + stellar aberration, light time only, or none?
    - » Target orientation corrected for light time?
  - Don't confuse an instrument <u>reference frame</u> ID with the ID of the instrument itself (the object ID)

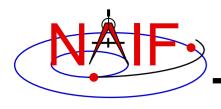

# **Useful Documentation**

**Navigation and Ancillary Information Facility** 

- NAIF has compiled a list of common problems, probable causes, and solutions:
  - Refer to .../doc/html/req/problems.html or ...doc/req/PROBLEMS.REQ, both of which are provided in each Toolkit package. Or, access the HTML document corresponding to the supported language at:
    - » <a href="https://naif.jpl.nasa.gov/pub/naif/toolkit\_docs/FORTRAN/req/problems.html">https://naif.jpl.nasa.gov/pub/naif/toolkit\_docs/FORTRAN/req/problems.html</a>
    - » <a href="https://naif.jpl.nasa.gov/pub/naif/toolkit\_docs/C/req/problems.html">https://naif.jpl.nasa.gov/pub/naif/toolkit\_docs/C/req/problems.html</a>
    - » https://naif.jpl.nasa.gov/pub/naif/toolkit\_docs/IDL/req/problems.html
    - » https://naif.jpl.nasa.gov/pub/naif/toolkit\_docs/MATLAB/req/problems.html
- Some on-line tutorials (e.g. SPK and CK) include a common problems section near the end of the tutorial
- It may be useful to read these documents BEFORE embarking on extensive SPICE-based programming projects, since some problems are best solved early in the software development cycle

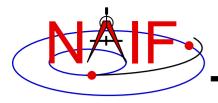

# Reporting a Problem to NAIF

**Navigation and Ancillary Information Facility** 

- If you need help troubleshooting a programming or usage problem, you can send email to NAIF. Try to include these items in your email message:
  - The SPICE or operating system diagnostic messages written to the screen or to log files
  - The name and version of the operating system you're using
  - The name and version of the compiler or programming environment (gcc, gfortran, ifort, clang, IDL, Matlab, etc.)
  - The Toolkit version you're using, e.g. N0067 (also called N67)
  - Names of the kernel files being used
    - » Include any meta-kernel you're using
    - » You may need to provide the kernels themselves if these are not available to NAIF
  - Your inputs to the SPICE modules that signaled the error
  - If possible, a code fragment from where the error seems to occur
- Send the email to only one person on the NAIF team
  - It will get routed to the best person to provide an answer
  - Contact information: <a href="https://naif.jpl.nasa.gov/naif/contactinfo.html">https://naif.jpl.nasa.gov/naif/contactinfo.html</a>

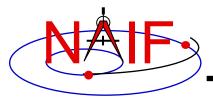

#### **Navigation and Ancillary Information Facility**

# Obtaining SPICE Products Available from the NAIF and Horizons Servers

**Emphasis on Kernels** 

**April 2023** 

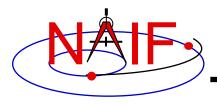

## **Overview**

**Navigation and Ancillary Information Facility** 

- Many SPICE products are available from the NAIF server
  - These are mostly SPICE products produced at JPL
  - Access is available using the https protocol
  - See the next page for URLs
- SPICE products made by other organizations are controlled by those organizations
  - Some may be available from the NAIF server
  - Some may be available at other public servers, or on restricted servers, or not at all
    - » The International Planetary Data Alliance (IPDA) is working towards making large amounts of archived planetary data, including SPICE, universally available through "all" agency archives
  - Unfortunately there is no simple rule set to describe what may be found where
  - As a general rule, NAIF has no cognizance of these products

**NAIF Server** 

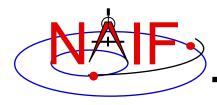

## **NAIF Server URLs**

#### **Navigation and Ancillary Information Facility**

- NAIF home page https://naif.jpl.nasa.gov
  - Here you may access all official SPICE products produced by NAIF
    - kernels (generic, mission operations, and PDS archived ancillary data)
    - software (Toolkits and individual utility programs)
    - documents
    - tutorials
    - programming lessons
    - problem solving tips
    - rules about using SPICE
    - links to useful resources
    - access to the WebGeocalc tool
    - access to the Cosmographia visualization program
- SPICE announcements (by NAIF)
   https://naif.jpl.nasa.gov/mailman/listinfo/spice\_announce
   For use by NAIF staff in making assorted announcements.
- SPICE discussion (by anyone)
   <a href="https://naif.jpl.nasa.gov/mailman/listinfo/spice\_discussion">https://naif.jpl.nasa.gov/mailman/listinfo/spice\_discussion</a>

For use by SPICE users who wish to communicate with other SPICE users (Don't use this if you have questions for NAIF staff)

**NAIF Server** 

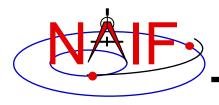

# **Getting SPICE Kernels**

**Navigation and Ancillary Information Facility** 

- The remaining charts discuss where to find the various categories of SPICE kernel files
  - Operational flight project kernels
    - » For active flight projects, mostly those at JPL
  - PDS archived kernels
    - » Those that have been delivered to and reviewed and accepted by the NAIF Node of NASA's Planetary Data System as part of a formal archive compliant with PDS3 or PDS4 standards
    - » These are the most easily used, due to the existence of furnsh kernels (meta-kernels)!
    - » These cover from launch to typically 6-to-9 months behind current time
  - Generic kernels
    - » Not tied to any one specific mission
    - » Used by many flight projects and other endeavors
    - » Some of these are also available in the other two categories
  - How to generate SPKs for comets and asteroids

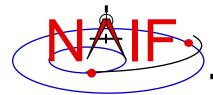

## **Getting Operational Project Kernels - 1**

### **Navigation and Ancillary Information Facility**

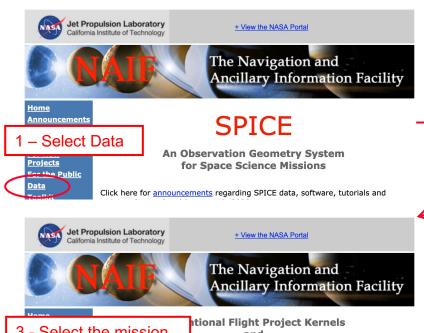

3 - Select the mission class of interest

ational Flight Project Kernels and Is for Assorted Other Projects

Projects
For the Public
Data
Toolkit
Utilities

Cosmographia

Documentation

- Heliophysics Missions
- Mercury Missions
- Venus Missions
- Earth Missions
- Lunar Missions
- Mars Missis
- Outer Planet Missions
  - Comet and Asteroid Missions
     Astrophysics Missions

4a - Select the project name to get access to the kernels folder for that project with sub-folders for all kernel types (see next page)

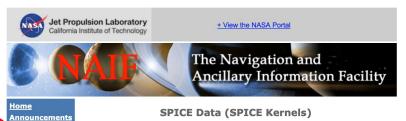

About SPICE PDS Archived SPICE Data Sets

Operational Flight Project Kernels and Other Non-archived Project Kernels
 Generic Kernels

As shown above, three categories of SPICE are available from this website. You should categories using the links below in order to needs

2 – Select OPS Data

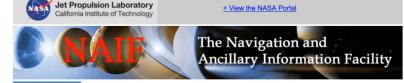

Announcements
About SPICE
About NAIF
For New
Projects
For the Public
Data
Toolkit

Data

About NAIF

For the Public

**For New** 

**Projects** 

**Toolkit** 

Data
Toolkit
Utilities
WebGeocalc
Cosmographia
Documentation
Tutopinis

-or-

The number of files for each SPICE kernel type is shown in the table below for the missions specified. An asterisk (\*) indicates that one or more non-kernel files are also present; usually this is an 'aareadme' file that explains the kernel file naming convention. The count of the number of kernels is made ONLY in the primary directory; in s

(for instance, older velocity) 4 — Select mission or kernel type versions).

**Outer Planet Missions** 

 Mission
 ck
 ek
 fk
 ik
 lsk
 pck
 sclk
 spx

 CASSINI\*
 6995\*
 556\*
 28\*
 15\*
 6\*
 428\*
 12.7\*
 5818\*

 GALLEO
 26
 0
 7
 2
 3
 1
 144\*

 JUNO\*
 1186\*
 8\*
 24\*
 4\*
 3\*
 146\*
 1110\*

4b - Select the kernel type to get access to all kernels of that type for that project. The number tells how many kernels of that type are available. (see next page)

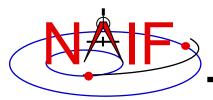

## **Getting Operational Project Kernels - 2**

### **Navigation and Ancillary Information Facility**

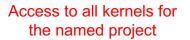

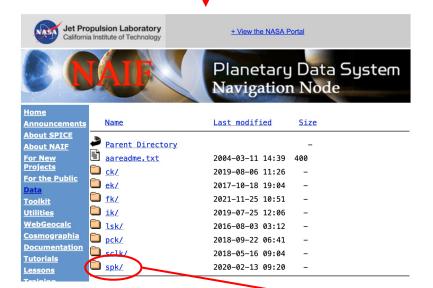

Then change to the folder containing the kind of kernels of interest to you, such as SPK. Access to kernels of the selected type for the named project

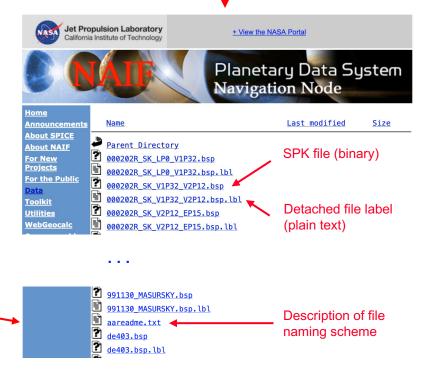

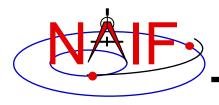

### **Getting PDS Archived Kernels - 1**

**Navigation and Ancillary Information Facility** 

- The best method for obtaining PDS archived kernels is directly from the NAIF server.
  - Complete SPICE data sets exist on the NAIF server fully expanded-not bundled in a Zip or tar file
  - Unless you have reason to do otherwise, download the entire archival data set using the "Archive Link"
    - » That way you'll get all the latest data, the associated "furnsh kernels", and the best documentation.
  - If the data set is large and you need only a portion of it based on start/stop time, use the "subsetter" link to obtain the smaller amount of data needed.

Pictorial examples are shown on the next few pages.

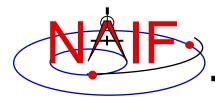

### **Getting PDS Archived Kernels - 2**

### **Navigation and Ancillary Information Facility**

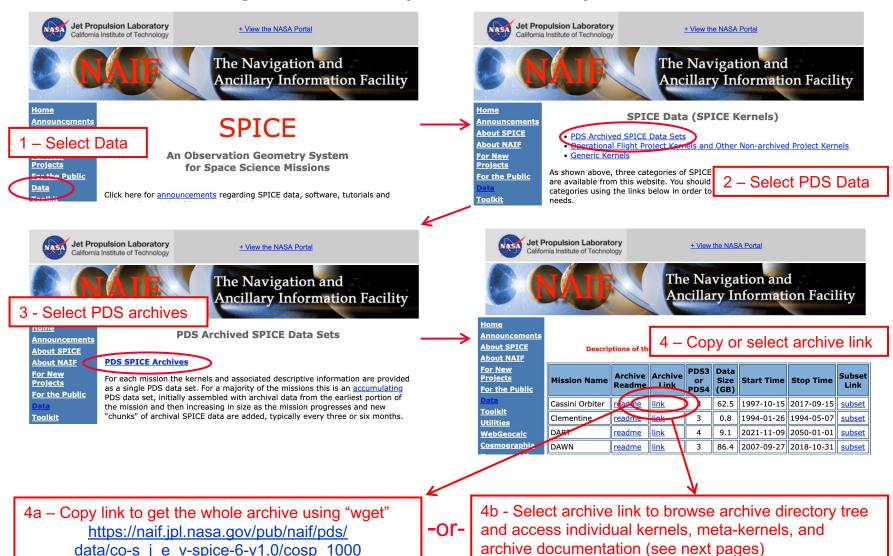

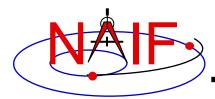

### **Getting Archived Kernels – PDS3**

### **Navigation and Ancillary Information Facility**

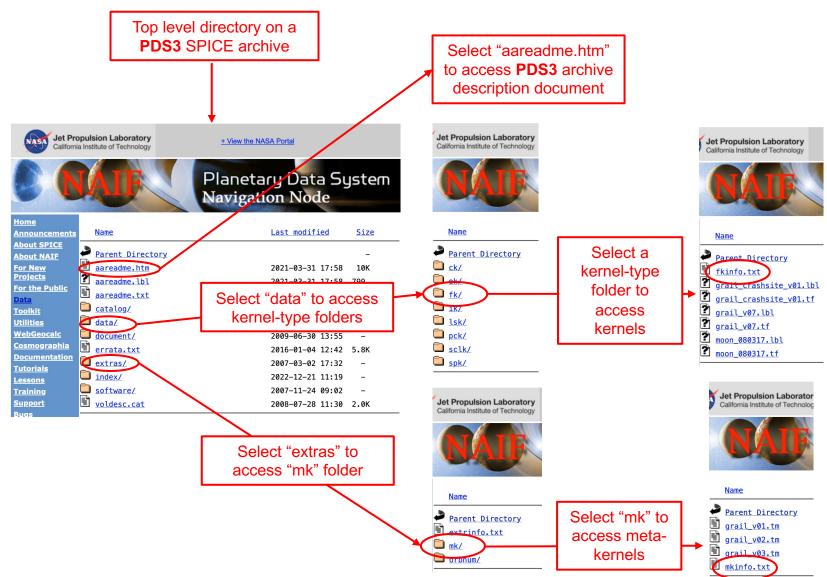

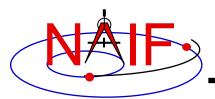

### **Getting Archived Kernels – PDS4**

#### **Navigation and Ancillary Information Facility**

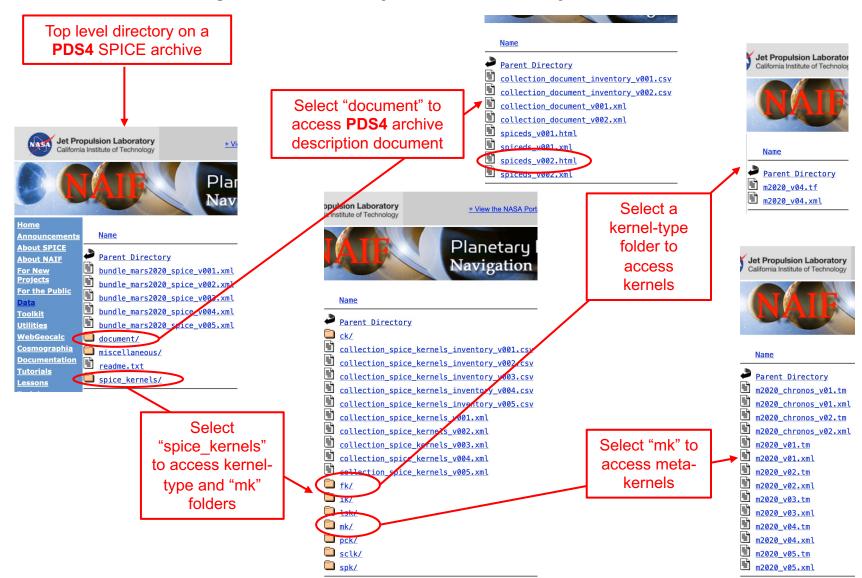

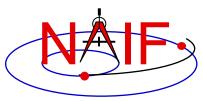

## **Obtaining Archived Kernels - Subsetter**

### **Navigation and Ancillary Information Facility**

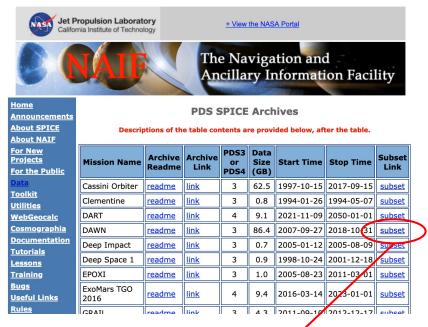

Select "subset" to obtain a subset of an archive

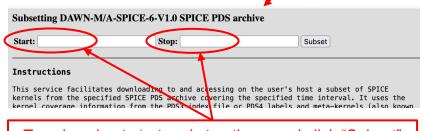

Type in subset start and stop times and click "Subset"

- Use the Subsetter tool to obtain a part of an archive covering a period of interest.
- Specify subset start and stop times in the form
- Subsetter will:
  - select just the kernels that fall within or overlap the specified time bounds
  - construct a new meta-kernels containing the names of this subset of kernels (thus making it easy to load the subset into your program)
  - create a custom wget script that can be used to download these files to a user computer
- Run the script to download kernels and adjust path in MK to use them

## **Downloading Archived Kernels – wget**

**Navigation and Ancillary Information Facility** 

- Use GNU's wget or a similar utility to download the complete SPICE data set
  - Example using wget on the Deep Impact mission:
    - » Open a terminal window
    - » wget -m -nH --cut-dirs=5 -nv (insert the URL of the "Archive Link" for the SPICE data set here). For example:
      - wget -m -nH --cut-dirs=5 -nv http://naif.jpl.nasa.gov/pub/naif/pds/data/di-c-spice-6-v1.0/disp 1000/

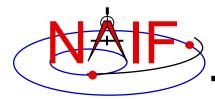

### **Getting Generic Kernels**

### **Navigation and Ancillary Information Facility**

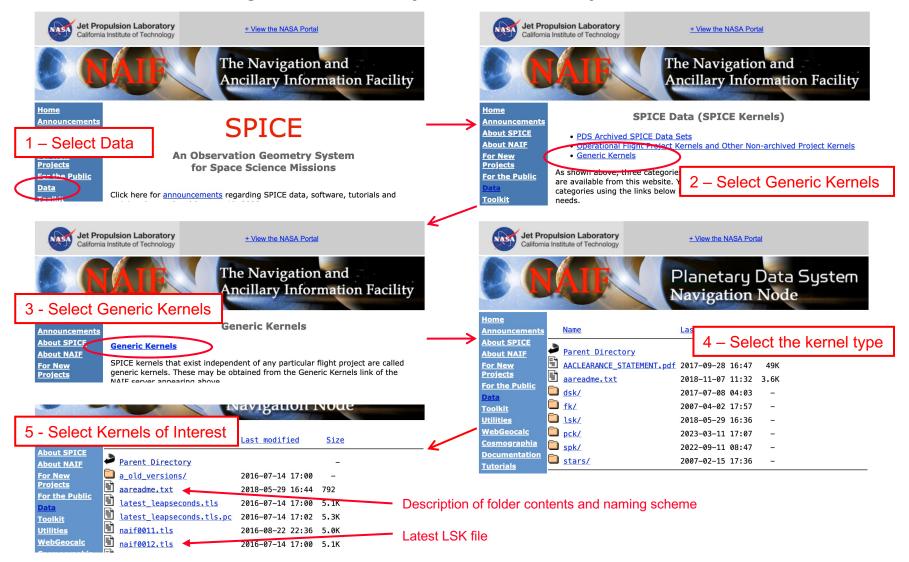

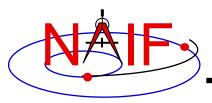

### **Direct Access to Server Directory Tree**

**Navigation and Ancillary Information Facility** 

 Everything publicly available on the NAIF server is also accessible by browsing its directory tree starting at

https://naif.jpl.nasa.gov/pub/naif

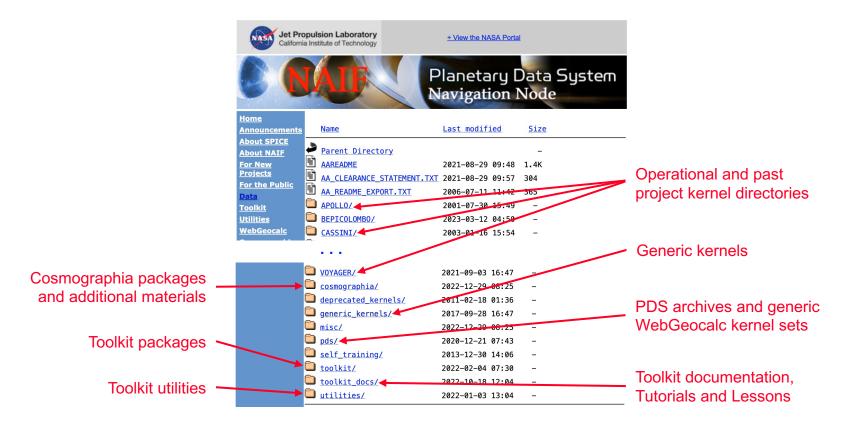

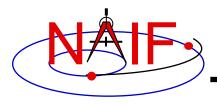

### **Horizons**

**Navigation and Ancillary Information Facility** 

- The Horizons server is an on-line ephemeris generator for natural bodies (and more)
  - It is operated by JPL's Solar System Dynamics Group, not by NAIF
- Of primary interest to SPICE users is its ability to generate up-to-date SPK files for comets and asteroids
  - Horizons home page:
    - » <a href="https://ssd.jpl.nasa.gov/horizons/">https://ssd.jpl.nasa.gov/horizons/</a>
  - Horizons web interface for manual generation of small body SPKs:
    - » <a href="https://ssd.jpl.nasa.gov/horizons/app.html#/">https://ssd.jpl.nasa.gov/horizons/app.html#/</a>
  - Horizons telnet interface for automated (programmatic) generation of small body SPKs:
    - » telnet ssd.jpl.nasa.gov 6775
    - » For an example script, use anonymous ftp to go to:
      - ssd.jpl.nasa.gov
    - » and once there, look at pub/ssd/SCRIPTS/smb\_spk

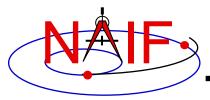

**Navigation and Ancillary Information Facility** 

# **Summary of Key Points**

**April 2023** 

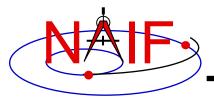

### Which Pieces of SPICE Must I Use?

**Navigation and Ancillary Information Facility** 

- There's not a simple answer
  - Depends on what activity or mission you are working on
  - Depends on what computation(s) you wish to make
- Don't feel overwhelmed
  - Many seemingly complex computations can be made using just a few SPICE APIs
- The next several charts highlight some key points
  - We assume you have already looked at the major SPICE tutorials, or already have some familiarity with SPICE
  - We assume you have successfully downloaded and installed the SPICE Toolkit
- Consider printing this tutorial and keeping it near your workstation

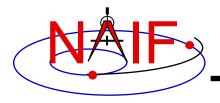

# Reminder of Key Subsystems

**Navigation and Ancillary Information Facility** 

SPK: Position (and velocity) of things ("ephemeris objects")

PCK: Size/shape/orientation of solar system bodies

For <u>binary</u> PCKs, only orientation is provided; use a text PCK to obtain

size/shape

See also DSK below

IK: Instrument field-of-view geometry (see also FK below)

CK: Orientation of spacecraft or spacecraft structures that rotate

FK: Definition and specification details for many reference

frames; also includes instrument mounting alignments

DSK: High fidelity shape data, better than what's in a text PCK

(But limited availability)

LSK: Time conversion: UTC (SCET) ← ET (TDB)

SCLK and LSK: Time conversion: SCLK ← ET (TDB)

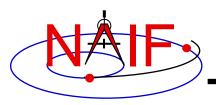

# **Primary Kernel Interfaces - 1**

**Navigation and Ancillary Information Facility** 

# Which SPICE APIs are most commonly used with a given kernel type?

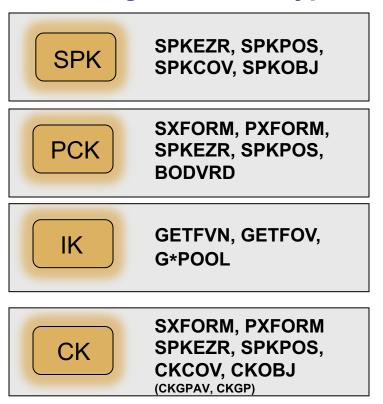

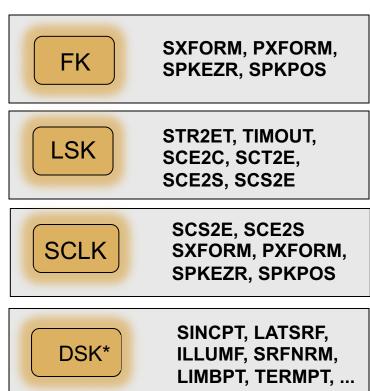

<sup>\*</sup> Partial implementation starting with N66 Toolkits

Notes: FURNSH is used to load (provide access to ) all SPICE kernels.

API names shown are for FORTRAN versions:

- use lower case and add an "\_c" when using C
- use lower case and prepend "cspice\_" when using Icy (IDL) and Mice (MATLAB)

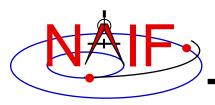

# **Primary Kernel Interfaces - 2**

**Navigation and Ancillary Information Facility** 

# For a given high-level Toolkit API, which kinds of kernels will or may be needed?

### Kernel Type(s) Needed

| API Name                       | SPK | PCK | IK | СК | FK | LSK | SCLK | DSK |
|--------------------------------|-----|-----|----|----|----|-----|------|-----|
| SPKEZR, SPKPOS                 | Υ   | M   |    | M  | M  | L   | M    |     |
| SXFORM, PXFORM                 | M   | M   |    | M  | L  | M   | M    |     |
| CKGP, CKGPAV                   | M   | M   |    | Υ  | M  | L   | L    |     |
| GETFVN, GETFOV                 |     |     | Υ  |    |    |     |      |     |
| G*POOL                         |     | M   | M  |    |    |     |      |     |
| STR2ET, TIMOUT                 |     |     |    |    |    | Υ   |      |     |
| SCS2E, SCE2S                   |     |     |    |    |    | Υ   | Y    |     |
| CHRONOS (time conversion app.) | M   | M   |    | M  | M  | Υ   | M    |     |

Yes = is needed

Likely = very likely needed

Maybe = may be needed

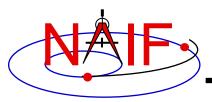

# **Primary Kernel Interfaces - 3**

**Navigation and Ancillary Information Facility** 

# More: for a given high-level API, which kinds of kernels will or may be needed?

Kernel Type(s) Needed

| API Name               | SPK | PCK | IK | СК | FK | LSK | SCLK | DSK* |
|------------------------|-----|-----|----|----|----|-----|------|------|
| SINCPT                 | Υ   | L   | M  | M  | L  | L   | M    | M    |
| TANGPT                 | Y   | Υ   | M  | M  | L  | L   | M    |      |
| DSKXV, DSKXSI          | M   | M   | M  | M  | M  | M   | M    | Υ    |
| LATSRF                 |     | M   |    | M  | M  | M   | M    | M    |
| ILUMIN, ILLUMG, ILLUMF | Y   | L   |    | M  | M  | L   | M    | M    |
| SUBPNT, SUBSLR         | Y   | L   |    | M  | M  | L   | M    | M    |
| GFOCLT, OCCULT         | Y   | L   |    | M  | M  | L   | M    | M    |
| SRFNRM                 |     | M   |    | M  | M  | M   | M    | M    |
| LIMBPT                 | Y   | L   |    | M  | M  | L   | M    | M    |
| TERMPT                 | Y   | Υ   |    | M  | M  | L   | M    | M    |

<sup>\*</sup> Partial implementation starting with N67 Toolkits

Yes = is needed

Likely = likely needed

Maybe = may be needed

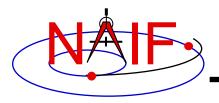

# Kernel "Coverage" Cautions

**Navigation and Ancillary Information Facility** 

### Your set of kernels must:

- contain data for all "objects" of interest
  - » Sometimes you must include intermediary objects that provide a connection (recall the chaining discussion in the SPK tutorial)
- contain data covering the time span(s) of interest to you
  - » Watch out for data gaps within that time span
  - » Watch out for the difference between ET and UTC
    - The difference as of 2017 January 01 is ~69.182 seconds (ET > UTC)
- contain all the kernel types needed by SPICE to answer your question
  - » As the previous charts show, you may need one or more kernels that are not obvious
- be managed (loaded) properly if there are overlapping (competing) data within the set of files you are using

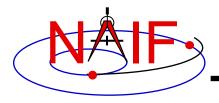

## What Kernels are Available?

**Navigation and Ancillary Information Facility** 

- It depends on the mission or task you are working on.
- There are typically three categories of kernel data available.
  - Mission operations kernels those used by the flight teams to fly the mission and prepare the archival science products
    - » These are the most up to date, but it could be a challenge to select the ones you need
  - PDS Archived kernels those that have been selected from (or made from) the mission ops kernels, and then are well organized and documented for the PDS archive.
    - » These data sets are well organized, well documented, and contain helpful "furnsh" kernels (meta-kernels).
  - Generic kernels those that are used by many missions and are not tied to any one mission
    - » Relevant generic kernels are usually included in the PDS Archived and the Mission Operations kernels data sets mentioned above
  - All three types can be found here: <a href="https://naif.jpl.nasa.gov/naif/data.html">https://naif.jpl.nasa.gov/naif/data.html</a>

 The situation might be similar for non-JPL missions, but this is up to whatever institution is producing the kernels.

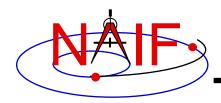

# How Can I Find Possibly Useful Toolkit APIs?

**Navigation and Ancillary Information Facility** 

- Review the previous charts
- Look at the appropriate SPICE tutorial(s)
- Look at the "Most Used xxx APIs" document .../doc/html/info/mostused.html
- Search the permuted index:
  - spicelib\_idx for the FORTRAN toolkits .../doc/html/info/spicelib\_idx.html
    - » This index also correlates entry point names with source code files.
  - cspice\_idx for the C toolkits .../doc/html/info/cspice\_idx.html
  - icy\_idx for the IDL toolkits .../doc/html/info/icy\_idx.html
  - mice\_idx for the MATLAB toolkits .../doc/html/info/mice\_idx.html
- Read relevant portions of a SPICE "required reading" technical reference document (e.g. "spk.req")
  - .../doc/html/req/spk.html for the hyperlinked html version (best)
  - .../doc/spk.req for the plain text version

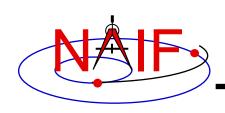

# How Can I Understand How To Use Those APIs?

**Navigation and Ancillary Information Facility** 

- The primary user-oriented documentation about each API is found in the "header" located at the top of each source code file and also in the API's HTML page in the API reference guide.
  - You can "Google" an API name to see its header
    - » For example: spkezr, spkezr\_c, or cspice\_spkezr (for lcy or Mice)
  - (More documentation is found at the additional entry points for those FORTRAN APIs that have multiple entry points.)
- Reference documentation for major subsystems is found in like-named "required reading" documents (e.g. spk.req, ck.req, etc.)
- The SPICE tutorials contain much helpful information.
- NAIF's self-training materials provide an orderly approach to learning about SPICE:

https://naif.jpl.nasa.gov/naif/self\_training.html

Nearly all API headers contain one or more working examples

**Navigation and Ancillary Information Facility** 

- "Most Used SPICELIB Subroutines" has code fragments .../doc/html/info/mostused.html
- The "required reading" reference documents often contain examples .../doc/html/req/index.html
- The "Program\_<language>" tutorial contains a substantial working example
- Some simple "cookbook" programs are found in the Toolkit .../src/cookbook/...
- Make use of the SPICE Programming Lessons available from the NAIF server

– https://naif.jpl.nasa.gov/pub/naif/toolkit\_docs/Lessons/

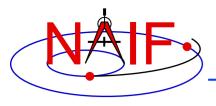

### **Navigation and Ancillary Information Facility**

# WebGeocalc (WGC)

https://wgc.jpl.nasa.gov:8443/webgeocalc (GUI only) https://wgc2.jpl.nasa.gov:8443/webgeocalc (GUI and API)

**April 2023** 

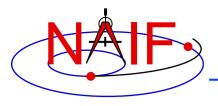

### **Overview**

**Navigation and Ancillary Information Facility** 

- WebGeocalc (WGC) provides a graphical user interface (GUI) to a SPICE server running a geometry computation engine
  - The server has access to SPICE kernels containing ancillary data
- Some WGC installations also offer a programmatic(API) interface to the WGC SPICE geometry engine
- This tutorial covers mostly the GUI interface. The API interface is described in a link provided in the API-enabled version of WGC

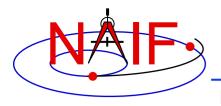

### **Architecture**

**Navigation and Ancillary Information Facility** 

- WGC uses a client-server architecture
  - The user needs only a computer running a web browser
  - The browser connects via Internet to a WGC "computation engine" running on a server
    - » The WGC server has access to a variety of SPICE kernel files

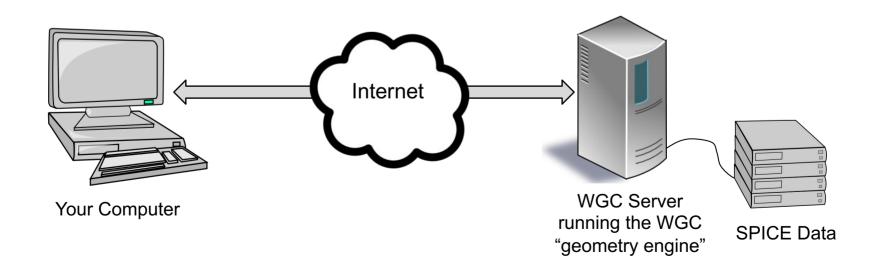

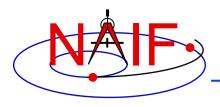

# Using WebGeocalc

**Navigation and Ancillary Information Facility** 

- WGC makes it "easy" to do many kinds of SPICE computations
  - You need not write a program using SPICE Toolkit software
  - Instead, open a web browser and use standard GUI widgets to:
    - » select the computation desired
    - » select the data to be used in your computation
    - » specify the computation details
    - » press the "CALCULATE" button
  - Your results, possibly including some plots, appear in your browser window
  - WGC has a good deal of built-in HELP
- WGC computations are limited in scope: the tool cannot do nearly as much as an own-built program that uses SPICE Toolkit APIs
  - But WGC can probably do a good deal more than you first realize!

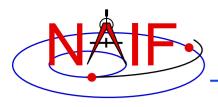

# **Purpose**

**Navigation and Ancillary Information Facility** 

### WGC can support planetary science in several ways

- Help a user check his/her own SPICE-based program under development (the "gold bar" check)
- Help a user quickly solve a one-time space geometry problem
- Allow those unable to write a SPICE-based program to nevertheless make some kinds of space geometry computations
- Help a science data peer reviewer do spot checks of geometry parameters contained in an archive about to be submitted to an archive center

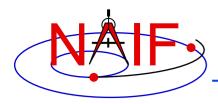

# **Computations**

**Navigation and Ancillary Information Facility** 

### Three categories of SPICE computations are possible

- 1. Geometry Calculator
  - » Compute a parameter value at a given time, or over a time range
    - Example: Compute the angular size of Phobos as seen from the SPIRIT Mars rover from 2009 March 10 12:00:00 to 2009 March 10 14:00:00

#### 2. Geometric Event Finder

- » Within a specified time bounds (the confinement window)...
  - Find time intervals when a particular geometric condition exists
    - Example: Find time intervals when Phobos is occulted by Mars as seen from Mars
       Odyssey within the period 2010 June 01 to 2010 June 02
  - Find time intervals when a geometry parameter is within a given range
    - Example: Find time intervals when the spacecraft altitude is between 300 and 400 km
  - Find time intervals when a geometry parameter has reached a local or global maximum or minimum
    - Example: Find time intervals when the angular separation of a satellite from a planet, as seen from a spacecraft, has reached its minimum value

#### 3. Time conversion calculator

- » Convert between various time systems and time formats
- See the WGC "menu" on the next page for some details

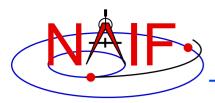

# **Computation Menu\***

#### **Navigation and Ancillary Information Facility**

#### **Geometry Calculator**

<u>State Vector</u> Calculate the position and velocity of a target with respect to an observer.

Angular Separation Calculate the angular separation between two targets as seen from an observer.

Angular Size Calculate the angular size of a target as seen from an observer.

Frame Transformation Calculate the transformation between two reference frames.

Illumination Angles Calculate the emission, phase and incidence angles at a point on a target as seen from an observer.

<u>Phase Angle</u> Calculate the phase angle defined by the centers of an illuminator, a target and an observer.

Pointing Direction

Calculate the pointing direction in a user specified reference frame.

Sub-solar Point

Calculate the sub-solar point on a target as seen from an observer.

Sub-observer Point

Calculate the sub-observer point on a target as seen from an observer.

Surface Intercept Point Calculate the intercept point of a vector or vectors on a target as seen from an observer.

Orbital Elements Calculate the osculating elements of the orbit of a target body around a central body.

#### Geometric Event Finder

Position Finder Find time intervals when a coordinate of an observer-target position vector satisfies a condition.

Angular Separation Finder Find time intervals when the angle between two bodies, as seen by an observer, satisfies a condition.

<u>Distance Finder</u> Find time intervals when the distance between a target and observer satisfies a condition.

<u>Sub-point Finder</u>
Find time intervals when a coordinate of the sub-observer point on a target satisfies a condition.

<u>Occultation Finder</u>
Find time intervals when an observer sees one target occulted by, or in transit across, another.

<u>Surface Intercept Finder</u> Find time intervals when a coordinate of a surface intercept vector satisfies a condition.

<u>Target in Field of View Finder</u> Find time intervals when a target intersects the space bounded by the field-of-view of an instrument.

Ray in Field of View Finder Find time intervals when a specified ray is contained in the space bounded by an instrument's field-of-view.

Range Rate Finder Find time intervals when the range rate between a target and observer satisfies a condition.

<u>Phase Angle Finder</u> Find time intervals when the phase angle defined by the centers of an illuminator, target and observer satisfies a condition.

<u>Illumination Angles Finder</u> Find time intervals when the illumination angles at a target surface point satisfy a condition.

#### **Time Calculator**

<u>Time Conversion</u> Convert times from one time system or format to another.

\* Current as of March 2023; more computations will be added in the future

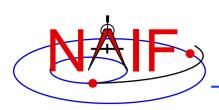

# Illustrations of Three Available Computations

### **Navigation and Ancillary Information Facility**

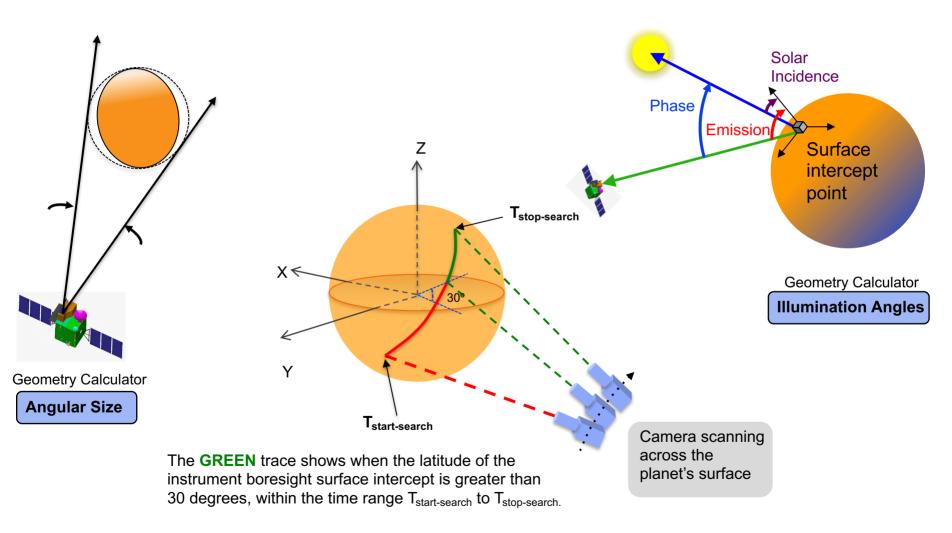

Geometric Event Finder

**Surface Intercept Event Finder** 

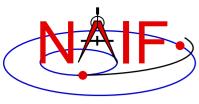

# **Typical Geometry Calculator Input**

#### **Navigation and Ancillary Information Facility**

#### **Angular Size**

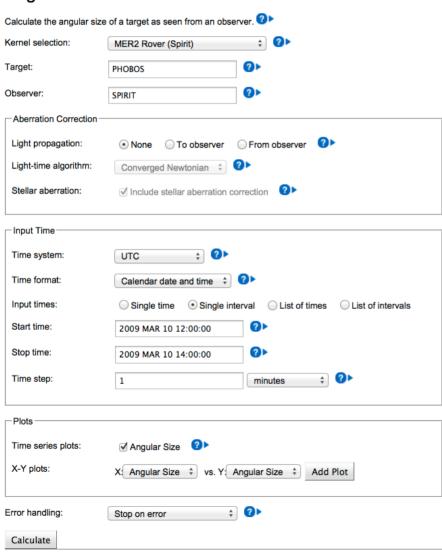

- Compute the angular size of Phobos as seen from the Mars rover "SPIRIT" over a two hour period on 2009 March 10.
- Use typical GUI drop-down menus, fill-in boxes, radio buttons and check boxes to specify the details of the computation you wish to make.

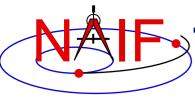

# Typical Geometry Calculator Output

### **Navigation and Ancillary Information Facility**

### Input Values

Calculation type Angular Size
Target PHOBOS
Observer SPIRIT

Light propagation No correction

Time system UTC

Time format Calendar date and time

Time range 2009 MAR 10 12:00:00 to 2009 MAR 10 14:00:00, step 1 minutes

#### **Tabular Results**

Click a value to save it for a subsequent calculation.

|    | UTO        | C calendar date |     | Angular Size (deg) |
|----|------------|-----------------|-----|--------------------|
| 1  | 2009-03-10 | 12:00:00.000000 | UTC | 0.20212256         |
| 2  | 2009-03-10 | 12:01:00.000000 | UTC | 0.20294481         |
| 3  | 2009-03-10 | 12:02:00.000000 | UTC | 0.20377024         |
| 4  | 2009-03-10 | 12:03:00.000000 | UTC | 0.20459871         |
| 5  | 2009-03-10 | 12:04:00.000000 | UTC | 0.20543007         |
| 6  | 2009-03-10 | 12:05:00.000000 | UTC | 0.20626418         |
| 7  | 2009-03-10 | 12:06:00.000000 | UTC | 0.20710088         |
| 8  | 2009-03-10 | 12:07:00.000000 | UTC | 0.20794000         |
| 9  | 2009-03-10 | 12:08:00.000000 | UTC | 0.20878138         |
| 10 | 2009-03-10 | 12:09:00.000000 | UTC | 0.20962484         |
| 11 | 2009-03-10 | 12:10:00.000000 | UTC | 0.21047019         |
| 12 | 2009-03-10 | 12:11:00.000000 | UTC | 0.21131725         |
| 13 | 2009-03-10 | 12:12:00.000000 | UTC | 0.21216581         |
| 14 | 2009-03-10 | 12:13:00.000000 | UTC | 0.21301567         |

Angular size of Phobos as seen from the Mars

Summary of your input

Tabular results

rover "SPIRIT"

# **Typical Geometry Calculator Plot**

**Navigation and Ancillary Information Facility** 

Some Geometry Calculator computations offer optional plots

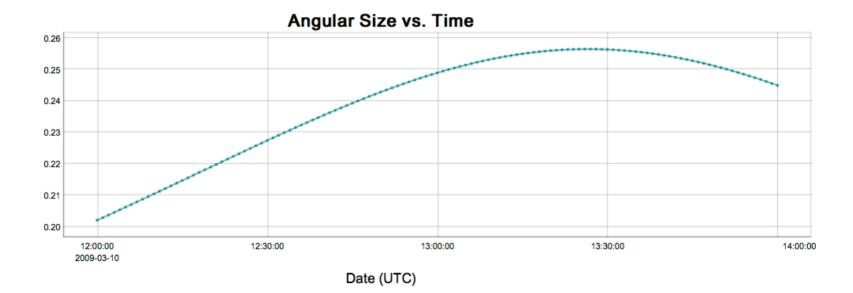

Angular size of Phobos as seen from the Mars rover "SPIRIT"

Angular Size (deg)

# Another Geometry Calculator Plot

**Navigation and Ancillary Information Facility** 

 Some Geometry Calculator computations offer plots using other than time on the X axis

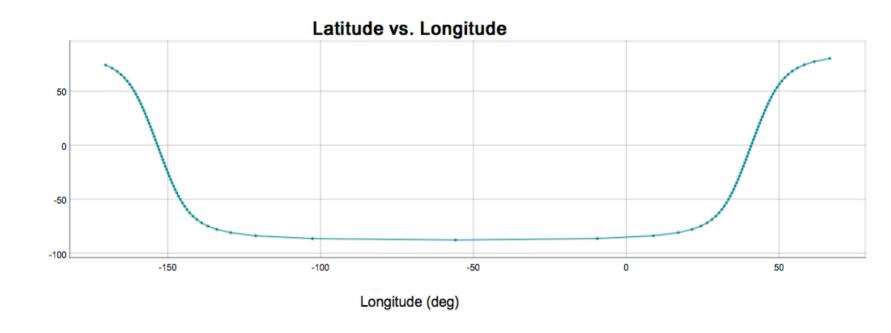

Mars Global Surveyor sub-point on Mars from 2008 JAN 1 00:10:00 to 2008 JAN 1 02:00:00

Latitude (deg)

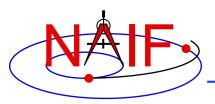

## **Typical Geometric Event Finder Input**

### **Navigation and Ancillary Information Facility**

#### Occultation Event Finder

| Find time intervals when | an observer sees one target occulted by, or in transit across, another. |
|--------------------------|-------------------------------------------------------------------------|
| Kernel selection:        | Mars Odyssey                                                            |
| Occultation type:        | • Any Full Annular Partial                                              |
| Front body:              | MARS 0                                                                  |
| Front body shape:        | Point ● Ellipsoid ○ DSK model ◆                                         |
| Front body frame:        | IAU_MARS                                                                |
| Back body:               | РНОВОЅ                                                                  |
| Back body shape:         | ○ Point                                                                 |
| Back body frame:         | IAU_PHOBOS                                                              |
| Observer:                | MARS ODYSSEY                                                            |
| Aberration Correction    |                                                                         |
| Light propagation:       | ○ None  ○ To observer  ○ From observer  ②▶                              |
| Input Time               |                                                                         |
| Time system:             | UTC ②                                                                   |
| Time format:             | Calendar date and time 😊 🐠                                              |
| Input times:             | Single interval                                                         |
| Start time:              | 2010 JUN 01                                                             |
| Stop time:               | 2010 JUN 02 <b>②▶</b>                                                   |
| Time step:               | 1 minutes 🔾 🐠                                                           |
| Result Window            |                                                                         |
| Output time units:       | seconds minutes hours days                                              |
| Complement:              | ☐ Complement result window                                              |
| Adjust endpoints:        | No adjustment                                                           |
| Adjust amount:           | seconds 🗘                                                               |
| Filter intervals:        | No filtering 😊 🕐                                                        |
| Filter threshold:        | seconds 🗘 🕐                                                             |
| Calculate                |                                                                         |

- Find the times when Phobos is occulted by Mars as viewed from the Mars Odyssey spacecraft, during the period 2010 JUN 01 to 2010 JUN 02.
- Use typical GUI dropdown menus, fill-in boxes, radio buttons and check boxes to specify the details of the computation you wish to make.

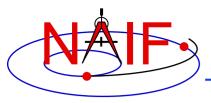

# **Typical Geometric Event Finder Output**

#### **Navigation and Ancillary Information Facility**

#### **Input Values**

Calculation type Occultation Event Finder

Occultation type Any Front body MARS Front body shape Ellipsoid Front body frame IAU MARS Back body **PHOBOS** Back body shape Ellipsoid IAU PHOBOS Back body frame MARS ODYSSEY Observer Light propagation No correction Time system UTC

Time format Calendar date and time
Time range 2010 JUN 01 to 2010 JUN 02

Step 1 minutes
Output time unit minutes
Complement result window no

Result interval adjustment
Result interval filtering No filtering

Tabular Results

Click a value to save it for a subsequent calculation.

Save All Intervals

|    |            | Start Time      |     |            | Stop Time       |     | Duration (mins) |   |
|----|------------|-----------------|-----|------------|-----------------|-----|-----------------|---|
| 1  | 2010-06-01 | 00:04:26.044991 | UTC | 2010-06-01 | 00:51:10.243911 | UTC | 46.73664866     |   |
| 2  | 2010-06-01 | 01:24:29.583277 | UTC | 2010-06-01 | 02:00:24.436145 | UTC | 35.91421447     |   |
| 3  | 2010-06-01 | 03:03:10.426707 | UTC | 2010-06-01 | 03:57:18.102560 | UTC | 54.12793088     | П |
| 4  | 2010-06-01 | 06:01:49.759691 | UTC | 2010-06-01 | 06:55:34.702564 | UTC | 53.74904789     | П |
| 5  | 2010-06-01 | 07:58:43.124284 | UTC | 2010-06-01 | 08:39:21.185492 | UTC | 40.63435347     | П |
| 6  | 2010-06-01 | 09:10:48.850884 | UTC | 2010-06-01 | 09:54:44.464484 | UTC | 43.92689334     | П |
| 7  | 2010-06-01 | 10:57:18.650296 | UTC | 2010-06-01 | 11:50:49.315679 | UTC | 53.51108973     | П |
| 8  | 2010-06-01 | 13:55:36.207413 | UTC | 2010-06-01 | 14:49:37.807259 | UTC | 54.02666411     |   |
| 9  | 2010-06-01 | 15:53:04.681014 | UTC | 2010-06-01 | 16:24:27.102771 | UTC | 31.37369595     | П |
| 10 | 2010-06-01 | 17:00:06.171340 | UTC | 2010-06-01 | 17:48:55.450641 | UTC | 48.82132168     | П |
| 11 | 2010-06-01 | 18:51:22.483546 | UTC | 2010-06-01 | 19:43:35.606641 | UTC | 52.21871826     | П |
| 12 | 2010-06-01 | 20:25:04.776643 | UTC | 2010-06-01 | 20:44:18.007484 | UTC | 19.22051402     | ľ |
| 13 | 2010-06-01 | 21:49:30.118805 | UTC | 2010-06-01 | 22:43:33.989673 | UTC | 54.06451446     |   |

Summary of your input

When is Phobos occulted by Mars as seen from Mars Odyssey?

\_\_\_\_ Tabular results

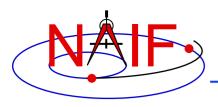

#### **Typical Geometric Event Finder Plot**

**Navigation and Ancillary Information Facility** 

 Geometric Event Finder computations all produce "plots" of the time intervals that satisfy your search computations

Click and drag to zoom, shift-click and drag to pan. Double-click or use button to reset zoom level.

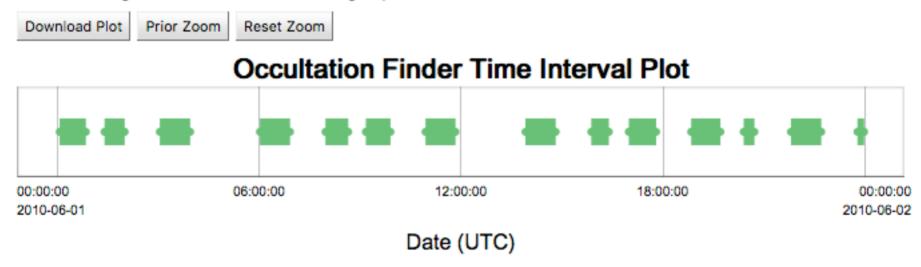

Between June 1, 2010 and June 2, 2010, find times when Phobos is occulted by Mars, as viewed from the Mars Odyssey spacecraft

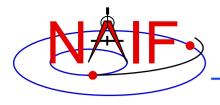

#### **Example of Time Conversion**

#### **Navigation and Ancillary Information Facility**

#### Time Conversion

Convert a spacecraft clock string to UTC

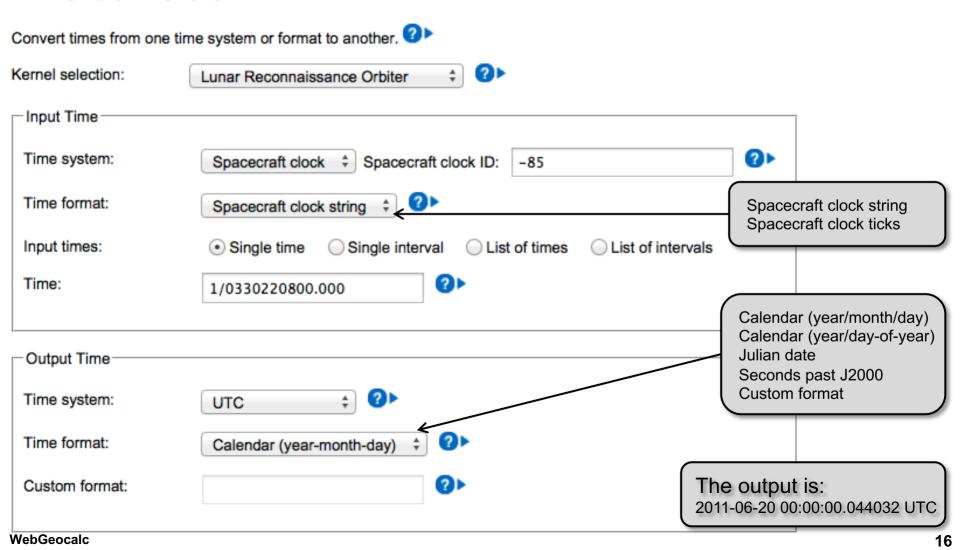

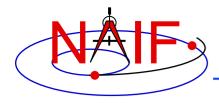

### **Second Example of Time Conversion**

#### **Navigation and Ancillary Information Facility**

#### **Time Conversion**

Compute a series of UTC times with a specified time step

| Convert times from one time system or format to another. |                                                                          |                                                                                                 |                                                       |  |  |  |  |  |  |  |
|----------------------------------------------------------|--------------------------------------------------------------------------|-------------------------------------------------------------------------------------------------|-------------------------------------------------------|--|--|--|--|--|--|--|
| Kernel selection:                                        | Mars Reconnaissance Orbiter                                              |                                                                                                 |                                                       |  |  |  |  |  |  |  |
| Input Time                                               |                                                                          |                                                                                                 |                                                       |  |  |  |  |  |  |  |
| Time system:                                             | UTC ‡                                                                    |                                                                                                 | UTC<br>TDB                                            |  |  |  |  |  |  |  |
| Time format:                                             | Calendar date and time ‡                                                 |                                                                                                 | TDT Spacecraft clock                                  |  |  |  |  |  |  |  |
| Input times:                                             | Input times: Single time Single interval List of times List of intervals |                                                                                                 |                                                       |  |  |  |  |  |  |  |
| Start time:                                              | 2011 MAR 10                                                              |                                                                                                 |                                                       |  |  |  |  |  |  |  |
| Stop time:                                               | 2011 MAR 11                                                              |                                                                                                 | Calendar (year/month/day) Calendar (year/day-of-year) |  |  |  |  |  |  |  |
| Time step:                                               | 20 minutes                                                               | € 21                                                                                            | Julian date<br>Seconds past J2000                     |  |  |  |  |  |  |  |
|                                                          |                                                                          |                                                                                                 |                                                       |  |  |  |  |  |  |  |
| Output Time                                              |                                                                          |                                                                                                 |                                                       |  |  |  |  |  |  |  |
| Time system:                                             | UTC ‡                                                                    | The output is:                                                                                  | C 2455630.500000000 JD UTC                            |  |  |  |  |  |  |  |
| Time format:                                             | Julian date                                                              | 2011-03-10 00:00:00:000000 UT<br>2011-03-10 00:40:00:000000 UT<br>2011-03-10 00:40:00:000000 UT | C 2455630.513888900 JD UTC                            |  |  |  |  |  |  |  |
| Custom format:                                           | <b>②</b> ►                                                               | 2011-03-10 01:00:00.000000 UT etc.                                                              | 0 2400000-021111000-00-010                            |  |  |  |  |  |  |  |

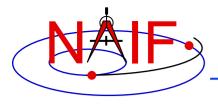

### **Categories of Available Data**

**Navigation and Ancillary Information Facility** 

- The JPL/NAIF Group is operating two WGC servers
  - These servers provide access to three categories of SPICE kernels
    - » Generic SPICE kernels, not specifically tied to a single planetary mission
    - » Archived SPICE kernels, from planetary missions that have been formally ingested into NASA's Planetary Data System
      - This includes a few non-NASA missions for which NAIF provides a shadow archive
    - » Operations SPICE kernels, for JPL-operated planetary missions, for three ESA planetary missions, and for a few past missions for which an archive does not exist
      - This category often includes some predictive data
      - This category is the most difficult to use because...
        - there are no meta-kernels for these collections
        - there is sometimes a large number of kernels from which you must choose the ones needed
        - there is little readily available information to help you make your kernel choices
  - VERY IMPORTANT: Read the "About the data" webpage provided within the tool for details

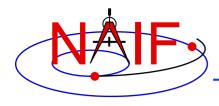

#### **Kernel Selection**

#### **Navigation and Ancillary Information Facility**

#### **Angular Size**

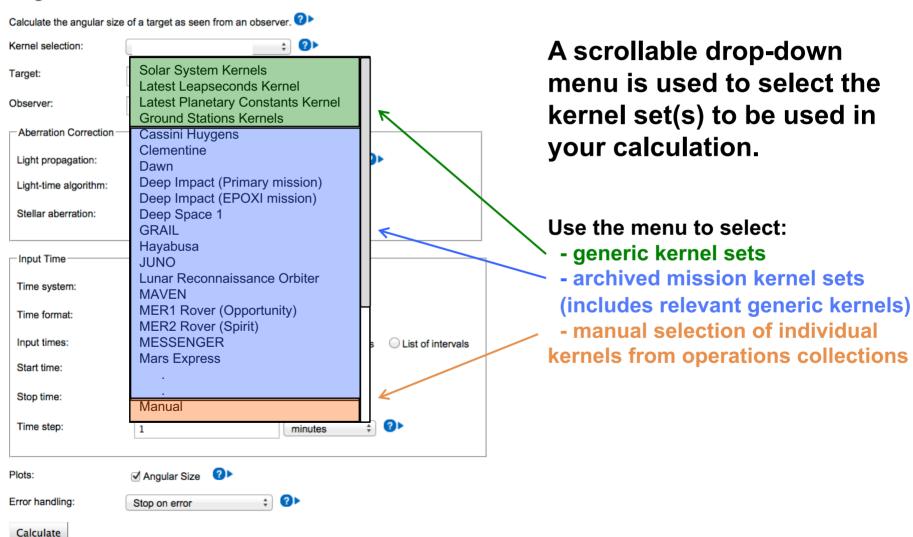

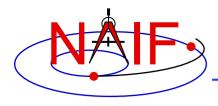

### "Tooltip" Feature

#### **Navigation and Ancillary Information Facility**

#### **Angular Size**

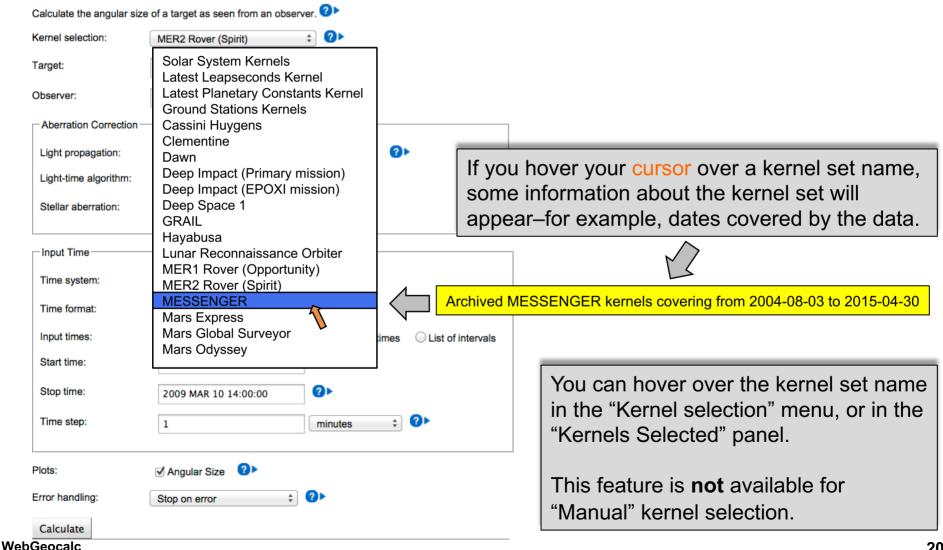

20

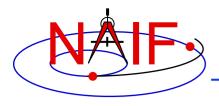

#### **Pre-load Feature**

**Navigation and Ancillary Information Facility** 

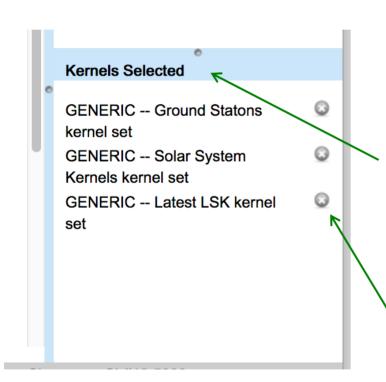

WGC automatically loads at startup ("pre-loads") generic kernel sets that are often needed in WGC calculations.

Pre-loaded kernel sets appear in the "Kernels Selected" area at the bottom-right of any WGC page.

Any of these pre-loaded kernel sets can be unloaded if desired using the (x) symbol appearing next to it

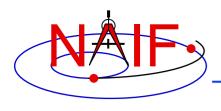

### **Auto-complete Feature**

**Navigation and Ancillary Information Facility** 

- If you select any kernel set(s) other than "Manual", many of the input widgets will be supplied with the names of all available selections
  - Just start typing the name you want and all items matching what you typed will appear in a drop down menu
  - Alternatively, simply type a "blank" and all items available within the kernel set(s) you selected will appear
- In the example below, using the Cassini Huygens archive, the user has typed "mi" in the "Target" selection box. The names of the three objects containing those letters are displayed for the user's selection. (All three are satellites of Saturn.)

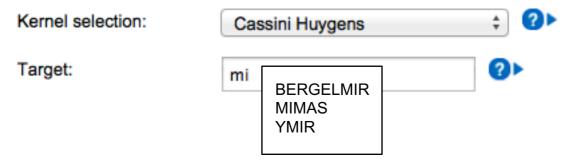

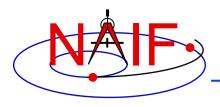

# **Downloading Results**

**Navigation and Ancillary Information Facility** 

- You can download tabular results to your computer by clicking the "Download Results" button, then selecting the format desired:
  - Excel
  - Comma separated values
  - Plain text
- You can download any plots you've created by clicking on the "Download Plot" button
  - Plots are saved in PNG format with a transparent background
    - » Easily pasted into a document or presentation

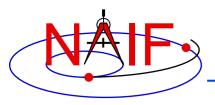

#### **Saving Results for Use as New Inputs**

**Navigation and Ancillary Information Facility** 

- You can save a numeric output, or an event finder interval start or stop time, by clicking on the value
  - The saved value will appear in a "Saved Values" panel on the right side of your browser window
  - This value can then be dragged to an input widget in a subsequent calculation
- You can save a complete set of event finder output interval start and stop times by clicking the "Save All Intervals" button
  - These can then be used as part of the input for a subsequent geometric event finder computation if you select "List of intervals" for the "Input times" selection. Simply drag the list of saved intervals to the "List of intervals" box.

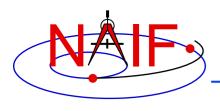

# **WGC Programmatic Interface**

**Navigation and Ancillary Information Facility** 

- NAIF also offers a programmatic(API) interface to the WGC SPICE geometry engine
  - To use this interface, one writes a program that constructs JSON payloads identifying the computation of interest, the kernel set(s) to be used, and the computation inputs, and submits them to the WGC server using RESTful URLs
  - The WGC SPICE geometry engine executes the computation and returns the results in JSON format
- The "API Docs" link found near the top-right of a WGC installation having the API interface points to a page with complete details
  - For the NAIF instance, that link is also provided here: https://wgc2.jpl.nasa.gov:8443/webgeocalc/documents/api-info.html

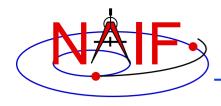

# **Getting Help**

**Navigation and Ancillary Information Facility** 

- WGC users must read the "About the Data" web page to understand the kinds of SPICE kernels (data) available to the WGC tool
- Each calculation and most GUI controls have associated HELP available by clicking the ? icon
- Most computation descriptions have an associated graphic depicting one or more examples of what may be computed
- Some GUI controls have a second-level, more extensive help description, available by clicking the "Read more..." text displayed in the first level help

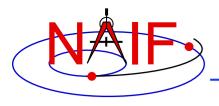

#### **Usage Rules**

**Navigation and Ancillary Information Facility** 

- The WGC program has a link entitled "Rules of Use"
  - WGC users must read and abide by these rules
- While easier than writing a SPICE-aware program, using WGC nevertheless requires some knowledge of space geometry and of NASA's SPICE system
  - The NAIF website provides much SPICE information:

» https://naif.jpl.nasa.gov

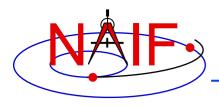

### **Limited Capability**

**Navigation and Ancillary Information Facility** 

- WGC does not provide all of the space geometry computational capability offered by the SPICE Toolkits
  - But WGC nevertheless provides substantial capability–likely more than is obvious at first glance

 More capability might be added if the user community finds this tool useful

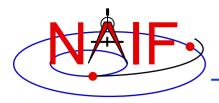

#### **Feedback**

**Navigation and Ancillary Information Facility** 

- WGC includes a "Feedback" button, making it rather easy to provide the NAIF team with any sort of useful feedback...
  - What you like or don't like about WGC
  - What seems incorrect, incomplete or unclear
  - What features you would like to see added
    - » Caution: NAIF already has a long list of improvements we'd like to make, so we make no promises to act on any specific feedback

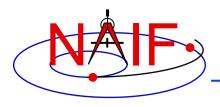

### **Problems Using WGC**

**Navigation and Ancillary Information Facility** 

- There are several limitations and errors you might encounter in using WebGeocalc
  - See the next several pages for examples
  - Some of these conditions could be unique to the WGC installation at NAIF, and not exist with some other installation

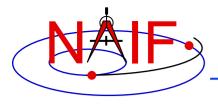

### Missing Input

**Navigation and Ancillary Information Facility** 

WGC will alert you to missing inputs.

#### **Angular Separation**

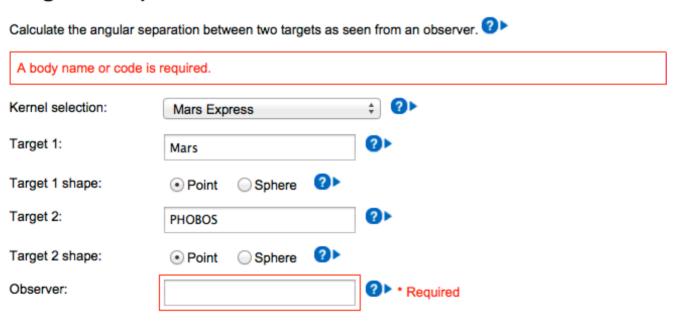

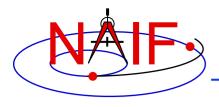

### Request is Too Large

**Navigation and Ancillary Information Facility** 

- WGC has limits set on computational resources.
  - No more than 50,000 "Geometry Calculator" computations
  - No more than 10 million "Geometric Event Finder" time steps
  - No more than 3 minutes of wall clock time
- If any of these limits will be (or have been) exceeded, you'll see a message saying so and your computation request will be terminated.
- Some examples:

Too many data points. This version of WebGeocalc can only calculate 50000 data points in a single calculation, and the requested time inputs specify 631152010 data points. Either use a smaller time range or a larger time step. NAIF plans to remove this restriction in a future version of WebGeocalc.

Time step is too small. This version of WebGeocalc requires the time step to be at least 1.0E-7 times the size of the time window. The requested time step is only 9.506426208650559E-8 times the size of the window. Either specify a smaller time range or a larger time step.

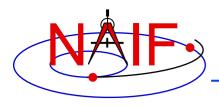

# **SPICE Error Messages**

**Navigation and Ancillary Information Facility** 

- WGC will display a SPICE Toolkit error message when an underlying SPICE API is able to detect a problem.
- These SPICE error messages all begin with: "CSPICE\_N00xx:" followed by some text

Refer to the remaining charts for some examples.

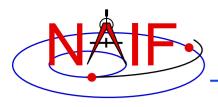

# **Unusable Time Tag(s) - 1**

**Navigation and Ancillary Information Facility** 

- Time tag processing within WGC makes use of SPICE Toolkit modules.
- These Toolkit modules offer a great deal of capability. But not every conceivable style of time tag, and not every time system, are acceptable.
- What to do?
  - Use the help icons next to any Time system or Time format input.
  - See Appendix 2 of the <u>CHRONOS User's Guide</u> for some details and many examples.
    - » https://naif.jpl.nasa.gov/misc/chronos\_ug.html
  - See the <u>Time Required Reading</u> document for a full explanation of time treatment within SPICE.

» https://naif.jpl.nasa.gov/pub/naif/toolkit\_docs/FORTRAN/req/time.html

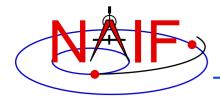

# **Unusable Time Tag(s) - 2**

**Navigation and Ancillary Information Facility** 

- A few examples of bad time tags and resultant error messages.
  - Using UTC and Calendar format, and inputting: 2010:10:03 05:44:12

CSPICE\_N0065: CSPICE.str2et: SPICE(UNPARSEDTIME): [str2et\_c --> STR2ET] The meaning of the integer <03> could not be determined: '2010:10:<03> 05:44:12'

- » Would have worked using: 2010-10-03 05:44:12 or 2010/10/03 05:44:12
- Using UTC and Calendar format, and inputting: 2455160.098304

CSPICE\_N0065: CSPICE.str2et: SPICE(UNPARSEDTIME): [str2et\_c --> STR2ET] The meaning of the decimal number <2455160.098304> could not be determined: <2455160.098304>

- » Needed to specify "Julian date" format
- Using UTC and Calendar format, and inputting: 2010:10:03T05:44:12

CSPICE\_N0065: CSPICE.str2et: SPICE(UNPARSEDTIME): [str2et\_c --> STR2ET] The input string uses the ISO "T" date/time delimiter but does not match any of the accepted ISO formats.

- » Instead, use an ISO-defined format such as: 2010-10-03T05:44:12
  - (For separators, use dashes before the "T" and colons after the "T")

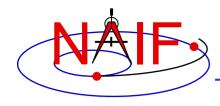

# **Unusable Time Tag(s) - 3**

**Navigation and Ancillary Information Facility** 

- A few more examples of bad time tags and resultant error messages.
  - Using UTC and Calendar format, and inputting: 2010-10-03 05:44:12 JD

CSPICE\_N0065: CSPICE.str2et: SPICE(UNPARSEDTIME): [str2et\_c --> STR2ET] The meaning of the integer <12> could not be determined: '2010-10-03 05:44:<12> JD'

- » 2010-10-03 05:44:12 is not a Julian date format: remove the trailing JD
- Using TDB and Julian date format, and inputting: 2.440400500000000 D+06

CSPICE\_N0065: CSPICE.str2et: SPICE(UNPARSEDTIME): [str2et\_c --> STR2ET] The meaning of the integer <06> could not be determined: '2.4404005000000000 D+<06> JD TDB'

- » "E" and "D" exponent notations are not allowed
- Using Spacecraft clock and Spacecraft clock string format, and inputting: 81138762:563

CSPICE\_N0065: CSPICE.scencd: SPICE(KERNELVARNOTFOUND): [scencd\_c --> SCENCD --> SCTIKS --> SCTYPE --> SCLI01] SCLK\_DATA\_TYPE\_0 not found. Did you load the SCLK kernel?

» The Spacecraft clock ID value is 0, which is not a valid clock ID. Either you did not load an archival kernel set (containing the mission SCLK kernel) or you did not manually load a SCLK kernel.

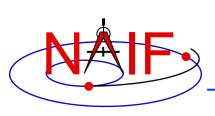

# Incorrect Use of or Interpretation of Time Tags

**Navigation and Ancillary Information Facility** 

Be aware that a time tag of this general form:

2019 DEC 18 13:21:53.261

that you've taken from elsewhere, or that you have produced using SPICE—what we call calendar format—could represent a time in either the UTC or the TDB (a.k.a. ET) time system. Be sure you know which time system you are dealing with!

- Refer to the "Time" tutorial for further information
- Spacecraft clock times occur as either a SCLK string or a double precision number of tics.
  - SCLK strings often appear like this: 53321876.214
  - The decimal character within this string is <u>NOT</u> a decimal point; rather it is simply a separator between the two parts of the clock string. See the "LSK and SCLK" tutorial for details.

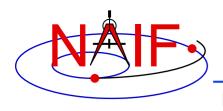

#### **Time out of Bounds - 1**

**Navigation and Ancillary Information Facility** 

 WGC will display a SPICE error message when SPICE is able to detect a problem.

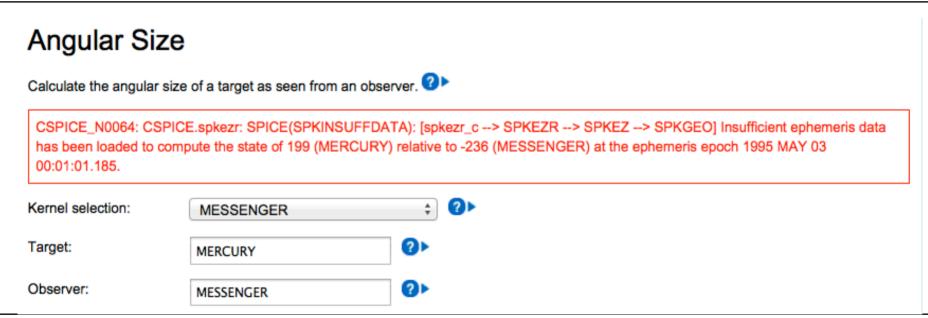

 In this example the user requested the position of Mercury relative to the MESSENGER spacecraft at a time outside the bounds of loaded SPK kernels. (In this case it was <u>before</u> <u>MESSENGER was launched</u>.)

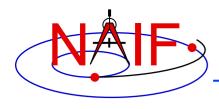

#### Time out of Bounds - 2

**Navigation and Ancillary Information Facility** 

- Users involved with mission planning often ask to make a computation for a future time that is not within the bounds of loaded time-dependent kernels (most usually SPKs and CKs).
  - Kernels available in SPICE archives cover only up to a date in the past. This can be seen using the Tool Tip displayed when you hover your cursor over the name of the archived kernel set.
    - » Example for the Cassini archive as of October 2017:

Archived Cassini kernels covering from 1997-10-15 to 2016-12-31

 Some kernels available via MANUAL loading from NAIF's operations collections might contain "predict" data, but there is no guarantee, and it can be difficult for a person not familiar with the mission of interest to determine which kernel to load.

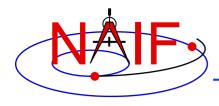

### **Missing Data - 1**

**Navigation and Ancillary Information Facility** 

- If you try to make a series of calculations (e.g. over a time interval, or at each of a set of times) it could be that some of the calculations can be made while others cannot due to data gaps or otherwise missing data.
  - A gap in a CK is the most likely culprit. This is usually caused by sparse or missing downlinked spacecraft attitude telemetry.
  - The graphic below represents a CK file.
    - » The orange bars are called "interpolation intervals" during which orientation can be determined.
    - » The white spaces between the orange bars are gaps during which orientation cannot be determined.

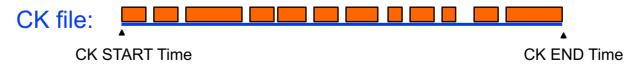

» See the next page for some options to deal with this.

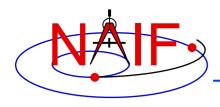

#### Missing Data - 2

**Navigation and Ancillary Information Facility** 

- When making "Geometry Calculator" computations you can control the action taken by WGC using the "Error handling" control found at the bottom of each "Geometry Calculator" web page.
  - The options are:
    - » Stop on error (the default setting)
    - » Report errors and continue (a more friendly but still safe option)
    - » Silently omit errors (dangerous; not recommended)
- However, when making "Geometric Event Finder" calculations you haven't any options: WGC will issue an error message and discontinue the computation, showing no interval results at all. ⊗

CSPICE\_N0064: CSPICE.gftfov: SPICE(NOFRAMECONNECT): [gftfov\_c --> GFTFOV --> GFFOVE --> ZZGFSOLV --> ZZGFFVST --> PXFORM --> REFCHG] At epoch 3.1753086618393E+08 TDB (2010 JAN 23 15:01:06.183 TDB), there is insufficient information available to transform from reference frame 1 (J2000) to reference frame -82360 (CASSINI\_ISS\_NAC). Frame CASSINI\_ISS\_NAC could be transformed to frame -82000 (CASSINI\_SC\_COORD). The latter is a CK frame; a CK file containing data for instrument or structure -82000 at the epoch shown above, as well as a corresponding SCLK kernel, must be loaded in order to use this frame. Failure to find required CK data could be due to one or more CK files not having been loaded, or to the epoch shown above lying within a coverage gap or beyond the coverage bounds of the loaded CK files. You can use CKBRIEF with the -dump option to display coverage intervals of a CK file.

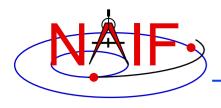

### **Incomplete Data**

**Navigation and Ancillary Information Facility** 

- Computations involving ephemerides (trajectories) or orientations often require the chaining—the stringing together—of multiple "chunks" of data to obtain needed positional information.
- Kernels containing ALL the needed "chunks" of data to complete the chain must be loaded into WGC.
  - This is rarely a problem when using a mission's archive since much care is taken to make the archive complete.
  - But incomplete data is often a problem when MANUALY loading individual kernels from a mission operations collection. The user may not understand what are the needed components of an ephemeris chain (SPK, FK) or an orientation chain (some of CK, FK, PCK).

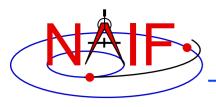

### Mixed Up Target and Observer

**Navigation and Ancillary Information Facility** 

- A user wants to find the sub-observer point on the moon using the Lunar Reconnaissance Orbiter (LRO) spacecraft as the observer.
- S/he selects the "Sub-Observer Point" calculation, loads the LRO kernel set, and specifies the Target as "LRO," the reference frame as "IAU\_MOON" and the observer as the "MOON."

CSPICE\_N0065: CSPICE.subpnt: SPICE(INVALIDFRAME): [subpnt\_c --> SUBPNT] Reference frame IAU\_MOON is not centered at the the target body LUNAR RECONNAISSANCE ORBITER. The ID code of the frame center is 301.

S/he mixed up what should be the observer and the target.
 Interchange these two items and the calculation will work.

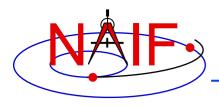

#### **Limitation – One at a Time**

**Navigation and Ancillary Information Facility** 

- WebGeocalc executes only one computation at a time.
  - Any computation requests received while one computation is in progress will be queued in the order received.
    - » A "queued" message will be displayed in your browser's window.
    - » Each request will automatically execute once having reached the top of the queue.

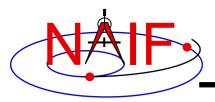

#### **Navigation and Ancillary Information Facility**

# Digital Shape Kernel Subsystem (DSK)

**April 2023** 

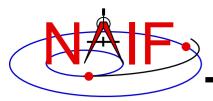

# **Topics**

#### **Navigation and Ancillary Information Facility**

- DSK subsystem overview
- DSK shape representations
- N67 version of DSK subsystem
- DSK APIs and graphical depictions
- DSK API example
- DSK utility programs
- DSK concepts
- Writing and using DSK files

Digital Shape Kernel

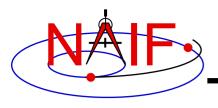

# **DSK Subsystem Overview**

**Navigation and Ancillary Information Facility** 

### The DSK subsystem

- enables SPICE-based applications to conveniently make use of high fidelity surface shape (topographic) data in geometry computations
- serves as a format for transmission and archival of surface shape data
- consists of SPICE software, DSK file format specifications, and documentation

Digital Shape Kernel 3

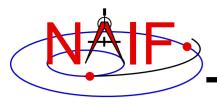

# **DSK Shape Representations**

**Navigation and Ancillary Information Facility** 

- The DSK subsystem handles two representations of shape data
  - Tessellated plate model (Type 2)

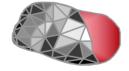

Digital elevation model (development not yet finished) (Type 4)

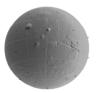

Digital Shape Kernel

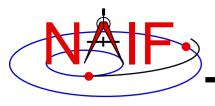

# **Tessellated Plate Model – Type 2**

**Navigation and Ancillary Information Facility** 

- The surface of the object is represented as a collection of triangular plates
- More flexible than digital elevation model: any arbitrary 3-D surface can be modeled
  - Surface could be a complicated shape with multiple surface points having the same latitude and longitude
    - » Examples: "dumbbell"-shaped asteroid, caves, arches
- Less efficient than digital elevation model (DSK Type 4) of similar resolution in terms of storage and computational speed

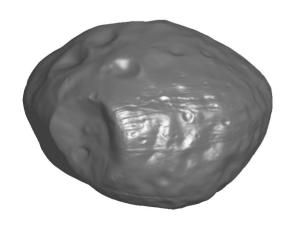

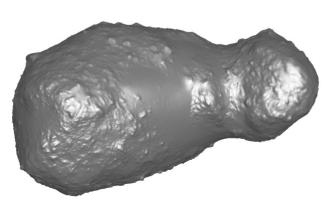

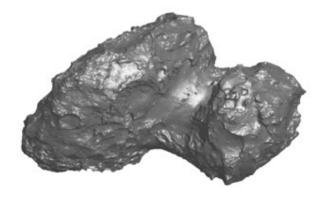

**Phobos** 

Itokowa

Churyumov-Gerasimenko

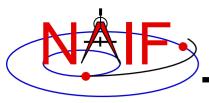

# **Digital Elevation Model – Type 4**

**Navigation and Ancillary Information Facility** 

- Maps longitude/latitude to "elevation"
  - Elevation of a surface point can be defined as distance from the origin of a body-fixed reference frame or height above a reference ellipsoid
- Example: rendering of a piece of DSK data created from MGS laser altimeter (MOLA) Mars DEM

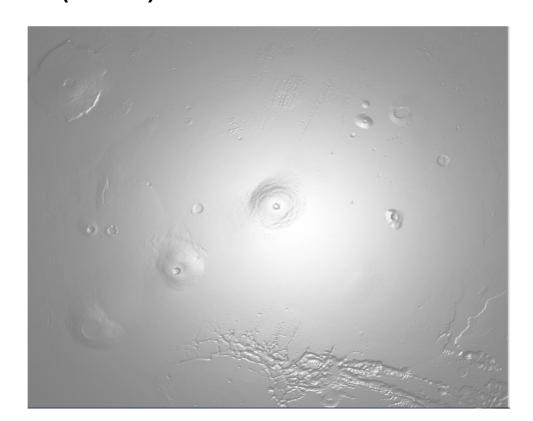

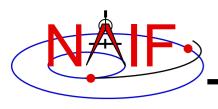

## **N67 Toolkit with DSK**

**Navigation and Ancillary Information Facility** 

- Supports only the tessellated plate model data type (Type 2 DSK)
- Support for Digital Elevation Model (DEM) (Type 4 DSK) will be added in a future Toolkit version

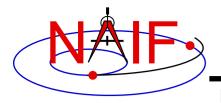

## **Some DSK Features**

**Navigation and Ancillary Information Facility** 

- Supports multi-segment, multi-file DSK data sets
  - Up to 5000 DSK files can be loaded simultaneously
  - Up to 10,000 DSK segments can be loaded simultaneously
- Supports run-time data translation: big-endian DSK files can be read on little-endian platforms, and vice versa

 Pre-DSK era SPICE Toolkit geometry APIs will support DSK shape data, where applicable

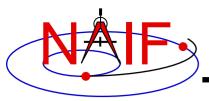

# **APIs Available in N66 Toolkits -1**

**Navigation and Ancillary Information Facility** 

### Kernel load/unload/info:

- FURNSH, UNLOAD, KCLEAR, KTOTAL, KINFO, KDATA

## Geometry:

- Ray-surface intercept: SINCPT, DSKXV, DSKXSI
- Sub-observer point: SUBPNT
- Sub-solar point: SUBSLR
- Illumination angles at surface point: ILLUMF, ILLUMG, ILUMIN
- Longitude-latitude pairs to surface points: LATSRF
- Find occultation state at a given time: OCCULT
- Find occultation or transit of point target behind/across DSK shape: GFOCLT
- Generate limb points: LIMBPT
- Generate terminator points: TERMPT
- Compute outward normal vector at surface point: SRFNRM

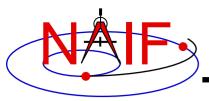

# **APIs Available in N66 Toolkits -2**

**Navigation and Ancillary Information Facility** 

- Low-level access:
  - DLA segment traversal: DLABFS, DLABBS, DLAFNA, DLAFPA
  - Fetch type 2 counts/plates/vertices/normals: DSKZ02, DSKP02, DSKV02, DSKN02
  - Fetch all type 2 data structure contents: DSKI02, DSKD02
  - Fetch DSK segment descriptor: DSKGD
- Plate utilities:
  - PLTVOL, PLTAR, PLTEXP, PLTNP, PLTNRM
- Create DSK files:
  - DSKOPN, DSKW02, DSKCLS, DSKMI2, DSKRB2
- Summary routines:
  - DSKOBJ, DSKSRF
- Surface name-code translation:
  - SRFS2C, SRFSCC, SRFC2S, SRFCSS

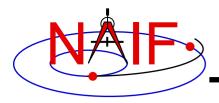

## **Graphic Depictions**

**Navigation and Ancillary Information Facility** 

 In the next several charts we provide graphic depictions of the high-level APIs that should be of interest to many users

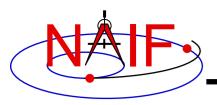

# **Plate Model Surface Intercept**

**Navigation and Ancillary Information Facility** 

**API: SINCPT** 

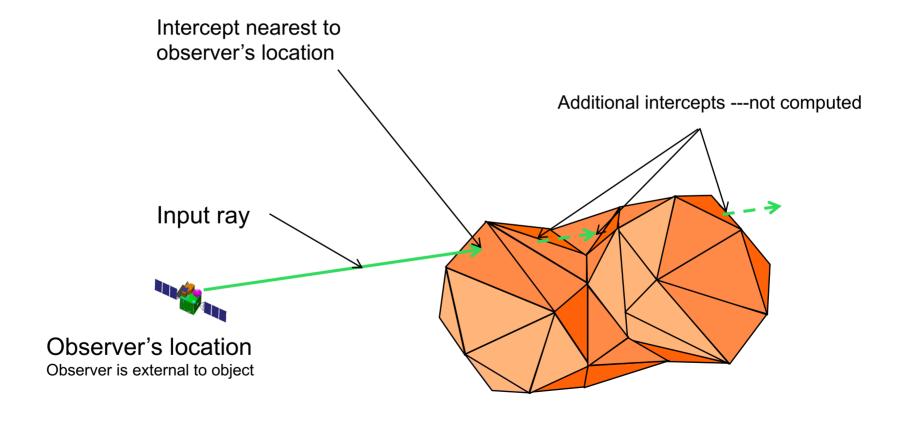

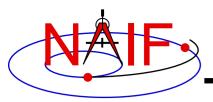

## **Plate Model Sub-observer Point**

**Navigation and Ancillary Information Facility** 

**API: SUBPNT** 

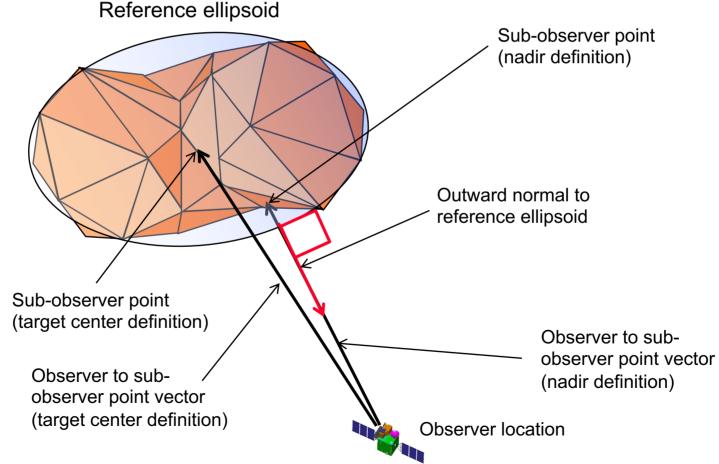

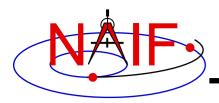

## **Plate Model Sub-solar Point**

**Navigation and Ancillary Information Facility** 

**API: SUBSLR** 

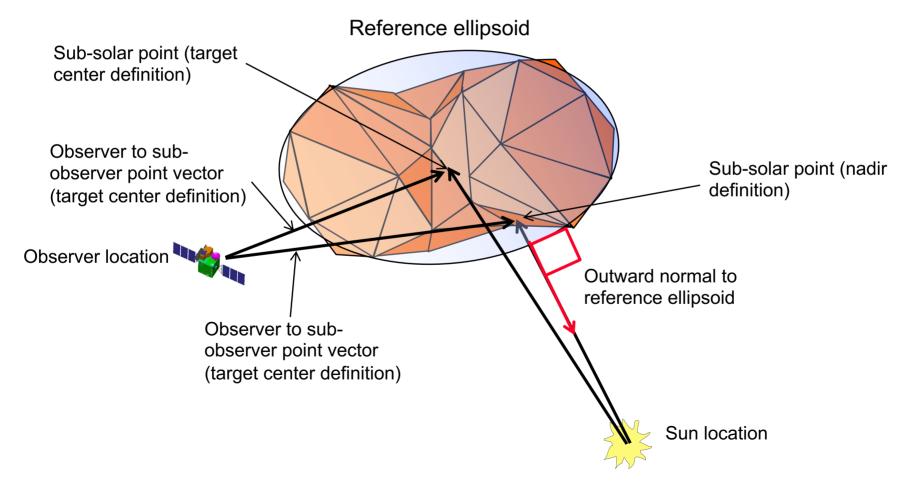

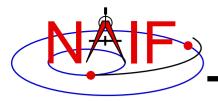

**Digital Shape Kernel** 

# Plate model Illumination Angles

#### **Navigation and Ancillary Information Facility**

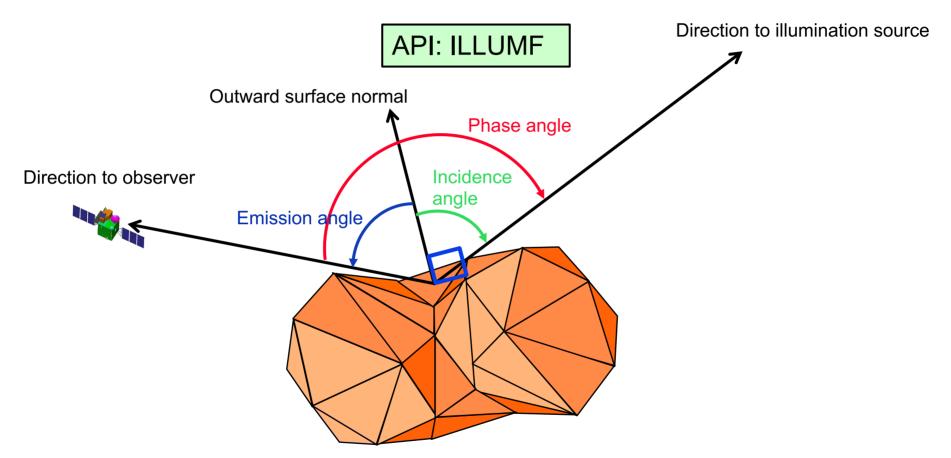

#### Also returned:

- target epoch (corrected for light time),

15

observer visibility flag,illumination source visibility flag

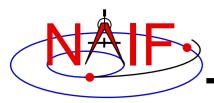

## **Plate Model Surface Point Grid**

**Navigation and Ancillary Information Facility** 

**API: LATSRF** 

Ray emanating from sphere point, pointing toward center of bodyfixed, body-centered reference frame

Point on bounding sphere, specified by planetocentric longitude and latitude, and by radius of exterior bounding sphere. This grid contains 9 such points.

Exterior bounding sphere for target object

Surface intercept point corresponding to point on bounding sphere: planetocentric longitude and latitude of intercept match those of the sphere point. An intercept is computed for each input sphere point.

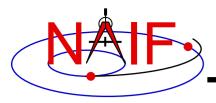

## **Plate Model Limb-1**

**Navigation and Ancillary Information Facility** 

**API: LIMBPT** 

Ray emanating from Specified half-plane observer and tangent to Limb point---lies on a bounded by observertarget body tangent ray in the target center line selected half-plane (for (axis): contains ray some shapes, multiple tangents will exist for a given axis and half-plane) Limb point angle relative to axis Observer location Axis: observer-target center vector

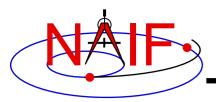

## **Plate Model Limb-2**

#### **Navigation and Ancillary Information Facility**

**API: LIMBPT** 

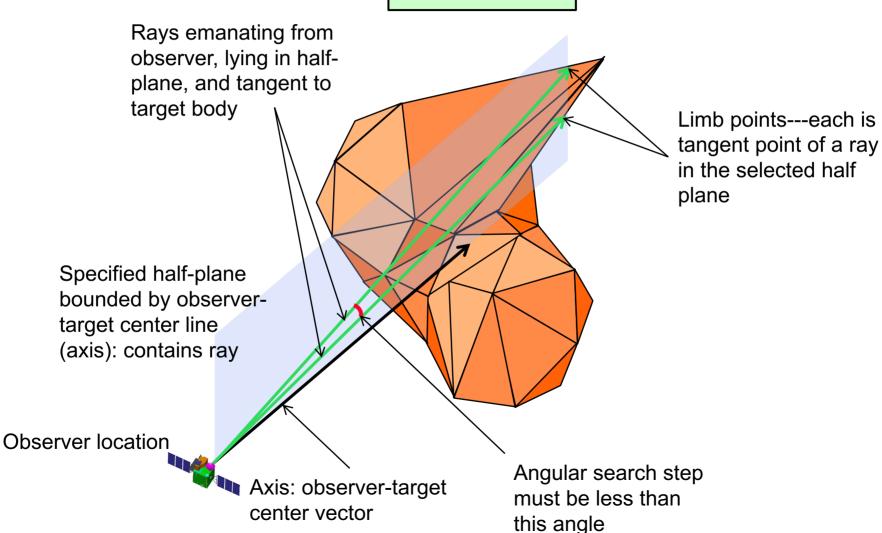

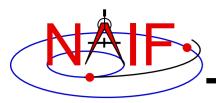

## **Plate Model Terminator-Umbral**

**Navigation and Ancillary Information Facility** 

**API: TERMPT** 

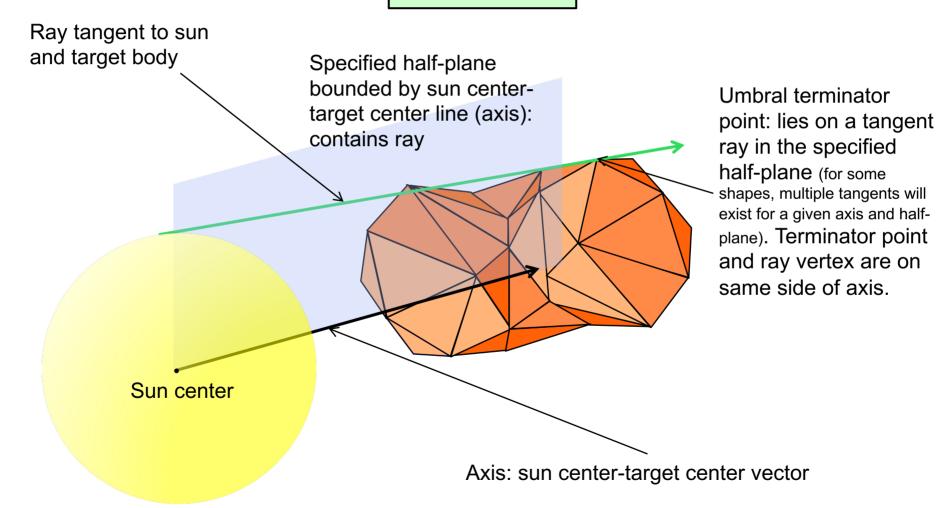

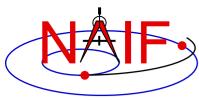

# >Plate Model Terminator-Penumbral

#### **Navigation and Ancillary Information Facility**

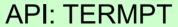

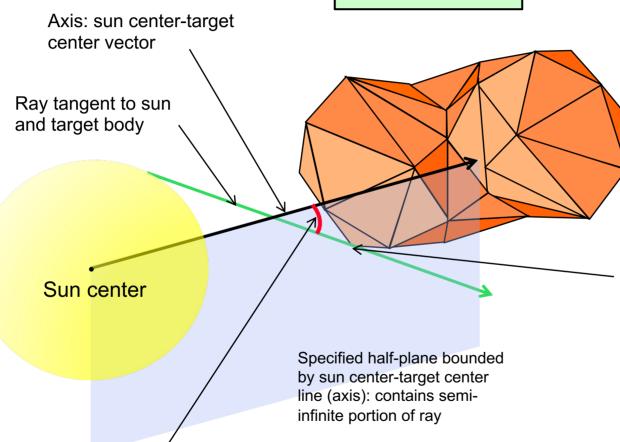

Terminator tangent ray angle

relative to axis

Penumbral terminator point: lies on a tangent ray in the specified half-plane (for some shapes, multiple tangents will exist for a given axis and half-plane). Terminator point lies in half-space on opposite side of axis from ray's vertex.

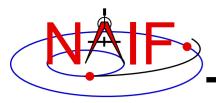

# **Example of API Using DSK - 1**

**Navigation and Ancillary Information Facility** 

- Find ray intercept point on target surface:
  - CALL SINCPT (METHOD, TARGET, ET, FIXREF, ABCORR, OBSRVR, DREF, DVEC, SPOINT, TRGEPC, SRFVEC, FOUND)

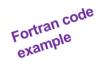

- SINCPT is a high-level SPICE API.
- The input string argument METHOD indicates the surface model to use.
  - » To model the target body shape using an ellipsoid, set METHOD to 'ellipsoid'
  - » To model the target body shape using DSK data, set METHOD to one of the forms
    - 'DSK/UNPRIORITIZED'
      - If all DSK segments for the body designated by TARGET are applicable
    - 'DSK/UNPRIORITIZED/SURFACES = <surface name or ID 1>, ...'
      - If only DSK segments for the specified surfaces associated with the body designated by TARGET are applicable
  - » For the DSK case, the keyword UNPRIORITIZED is currently required. This keyword indicates that no applicable segment can mask another.

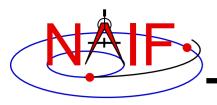

# **Example of API Using DSK - 2**

**Navigation and Ancillary Information Facility** 

- » Other inputs: target body name, epoch, body-fixed reference frame, aberration correction, observer name, reference frame for direction vector, direction vector.
- » Outputs: ray-surface intercept in Cartesian coordinates, expressed in the body-fixed frame associated with the target--evaluated at the optionally light-time corrected epoch TRGEPC, TRGEPC itself, observer-to-intercept vector expressed in body-fixed frame, and found flag indicating whether intercept exists.

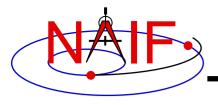

# **DSK Utility Programs**

**Navigation and Ancillary Information Facility** 

- Create DSK files: MKDSK
  - Creates a DSK file containing a single type 2 segment
- Export DSK data to text format files: DSKEXP
  - Writes data from Type 2 DSK segments to one or more text files
  - Supports simple output formats such as "obj"
- Summarize DSK files: DSKBRIEF
- Modify DSK segment attributes: DSKMOD
- Merge DSK files: DLACAT
  - Concatenates segments from multiple DSK files into a single DSK file
- Transform binary architecture of DSK file: TOXFR, TOBIN, BINGO (BINGO not part of standard SPICE Toolkit)
- Read/write comment area: COMMNT
- DSKMOD, DLACAT, and BINGO are provided on the NAIF Web site (<a href="https://naif.jpl.nasa.gov/naif/utilities.html">https://naif.jpl.nasa.gov/naif/utilities.html</a>)

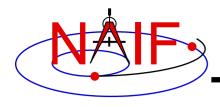

## **DSK Concepts-1**

#### **Navigation and Ancillary Information Facility**

#### Surface

- "Surface" is a second identifier, in addition to the central body
  - » A "surface" has a name and an integer ID code
    - · Surfaces occupy a name space distinct from that of bodies
    - · APIs are provided for surface name/ID conversion
- Used to distinguish different versions of data for a given body
  - » Allows use of different versions without loading and unloading kernels
    - High-frequency kernel loading and unloading is too inefficient for DSK applications

#### Data class

- Data class is a "hook" to differentiate kinds of data for different applications
  - » Distinct from concept of "data type"
- Existing classes indicate geometric characteristics of surface data
  - » Class 1: shape is single-valued function of domain coordinates. Example, for latitudinal coordinates:
    - Every ray emanating from the origin of the body-fixed reference frame associated with the body passes through the surface once
    - Such surfaces cannot have features such as cliffs or caves
    - DEMs can represent class 1 surfaces
  - » Class 2: arbitrary shape
    - Not required to be convex, closed, or connected
    - Plate models are the only DSK data type that can be used for class 2 surfaces

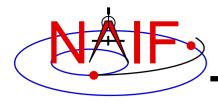

## **DSK Concepts-2**

#### **Navigation and Ancillary Information Facility**

#### Kernel priority

- Unlike SPK, CK, and binary PCK files, the concept of segment "priority" does not apply to all DSK applications
  - » Not applicable to data sets including segments of class 2
    - Concept simply doesn't make sense when multiple heights can correspond to a single longitude/latitude coordinate pair
  - » Can apply to data sets containing only class 1 segments

#### Coordinate systems

- Associated with segments
  - » Segment coverage is described in terms of a coordinate system associated with that segment
- Can be any of
  - » Planetocentric (latitudinal)
  - » Planetodetic
  - » Cartesian

#### Segment coverage

- The spatial "coverage" of a segment is a region of space within which the segment provides valid surface data
  - » Characterized by three coordinate ranges
    - · For example: min, max longitude; min, max latitude; min, max radius
  - » "Padding" data may be provided outside of a segment's coverage region

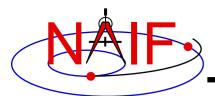

## **Writing Shape and Orientation Kernels**

#### **Navigation and Ancillary Information Facility**

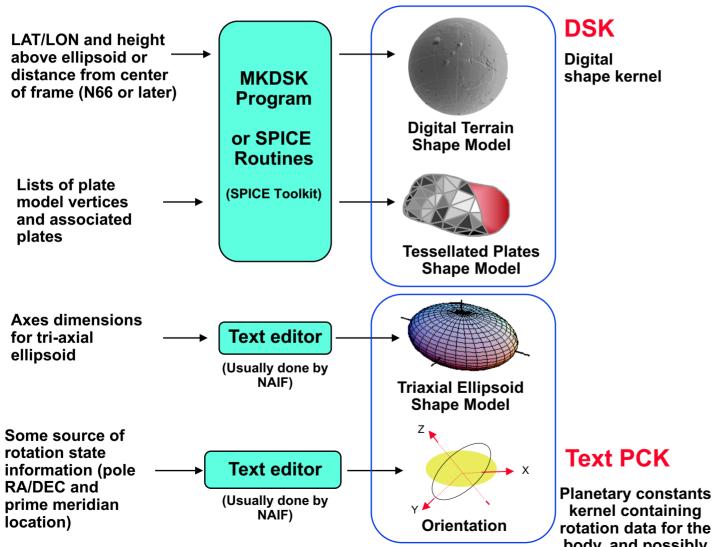

kernel containing rotation data for the body, and possibly tri-axial shape

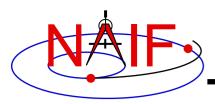

## **Using Shape and Orientation Kernels**

#### **Navigation and Ancillary Information Facility**

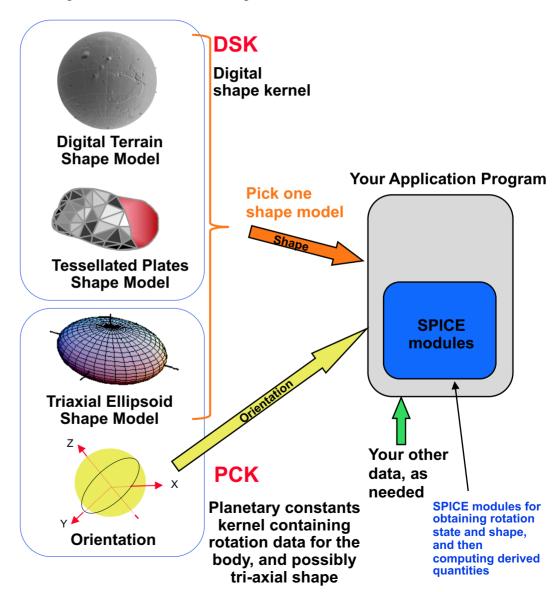

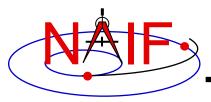

#### **Navigation and Ancillary Information Facility**

# Writing an Icy (IDL) Based Program

**April 2023** 

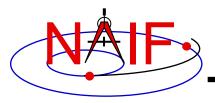

# Viewing This Tutorial

**Navigation and Ancillary Information Facility** 

Undefined variables are displayed in red Results are displayed in blue

Please read the tutorial "Preparing for Programming" prior to attempting the exercise contained in this tutorial.

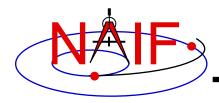

## Introduction

**Navigation and Ancillary Information Facility** 

First, let's go over the important steps in the process of writing an lcy-based program and putting it to work:

- Understand the geometry problem.
- Identify the set of SPICE kernels that contain the data needed to perform the computation.
- Select the SPICE APIs needed to compute the quantities of interest.
- Write and compile the program.
- Get actual kernel files and verify that they contain the data needed to support the computation for the time(s) of interest.
- Run the program.

To illustrate these steps, let's write a program that computes the apparent intersection of the boresight ray of a given CASSINI science instrument with the surface of a given Saturnian satellite. The program will compute:

- Planetocentric and planetodetic (geodetic) latitudes and longitudes of the intercept point.
- Range from spacecraft to intercept point.
- Illumination angles (phase, solar incidence, and emission) at the intercept point.

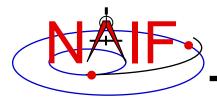

# **Observation geometry**

#### **Navigation and Ancillary Information Facility**

We want the boresight intercept on the surface, range from s/c to intercept, and illumination angles at the intercept point.

When? time (UTC, TDB or TT)

On what object? satnm

In what frame? fixref

For which instrument? instrum

For what spacecraft? scnm

Using what model? setupf

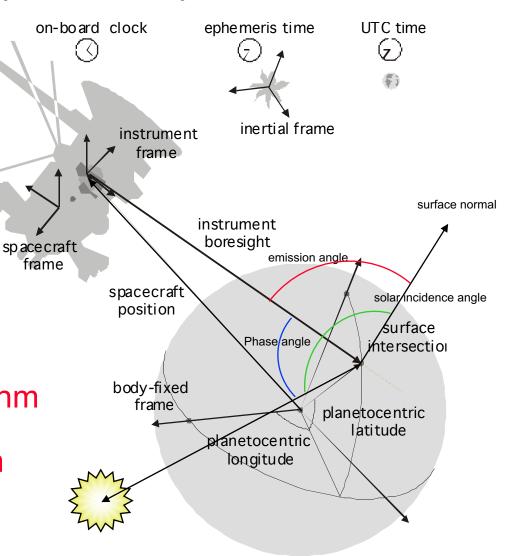

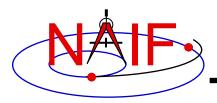

## **Needed Data**

#### **Navigation and Ancillary Information Facility**

Time transformation kernels

Orientation models

Instrument descriptions

Shapes of satellites, planets

Ephemerides for spacecraft, Saturn barycenter and satellites.

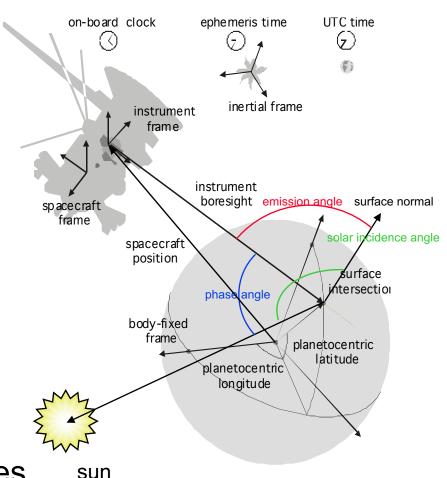

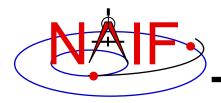

## Which Kernels are Needed?

**Navigation and Ancillary Information Facility** 

Data required to compute vectors, rotations and other parameters shown in the picture are stored in the SPICE kernels listed below.

Note: these kernels have been selected to support this presentation; they should not be assumed to be appropriate for user applications.

| Parameter                  | Kernel Type    | File name                 |
|----------------------------|----------------|---------------------------|
|                            |                |                           |
| time conversions           | generic LSK    | naif0009.tls              |
|                            | CASSINI SCLK   | cas00084.tsc              |
| satellite orientation      | CASSINI PCK    | cpck05Mar2004.tpc         |
| satellite shape            | CASSINI PCK    | cpck05Mar2004.tpc         |
| satellite position         | planet/sat     |                           |
|                            | ephemeris SPK  | 020514_SE_SAT105.bsp      |
| planet barycenter position | planet SPK     | 981005_PLTEPH-DE405S.bsp  |
| spacecraft position        | spacecraft SPK | 030201AP_SK_SM546_T45.bsp |
| spacecraft orientation     | spacecraft CK  | 04135_04171pc_psiv2.bc    |
| instrument alignment       | CASSINI FK     | cas_v37.tf                |
| instrument boresight       | Instrument IK  | cas_iss_v09.ti            |

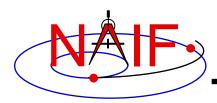

## **Load kernels**

#### **Navigation and Ancillary Information Facility**

The easiest and most flexible way to make these kernels available to the program is via cspice\_furnsh. For this example we make a setup file (also called a "metakernel" or "furnsh kernel") containing a list of kernels to be loaded:

```
Note: these kernels have been selected to support this presentation; they should not be assumed to be appropriate for user applications.

\begindata

KERNELS_TO_LOAD = ('naif0009.tls', 'cas00084.tsc', 'cpck05Mar2004.tpc', '020514_SE_SAT105.bsp', '981005_PLTEPH-DE405S.bsp', '030201AP_SK_SM546_T45.bsp', '04135_04171pc_psiv2.bc', 'cas_v37.tf', 'cas_iss_v09.ti')

\begintext
```

and we make the program prompt for the name of this setup file:

```
read, setupf, PROMPT='Enter setup file name > '
cspice furnsh, setupf
```

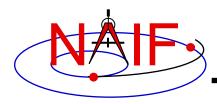

# **Programming Solution**

**Navigation and Ancillary Information Facility** 

- Prompt for setup file ("metakernel") name; load kernels specified via setup file. (Done on previous chart.)
- Prompt for user inputs required to completely specify problem. Obtain further inputs required by geometry routines via lcy calls.
- Compute the intersection of the boresight direction ray with the surface of the satellite, presented as a triaxial ellipsoid.

If there is an intersection,

- •Convert Cartesian coordinates of the intersection point to planetocentric latitudinal and planetodetic coordinates
- Compute spacecraft-to-intercept point range
- •Find the illumination angles (phase, solar incidence, and emission) at the intercept point
- Display the results.

We discuss the geometric portion of the problem first.

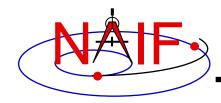

# Compute surface intercept

**Navigation and Ancillary Information Facility** 

Compute the intercept point (point) of the boresight vector (insite) specified in the instrument frame (iframe) of the instrument mounted on the spacecraft (scnm) with the surface of the satellite (satnm) at the TDB time of interest (et) in the satellite's body-fixed frame (fixref). This call also returns the light-time corrected epoch at the intercept point (trgepc), the spacecraft-to-intercept point vector (srfvec), and a flag indicating whether the intercept was found (found). We use "converged Newtonian" light time plus stellar aberration corrections to produce the most accurate surface intercept solution possible. We model the surface of the satellite as an ellipsoid.

```
cspice_sincpt, 'Ellipsoid', satnm, et, fixref, 'CN+S', scnm, iframe, $
    insite, point, trgepc, srfvec, found
```

The range we want is obtained from the outputs of <code>cspice\_sincpt</code>. These outputs are defined only if a surface intercept is found. If <code>found</code> is true, the spacecraft-to-surface intercept range is the norm of the output argument <code>srfvec</code>. Units are km. We use the lcy function <code>cspice vnorm</code> to obtain the norm:

```
cspice vnorm( srfvec )
```

We'll write out the range data along with the other program results.

# Compute Lat/Lon and Illumination Angles

**Navigation and Ancillary Information Facility** 

Compute the planetocentric latitude (pclat) and longitude (pclon), as well as the planetodetic latitude (pdlat) and longitude (pdlon) of the intersection point.

```
if ( found ) then begin
    cspice_reclat, point, r, pclon, pclat

;; Let re, rp, and f be the satellite's longer equatorial
;; radius, polar radius, and flattening factor.

re = radii[0]
    rp = radii[2]
    f = ( re - rp ) / re;

cspice_recgeo, point, re, f, pdlon, pdlat, alt
```

The illumination angles we want are the outputs of cspice\_ilumin. Units are radians.

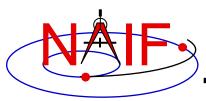

# Geometry Calculations: Summary

#### **Navigation and Ancillary Information Facility**

```
;; Compute the boresight ray intersection with the surface of the
;; target body.
cspice sincpt, 'Ellipsoid', satnm, et, fixref, 'CN+S', scnm, $
               iframe, insite, point, trgepc, srfvec, found
;; If an intercept is found, compute planetocentric and planetodetic
;; latitude and longitude of the point.
if (found) then begin
    cspice reclat, point, r, pclon, pclat
    ;; Let re, rp, and f be the satellite's longer equatorial
    ;; radius, polar radius, and flattening factor.
    re = radii[0]
    rp = radii[2]
        = ( re - rp ) / re;
    cspice recgeo, point, re, f, pdlon, pdlat, alt
    ;; Compute illumination angles at the surface point.
   cspice ilumin, 'Ellipsoid', satnm, et, fixref, 'CN+S', scnm, $
                   point, trgepc, srfvec, phase, solar, emissn
endif else begin
```

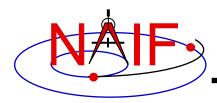

## **Get inputs - 1**

**Navigation and Ancillary Information Facility** 

The code above used quite a few inputs that we don't have yet:

- TDB epoch of interest ( et );
- satellite and s/c names (satnm, scnm);
- satellite body-fixed frame name (fixref);
- satellite ellipsoid radii (radii);
- instrument fixed frame name (iframe);
- instrument boresight vector in the instrument frame (insite);

Some of these values are user inputs; others can be obtained via lcy calls once the required kernels have been loaded.

Let's prompt for the satellite name (satnm), satellite frame name (fixref), spacecraft name (scnm), instrument name (instnm) and time of interest (time):

```
read, satnm , PROMPT='Enter satellite name > '
read, fixref, PROMPT='Enter satellite frame > '
read, scnm , PROMPT='Enter spacecraft name > '
read, instnm, PROMPT='Enter instrument name > '
read, time , PROMPT='Enter time > '
```

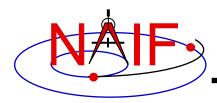

## Get Inputs - 2

**Navigation and Ancillary Information Facility** 

Then we can get the rest of the inputs from lcy calls:

To get the TDB epoch (et) from the user-supplied time string (which may refer to the UTC, TDB or TT time systems):

```
cspice str2et, time, et
```

To get the satellite's ellipsoid radii (radii):

```
cspice bodvrd, satnm, "RADII", 3, radii
```

To get the instrument boresight direction (insite) and the name of the instrument frame (iframe) in which it is defined:

```
cspice getfvn, instnm, ROOM, shape, iframe, insite, bundry
```

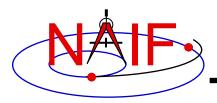

## **Getting inputs: summary**

#### **Navigation and Ancillary Information Facility**

```
;; Prompt for the user-supplied inputs for our program
read, setupf, PROMPT='Enter setup file name > '
cspice furnsh, setupf
read, satnm , PROMPT='Enter satellite name
read, fixref, PROMPT='Enter satellite frame > '
read, scnm , PROMPT='Enter spacecraft name > '
read, instrum, PROMPT='Enter instrument name > '
                                            > 1
read, time , PROMPT='Enter time
;; Get the epoch corresponding to the input time:
cspice str2et, time, et
;; Get the radii of the satellite.
cspice bodvrd, satnm, "RADII", 3, radii
;; Get the instrument boresight and frame name.
cspice getfvn, instnm, ROOM, shape, iframe, insite, bundry
```

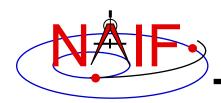

### **Display results**

#### **Navigation and Ancillary Information Facility**

```
;; Display results. Convert angles from radians to degrees for output.
   print
   print, 'Intercept planetocentric longitude
                                                    (deg): ', $
                                             cspice dpr()*pclon
                                                    (deg): ', $
   print, 'Intercept planetocentric latitude
                                              cspice dpr()*pclat
   print, 'Intercept planetodetic longitude
                                                    (deg): ', $
                                             cspice dpr()*pdlon
   print, 'Intercept planetodetic latitude
                                                    (deg): ', $
                                             cspice dpr()*pdlat
   print, 'Range from spacecraft to intercept point (km): ', $
                                           cspice vnorm(srfvec)
                                                    (deg): ', $
   print, 'Intercept phase angle
                                              cspice dpr()*phase
   print, 'Intercept solar incidence angle
                                                    (deg): ', $
                                             cspice dpr()*solar
   print, 'Intercept emission angle
                                                    (deg): ', $
                                            cspice dpr()*emissn
endif else begin
  print, 'No intercept point found at ' + time
endelse
```

Writing an Icy-based program

END

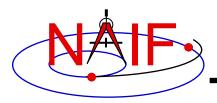

# Complete the program

**Navigation and Ancillary Information Facility** 

To finish up the program we need to declare the variables we've used.

- We'll highlight techniques used by NAIF programmers
- Add remaining IDL code required to make a syntactically valid program

```
PRO PROG_GEOMETRY

ROOM = 10L
setupf = ''
satnm = ''
fixref = ''
scnm = ''
instnm = ''
time = ''
R2D = cspice dpr()
```

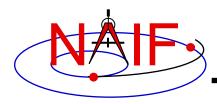

#### **Navigation and Ancillary Information Facility**

```
;; Prompt for the user-supplied inputs for our program.
read, setupf, PROMPT='Enter setup file name > '
cspice furnsh, setupf
read, satnm , PROMPT='Enter satellite name > '
read, fixref, PROMPT='Enter satellite frame > '
read, scnm , PROMPT='Enter spacecraft name > '
read, instnm, PROMPT='Enter instrument name > '
read, time , PROMPT='Enter time
;; Get the epoch corresponding to the input time:
cspice str2et, time, et
;; Get the radii of the satellite.
cspice bodvrd, satnm, 'RADII', 3, radii
;; Get the instrument boresight and frame name.
cspice getfvn, instnm, ROOM, shape, iframe, insite, bundry
```

Writing an Icy-based program 17

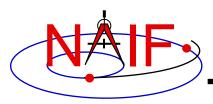

#### **Navigation and Ancillary Information Facility**

```
;; Compute the boresight ray intersection with the surface of the
;; target body.
cspice sincpt, 'Ellipsoid', satnm, et, fixref, 'CN+S', scnm, $
               iframe, insite, point, trgepc, srfvec, found
;; If an intercept is found, compute planetocentric and planetodetic
;; latitude and longitude of the point.
if (found) then begin
   cspice reclat, point, r, pclon, pclat
   ;; Let re, rp, and f be the satellite's longer equatorial
   ;; radius, polar radius, and flattening factor.
   re = radii[0]
   rp = radii[2]
   f = (re - rp) / re
   cspice recgeo, point, re, f, pdlon, pdlat, alt
   ;; Compute illumination angles at the surface point.
   cspice ilumin, 'Ellipsoid', satnm, et, fixref, 'CN+S', scnm, $
                   point, trgepc, srfvec, phase, solar, emissn
   ;; Display results. Convert angles from radians to degrees
   ;; for output.
  print
  print, 'Intercept planetocentric longitude
                                                   (deg): ', $
                                                      R2D*pclon
```

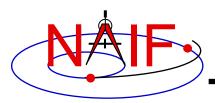

#### **Navigation and Ancillary Information Facility**

```
print, 'Intercept planetocentric latitude
                                                   (deg): ', $
                                                      R2D*pclat
                                                   (deg): ', $
  print, 'Intercept planetodetic longitude
                                                      R2D*pdlon
                                                   (deg): ', $
  print, 'Intercept planetodetic latitude
                                                      R2D*pdlat
  print, 'Range from spacecraft to intercept point (km): ', $
                                           cspice vnorm(srfvec)
                                                   (deg): ', $
  print, 'Intercept phase angle
                                                      R2D*phase
  print, 'Intercept solar incidence angle
                                                   (deg): ', $
                                                      R2D*solar
  print, 'Intercept emission angle
                                                   (deg): ', $
                                                     R2D*emissn
endif else begin
  print, 'No intercept point found at ' + time
endelse
;; Unload the kernels and clear the kernel pool
cspice kclear
```

Writing an Icy-based program

END

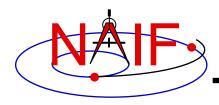

### Compile the program - 1

**Navigation and Ancillary Information Facility** 

Though IDL functions in a manner similar to interpreted languages, it does compile source files to a binary form.

Ensure that both the lcy Toolkit, and an IDL installation are properly installed. IDL must load the lcy DLM, icy.dlm/icy.so(dll) to compile those scripts containing lcy calls. IDL loads DLMs from default locations and from the current directory when the user ran IDL. The user may also explicitly load a DLM with the dlm register command.

Now compile the code.

Writing an Icy-based program 20

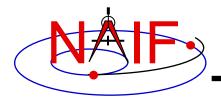

# **Compile the program - 2**

#### **Navigation and Ancillary Information Facility**

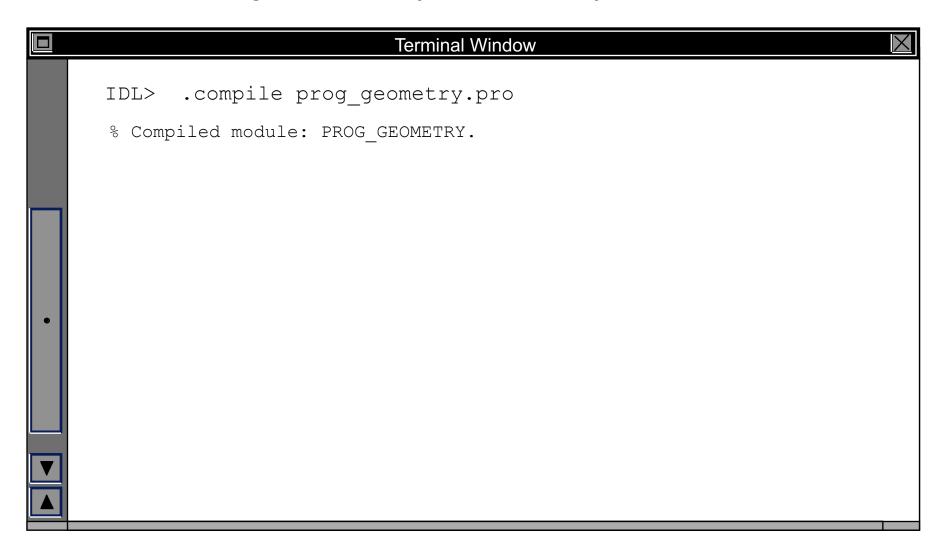

Writing an Icy-based program 21

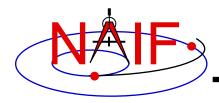

### Running the program

**Navigation and Ancillary Information Facility** 

It looks like we have everything taken care of:

- We have all necessary kernels
- We made a setup file (metakernel) pointing to them
- We wrote the program
- We compiled the program

Let's run it.

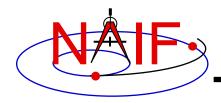

# Running the program

#### **Navigation and Ancillary Information Facility**

| Terminal Window                                          |                                         | $\times$  |  |  |
|----------------------------------------------------------|-----------------------------------------|-----------|--|--|
| IDL> prog geometry                                       |                                         |           |  |  |
| Enter setup file name > setup.ker                        |                                         |           |  |  |
| Enter satellite name > PHOEBE                            |                                         |           |  |  |
| Enter satellite frame > IAU PHOEBE                       |                                         |           |  |  |
| Enter spacecraft name > CASSINI                          |                                         |           |  |  |
| Enter instrument name > CASSINI ISS NAC                  |                                         |           |  |  |
| Enter time > 2004 jun 11 19:3                            | 32.00                                   |           |  |  |
| Encer cime / 2004 jun ii 19.                             | 32:00                                   |           |  |  |
| Intercept planetocentric longitude                       | (deg):                                  | 39.843719 |  |  |
| Intercept planetocentric latitude                        | (deg):                                  | 4.1958778 |  |  |
| Intercept planetodetic longitude                         | · • • • • • • • • • • • • • • • • • • • | 39.843719 |  |  |
| Intercept planetodetic latitude                          | (deg):                                  | 5.0480106 |  |  |
| Range from spacecraft to intercept point (km): 2089.1697 |                                         |           |  |  |
| Intercept phase angle                                    | (deg):                                  | 28.139479 |  |  |
| Intercept solar incidence angle                          | (deg):                                  | 18.247220 |  |  |
| Intercept emission angle                                 | (deg):                                  | 17.858309 |  |  |
|                                                          | · J,                                    |           |  |  |
|                                                          |                                         |           |  |  |

Writing an Icy-based program 23

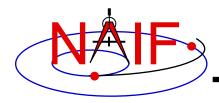

### **Backup**

**Navigation and Ancillary Information Facility** 

#### Latitude definitions:

- Planetocentric latitude of a point P: angle between segment from origin to point and x-y plane (red arc in diagram).
- Planetodetic latitude of a point P: angle between x-y plane and extension of ellipsoid normal vector N that connects x-y plane and P (blue arc in diagram).

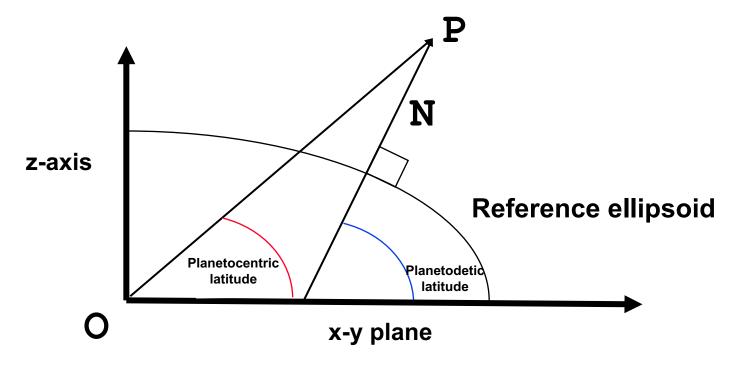

Writing an Icy-based program 24

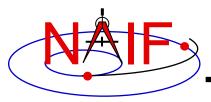

#### **Navigation and Ancillary Information Facility**

# Writing a Mice (MATLAB) Based Program

**April 2023** 

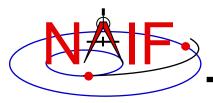

# Viewing This Tutorial

**Navigation and Ancillary Information Facility** 

Undefined variables are displayed in red Results are displayed in blue

Please read the tutorial "Preparing for Programming" prior to attempting the exercise contained in this tutorial.

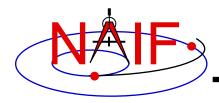

#### Introduction

**Navigation and Ancillary Information Facility** 

First, let's go over the important steps in the process of writing a Mice-based program and putting it to work:

- Understand the geometry problem.
- Identify the set of SPICE kernels that contain the data needed to perform the computation.
- Select the SPICE APIs needed to compute the quantities of interest.
- Write and execute the program.
- Get actual kernel files and verify that they contain the data needed to support the computation for the time(s) of interest.
- Run the program.

To illustrate these steps, let's write a program that computes the apparent intersection of the boresight ray of a given CASSINI science instrument with the surface of a given Saturnian satellite. The program will compute:

- Planetocentric and planetodetic (geodetic) latitudes and longitudes of the intercept point.
- Range from spacecraft to intercept point.
- Illumination angles (phase, solar incidence, and emission) at the intercept point.

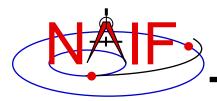

### **Observation geometry**

#### **Navigation and Ancillary Information Facility**

We want the boresight intercept on the surface, range from s/c to intercept, and illumination angles at the intercept point.

When? time (UTC, TDB or TT)

On what object? satnm

In what frame? fixref

For which instrument? instrum

For what spacecraft? scnm

Using what model? setupf

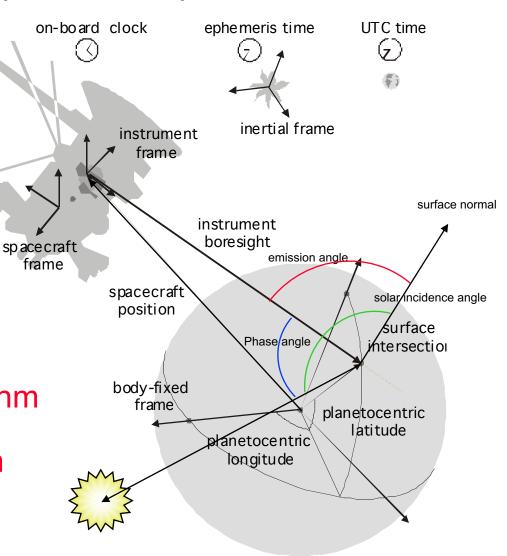

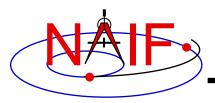

#### **Needed Data**

#### **Navigation and Ancillary Information Facility**

Time transformation kernels

Orientation models

Instrument descriptions

Shapes of satellites, planets

Ephemerides for spacecraft, Saturn barycenter and satellites.

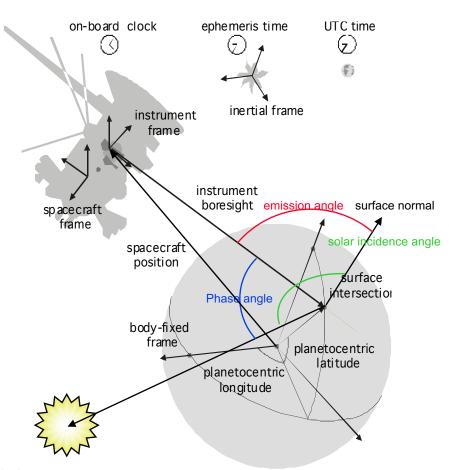

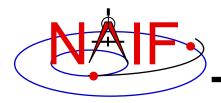

#### Which Kernels are Needed?

**Navigation and Ancillary Information Facility** 

Data required to compute vectors, rotations and other parameters shown in the picture are stored in the SPICE kernels listed below.

Note: these kernels have been selected to support this presentation; they should not be assumed to be appropriate for user applications.

| Parameter                  | Kernel Type    | File name                 |  |
|----------------------------|----------------|---------------------------|--|
|                            |                |                           |  |
| time conversions           | generic LSK    | naif0009.tls              |  |
|                            | CASSINI SCLK   | cas00084.tsc              |  |
| satellite orientation      | CASSINI PCK    | cpck05Mar2004.tpc         |  |
| satellite shape            | CASSINI PCK    | cpck05Mar2004.tpc         |  |
| satellite position         | planet/sat     |                           |  |
|                            | ephemeris SPK  | 020514_SE_SAT105.bsp      |  |
| planet barycenter position | planet SPK     | 981005_PLTEPH-DE405S.bsp  |  |
| spacecraft position        | spacecraft SPK | 030201AP_SK_SM546_T45.bsp |  |
| spacecraft orientation     | spacecraft CK  | 04135_04171pc_psiv2.bc    |  |
| instrument alignment       | CASSINI FK     | cas_v37.tf                |  |
| instrument boresight       | Instrument IK  | cas_iss_v09.ti            |  |

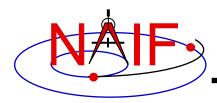

#### **Load kernels**

#### **Navigation and Ancillary Information Facility**

The easiest and most flexible way to make these kernels available to the program is via cspice\_furnsh. For this example we make a setup file (also called a "metakernel" or "furnsh kernel") containing a list of kernels to be loaded:

```
Note: these kernels have been selected to support this presentation; they should not be assumed to be appropriate for user applications.

\text{begindata}

KERNELS_TO_LOAD = ('naif0009.tls', 'cas00084.tsc', 'cpck05Mar2004.tpc', '020514_SE_SAT105.bsp', '981005_PLTEPH-DE405S.bsp', '030201AP_SK_SM546_T45.bsp', '04135_04171pc_psiv2.bc', 'cas_v37.tf', 'cas_iss_v09.ti')

\text{begintext}
```

and we make the program prompt for the name of this setup file:

```
setupf = input('Enter setup file name > ', 's');
cspice_furnsh( setupf )
```

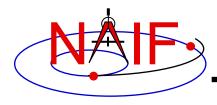

### **Programming Solution**

#### **Navigation and Ancillary Information Facility**

- Prompt for setup file ("metakernel") name; load kernels specified via setup file. (Done on previous chart.)
- Prompt for user inputs required to completely specify problem. Obtain further inputs required by geometry routines via Mice calls.
- Compute the intersection of the boresight direction ray with the surface of the satellite, presented as a triaxial ellipsoid.
- If there is an intersection:
  - Convert Cartesian coordinates of the intersection point to planetocentric latitudinal and planetodetic coordinates
  - Compute spacecraft-to-intercept point range
  - Find the illumination angles (phase, solar incidence, and emission) at the intercept point
- Display the results.

We discuss the geometric portion of the problem first.

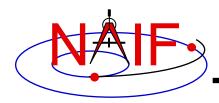

### **Compute surface intercept**

**Navigation and Ancillary Information Facility** 

Compute the intercept point (point) of the boresight vector (insite) specified in the instrument frame (iframe) of the instrument mounted on the spacecraft (scnm) with the surface of the satellite (satnm) at the TDB time of interest (et) in the satellite's body-fixed frame (fixref). This call also returns the light-time corrected epoch at the intercept point (trgepc), the spacecraft-to-intercept point vector (srfvec), and a flag indicating whether the intercept was found (found). We use "converged Newtonian" light time plus stellar aberration corrections to produce the most accurate surface intercept solution possible. We model the surface of the satellite as an ellipsoid.

```
[point, trgepc, srfvec, found] = cspice_sincpt( ...
'Ellipsoid', satnm, et, fixref, 'CN+S', scnm, iframe, insite );
```

The range we want is obtained from the outputs of <code>cspice\_sincpt</code>. These outputs are defined only if a surface intercept is found. If <code>found</code> is true, the spacecraft-to-surface intercept range is the norm of the output argument <code>srfvec</code>. Units are km. We use the MATLAB function <code>norm</code> to obtain the norm:

```
norm( srfvec )
```

We'll write out the range data along with the other program results.

# Compute Lat/Lon and Illumination Angles

**Navigation and Ancillary Information Facility** 

Compute the planetocentric latitude (pclat) and longitude (pclon), as well as the planetodetic latitude (pdlat) and longitude (pdlon) of the intersection point.

```
if ( found )
    [r, pclon, pclat] = cspice_reclat( point );

% Let re, rp, and f be the satellite's longer equatorial
% radius, polar radius, and flattening factor.
    re = radii(1);
    rp = radii(3);
    f = ( re - rp ) / re;

[pdlat, pdlat, alt] = cspice_recgeo( point, re, f );
```

The illumination angles we want are the outputs of cspice\_ilumin. Units are radians.

```
[trgepc, srfvec, phase, solar, emissn] = cspice_ilumin( ...
'Ellipsoid', satnm, et, fixref, 'CN+S', scnm, point );
```

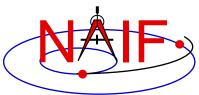

### Geometry Calculations: Summary

#### **Navigation and Ancillary Information Facility**

```
% Compute the boresight ray intersection with the surface of the
% target body.
[point, trgepc, srfvec, found] = cspice sincpt( ...
      'Ellipsoid', satnm, et, fixref, 'CN+S', scnm, iframe, insite );
% If an intercept is found, compute planetocentric and planetodetic
% latitude and longitude of the point.
if (found)
   [r, pclon, pclat] = cspice reclat( point );
   % Let re, rp, and f be the satellite's longer equatorial
   % radius, polar radius, and flattening factor.
  re = radii(1);
  rp = radii(3);
   f = (re - rp) / re;
   [pdlon, pdlat, alt] = cspice recgeo( point, re, f );
   % Compute illumination angles at the surface point.
   [trgepc, srfvec, phase, solar, emissn] = cspice ilumin( ...
               'Ellipsoid', satnm, et, fixref, 'CN+S', scnm, point );
else
   . . .
```

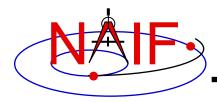

### Get inputs - 1

#### **Navigation and Ancillary Information Facility**

The code above used quite a few inputs that we don't have yet:

- TDB epoch of interest ( et );
- satellite and s/c names (satnm, scnm);
- satellite body-fixed frame name (fixref);
- satellite ellipsoid radii (radii);
- instrument fixed frame name (iframe);
- instrument boresight vector in the instrument frame (insite);

Some of these values are user inputs; others can be obtained via Mice calls once the required kernels have been loaded.

Let's prompt for the satellite name (satnm), satellite frame name (fixref), spacecraft name (scnm), instrument name (instnm) and time of interest (time):

```
satnm = input( 'Enter satellite name > ', 's');
fixref = input( 'Enter satellite frame > ', 's');
scnm = input( 'Enter spacecraft name > ', 's');
instnm = input( 'Enter instrument name > ', 's');
time = input( 'Enter time > ', 's');
```

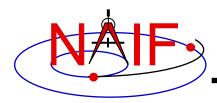

### Get Inputs - 2

**Navigation and Ancillary Information Facility** 

Then we can get the rest of the inputs from Mice calls:

To get the TDB epoch (et) from the user-supplied time string (which may refer to the UTC, TDB or TT time systems):

```
et = cspice_str2et( time );
```

To get the satellite's ellipsoid radii (radii):

```
radii = cspice bodvrd( satnm, 'RADII', 3 );
```

To get the instrument boresight direction (insite) and the name of the instrument frame (iframe) in which it is defined:

```
[shape, iframe, insite, bundry] = cspice getfvn( instnm, ROOM );
```

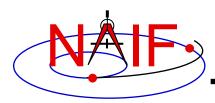

### **Getting inputs: summary**

#### **Navigation and Ancillary Information Facility**

```
% Prompt for the user-supplied inputs for our program.
setupf = input( 'Enter setup file name > ', 's');
cspice furnsh( setupf )
satnm = input( 'Enter satellite name > ', 's');
fixref = input( 'Enter satellite frame > ', 's');
       = input( 'Enter spacecraft name > ', 's');
scnm
instnm = input( 'Enter instrument name > ', 's');
                                       > ', 's');
time = input( 'Enter time
% Get the epoch corresponding to the input time:
et = cspice str2et( time );
% Get the radii of the satellite.
radii = cspice bodvrd( satnm, 'RADII', 3 );
% Get the instrument boresight and frame name.
[shape, iframe, insite, bundry] = cspice getfvn( instnm, ROOM );
```

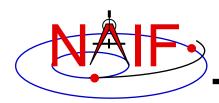

### **Display results**

#### **Navigation and Ancillary Information Facility**

% Display results. Convert angles from radians to degrees % for output.  $(deq): %11.6f\n', ...$ fprintf( 'Intercept planetocentric longitude cspice dpr()\*pclon )  $(deg): %11.6f\n', ...$ fprintf( 'Intercept planetocentric latitude cspice dpr()\*pclat )  $(deg): %11.6f\n', ...$ fprintf( 'Intercept planetodetic longitude cspice dpr()\*pdlon ) fprintf( 'Intercept planetodetic latitude  $(deg): %11.6f\n', ...$ cspice dpr()\*pdlat ) fprintf( 'Range from spacecraft to intercept point (km): %11.6f\n', ... norm(srfvec) ) fprintf( 'Intercept phase angle  $(deg): %11.6f\n', ...$ cspice dpr()\*phase ) fprintf( 'Intercept solar incidence angle  $(deg): %11.6f\n', ...$ cspice dpr()\*solar ) (deg):  $%11.6f\n'$ , ... fprintf( 'Intercept emission angle cspice dpr()\*emissn ) else disp(['No intercept point found at ' time]) end

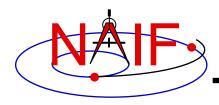

### Complete the program

**Navigation and Ancillary Information Facility** 

To finish up the program we need to declare the variables we've used.

- We'll highlight techniques used by NAIF programmers
- Add remaining MATLAB code required to make a syntactically valid program

```
ROOM = 10;
R2D = cspice_dpr;

% Prompt for the user-supplied inputs for our program.
setupf = input( 'Enter setup file name > ', 's');
cspice_furnsh( setupf )

satnm = input( 'Enter satellite name > ', 's');
fixref = input( 'Enter satellite frame > ', 's');
scnm = input( 'Enter spacecraft name > ', 's');
instnm = input( 'Enter instrument name > ', 's');
time = input( 'Enter time > ', 's');
```

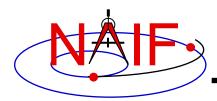

#### **Navigation and Ancillary Information Facility**

```
% Get the epoch corresponding to the input time:
et = cspice_str2et( time );
% Get the radii of the satellite.
radii = cspice_bodvrd( satnm, 'RADII', 3 );
% Get the instrument boresight and frame name.
[shape, iframe, insite, bundry] = cspice getfvn( instnm, ROOM );
```

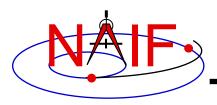

#### **Navigation and Ancillary Information Facility**

```
% Compute the boresight ray intersection with the surface of the
% target body.
[point, trgepc, srfvec, found] = cspice sincpt( ...
      'Ellipsoid', satnm, et, fixref, 'CN+S', scnm, iframe, insite );
% If an intercept is found, compute planetocentric and planetodetic
% latitude and longitude of the point.
if (found)
   [r, pclon, pclat] = cspice reclat( point );
   % Let re, rp, and f be the satellite's longer equatorial
   % radius, polar radius, and flattening factor.
   re = radii(1);
   rp = radii(3);
   f = (re - rp) / re;
   [pdlon, pdlat, alt] = cspice recgeo( point, re, f );
   % Compute illumination angles at the surface point.
   [trgepc, srfvec, phase, solar, emissn] = cspice ilumin( ...
               'Ellipsoid', satnm, et, fixref, 'CN+S', scnm, point );
```

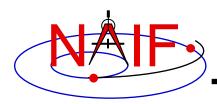

#### **Navigation and Ancillary Information Facility**

```
% Display results. Convert angles from radians to degrees
   % for output.
   fprintf( 'Intercept planetocentric longitude
                                                      (deq): %11.6f\n',...
                                                  R2D*pclon )
   fprintf( 'Intercept planetocentric latitude
                                                      (deg): %11.6f\n',...
                                                   R2D*pclat )
   fprintf( 'Intercept planetodetic longitude
                                                      (deq): %11.6f\n',...
                                                   R2D*pdlon )
   fprintf( 'Intercept planetodetic latitude
                                                      (deg): %11.6f\n',...
                                                  R2D*pdlat )
   fprintf( 'Range from spacecraft to intercept point (km): %11.6f\n',...
                                               norm(srfvec) )
                                                      (deg): %11.6f\n',...
   fprintf( 'Intercept phase angle
                                                   R2D*phase )
                                                      (deg): %11.6f\n',...
   fprintf( 'Intercept solar incidence angle
                                                   R2D*solar )
                                                      (deg): %11.6f\n',...
   fprintf( 'Intercept emission angle
                                                  R2D*emissn )
else
   disp( ['No intercept point found at ' time ]
end
% Unload the kernels and clear the kernel pool
cspice kclear
```

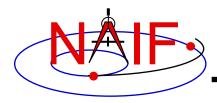

# Running the program

**Navigation and Ancillary Information Facility** 

It looks like we have everything taken care of:

- We have all necessary kernels
- We made a setup file (metakernel) pointing to them
- We wrote the program

Let's run it.

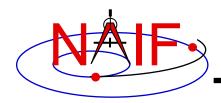

# Running the program

#### **Navigation and Ancillary Information Facility**

| Terminal Window                                                                                                    | X                                 |
|----------------------------------------------------------------------------------------------------|-----------------------------------|
| <pre>&gt;&gt; prog_geometry Enter setup file name &gt; setup.ker Enter satellite name &gt; PHOEBE Enter satellite frame &gt; IAU_PHOEBE Enter spacecraft name &gt; CASSINI</pre>                  |                                   |
| Intercept planetodetic longitude (deg): Intercept planetodetic latitude (deg): Range from spacecraft to intercept point (km): Intercept phase angle (deg): Intercept solar incidence angle (deg): | 4.195878<br>39.843719<br>5.048011 |

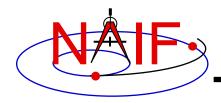

### **Backup**

**Navigation and Ancillary Information Facility** 

#### Latitude definitions:

- Planetocentric latitude of a point P: angle between segment from origin to point and x-y plane (red arc in diagram).
- Planetodetic latitude of a point P: angle between x-y plane and extension of ellipsoid normal vector N that connects x-y plane and P (blue arc in diagram).

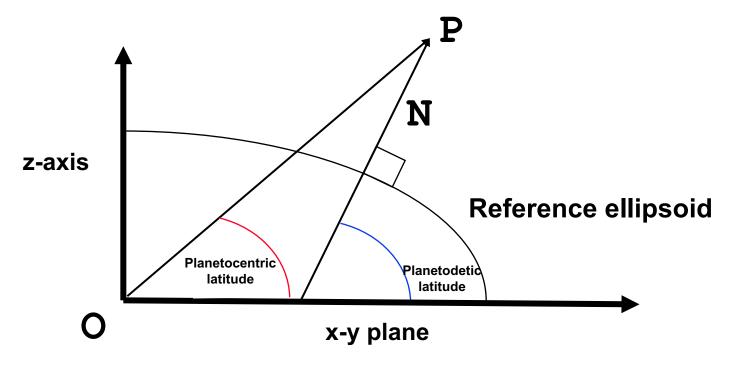

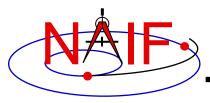

#### **Navigation and Ancillary Information Facility**

# Writing a CSPICE (C) Based Program

**April 2023** 

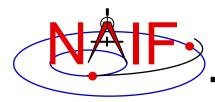

# **Viewing This Tutorial**

**Navigation and Ancillary Information Facility** 

Undefined variables are displayed in red Results are displayed in blue

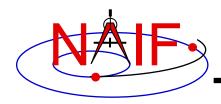

#### Introduction

**Navigation and Ancillary Information Facility** 

First, let's go over the important steps in the process of writing a CSPICE-based program and putting it to work:

- Understand the geometry problem.
- Identify the set of SPICE kernels that contain the data needed to perform the computation.
- Select the SPICE APIs needed to compute the quantities of interest.
- Write and compile the program.
- Get actual kernel files and verify that they contain the data needed to support the computation for the time(s) of interest.
- Run the program.

To illustrate these steps, let's write a program that computes the apparent intersection of the boresight ray of a given CASSINI science instrument with the surface of a given Saturnian satellite. The program will compute

- Planetocentric and planetodetic (geodetic) latitudes and longitudes of the intercept point.
- Range from spacecraft to intercept.
- Illumination angles (phase, solar incidence, and emission) at the intercept point.

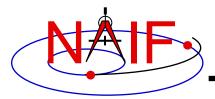

### **Observation geometry**

#### **Navigation and Ancillary Information Facility**

We want the boresight intercept on the surface, range from s/c to intercept, and illumination angles at the intercept point.

When? time (UTC, TDB or TT)

On what object? satnm

In what frame? fixref

For which instrument? instrum

For what spacecraft? scnm

Using what model? setupf

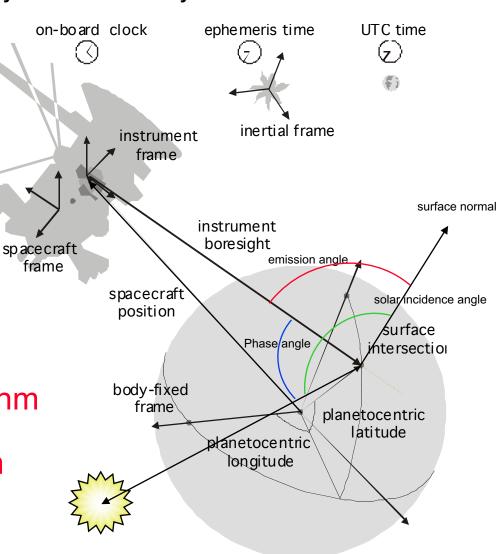

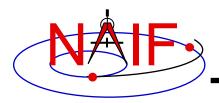

#### **Needed Data**

#### **Navigation and Ancillary Information Facility**

Time transformation kernels

Orientation models

Instrument descriptions

Shapes of satellites, planets

Ephemerides for spacecraft, Saturn barycenter and satellites.

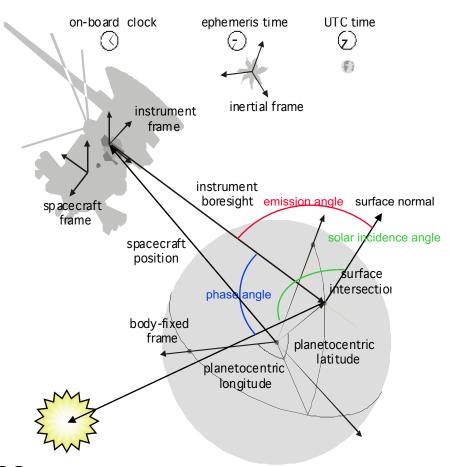

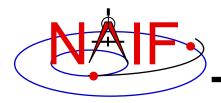

#### Which Kernels are Needed?

**Navigation and Ancillary Information Facility** 

Data required to compute vectors, rotations and other parameters shown in the picture are stored in the SPICE kernels listed below.

Note: these kernels have been selected to support this presentation; they should not be assumed to be appropriate for user applications.

| Parameter                  | Kernel Type    | File name                 |
|----------------------------|----------------|---------------------------|
|                            |                |                           |
| time conversions           | generic LSK    | naif0009.tls              |
|                            | CASSINI SCLK   | cas00084.tsc              |
| satellite orientation      | CASSINI PCK    | cpck05Mar2004.tpc         |
| satellite shape            | CASSINI PCK    | cpck05Mar2004.tpc         |
| satellite position         | planet/sat     |                           |
|                            | ephemeris SPK  | 020514_SE_SAT105.bsp      |
| planet barycenter position | planet SPK     | 981005_PLTEPH-DE405S.bsp  |
| spacecraft position        | spacecraft SPK | 030201AP_SK_SM546_T45.bsp |
| spacecraft orientation     | spacecraft CK  | 04135_04171pc_psiv2.bc    |
| instrument alignment       | CASSINI FK     | cas_v37.tf                |
| instrument boresight       | Instrument IK  | cas_iss_v09.ti            |

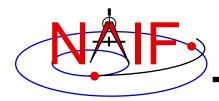

#### **Load Kernels**

#### **Navigation and Ancillary Information Facility**

The easiest and most flexible way to make required kernels available to the program is via furnsh\_c. For this example we make a setup file (also called a "metakernel" or "furnsh kernel") containing a list of kernels to be loaded:

```
Note: these kernels have been selected to support this presentation; they should not be assumed to be appropriate for user applications.
```

\begindata

and we make the program prompt for the name of this setup file:

```
prompt_c ( "Enter setup file name > ", FILESZ, setupf );
furnsh c ( setupf );
```

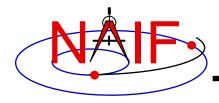

## **Programming Solution**

**Navigation and Ancillary Information Facility** 

- Prompt for setup file ("metakernel") name; load kernels specified via setup file. (Done on previous chart.)
- Prompt for user inputs required to completely specify problem. Obtain further inputs required by geometry routines via CSPICE calls.
- Compute the intersection of the boresight direction ray with the surface of the satellite, presented as a triaxial ellipsoid.

If there is an intersection,

- •Convert Cartesian coordinates of the intercept point to planetocentric latitudinal and planetodetic coordinates
- Compute spacecraft-to-intercept point range
- •Find the illumination angles (phase, solar incidence, and emission) at the intercept point
- Display the results.

We discuss the geometric portion of the problem next.

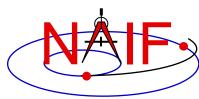

## Compute Surface Intercept and Ranges

**Navigation and Ancillary Information Facility** 

Compute the intercept point (point) of the boresight vector (insite) specified in the instrument frame (iframe) of the instrument mounted on the spacecraft (scnm) with the surface of the satellite (satnm) at the TDB time of interest (et) in the satellite's body-fixed frame (fixref). This call also returns the light-time corrected epoch at the intercept point (trgepc), the spacecraft-to-intercept point vector (srfvec), and a flag indicating whether the intercept was found (found). We use "converged Newtonian" light time plus stellar aberration corrections to produce the most accurate surface intercept solution possible. We model the surface of the satellite as an ellipsoid.

The range we want is obtained from the outputs of <code>sincpt\_c</code>. These outputs are defined only if a surface intercept is found. If <code>found</code> is true, the spacecraft-to-surface intercept range is the norm of the output argument <code>srfvec</code>. Units are km. We use the CSPICE function <code>vnorm\_c</code> to obtain the norm:

```
vnorm_c ( srfvec )
```

We'll write out the range data along with the other program results.

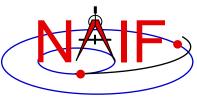

## Compute Lat/Lon and Illumination Angles

**Navigation and Ancillary Information Facility** 

Compute the planetocentric latitude (pclat) and longitude (pclon), as well as the planetodetic latitude (pdlat) and longitude (pdlon) of the intersection point.

The illumination angles we want are the outputs of ilumin c. Units are radians.

```
ilumin_c ( "Ellipsoid", satnm, et, fixref, "CN+S", scnm, point,
    &trgepc, srfvec, &phase, &solar, &emissn );
```

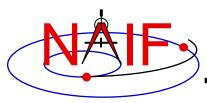

# Geometry Calculations: Summary

```
/* Compute the boresight ray intersection with the surface of the
                                                                    */
   target body.
sincpt c ( "Ellipsoid", satnm, et, fixref, "CN+S", scnm,
          iframe, insite, point, &trgepc, srfvec, &found );
/* If an intercept is found, compute planetocentric and planetodetic
   latitude and longitude of the point.
                                                                    */
if (found)
  reclat c (point, &r, &pclon, &pclat);
   /* Let re, rp, and f be the satellite's longer equatorial
     radius, polar radius, and flattening factor.
                                                                   */
          radii[0];
   re =
   rp = radii[2];
       = ( re - rp ) / re;
   recgeo c ( point, re, f, &pdlon, &pdlat, &alt );
   /* Compute illumination angles at the surface point.
                                                                   */
   ilumin c ( "Ellipsoid", satnm, et, fixref, "CN+S", scnm, point,
              &trgepc, srfvec, &phase, &solar, &emissn);
else
{ ... }
```

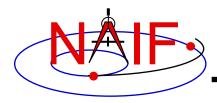

## **Get Inputs - 1**

#### **Navigation and Ancillary Information Facility**

The code above used quite a few inputs that we don't have yet:

- TDB epoch of interest (et);
- satellite and s/c names (satnm, scnm);
- satellite body-fixed frame name (fixref);
- satellite ellipsoid radii (radii);
- instrument fixed frame name (iframe);
- instrument boresight vector in the instrument frame (insite);

Some of these values are user inputs; others can be obtained via CSPICE calls once the required kernels have been loaded.

Let's prompt for the satellite name (satnm), satellite frame name (fixref), spacecraft name (scnm), instrument name (instnm) and time of interest (time):

```
prompt_c ( "Enter satellite name > ", WORDSZ, satnm );
prompt_c ( "Enter satellite frame > ", WORDSZ, fixref );
prompt_c ( "Enter spacecraft name > ", WORDSZ, scnm );
prompt_c ( "Enter instrument name > ", WORDSZ, instnm );
prompt c ( "Enter time > ", WORDSZ, time );
```

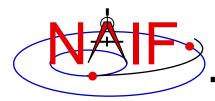

## Get Inputs - 2

**Navigation and Ancillary Information Facility** 

Then we can get the rest of the inputs from CSPICE calls:

To get the TDB epoch (et) from the user-supplied time string (which may refer to the UTC, TDB or TT time systems):

```
str2et_c ( time, &et );
```

To get the satellite's ellipsoid radii (radii):

```
bodvrd_c ( satnm, "RADII", 3, &i, radii );
```

To get the instrument boresight direction (insite) and the name of the instrument frame (iframe) in which it is defined:

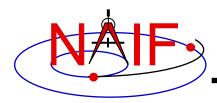

## **Getting Inputs: Summary**

#### **Navigation and Ancillary Information Facility**

```
/* Prompt for the user-supplied inputs for our program
                                                           */
  prompt c ( "Enter setup file name > ", FILESZ, setupf );
  furnsh c ( setupf );
  prompt c ( "Enter satellite name > ", WORDSZ, satnm );
  prompt c ( "Enter satellite frame > ", WORDSZ, fixref );
  prompt c ( "Enter spacecraft name > ", WORDSZ, scnm
  prompt c ( "Enter instrument name > ", WORDSZ, instnm );
  prompt c ( "Enter time
                                    > ", WORDSZ, time );
/* Get the epoch corresponding to the input time: */
   str2et c ( time, &et );
/* Get the radii of the satellite. */
  bodvrd c ( satnm, "RADII", 3, &i, radii );
/* Get the instrument boresight and frame name. */
  getfvn c ( instnm, ROOM, WORDSZ, WORDSZ,
             shape, iframe, insite, &n, bundry);
```

Writing a CSPICE-based program

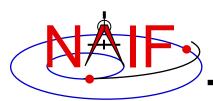

## **Display Results**

#### **Navigation and Ancillary Information Facility**

```
/* Display results. Convert angles from radians to degrees for output. */
  printf ( "\n"
                                                                %11.6f\n"
            "Intercept planetocentric longitude
                                                       (deg):
                                                                %11.6f\n"
            "Intercept planetocentric latitude
                                                       (deg):
                                                                %11.6f\n"
            "Intercept planetodetic longitude
                                                       (deg):
                                                               %11.6f\n"
            "Intercept planetodetic latitude
                                                       (deg):
            "Range from spacecraft to intercept point (km):
                                                               %11.6f\n"
            "Intercept phase angle
                                                                %11.6f\n"
                                                       (deg):
            "Intercept solar incidence angle
                                                               %11.6f\n"
                                                       (deg):
            "Intercept emission angle
                                                                %11.6f\n",
                                                       (deg):
            dpr c() * pclon,
            dpr c() * pclat,
            dpr c() * pdlon,
            dpr c() * pdlat,
            vnorm c( srfvec ),
            dpr c() * phase,
            dpr c() * solar,
            dpr c() * emissn
                                                                         );
else
  printf ( "No intercept point found at %s\n", time );
```

{

}

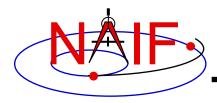

# **Complete the Program**

**Navigation and Ancillary Information Facility** 

To finish up the program we need to declare the variables we've used.

- We'll highlight techniques used by NAIF programmers
- Add remaining C code required to make a syntactically valid program

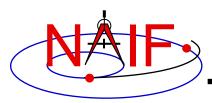

SpiceDouble

alt;

```
SpiceDouble
                                                           bundry[ROOM][3];
                                            SpiceDouble
                                                           emissn;
#include <stdio.h>
                                            SpiceDouble
                                                           et;
#include "SpiceUsr.h"
                                            SpiceDouble
                                                           f;
                                            SpiceDouble
                                                           insite[3];
int main ()
                                            SpiceDouble
                                                           srfvec[3];
{
                                            SpiceDouble
                                                           pclat;
   #define
                              256
             FILESZ
                                            SpiceDouble
                                                           pclon;
   #define
             WORDSZ
                              41
                                            SpiceDouble
                                                           pdlat;
   #define
                              10
             ROOM
                                           SpiceDouble
                                                           pdlon;
                                            SpiceDouble
                                                           phase;
                                            SpiceDouble
                                                           point [3];
                                            SpiceDouble
                                                           r;
    SpiceBoolean
                   found;
                                            SpiceDouble
                                                           radii [3];
                                           SpiceDouble
                                                           re;
    SpiceChar
                    iframe[WORDSZ];
                                            SpiceDouble
    SpiceChar
                   instnm[WORDSZ];
                                                           rp;
                                            SpiceDouble
                                                           solar;
    SpiceChar
                   satnm [WORDSZ];
                                            SpiceDouble
    SpiceChar
                   fixref[WORDSZ];
                                                           trgepc;
    SpiceChar
                          [WORDSZ];
                   scnm
    SpiceChar
                    setupf[FILESZ];
                                                           i;
                                            SpiceInt
    SpiceChar
                    shape [WORDSZ];
                                            SpiceInt
                                                           n;
    SpiceChar
                   time
                          [WORDSZ];
```

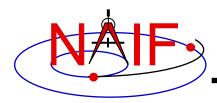

#### **Navigation and Ancillary Information Facility**

```
/* Prompt for the user-supplied inputs for our program
                                                           */
   prompt c ( "Enter setup file name > ", FILESZ, setupf );
   furnsh c ( setupf );
   prompt c ( "Enter satellite name > ", WORDSZ, satnm );
   prompt c ( "Enter satellite frame > ", WORDSZ, fixref );
   prompt c ( "Enter spacecraft name > ", WORDSZ, scnm
   prompt c ( "Enter instrument name > ", WORDSZ, instrum );
   prompt c ( "Enter time
                                    > ", WORDSZ, time
                                                       );
/* Get the epoch corresponding to the input time: */
   str2et c ( time, &et );
/* Get the radii of the satellite. */
  bodvrd c ( satnm, "RADII", 3, &i, radii );
/* Get the instrument boresight and frame name. */
   getfvn c ( instnm, ROOM, WORDSZ, WORDSZ,
              shape, iframe, insite, &n, bundry);
```

Writing a CSPICE-based program

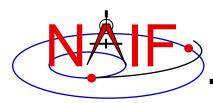

```
/* Compute the boresight ray intersection with the surface of the
   target body.
                                                                      */
sincpt c ( "Ellipsoid", satnm, et, fixref, "CN+S", scnm,
           iframe, insite, point, &trgepc, srfvec, &found );
/* If an intercept is found, compute planetocentric and planetodetic
                                                                     */
  latitude and longitude of the point.
if (found)
  reclat c ( point, &r, &pclon, &pclat );
  /* Let re, rp, and f be the satellite's longer equatorial
                                                                     */
  radius, polar radius, and flattening factor.
          radii[0];
   re
       = radii[2];
  rp
       = ( re - rp ) / re;
  recgeo c ( point, re, f, &pdlon, &pdlat, &alt );
  /* Compute illumination angles at the surface point.
                                                                    */
  ilumin c ( "Ellipsoid", satnm, et, fixref, "CN+S", scnm, point,
              &trgepc, srfvec, &phase, &solar, &emissn);
   /* Display results. Convert angles to degrees for output.
                                                                   */
  printf ( "\n"
                                                              %11.6f\n"
           "Intercept planetocentric longitude
                                                      (deg):
           "Intercept planetocentric latitude
                                                              %11.6f\n"
                                                      (deg):
```

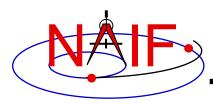

#### **Navigation and Ancillary Information Facility**

```
"Intercept planetodetic longitude
                                                    (deg):
                                                            %11.6f\n"
        "Intercept planetodetic latitude
                                                    (deg):
                                                            %11.6f\n"
        "Range from spacecraft to intercept point (km):
                                                            %11.6f\n"
        "Intercept phase angle
                                                            %11.6f\n"
                                                    (deg):
        "Intercept solar incidence angle
                                                            %11.6f\n"
                                                    (deg):
        "Intercept emission angle
                                                            %11.6f\n",
                                                    (deg):
        dpr c() * pclon,
        dpr c() * pclat,
        dpr c() * pdlon,
        dpr c() * pdlat,
        vnorm c( srfvec ),
        dpr c() * phase,
        dpr c() * solar,
        dpr c() * emissn
   );
else {
  printf ( "No intercept point found at %s\n", time );
return(0);
```

Writing a CSPICE-based program

}

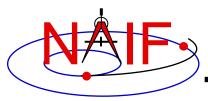

# Compile and Link the Program - 1

- First be sure that both the CSPICE Toolkit and a C compiler are properly installed.
  - A "hello world" C program must be able to compile, link, and run successfully in your environment.
  - Any of the mkprodct.\* scripts in the cspice/src/\* paths of the CSPICE installation should execute properly.
- Ways to compile and link the program:
  - If you're familiar with the "make" utility, create a makefile. Use compiler and linker options from the mkprodct.\* script found in the cspice/src/cook\_c path of your CSPICE installation.
  - Or, modify the cookbook mkprodct.\* build script.
    - » Your program name must be \*.pgm, for example demo.pgm, to be recognized by the script.
    - » Change the library references in the script to use absolute pathnames.
    - » Change the path for the executable to the current working directory.
    - » If your compiler supports it, add a –I option to reference the cspice/include path to make CSPICE \*.h files available. Otherwise, copy those files from the include path to your current working directory.
    - » On some platforms, you must modify the script to refer to your program by name.

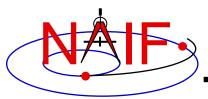

# Compile and Link the Program - 2

**Navigation and Ancillary Information Facility** 

- Or, compile the program on the command line. The program must be linked against the CSPICE object library cspice.a (cspice.lib under MS Visual C++/C) and the C math library. On a PC running Linux and gcc, if
  - » The gcc compiler is in your path
    - As indicated by the response to the command "which gcc"
  - » the Toolkit is installed in the path (for the purpose of this example) /myhome/cspice
  - » You've named the program demo.c

then you can compile and link your program using the command

```
» gcc -I/myhome/cspice/include \
    -o demo \
    demo.c /myhome/cspice/lib/cspice.a -lm
```

· Note: the preprocessor flag

```
-DNON UNIX STDIO
```

used in the mkprodct.csh script is needed for code generated by f2c, but is usually unnecessary for compiling user code.

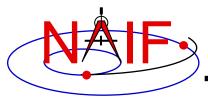

# Compile and Link the Program - 3

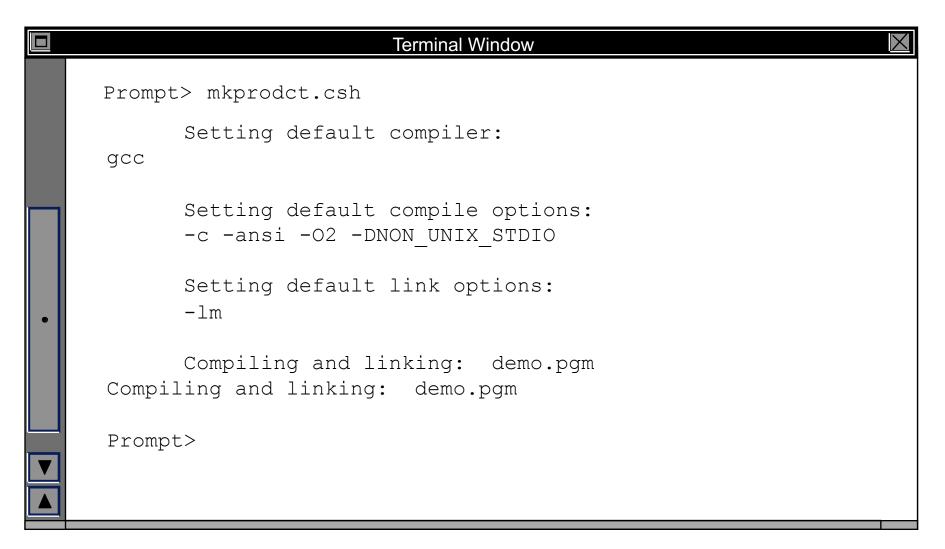

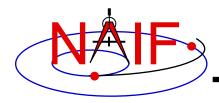

## **Running the Program - 1**

**Navigation and Ancillary Information Facility** 

It looks like we have everything taken care of:

- We have all necessary kernels
- We made a setup file (metakernel) pointing to them
- We wrote the program
- We compiled and linked it

Let's run it.

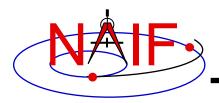

# **Running the Program - 2**

|   | Terminal Window                                  |        | X           |
|---|--------------------------------------------------|--------|-------------|
|   | Prompt> demo                                     |        |             |
|   | Enter setup file name > setup.ker                |        |             |
|   | Enter satellite name > PHOEBE                    |        |             |
|   | <pre>Enter satellite frame &gt; IAU_PHOEBE</pre> |        |             |
|   | Enter spacecraft name > CASSINI                  |        |             |
|   | Enter instrument name > CASSINI_ISS_NAC          |        |             |
|   | Enter time > 2004 jun 11 19:32                   | 2:00   |             |
|   |                                                  |        |             |
|   | Intercept planetocentric longitude               | (deg): | 39.843719   |
| • | Intercept planetocentric latitude                | (deg): | 4.195878    |
|   | Intercept planetodetic longitude                 | (deg): | 39.843719   |
|   | Intercept planetodetic latitude                  | (deg): | 5.048011    |
|   | Range from spacecraft to intercept point         |        | 2089.169724 |
|   | Intercept phase angle                            | (deg): | 28.139479   |
|   | Intercept solar incidence angle                  | (deg): | 18.247220   |
|   | Intercept emission angle                         | (deg): | 17.858309   |
|   | Prompt>                                          |        |             |
|   |                                                  |        |             |

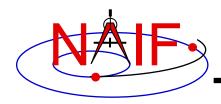

## **Backup**

**Navigation and Ancillary Information Facility** 

#### Latitude definitions:

- Planetocentric latitude of a point P: angle between segment from origin to point and x-y plane (red arc in diagram).
- Planetodetic latitude of a point P: angle between x-y plane and extension of ellipsoid normal vector N that connects x-y plane and P (blue arc in diagram).

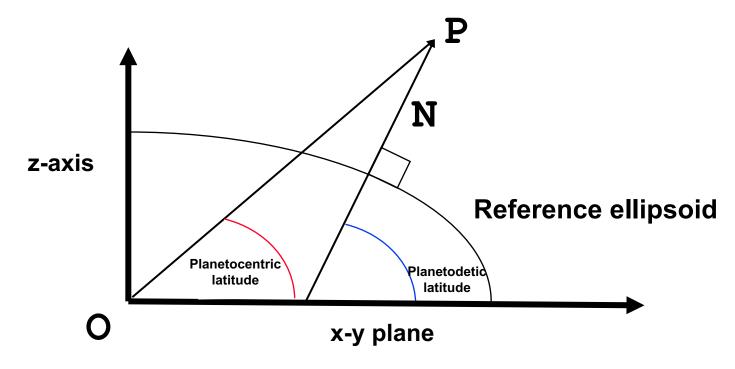

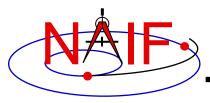

#### **Navigation and Ancillary Information Facility**

# Writing a SPICE (FORTRAN) Based Program

**April 2023** 

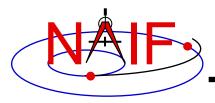

# **Viewing This Tutorial**

**Navigation and Ancillary Information Facility** 

Undefined variables are displayed in red Results are displayed in blue

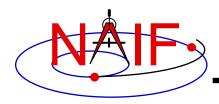

#### Introduction

**Navigation and Ancillary Information Facility** 

First, let's go over the important steps in the process of writing a SPICE-based Fortran program and putting it to work:

- Understand the geometry problem.
- Identify the set of SPICE kernels that contain the data needed to perform the computation.
- Select the SPICE APIs needed to compute the quantities of interest.
- Write and compile the program.
- Get actual kernel files and verify that they contain the data needed to support the computation for the time(s) of interest.
- Run the program.

To illustrate these steps, let's write a program that computes the apparent intersection of the boresight ray of a given CASSINI science instrument with the surface of a given Saturnian satellite. The program will compute

- Planetocentric and planetodetic (geodetic) latitudes and longitudes of the intercept point.
- Range from spacecraft to intercept point.
- Illumination angles (phase, solar incidence, and emission) at the intercept point.

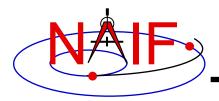

## **Observation geometry**

#### **Navigation and Ancillary Information Facility**

We want the boresight intercept on the surface, range from s/c to intercept, and illumination angles at the intercept point.

When? TIME (UTC, TDB or TT)

On what object? **SATNM** 

In what frame? FIXREF

For which instrument? INSTNM

For what spacecraft? **SCNM** 

Using what model? SETUPF

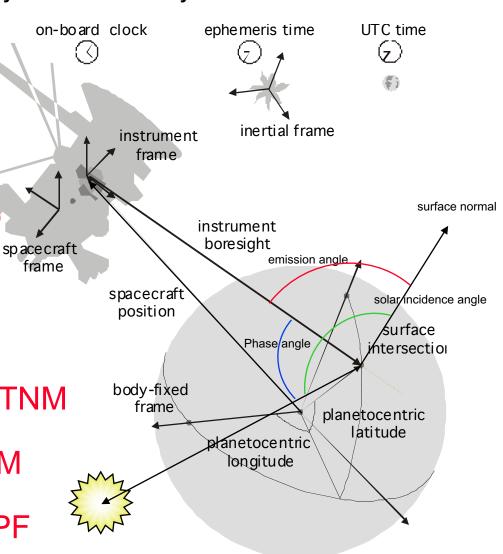

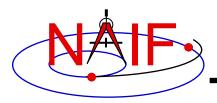

#### **Needed Data**

#### **Navigation and Ancillary Information Facility**

Time transformation kernels

Orientation models

Instrument descriptions

Shapes of satellites, planets

Ephemerides for spacecraft, Saturn barycenter and satellites.

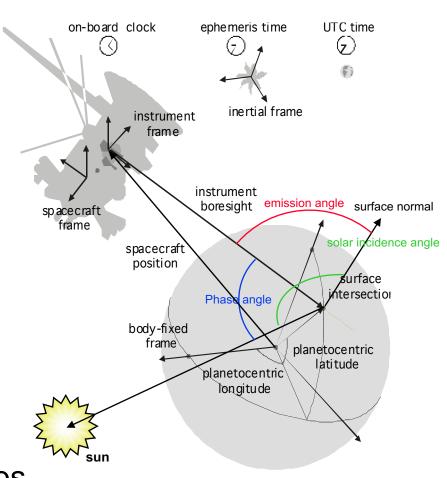

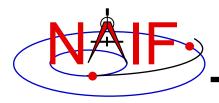

#### Which Kernels are Needed?

**Navigation and Ancillary Information Facility** 

Data required to compute vectors, rotations and other parameters shown in the picture are stored in the SPICE kernels listed below.

Note: these kernels have been selected to support this presentation; they should not be assumed to be appropriate for user applications.

| Parameter                  | Kernel Type    | File name                 |
|----------------------------|----------------|---------------------------|
|                            |                |                           |
| time conversions           | generic LSK    | naif0009.tls              |
|                            | CASSINI SCLK   | cas00084.tsc              |
| satellite orientation      | CASSINI PCK    | cpck05Mar2004.tpc         |
| satellite shape            | CASSINI PCK    | cpck05Mar2004.tpc         |
| satellite position         | planet/sat     |                           |
|                            | ephemeris SPK  | 020514_SE_SAT105.bsp      |
| planet barycenter position | planet SPK     | 981005_PLTEPH-DE405S.bsp  |
| spacecraft position        | spacecraft SPK | 030201AP_SK_SM546_T45.bsp |
| spacecraft orientation     | spacecraft CK  | 04135_04171pc_psiv2.bc    |
| instrument alignment       | CASSINI FK     | cas_v37.tf                |
| instrument boresight       | Instrument IK  | cas_iss_v09.ti            |

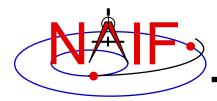

#### **Load Kernels**

#### **Navigation and Ancillary Information Facility**

The easiest and most flexible way to make required kernels available to the program is via FURNSH. For this example we make a setup file (also called a "metakernel" or "furnsh kernel") containing a list of kernels to be loaded:

```
Note: these kernels have been selected to support this presentation they should not be assumed to be appropriate for user applications.
```

\begindata

\begintext

and we make the program prompt for the name of this setup file:

```
CALL PROMPT ( 'Enter setup file name > ', SETUPF )
CALL FURNSH ( SETUPF )
```

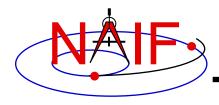

## **Programming Solution**

**Navigation and Ancillary Information Facility** 

- Prompt for setup file ("metakernel") name load kernels specified via setup file. (Done on previous chart.)
- Prompt for user inputs required to completely specify problem. Obtain further inputs required by geometry routines via SPICELIB calls.
- Compute the intersection of the boresight direction ray with the surface of the satellite, presented as a triaxial ellipsoid.

If there is an intersection,

- •Convert Cartesian coordinates of the intercept point to planetocentric latitudinal and planetodetic coordinates
- Compute spacecraft-to-intercept point range
- •Find the illumination angles (phase, solar incidence, and emission) at the intercept point
- Display the results.

We discuss the geometric portion of the problem next.

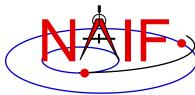

### Compute Surface Intercept and Ranges

**Navigation and Ancillary Information Facility** 

Compute the intercept point (POINT) of the boresight vector (INSITE) specified in the instrument frame (IFRAME) of the instrument mounted on the spacecraft (SCNM) with the surface of the satellite (SATNM) at the TDB time of interest (ET) in the satellite's body-fixed frame (FIXREF). This call also returns the light-time corrected epoch at the intercept point (TRGEPC), the spacecraft-to-intercept point vector (SRFVEC), and a flag indicating whether the intercept was found (FOUND). We use "converged Newtonian" light time plus stellar aberration corrections to produce the most accurate surface intercept solution possible. We model the surface of the satellite as an ellipsoid.

```
CALL SINCPT ( 'Ellipsoid', SATNM, ET, FIXREF, 'CN+S', SCNM, IFRAME,
INSITE, POINT, TRGEPC, SRFVEC, FOUND )
```

The range we want is obtained from the outputs of SINCPT. These outputs are defined only if a surface intercept is found. If FOUND is true, the spacecraft-to-surface intercept range is the norm of the output argument SREVEC. Units are km. We use the SPICELIB function VNORM to obtain the norm:

```
VNORM ( SRFVEC )
```

We'll write out the range data along with the other program results.

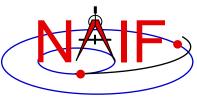

## Compute Lat/Lon and Illumination Angles

**Navigation and Ancillary Information Facility** 

Compute the planetocentric latitude (PCLAT) and longitude (PCLON), as well as the planetodetic latitude (PDLAT) and longitude (PDLON) of the intersection point.

The illumination angles we want are the outputs of ILUMIN. Units are radians.

```
CALL ILUMIN ( 'Ellipsoid', SATNM, ET, FIXREF,

'CN+S', SCNM, POINT, TRGEPC, SRFVEC,

PHASE, SOLAR, EMISSN)
```

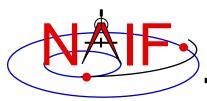

# Geometry Calculations: Summary

```
Compute the boresight ray intersection with the surface of the
C
      target body.
C
      CALL SINCPT ( 'Ellipsoid', SATNM, ET, FIXREF, 'CN+S', SCNM, IFRAME,
                     INSITE, POINT, TRGEPC, SRFVEC, FOUND )
      If an intercept is found, compute planetocentric and planetodetic
C
C
      latitude and longitude of the point.
      IF ( FOUND ) THEN
         CALL RECLAT ( POINT, R, PCLON, PCLAT )
         Let RE, RP, and F be the satellite's longer equatorial
C
C
         radius, polar radius, and flattening factor.
             = RADII(1)
         RE
             = RADII(3)
         RP
             = ( RE - RP ) / RE
         CALL RECGEO ( POINT, RE, F, PDLON, PDLAT, ALT )
         Compute illumination angles at the surface point.
C
         CALL ILUMIN ( 'Ellipsoid', SATNM, ET, FIXREF, 'CN+S', SCNM,
                       POINT, TRGEPC, SRFVEC, PHASE, SOLAR, EMISSN )
      ELSE
         . . .
```

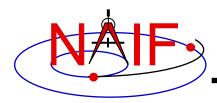

## **Get Inputs - 1**

#### **Navigation and Ancillary Information Facility**

The code above used quite a few inputs that we don't have yet:

- TDB epoch of interest (ET)
- satellite and s/c names (SATNM, SCNM)
- satellite body-fixed frame name (FIXREF)
- satellite ellipsoid radii (RADII)
- instrument fixed frame name (IFRAME)
- instrument boresight vector in the instrument frame (INSITE)

Some of these values are user inputs others can be obtained via SPICELIB calls once the required kernels have been loaded.

Let's prompt for the satellite name (SATNM), satellite frame name (FIXREF), spacecraft name (SCNM), instrument name (INSTNM) and time of interest (TIME):

```
CALL PROMPT ( 'Enter satellite name > ', SATNM )

CALL PROMPT ( 'Enter satellite frame > ', FIXREF )

CALL PROMPT ( 'Enter spacecraft name > ', SCNM )

CALL PROMPT ( 'Enter instrument name > ', INSTNM )

CALL PROMPT ( 'Enter time > ', TIME )
```

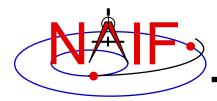

## Get Inputs - 2

**Navigation and Ancillary Information Facility** 

Then we can get the rest of the inputs from SPICELIB calls:

To get the TDB epoch (ET) from the user-supplied time string (which may refer to the UTC, TDB or TT time systems):

```
CALL STR2ET ( TIME, ET )
```

To get the satellite's ellipsoid radii (RADII):

```
CALL BODVRD ( SATNM, 'RADII', 3, I, RADII )
```

To get the instrument boresight direction (INSITE) and the name of the instrument frame (IFRAME) in which it is defined:

```
CALL GETFVN ( INSTNM, ROOM, SHAPE, IFRAME, INSITE, N, BUNDRY )
```

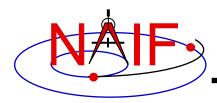

## **Getting Inputs: Summary**

```
C
      Prompt for the user-supplied inputs for our program.
      CALL PROMPT ( 'Enter setup file name > ', SETUPF )
      CALL FURNSH ( SETUPF )
      CALL PROMPT ( 'Enter satellite name > ', SATNM )
      CALL PROMPT( 'Enter satellite frame > ', FIXREF )
      CALL PROMPT ( 'Enter spacecraft name > ', SCNM
      CALL PROMPT ( 'Enter instrument name > ', INSTNM )
      CALL PROMPT ( 'Enter time
                                          > ', TIME
C
      Get the epoch corresponding to the input time:
      CALL STR2ET ( TIME, ET )
      Get the radii of the satellite.
C
      CALL BODVRD ( SATNM, 'RADII', 3, I, RADII )
      Get the instrument boresight and frame name.
C
      CALL GETFVN ( INSTNM, ROOM, SHAPE,
                    INSITE, N, BUNDRY
```

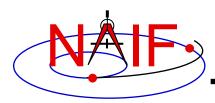

# **Display Results**

```
Display results. Convert angles from radians to degrees
C
C
        for output.
        WRITE ( *, '(1X,A,F12.6)')
     . 'Intercept planetocentric longitude
                                                (deg): ', DPR()*PCLON
        WRITE ( *, '(1X,A,F12.6)')
                                                (deg): ', DPR()*PCLAT
        'Intercept planetocentric latitude
        WRITE ( *, '(1X,A,F12.6)')
        'Intercept planetodetic longitude
                                                (deq): ', DPR()*PDLON
        WRITE ( *, '(1X,A,F12.6)')
        'Intercept planetodetic latitude
                                                (deq): ', DPR()*PDLAT
        WRITE ( *, '(1X,A,F12.6)')
        'Range from spacecraft to intercept point (km): ',
     . VNORM (SRFVEC)
        WRITE ( *, '(1X,A,F12.6)')
        'Intercept phase angle
                                                 (deg): ', DPR()*PHASE
        WRITE ( *, '(1X,A,F12.6)')
        'Intercept solar incidence angle
                                                (deg): ', DPR()*SOLAR
        WRITE ( *, '(1X,A,F12.6)')
     . 'Intercept emission angle
                                                 (deg): ',
        DPR()*EMISSN
     ELSE
        WRITE (*,*) 'No intercept point found at '// TIME
     END IF
```

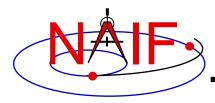

# **Complete the Program**

**Navigation and Ancillary Information Facility** 

To finish up the program we need to declare the variables we've used.

- We'll highlight techniques used by NAIF programmers
- Add remaining Fortran code required to make a syntactically valid program

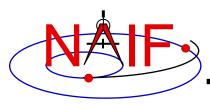

| PROGRAM PROG26      |   |            |       |                  |           |
|---------------------|---|------------|-------|------------------|-----------|
| IMPLICIT NONE       |   |            |       | DOUBLE PRECISION | EMISSN    |
| IMPLICIT NONE       |   |            |       | DOUBLE PRECISION | ET        |
| DOUBLE PRECISION    |   | DPR        |       | DOUBLE PRECISION | F         |
| DOUBLE PRECISION    |   | VNORM      |       | DOUBLE PRECISION | INSITE(3) |
|                     |   |            |       | DOUBLE PRECISION | SRFVEC(3) |
|                     |   |            |       | DOUBLE PRECISION | PCLAT     |
| INTEGER             |   | FILESZ     |       | DOUBLE PRECISION | PCLON     |
| PARAMETER           | ( | FILESZ =   | 255 ) | DOUBLE PRECISION | PDLAT     |
| INTEGER             |   | WORDSZ     |       | DOUBLE PRECISION | PDLON     |
| PARAMETER           | ( | WORDSZ =   | 40 )  | DOUBLE PRECISION | PHASE     |
| INTEGER             |   | ROOM       |       | DOUBLE PRECISION | POINT (3) |
| PARAMETER           | ( | ROOM =     | 10 )  | DOUBLE PRECISION | R         |
|                     |   |            |       | DOUBLE PRECISION | RADII (3) |
| CHARACTER* (WORDSZ) |   | IFRAME     |       | DOUBLE PRECISION | RE        |
| CHARACTER* (WORDSZ) |   | INSTNM     |       | DOUBLE PRECISION | RP        |
| CHARACTER* (WORDSZ) |   | SATNM      |       | DOUBLE PRECISION | SOLAR     |
| CHARACTER* (WORDSZ) |   | FIXREF     |       |                  |           |
| CHARACTER* (WORDSZ) |   | SCNM       |       | DOUBLE PRECISION | TRGEPC    |
| CHARACTER* (FILESZ) |   | SETUPF     |       |                  |           |
| CHARACTER* (WORDSZ) |   | SHAPE      |       | INTEGER          | I         |
| CHARACTER* (WORDSZ) |   | TIME       |       | INTEGER          | N         |
| ,,                  |   |            |       |                  |           |
| DOUBLE PRECISION    |   | ALT        |       |                  |           |
| DOUBLE PRECISION    |   | BUNDRY (3, | ROOM) | LOGICAL          | FOUND     |
|                     |   |            |       |                  |           |

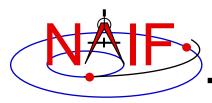

```
C
      Prompt for the user-supplied inputs for our program.
      CALL PROMPT ( 'Enter setup file name > ', SETUPF )
      CALL FURNSH ( SETUPF )
      CALL PROMPT ( 'Enter satellite name > ', SATNM )
      CALL PROMPT ( 'Enter satellite frame > ', FIXREF )
      CALL PROMPT ( 'Enter spacecraft name > ', SCNM
      CALL PROMPT ( 'Enter instrument name > ', INSTNM )
      CALL PROMPT ( 'Enter time
                                           > ', TIME
C
      Get the epoch corresponding to the input time:
      CALL STR2ET ( TIME, ET )
C
      Get the radii of the satellite.
      CALL BODVRD ( SATNM, 'RADII', 3, I, RADII )
      Get the instrument boresight and frame name.
C
      CALL GETFVN ( INSTNM, ROOM, SHAPE,
                    INSITE, N,
                                  BUNDRY
```

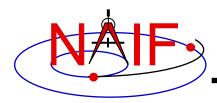

```
C
      Compute the boresight ray intersection with the surface of the
C
      target body.
      CALL SINCPT ( 'Ellipsoid', SATNM, ET, FIXREF, 'CN+S', SCNM, IFRAME,
                    INSITE, POINT, TRGEPC, SRFVEC, FOUND )
C
      If an intercept is found, compute planetocentric and planetodetic
C
      latitude and longitude of the point.
      IF ( FOUND ) THEN
         CALL RECLAT ( POINT, R, PCLON, PCLAT )
         Let RE, RP, and F be the satellite's longer equatorial
C
C
         radius, polar radius, and flattening factor.
        RE = RADII(1)
        RP = RADII(3)
               ( RE - RP ) / RE
         CALL RECGEO ( POINT, RE, F, PDLON, PDLAT, ALT )
C
         Compute illumination angles at the surface point.
         CALL ILUMIN ( 'Ellipsoid', SATNM, ET, FIXREF, 'CN+S', SCNM,
                       POINT, TRGEPC, SRFVEC, PHASE, SOLAR, EMISSN )
        Display results. Convert angles from radians to degrees
C
C
         for output.
        WRITE ( *, *)
         WRITE ( *, '(1X,A,F12.6)')
         'Intercept planetocentric longitude
                                                  (deg): ', DPR()*PCLON
```

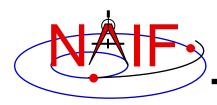

```
WRITE ( *, '(1X,A,F12.6)')
  'Intercept planetocentric latitude
                                           (deg): ', DPR()*PCLAT
   WRITE ( *, '(1X,A,F12.6)')
  'Intercept planetodetic longitude
                                           (deg): ', DPR()*PDLON
   WRITE ( *, '(1X,A,F12.6)')
   'Intercept planetodetic latitude
                                           (deq): ', DPR()*PDLAT
   WRITE ( *, '(1X,A,F12.6)')
  'Range from spacecraft to intercept point (km): ',
 VNORM (SRFVEC)
   WRITE ( *, '(1X,A,F12.6)')
  'Intercept phase angle
                                           (deg): ', DPR()*PHASE
   WRITE ( *, '(1X,A,F12.6)')
  'Intercept solar incidence angle
                                           (deg): ', DPR()*SOLAR
   WRITE ( *, '(1X,A,F12.6)')
. 'Intercept emission angle
                                           (deg): ',
   DPR()*EMISSN
ELSE
   WRITE (*,*) 'No intercept point found at '// TIME
END IF
END
```

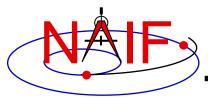

# Compile and Link the Program - 1

- First be sure that both the SPICE Toolkit and a Fortran compiler are properly installed.
  - A "hello world" Fortran program must be able to compile, link, and run successfully in your environment.
  - Any of the mkprodct.\* scripts in the toolkit/src/\* paths of the SPICE Toolkit installation should execute properly.
- Ways to compile and link the program:
  - If you're familiar with the "make" utility, create a makefile. Use compiler and linker options from the mkprodct.\* script found in the toolkit/src/cookbook path of your SPICE Toolkit installation.
  - Or, modify the cookbook mkprodct.\* build script.
    - » Your program name must be \*.pgm, for example demo.pgm, to be recognized by the script.
    - » Change the library references in the script to use absolute pathnames.
    - » Change the path for the executable to the current working directory.
    - » On some platforms, you must modify the script to refer to your program by name.

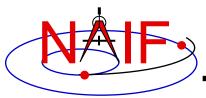

# **Compile and Link the Program - 2**

**Navigation and Ancillary Information Facility** 

- Or, compile the program on the command line. The program must be linked against the SPICELIB object library spicelib.a (spicelib.lib under MS Windows systems). On a PC running Linux and g77, if
  - » The g77 compiler is in your path
    - As indicated by the response to the command "which g77"
  - » the Toolkit is installed in the path (for the purpose of this example) /myhome/toolkit
  - » You've named the program demo.f

then you can compile and link your program using the command

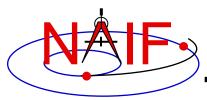

# Compile and Link the Program - 3

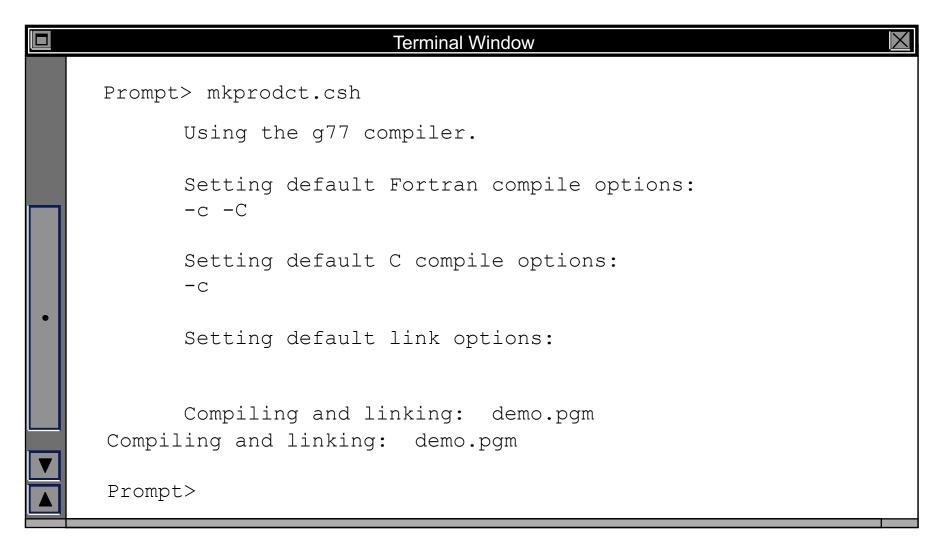

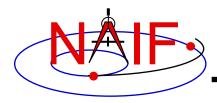

# **Running the Program - 1**

**Navigation and Ancillary Information Facility** 

It looks like we have everything taken care of:

- We have all necessary kernels
- We made a setup file (metakernel) pointing to them
- We wrote the program
- We compiled and linked it

Let's run it.

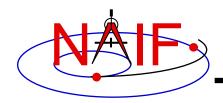

# **Running the Program - 2**

|   | Terminal Window                                | $\boxtimes$ |
|---|------------------------------------------------|-------------|
|   | Prompt> demo                                   |             |
|   | Enter setup file name > setup.ker              |             |
|   | Enter satellite name > PHOEBE                  |             |
|   | Enter satellite frame > IAU_PHOEBE             |             |
|   | Enter spacecraft name > CASSINI                |             |
|   | Enter instrument name > CASSINI_ISS_NAC        |             |
|   | Enter time > 2004 jun 11 19:32:00              |             |
|   |                                                |             |
|   | Intercept planetocentric longitude (deg):      | 39.843719   |
| • | Intercept planetocentric latitude (deg):       | 4.195878    |
|   | Intercept planetodetic longitude (deg):        | 39.843719   |
|   | Intercept planetodetic latitude (deg):         | 5.048011    |
|   | Range from spacecraft to intercept point (km): | 2089.169724 |
|   | Intercept phase angle (deg):                   | 28.139479   |
|   | Intercept solar incidence angle (deg):         | 18.247220   |
|   | Intercept emission angle (deg):                | 17.858309   |
|   | Prompt>                                        |             |
|   |                                                |             |

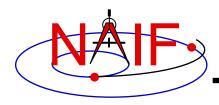

# **Backup**

**Navigation and Ancillary Information Facility** 

#### Latitude definitions:

- Planetocentric latitude of a point P: angle between segment from origin to point and x-y plane (red arc in diagram).
- Planetodetic latitude of a point P: angle between x-y plane and extension of ellipsoid normal vector N that connects x-y plane and P (blue arc in diagram).

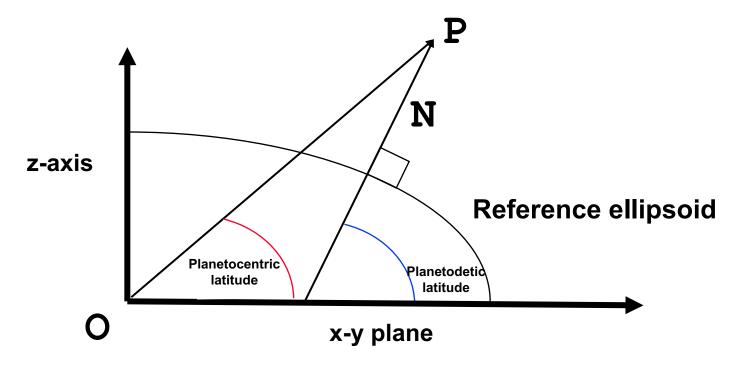

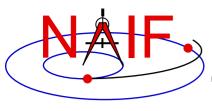

#### **Navigation and Ancillary Information Facility**

# Making an SPK File

**April 2023** 

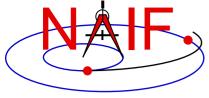

## **Table of Contents**

#### **Navigation and Ancillary Information Facility**

- Purpose
- Scope
- Assumptions about user's knowledge
- SPK overview
- Summary of SPK architecture
- Discussion applicable to all production methods
  - Recommended SPK types
- Selecting the polynomial degree (for polynomial SPK types)
- SPK production methods
  - Using the "Make SPK" (MKSPK) program
  - Using SPICELIB, CSPICE or IDL writer modules (APIs)
- Finishing up, applicable to all methods
  - Adding comments
  - Validation
  - Merging
- Special requirements for making SPKs to be used in DSN/SPS software for view period generation, scheduling, metric predicts generation, and related functions.
- Issues affecting performance (reading efficiency) and usability

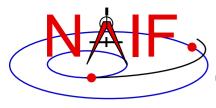

# **Purpose**

**Navigation and Ancillary Information Facility** 

- This tutorial provides guidance for writing an SPK file using software provided by NAIF:
  - the MKSPK application program or
  - SPK writer modules from SPICELIB (FORTRAN), CSPICE (Clanguage), Icy (IDL) or Mice (MATLAB) toolkit
    - » Only partial implementation in Icy and Mice

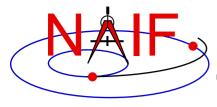

# Scope

- This tutorial addresses production of SPKs:
  - for general purposes
  - for use with NASA's Deep Space Network (DSN)
- This tutorial does <u>not</u> address production of SPKs:
  - by JPL navigation teams using MONTE and the NIOSPK utility
  - by ESA/ESAC for its missions that use SPICE
    - » Those use custom "MEX2KER" software that was provided by NAIF
  - having TCB time tags, in support of certain IAU needs
    - » These are SPK Types 101, 102, etc.
  - use of the OEM2SPK utility, used to process CCSDS\* Orbit Ephemeris Message files
    - » See the OEM2SPK User's Guide for this information

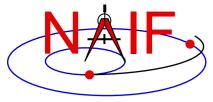

# **Background Assumptions**

**Navigation and Ancillary Information Facility** 

- It is assumed the reader has some familiarity with the SPICE system, and with basic ideas of orbital mechanics.
  - The SPICE Overview tutorial ("spice\_overview") is available at:
     <a href="https://naif.jpl.nasa.gov/pub/naif/toolkit\_docs/Tutorials/pdf/individual\_docs/">https://naif.jpl.nasa.gov/pub/naif/toolkit\_docs/Tutorials/pdf/individual\_docs/</a>
- It is assumed the reader has read the "SPK Tutorial" that characterizes much of the SPK subsystem, with emphasis on reading SPK files.
  - The SPK "reading" tutorial ("spk") is available at:
     <a href="https://naif.jpl.nasa.gov/pub/naif/toolkit\_docs/Tutorials/pdf/individual\_docs/">https://naif.jpl.nasa.gov/pub/naif/toolkit\_docs/Tutorials/pdf/individual\_docs/</a>
- It is assumed the reader has available the SPK reference document entitled "SPK Required Reading," supplied with each copy of the SPICE Toolkit (.../doc/spk.req)
  - SPK Required Reading is also available at: https://naif.jpl.nasa.gov/naif/documentation.html

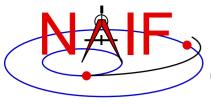

## **SPK References**

**Navigation and Ancillary Information Facility** 

### References for SPK production

- "Making an SPK" tutorial (this document)
- "SPK (Ephemeris System)" tutorial (focused on reading an SPK)
- "SPK Required Reading" technical reference (spk.req)
- "MKSPK Users Guide" (mkspk.ug)
- The source code "headers" provided as part of the SPK writer modules (subroutines)
- "SPKMERGE User's Guide" (spkmerge.ug)
- "SPY User's Guide" (spy.ug)

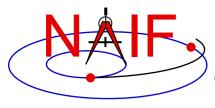

## **Brief Overview - 1**

**Navigation and Ancillary Information Facility** 

- You should understand the physics of your data and how that relates to SPK type. For instance:
  - Type 5 works best for an orbit well approximated by a sequence of one or more conic orbits.
  - Types 9 and 13 fit data regardless of the expected physics.
  - Caution: a good fit in the mathematical realm <u>may not respect</u> the physics of the trajectory. For example, fitting polynomials to an excessively sparse set of states for a planetary orbiter could result in an interpolated path that intersects the planet.

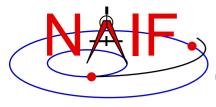

## **Brief Overview - 2**

- Ordinarily, use the NAIF MKSPK application to create SPKs from Cartesian state data or conic elements.
  - Depending on your source data, SPK types 5, 9, 10, and 13 will satisfy the requirements for most users.
    - » Type 5, yields compact SPK files when the trajectory is well approximated by piecewise two-body motion. Type 5 may be the best choice for planetary or solar orbiters when available state data are sparse.
    - » Type 9, a good, general choice
    - » Type 13, when you have very accurate velocity data
    - » Type 10 applies ONLY to Two Line Element Sets (TLEs).
- Alternatively, use the Toolkit's SPK writing subroutines in your own production program.
- Caution: an SPK made for use by the NASA DSN has additional requirements, discussed later on.

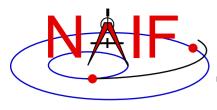

#### **Navigation and Ancillary Information Facility**

# **Summary of SPK Architecture**

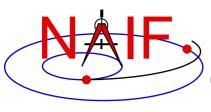

## **SPK File Structure: The User's View**

#### **Navigation and Ancillary Information Facility**

#### **Logical Organization of an SPK File**

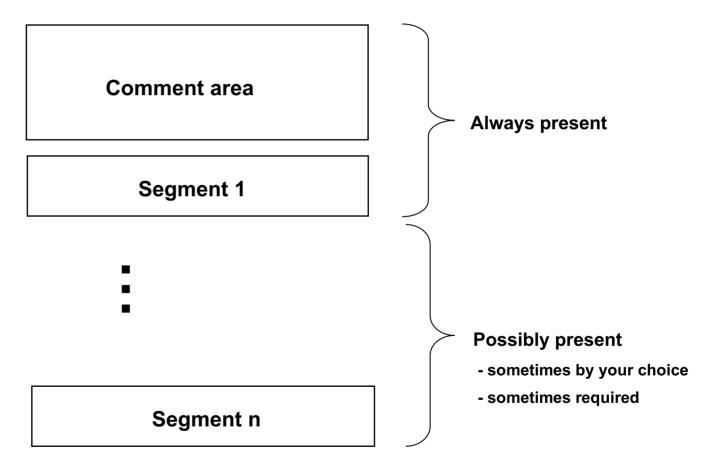

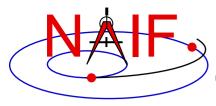

## **SPK File Structure - 1**

#### **Navigation and Ancillary Information Facility**

#### A minimal SPK file, containing only one segment

Records are fixed-length: 1024 bytes

| resolus are inculiaring in real bytes |           |    |   |    |        |     |                                                                   |                                    |     |       |     |       |                                                                      |
|---------------------------------------|-----------|----|---|----|--------|-----|-------------------------------------------------------------------|------------------------------------|-----|-------|-----|-------|----------------------------------------------------------------------|
| ID W                                  | /ORD      | NI | D | NI | IFNAME | FWD | BWD                                                               | FREE                               | BFF | 0 PAD | FTP | 0 PAD | File record: One record.                                             |
| Comment area text U*                  |           |    |   |    |        |     | Comment area: Present only if used. If used, one or more records. |                                    |     |       |     |       |                                                                      |
| N/P/C                                 | D1        | U  |   |    |        |     |                                                                   |                                    |     |       |     |       | Descriptor record: Contains 1 to 25 segment descriptors. One record. |
| 11                                    | U         |    |   |    |        |     |                                                                   |                                    |     |       |     |       | Segment ID record: Contains 1 to 25 segment IDs. One record.         |
| (                                     | Segment 1 |    |   |    |        |     |                                                                   | Data segment: One or more records. |     |       |     |       |                                                                      |

ID WORD: Indicates file architecture and type

ND, NI: Number of d.p. and integer descriptor components

IFNAME: Internal file name

FWD, BWD: Forward and backward linked list pointers

FREE: First free DAF address
BFF: Binary file format ID

FTP: FTP corruption test string

N/P/C: Next, previous record pointers and descriptor count

Dn: Descriptor for segment n
In: Segment ID for segment n

U: Unused space

U\*: Possibly unused space

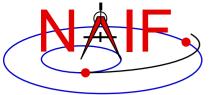

Segment 27

## **SPK File Structure - 2**

#### **Navigation and Ancillary Information Facility**

#### An SPK file containing multiple segments-in this example, 27

Records are fixed-length: 1024 bytes ID WORD ND NI IFNAME FWD BWD FREE BFF 0 PAD 0 PAD **FTP** File record: One record Comment area: Present only if used. Comment area text U\* **D2 Descriptor record: Contains 1 to 25 D1** N/P/C **D25** seament descriptors. One record. Segment ID record: Contains 1 to 25 11 12 125 U segment IDs. One or more records. Segment 1 Segment 2 Data segments: One or more records per segment. (Up to 25 segments.) Segment 25 U\* **Descriptor record: Contains 1 to 25** U N/P/Q D26 D27 segment descriptors. One record. 126 127 U Segment ID record: Contains 1 to 25 segment IDs. One or more records. Segment 26 Data segments: One or more records per

Making an SPK File Diagram not to scale

11\*

segment. (Up to 25 segments.)

12

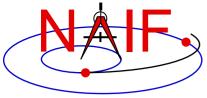

# **SPK File Structure - Description**

- File record
  - Contents
    - » Internal file name (set by file creator)
    - » Architecture and binary file format identifiers
    - » File structure parameters
    - » FTP transmission corruption detection string
  - Used by SPK reader and writer subroutines
- Comment Area
  - A place where "metadata" (data about data) may be placed to help a user of the SPK file understand the circumstances of its production and any recommendations about for what uses it was intended
- Descriptor record and Segment ID record
  - One of each of these is needed for every collection of 1-to-25 segments
- Segment[s]
  - Collection[s] of ephemeris data
    - » Minimum of one segment
    - » Maximum:
      - · The practical maximum is a few thousand segments
      - Serious performance degradation occurs above 100000 segments for a single body
      - Absolute limits are imposed by the range of the INTEGER data type for your computer
  - Numerous SPK types may be used within an SPK file, but only one SPK type may appear within a given segment
  - Segments of different types may be intermixed within a given SPK file

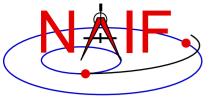

# What is an SPK Segment?

**Navigation and Ancillary Information Facility** 

- A segment is a collection of information:
  - » providing ephemeris (position and velocity) of a single object ...
  - » given relative to a single center of motion ...
  - » specified in a single reference frame known to SPICE ...
    - Either built-in ("hard coded") or defined in a loaded frames kernel (FK)
  - » covering a specified, continuous period of time, and
  - » using a single SPK data type
  - Example: ephemeris for the Voyager 2 spacecraft, relative to the center of the Neptunian system (Neptune's barycenter), given in the J2000 inertial reference frame, covering a specific period of time, and using Hermite interpolation with variable length intervals, produced using SPK Type 13
- An SPK segment must contain enough data to yield an object's state at any epoch within the time bounds associated with the segment
  - This has implications that depend on the SPK type being produced

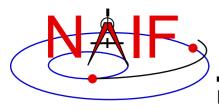

#### **Navigation and Ancillary Information Facility**

# Discussion applicable to all SPK production methods

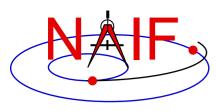

# The SPK Family

| Type | Description                                                                               | Notes                                                                                                    |
|------|-------------------------------------------------------------------------------------------|----------------------------------------------------------------------------------------------------|
| 1    | Modified divided difference arrays                                                        | Unique form produced at JPL; not likely to be useful to others.                                                                 |
| 2    | Chebyshev polynomials for position; fixed length time intervals.                          | Velocity is obtained by differentiation. Used at JPL for planets. Evaluates quickly.                                            |
| 3    | Chebyshev polynomials for position and velocity; fixed length time intervals              | Separate polynomial sets for position and velocity. Used at JPL for natural satellites.                                         |
| 4    | Special form used only by Hubble Space Telescope                                          | Not available for general use.                                                                                                  |
| 5    | Discrete states using weighted two-body propagation                                       | Ok if motion very closely approximates two-body motion.                                                                         |
| 6    | Special form of trigonometric expansion of elements for Phobos and Deimos                 | Not available for general use.                                                                                                  |
| 7    | Precessing elements                                                                       | Not available for general use.                                                                                                  |
| 8    | Lagrange interpolation of position and velocity; fixed length intervals between states    | Use Type 9 unless state spacing is truly uniform when measured in the TDB system.                                               |
| 9    | Lagrange interpolation of position and velocity; variable length intervals between states | Versatile type; easy to use with MKSPK.                                                                                         |
| 10   | Weighted two-line element sets (Space Command)                                            | Handles both "near-earth" and "deep space" versions.                                                                            |
| 11   | Not used                                                                                  |                                                                                                    |
| 12   | Hermite interpolation of position and velocity; fixed length intervals between states     | Use Type 13 unless state spacing is truly uniform when measured in the TDB system.                                              |
| 13   | Hermite interpolation of position and velocity; variable length intervals between states  | Versatile type; easy to use with MKSPK. Use for DSN support.                                                                    |
| 14   | Chebyshev polynomials for position and velocity, variable length time intervals           | The most flexible of the Chebyshev types.                                                                                       |
| 15   | Precessing conic elements propagator                                                      |                                                                                                    |
| 16   | Special form used by ESA's Infrared Space Observatory                                     | Not available for general use.                                                                                                  |
| 17   | Equinoctial elements                                                                      | Used for some satellites.                                                                                                    |
| 18   | Emulation of ESOC's "DDID" format                                                         | Used for SMART-1, MEX, VEX, and Rosetta                                                                                         |
| 19   | Revised emulation of ESOC's "DDID" format                                                 | Similar to Type 18, but uses "mini-segments" to reduce the number of true segments needed. (New in N65 toolkits.)               |
| 20   | Chebyshev polynomials for velocity; fixed length time intervals.                          | Provided to handle ephemerides produced by the Institute of Applied Astronomy in St. Petersburg, Russia. (New in N65 toolkits.) |
| 21   | Modified divided difference arrays                                                        | Same as Type 1 except allows greater number of coefficients.                                                                    |

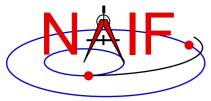

# **Recommended SPK Data Types - 1**

**Navigation and Ancillary Information Facility** 

- SPK type 2 (Chebyshev polynomials for position, velocity given by differentiation) Used at JPL for planetary ephemerides.
- SPK type 3 (Separate Chebyshev polynomials for position and velocity)
  Used at JPL for satellite ephemerides.
- SPK type 5 (Weighted two-body extrapolation) Often used for comets and asteroids, as well as for sparse data sets where a two-body approximation is acceptable.
- SPK types 9 and 13 (Sliding-window Lagrange and Hermite interpolation of unequally-spaced states) Often used by users of NAIF's "Make SPK" (MKSPK) application.
- SPK type 10 (weighted Space Command two-line element extrapolation)
   Often used for earth orbiters.
- SPK type 14 (Separate Chebyshev polynomials for position and velocity, with variable time steps) This is the most flexible Chebyshev data type.
- SPK type 15 (Precessing conic elements) Provides a very compact ephemeris representation; limited to orbits where this type of approximation is valid.
- SPK type 17 (Equinoctial elements) Most suited for representation of ephemerides of natural satellites in equatorial or near-equatorial orbits.

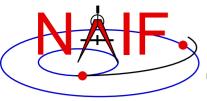

# **Recommended SPK Data Types - 2**

**Navigation and Ancillary Information Facility** 

- Each type has certain properties that may promote or limit its usefulness in a particular application. These properties include but are not limited to the following.
  - » Ability to model the actual ephemeris to be represented with the accuracy required for your application.
  - » Consistency between velocity and derivative of position.
  - » Evaluation speed (performance).
  - » Compactness (file size).
  - » Availability of SPICE software needed to write files of that type.
- Users are encouraged to consult with NAIF about the suitability of an SPK type for a particular purpose.

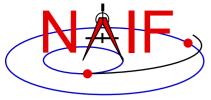

# **Creating Multiple SPK Segments**

**Navigation and Ancillary Information Facility** 

- Each SPK segment must have a single object, center of motion, reference frame and SPK data type.
- Limiting segment size to 10,000 states or "packets of ephemeris data" can improve performance when searching within a segment.
  - Absolute limits on segment size depend on the size of the INTEGER data type.
- The total number of segments for <u>any one body</u> in a <u>single</u> SPK file must be kept under the dimension of the SPKBSR segment buffer, currently set to 100,000.
  - The total number of segments for any one body, contributed by all loaded SPK files, must be kept under the 100K limit.
  - For best efficiency, the total number of concurrently loaded segments for all bodies should be less than this 100K limit. Adherence to this criterion ensures that loaded SPK files need not be searched repeatedly for segment descriptors (which contain summary data).
  - More details about reading efficiency are provided at the end of this tutorial.
- One may elect to initiate a new segment (or more) as the means for modeling a propulsive maneuver.
  - This is because the SPK reader modules will NOT allow interpolation over a segment boundary.
- When starting a new segment you may use a new segment identifier, for instance to indicate a new trajectory leg after a maneuver.

Can only be done if using SPK writer modules—not if using the MKSPK application.

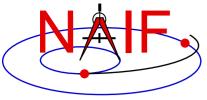

# **Choosing Polynomial Degree**

**Navigation and Ancillary Information Facility** 

- If you make a Type 8 or 9 (Lagrange interpolation) or a Type 12 or 13 (Hermite interpolation) SPK file you must specify the degree of the interpolating polynomial that the SPK reader subroutine will use.
  - This choice needs some consideration about desired accuracy, file size and evaluation speed (performance).
  - This choice is also affected by the "smoothness" of the orbit data you wish to represent with an SPK file.
  - The allowed range of degree is 1-to-27. In addition, to ensure position and velocity continuity over the time span covered by the orbit data:
    - » for Types 8 and 9, the polynomial degree must be odd.
    - » for Types 12 and 13, the polynomial degree must be equivalent to 3-mod-4, meaning degree 3, 7, 11, 15, 19, 23 or 27.

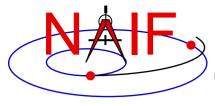

## **Reference Frame**

**Navigation and Ancillary Information Facility** 

- Any reference frame known to the SPICE system, whether built-in (hard coded) or defined at run time through a Frames Kernel (FK), may be used for ephemeris data placed in an SPK file.
  - If the frame is provided via an FK, that same FK must be used when reading the SPK
- Some examples of typical reference frames used:
  - Inertial (non-rotating):
    - » J2000: Earth Mean Equator and Equinox of J2000, a.k.a. EME2000; J2000 is generally used in SPICE as a label for the ICRF frame
    - » ECLIPJ2000: Mean ecliptic and equinox of J2000
  - Body-fixed (non-inertial)
    - » ITRF93: International Terrestrial Reference Frame, for earth
    - » MOON\_PA: Moon Principal Axes

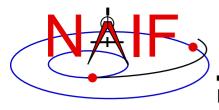

#### **Navigation and Ancillary Information Facility**

## **SPK Production Methods**

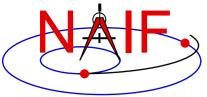

# **Choices for Making an SPK File**

**Navigation and Ancillary Information Facility** 

- There are two\* methods available for making an SPK file.
  - 1. Take an ephemeris data file produced by your own trajectory propagator program and input this into the conversion utility (MKSPK) provided by NAIF that outputs an SPK file.
  - 2. Incorporate the appropriate SPK writer modules (subroutines) into your own code:
    - » Add these routines to your trajectory estimator/propagator. or...
    - » Write your own "post-processor" conversion utility, similar to MKSPK mentioned above.
- Both methods are described in the next few pages.

\*The OEM2SPK and NIOSPK specialized utilities are also methods, but are not discussed in this tutorial.

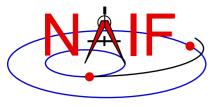

# **Making Your Choice - 1**

**Navigation and Ancillary Information Facility** 

- Using the MKSPK program provided in the Toolkit could be the easiest and safest for many situations.
  - Provides considerable flexibility for accepting a wide assortment of input data formats.
  - Allows one to make multi-segment SPK files when the target, center of motion, reference frame, or SPK type changes.
    - » But not as straight forward as it could/should be.
      - Best done through multiple program executions (although one could be tricky and accomplish this in a single execution).
      - A future version of MKSPK may better accommodate this.
      - Note: production of multiple segments in type 5, 8, 9, 12 and 13 SPK files, when the amount of input data requires this, is automatically handled.

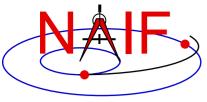

#### **Making Your Choice - 2**

**Navigation and Ancillary Information Facility** 

- Using the SPK "writer" modules found in SPICELIB, CSPICE, Icy and Mice offers the greatest flexibility and user control.
  - Using these requires that you write your own program.
  - You'll likely need to use some additional SPICE modules as well.

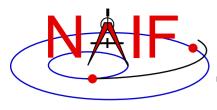

**Navigation and Ancillary Information Facility** 

# Using NAIF's MKSPK Application Program

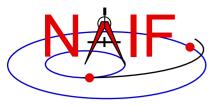

**Navigation and Ancillary Information Facility** 

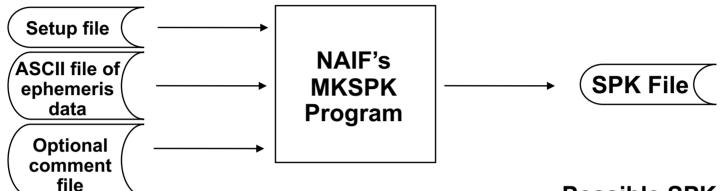

#### Suitable kinds of input ephemeris data are:

- Table of Cartesian state vectors
- Table of conic elements
- One or more sets of equinoctial elements
- One or more sets of Space Command twoline elements

# Possible SPK data types produced are:

- **Type 05**
- Type 08
- Type 09
- Type 10
- Type 12
- **Type 13**
- **Type 15**
- **Type 17**

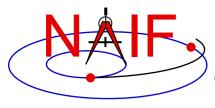

**Navigation and Ancillary Information Facility** 

# This table indicates which SPK types can be made from the four kinds of input data accepted by MKSPK

| SPK Type Produced by MKSPK>     | 5 | 8 | 9 | 10 | 12 | 13 | 15 | 17 |
|---------------------------------|---|---|---|----|----|----|----|----|
| Input Data Type                 |   |   |   |    |    |    |    |    |
| Cartesian state vectors         | Y | Υ | Υ | N  | Υ  | Υ  | Υ  | Υ  |
| Conic elements                  | Y | Υ | Υ | N  | Υ  | Υ  | Υ  | Υ  |
| Equinoctial elements            | N | N | N | N  | N  | N  | N  | Υ  |
| Space Command Two-line elements | N | N | N | Υ  | N  | N  | N  | N  |

Y = Yes N = No

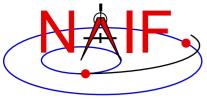

**Navigation and Ancillary Information Facility** 

- MKSPK will produce a file consisting of one or more segments as needed.
  - It can write up to 10,000 data points in one segment.
  - For multi-segment files based on types 5, 8, 9, 12 and 13, the program will repeat sufficient data points at both sides of each interior segment boundary to ensure the SPK file will provide a continuous ephemeris through the segment boundary epoch.
- You can use MKSPK to add a new segment to an existing SPK file.
- You can use SPKMERGE to merge two or more SPK files made from separate executions of MKSPK.
  - It's important to fully understand how SPKMERGE works if you do this; see the User's Guide.

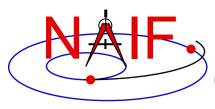

**Navigation and Ancillary Information Facility** 

- MKSPK does not provide direct/specific means for including propulsive maneuvers within an SPK file.
  - Instead, use either of these two methods.
    - » Append a new SPK segment to an existing SPK file, using MKSPK.
    - » Merge a collection of SPK files, using SPKMERGE.

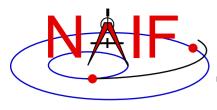

#### **Navigation and Ancillary Information Facility**

## **Using SPK "Writer" Modules**

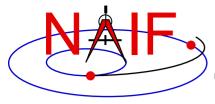

## **Using SPK Writer Routines**

**Navigation and Ancillary Information Facility** 

 The next several charts outline how to use the "SPK writer" modules available in the Toolkit libraries. The types available in the supported Toolkits are summarized below.\*

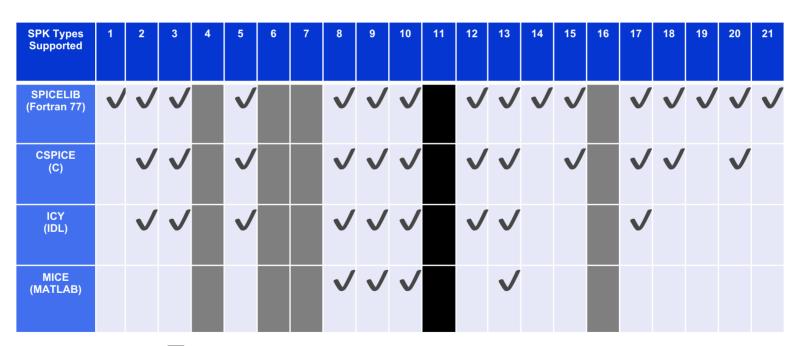

= 4, 6, 7, 16: made for special circumstances; not available for general use

= 11: ID was not used

<sup>\*</sup> As of Toolkit version N67

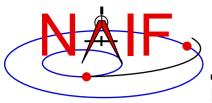

#### What Routines To Use - 1

**Navigation and Ancillary Information Facility** 

#### For all except SPK type 14

**SPKOPN** Open a new SPK file. (Use

SPKOPA to append to existing file.)

**SPKWxx** Write a segment of SPK type xx

-

•

**[SPKWxx]** [Write more segments]

[ Repeat as needed ]

-

**SPKCLS** Close the file

#### [ ... ] indicates possible multiple occurrences

These routine names are for the FORTRAN (SPICELIB) Toolkit. For CSPICE the names are the same but are in lower case and have an "\_c" appended. For Icy and Mice, module names are case-insensitive and have "cspice\_" prepended.

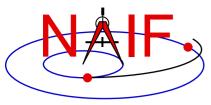

#### What Routines To Use - 2

**Navigation and Ancillary Information Facility** 

#### For SPK type 14

SPKOPN, SPKOPA

Open file to add data

SPK14B

Begin a new segment

SPK14A

Add data to segment

[SPK14A]

Add more data

SPK14E

End the segment

SPK14B

Begin a new segment

SPK14A

Add data to segment

[SPK14A]

Add more data

SPK14E

End the segment

etc.

Close the file

**SPKCLS** 

Repeat as needed

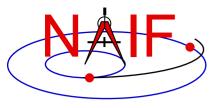

#### Close the SPK File

**Navigation and Ancillary Information Facility** 

- Once you have completed the addition of all data to your SPK file, be sure to call the SPKCLS routine to close the file.
  - Failure to properly close an SPK file will result in a problem file having been produced.
- This point is emphasized here because it has been a frequent problem.

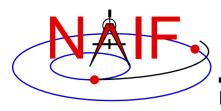

#### **Navigation and Ancillary Information Facility**

## Finishing Up

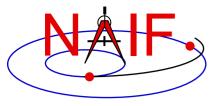

#### **Not Quite Done Yet**

**Navigation and Ancillary Information Facility** 

- You've now used either MKSPK or the appropriate SPK writer routines to produce an SPK file. To complete the job you should do the following.
  - Add comments (metadata) to the comment area of the SPK file.
    - » This could have been done during execution of MKSPK.
    - » It can be done after the SPK has been created by using the Toolkit's "commnt" utility program.
  - Validate the file before sending it off to your customer.
  - Consider if there is a need to merge this newly made SPK file with others.

 See the next several charts for more information on these subjects.

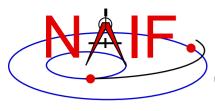

## **Add Comments (metadata)**

**Navigation and Ancillary Information Facility** 

- It is strongly recommended that the producer of an SPK file add to the file, in the "comment area," appropriate descriptive information. Topics should include at least:
  - when, how and by whom the file was created,
  - intended use for the file,
  - cautions or restrictions on how the file is to be used.
- The comments might also include some of these topics.
  - Time coverage
  - Ephemeris objects included
  - Type(s) of data used (in the sense of reconstructed versus predicted)
  - Any available estimates of accuracy
  - Sources of the data used to produce this SPK file
  - Name(s) of previously generated SPK file(s) being replaced by this file
  - Any knowledge of plans for future updates to (replacements for) this file
  - Name and version number of your SPK production program
  - Type of platform (hardware/OS/compiler) on which the SPK file was generated
- If you are modifying an existing SPK file, be sure to check the existing comments to see if updates are needed in addition to adding appropriate new ones.

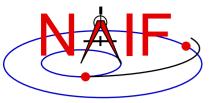

#### **How to Add Comments to an SPK**

**Navigation and Ancillary Information Facility** 

- Several means are available for adding comments (metadata) to an SPK file.
  - An option in the MKSPK program allows comments supplied in a separate text file to be added to the comment area during MKSPK execution.
  - Use the "COMMNT" utility program from the SPICE Toolkit.
    - » This may be run as an interactive program or in command line mode within a script.
  - If using FORTRAN, C or IDL you can use APIs.

» Not currently supported in MATLAB.

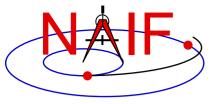

#### Validate the SPK File

**Navigation and Ancillary Information Facility** 

#### Validation of SPK files is critical

- Caution is needed more for one-of-a-kind files than for those generated in a previously tested, unchanging process.
- Some SPICE utility programs might help with your validation.
  - » SPY: can do a variety of structure and semantic checks.
    - SPY is available from the Utilities link of the NAIF website.
  - » SPKDIFF: used to statistically compare two supposedly similar SPK files.
    - SPKDIFF is available in each Toolkit package and also from the Utilities link of the NAIF website.
- Consider writing your own validation program.
- Caution: successfully running an SPK summary program (e.g. BRIEF or SPACIT) or successfully running the format conversion program (TOXFR or SPACIT) is a positive sign, but is not a sufficient test.

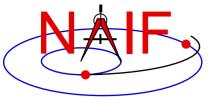

#### **Validate the Overall Process**

**Navigation and Ancillary Information Facility** 

- When you first start producing SPK files, or when changing the SPK "type" used or the kind of mission (trajectory) to be represented, validation (or revalidation) of the overall process is advised.
  - Validation of not only SPKs, but of end products derived from SPKs, is advised.
- Consider writing a program that compares states from your source data with states extracted from your new SPK file.
  - Do this using interpolated states from your source data-not just the states placed in the SPK file.
  - Verify a uniformly good fit over the whole time interval covered by the file.

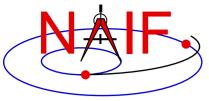

#### **Common SPK Production Errors**

**Navigation and Ancillary Information Facility** 

- Some of the most common SPK production errors are these
  - Picking an SPK type that can not well represent the ephemeris data you wish to represent
  - For Types 8, 9, 12 and 13, picking an invalid polynomial degree
  - For Types 8, 9, 12 and 13, picking a polynomial degree that does not allow high fidelity representation of your source ephemeris
  - For Types 8, 9, 12 and 13, having a HUGE change in time step size in two time-adjacent SPK segments
  - For Types 8, 9, 12 and 13, allowing position and/or velocity data to have unduly large discontinuities at segment boundaries
  - Leaving time gaps between segments (even very small, subsecond gaps can cause problems for users)
- It takes careful design to avoid, and careful validation to detect some of these!

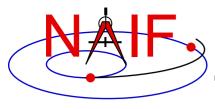

## Make a Merged SPK File?

**Navigation and Ancillary Information Facility** 

- Sometimes it is helpful to customers if portions of two or more SPK files are merged into just one.
  - (Sometimes the opposite is true, so be careful!)
- If making a merged product is appropriate, use the SPICE utility SPKMERGE.
  - Read the SPKMERGE User's Guide.
    - » Be especially aware of how SPKMERGE directives affect the precedence order of the data being merged. (This is different from the precedence order that applies when one reads an SPK file or files.)
  - Carefully examine your results (probably using either BRIEF or SPACIT) to help verify you got what you expected.
- If you've made a merged SPK file, check to see that the included comments are appropriate.

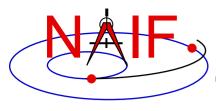

#### **Get Help**

**Navigation and Ancillary Information Facility** 

- Considering consulting with JPL's NAIF team for assistance with:
  - picking the SPK type to be used
  - picking the method for producing SPK files
  - designing tests to validate the process
- Examine SPK files from other missions that could help you check your process.
  - Such files can be found under the "Data" link on the NAIF website.

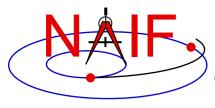

**Navigation and Ancillary Information Facility** 

#### **Backup**

- Making SPKs for use by the DSN
- SPK reading efficiency

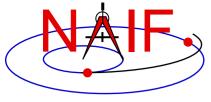

#### **DSN Interface Overview**

**Navigation and Ancillary Information Facility** 

- SPKs prepared for use in the DSN/SPS may be used in one or more of four DSN software sets:
  - Metric Predicts Generator (MPG)
    - » Used for view period generation, DSN scheduling and DSN metric predicts (antenna pointing and tuning of the transmitters and receivers)
  - Telecomm Predicts (UTP/TFP)
    - » Subsystem for prediction and analysis of telecommunications signal levels
  - Radiometric Modeling and Calibration Subsystem (RMC)
    - » Used to calibrate atmospheric effects on radio waves
  - Delta Differenced One-way Range (Delta-DOR) subsystem
    - » A special tracking data type providing additional precision to spacecraft navigation
- All SPKs delivered to the SPS must pass through a frontend gateway that has some restrictions that go beyond SPICE requirements; see the next page.

## **SPS Validation Gateway**

**Navigation and Ancillary Information Facility** 

- The SPS' front-end gateway requires:
  - an SPK contain data for only one spacecraft
    - » The presence of non-spacecraft ephemeris data is ok
  - an SPK have no data gaps for the spacecraft
- Additionally, for historical reasons, the spacecraft SPK must be of Type 1 or Type 13
  - This restriction could be diminished or removed sometime in the future if DSN personnel find time to test the Metric Predicts Generator code using additional SPK data types.

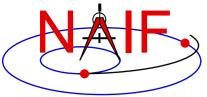

**Navigation and Ancillary Information Facility** 

- SPK file creators should design files to support efficient read access by those who will use the SPKs.
  - This requires knowledge of how SPK file attributes impact efficiency.
- When you store "large" amounts (>10^7 states or data packets) of ephemeris data in one or more SPK files, SPK reading efficiency may be affected by:
  - SPK segment size
  - the number of segments for a body in one SPK file
  - the number of segments for a body contributed by multiple SPK files
  - the number of loaded segments for all bodies
  - the number of loaded files

**Navigation and Ancillary Information Facility** 

#### Segment size

- When a segment contains more than 10,000 states or data packets, the SPK readers will generally take longer to search the segment for requested data.
  - » When the segment is larger than this size, more records are read to look up segment directory information. If these records are not buffered, more physical records are read from the SPK file.
- There is a trade-off between segment size and numbers of segments and files.
  - » It can be preferable to have large segments rather than have "too many" segments or files. (Read on)

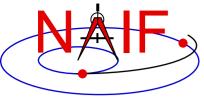

**Navigation and Ancillary Information Facility** 

- Number of segments for a body in one SPK file
  - An SPK file MUST not contain more segments for one body than can be "buffered" at one time.
    - » The SPK reading system buffers coverage descriptions ("segment descriptors") for segments it has examined to satisfy previous requests for state data.
      - Don't confuse descriptor buffering with data buffering.
        - The SPK reading system also buffers segment DATA, as opposed to segment descriptors, but this is not relevant to this discussion.
    - » One fixed-size buffer is used for all SPK segment descriptors.
      - The size of this buffer is given by the parameter "STSIZE," declared in the SPKBSR suite of routines.
      - STSIZE is currently set by NAIF to 100,000.
        - NAIF recommends that users NOT change this parameter since maintenance problems may result.
    - » Unsurprisingly, the system works best when all needed segment descriptors are buffered simultaneously.

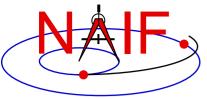

**Navigation and Ancillary Information Facility** 

- Number of segments for a body in one SPK file, continued.
  - » The buffering scheme is "lazy": no descriptors are buffered for segments that haven't been examined.
    - But when an SPK file is searched for data for a specified body, descriptor data for ALL segments in the file for that body are buffered.
  - » The buffering algorithm can "make room" in the buffer by discarding unneeded, buffered descriptor data.
    - A "least cost" algorithm decides which buffered data to discard.
  - » When more buffer room is needed than can be found:
    - The SPK reading system reads data directly from SPK files without buffering descriptor information.
    - This is NOT an error case: the SPK system will continue to provide correct answers. But the system will run VERY SLOWLY.
      - This situation is analogous to "thrashing" in a virtual-memory operating system.
      - If buffer overflow occurs frequently, the SPK reading system may be too slow to be of practical use.

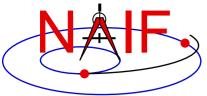

**Navigation and Ancillary Information Facility** 

- Number of segments for a body contributed by multiple SPK files:
  - Buffer overflow can occur if too many segments for one body are contributed by multiple loaded SPK files.
    - » Overflow can take longer to occur than in the single-SPK case, due to lazy buffering: files that haven't been searched don't consume buffer space.
      - Thus an impending overflow problem may not be detected early in a program run.
  - User applications can avoid buffer overflow if data are appropriately spread across multiple SPK files.
    - » Applications can avoid buffer overflow by:
      - loading only those files of immediate interest
      - unloading files once they're no longer needed

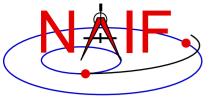

**Navigation and Ancillary Information Facility** 

- Number of segments for all bodies, contributed by all loaded SPK files:
  - Buffer overflow does not result from loading SPK files contributing more than STSIZE segments for different bodies.
  - However, if the total number of loaded segments for bodies of interest exceeds STSIZE, thrashing can occur as descriptor data are repeatedly discarded from the buffer and then re-read.
    - » Loaded segments for bodies for which data are not requested do not contribute to the problem.
  - For best efficiency, load only files contributing fewer than a total of STSIZE segments for all bodies of interest.
    - » When more than STSIZE segments are needed, applications should process data in batches: unload files containing unneeded data in order to make room for new files.

**Navigation and Ancillary Information Facility** 

#### Number of loaded SPK files:

- Up to 5000 SPK files may be loaded at one time by an application.
  - » The 5000 limit applies to DAF-based files, so loaded C-kernels and binary PCK kernels count against this limit.
- But loading large numbers of SPK files hurts efficiency:
  - » Since operating systems usually allow a process to open much fewer than 5000 files, the SPK system must open and close files via the host system's file I/O API in order to provide a "virtual" view of 5000 open files.
    - The more such file I/O, the slower an application runs.
  - » Loading a large number of SPK files could result in a buffering problem if too many segments are loaded for the bodies of interest.

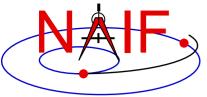

**Navigation and Ancillary Information Facility** 

#### Recommendations

- Limit segment counts to avoid buffer overflow and thrashing
  - » Never have more than STSIZE segments for one body in an SPK file and never have more than STSIZE segments for one body loaded simultaneously.
  - » Don't require users to have more than STSIZE segments loaded at one time.
  - » If necessary, use larger segments to enable smaller segment counts.
- Consider distributing SPK data across multiple files ...
  - » so as to make selective SPK loading convenient
    - facilitate processing data in batches
  - » so that loading very large numbers of SPK files at once is unnecessary

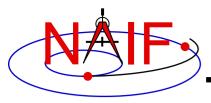

#### **Navigation and Ancillary Information Facility**

## Making a CK file

**April 2023** 

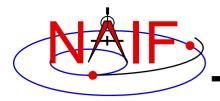

## **Summary**

**Navigation and Ancillary Information Facility** 

- SPICE provides means to create CK files, either by packaging orientation computed by others, or by first computing orientation within SPICE and then packaging it in a CK file
  - Packaging of <u>already existing</u> orientation data can be done in two ways:
    - » Use SPICE CK writer routines by calling them from within your own SPICEbased application
    - » Convert a text file containing orientation data to a CK using the Toolkit's msopck program
  - Computing as well as packaging orientation can be done in two ways:
    - » Use SPICE geometry routines and CK writer routines by calling them from within your own SPICE-based application
      - Constructing orientation using SPICE routines is not discussed here
    - » Convert orientation rules and schedules to a CK using the *prediCkt* program available from the NAIF website

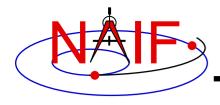

#### **CK Writer Routines**

**Navigation and Ancillary Information Facility** 

- The SPICE toolkit provides the following CK writer routines for the FORTRAN, C, IDL and MATLAB toolkits, respectively:
  - For Type 1 CK
    - » CKW01 / ckw01\_c / cspice\_ckw01
  - For Type 2 CK
    - » CKW02 / ckw02\_c / cspice\_ckw02
  - For Type 3 CK
    - » CKW03 / ckw03\_c / cspice\_ckw03
  - For Type 4 CK
    - » CKW04B, CKW04A, CKW04E (no CSPICE, Icy, or Mice wrappers)
  - For Type 5 CK
    - » CKW05 / ckw05 c (no lcy or Mice wrapper)
  - For Type 6 CK
    - » CKW06 (no CSPICE, Icy or Mice wrappers)
- Only the Type 3 writer is discussed in this tutorial
  - Writers for Types 1 and 2 have very similar interfaces
  - Types 4, 5 and 6 are are not commonly used

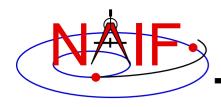

## **Type 3 Writer Example - 1**

**Navigation and Ancillary Information Facility** 

 The following C-language code fragment illustrates the creation of a Type 3 C-kernel having a single segment.

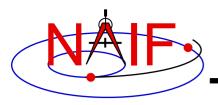

## **Type 3 Writer Example - 2**

**Navigation and Ancillary Information Facility** 

- handle file handle for the newly created C-kernel.
- begtim, endtim start and stop times in SCLK ticks for the segment.
- inst ID code for the instrument for which the Ckernel is being made.
- ref name of the base reference frame. Must be one known to SPICE during your program execution.
- avflag a SpiceBoolean indicating whether or not to include angular velocity in the segment.
- segid a string identifying the segment. It must be no more than 40 characters in length.

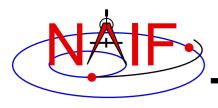

# **Type 3 Writer Example - 3**

**Navigation and Ancillary Information Facility** 

- nrec number of records in sclkdp, quats, and avvs.
- sclkdp monotonically increasing list of times, given in SCLK ticks, that identify when quats and avvs were sampled or calculated.
- quats a list of SPICE quaternions that rotate vectors from the base frame specified by the ref argument to the inst frame.
- avvs angular rate vectors given in the base frame specified by the ref argument.
- nints number of entries in starts.
- starts a list of SCLK ticks indicating the start of interpolation intervals. They must correspond to entries in sclkdp.

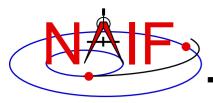

### **Type 3 writer - Making Up Rates**

**Navigation and Ancillary Information Facility** 

 One of the easiest ways to make up angular rates is to assume a constant rotation rate between subsequent quaternions:

• Then copy the (nrec-1) value of avvs into the last element of avvs.

- Constructing angular rates in this fashion assumes that no more than one 180-degree rotation has occurred between adjacent quaternions.
  - raxisa\_c chooses the smallest angle that performs the rotation encapsulated in the input matrix.
- Other techniques exist, including differentiating quaternions. Care must be exercised when taking that approach.

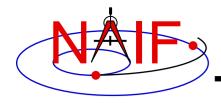

### **MSOPCK**

#### **Navigation and Ancillary Information Facility**

- msopck makes CK files from orientation data provided in a time- tagged, space-delimited table in text format
- msopck can process quaternions (SPICE and non-SPICE styles), Euler angles, or rotation matrices, tagged with UTC, SCLK, or ET time tags
- msopck requires all program directives to be provided in a setup file that follows the SPICE text kernel syntax
- msopck has a simple command line interface with the following usage

```
msopck setup_file input_data_file output_ck_file
```

 If the specified output CK already exists, new segment(s) are appended to it

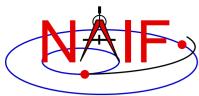

### **MSOPCK List of Setup File Keywords**

#### **Navigation and Ancillary Information Facility**

**Supporting** Kernels/Files

**Output CK Specifications** 

**Input data Specifications** 

Optional and conditional keywords are shown in green

```
LSK FILE NAME
                       = 'LSK file'
                       = 'SCLK file' (or MAKE FAKE SCLK='new SCLK file'
SCLK FILE NAME
FRAMES FILE NAME
                       = 'FRAMES file'
COMMENTS FILE NAME
                       = 'file containing comments'
PRODUCER ID
                       = 'producer group/person name'
                       = 'internal file name string'
INTERNAL FILE NAME
                       = 'segment ID string'
CK SEGMENT ID
                       = 1, 2, or 3
CK TYPE
INSTRUMENT ID
                       = CK ID
REFERENCE FRAME NAME
                       = 'reference frame name'
MAXIMUM VALID INTERVAL = interval length, seconds
                       = 'SCLK', 'UTC', 'TICKS', 'DPSCLK', or 'ET'
INPUT TIME TYPE
TIME CORRECTION
                       = bias to be applied to input times, seconds
                       = 'MSOP QUATERNIONS', 'SPICE QUATERNIONS',
INPUT DATA TYPE
                         'EULER ANGLES', or 'MATRICES'
QUATERNION NORM ERROR
                       = maximum normalization error
EULER ANGLE UNITS
                       = 'DEGREES' or 'RADIANS'
EULER ROTATIONS ORDER
                       = ( 'axis3', 'axis2', 'axis1')
EULER ROTATIONS TYPE
                       = 'BODY' or 'SPACE'
                       = 'YES', 'NO', 'MAKE UP', 'MAKE UP/NO AVERAGING'
ANGULAR RATE PRESENT
                       = 'REFERENCE' or 'INSTRUMENT'
ANGULAR RATE FRAME
ANGULAR RATE THRESHOLD
                       = ( max X rate, max Y rate, max Z rate )
OFFSET ROTATION ANGLES
                       = ( angle3, angle2, angle1)
                       = ( 'axis3', 'axis2', 'axis1' )
OFFSET ROTATION AXES
                       = 'DEGREES' or 'RADIANS'
OFFSET ROTATION UNITS
                       = down sampling tolerance, radians
DOWN SAMPLE TOLERANCE
INCLUDE INTERVAL TABLE
                       = 'YES' or 'NO' (default 'YES')
CHECK TIME ORDER
                       = 'YES' or 'NO' (default 'NO')
```

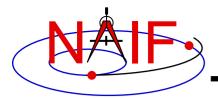

# **MSOPCK - Input Details (1)**

#### **Navigation and Ancillary Information Facility**

#### Four Examples

```
INPUT DATA TYPE = 'SPICE QUATERNIONS'
                  TIME1 [TIME2] QCOS QSIN1 QSIN2 QSIN3 [ARX ARY ARZ ]
Input file:
                  TIME1 [TIME2] OCOS OSIN1 OSIN2 OSIN3 [ARX ARY ARZ ]
INPUT DATA TYPE = 'MSOP QUATERNIONS'
Input file:
                  TIME1 [TIME2] -QSIN1 -QSIN2 -QSIN3 QCOS [ARX ARY ARZ ]
                        [TIME2] -OSIN1 -OSIN2 -OSIN3 OCOS [ARX ARY ARZ
INPUT DATA TYPE = 'EULER ANGLES'
Input file:
                  TIME1 [TIME2] ANG3 ANG2 ANG1 [ARX ARY ARZ
                  TIME1 [TIME2] ANG3 ANG2 ANG1 [ARX ARY ARZ ]
INPUT DATA TYPE = 'ROTATION MATRICES'
                  TIME1 [TIME2] M11 M12 M13 M21 ... M33 [ARX ARY ARZ ]
Input file:
```

Making a CK File 11

[TIME2] M11 M12 M13 M21 ... M33 [ARX ARY ARZ ]

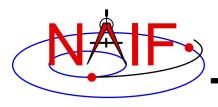

# **MSOPCK - Input Details (2)**

**Navigation and Ancillary Information Facility** 

#### Quaternions

- INPUT\_DATA\_TYPE = 'SPICE QUATERNIONS' indicates the quaternions being used follow the SPICE formation rules(\*)
- INPUT\_DATA\_TYPE = 'MSOP QUATERNIONS' indicates the quaternions being used follow the traditional AACS formation rules(\*)
  - » Normally quaternions that come in telemetry are of this type
- QUATERNION\_NORM\_ERROR keyword may be used to identify and filter out input records with quaternions that are not unit vectors
  - » It is set to a tolerance for comparing the norm of the input quaternion with 1

#### Euler angles

- All three angles must be provided
- For the angles provided on the input as

```
TIME1 [TIME2] ANG3 ANG2 ANG1 [ ARX ARY ARZ ]
and rotation axes specified in the setup as
EULER_ROTATIONS_ORDER = ( 'axis3', 'axis2', 'axis1' )
```

the matrix rotating vectors from base to the structure frame is computed as

```
Vinst = [ANG3]axis3 * [ANG2]axis2 * [ANG1]axis1 * Vref
```

Angles can be provided in degrees or radians

(\*) NAIF prepared a "white paper" explaining differences between various quaternion styles:

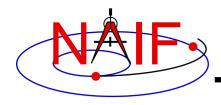

# **MSOPCK - Input Details (3)**

**Navigation and Ancillary Information Facility** 

- Angular rates are an optional input. Their presence or absence must be indicated using the ANGULAR RATE PRESENT keyword
  - If angular rates are provided (ANGULAR RATE PRESENT = 'YES'), they must be in the form of a 3D vector expressed either in the base frame (less common) or instrument frame (more common)
    - » The ANGULAR RATE FRAME keyword must be set to indicate which of the two is used
  - If angular rates are not provided, the program can either make a CK without rates (ANGULAR\_RATE\_PRESENT = 'NO'), or try to compute rates from the orientation data by using a uniform rotation algorithm implemented in Type 3 CKs, either with averaging (ANGULAR RATE PRESENT = 'MAKE UP') or without averaging (ANGULAR RATE PRESENT = 'MAKE UP/NO AVERAGING') of the rates computed for adjacent orientation data points
  - ANGULAR\_RATE\_THRESHOLD may be used to identify and filter out input records with angular rate components that are too large to be real
- Input data can be tagged with UTC, SCLK string, SCLK ticks or ET, as specified using the INPUT TIME TYPE keyword

Time tags must not have embedded spaces

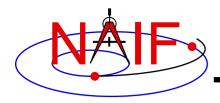

# **MSOPCK - Output Details (1)**

**Navigation and Ancillary Information Facility** 

- msopck can generate Type 1, 2, or 3 CKs
  - Type 1 is rarely used only in cases when the input contains very few data points that are far apart so that interpolation between them makes no sense
  - Type 2 is also rarely used, primarily to package orientation for spinning spacecraft
    - » Normally the input for making Type 2 CKs should contain two times and the angular rate in each record
  - Type 3 is the most commonly used type because it provides interpolation between the orientation data points stored in the CK
- Interpolation intervals are determined based on the threshold value specified in the MAXIMUM\_VALID\_INTERVAL keyword
  - The threshold interval is specified in units of seconds
  - A Type 3 CK will allow interpolation between all input points for which the duration between points is less than or equal to the threshold
- An additional transformation to be combined with the input attitude may be specified using OFFSET\_ROTATION\_\* keywords
  - The convention for specification of the offset rotation angles is the same as for the input Euler angles
  - A vector defined in the base frame is first multiplied by the offset rotation

Vinst = [ROTinput] \* [ROToffset] \* Vref

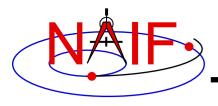

# **MSOPCK - Output Details (2)**

**Navigation and Ancillary Information Facility** 

- The time tags may be adjusted by a constant value, specified in seconds, using the TIME\_CORRECTION keyword
- The order of input time tags can be checked using the CHECK\_TIME\_ORDER keyword.
- The output CK file contains one or more CK segments
  - Multiple segments are generated if the input data volume is large and does not fit into the program's internal buffer (100,000 pointing records)
  - When the output file has many segments, each segment's start time is equal to the stop time of the previous segment, i.e. there are no gaps at the segment boundaries
- The Comment area of the output CK contains the following information:
  - Contents of a comment file, if it was specified using the COMMENT\_FILE\_NAME keyword
  - Contents of the setup file
  - Summary of coverage for each segment written to the file, including a table listing interpolation intervals for segments of Type 2 or 3

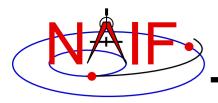

### MSOPCK - Example (1)

#### **Navigation and Ancillary Information Facility**

```
Terminal Window
$ more msopck setup.example
MSOPCK setup for predict M'01 CK generation.
\begindata
  PRODUCER ID
            = 'NAIF/JPL'
  LSK FILE NAME = 'naif0007.tls'
  SCLK_FILE_NAME = 'ORB1_SCLKSCET.00001.tsc'
  COMMENTS FILE NAME = 'msopck comments.example'
  INTERNAL_FILE_NAME = 'sample M01 SC Orientation CK File'
  CK SEGMENT ID = 'SAMPLE M01 SC BUS ATTITUDE'
  INSTRUMENT ID = -53000
  REFERENCE FRAME NAME = 'MARSIAU'
                      = 3
  CK TYPE
  MAXIMUM VALID INTERVAL = 60
  INPUT TIME TYPE = 'SCLK'
  QUATERNION NORM ERROR = 1.0E-3
  ANGULAR RATE PRESENT = 'MAKE UP'
\begintext
```

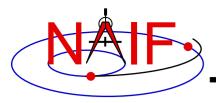

### MSOPCK - Example (2)

#### **Navigation and Ancillary Information Facility**

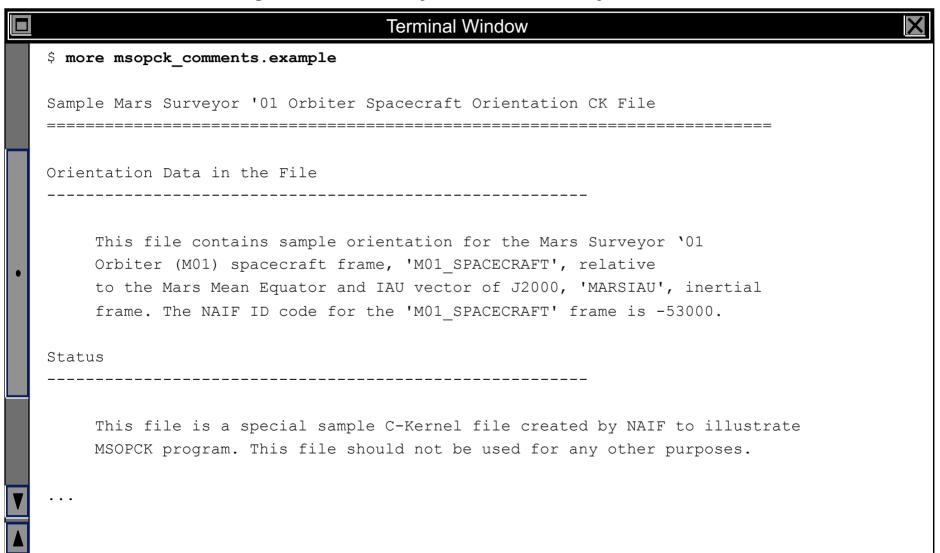

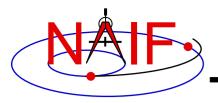

# MSOPCK - Example (3)

#### **Navigation and Ancillary Information Facility**

|                                         |             | Terminal Win | dow        |            | X |
|-----------------------------------------|-------------|--------------|------------|------------|---|
| <pre>\$ more msopck_input.example</pre> |             |              |            |            |   |
| 0767491368.064                          | -0.24376335 | 0.68291384   | 0.28475901 | 0.62699316 |   |
| 0767491372.114                          | -0.24249471 | 0.68338563   | 0.28591829 | 0.62644323 |   |
| 0767491373.242                          | -0.24204185 | 0.68355329   | 0.28633291 | 0.62624605 |   |
| 0767491374.064                          | -0.24194814 | 0.68358228   | 0.28641744 | 0.62621196 |   |
| 0767491380.064                          | -0.24012676 | 0.68424169   | 0.28807922 | 0.62543010 |   |
| 0767491386.064                          | -0.23830473 | 0.68489895   | 0.28973563 | 0.62464193 |   |
| 0767491392.064                          | -0.23648008 | 0.68555126   | 0.29139303 | 0.62384833 |   |
| 0767491398.064                          | -0.23465389 | 0.68620253   | 0.29304524 | 0.62304745 |   |
| 0767491404.064                          | -0.23282999 | 0.68684150   | 0.29470173 | 0.62224580 |   |
| 0767491404.114                          | -0.23277293 | 0.68686688   | 0.29475362 | 0.62221455 |   |
| 0767491405.242                          | -0.23231585 | 0.68702790   | 0.29516507 | 0.62201253 |   |
| 0767491410.064                          | -0.23100059 | 0.68748174   | 0.29634561 | 0.62143935 |   |
| 0767491416.064                          | -0.22917353 | 0.68811325   | 0.29799308 | 0.62062853 |   |
| 0767491422.064                          | -0.22734161 | 0.68874177   | 0.29963482 | 0.61981412 |   |
| 0767491428.064                          | -0.22551078 | 0.68936246   | 0.30128030 | 0.61899473 |   |
| 0767491434.064                          | -0.22367453 | 0.68998299   | 0.30291779 | 0.61816987 |   |
| 0767491436.114                          | -0.22300583 | 0.69021050   | 0.30351804 | 0.61786298 |   |
| 0767491438.011                          | -0.22251770 | 0.69037871   | 0.30395477 | 0.61763631 |   |
| • • •                                   |             |              |            |            |   |
|                                         |             |              |            |            |   |
|                                         |             |              |            |            |   |

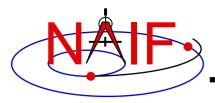

# MSOPCK - Example (4)

#### **Navigation and Ancillary Information Facility**

| ■ Terminal Window |                                                                                    |  |  |  |  |  |
|-------------------|------------------------------------------------------------------------------------|--|--|--|--|--|
|                   | \$ msopck msopck_setup.example msopck_input.example msopck_example_ck.bc           |  |  |  |  |  |
|                   | MSOPCK Utility Program, Version 3.0.0, 2003-05-05; SPICE Toolkit Ver. N0057        |  |  |  |  |  |
| •                 | <pre><comment contents="" file=""></comment></pre>                                 |  |  |  |  |  |
|                   | <pre> <setup contents="" file=""></setup></pre>                                    |  |  |  |  |  |
|                   | ******************                                                                 |  |  |  |  |  |
|                   | RUN-TIME OBTAINED META INFORMATION: ************************************           |  |  |  |  |  |
|                   | PRODUCT_CREATION_TIME = 2004-04-29T12:17:55                                        |  |  |  |  |  |
|                   | $START_TIME = 2004-04-27T00:00:05.516$                                             |  |  |  |  |  |
|                   | $STOP\_TIME = 2004-04-27T23:59:56.275$                                             |  |  |  |  |  |
|                   | *****************                                                                  |  |  |  |  |  |
|                   | INTERPOLATION INTERVALS IN THE FILE SEGMENTS:  *********************************** |  |  |  |  |  |
|                   | SEG.SUMMARY: ID -53000, COVERG: 2004-04-27T00:00:05.516 2004-04-27T23:59:56.275    |  |  |  |  |  |
|                   | 2004-04-27T00:00:05.516 2004-04-27T20:05:26.282                                    |  |  |  |  |  |
|                   | 2004-04-27T20:11:20.278 2004-04-27T23:59:56.273                                    |  |  |  |  |  |

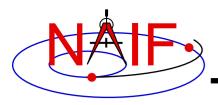

#### **PREDICKT**

#### **Navigation and Ancillary Information Facility**

- prediCkt makes CK files from a set of orientation specification rules, and schedules defining when these rules are to be followed
- prediCkt has a simple command line interface
- prediCkt requires orientation and schedule specifications to be provided in a setup file that follows the SPICE text kernel syntax
- prediCkt requires the names of all supporting kernels --SPK, PCK, etc -- be provided in a meta-kernel (a "furnsh kernel")
- prediCkt and its User Guide are available only from the Utilities link of the NAIF webpages

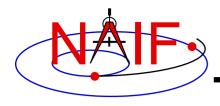

### PREDICKT - Usage

**Navigation and Ancillary Information Facility** 

prediCkt has the following command line arguments

```
-furnish support_data
-spec ck_specs
-ck outfile
-tol fit_tolerance [units]
-<sclk|newsclk> sclk kernel
```

- '-furnish', '-spec' and '-ck' are used to specify the input metakernel, input attitude specification file and output CK file
- '-tol' is used to specify the tolerance to which the orientation stored in the CK should match the specified attitude profile
- '-sclk' or '-newsclk' specify the name of an existing SCLK or the new "fake" SCLK to be created for use with the output CK

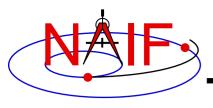

### **PREDICKT - Furnsh and Spec Files**

**Navigation and Ancillary Information Facility** 

- A "FURNSH" kernel lists SPICE kernels that are to be used by prediCkt to determine geometry needed to compute orientations
- A prediCkt attitude specification (spec) file, using the text kernel syntax, is used to provide three types of information:
  - specification of dynamic directions
  - specification of orientations based on these directions
  - specification of the schedules defining when those orientations should be followed
- The contents of the FURNSH kernel and the spec file are included in the comment area of the output CK file

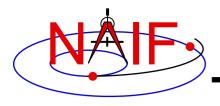

### **PREDICKT - Directions**

**Navigation and Ancillary Information Facility** 

- Dynamic directions can be of the following types
  - Based on ephemeris (position vectors, velocity vectors)
  - Fixed with respect to a reference frame (expressed as a Cartesian vector or specified by RA and DEC)
  - Towards sub-observer point
  - Based on the surface normal and lines of constant latitude or longitude
  - Based on other, already defined directions (rotated from them, computed as cross products using them, etc)
- Example: these two sets of keyword assignments specify nadir and spacecraft velocity directions for the M01 spacecraft

```
DIRECTION SPECS
                    += ( 'ToMars = POSITION OF MARS -' )
DIRECTION SPECS
                                   'FROM M01
                    += (
DIRECTION SPECS
                                     'CORRECTION NONE'
                    += (
DIRECTION SPECS
                    += ( 'scVelocity = VELOCITY OF M01
DIRECTION SPECS
                                     'FROM MARS
                    += (
DIRECTION SPECS
                                     'CORRECTION NONE'
                    += (
```

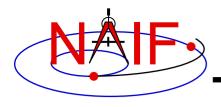

### **PREDICKT - Orientations**

**Navigation and Ancillary Information Facility** 

- An orientation is specified by:
  - defining that one of the frame's axes (+X,+Y,+Z,-X,-Y,-Z) points exactly along one of the defined directions
  - defining that another of the frame's axes points as closely as possible to another defined direction
    - » The third axis is the cross product of the first two
  - specifying the base frame with respect to which the orientation of this "constructed" frame is to be computed
- Example: these keyword assignments specify the nominal nadir orientation for the THEMIS instrument, flown on the M01 spacecraft

```
ORIENTATION_NAME += 'CameratoMars'

PRIMARY += '+Z = ToMars'

SECONDARY += '+Y = scVelocity'

BASE_FRAME += 'J2000'
```

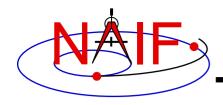

# PREDICKT - Schedules (1)

**Navigation and Ancillary Information Facility** 

- A schedule is defined by specifying a series of time intervals during which a given orientation is to be followed
  - For each interval for a given CK ID, the spec file defines the orientation name, start time, and stop time (as Ephemeris Times)
- Example: these spec file keyword assignments specify a schedule with a single window during which M01 (Mars Odyssey) will yield nadir-pointed orientation for the THEMIS instrument

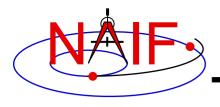

# PREDICKT - Schedules (2)

**Navigation and Ancillary Information Facility** 

- In the example on the previous slide:
  - the CK-FRAMES keyword specifies the CK ID to be used in the output CK
    - » This ID is incorporated into the keywords defining the schedule intervals
  - the CK-SCLK keyword specifies the ID of the SCLK kernel to be used in creating the CK
  - the CK-SPK keyword specifies the ID of the object, the position of which is used in applying light time correction when orientation is computed
  - the "SOLUTION TO" construct specifies that although the orientation is sought for the M01 spacecraft frame (ID -53000), it is computed for the camera frame (M01\_THEMIS\_IR) and then transformed to the spacecraft frame

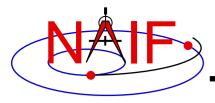

### PREDICKT - Example (1)

#### **Navigation and Ancillary Information Facility**

```
Terminal Window
$ cat m01 map nadir.prediCkt
\begindata
       DIRECTION SPECS += ( 'ToMars = POSITION OF MARS -' )
       DIRECTION SPECS += (
                                       'FROM M01
       DIRECTION SPECS += (
                                      'CORRECTION NONE' )
       DIRECTION SPECS += ( 'scVelocity = VELOCITY OF M01 -')
       DIRECTION SPECS += (
                             'FROM MARS
       DIRECTION SPECS
                         += (
                                       'CORRECTION NONE'
                       += 'CameratoMars'
       ORIENTATION NAME
       PRIMARY
                        += '+7 = ToMars'
       SECONDARY += '+Y = scVelocity'
       BASE FRAME
                        += 'J2000'
       CK-SCLK
                        = 53
                         = -53
       CK-SPK
       CK-FRAMES += -53000
       CK-53000ORIENTATION += 'SOLUTION TO M01 THEMIS IR = CameratoMars'
       CK-53000START += @2004-FEB-10-00:00
       CK-53000STOP += @2004-FEB-15-00:00
\begintext
```

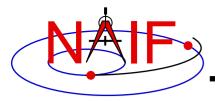

### PREDICKT - Example (2)

#### **Navigation and Ancillary Information Facility**

```
Terminal Window
$ cat m01 map nadir.furnsh
\begindata
  KERNELS TO LOAD = ( 'naif0007.tls'
                       'm01 v26.tf'
                       'mar033-5.bsp'
                       'm01 map rec.bsp'
                       'm01.tsc')
\begintext
$ prediCkt -furnish m01 map nadir.furnsh -spec m01 map nadir.prediCkt -ck m01 map nadir.bc -tol
0.01 degrees -sclk m01.tsc
Begin Segment: 1 --- SOLUTION TO M01 THEMIS IR = CameratoMars
Constructing Segment
From: 2004 FEB 10 00:00:00.000
To : 2004 FEB 15 00:00:00.000
  Percentage finished: 0.0%
  Percentage finished: 5.0 %
                                  (50 quaternions)
  Percentage finished: 95.0 % (925 quaternions)
$
```

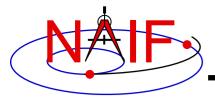

#### **Navigation and Ancillary Information Facility**

# Overview of the Events Kernel EK

#### **April 2023**

Note: the EK is infrequently used by NASA flight projects.

Only a brief overview of the EK subsystem is provided.

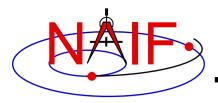

### Scope

#### **Navigation and Ancillary Information Facility**

 This tutorial provides an overview of the entire Events Kernel subsystem, comprised of three logical components:

Science PlanESP

Sequence ESQ

NotebookENB

#### Depending on specific circumstances:

- the three logical components might exist as three distinct and different mechanisms
- two or all three logical components might be implemented with a single mechanism

one or more logical components may not be used

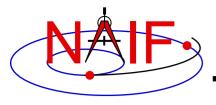

# **E-Kernel Subsystem Objectives**

**Navigation and Ancillary Information Facility** 

- Assemble, archive and provide convenient and useful access to <u>plans</u>, <u>commands</u> and <u>notes</u> about the acquisition of space science observations
  - For use by on-going project science and engineering team members
  - For use by post-mission researchers

 Accomplish the above with minimal impact on science and mission operations team members

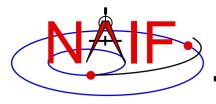

# **Nominal E-kernel Composition\***

**Navigation and Ancillary Information Facility** 

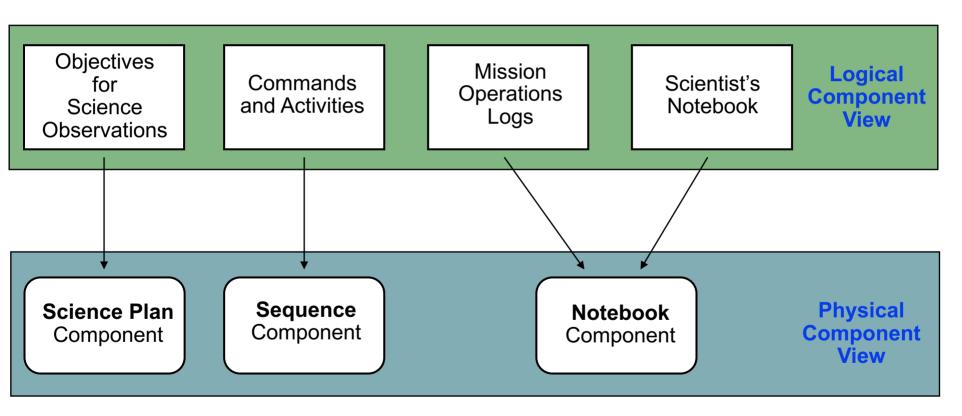

<sup>\*</sup> As originally envisioned by NAIF

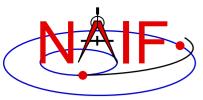

# **Nominal E-kernel Implementation\***

**Navigation and Ancillary Information Facility** 

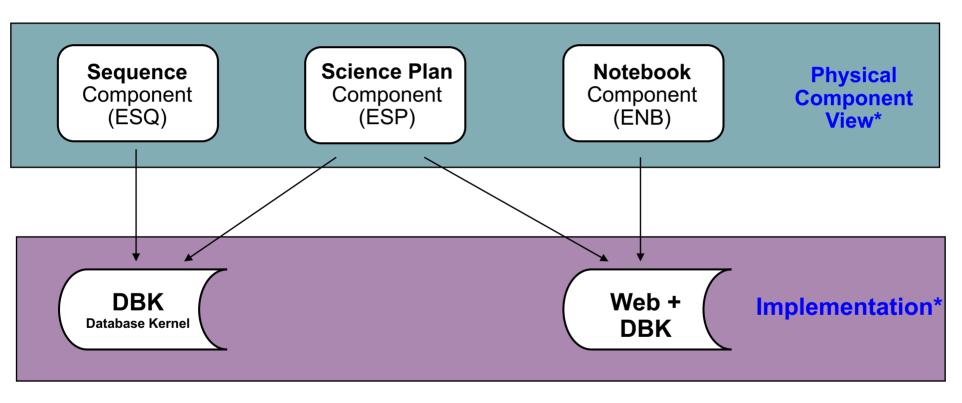

<sup>\*</sup> As originally implemented by NAIF

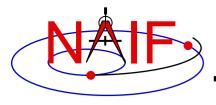

#### Science Plan - ESP

**Navigation and Ancillary Information Facility** 

- Each entry is a statement of science objectives for a series of coordinated observations to be made over a stated period of time
  - Might include some information about the planned mechanics (observation design) for obtaining the data
- The Science Plan (ESP) could be implemented as a part of the SEQUENCE component (ESQ), or as a part of the NOTEBOOK component (ENB), or as a separate product using some other mechanism

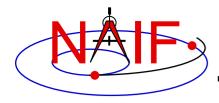

### Sequence - ESQ

**Navigation and Ancillary Information Facility** 

- Principal entries are instrument and spacecraft "commands" or "macro calls" that carry out the objectives of the Science Plan. These contain the lowest level of detail that could be helpful while also being practical for inclusion in the E-kernel product
  - Could include ground system events, such as tracking station status
  - Could include "announcements" of the occurrence of geometric conditions of wide interest, such as equator crossing, occultation entry, etc.
  - Could include "state records" that summarize the status of an instrument or subsystem or spacecraft at a given epoch. (If to be included, state records might be derived rather than actually stored as physical objects.)
- CAUTION: within NASA this kind of information might be restricted under ITAR

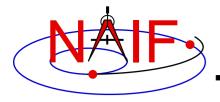

#### **Notebook - ENB**

**Navigation and Ancillary Information Facility** 

- Entries are notes provided by scientists and flight team engineers about what happened as mission operations are conducted, including unplanned, unanticipated or unexplained occurrences
- Entries could also be general notes thought to be of interest to scientists
- Two methods for providing entries are available
  - Entries submitted using e-mail can include MIME attachments, such as GIF, JPEG, EXCEL, WORD, etc., in addition to plain ASCII text
  - Entries submitted using WWW are limited to plain ASCII text

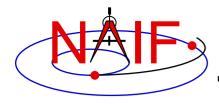

### **E-Kernel Status**

**Navigation and Ancillary Information Facility** 

- The E-kernel is the least well developed and least used component of the SPICE system
  - It's of less interest to flight project instrument and engineering teams as compared to the other SPICE components
    - » Their perception is that EK information could be useful to future users of a mission's data, but not so much to an active flight team, and since they are already very busy they have not enough time to contribute inputs to an EK

 Unfortunately NAIF and other kernel producers seem unlikely to produce EK components in the future

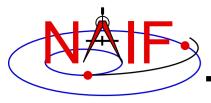

#### **Navigation and Ancillary Information Facility**

# SPICE Development Plans and Possibilities

**April 2023** 

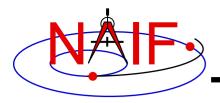

### SPICE 2.0

**Navigation and Ancillary Information Facility** 

- Develop SPICE 2.0: a re-implementation of the SPICE Toolkit from the ground, up, providing thread-safe and object oriented features
  - This is the major NAIF undertaking, started in May 2017
  - It is being implemented in C++11
  - It is expected to take several years
- More details in "SPICE 2.0 Preview" Tutorial (available upon request)
- No worries: none of the current Toolkits will be dropped.

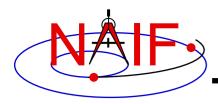

### **DSK Shape Models**

**Navigation and Ancillary Information Facility** 

- Extension of the DSK shape model subsystem
  - Complete the Type 4 DSK code for working with digital elevation models developed for SMAP
  - Add more functionality to the tessellated plate model (Type 2 DSK)
    - » The first official version of the Type 2 subsystem, for small, irregularly shaped bodies, was released in the N66 Toolkits
  - Unfortunately NAIF has no real target date in mind for this work

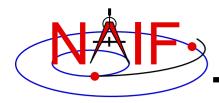

### **Tool Development**

**Navigation and Ancillary Information Facility** 

- Continue adding capabilities to the WebGeocalc tool
  - More kinds of calculations
  - More ease-of-use features
  - This work is on-going
- Continue adding capabilities to the Cosmographia
   3D mission visualization program
  - This work is on-going

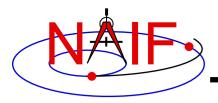

# **Support for More Languages-1**

- Complete the Java Native Interface (JNISpice)
   Toolkit family
  - Capability is parallel to CSPICE, and reliability is very good
     NAIF used JNISpice to implement the WebGeocalc tool
  - Additional documentation needs to be written
- Python interface
  - 3<sup>rd</sup> party SpiceyPy enjoys wide adoption and use, fulfilling the needs of the community
  - Because of that, NAIF does not plan to do its own Python work in the foreseeable future

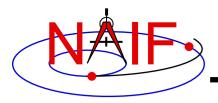

# **Support for More Languages-2**

- 3<sup>rd</sup> parties have also implemented Ruby, Swift, Julia, Rust, Unreal Engine interfaces to CSPICE
  - NAIF server provides links to some of them
    - » <a href="https://naif.jpl.nasa.gov/naif/links.html">https://naif.jpl.nasa.gov/naif/links.html</a>
  - NAIF hasn't tried testing any of these packages
  - NAIF does not know how complete they are
  - Give them a try, but use due caution as you do so
    - » You might be able to do some one-off tests using the WebGeocalc tool as a "gold bar"
    - » You could try using the "spice\_discussion" bulletin board to see what other people have to say about these interfaces

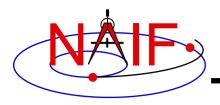

### **Some Other Possibilities?**

- More high-level SPICE 1.0 (current SPICE) computations, such as specular point
- More "geometry finder" computations
- Develop a more flexible and extensible instrument modeling mechanism

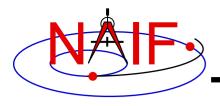

## **Programmatic Expansion**

- NAIF is helping the Republic of South Korea implement SPICE on their Korean Pathfinder Lunar Orbiter (KPLO) mission
- Colleagues at LASP are helping the United Arab Emirates deploy SPICE in support of their upcoming Hope mission to Mars
- We hope to find the means to support upcoming planetary science-focused SmallSat/CubeSat missions and Commercial Lunar Payload Systems (CLPS) program

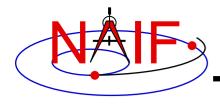

### What do You Suggest?

- NAIF solicits suggestions from you!
  - How might we improve SPICE?
  - How might we improve SPICE training?
  - How might we improve NAIF's operations?
  - How might we improve SPICE operability across the large and still growing space exploration community?
- We're interested in programmatic ideas as well as technical ones.

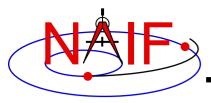

#### **Navigation and Ancillary Information Facility**

# **Porting Kernels**

**April 2023** 

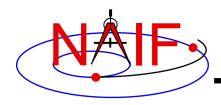

# **Porting Issues - 1**

**Navigation and Ancillary Information Facility** 

- Data formats vary across platforms, so data files created on platform "X" may not be usable on platform "Y."
  - Binary formats: different platforms use different bit patterns to represent numbers (and possibly characters).
  - Text formats: different platforms use different mechanisms to represent "lines" in text files.
    - Usually a "line terminator character sequence" indicates end-of-line.
- We say two platforms have "compatible" binary or text formats if they use the same binary or text data representations.
- We say that a file is "native" if its format is the same as that of the computer you are using.

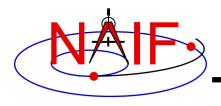

## **Porting Issues - 2**

**Navigation and Ancillary Information Facility** 

- Toolkit software can usually read kernels obtained from an incompatible platform
  - Binary SPK, CK, PCK and DSK kernels from one system can always be read on an incompatible system
  - <u>Text</u> kernels from one system can be read on an incompatible system only when using a C, IDL, MATLAB or JNI: <u>not</u> when using Fortran

See later charts for compatibility matrix

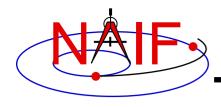

## **Porting Issues - 3**

**Navigation and Ancillary Information Facility** 

- When conversion to native format is required to make the kernel usable (see a later chart), several options are available.
  - Use bingo for both binary and text kernels
    - Available only from the NAIF website; not provided in Toolkit packages
  - For text kernels, doing your file download using ftp in ASCII mode will perform the required format conversion on the fly
  - Web browsers often do text format conversion
    - However ASCII mode may not be available sftp clients usually don't provide it. In such cases other tools such as freeware dos2unix and unix2dos, or bingo from the SPICE utilities page, must be used.
  - For binary kernels, the SPICE toxfr and tobin tools may be used to convert files to and from SPICE transfer format
    - This is an ASCII-based format that may be transferred in the same way as other ASCII files.

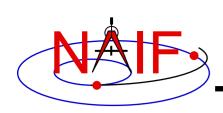

# Compatible Environments for Text Kernels

**Navigation and Ancillary Information Facility** 

#### Since text kernels are only text files...

|   | Groupings of Text Compatible Environments   | End of line indicator |
|---|---------------------------------------------|-----------------------|
| 1 | PC using Windows or NT                      | <cr><lf></lf></cr>    |
| 2 | Unix                                        | <lf></lf>             |
|   | PC with LINUX                               |                       |
|   | Macintosh OSX (Motorola, Intel, or M1 chip) |                       |

On a Unix/Linux/OSX box you can easily see what kind of line terminator is being used in a text file using the Unix "cat –et" command on your text file.

<CR> tokens will appear as "^M" <LF> tokens will appear as "\$"

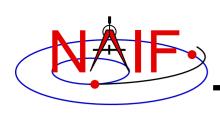

# Compatible Environments for Binary Kernels

**Navigation and Ancillary Information Facility** 

|   | Groupings of Binary Compatible Environments               | Binary Representation |
|---|-----------------------------------------------------------|-----------------------|
| 1 | PC/ Windows PC/Linux                                      | IEEE - Little endian  |
|   | Mac (Intel and M1 chip)                                   |                       |
| 2 | Sun                                                       | IEEE - Big endian     |
|   | Old Mac Power PC (Motorola chip, discontinued after 2005) |                       |

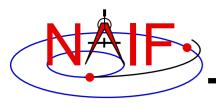

# **Caution Using Email**

**Navigation and Ancillary Information Facility** 

- NAIF recommends against the use of email to transfer kernels unless previous tests have already proven successful using the same conditions/computers intended for current use. Possible causes of problems are:
  - incompatible binary or text representations (as already discussed).
  - an attachment size limit somewhere in the e-mail chain.
  - the sender's or recipient's mail client modifies the kernel based on file name or presumed content.

 When you must email kernels, compress them either with zip or gzip, then send the compressed file as an email attachment.

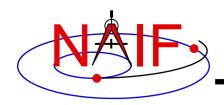

#### **Binary Kernels - Caveats**

**Navigation and Ancillary Information Facility** 

- If the kernel you are using is a non-native binary kernel you can <u>read</u> this file but you may not <u>write</u> data to this file.
  - You can read most non-native binary kernels using the automatic runtime conversion capability found in the APIs of modern Toolkits.
    - » Exception: non-native DAS-based files (ESQ) created before 2001 cannot be read. They must first be converted to native format.
  - You cannot write information into the comment area, or delete information from the comment area.
  - You cannot append additional data to the kernel.

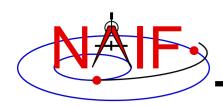

# Binary Kernels Allowed Operations

**Navigation and Ancillary Information Facility** 

- You may "load" and read both non-native and native binary kernels in the same runtime instance
- You may merge similar native and non-native files the resultant, merged file will be in native format.

SPKs: using SPKMERGE or DAFCAT

– CKs: using DAFCAT

- DSKs: using DLACAT

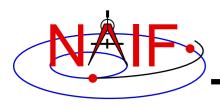

### **Text Kernels - Caveats**

**Navigation and Ancillary Information Facility** 

- Cutting/pasting complete, or pieces of, data assignments or \begindata or \begintext markers into a text kernel can cause a problem
  - It may result in insertion of non-printing characters or incorrect end-of-line terminations
  - This is not a problem for comments, but it is probably best to treat all portions of a text kernel the same
- If creating a text kernel by editing an existing one:
  - first save a backup copy
  - be sure you are starting with a file in native format for the computer you are using: either Unix/Linux/Mac or Windows
  - be sure to insert a final end-of-line marker at the end of your last line of data or text

» Press "return"

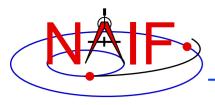

#### **Navigation and Ancillary Information Facility**

# SPICE-Enhanced Cosmographia

**April 2023** 

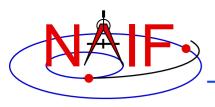

# Cosmographia Overview - 1

**Navigation and Ancillary Information Facility** 

SPICE-Enhanced Cosmographia is an interactive
 3D Solar System visualization tool

# It can be used to render...

- natural bodies
- spacecraft
- sensor FOVs
- observation footprints
- trajectories
- directions
- reference frames

# And has visual guides such as ...

- stars
- longitude-latitude grids
- shadows
- reflections
- atmospheres

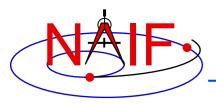

## Cosmographia Overview - 2

**Navigation and Ancillary Information Facility** 

- It is a standalone application that needs to be installed and run on a user computer
  - SPICE data used by the program must be available locally on that computer
- The program installers for Mac, Linux and Windows are available on the NAIF server

https://naif.jpl.nasa.gov/naif/cosmographia.html

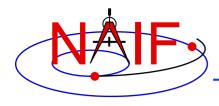

# **Cosmographia History**

**Navigation and Ancillary Information Facility** 

- It was originally designed as a general interest solar system simulator by Chris Laurel in 2011-2012
- In 2013-2014, with permission from the original author, JPL developers started augmenting it to use SPICE kernels to accurately visualize space mission geometry
- NAIF took over in 2014 and since then, with the help from Chris Laurel, continued its development, releasing 5 new versions to date
  - Version 2.0, March 2015
    - » Initial release by NAIF
  - Version 3.0, December 2015
    - » Added Python-based scripting, on-line User's Guide, frame and vector visualization, and more
  - Version 4.0, February 2019
    - » Upgrade to SPICE N0066, Qt5, and PyQt5; new GUI and catalog features; new scripting functions
  - Version 4.1, February 2022
    - » Upgrade to SPICE N0067; DSK support; font size controls; new scripting functions; and more
  - Version 4.2, December 2022
    - » Upgrade to Python3; addition of Python scripting support on Windows

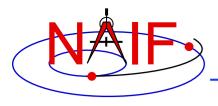

# Cosmographia Capabilities

**Navigation and Ancillary Information Facility** 

- Uses SPICE data to ensure accurate geometry rendering
  - Trajectories, velocities, direction vectors based on SPK
  - Orientations, reference frames based on SPICE frames
  - 3D shapes based on DSK
  - Distances, altitudes, angles based on SPICE calculations
- Allows easy introduction of new missions by defining their SPICE data and objects in JSON-formatted catalog files
- Provides controls to easily manipulate time and camera position in the Solar System
- Includes built-in Python3 scripting interface for creating visualization sequences
- Has built-in screenshot and video recording (OSX only) capabilities
- Can be launched from a terminal/command window with a variety of options, facilitating use in automated applications

And many more ...

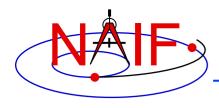

# Cosmographia GUI Controls

**Navigation and Ancillary Information Facility** 

- Cosmographia GUI provides a wide variety of controls including Top Menu, Left Toolbar, Object Context Menu, Mouse gestures, and Keyboard Shortcuts.
  - For convenience, most Cosmographia functions can be accessed through more than one type of control

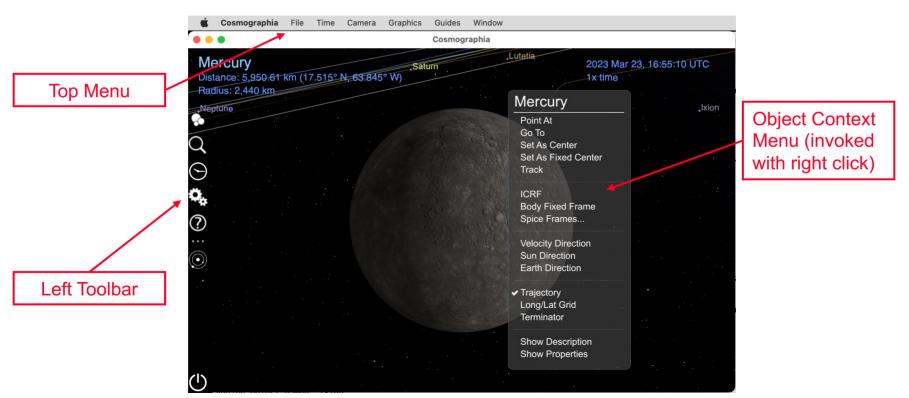

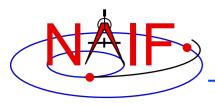

## Setting up for a New Mission

**Navigation and Ancillary Information Facility** 

- Setting up Cosmographia to visualize a mission based on SPICE data usually requires
  - Downloading needed kernels to user's computer
  - Creating a JSON catalog file loading these kernels, directly or via a meta-kernel
  - Creating a JSON catalog file defining attributes of natural bodies that are the mission's targets, including attributes defining how to compute target's trajectory and orientation using SPICE
  - Creating a similar JSON catalog file for the spacecraft(s)
  - Creating JSON catalog files defining sensor parameters, if applicable
  - Creating JSON files defining sensor observation sequences, if applicable
- With the help from Cosmographia documentation, JSON catalog templates, and example JSON catalogs this can be done with a fairly modest effort

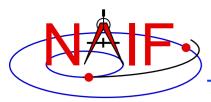

# 🔩 Cosmographia Built-in Scripting

**Navigation and Ancillary Information Facility** 

- Cosmographia includes a Python3-based scripting interface
  - provides access to many of the program's elementary visualization functions
  - allows users to create visualization sequences using these functions
- This example script loads VCO SPICE data, spacecraft and LIR instrument catalog files, sets a specific UTC time, aligns program rendering view with the instrument FOV, takes a screenshot simulating an image, and exits the program

```
import cosmoscripting
cosmo = cosmoscripting.Cosmo()
cosmo.loadCatalogFile("/Users/naif/VCO/spice_VCO.json")
cosmo.loadCatalogFile("/Users/naif/VCO/spacecraft_VCO.json")
cosmo.loadCatalogFile("/Users/naif/VCO/sensor_VCO_LIR_PIC-VENUS.json")
cosmo.setTime("2015-12-07 05:26:01 UTC")
cosmo.setFov(12.5,2.0)
cosmo.moveToPov("VCO_LIR_PIC",[0,0,0.01],[0,0,1],[1,0,0],1).wait(2)
cosmo.saveScreenShotToFile("Users/naif/VCO/cosmo_screenshot.png").wait(1)
cosmo.quit()
```

 Cosmoscripting-based scripts can be run from GUI via menu or from command line using the "-p" option.

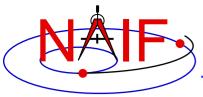

# Cosmographia Documentation

**Navigation and Ancillary Information Facility** 

 Detailed information about all Cosmographia features is available in its on-line User's Guide

https://cosmoguide.org

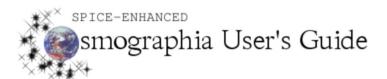

PUBLISHED ON DECEMBER 21, 2015

Search ...

| НОМЕ                   |
|------------------------|
| INTRODUCTION           |
| INTERFACE CONTROLS     |
| SPICE DATA             |
| CREATING CATALOG FILES |
| SCRIPTING              |
| TIPS                   |
| GLOSSARY               |
| VIDEOS                 |
| CREDITS                |

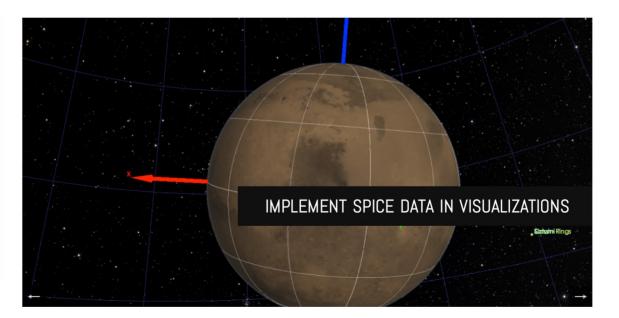

PAGES MOST VIEWED